# **UNIVERSIDADE FEDERAL DO RIO GRANDE DO SUL PROGRAMA DE PÓS-GRADUAÇÃO EM INFORMÁTICA NA EDUCAÇÃO CENTRO INTERDISCIPLINAR DE NOVAS TECNOLOGIAS NA EDUCAÇÃO**

### **MARGARETE FARIAS MEDEIROS**

## **GEOMETRIA DINÂMICA E GÊNESE INSTRUMENTAL: Processo de Abstração Reflexionante**

**Porto Alegre 2020**

### **MARGARETE FARIAS MEDEIROS**

### **GEOMETRIA DINÂMICA E GÊNESE INSTRUMENTAL:**

### **Processo de Abstração Reflexionante**

Tese apresentada ao Programa de Pós-Graduação em Informática na Educação (PGIE) da Universidade Federal do Rio Grande do Sul (UFRGS) como requisito para obtenção do título de Doutora em Informática na Educação.

Orientador: Dr. Marcus Vinícius de Azevedo Basso

Linha de pesquisa: Interfaces Digitais em Educação, Arte, Linguagem e Cognição

Porto Alegre 2020

#### CIP - Catalogação na Publicação

```
FARIAS MEDEIROS, MARGARETE<br>GEOMETRIA DINÂMICA e GÊNESE INSTRUMENTAL: Processo<br>de Abstração Reflexionante / MARGARETE FARIAS<br>MEDEIROS. -- 2020.<br>358 f.
         Orientador: MARCUS VINICIUS DE AZEVEDO BASSO.
Tese (Doutorado) -- Universidade Federal do Rio<br>Grande do Sul, Centro de Estudos Interdisciplinares em<br>Novas Tecnologias na Educação, Programa de<br>Pós-Graduação em Informática na Educação, Porto<br>Alegre, BR-RS, 2020.
1. Abstração Refletida. 2. Gênese Instrumental. 3.<br>Geometria Dinâmica. 4. Formação Inicial de Professor.<br>5. Geometria Espacial. I. DE AZEVEDO BASSO, MARCUS<br>VINICIUS, orient. II. Título.
```
Elaborada pelo Sistema de Geração Automática de Ficha Catalográfica da UFRGS com os<br>dados fornecidos pelo(a) autor(a).

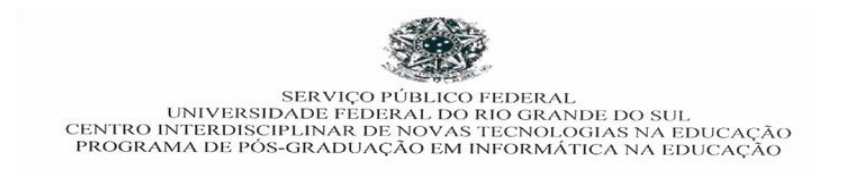

### **ATA SOBRE A DEFESA DE TESE DE DOUTORADO MARGARETE FARIAS MEDEIROS**

Às quatorze horas do dia nove de dezembro de dois mil e vinte, no endereço eletrônico https://mconf.ufrgs.br/webconf/pesquisas-orientaces, conforme a portaria 2291 de 17/03/2020 que suspende todas as atividades presenciais possíveis, nesta Universidade, reuniu-se a Comissão de Avaliação, composta pelos Professores Doutores Fernando Becker, Elizete Maria Possamai Ribeiro e Vandoir Stormowski, para a análise da Defesa de Tese de Doutorado intitulada "**Abstrações Reflexionantes no Processo de Gênese Instrumental em Ambiente de Geometria Dinâmica",** da doutoranda de Pós-Graduação em Informática na Educação Margarete Farias Medeiros sob a orientação do Professor Marcus Vinicius de Azevedo Basso.

A Banca, reunida, após a apresentação e argüição, emite o parecer abaixo assinalado.

[X] Considera a Tese Aprovada

- ( X ) sem alterações;
- ( ) sem alterações, com voto de louvor;

 ( ) e recomenda que sejam efetuadas as reformulações e atendidas as sugestões contidas nos pareceres individuais dos membros da Banca;

[ ] Considera a Tese Reprovada.

Considerações adicionais (a critério da Banca):

A banca ressalta a qualidade da tese, especialmente pelo tratamento didático-pedagógico em direção a uma pedagogia ativa. Destaca também o leque de opções na produção de dados revelando a excelência metodológica da investigação. A tese também revela o significado atribuído ao uso de tecnologias digitais em ambientes de aprendizagem concatenando os aspectos da gênese pessoal e profissional, processos fundamentais em se tratando de formação inicial e continuada de professores. Sugere-se a alteração do título para "Geometria Dinâmica e Gênese Instrumental: Processo de Abstração Reflexionante" e a produção de artigos a partir dos achados e conclusões da Tese.

Prof. Dr. Marcus Vinicius de Azevedo Basso Prof. Dr. Fernando Becker Orientador PPGIE/ UFRGS

\_\_\_\_\_\_\_\_\_\_\_(videoconferência)\_\_\_\_\_\_\_\_\_\_\_\_ \_\_\_\_\_\_\_\_(videoconferência)\_\_\_\_\_\_\_ Prof.<sup>ª</sup> Dr.<sup>ª</sup> Elizete Maria Possamai Ribeiro Prof. Dr. Vandoir Stormowski

 $(videoconferência)$ 

IFC PPGEMAT/UFRGS

Programa de Pós-Graduação em Informática na Educação - UFRGS Av. Paulo Gama, 110 - Anexo III - 3º andar - CINTED/PPGIE 90040-060 - Porto Alegre/RS - Brasil

### **MARGARETE FARIAS MEDEIROS**

## **GEOMETRIA DINÂMICA E GÊNESE INSTRUMENTAL: PROCESSO DE ABSTRAÇÃO REFLEXIONANTE**

Tese apresentada ao Programa de Pós-Graduação em Informática na Educação (PPGIE) da Universidade Federal do Rio Grande do Sul (UFRGS) como requisito para obtenção do título de Doutora em Informática na Educação.

Aprovada em 09 de dezembro de 2020.

\_\_\_\_\_\_\_\_\_\_\_\_\_\_\_\_\_\_\_\_\_\_\_\_\_\_\_\_\_\_\_\_\_\_\_\_\_\_\_\_\_\_\_\_\_\_\_\_\_\_\_\_\_\_\_\_\_\_\_\_\_\_\_ Prof. Dr. Marcus Vinicius de Azevedo Basso (orientador) – PPGIE – UFRGS

\_\_\_\_\_\_\_\_\_\_\_\_\_\_\_\_\_\_\_\_\_\_\_\_\_\_\_\_\_\_\_\_\_\_\_\_\_\_\_\_\_\_\_\_\_\_\_\_\_\_\_\_\_\_\_\_\_\_\_\_\_\_\_

Prof. Dr. Fernando Becker – PPGIE – UFRGS

\_\_\_\_\_\_\_\_\_\_\_\_\_\_\_\_\_\_\_\_\_\_\_\_\_\_\_\_\_\_\_\_\_\_\_\_\_\_\_\_\_\_\_\_\_\_\_\_\_\_\_\_\_\_\_\_\_\_\_\_\_\_\_ Profa. Dra. Elizete Maria Possamai Ribeiro – IFC- Campus Avançado Sombrio

\_\_\_\_\_\_\_\_\_\_\_\_\_\_\_\_\_\_\_\_\_\_\_\_\_\_\_\_\_\_\_\_\_\_\_\_\_\_\_\_\_\_\_\_\_\_\_\_\_\_\_\_\_\_\_\_\_\_\_\_\_\_\_

Prof. Dr. Vandoir Stormowski – PPGEMAT – UFRGS

Para meus pais, Olisia e José; ao meu querido esposo, Alberto; e a minha preciosa filha, Alessandra.

#### **RESUMO**

Na década de oitenta surgiram os ambientes de Geometria Dinâmica (GD) com a ideia de proporcionar a criação de construções geométricas estabelecidas por relações matemáticas. Com a disponibilização da GD iniciaram-se pesquisas na área, buscando verificar quais as suas contribuições para a aprendizagem. Diversos autores apresentaram o potencial desses *softwares*, destacando o movimento como uma das suas principais características. Consideramos que a integração da GD na sala de aula depende da concepção do professor sobre o uso de tecnologia digital. Segundo autores, existe dificuldade para esta integração por diversos fatores, que podem estar relacionados aos impactos que essa tecnologia tem sobre a matemática a ser ensinada e a dificuldade na gestão desses impactos. Portanto, existe a necessidade de tratar de pesquisas em relação à formação inicial de professores, no que tange às metodologias de ensino de matemática, buscando, nessa formação, a integração dessas tecnologias, podendo proporcionar a evolução das práticas pedagógicas. Esta pesquisa buscou investigar, na formação inicial de professores de matemática, a apropriação do GeoGebra 3D na aprendizagem de conceitos de geometria espacial. Para apoiar nossa investigação buscamos fundamentação no mecanismo da Abstração Reflexionante de Piaget e na Gênese Instrumental de Rabardel, ponderando que esta combinação se constitui em importante fundamento para nosso estudo. Estabelecemos um ambiente 3D propício para a investigação, no qual os estudantes de licenciatura em matemática foram submetidos a uma sequência de tarefas. A experiência de pesquisa foi realizada em duas etapas: a primeira consistiu em cinco encontros, na oficina de ação instrumentada (OAI), nos quais os participantes foram submetidos à tarefas no ambiente 3D; na etapa seguinte participaram de uma oficina de simulação de atividade docente (OSAD), em cinco turnos, utilizando o mesmo ambiente. O intuito da primeira etapa foi observar as condutas cognitivas dos participantes quanto à gênese pessoal; e, na segunda etapa, quanto à gênese profissional. Utilizamos como procedimentos de produção de dados: vídeos das oficinas instrumentadas na disciplina de Tecnologias Digitais no Ensino da Matemática (TDEM); protocolo de construção das tarefas no GeoGebra 3D; entrevista via formulário; entrevista presencial inspirada no método clínico; vídeos das oficinas de simulação de atividade docente – participante formador; escritas do participante; observação da conduta cognitiva do participante *in loco*. Organizamos os achados por categorias de análise com o objetivo de encontrar condutas cognitivas predominantes a partir da observação das expressões de cada participante. Partindo do pressuposto de que a aprendizagem ocorre por força do processo de abstração reflexionante, mais especificamente, da abstração refletida, e que a apropriação do artefato tecnológico ocorre por meio do processo da gênese instrumental, procuramos investigar como ocorre a abstração refletida no processo de gênese instrumental em ambiente de GD. Para apoiar nosso problema de pesquisa criamos um modelo para a conexão entre o mecanismo da abstração reflexionante e a gênese instrumental. Consideramos que os participantes se apropriaram do ambiente 3D quando tomaram consciência das características do ambiente: dependência funcional geométrica; variação dinâmica para destacar a invariância geométrica e compreensão da limitação do ambiente estático, do lápis e papel, em relação ao ambiente dinâmico. As condutas cognitivas dos participantes, ao realizarem as tarefas no ambiente e simularem a atividade docente, nos direcionou a concluir que eles realizaram abstrações refletidas no seu processo de gênese instrumental.

**Palavras-Chave:** Abstração Refletida. Gênese Instrumental. Geometria Dinâmica. Formação Inicial de Professor. Geometria Espacial.

#### **ABSTRACT**

In the eighties the first dynamic geometry (GD) environments emerged with the idea of providing the creation of geometric constructions established by mathematical relations. With the availability of the GD, research began in this area, seeking to verify their contributions to learning in geometry. Several authors presented the potential of these software, highlighting the movement as one of the main characteristics of these environments. We consider that the integration of GD in the classroom depends on the teacher's conception of the use of digital technology. According to authors treated in this thesis, there is difficulty for this integration by several factors, which may be related to the impacts that this technology has on mathematics to be taught and the difficulty in managing these impacts. Therefore, there is a need to deal with research in relation to the initial training of teachers, regarding mathematics teaching methodologies, seeking in this training, the integration of these technologies, and can provide the evolution of pedagogical practices. In this direction, this research sought to investigate, in the initial formation of mathematics teachers, the appropriation of GeoGebra 3D in the learning of spatial geometry concepts. To support our research, we sought to base the mechanism of Piaget Reflective Abstraction by combining it with Rabardel Instrumental Genesis, considering that this combination constituted an important foundation for our study. We have established an environment conducive to this research, in which the undergraduate students in mathematics were submitted to a sequence of tasks in 3D environment. The research experiment was carried out in two stages: the first consisted of five meetings in the instrumented action workshop (OAI) in which the participants were submitted to tasks in the 3D environment; in the next stage they participated in a teacher activity simulation workshop (OSAD) in five shifts, using the same environment. We use as instruments of data production: videos of the workshops instrumented in the discipline of Digital Technologies in Mathematics Teaching (TDEM); protocol of construction of tasks in GeoGebra 3D; interview via form; face-to-face interview with approach to the participant being inspired by the clinical method; videos of the workshops of simulation of teaching activity - formator participant; writings of the participant; observation of the cognitive conduct of the participant *in loco*. We organized categories of analysis to find predominant cognitive behaviors from the observation of the expressions of each participant. Based on the assumption that learning occurs by the process of reflective abstraction, more specifically, the abstraction reflected (consciousness-making) and that the appropriation of the technological artifact occurs through the process of instrumental genesis, we seek to investigate how abstraction reflected in the process of transformation of the artifact into an instrument (instrumental genesis) in an environment of dynamic 3D geometry. We considered that the participants appropriated the 3D environment when they became aware of the characteristics of the environment: geometric functional dependence; dynamic variation to highlight geometric invariance and understanding of the limitation of the static environment, pencil and paper, in relation to the dynamic environment. The cognitive behaviors of the participants, when performing the tasks in the environment and simulating the teaching activity, led us to conclude that they had abstractions reflected on their process of instrumental genesis.

**Keywords:** Reflective Abstraction. Instrumental Genesis. Dynamic Geometry. Initial teacher Training. Spatial Geometry.

### **LISTA DE FIGURAS**

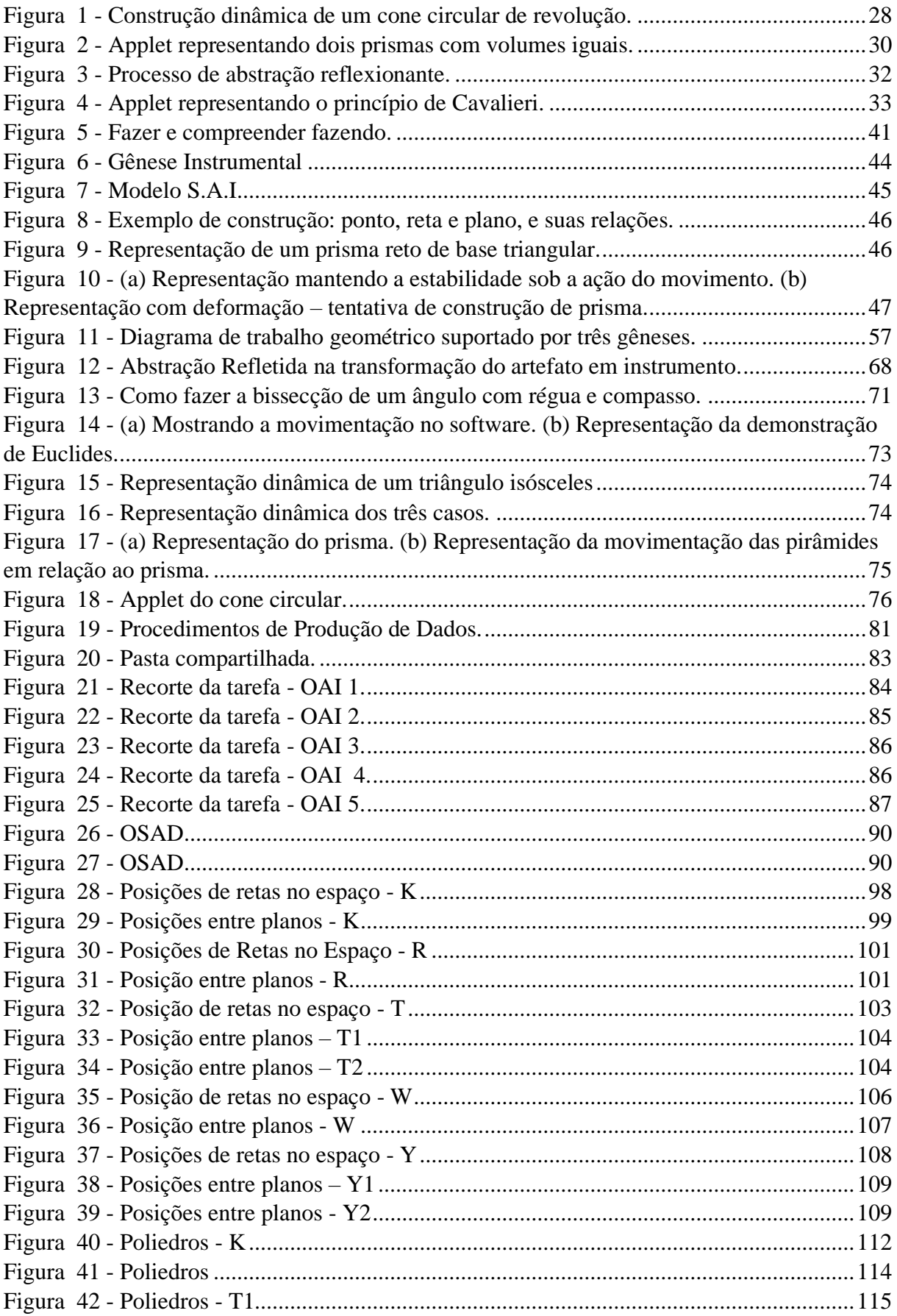

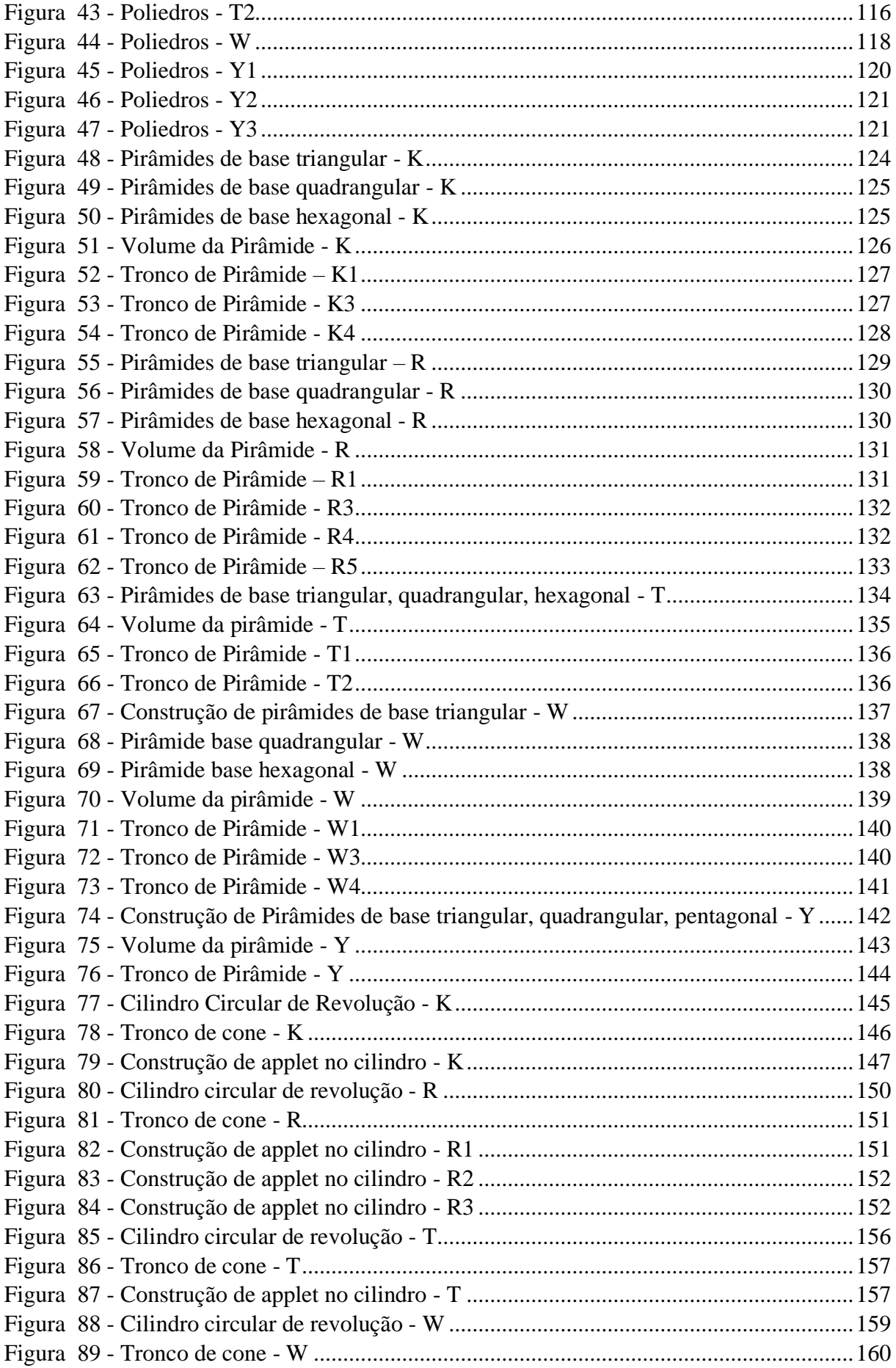

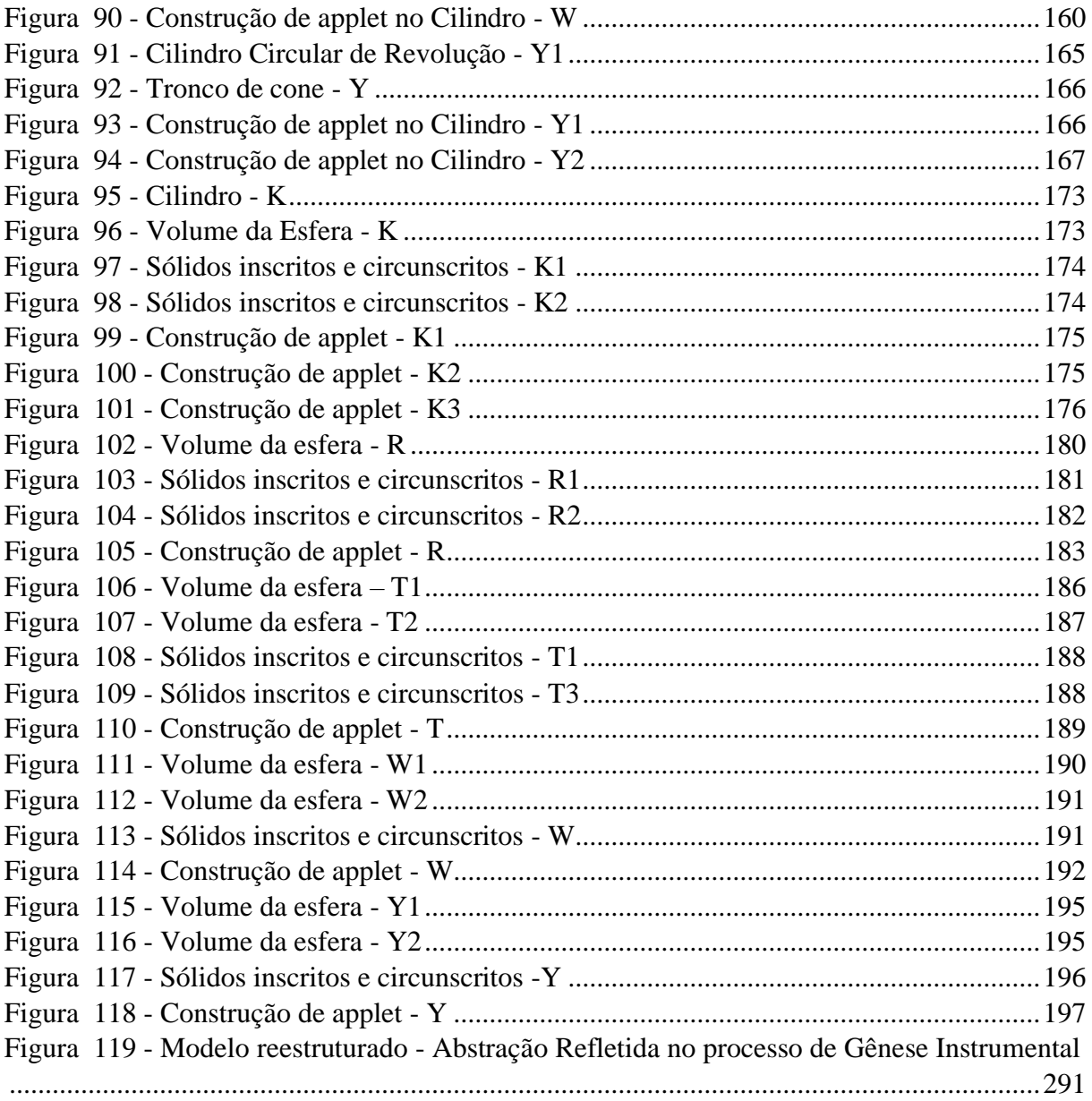

## **LISTA DE QUADROS**

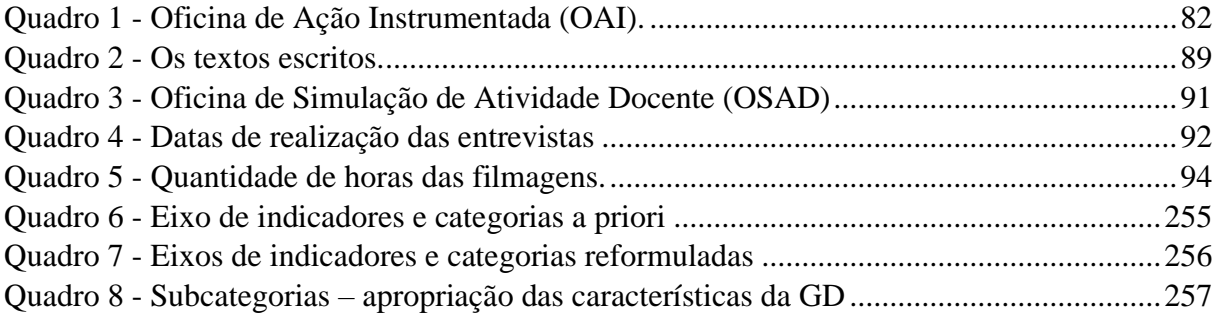

## **LISTA DE SIGLAS**

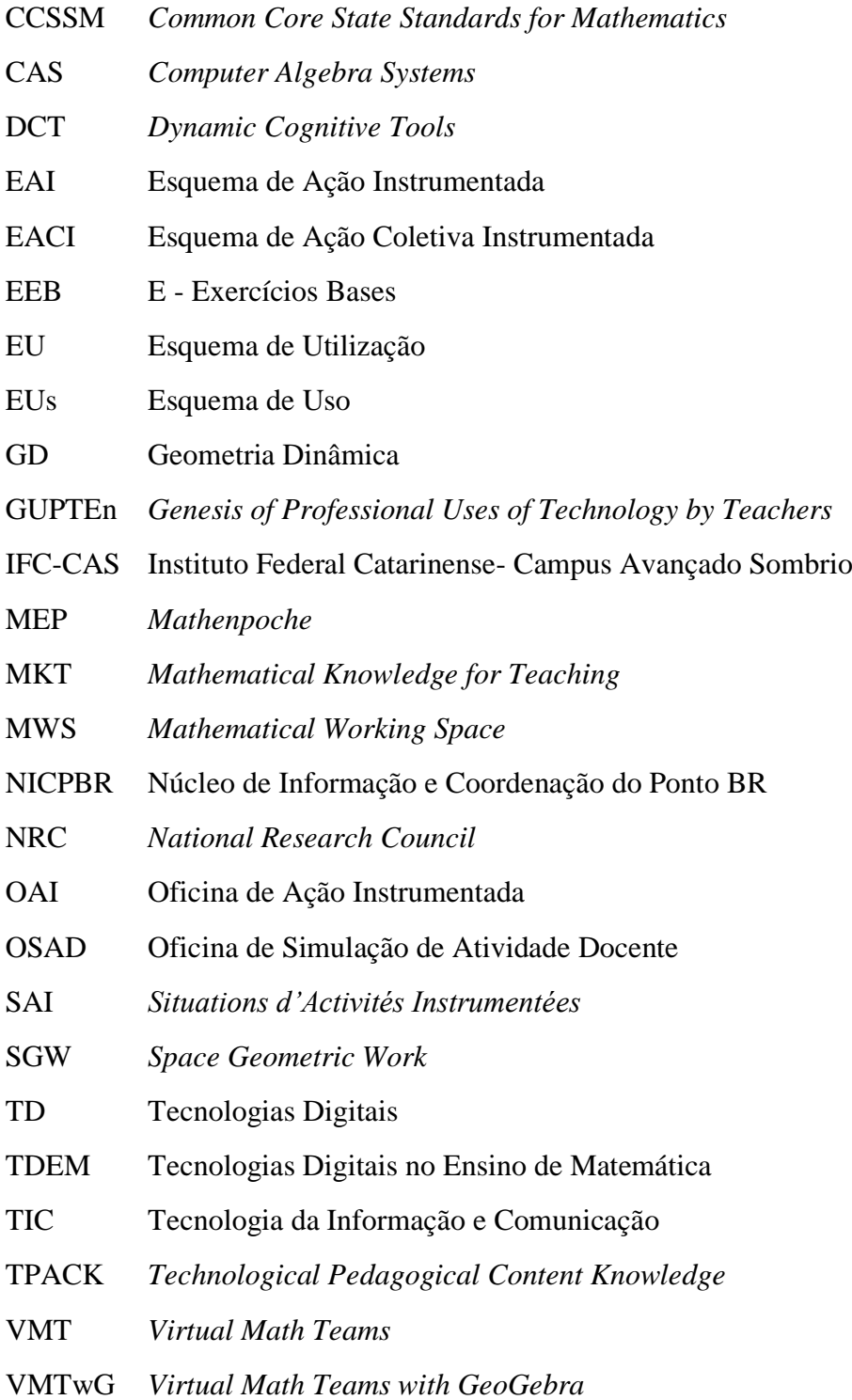

# **SUMÁRIO**

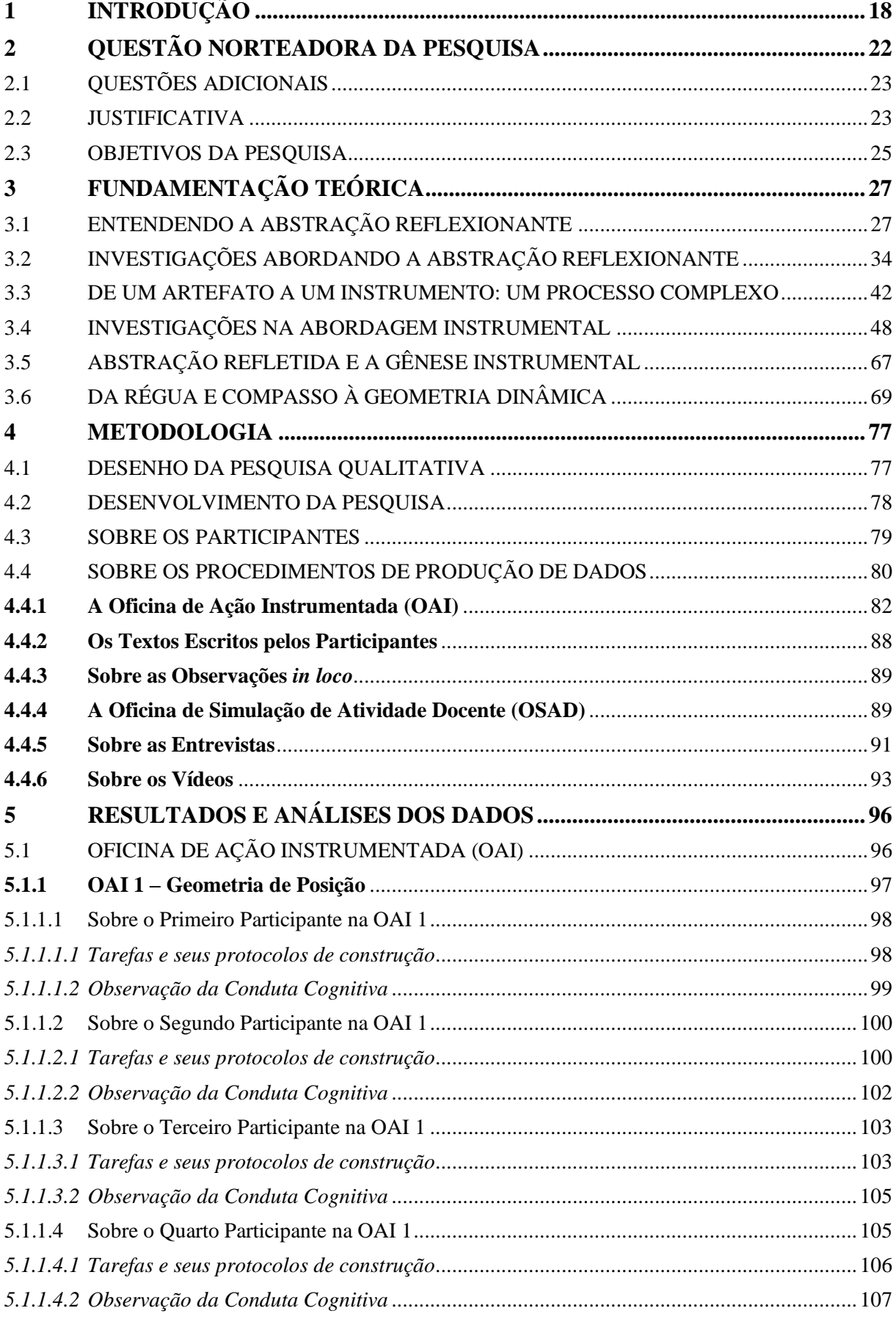

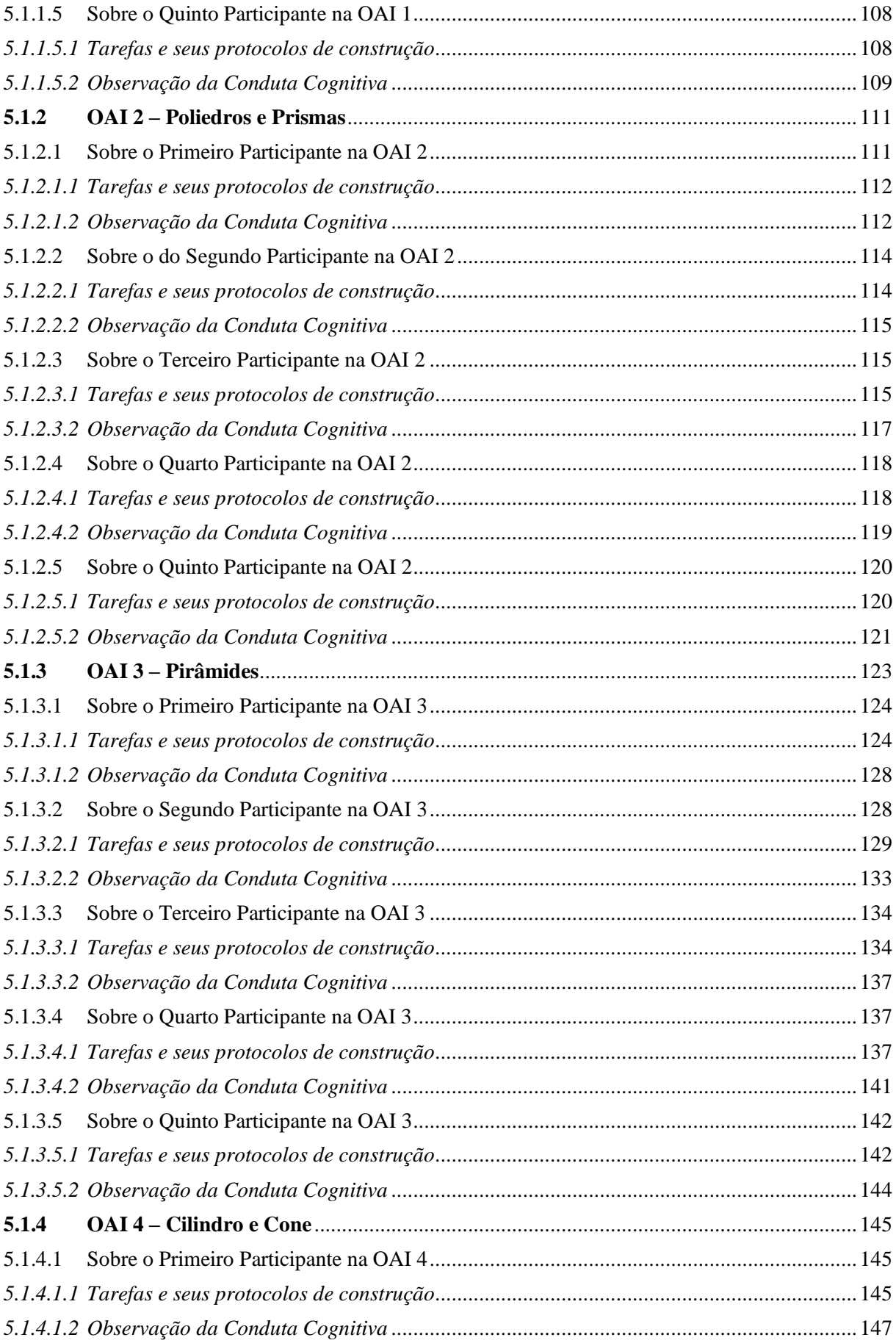

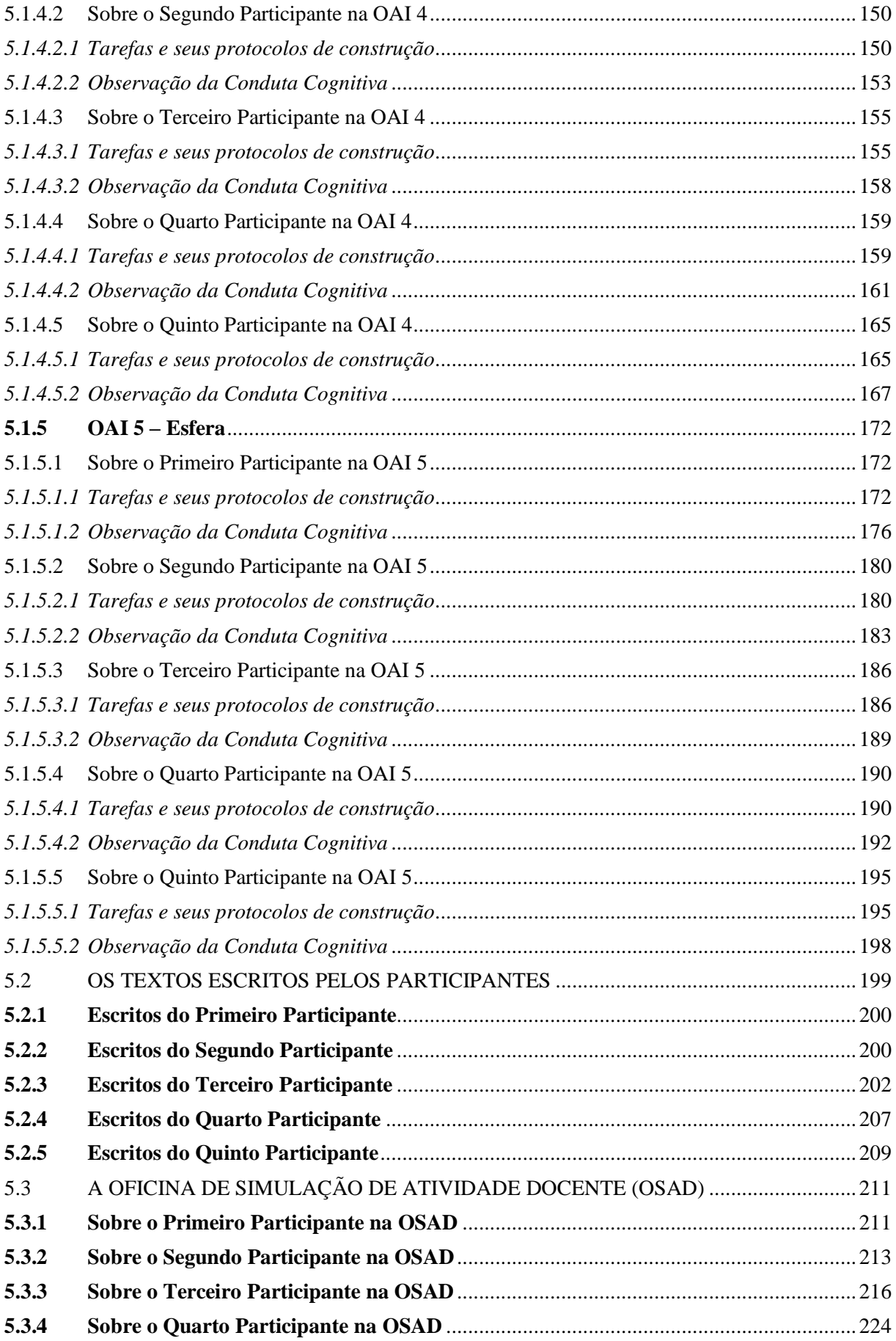

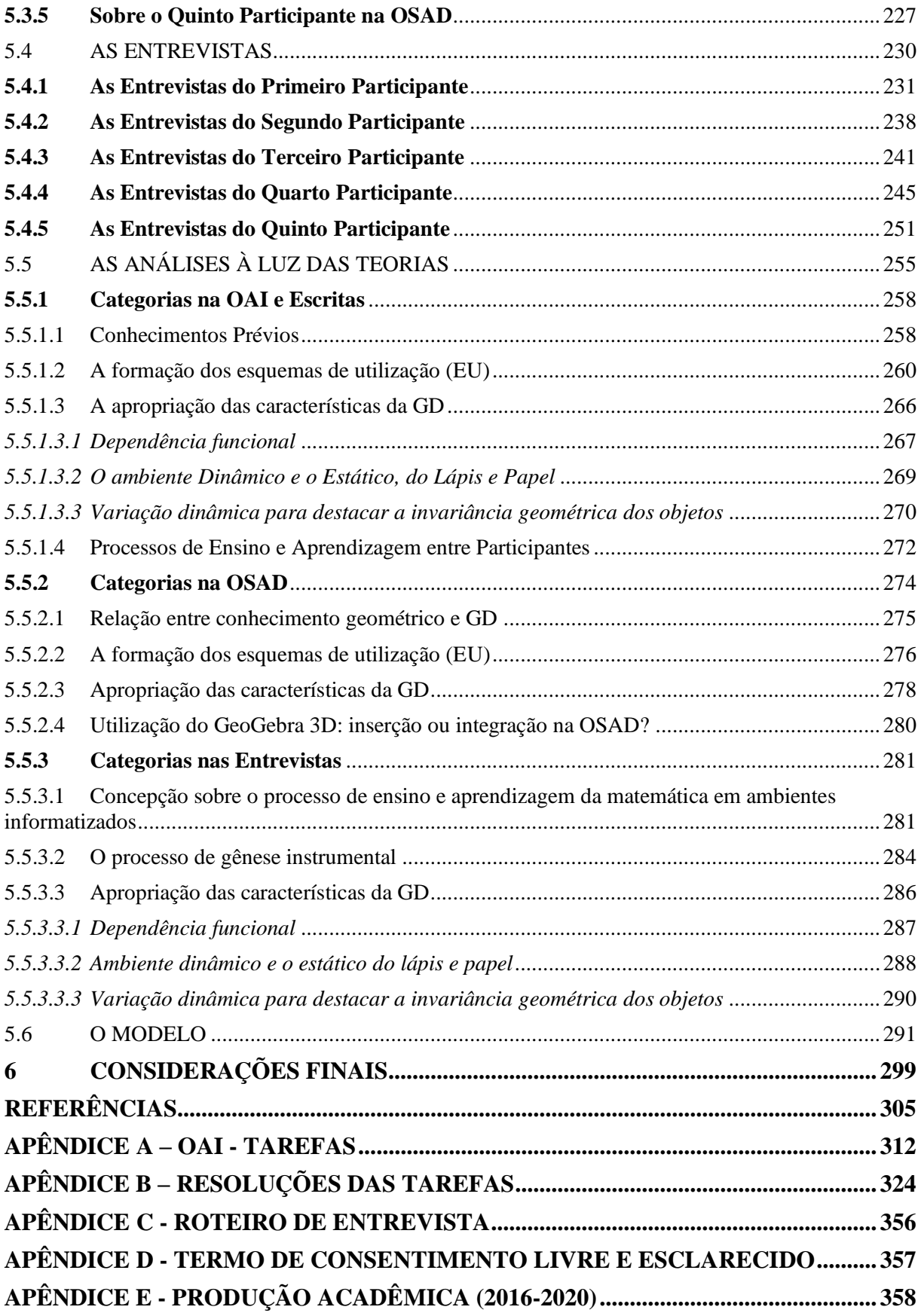

### <span id="page-17-0"></span>**1 INTRODUÇÃO**

A nosso ver a integração das Tecnologias Digitais no ensino da Matemática está ainda em passos lentos no contexto brasileiro, quer seja pela dificuldade de professores da área ou mesmo pelas precárias condições de acesso à essa tecnologia por parte das escolas, e, também, por parte de professores. No relatório publicado a respeito de uma pesquisa sobre o uso das tecnologias da informação e comunicação nas escolas brasileiras (NICPBR<sup>1</sup>, 2017), encontramos uma afirmação que corrobora nossos pensamentos, destacando que muitos desafios precisam ser superados antes da efetiva integração de tecnologias nas rotinas escolares. O referido relatório destaca que ainda deve ser realizada melhoria na expansão e na qualidade de acesso aos dispositivos e redes, no que tange às práticas para atividades de aprendizagem.

Sendo professora da rede pública, há mais de trinta anos, passei por diversos movimentos sobre o uso das tecnologias, ora chamadas de Tecnologia da Informação (TI), Tecnologias da Informação e Comunicação (TIC) e atualmente como Tecnologias Digitais (TD), na função de professora de matemática ou como palestrante sobre essa integração dessas tecnologias em sala de aula, sempre com um olhar reflexivo. Como pesquisadora na área de tecnologias<sup>2</sup> digitais no ensino da matemática, iniciei meus estudos no ano de 2010, com o objetivo de compreender melhor a realidade em nosso contexto, a complexidade das práticas docentes em matemática e considerar possíveis explorações na formação de professores.

Realizamos um estudo (MEDEIROS, 2012), na cidade de Sombrio (SC) sobre continuada de professores da rede municipal de ensino, no qual observamos que a maioria dos professores do município não utilizava a TD como auxílio à prática docente. A pesquisa, a partir das teorias envolvidas e das observações das práticas dos participantes, nos impulsionou a estudar não a formação continuada de professores, mas estudar a formação inicial do professor de matemática, e buscar nessa formação inicial, as possíveis causas da dificuldade de integração da TD na prática de sala de aula. Buscamos fundamentação em diversas pesquisas (BASSO e NOTARE, 2012; SILVA, 2015; GRAVINA, 2015; ROCK, 2017; NOTARE e BASSO, 2017) as quais têm tratado do uso de TD como um importante recurso para o ensino e aprendizagem da matemática escolar.

Rock (2017) apresenta vantagens para a sua utilização em sala de aula, tais como: o poder e a velocidade computacional; multimídia; dinamismo na GD; acesso à informação com múltiplas formas de comunicação; mobilidade e interação com o usuário. Coll e Monereo

<sup>1</sup> Núcleo de Informação e Coordenação do Ponto BR.

<sup>2</sup> Quando falarmos em "tecnologias", implicamos (exceto em casos específicos) "tecnologias digitais para o ensino".

(2010, p. 50) acrescentam que as tecnologias "ampliam nossas habilidades". Embora as vantagens descritas pelos autores possam ser potencialmente desafiadoras para a aprendizagem, vemos em Rock (2017) que professores fazem uso dela apenas para a verificação de resultados, cálculos, ou mesmo, para a apresentação de conteúdos pelo professor, fazendo com que o aluno seja apenas um mero expectador em sala de aula.

Além disso, existe a resistência da integração da tecnologia à prática docente, sendo que Haspekian (2013) apresentou como resultados de sua pesquisa razões mais profundas para a resistência dos professores, cujas razões estão relacionadas com o impacto que a tecnologia tem sobre o ensino de matemática, e a dificuldade, para os professores, na gestão deste impacto.

A partir de tais reflexões lançamo-nos a estudar a formação inicial do professor de matemática e realizamos pesquisas sobre GD publicando seus resultados. Para a interpretação dos dados dos estudos utilizamos o mecanismo da Abstração Reflexionante de Piaget (1977/1995) e o processo de Gênese Instrumental de Rabardel (1995).

De acordo com Piaget (1977/1995), é por meio do processo de abstração reflexionante que o sujeito constrói conhecimento conduzindo às generalizações em forma de estruturas cognitivas. Compreendemos, nesta perspectiva, que as construções cognitivas, no plano do desenvolvimento cognitivo, são fundamentais para potencializar o processo de aprendizagem. Concebemos a aprendizagem, neste contexto, como um processo dinâmico, ativo e contínuo, decorrente de ações do sujeito sobre o objeto (não mais físico) de conhecimento.

Consideramos que o uso da GD proporciona um ambiente que possibilita um aumento exponencial de atividades do sujeito resultando em abstrações reflexionantes no decurso dessas atividades e, portanto, aumentando a capacidade de aprender. Ao estudarmos o mecanismo da abstração, no que tange à abstração refletida, e o processo de gênese instrumental, chegamos a uma ideia de que poderia existir uma conexão entre esses dois processos, logo, criamos um modelo para tal conexão.

Seguindo este pensamento construímos uma pesquisa tratando de investigar o processo de abstração reflexionante, com tomada de consciência (abstração refletida), quando o participante (licenciando em matemática) transforma o artefato em instrumento (gênese instrumental) na construção de conceitos de geometria espacial.

Na abordagem instrumental existe uma distinção entre artefato e instrumento, sendo que o artefato pode ser considerado algo material, ou não; por exemplo, um computador, um *software*, a linguagem matemática. E instrumento é considerado o que o sujeito constrói ao resolver problemas com a utilização do artefato, isto é, é o artefato acrescido dos esquemas mentais formados pelo sujeito ao realizar uma tarefa específica. Neste estudo o artefato é o

GeoGebra 3D, um *software* com potencialidades, restrições e características próprias da geometria dinâmica (GD). Para os participantes, ele se tornou instrumento, na medida em que foram realizando tarefas, quando eles desenvolveram esquemas de utilização.

Para esta investigação estabelecemos um ambiente propício no qual participantes da pesquisa foram submetidos a uma sequência de tarefas sobre conceitos de geometria espacial no ambiente de geometria dinâmica (GD), do GeoGebra 3D. Sendo que as teorias aqui citadas foram nosso apoio para esclarecer como ocorreu a abstração refletida quando o sujeito transformou o artefato em instrumento. Escrever esta tese foi uma forma de organizar nossos pensamentos acerca de nossa pesquisa, esclarecer nosso problema, delimitar nossa metodologia em suas diversas etapas e buscar fundamentação para tal estudo, além dos trabalhos de outros pesquisadores nessa área como apoiadores para nossas ideias.

Este documento apresenta como primeiro capítulo a introdução, delineando o desenvolvimento do estudo. No segundo capítulo tratamos da questão norteadora da pesquisa, questões adicionais, justificativa de sua realização, bem como os objetivos previstos. Para fundamentá-la apresentamos o terceiro capítulo, buscando entender como ocorre o processo de abstração reflexionante (PIAGET, 1977/1995), trazendo outras investigações, as quais utilizaram a teoria de Piaget. Também acrescentamos a abordagem instrumental de Rabardel (1995), que estuda a transformação de um artefato em instrumento para o sujeito, sendo um processo complexo. Para complementar, apresentamos outros estudos, os quais utilizaram essa abordagem para as suas análises. No capítulo, incluímos a abstração refletida e a gênese instrumental, fazendo uma relação entre as duas, propondo um modelo para tal relação. Finalizando o capítulo, apresentamos uma seção intitulada "da régua e do compasso à geometria dinâmica" trazendo exemplos de construções da GD para mostrar a evolução dos artefatos 'régua e compasso' até a GD, descrevendo uma breve história da geometria e seus fundamentos.

Dando seguimento, a metodologia qualitativa aparece no quarto capítulo, no qual o desenho de pesquisa é apresentado, com suas etapas, técnica, como foram produzidos e tratados os dados coletados. Os resultados e as análises dos dados são apresentados no quinto capítulo, no qual trazemos a OAI (Oficina de Ação Instrumentada) com as resoluções das tarefas, condutas cognitivas e escritas dos participantes; também são destacadas as condutas cognitivas dos participantes na OSAD (Oficina de Simulação de Atividade Docente), seguidas das entrevistas. As análises, à luz das teorias utilizadas na tese vêm logo a seguir, com a organização de categorias de análise, tendo como objetivo encontrar condutas cognitivas predominantes a partir da observação das expressões particulares de cada participante. Finalizando o capítulo, apresentamos nosso modelo destacando ações dos participantes que nos levaram a concluir que eles realizaram abstrações refletidas sobre a sua própria instrumentação ao realizar as tarefas no ambiente 3D em ambas as oficinas.

No último capítulo apresentamos nossas considerações destacando reflexões finais em relação à pesquisa, uma conversa com os participantes após a participação no projeto e possíveis desdobramentos deste estudo.

### <span id="page-21-0"></span>**2 QUESTÃO NORTEADORA DA PESQUISA**

Tendo em vista os diversos fatores que dificultam a utilização de tecnologias digitais pelos professores no ensino e na aprendizagem, apresentadas em diferentes situações; sabendo que é o professor o organizador e estruturador do ambiente no qual acontece o ensino e a aprendizagem; que é ele o responsável pela escolha dos recursos que serão utilizados em sua prática docente; que a tecnologia digital contribui para a construção de conhecimentos matemáticos, no que tange à geometria espacial; que o processo de abstração reflexionante, especialmente na modalidade pseudo-empírica e refletida, é fundamental para a construção do conhecimento matemático; que é a partir do processo de gênese instrumental que o sujeito se apropria da TD, transformando o artefato em instrumento; levantamos então, a seguinte questão norteadora desta pesquisa:

*Como ocorre a abstração refletida (abstração reflexionante com tomada de consciência) no processo de gênese instrumental (transformação do artefato em instrumento para o sujeito) em ambiente de Geometria Dinâmica 3D?*

A partir do problema elencado acima temos por hipótese de que a instrumentação (RABARDEL, 1995) do sujeito, em relação ao ambiente GeoGebra 3D, permeia a apropriação das três características: dependência funcional geométrica; variação dinâmica para mostrar a invariância dos objetos construídos; distinção entre o ambiente dinâmico do GeoGebra 3D e do estático do lápis e papel. O sujeito ao tomar consciência de sua apropriação, fará, neste ambiente, abstrações refletidas (PIAGET, 1977/1995) sobre o seu processo de gênese instrumental neste ambiente.

Para responder à questão norteadora, realizamos uma pesquisa com participantes do curso de Licenciatura em Matemática do Instituto Federal Catarinense (IFC) – *Campus* Avançado Sombrio (CAS). Estabelecemos um ambiente propício para esta investigação, na qual os participantes foram submetidos a uma sequência de tarefas no GeoGebra 3D.

A experiência de pesquisa foi realizada em duas etapas: a primeira consistiu em cinco encontros na oficina de ação instrumentada (OAI), na disciplina de Tecnologias Digitais no Ensino de Matemática (TDEM), nas quais os participantes foram submetidos a tarefas no ambiente 3D; na etapa seguinte participaram de uma oficina de simulação de atividade docente (OSAD) em cinco turnos, utilizando o mesmo ambiente 3D. O intuito da primeira etapa foi observar as condutas cognitivas dos participantes quanto à gênese pessoal; e na segunda etapa quanto à gênese profissional. A descrição das oficinas, dos processos de produção de dados e da análise destes, foram descritos detalhadamente na seção que trata da metodologia.

Para contribuir no processo de investigação apresentamos questões adicionais as quais tratamos a seguir.

### <span id="page-22-0"></span>2.1 QUESTÕES ADICIONAIS

A partir da questão norteadora proposta na seção anterior, levantamos outros questionamentos, os quais foram considerados pertinentes ao processo de investigação do problema abordado:

- Esta pesquisa pode contribuir para motivar procedimentos e concepções de professores em processo de formação, pela busca da utilização de tecnologias digitais no ensino da Matemática escolar?
- Que tipos de tarefas e combinações de ferramentas podem desafiar os professores em processo de formação a expandir seu repertório matemático e tecnológico?
- Quais são as considerações que os professores em processo de formação têm sobre o uso de tecnologias digitais para a aprendizagem da Matemática escolar?

A fim de estudar estas questões, utilizamos o quadro teórico fornecido pela abordagem instrumental de Rabardel (1995), os desenvolvimentos de Trouche (2000) os quais propõem ampliar o escopo desta abordagem, geralmente dedicada ao uso das TD e ao estudo da atividade profissional dos professores. Além disso a exposição do mecanismo da Abstração Reflexionante de Piaget (1977/1995) é importante na medida em que traduz a teoria da equilibração possibilitando compreender a tomada de consciência e, por esta, compreender o processo de abstração refletida do sujeito por ocasião das apropriações tecnológicas.

### <span id="page-22-1"></span>2.2 JUSTIFICATIVA

Para Notare (2009) com o aparecimento das redes de comunicação, abriu-se um novo meio de interação, no qual a comunicação e a socialização permitem a informação e a geração de conhecimento. Também, criou-se um espaço para relacionamentos e discussões, de maneira que os participantes dessas redes o explorem e o atualizem, ou seja, um ambiente de criações coletivas. Para Basso e Gravina (2012) estamos na cultura do virtual: por meio das mídias digitais são disponibilizados diversos sistemas de armazenamento, circulação de informação, de simulação e modelagem, dentre tantos outros. Atualmente, temos um aumento expressivo de estudantes que já têm acesso e conhecimento dessas possibilidades de comunicação mediadas pela utilização de diversas mídias digitais. Os ambientes virtuais encurtam as distâncias entre os estudantes e contribuem para que a comunicação seja feita de forma mais rápida. As TD permeiam nossa vida diária, e nessa perspectiva, ela deve, a nosso ver, ser integrada na sala de aula, como desafiadora para a aprendizagem do estudante.

Integrar TD na sala de aula não é somente incluí-la na forma em que uma tecnologia substitui a outra, mantendo a mesma maneira de utilização, segundo Borba, Scucuglia e Gadanidis (2016) isso é o mesmo que domesticar a tecnologia. Ao invés de domesticar a tecnologia, trazemos a ideia de integrá-la, utilizando-a para que o estudante, nativo digital (PRENSKY, 2001), possa construir o seu conhecimento por meio de desafios.

Trouche (2000) enfatiza que estes ambientes não simplificam o trabalho do professor e nem dos alunos, requer uma nova organização do espaço de ensino e um novo estilo de gestão do tempo de aprendizagem. O professor precisa acompanhar estes avanços tecnológicos indo mais além do que apenas saber lidar com os computadores. Sobre isso Moran (2004, p. 3) afirma:

> Ensinar e aprender estão sendo desafiados como nunca antes. Há informações demais, múltiplas fontes, visões diferentes de mundo. Educar hoje é mais complexo porque a sociedade também é mais complexa e também o são as competências necessárias. As tecnologias começam a estar um pouco mais ao alcance do participante e do professor. Precisamos repensar todo o processo, reaprender a ensinar, a estar com os alunos, a orientar as atividades, a definir o que vale a pena fazer para aprender, juntos ou separados.

Seguindo este pensamento, enfatizamos que o professor, desde sua formação inicial no curso de Licenciatura em Matemática do IFC-CAS, deve entrar em contato com as tecnologias hoje disponíveis, possibilitando discutir de uma forma crítica as questões de ensino e de aprendizagem influenciadas pelo uso da TD. Miskulin (2008, p. 220) contribui dizendo que "(...) pensar a presença da tecnologia na formação docente implica, além dos artefatos tecnológicos, refletir sobre educação e os possíveis benefícios que essa tecnologia poderá trazer para o ser em formação e para a sociedade."

Nossa intenção não é apenas que este professor em formação entre em contato com tais recursos, mas que também participe de discussões sobre sua utilização, destacando as possibilidades para a aprendizagem em matemática. Além disso, que ele incorpore a TD em sua prática como docente. Essa incorporação será estudada à luz da gênese instrumental de Rabardel (1995). Os processos cognitivos, que serão desencadeados pelas interações nas oficinas realizadas, serão analisados à luz da abstração reflexionante de Piaget (1977/1995).

A justificativa da seleção de futuros professores de matemática como participantes da pesquisa, deve-se à hipótese de que a determinação do sucesso ou fracasso da aprendizagem

matemática dos alunos em um ambiente tecnológico, pode ser influenciada pela atuação do professor. Drijvers (2013) afirma que os futuros professores, devem ter essas habilidades, e que não só devem desenvolver seus próprios processos de gênese instrumental pessoal adequados, mas também eles, quando atuarem como docentes irão desafiar a gênese instrumental de seus alunos.

A ideia de tratar de tal estudo parte-se do fato de que é imprescindível que os professores a utilizem a TD de modo eficaz, aproveitando-se de todo o seu potencial, maximizando a aprendizagem da matemática escolar. Para tanto, é necessário que o professor, quando em formação, além dos conhecimentos pertinentes à matemática, também tenha domínio e preparo para a utilização desses recursos tecnológicos. Que ele tenha vivenciado a aprendizagem em matemática com o suporte da TD na sua formação. Quando falamos em domínio, estamos nos referindo à transformação do artefato em instrumento por parte do licenciando, ou seja, à gênese instrumental do licenciando, numa dimensão pessoal, exclusiva de cada indivíduo, e na dimensão social relativa ao futuro profissional.

### <span id="page-24-0"></span>2.3 OBJETIVOS DA PESQUISA

O foco de estudo foi investigar sobre a apropriação da GD por estudantes do curso de Licenciatura em Matemática do Instituto Federal Catarinense – *Campus* Avançado Sombrio (IFC-CAS), fundamentado no mecanismo da abstração reflexionante de Piaget combinada com a gênese instrumental de Rabardel. De acordo com o problema de pesquisa estabelecemos como objetivo geral:

*Investigar como ocorre a abstração refletida do sujeito no processo de transformação de artefato em instrumento em ambiente de Geometria Dinâmica 3D.*

Para tanto consideramos os seguintes objetivos específicos:

- Analisar, a partir da abstração reflexionante, como ocorre a construção do conhecimento geométrico espacial por meio do GeoGebra 3D.
- Identificar processos de gênese instrumental pessoal e profissional dos licenciandos, a partir da observação de suas condutas cognitivas, durante a construção de tarefas no GeoGebra 3D.
- Estudar as consequências da utilização de GD no ensino e aprendizagem da geometria espacial.
- Discutir sobre a importância de integrar a TD na prática de iniciação à docência.

• Disponibilizar uma sequência de tarefas que possam ser utilizadas por professores e ou pesquisadores para utilizarem em suas práticas e pesquisas.

Tais objetivos traçados nos auxiliaram na condução da pesquisa, composição das tarefas e procedimentos de produção de dados, busca de fundamentação bem como outras ações.

No que segue apresentamos o quadro teórico da pesquisa e estudos relacionados.

### <span id="page-26-0"></span>**3 FUNDAMENTAÇÃO TEÓRICA**

Iniciaremos abordando questões específicas da epistemologia genética (PIAGET,1977/1995<sup>3</sup>) que caracterizam o processo de abstração reflexionante, na medida em que farão parte do nosso estudo: abstração reflexionante propriamente dita, abstração pseudoempírica, e abstração refletida (reflexionante com tomada de consciência); e, também, o processo de abstração reflexionante que se dá por reflexionamentos e reflexões. E, por fim, a criação de novidades, própria da abstração reflexionante. Para entendermos o processo de abstração reflexionante buscamos exemplificar as ações do sujeito quando constrói objetos geométricos no GeoGebra. Dando continuidade à seção apresentaremos estudos correlatos de pesquisas realizadas à luz do mecanismo da abstração reflexionante.

Em seguida, trataremos da gênese instrumental de Rabardel (1995), na qual temos como essenciais os termos que a caracterizam: gênese instrumental, artefato, instrumento, instrumentação, instrumentalização, técnica e esquema. Para esclarecer tais termos exemplificamos com situações por meio das quais podemos interpretar apropriações dos sujeitos em relação a GD. Seguidamente procuramos fazer a relação entre as teorias de Piaget (1977/1995) e Rabardel (1995) mencionadas anteriormente, buscando, a partir delas, interpretar as ações dos sujeitos, investigando como ocorre a abstração refletida (reflexionante com tomada de consciência) na transformação do artefato em instrumento em ambiente de geometria dinâmica 3D.

Também apresentamos trabalhos relacionados a partir de uma busca em diferentes bases de dados a fim de encontrar os mais recentes estudos que tratassem da teoria da gênese instrumental de Rabardel (1995) na formação inicial de professores de matemática em ambientes de GD.

### <span id="page-26-1"></span>3.1ENTENDENDO A ABSTRAÇÃO REFLEXIONANTE

Quando se fala em abstração logo vem a ideia de algo abstrato, algo que não se consegue tocar, apalpar, que não é concreto. No dicionário Aurélio temos a definição de abstração, dentre outras como: "consideração exclusiva de uma das partes de um todo".

<sup>3</sup> PIAGET, Jean. **Abstração Reflexionante**: Relações Lógico-aritméticas e Ordem das Relações Espaciais, 1977. Tradução: Fernando Becker e Petronilha Beatriz Gonçalves da Silva Porto Alegre: Artmed, 1995.

No nosso entendimento essa definição é a que melhor se aproxima da ideia de Piaget (1977/1995), apresentada por Becker (2014, p. 105): "Na obra de Piaget, a abstração é a atividade ao mesmo tempo coordenadora e diferenciadora do sujeito conhecedor mediante a qual constrói conhecimento, como estrutura ou capacidade; secundariamente, como conteúdo."

Como veremos adiante, Piaget (1977/1995) propõe diferentes formas de abstração, e apresenta a abstração empírica como aquela que retira qualidades, características dos objetos ou das ações enquanto observáveis: "Designaremos por *abstração empírica* a que se apoia sobre os objetos físicos ou sobre os aspectos materiais da própria ação, tais como movimentos, empurrões, etc." (BECKER, 1995, p. 5). Apresentamos a abstração empírica apenas para confrontá-la com a reflexionante, não pela sua importância na construção do conhecimento matemático.

Medeiros (2016, p. 2) nos aponta: "No GeoGebra tem-se a possibilidade de atribuir cor às construções, e a percepção da cor, quando o sujeito entra em contato com o objeto que, neste caso, é um objeto virtual, ele retira características do objeto, ou seja, daquilo que ele observa." Retirar características dos objetos, observáveis, tais como a cor e o movimento da construção geométrica, quando submetida à ferramenta "mover", pode caracterizar uma abstração empírica. Pela abstração empírica retiram-se características que os objetos possuem antes da ação do sujeito sobre eles, isso é importante para diferenciá-la das abstrações pseudo-empíricas.

Na figura  $1^4$  ((a) e (b)), temos a representação da construção de um cone circular de revolução; para a sua construção pode-se fazer girar um triângulo retângulo em torno do eixo z (um dos catetos contido no eixo z).

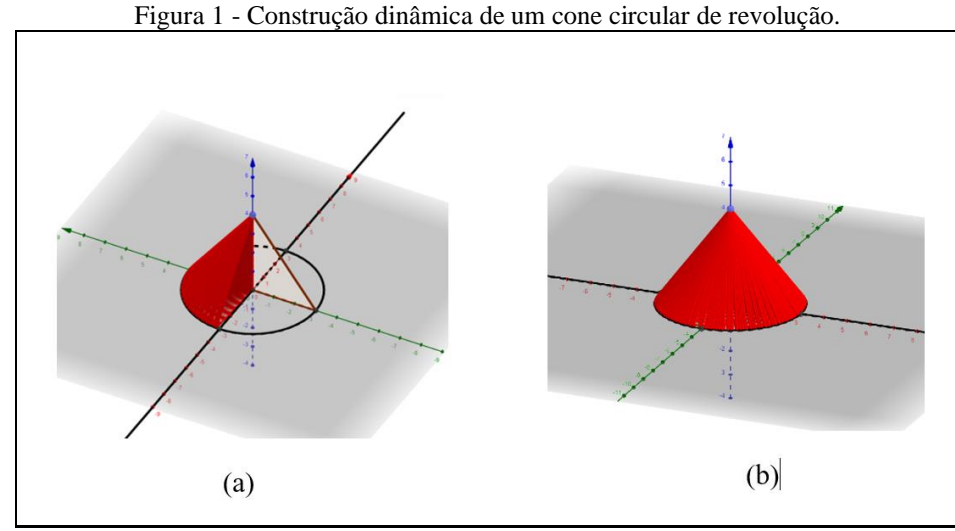

Fonte: A autora (2018).

<sup>4</sup> A ideia de colocar duas figuras representando passos da construção, vem do fato de que os objetos construídos no GeoGebra são dinâmicos (podem sofrer a ação do movimento), e como estamos apresentando num ambiente estático, perde-se essa característica tão importante do *software.*

Na rotação o sujeito observa o movimento realizado pelo triângulo retângulo e o rastro deixado por essa figura formando um cone circular de revolução. Ao realizar a construção o sujeito pode retirar qualidades dos movimentos executados pelo triângulo retângulo, bem como a cor do cone, além das ações de digitar, utilizar o *mouse*, dentre outras necessárias para realizar a construção no ambiente 3D, todas observáveis. Nas palavras de Becker (2014, p. 106): "Retirar características desses objetos ou ações, isto é, desses observáveis, qualifica as abstrações empíricas."

Já a abstração reflexionante, segundo Becker (2014, p. 106), é diferente da empírica em profundidade: "porque por ela o sujeito retira qualidades, não de objetos, ou de ações observáveis, mas das coordenações das ações que, por se realizarem internamente ao sujeito, não são observáveis". Constatamos, nas palavras de Becker (1995, p. 6), que as abstrações reflexionantes, ao contrário das empíricas, apoiam-se "sobre todas as atividades cognitivas do sujeito (esquemas ou coordenações de ações, operações, estruturas, etc.), para delas retirar certos caracteres e utilizá-los para outras finalidades (novas adaptações, novos problemas, etc.)." Segundo Becker (1995) temos três tipos de abstração reflexionante: a reflexionante propriamente dita, a pseudo-empírica e a refletida.

Na abstração reflexionante pseudo-empírica o sujeito retira do objeto não mais suas características, mas características das coordenações das ações do próprio sujeito. Conforme afirma Becker (2014, p. 107) quando o sujeito "retira dos observáveis não mais suas características, mas o que o sujeito colocou neles, tem-se, não mais uma abstração empírica, mas uma abstração reflexionante do tipo pseudo-empírica". Por exemplo, quando o sujeito vê um tronco de árvore e o relaciona à forma cilíndrica, ele já está colocando o conceito de cilindro no tronco da árvore, sendo que este conceito não está no tronco da árvore, está no sujeito: a noção ou o conceito de cilindro resulta de construções matemáticas realizadas pela mente humana, a partir de vários mapeamentos<sup>5</sup> (DAMÁSIO, 2011) de suas percepções de si mesmo e do entorno.

> As qualidades que o sujeito retira dos objetos, por abstração pseudo-empírica, não pertencem a eles; foram introduzidas neles pelo sujeito, por sua atividade. A abstração pseudo-empírica é uma variante da reflexionante; o sujeito realiza construções apoiando-se sempre sobre resultados constatáveis que muito mais tarde se tornarão dedutivos, como acontece com o exercício da aritmética; com o recurso do ábaco, por exemplo. Ela apoia-se, pois sobre os objetos arranjados previamente pelo sujeito e não sobre objetos quaisquer. (BECKER, 2014, p. 116).

<sup>5</sup> "(...) os mapas cerebrais são a base das imagens mentais (...)" (DAMÁSIO, 2011, p.118).

Assim como o ábaco, um artefato físico que possui um número finito de contas, pode proporcionar ao sujeito a aquisição da noção de infinito. Temos o GeoGebra, um artefato que proporciona a visualização, movimentação (dentre outras potencialidades) e a formação de conjecturas e prova, generalizando para o infinito. O infinito não está nos observáveis, nunca foi observado, ele resulta de construções do sujeito por abstração reflexionante – pseudoempírica e refletida – até atingir uma generalização. O ponto de chegada exitoso de um processo de abstração reflexionante é sempre uma generalização.

Nesse sentido, o GeoGebra, pode proporcionar ao sujeito abstrações pseudo-empíricas por exemplo por meio da construção de um *applet* (figura 2) que represente dois prismas: P<sub>1</sub> e  $P_2$ ; com superfícies das bases  $S_1 = S_2$ , sendo que suas bases estão contidas em planos paralelos  $(a \mid b)$ . O sujeito movimenta a construção e observa que as alturas de P<sub>1</sub> e P<sub>2</sub> são mantidas, e constata que  $P_1$  e  $P_2$  têm alturas de mesma medida, pois suas bases estão contidas nos mesmos planos paralelos *a* e *b*. Nesse caso podemos ter abstrações pseudo-empíricas, quando o sujeito compara as medidas das alturas dos prismas e quando observa o paralelismo entre os planos *a*  e *b***,** ou seja, o sujeito constata propriedades que ele mesmo introduziu nos objetos. Procedendo assim, o sujeito está retirando características das coordenações de suas ações, com base no que ele colocou nos observáveis (comparação das alturas dos prismas e o paralelismo entre as bases inferior e superior dos prismas). Nas palavras de Becker (1995, p. 6), e considerando que nesse caso o objeto é virtual e não material (físico):

> Neste caso, falaremos de abstrações pseudo-empíricas (*pseudo-empiriques*) se a leitura destes resultados se faz a partir de objetos materiais, como se se tratassem de abstrações empíricas, as propriedades constatadas são, na realidade, introduzidas nestes objetos por atividades do sujeito.

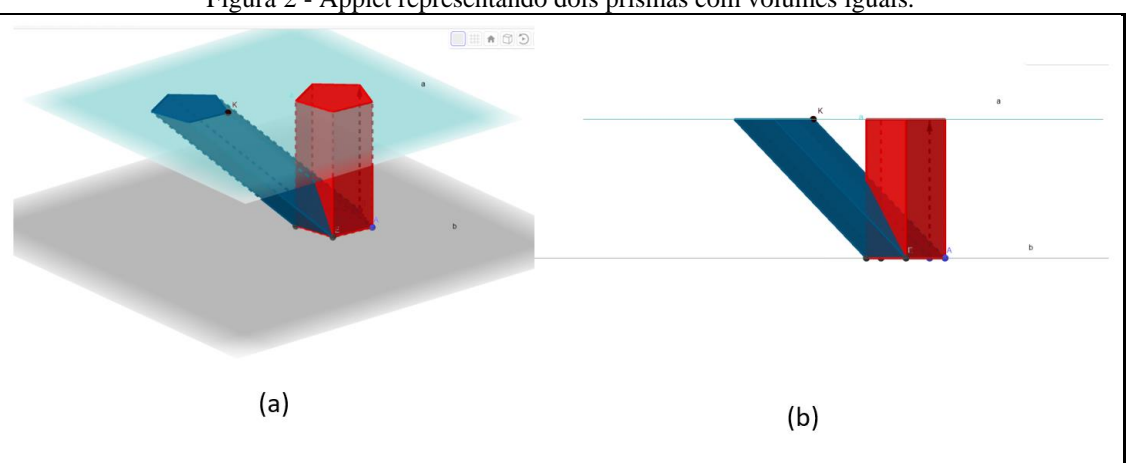

Figura 2 - Applet representando dois prismas com volumes iguais.

Voltando ao nosso exemplo anterior, utilizando-nos da figura 2, podemos considerar outro desdobramento em relação à abstração reflexionante. Supomos agora que o sujeito a partir

Fonte: A autora (2018).

das observações realizadas anteriormente, utilizando-se da possibilidade de movimentação do *software*, o sujeito generalize para todos os prismas, ou seja, conjecture que *todos* os prismas que possuem a mesma medida da superfície da base e a mesma altura têm volumes iguais, independentemente se são retos ou oblíquos, como é o caso representado na figura 2. Nesse viés Becker (2012a, p. 96), afirma que: "se o resultado de uma abstração reflexionante, de qualquer nível, torna-se consciente, teremos uma abstração refletida (*réfleche*) (...)". Consideramos, nesse caso, que o referido sujeito teve uma abstração refletida, reflexionante com tomada de consciência, pois generalizou para todos os prismas, construindo desse modo um conceito.

Quando o sujeito realiza uma abstração reflexionante com tomada de consciência, ou seja, uma abstração refletida, nós temos a produção de conceito que pode ser científico ou não, e é esse conhecimento que queremos que o sujeito construa, pois, "todo conhecimento científico implica tomada de consciência" (BECKER, 2014, p. 5). Consoante Becker (2014, p. 109): "Essa abstração refletida é sempre um ponto de chegada obtido mediante numerosas abstrações reflexionantes propriamente ditas que pressupõem outras tantas abstrações pseudo-empíricas." Becker (1995) afirma ainda, que a abstração pseudo-empírica serve de suporte e de auxiliar às abstrações reflexionantes, especialmente às refletidas

O processo de abstração reflexionante é sempre composto de dois aspectos inseparáveis e complementares: o reflexionamento e a reflexão. O primeiro, o reflexionamento (*réfléchissement*) consiste em retirar qualidades das coordenações das ações do sujeito e transferi-las para um patamar superior<sup>6</sup>. Becker (2012a, p. 95) complementa que, o reflexionamento que consiste na:

> (...) projeção sobre um patamar superior daquilo que foi tirado do patamar inferior, como acontece com a passagem da ação sensório-motora à representação; ou da assimilação simbólica pré-operatória às operações concretas; ou, ainda, desta à operação formal – considerando apenas os grandes saltos qualitativos chamados estádios do desenvolvimento (PIAGET, 1972/1973, Cap. III).

E o segundo, a reflexão (*réflexion*), ocorre quando o sujeito reorganiza o que foi transferido, com o que já existia nesse patamar. A reflexão é entendida, segundo Becker (2012a, p. 36), como "ato mental de reconstrução e reorganização sobre o patamar superior daquilo que foi assim transferido do inferior" (PIAGET, 1995, p. 275). Sendo que o reflexionamento e a reflexão acontecem de forma contínua (figura 3), ocasionando a formação

<sup>&</sup>lt;sup>6</sup>"A metáfora "patamar superior" utilizada por Piaget, significa que conhecimentos de menor complexidade são reconstruídos, dando origem a sínteses de maior complexidade e, portanto, de maior abrangência". (Becker, 2012a, p. 36).

de novos patamares, com isso origina-se um processo em espiral, em que cada espira é superior e mais alargada que a anterior.

Neste sentido compreendemos que o processo de abstração reflexionante (figura 3) "é responsável pela construção do conhecimento" (BECKER, 2014, p. 113) ou capacidades cognitivas do sujeito. O autor ainda afirma que é a partir do processo de abstração reflexionante que podemos superar aquela metodologia da repetição tão utilizada nas escolas (BECKER, 2017).

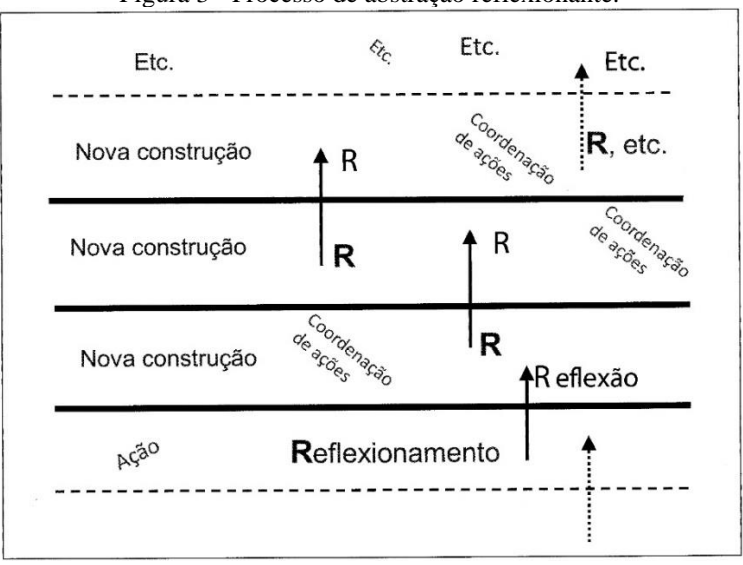

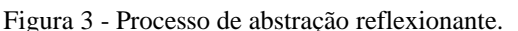

#### Piaget (1977/1995, p. 276-277) nos apresenta:

Todo reflexionamento de conteúdo (observáveis) supõe a intervenção de uma forma (reflexão), e os conteúdos assim transferidos exigem a construção de novas formas devidas à reflexão. Há, assim, pois uma alternância ininterrupta de reflexionamentos  $\rightarrow$  reflexões  $\rightarrow$  reflexionamentos; e (ou) de conteúdos  $\rightarrow$  formas  $\rightarrow$  conteúdos reelaborados  $\rightarrow$  novas formas, etc., de domínios cada vez mais amplos, sem fim, e, sobretudo, sem começo absoluto.

Para exemplificarmos o reflexionamento e a reflexão, tomemos novamente a análise da figura 2: *o applet* dos prismas. Consideremos que o sujeito já generalizou que todos os prismas de mesma medida de superfície da base e de mesma altura terão, consequentemente, a mesma medida de volume (o sujeito teve tomada de consciência), nesse sentido por reflexionamento o sujeito leva para um patamar superior e, por reflexão, faz uma reorganização desse patamar ajustando a novidade com o que já existia ali. "A reorganização desse patamar, em função da introdução de novidades, vindas do patamar inferior, produz uma nova construção", produz novidades (BECKER, 2012a, p. 101).

Podemos supor ainda, que a partir dessa nova organização nesse patamar, o sujeito, de posse desses conhecimentos prévios construídos, comece a conjecturar que possam passar

Fonte: Becker (2012b, p. 38).

outros planos paralelos (*c, d, e, ... n*) entre *a* e *b*, interceptando esses prismas, nos quais se formam secções de mesma área e assim chegar ao Princípio de Cavalieri (figura 3): "*Sejam dois sólidos A e B, cujas bases estão contidas num mesmo plano α. Se todo plano β, paralelo a α, interceptar A e B, determinando secções de mesma área então os sólidos A e B, têm o mesmo volume*."

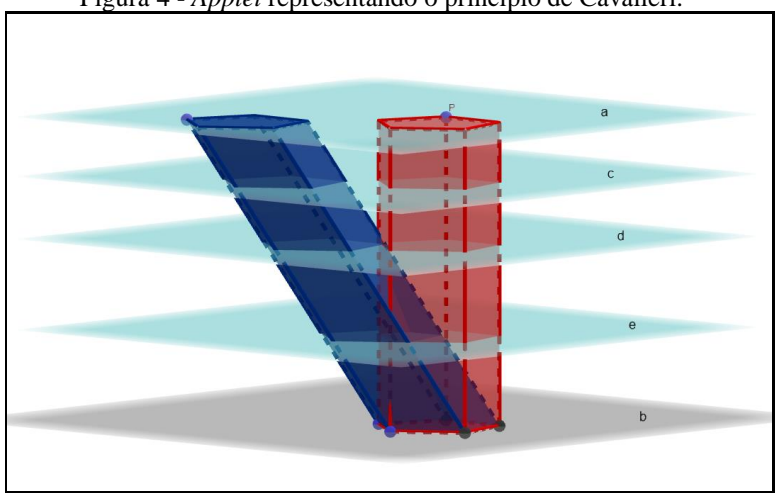

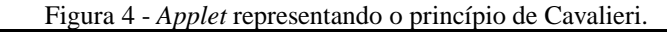

E assim o sujeito pode continuar, ininterruptamente, nesse processo de reflexionamentos e reflexões continuamente. Para Piaget (1977/1995) a abstração reflexionante é:

> (...) fonte contínua de novidades porque atinge novas "reflexões" sobre cada um dos planos sucessivos do "reflexionamento" (...) e estes se engendram sem que sua sequência seja jamais acabada (...) (PIAGET, 1977/1995, p. 205).

Nossa intenção aqui foi mostrar, com o recurso do *applet*, um exemplo que corroborasse a afirmação de Becker (2014), já mencionada anteriormente, que esse processo de abstração reflexionante, por reflexionamentos e reflexões, constitui-se de um dinamismo ininterrupto, provocando a criação de novidades ou novas construções cognitivas. Como vemos, esse é um exemplo de abstração reflexionante, passando por pseudo-empíricas podendo chegar a refletidas perfazendo generalizações; como vimos nada disso veio da empiria, mas das coordenações das ações do sujeito, que são internas, cerebrais, mentais; essas coordenações tornaram-se possíveis porque o sujeito agiu anteriormente sobre objetos do mundo físico formando esquemas que, aos poucos, se organizaram em coordenações de ações ou coordenações de esquemas de ações. Todo o período sensório-motor foi marcado por tais ações.

A partir da reflexão, ou seja, da reorganização do que já havia sido construído previamente, surge o conhecimento como capacidade. Becker (2014, p. 110) afirma: "Piaget diz que o desenvolvimento do conhecimento como capacidade dá-se por continuidade funcional (assimilações e acomodações) e rupturas estruturais". Nesse viés Becker (2014) considera que

Fonte: A autora (2018).

o reflexionamento pode ser considerado como assimilação e a reflexão como sendo a acomodação. Para Lourenço (1998, p. 544) "(...) conhecer é agir sobre a realidade mais do que ter dela representações mentais (Piaget, 1970); no princípio é a ação (Piaget, 1976); e compreender é inventar mais do que reter uma mera compilação de dados e afirmações."

Nesta seção apresentamos as principais características do processo de abstração reflexionante a partir de exemplos relacionados a GD. A ideia foi aplicar a teoria em situações reais nesse ambiente, procurando compreender o funcionamento desse processo na construção de conceitos geométricos.

O processo de abstração reflexionante, mais precisamente no que tange à abstração refletida, será utilizado para a análise dos dados produzidos corroborando o modelo que é apresentado na seção 3.5 de forma mais detalhada, no qual estabelecemos uma conexão entre a abstração refletida e o processo de gênese instrumental.

Considerando, conforme fundamentado e apresentado anteriormente, que esse mecanismo da abstração reflexionante oportuniza a construção de conhecimento científico, temos como hipótese de que esse mecanismo também está presente no processo de apropriação tecnológica. Por meio da abstração refletida, uma abstração reflexionante com tomada de consciência, o sujeito toma consciência do que realizou; isto é, apropriou-se do que fez previamente. Então, se o participante realizar uma abstração refletida sobre o seu processo de gênese instrumental, podemos considerar que ocorreu a relação entre as duas abordagens, o mecanismo da abstração reflexionante e a abordagem instrumental, corroborando nosso modelo.

No que segue, trataremos de outras investigações para as quais utilizou-se o mecanismo da abstração reflexionante como fundamental para analisar a construção do conhecimento.

### <span id="page-33-0"></span>3.2 INVESTIGAÇÕES ABORDANDO A ABSTRAÇÃO REFLEXIONANTE

Simon et al (2004) seguem com uma publicação que trata da elaboração, cujos autores chamam de mecanismo, para desenvolver os conceitos matemáticos. O quadro teórico utilizado foi a abstração reflexionante de Piaget (2001) e a trajetória de aprendizagem hipotética de Simon (1995).

Esse mecanismo de desenvolvimento conceitual resulta da interpretação dos autores em relação à síntese e extensão da literatura existente, e dos seus estudos da aprendizagem estudantil (SIMON e BLUME, 1994; TZUR, 1999; apud SIMON et al, 2004). Eles articulam construções teóricas sobre o construtivismo radical no ensino e na aprendizagem, os quais têm três princípios chaves que são pressupostos do trabalho dos autores:

> 1. A matemática é criada através da atividade humana. Os seres humanos não têm acesso a uma matemática que é independente de suas maneiras de saber. 2. O que os indivíduos atualmente sabem (isto é, as concepções atuais) proporciona e restringe o que eles podem assimilar - perceber, entender. 3. Aprender a matemática é um processo de transformar as formas de saber (concepções) e de agir (SIMON et al, 2004, p. 306).

A discussão teórica no trabalho é fundamentada no pressuposto de que os professores de matemática podem fazer uso significativo da pesquisa inovadora feita por Piaget e seus colaboradores. Segundo Simon et al (2004), Piaget não se concentrou nos desafios da educação matemática, mas pode contribuir com a fundamentação teórica para o ensino de matemática.

Os autores tratam dos conflitos cognitivos como uma abordagem de ensino útil, porém não resultando necessariamente na aprendizagem pretendida pelo professor. Nesse sentido Inhelder, Sinclair e Bovet (1974, p. 13, apud Simon et al, p. 308, 2004, Trad. nossa) analisaram experiências com crianças:

> (...) sendo que tais experiências mostraram que embora as leituras de situações experimentais possam, em certa medida, facilitar a compreensão por meio de uma simples abstração de algumas das propriedades físicas dos objetos, tais leituras não levam de fato à formação de estruturas de operadores. Como a hipótese de Piaget, estas estruturas, em particular no caso de operações lógicas e matemáticas parecem ser o produto da própria coordenação de ações do sujeito, que é realizada por meio de um processo de abstração reflexionante.

No artigo os autores discutem como a abstração reflexionante é uma explanação poderosa da aprendizagem conceitual, e tratam dos tipos de abstrações, destacando a importância da reflexionante (não sendo necessariamente consciente) para a aprendizagem em matemática.

> Steffe (1991) considerou a abstração reflexionante "para ser incrivelmente útil como uma heurística orientadora em uma busca de discernimento sobre a aprendizagem matemática" (p. 43). Abstração reflexionante é central para Thompson (2000) o uso de objetos didáticos. Gallagher e Reid (1981) afirmaram que "procurar maneiras de facilitar a abstração reflexionante é a chave para fomentar o crescimento" (p. 175). Dubinsky (1991) afirmou, "quando devidamente compreendida, a abstração reflexionante aparece como uma descrição do mecanismo do desenvolvimento do pensamento intelectual" (p. 99). Brun (1975) considerou o objetivo de ensinar a promover a abstração reflexionante. Ao introduzir a construção da abstração reflexionante, Piaget estabeleceu a ideia importante de que um processo reflexivo é fundamental para o desenvolvimento de novas concepções. (SIMON et. al, 2004, p. 312, Trad. nossa).

Simon et. al (2004) também destacam os componentes do processo da abstração reflexionante (reflexionamento e reflexão), além da abstração refletida (tomada de consciência) e da metarreflexão, como os níveis mais elevados desse processo. Os autores ainda afirmam que a abstração reflexionante foi uma contribuição significativa para a solução do paradoxo de aprendizagem, descrevendo o tipo de processo que pode derivar estruturas mais avançadas daqueles em um nível inferior.

Uma grande motivação para o trabalho de Simon et. al (2004, p. 314, trad. nossa) foi responder a seguinte questão de pesquisa: "*O que a elaboração do desenvolvimento conceitual, em geral, e a abstração reflexionante, em particular, permitiria essa contribuição da epistemologia genética para servir de base para a concepção de situações de aprendizagem em matemática?*".

Para responder ao problema de pesquisa, os autores desenvolveram uma conversa, sobre o conceito de fração como uma quantidade (uma unidade em relação ao todo), com uma criança de 9 anos de idade a criança ainda não possuía o conceito de fração, além de outras análises. Constataram que as alegações feitas pela criança são idênticas àquelas feitas por alunos da mesma faixa etária.

A partir de suas experiências os autores apresentam passos para o *design* de aulas, especificando o conhecimento atual dos estudantes, o objetivo pedagógico, uma sequência de atividades e a seleção de uma tarefa, que leve a conjecturas fazendo com que o estudante defina objetivos e se engaje na sequência de atividades prevista para realizar esse objetivo.

Do trabalho realizado, os autores nos trazem algumas conclusões, dentre as quais destacamos:

> Primeiro, os mecanismos de aprendizagem (e ensino) que fundamentam as lições de sucesso podem ser compreendidos. Em segundo lugar, uma melhor compreensão dos mecanismos de aprendizagem pode levar a uma abordagem mais metódica para a concepção da lição, uma geração mais consistente de lições bem-sucedidas, e uma maior eficácia na modificação de lições malsucedidas. (...) Nós descrevemos o mecanismo, uma elaboração de abstração reflexionante, da seguinte maneira:

> \* o aluno estabelece um objetivo baseado nas atuais concepções assimilativas do indivíduo. (...)

> \* o aluno decreta uma sequência de atividade (parte de concepções assimilativas existentes) para alcançar o objetivo.

> \* O aluno faz o monitoramento do sucesso de tentativas individuais e cria registros de experiência de cada tentativa com o seu efeito (os efeitos que o aluno percebe em relação ao objetivo e conhecimento atual).

> \* (...) o aprendiz compara esses registros de experiência, identificando relações invariantes entre a atividade dessa pessoa e seus efeitos. Essas relações invariantes constituem um novo nível de expectativa (abstração). (SIMON et. al, 2004, p. 323- 324, Trad. nossa).

A referida pesquisa contribui para a prática docente no sentido de estabelecer uma base teórica para intervenções intencionais e modificação dessas intervenções, nas quais o professor promove experiências específicas para o desenvolvimento da estrutura cognitiva pretendida.

Assim, com base em seus entendimentos das concepções matemáticas disponíveis dos participantes e das atividades, o professor antecipa um processo de desenvolvimento no
contexto de atividades particulares de aprendizado, que é o que Simon (1995) chamou de "trajetória hipotética de aprendizagem" (p. 133). (SIMON et al, 2004, p. 325).

Bona, Fagundes e Basso (2012) apresentam um recorte da pesquisa-ação de doutoramento na qual utilizam como ambiente de aprendizagem o *Facebook*, utilizando o recurso de listas fechadas, com a ideia de tratar de aprendizagem cooperativa como uma maneira de aprender a aprender matemática. Para tal pesquisa, os autores utilizaram-se do mecanismo da abstração reflexionante de Piaget. Os sujeitos da pesquisa foram alunos 2° ano do ensino médio do IFRS - *Campus* Osório em 2012-1.

Os autores destacam que "as tecnologias digitais *on line* potencializam o processo de aprendizagem dos conceitos de matemática quando ancorados em práticas docentes inovadoras (...)" (BONA, FAGUNDES e BASSO, 2012, p. 2). Também apontam para diversas vantagens para a utilização do Facebook em detrimento de outros ambientes virtuais dadas as características que esse ambiente possui tais como: ausência de limites via internet, ausência de disposição espacial em muitos momentos, opacidade, virtualidade e a telepresença.

Como conclusões sobre o trabalho destacamos (BONA, FAGUNDES e BASSO, 2012, p. 8):

> (...) este espaço mobiliza o processo de aprender a aprender de matemática dos participantes (...) a aprendizagem cooperativa é potencializada pelo espaço de aprendizagem digital da matemática, particularmente o Facebook (...) é possível os participantes aprender a aprender cooperativamente (...) é notória a construção dos conceitos de matemática (...) o professor pode neste espaço digital traçar planejamentos de forma a realmente transformar sua prática docente ou intervenções transformadoras apropriando-se de recursos interessantes aos participantes para proporcionar momentos de aprendizagem aos participantes, sejam presenciais ou online, individuais ou coletivos.

Silva, Barone e Basso (2014) apresentaram um artigo que trata do uso do GeoGebra para a construção de conhecimento matemático envolvendo as Cadeias de Markov. O trabalho consistiu na aplicação de sequências de atividades com alunos da graduação e com professores de matemática da região de Passo Fundo (RS). Utilizaram a Engenharia Didática<sup>7</sup> de Artigue (1996, apud SILVA, BARONE e BASSO, 2014) com suas quatro fases, como metodologia de pesquisa, e a análise dos dados, à luz da teoria de Piaget, mais especificamente do mecanismo da abstração reflexionante.

A proposta dos autores é relacionada com nosso tema de estudo, visto que se utilizaram do GeoGebra como TD potencializadora da construção dos conceitos matemáticos além da

<sup>7</sup> De acordo com Silva, Barone e Basso (2014): "A engenharia didática vista como metodologia de pesquisa de investigação, caracteriza-se antes de mais nada por um esquema experimental baseado em realizações didáticas na sala de aula, isto é, na concepção, na realização, na observação e na análise de sequências de ensino." (Artigue, 1996, p. 196).

abstração reflexionante como teoria fundamental para analisar esse processo de construção do conhecimento, observando a evolução cognitiva dos sujeitos envolvidos.

Os autores afirmam que a teoria de Piaget esclarece como ocorre o desenvolvimento cognitivo humano, devido às ações dos sujeitos sobre os objetos (tudo que não é sujeito, isto é, sobre o meio físico ou social), e sobre as coordenações das ações (abstração reflexionante).

> Na matemática a empiria se faz presente, ao passo que a extração das características próprias dos objetos é necessária e contribui para elaborações mais complexas e que generalizam as qualidades, enriquecendo assim o objeto de estudo. À medida que se aumenta o número de abstrações do sujeito durante o processo interativo com o objeto, a qualidade de seu pensamento evolui devido à abstração reflexionante e as sucessivas tomadas de consciência durante o processo (SILVA, BARONE e BASSO (2014, p. 4).

A tomada de consciência é destacada no texto de Silva, Barone e Basso (2014), sobre a qual os autores afirmam que ela possui vários níveis, os quais vão evoluindo à medida que aumenta a interação entre o sujeito e o objeto, sendo que os níveis estão em correspondência biunívoca com os processos de abstração.

> Podemos afirmar que esses níveis estão em correspondência biunívoca com o processo de abstração, ao passo que a abstração caracterizada pela tomada de consciência do sujeito é chamada de abstração refletida. Essa última é o produto de uma abstração reflexionante que se tornou consciente para o sujeito. Os diversos experimentos apresentados em Piaget (1977) mostram que para atingir esse patamar de abstração o sujeito deve passar por etapas que são necessárias e graduais, onde a cada novo desafio o sujeito é desequilibrado e deve se organizar de tal forma a superar as contradições e dificuldades que surgem na interação. (SILVA, BARONE e BASSO, 2014, p. 4).

Da pesquisa citada apresentamos uma conclusão que merece atenção por nossa parte, evidenciando que a inserção da TD em situações de aprendizagem, nas quais os sujeitos realizam atividades em constante ação sobre o objeto, permite várias abstrações durante essas atividades. "A tecnologia, presente através do recurso utilizado pelos alunos, possibilita que através do exercício sucessivo da abstração seja possível aprender matemática, uma vez que as atividades exigiam do sujeito a constante ação sobre o objeto de investigação." (SILVA, BARONE e BASSO, 2014, p. 8).

Castilho, Borges e Fagundes (2018) realizaram um trabalho de pesquisa a partir de um curso de robótica no laboratório de fabricação digital direcionado para alunos do primeiro ano do ensino médio de escolas públicas. Consideraram a teoria cognitiva de Piaget buscando mostrar que o desenvolvimento das habilidades do pensamento computacional está centrado na abstração reflexionante. "A capacidade de abstração dos participantes foi continuamente estimulada através de perguntas dirigidas à reflexão enquanto realizavam atividades de robótica, ou de uso das máquinas do laboratório, que demandavam a aplicação do pensamento computacional (CASTILHO, BORGES e FAGUNDES, 2018, p. 1)."

A relação entre o artigo produzido pelos autores e a nossa proposta está no fato que ambos os trabalhos se utilizam da teoria de Piaget, no que tange à abstração reflexionante, nesse viés, escolhemos inseri-lo nessa seção de análise de outras investigações. Para tanto, nossa análise será feita em relação à teoria apresentada pelos autores, destacando pontos da teoria que a esclarecem.

Castilho, Borges e Fagundes (2018, p. 3) apresentam as abstrações empíricas e reflexionantes estabelecendo uma relação entre elas:

> Enquanto o sujeito faz uso da abstração empírica, retirando as informações dos objetos usando os órgãos do sentido, a abstração reflexionante as obtém da reflexão sobre o fato. O analisar, comparar, sintetizar, repensar, refletir, reconsiderar e outras formas de pensamento reflexivo é que mudam as estruturas cognitivas. Enquanto a abstração empírica é fundamental para uma análise superficial da situação, fato ou ação, permitindo reflexionamentos sucessivos, com afirmações e contradições, a abstração reflexionante está em nível mais elevado, onde os esquemas cognitivos sofrem alterações e, consequentemente, há possibilidade de produção de conhecimento (PIAGET, 1995).

Os autores afirmam, fundamentados em Piaget (1995) que esses dois tipos de abstrações estão presentes em todos os níveis de desenvolvimento, e em todos os patamares.

A nosso ver uma das conclusões mais importantes a que os autores chegaram foi "que a abstração reflexionante faz parte de todas as habilidades do pensamento computacional e que o mesmo pode ser desenvolvido por meio de atividades práticas envolvendo robótica educacional." (CASTILHO, BORGES e FAGUNDES, 2018, p. 10).

Backendorf e Basso (2018) apresentam uma pesquisa que trata da construção do conceito da integral dupla relacionando ao volume de um sólido, utilizando-se para essa construção o GeoGebra. Os sujeitos da pesquisa foram alunos do curso superior da disciplina de Cálculo II. Para fundamentar a pesquisa incluíram como quadro teórico a teoria da abstração reflexionante de Piaget (1977/1995) e a teoria desenvolvida por Tall (2001) sobre a matemática elementar e a matemática avançada.

O objetivo da pesquisa foi verificar se a inserção da tecnologia digital no Cálculo Diferencial e Integral favorece a compreensão dos conceitos. Backendorf e Basso (2018, p. 3) acrescentam a fala de Tall (2001), sobre como deve ser essa inserção tecnológica:

> Segundo Tall (2001) o uso de softwares e do computador não pode apenas sobrepor o lápis e papel por um teclado. Essa troca não acrescenta nada à construção do conhecimento, nem atinge o principal objetivo do uso do computador no ensino. O participante, deve sim, ser estimulado e o computador deve fazer parte do processo de forma que o participante atente para algumas características, análise e conclua a partir da interação com o ambiente computacional.

Além de apresentar várias ideias de Piaget (1995), sobre a abstração empírica, pseudoempírica, reflexionante propriamente dita e refletida; os autores trazem Dubinsky (1991, apud BACKENDORF e BASSO, 2018, p. 5) que define a abstração reflexionante "em termos de matemática avançada, como a construção de objetos mentais e de operações mentais sobre esses objetos."

> A passagem de uma coordenação, ou de muitas coordenações sintetizadas numa operação, a uma coordenação ou operação mais complexa faz-se por abstração reflexionante – que implica equilibração, por assimilações e acomodações, retirando qualidades dessas coordenações ou operações, constituindo, assim, novidades. Uma nova operação, composta de muitas coordenações de ações, mais capaz que a anterior e de maior abrangência. (BECKER, 2014, p. 107)

Da pesquisa os autores concluíram que a TD facilita a construção de conhecimentos matemáticos, no caso específico da integral dupla relacionada ao conceito de volume, e que o mecanismo da abstração reflexionante se constitui como fundamental para interpretar como os alunos constroem esse conhecimento.

Notare e Basso (2018)<sup>8</sup> trazem uma discussão a partir de uma pesquisa qualitativa e exploratória, sobre as contribuições que o *software* de geometria dinâmica GeoGebra pode proporcionar em relação a problemas de geometria os quais necessitam de argumentação e prova. Apresentam as construções denominadas de caixas-pretas, as quais trazem em suas configurações relações geométricas e teoremas embutidos nessas construções, ou seja, não estão visíveis para o sujeito. Os sujeitos da pesquisa são professores em processo de formação, e a análise das argumentações e provas dos sujeitos envolvidos, foram analisadas de acordo com Villiers e Hanna, juntamente com a abstração reflexionante de Piaget.

Os autores afirmam que a prova e a argumentação, para a compreensão e validação de teoremas, são essenciais para a matemática, e, nessa direção, buscam alternativas para a aprendizagem da matemática escolar, utilizando o raciocínio lógico-dedutivo.

> Atualmente, ambientes de geometria dinâmica têm colaborado para o resgate das discussões sobre a importância da prova nas aulas de Matemática. A possibilidade de movimentar figuras construídas com propriedades geométricas que as definem faz realçar regularidades e propriedades importantes no processo de argumentação, que se mantêm estáveis durante o movimento e proporcionam um espaço para a elaboração, teste e validação de conjecturas, etapas importantes do processo dedutivo. Mais do que isso, atividades nesses ambientes provocam nos participantes a necessidade de provar para comprovar o que está sendo observado e abstraído do processo de experimentação e descoberta (NOTARE e BASSO, 2018, p. 2).

Sobre a GD os autores se apoiam em Arzarello et al (2012, apud NOTARE e BASSO, 2018) destacando que esses ambientes proporcionam a construção de figuras estáveis por meio de um sistema lógico da geometria euclidiana, constituindo-se de uma hierarquia de

<sup>8</sup> Publicamos um trabalho na RENOTE com o mesmo tema sobre caixa-preta e abstração reflexionante, o qual está apresentado na seção das publicações 2016-2020.

propriedades. Os autores destacam também, o modo de arrasto, ou seja, a manipulação das figuras mantendo tais propriedades.

As atividades de investigação foram baseadas nas caixas-pretas, ou seja, os alunos deveriam observar regularidades durante a movimentação, conjecturar e abrir as caixas-pretas chegando à argumentação e prova.

> O dinamismo do *software* apenas confirma que a conjectura é válida, mas a argumentação lógica-dedutiva, apoiada em propriedades geométricas e no encadeamento lógico das ideias, é uma etapa importante para o entendimento do porquê essa conjectura é válida (NOTARE e BASSO, 2018, p. 4).

A partir das ideias tratadas no GeoGebra, os autores apresentam o mecanismo da abstração reflexionante, afirmando que as provas em matemática se originam de abstrações lógico-matemáticas do tipo abstrações reflexionantes. E tratam também da abstração refletida, sendo uma abstração reflexionante que avança; uma abstração reflexionante superior a abstração reflexionante propriamente dita.

Notare e Basso (2018, p. 6) trazem termos importantes e apresentam a figura 5 estabelecendo uma relação entre os termos: "fazer", "fazer e compreender", "fazercompreender", e "compreender-re-fazer", como ações do sujeito que levam à tomada de consciência:

> Já a tomada de consciência é o resultado decorrente das explorações sobre os objetos, ou seja, pensar sobre o próprio "fazer" e que pode conduzir a transformação de um "fazer para compreender" em um "fazer e compreender". Esse processo não se esgota necessariamente em uma única etapa do tipo "fazer-compreender". Pode, por outro lado, se estender como na dinâmica "fazer-compreender" e "compreender-re-fazer" (...)

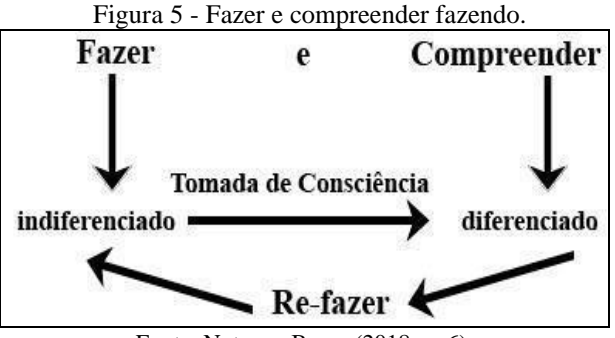

Fonte: Notare e Basso (2018, p. 6).

Das conclusões dos autores apresentamos: as ações ofertadas pelo GeoGebra deram suporte para identificar as propriedades implícitas e regularidades nas construções em todas as categorias que os autores observaram; até o sujeito que não conseguiu chegar ao nível de argumentação lógica, teve a capacidade de ter abstrações de propriedades geométricas implícitas nas construções; destacam o potencial do *software* para argumentação e prova na matemática, a partir das ações do "fazer e compreender".

Ao fazer a busca por trabalhos relacionados verificamos o quão importante é a abstração reflexionante para interpretar o comportamento dos alunos, facilitando com isso, a observação por parte do professor para perceber se houve ou não aprendizagem.

No que segue entraremos no entendimento da teoria da gênese instrumental.

## 3.3DE UM ARTEFATO A UM INSTRUMENTO: UM PROCESSO COMPLEXO

No campo da ergonomia cognitiva, Rabardel (1995) apoiando-se tanto em Vygotsky quanto em Piaget, introduziu a abordagem instrumental, a qual faz uma distinção entre artefato e instrumento.

Desde os tempos antigos o homem vive cercado de artefatos, sendo que na matemática, nos primeiros registros de contagem, os artefatos deram suporte a essa atividade. Atualmente na escola, assim como na sociedade, os artefatos dão suporte às atividades matemáticas. Trouche, (2015) considera a matemática como um mundo de artefatos, ou seja, temos um sistema de representações essenciais para a aprendizagem em matemática. Os artefatos evoluem como a matemática evolui, uma coexistência entre o antigo e o novo. Por exemplo, podemos considerar artefatos antigos como o ábaco, e a calculadora, como sendo nova, ou o computador como sendo novo.

Consideramos como artefato um objeto material ou não, já produzido pela atividade humana, que se destina a sustentar e potencializar a nova atividade humana. Uma calculadora, um *software*, um algoritmo, a linguagem matemática são exemplos de artefatos, sendo todos produzidos para a atividade humana. No estudo em questão temos importantes artefatos: o ambiente de GD GeoGebra e a linguagem matemática.

> O *Artefato* é a "ferramenta nua", o material ou objeto abstrato, que está disponível para o usuário para sustentar um certo tipo de atividade, mas que pode ser um objeto sem sentido para o usuário, desde que ele não saiba que tipo de tarefas a "coisa" pode auxiliar e de que maneiras (Drijvers e Trouche, 2008, p. 6, Trad. nossa).

Segundo Jupri, Drijvers e Heuvel-Panhuizen (2016, p. 66) se nós temos um artefato que é utilizado para realizar uma tarefa específica, como a resolução de uma equação por exemplo, devemos chamá-lo de ferramenta. "Um artefato é inútil como uma ferramenta, desde que o usuário não tenha ideia para qual tarefa ou como usá-lo" (Trad. nossa).

Os autores Jupri, Drijvers e Heuvel-Panhuizen (2016) evidenciam a noção de técnica em consonância com Artigue (2002) e Drijvers, Godino, Font e Trouche, (2012) definem uma técnica como uma maneira de resolver uma tarefa utilizando um artefato, sendo que ela pode

ser observada no comportamento do sujeito enquanto usa o artefato, ou seja, técnica é observável.

> Somente depois que o usuário se tornar ciente de como o artefato pode ampliar suas capacidades para um determinado tipo de tarefa relevante, e depois que ele desenvolveu meios de usar o artefato para esta finalidade específica, o artefato se torna parte de um instrumento valioso e útil que medeia a atividade. (DRIJVERS e TROUCHE, 2008, p. 6, Trad. nossa).

Rabardel (1995, p. 47) considera que o instrumento é "uma entidade mista formada de um artefato e um esquema". Um instrumento é o que o sujeito constrói com o artefato, material ou não; um instrumento é subjetivo, ligado à atividade do sujeito, desenvolvido em face a um determinado problema a ser resolvido (TROUCHE e MASCHIETTO, 2009).

Nessa atividade durante a qual o sujeito utiliza o artefato para resolver um problema existe a formação de esquemas, os quais Vergnaud (1996) especificou como a organização invariável do comportamento em uma determinada classe de situações Trouche (2003, p. 789) afirma que o esquema tem uma intenção e um objetivo e constitui-se de uma entidade dinâmica, e que "Rabardel (1995) introduziu a noção de esquema de utilização (EU) de um artefato. Ele distingue entre esquemas de uso (EUs) (orientado para a gestão do artefato) e esquemas de ação instrumentados (EAI) (orientado para realizar uma tarefa específica)." (Trad. nossa).

Jupri, Drijvers e Heuvel-Panhuizen (2016, p. 66) consideram que os:

Esquemas e técnicas compartilham elementos conceituais e técnicos e ambos envolvem o uso de um artefato para resolver um tipo específico de tarefa. No entanto, uma diferença importante entre os dois é que os esquemas são invisíveis, enquanto as técnicas são observáveis. Na verdade, consideramos as técnicas como manifestações observáveis dos esquemas invisíveis (DRIJVERS et al, 2012). Um instrumento, agora, é uma entidade mista de esquema, técnica, artefato e tarefa (Trad. nossa).

Segundo Abar (2017, p. 39), esse desenvolvimento, chamado de gênese instrumental "é o processo de transformação progressiva do artefato em instrumento". E para Trouche e Maschietto (2009) é um processo complexo, individual, ligado às características do artefato (potencialidades e restrições), à atividade do sujeito, seu conhecimento e métodos de trabalho anteriores. Esse processo, que demanda tempo, é composto de dois componentes: a instrumentalização e a instrumentação.

Zuchi (2008, apud ABAR, 2013, p. 354) "caracteriza a instrumentalização como um processo pelo qual o sujeito modifica, adapta ou produz novas propriedades, personalizando o artefato de acordo com suas demandas".

> *Instrumentalização* pode passar por diferentes estágios: um estágio de *descoberta* e *seleção* das chaves relevantes, um estágio de *personalização* (...) e um estágio de *transformação* do artefato, às vezes em direções não planejadas pelo designer: modificação da barra de tarefas, criação de atalhos de teclado, armazenamento de programas de jogos, execução automática de algumas tarefas (...). A instrumentação

é também um processo de *diferenciação* dos próprios artefatos (GUIN e TROUCHE, 2002, p. 205, Trad. nossa).

Nas palavras de Guin e Trouche (2002, p. 205), o outro componente da gênese instrumental, a instrumentação "é relativa ao surgimento e evolução dos esquemas de um sujeito para a execução de uma determinada tarefa".

Na figura 6 representamos esses dois componentes: "a instrumentação orientada para o sujeito (tendo relação ao surgimento e evolução de esquemas de utilização e da ação instrumental) e a instrumentalização orientada para o artefato (tem relação com enriquecimento das propriedades do artefato)" (MEDEIROS e BASSO, 2018, p. 3).

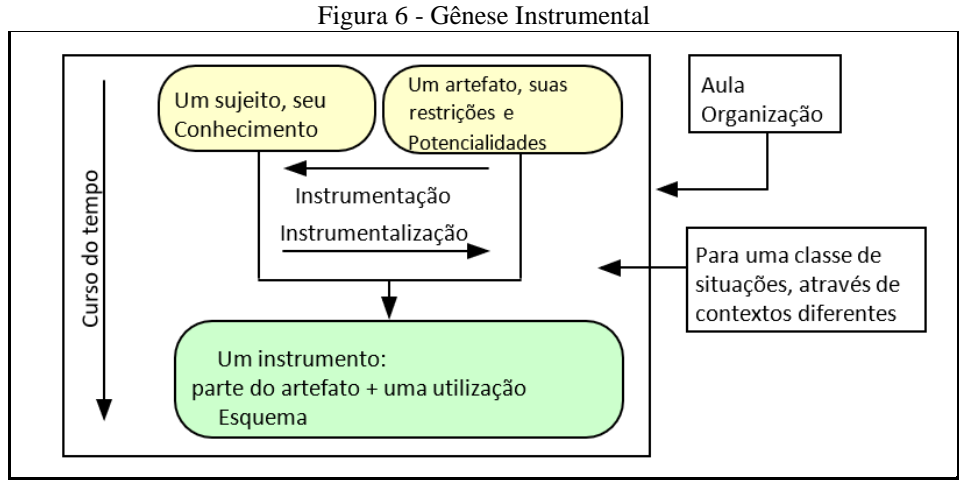

Fonte: Adaptado de Trouche e Maschietto (2009, p. 37).

Consoante Trouche e Maschietto (2009), um sujeito constrói um instrumento com o objetivo de executar algum tipo de tarefa, cujo instrumento é composto do artefato (na verdade consideramos apenas uma parte do artefato utilizado para executar a referida tarefa) e dos esquemas de utilização (EU), os quais permitem ao sujeito executar tarefas e controlar sua atividade.

Medeiros e Basso (2018) afirmam que para Rabardel (1995, p. 52) nesse processo de gênese instrumental, ou seja, nesse processo de transformação de artefato em instrumento, existe uma terna, composta pelo sujeito, instrumento e o objeto.

Na figura 7, apresentamos o modelo proposto por Rabardel (1995, p, 53), o qual denomina S. A. I (*Situations d'Activités Instrumentées*): "com este modelo ternário mostramos a multiplicidade e complexidade de relações e as interações entre os diferentes polos (...)" (Trad. nossa).

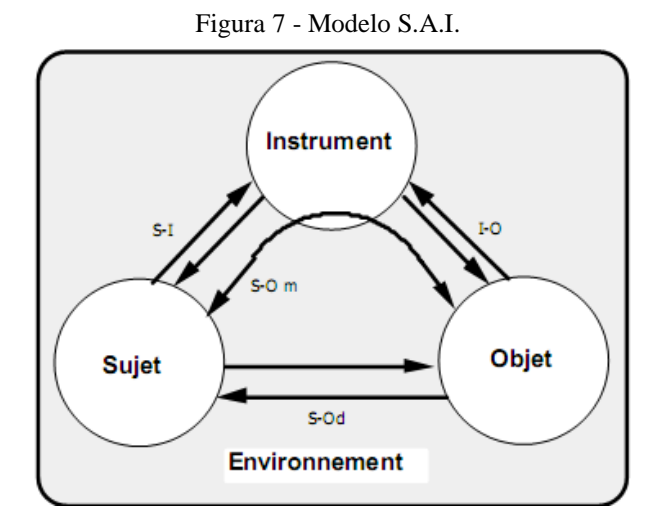

Fonte: Rabardel (1995, p. 43).

Nesta seção, inicialmente, tratamos das definições dos conceitos da teoria da gênese instrumental, nesse sentido trataremos de exemplificar uma tarefa realizada no GeoGebra 3D, a qual possa caracterizar os conceitos apresentados anteriormente. Nosso estudo está direcionado aos professores de matemática em processo de formação, nessa perspectiva simularemos situações exemplificando a gênese pessoal e a gênese profissional.

Simularemos uma tarefa<sup>9</sup> na qual consta que o sujeito deve construir um prisma reto de base triangular no GeoGebra 3D, a partir das propriedades geométricas com uma restrição: sem a utilização das ferramentas automáticas ofertadas pelo *software*. Nesse sentido esse prisma quando submetido à ferramenta "mover" deverá manter as características de prisma reto de base triangular.

Temos então: um licenciando (sujeito) utilizando-se do GeoGebra (artefato) para o seu aprendizado do conceito de prisma (objeto) da geometria espacial. Dessa forma, o sujeito utilizará o artefato para a sua construção de conceito de prisma (gênese pessoal). O sujeito então inicia uma atividade com a construção de um prisma (objeto - o prisma reto de base triangular) por meio das propriedades das figuras geométricas.

Para a construção do referido prisma o sujeito necessita relacionar seus conhecimentos anteriores (esquemas) sobre os objetos geométricos tais como: ponto, reta, segmento de reta, plano, polígono, posições entre retas e planos (perpendiculares, paralelos), dentre outros (figura 8).

<sup>9</sup> A simulação dessa tarefa e, por conseguinte, sua resolução, foi baseada em situações reais já desenvolvidas em sala de aula.

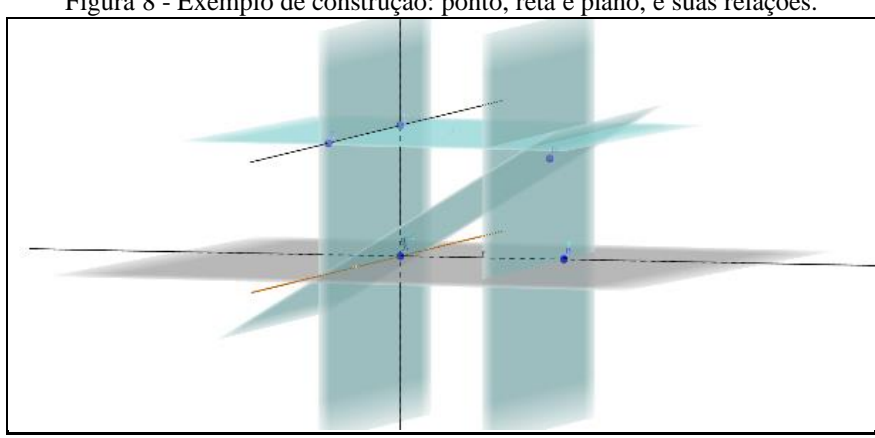

Figura 8 - Exemplo de construção: ponto, reta e plano, e suas relações.

Fonte: A autora (2018).

A construção deverá ser realizada com as ferramentas disponíveis no *software,* neste caso inicia-se uma das dimensões tratadas por Rabardel (1995) a instrumentação (orientada para o sujeito), ou seja, as restrições que o *software* apresenta (e, também a tarefa, na qual não é permitido o uso das ferramentas automáticas) para a construção da figura em questão (prisma reto de base triangular – figura 9).

Iniciando sua construção o sujeito deve analisar que existe uma dependência funcional na GD, e para isso sua construção deverá ser planejada a partir dos conhecimentos prévios dos objetos geométricos e suas relações (esquemas anteriores). As dificuldades que os alunos têm em chegar a um acordo com o conceito de dependência funcional na geometria, exemplifica Drijvers e Gravemeijer (2005), é em relação à concepção de sistemas de utilização em que os elementos técnicos e conceituais evoluem simultaneamente (BRETSCHER, 2009).

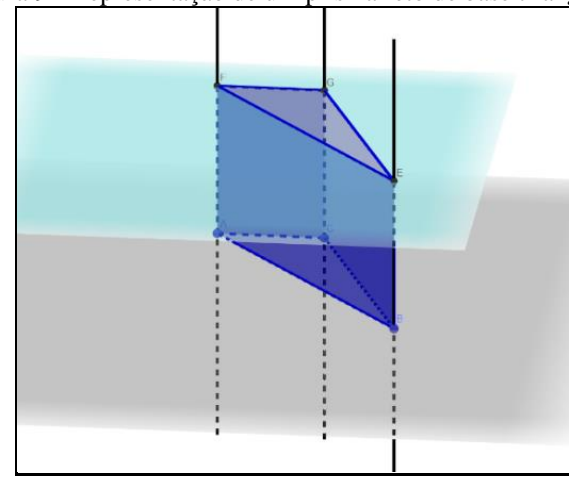

Figura 9 - Representação de um prisma reto de base triangular.

Logo após a construção no GeoGebra o licenciando faz a ligação entre a GD e o ambiente do lápis e papel, sendo que esse retorno pode ser uma tentativa de construir conexões

Fonte: A autora (2018).

com a matemática oficial fora do micromundo, que neste caso é o GeoGebra 3D (GUIN e TROUCHE, 1999).

A construção do sujeito deve obedecer aos princípios da GD, manter a estabilidade sob a ação do movimento, ou seja, a construção não deve deformar-se. Essa é outra dificuldade que os alunos encontram ao realizar as construções no GeoGebra 3D. Nesse sentido a dependência funcional deve ser instituída e ela deve permear as fases da construção. Na figura 10 (a) temos uma construção que representa um prisma e mantém suas propriedades e na figura 10 (b) uma construção deformada, sendo que esta não se constitui a representação de um prisma.

Figura 10 - (a) Representação mantendo a estabilidade sob a ação do movimento. (b) Representação com deformação – tentativa de construção de prisma*.*

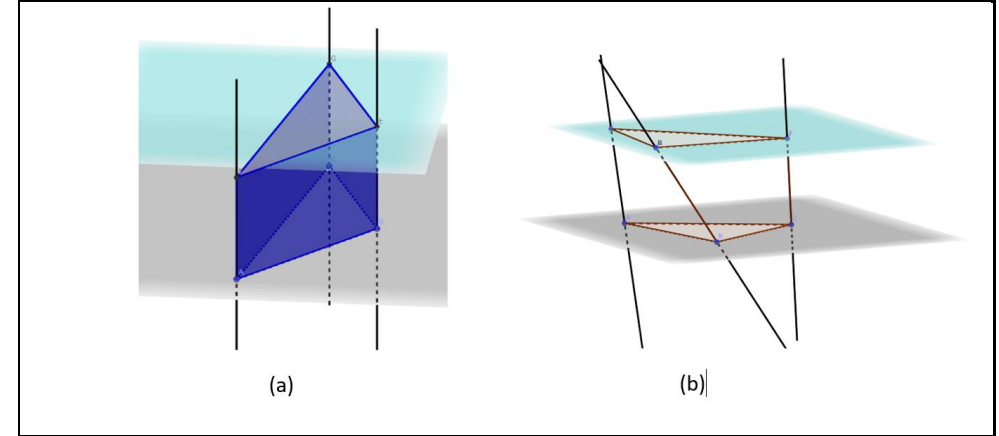

Fonte: A autora (2018).

De acordo com Bretscher (2009) a exploração da variação dinâmica para mostrar a invariância da forma construída, é uma forma de reconhecer o potencial do *software* e tornar a sua *affordance* (do *software*) explícita aos alunos, sendo um elemento-chave no apoio à gênese instrumental. Além disso, Guin e Trouche (1999) sugerem que os professores devem destacar as restrições e limitações do *software* para os alunos, a fim de apoiar a gênese instrumental deles (BRETSCHER, 2009, p. 1346).

Dando continuidade ao nosso exemplo, seguindo a essa atividade o sujeito já de posse de novos esquemas, cria uma ferramenta, a partir de sua construção, para a construção do objeto prisma. Nesse sentido consideramos que nesse caso ocorreu a instrumentalização (orientada para o artefato), pois o sujeito personalizou o *software* de acordo com suas necessidades (GUIN e TROUCHE, 2002).

A apresentação deste exemplo mostrou como poderá ocorrer o processo de transformação progressiva do artefato em instrumento. A gênese instrumental é um processo complexo e individual, que demanda tempo, e tempos diferentes para cada sujeito, podendo ser

necessária a realização de várias construções no ambiente até que ocorra esse processo de instrumentação.

Para que ocorra a gênese instrumental profissional, esse sujeito, o licenciando, quando for professor de fato, deve fazer a integração (no sentido de incorporação na sala de aula) da TD (neste caso o GeoGebra 3D) em sua prática docente, proporcionando aos seus alunos que construam o conhecimento matemático.

## 3.4INVESTIGAÇÕES NA ABORDAGEM INSTRUMENTAL

Na seção tratamos de outras investigações as quais utilizaram a abordagem instrumental como principal referencial teórico para interpretar os dados das pesquisas. No que segue destacamos os sujeitos, objetivo da pesquisa, quadro teórico, metodologia e conclusões as quais serviram de fundamentos para nosso trabalho.

Guin e Trouche (2002) realizaram um estudo sobre experiências com a utilização do ambiente *Computer Algebra Systems* - CAS. Os autores utilizaram-se da teoria da gênese instrumental de Verillon e Rabardel (1995, apud GUIN e TROUCHE, 2002) para compreender a influência de ferramentas sobre a abordagem matemática e sobre a construção do conhecimento dos alunos. Observamos que a fundamentação foi bem consistente e descreveu com clareza os termos utilizados. Como quadro teórico Guin e Trouche (2002) apresentaram a ideia dos autores: Artigue (1997, apud GUIN e TROUCHE, 2002) sobre os fenômenos didáticos; ligados a processos de transposição baseados em computador Balacheff (1994, apud GUIN e TROUCHE, 2002); Duval (1996, apud GUIN e TROUCHE, 2002) sobre os registros semióticos; Vergnaud (1996, apud GUIN e TROUCHE, 2002) sobre os esquemas para definir a organização invariável do comportamento em uma determinada classe de situações; a importância identificada por Rabardel e Samurçay (2001, apud GUIN e TROUCHE, 2002) afirmando que os esquemas de instrumentação também têm uma dimensão social<sup>10</sup>; Lagrange (2000, apud GUIN e TROUCHE, 2002) entendendo a atividade humana como técnica, sendo um conjuntos de gestos construídos pelo sujeito para fazer uma tarefa.

Os autores afirmaram ainda que por meio de um processo de gênese instrumental uma calculadora se torna uma ferramenta de trabalho matemático, sendo que esse processo depende das limitações e potencialidades da ferramenta, do conhecimento dos alunos e das situações de

<sup>&</sup>lt;sup>10</sup> "O que é verdadeiro para o uso do instrumento é igualmente verdadeiro para a prática da matemática." Brousseau (1998, p. 40) escreve: "(...) fazer a matemática é para a criança, em primeiro lugar, uma atividade social e não apenas um indivíduo". Guin e Trouche (2002, p. 208). Disponível em: [https://link.springer.com/article/10.1007/BF02655823.](https://link.springer.com/article/10.1007/BF02655823) Acesso em: 03 de set. 2018.

trabalho da classe. Para analisar a gênese instrumental, os autores observaram o comportamento dos alunos e sugeriram um método, que permite constituir uma tipologia de comportamento extremo em ambientes de calculadoras simbólicas. Para levar em conta a variedade dessas gêneses, os autores destacaram que o professor precisa de uma organização particular de espaço e tempo do estudo na classe. Eles propõem a noção de orquestração instrumental para nomear esta organização, a qual dá uma noção de uma melhor definição dos objetivos, das configurações e dos modos de exploração de diferentes arranjos que visam constituir sistemas de instrumentos coerentes para cada aluno e para a classe. Nas palavras de Guin e Trouche (2002, p. 208):

> Nós vamos chamar *orquestração instrumental* de um plano de ação, participando de um sistema didático de exploração que uma instituição (a instituição da escola, neste caso) organiza com a visão de orientar a ação instrumental dos alunos. Orquestração instrumentada é definida por quatro componentes:

- um conjunto de *Indivíduos*;

- um conjunto de *Objetivos* (relacionada com a realização de um tipo de tarefa ou com o arranjo de um ambiente de trabalho);

- *Configuração* didática (ou seja, uma estrutura geral do plano de ação;
- um *conjunto de exploração* desta configuração (Trad. nossa).

Bretscher (2009) apresentou um estudo segundo o qual visava analisar as interações entre professores e alunos no contexto das GD, sendo que a intenção foi identificar as situações e o diálogo, os quais são úteis na promoção do pensamento matemático. A análise baseou-se numa abordagem instrumental para descrever tais interações. O autor utilizou-se de Guin e Trouche (1999): a gênese instrumental é descrita como o processo pelo qual um artefato é transformado em um instrumento pelo sujeito. E, também se apoiando, em Drijvers e Gravemeijer (2005, apud BRETSCHER, 2009) os quais descrevem a gênese instrumental como a emergência e evolução dos esquemas de utilização (EU). A pesquisa teve tendência para se concentrar na elaboração de situações de uso inovador e interação aluno/máquina. Sendo que o autor esperava reincidir sobre a dimensão do professor conforme Lagrange et al (2003, apud BRETSCHER, 2009).

Ele realizou este estudo com uma classe do oitavo ano (idade entre 12 - 13 anos) composta por 23 alunos (Reino Unido), com o ambiente de GD (*Cabri Geometre*). Levou em consideração a afirmação de Marrades e Gutiérrez (2000, apud BRETSCHER, 2009) para realizar a pesquisa, os quais sugerem que mais pesquisas seriam necessárias sobre o impacto do *software* de GD em alunos na escola secundária inferior. Analisando a pesquisa de Bretscher (2009) nós podemos retirar ideias importantes para nosso estudo: as dificuldades que os alunos têm em chegar a um acordo com o conceito de dependência funcional na geometria, é um exemplo de sistemas de utilização em que os elementos técnicos e conceituais evoluem

juntamente (DRIJVERS e GRAVEMEIJER, 2005); que o conhecimento matemático é saber "o que fazer" e o conhecimento técnico é dizer para o computador fazê-lo; o papel do professor na sustentação da gênese instrumental é em parte fazer os elementos técnicos e conceituais explícitos, no caso da GD, por exemplo, é desvendar a noção de dependência funcional, destacando a necessidade de especificar a relação geométrica necessária e o conhecimento técnico dos *como* para especificar a relação; explorar a variação dinâmica para mostrar a invariância da forma construída; reconhecer o potencial do *software* e tornar o seu potencial explícito aos alunos é um elemento importante no apoio à gênese instrumental; retornar ao papel e lápis, construindo conexões com a matemática fora do ambiente da GD (GUIN e TROUCHE, 1999); todas as ferramentas e recursos têm limitações, e no caso do papel e lápis, é a natureza estática do ambiente.

A partir da análise de dados, Bretscher (2009) apresentou três técnicas de ensino as quais emergiram para facilitar a gênese instrumental dos alunos no CABRI: desvendar a dependência funcional das GD; exploração da variação dinâmica para explicar a invariância geométrica; fazer ligações entre as GD e o ambiente do lápis e papel, sendo que tais ideias foram utilizadas para apoiar nossa pesquisa. O autor sugere ainda, fundamentado em Guin e Trouche (1999), de que os professores devem destacar as restrições e limitações do *software* para os alunos, a fim de apoiar a sua gênese instrumental. Os elementos da gênese instrumental distinguiram-se no diálogo e no trabalho escrito dos alunos, que sugeriram técnicas que os professores poderiam empregar para facilitar esse processo.

Bueno-Ravel e Gueudet (2009) realizaram um estudo de caso o qual foi desenvolvido dentro de um projeto de pesquisa nacional francês chamado GUPTEn (*Genesis of Professional Uses of Technology by Teachers*, LAGRANGE *et al.* 2007, apud BUENO-RAVEL e GUEUDET, 2009). Os autores estudaram a forma como os professores evoluem para a utilização estabilizada das ferramentas tecnológicas. Não estudaram o aspecto da evolução, mas os comportamentos estáveis dos professores que tomaram um recurso *on-line*, e usavam em seus cursos, em associação com outros recursos tais como: material curricular, folhas de participantes, dentre outros; se concentrando principalmente em recursos específicos *on-line* chamados de *e - exercícios bases*(EEB). Nesse estudo, um exercício (EEB) específico, chamado de "*Mathenpoche*<sup>11</sup>" (MEP), "matemática no bolso".

<sup>11</sup> Disponível em: http://mathenpoche.sesamath.net. MEP na França, com adoção maciça por professores está provavelmente relacionada com o fato de que, no oposto do que acontece com as ferramentas TIC como planilha, CAS etc. não requer uma grande mudança na estrutura de atividade usual (Monaghan, 2004), ou formato de atividade (Ruthven, 2008) dos professores (Bueno-Ravel e Gueudet, 2009).

Bueno-Ravel e Gueudet (2009) elencaram perguntas para sua pesquisa: Para um determinado objetivo de ensino, quais recursos são utilizados pelo professor? Qual é o lugar e o papel do MEP dentre desses recursos? Como o professor modifica esse material em seu processo de apropriação? Como o MEP e os recursos associados influenciam a prática do professor? Quais são as razões para as escolhas observadas? A fim de estudar as questões eles utilizaram o quadro teórico fornecido na didática da matemática pela abordagem instrumental de Guin *et al.* (2005, apud BUENO-RAVEL E GUEUDET, 2009) e os desenvolvimentos de Gueudet e Trouche (2008, apud BUENO-RAVEL E GUEUDET), ampliando o escopo dessa abordagem, geralmente dedicada ao uso das TIC, ao estudo da atividade profissional dos professores e a qualquer tipo de material curricular considerado como um artefato para o professor.

O quadro da gênese instrumental pode levar a uma interpretação do comportamento dos professores em termos de esquemas. No entanto, devido à importância das restrições institucionais para as escolhas dos professores, os autores conservaram uma perspectiva institucional, analisando a atividade do professor em termos de tarefas didáticas e técnicas e, também, realizando um estudo de caso particular sobre um ensino de trigonometria na classe 9<sup>12</sup>. As conclusões dos autores foram descritas afirmando que as consequências da integração de um EEB em um ensino de matemática, influencia positivamente as escolhas do professor, sua atividade, na classe e fora da classe. A atividade dos professores é susceptível de ser influenciada por qualquer tipo de recurso.

Bittar (2011) desenvolveu uma pesquisa, nos moldes da pesquisa-ação (2006-2007) no qual os participantes (professores da educação básica de matemática ou pedagogia) são ativos na produção do conhecimento e levantamento de problemas. O grupo de estudo era composto por 30 pessoas (8 professores ligados à universidade do pesquisador e 22 professores da educação básica) $13$ . A pesquisa tratou da inserção da tecnologia na prática docente, na qual o autor queria construir uma nova prática juntamente aos sujeitos envolvidos. Para tanto, tentou identificar e estudar os esquemas desenvolvidos pelos sujeitos, o que permitiu analisar a relação entre o professor e o artefato, ou com instrumento.

A pesquisa fundamentou-se em conceitos da psicologia, em especial no conceito de esquema definida por Piaget e utilizada por Vergnaud (1996, apud BITTAR, 2011), na teoria

<sup>12</sup> Na França, o ensino secundário é organizado em duas partes: o "colégio", que é obrigatório do grau 6 ao grau 9, e o "Liceu" da classe 10 ao grau 12. (Bueno-Ravel e Gueudet (2009, p. 13). Disponível em: [https://hal.archives-ouvertes.fr/hal-00459548.](https://hal.archives-ouvertes.fr/hal-00459548)  Acesso em 03 set. 2018.

<sup>13</sup> Segundo o autor esse número variou durante a realização da pesquisa.

dos campos conceituais e em Rabardel (1995), o qual desenvolve uma teoria da instrumentação que fornece elementos teóricos para interpretar a ação do sujeito mediado pelo instrumento.

Determinadas conclusões do autor são pertinentes para reflexão sobre a inserção de *softwares* na prática docente: mudança de postura dos sujeitos quanto à inserção de TD na sala de aula, de modo a provocar a aprendizagem dos alunos na construção do conhecimento; momentos de discussão coletiva proporcionando novas aprendizagens e consequentemente gerando novos esquemas (diferentes para cada participante). Como destaque apresentamos a ideia de Bittar (2011) quanto à utilização da abordagem instrumental para análise dos dados na pesquisa:

> As análises que realizamos mostraram que, de fato, a abordagem instrumental permite melhor compreender como o professor apreende e incorpora a tecnologia em sua prática pedagógica. Investigar essa incorporação significa investigar o processo de gênese instrumental, quer dizer, como se dá a elaboração do instrumento pelo sujeito. É importante salientar que essa abordagem teórica também pode ser e é utilizada para investigar a aprendizagem com instrumentos, ou seja, para estudar como o aluno aprende na presença de instrumentos. Nessa perspectiva, a teoria antropológica do didático (CHEVALLARD, 1992) parece complementar a teoria da instrumentação, ao menos quando investigamos a aprendizagem matemática, como mostra Artigue (2000). É nessa direção que nossas pesquisas sobre o uso da tecnologia estão voltadas atualmente (BITTAR, 2011, p. 169).

Laina e Monaghan (2013) desenvolveram um estudo de caso exploratório (sobre quadriláteros) com dois participantes masculinos, com habilidades computacionais e sem familiaridade com as GD (nesse caso o GeoGebra), em Atenas (Grécia). Cujo objetivo era de investigar o potencial (e os problemas) em usar a GD em um currículo de geometria tradicional. O ensino da geometria euclidiana, na Grécia, precisa ser o contato dos alunos com a estrutura de uma teoria matemática e do processo de prova, os quais constituem a base para o desenvolvimento do pensamento matemático. Para a fundamentação da pesquisa, os autores utilizaram o quadro teórico sociocultural de Roth e Radford (2011, apud LAINA e MONAGHAN, 2013), incluíram a abordagem instrumental de Guin e Trouche (1999), o modelo de quatro parâmetros de Saxe (1991, apud LAINA e MONAGHAN, 2013), e em Fugelstad (2013, apud LAINA e MONAGHAN, 2013) teoria da atividade das redes.

Sobre a gênese instrumental, os autores afirmaram que ela é útil para observar a prática de alunos que aprendem a usar ferramentas digitais, além disso, o uso de ferramentas é parte integrante da matemática: "Uma ferramenta é simplesmente um artefato, uma *coisa* que é colocada em algum uso, e se esse uso é matemático, então o artefato se torna uma ferramenta matemática através de seu uso" (LAINA E MONAGHAN, 2013, p. 80, Trad. nossa). Os autores discutiram ainda três aspectos do trabalho dos participantes considerando inter-relacionados: sua gênese instrumental; mudanças no seu trabalho (e se as mudanças representam o

desenvolvimento de entendimentos de relações matemáticas entre objetos na GD); objetivos emergentes que surgem na atividade da GD. Notaram, que os alunos têm uma tendência em optar por ferramentas de menu<sup>14</sup> como um primeiro curso de ataque na tentativa de resolver uma tarefa de tecnologia digital-matemática.

Abar e Alencar (2013) desenvolveram uma pesquisa<sup>15</sup> com a utilização do GeoGebra, com temas da geometria plana, a partir da metodologia de *Design Experiments* <sup>16</sup> envolvendo 27 professores de matemática da escola básica (oficina de formação continuada piloto), e logo após, com 13 professores, reorganizando as oficinas de acordo com as necessidades levantadas na oficina piloto. O problema de pesquisa seguiu a questão norteadora: "Quais orientações são necessárias para que uma oficina de GeoGebra possibilite que professores de Matemática da escola básica possam elaborar estratégias próprias para sua prática com o uso desse *software*?" (ABAR e ALENCAR, 2013, p. 351).

Os autores buscaram como referência a abordagem instrumental de Rabardel (1995), a qual se apoia na teoria da ergonomia cognitiva em relação aos processos mentais (percepção, memória, raciocínio, dentre outros) os quais afetam as interações entre seres humanos e outros elementos de um sistema. Eles destacaram que não basta incluir o sujeito em atividades que sejam necessárias a utilização de tecnologia, sendo que se deve considerar o processo da transformação do artefato em instrumento, caracterizado pela gênese instrumental.

Na pesquisa apresentaram como proposta: "que professor utilizasse o *software* GeoGebra não apenas como mais um recurso tecnológico, mas, sim, como um recurso que colaborasse no desenvolvimento de conceitos matemáticos, uma vez que, por si só, o *software* não faz Matemática" (ABAR e ALENCAR, 2013, p. 352). Observamos certas conclusões, as quais serviram como fundamentos em nosso trabalho:

> (...) os esquemas de uso, que são classificados por Rabardel (1995) como as atividades relacionadas ao funcionamento e manipulação, neste caso, do GeoGebra, foram desenvolvidos com êxito pelos professores, caracterizando, então, a ocorrência do processo de instrumentalização da Gênese Instrumental. Os esquemas de ação instrumental, que são, de acordo com Rabardel (1995), orientados ao objeto da atividade (nesse caso o triângulo) no qual o artefato (o software GeoGebra) é um meio de concretização e de realização, também foram desenvolvidos com êxito pelos professores o que caracteriza a ocorrência do processo de instrumentação da Gênese Instrumental (ABAR e ALENCAR, 2013, p. 362).

<sup>14</sup> Também em nossas pesquisas já observamos essa tendência em diversas atividades práticas com a GD. Os estudantes tendem a se utilizar de ferramentas automáticas enquanto não se apropriam da GD.

<sup>15</sup> Mestrado Profissional em Ensino de Matemática do Programa de Estudos Pós-Graduados em Educação Matemática da Pontifícia Universidade Católica de São Paulo (PUC-SP), desenvolvida no Grupo de Pesquisa Tecnologias e Meios de Expressão em Matemática.

<sup>16</sup> De acordo com Collins et al. (2004), foi introduzida em 1992, por Ann Brown e Allan Collins (ABAR e ALENCAR, 2013).

Em relação à gênese instrumental os autores afirmaram ainda que a maioria dos professores conseguiu alcançar a instrumentalização, e que a característica dinâmica do GeoGebra colaborou para a ocorrência da instrumentação.

Gómez-Chacón e Kuzniak (2013) desenvolveram um trabalho na formação de inicial de 98 professores, cujo foco foi avaliar o efeito de um ambiente dinâmico (GeoGebra) nas relações entre as três gêneses (figural, instrumental e discursiva) usando o quadro teórico do espaço de trabalho geométrico (*Space Geometric Work* - SGW) (figura 11 p. 57). De acordo com os autores, um trabalho geométrico é completo quando os alunos são capazes de dominar as três gêneses com reflexibilidade e adaptabilidade. Outrossim, afirmam que o papel da gênese instrumental pode ser problemático para aqueles alunos que dependem das gêneses figurais e discursiva.

Eles fizeram uma relação entre a questão de pesquisa e outras investigações já realizadas em contextos tecnológicos. Sendo que tais investigações (LABORDE, 2001; LAGRANGE, 2009, apud GÓMEZ-CHACÓN E KUZNIAK, 2013) mostram que: os alunos têm pouco ou nenhum conhecimento do ensino da matemática; não têm conhecimento do desenvolvimento de noções matemáticas em situações de ensino; eles têm dificuldades em usar o *software* em uma situação de aprendizagem. Dessa forma, torna-se necessário integrar informações sobre o uso de *software* para ensinar na formação do professor.

O foco do estudo centrou-se no papel desempenhado por um ambiente tecnológico sobre o desenvolvimento de competências geométricas para professores em formação inicial. Os autores apresentaram também, estudos sobre a aprendizagem de matemática em contextos tecnológicos, os quais utilizaram paradigmas geométricos (COUTAT, 2006; MITHALAL, 2010; apud GÓMEZ-CHACÓN e KUZNIAK, 2013) e espaços de trabalho geométricos (COUTAT e RICHARD, 2011; GOMEZ-CHACON e KUZNIAK, 2011; apud GÓMEZ-CHACÓN E KUZNIAK, 2013) para interpretar as ações de raciocínio estudantil com a GD.

Na maioria dos estudos relacionados, segundo os autores, a abordagem instrumental (ARTIGUE, 2002; LAGRANGE, 2009; TROUCHE, 2000; apud GÓMEZ-CHACÓN E KUZNIAK, 2013) foi o referencial preferido para estudar uma determinada tarefa dentro de um contexto tecnológico.

> Ambas as perspectivas, a de SGW e de uma abordagem instrumental, no entanto, são complementares para a compreensão do desenvolvimento do trabalho geométrico e do pensamento. A abordagem instrumental nos permite abordar dificuldades específicas relacionadas ao uso da tecnologia, enquanto o SGW é mais sensível à construção cognitiva e epistemologia de um trabalho específico em geometria (GÓMEZ-CHACÓN E KUZNIAK, 2013, p. 206, Trad. Nossa).

Para análise dos dados os autores mesclaram uma abordagem qualitativa e análise estatística de mineração de dados. Das análises, nós destacamos observações que merecem nossa atenção: "Os participantes enfrentam dificuldades quando não dominam a GD ou quando os instrumentos não se encaixam exatamente e não são congruentes, no sentido de Duval (2005) com os procedimentos de construção pretendidos" (GÓMEZ-CHACÓN e KUZNIAK, 2013, p. 214); a transição para um trabalho geométrico completo depende do seu conhecimento sobre a GD.

Madden (2014) apresentou um capítulo de livro no qual abordou a necessidade de preparar e apoiar os professores de matemática, a fim de que eles sejam capazes de construir com seus alunos ambientes de sala de aula em que as normas para a prática matemática, bem como as normas de conteúdo<sup>17</sup> do *Common Core State Standards for Mathematics* (CCSSM) sejam implementadas de forma frutífera.

Especificamente, o capítulo descreve e ilustra elementos de *design* de ambientes de aprendizagem com potencial para impactar positivamente o conhecimento dos professores de matemática, facilidade com tecnologia, e concepções sobre como a matemática pode ser aprendida. A prática de usar ferramentas apropriadas estrategicamente é destacada; no entanto, cada um dos padrões de prática é integral para um ambiente de sala de aula que suporta proficiência matemática (*NATIONAL RESEARCH COUNCIL (NRC)*, 2001, apud MADDEN, 2014).

A autora apresentou questões que consideramos importantes para nossa reflexão: O que significa aprender matemática? Quem começa a aprender matemática? Como eles conseguem se envolver com ideias matemáticas? Como alguém vai determinar se outra pessoa aprendeu alguma coisa? Madden (2014) afirma que essas questões transcenderam os ambientes de aprendizagem e tiveram um impacto profundo na sua prática, nas práticas de seus alunos, e a natureza da atividade em que coletivamente se engajou.

Madden (2014) levantou uma questão para reflexão do porquê os professores não são susceptíveis de utilizar tecnologias digitais com os alunos até que tenham desenvolvidas facilidades com a tecnologia em si. A principal questão de pesquisa orientando os estudos discutidos no seu trabalho: quais as características que um ambiente de aprendizagem deve ter para apoiar professores (progredir em direção a gênese instrumental) em relação ao uso de DCT (*Dynamic Cognitive Tools*)? E apresentou questões adicionais como sendo desafios para apoiar os professores (p. 297):

<sup>17</sup> Estabelece uma visão para que os participantes sejam matematicamente proficientes: a compreensão conceitual, fluência processual, competência estratégica, raciocínio adaptável, disposição produtiva (NRC, 2001, apud MADDEN, 2014).

De que forma podemos atender produtivamente às opiniões dos professores sobre o que significa aprender matemática novas condições de CCSSM e na presença de tecnologia? Como podem ser apoiadas as disposições dos professores em relação ao uso da tecnologia? Que tipos de tarefas e combinações de ferramentas podem incentivar os professores a expandir seu repertório matemático e tecnológico? (Trad. nossa).

Para fundamentar o trabalho Madden (2014) recorreu a um conjunto de autores (BROWN, 2007, 2010; CSIKSZENTMIHALYI, 1990; CSIKSZENTMIHALYI e CSIKSENTMIHALYI, 2006; GUIN e TROUCHE, 1998; LEONT'EV, 1978; LEÓNTEV, 2009; RADFORD, SCHUBRING, e SEEGER, 2011; RYAN e DECI, 2000; VIGOTSKI, 1962, 1978; apud MADDEN, 2014), dentre outros, tentando tecer entre as questões de educação matemática, os tópicos a partir do trabalho coletivo desses estudiosos acima mencionados por meio da personificação em práticas. No capítulo a autora examinou e ilustrou as características explícitas e intencionais de *design* instrutivo de usar tarefas provocantes, tecnologia dinâmica, os quais juntos provocam uma interação em salas de aula promovendo a prática matemática.

Gómez-Chacón e Escribano (2014) desenvolveram um estudo com 30 estudantes da universidade espanhola (futuros professores de matemática), a partir de uma metodologia qualitativa, por meio da observação da participação dos estudantes, de suas produções, de entrevistas semiestruturadas, questionários e gravação de vídeos. Utilizaram o conceito de "lugar geométrico"<sup>18</sup> no GeoGebra, a fim de que os participantes passassem da geometria  $II<sup>19</sup>$ (geometria axiomática natural) para a geometria  $III^{20}$  (geometria axiomática formal).

Como quadro teórico para descrever a gênese figurativa e instrumental envolvida nos processos de aprendizado em ambientes computacionais, foi utilizada a teoria do espaço de trabalho geométrico - SGW, estudando a visualização icônica e a visualização não – icônica juntamente com os conceitos de desconstrução instrumental e dimensional. Os autores procuraram identificar como os alunos exploraram conceitos em várias representações, e como eles formaram e vincularam imagens para visualizar conceitos matemáticos. De acordo com Gómez-Chacón e Escribano (2014), as figuras são o suporte visual, discursivo e heurístico, e dentro do quadro SGW, os níveis cognitivos e epistemológicos precisam ser articulados para garantir um trabalho geométrico coerente e completo (HOUDEMENT e KUZNIAK, 2006, apud GÓMEZ-CHACÓN e ESCRIBANO, 2014).

<sup>18</sup> A escolha do tema se deve as seguintes razões: o interesse das configurações algébrica-geométricas envolvidas no conceito de lugar geométrico na GD, e as dificuldades encontradas na resolução de problemas dos futuros professores. Ao estudar esse tema leram em conta os seguintes aspectos importantes: significados, definições, visualizações e representações.

<sup>19</sup> Geometria II, que pode ser considerada uma geometria axiomática natural, é construída em um modelo que está perto da realidade, mas é também construído em axiomas.

 $^{20}$  É possível desconectar-se da realidade e contar apenas com o sistema de axiomas. Essa geometria é dificilmente trabalhada em escolaridade obrigatória, mas permanece no quadro de referência implícito dos professores que estudaram matemática a nível universitário, no qual a abordagem formal e lógica é comum. (GÓMEZ-CHACÓN e ESCRIBANO, 2014).

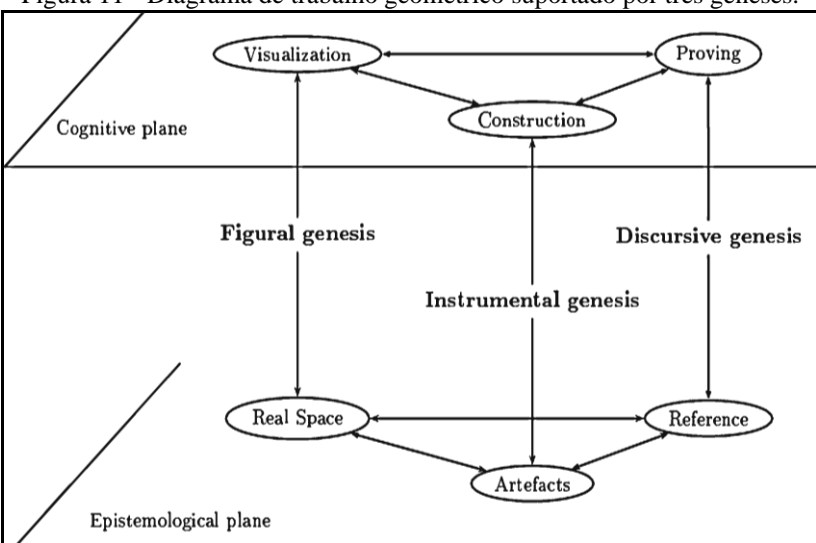

Figura 11 - Diagrama de trabalho geométrico suportado por três gêneses.

Fonte: Gómez-Chacón e Kuzniak (2013, p. 204).

Os autores utilizaram o SGW, de forma similar a Santos‑Trigo, Moreno‑Armella e Camacho‑Machín (2016, apud GÓMEZ-CHACÓN e ESCRIBANO, 2014), quando utilizaram o espaço de trabalho matemático (MWS), no qual as três gêneses estavam inter-relacionadas (instrumental, semiótica e discursiva). No trabalho, os autores examinam aspectos fundamentais sobre como as gêneses figural (semiótica) e instrumental, estando envolvidas no processo de aprendizado em um ambiente computacional.

Para considerar o ponto de vista epistemológico e para o estudo da atividade do sujeito, eles consideraram aspectos teóricos da visualização e da desconstrução instrumental. Iniciaram com o estudo da gênese figural e semiótica, e utilizaram a visão holística do termo "visualização" adotando a ideia proposta (ARCAVI, 2003, p. 217, apud GÓMEZ-CHACÓN e ESCRIBANO, 2014):

> (...) a capacidade, o processo e o produto da criação, interpretação, utilização e reflexão sobre pinturas, imagens, diagramas, em nossas mentes, em papel ou com ferramentas tecnológicas, com o objetivo de descrever e comunicar informações, pensando e desenvolvendo ideias previamente desconhecidas e avançando entendimentos (Trad. Nossa).

De acordo com os autores essa definição sugere que o pensamento visual é uma forma de raciocínio consistindo em transformações mentais de objetos que são construídos na mente ou em alguma realidade externa percebida. E concordam com Duval (1999, apud GÓMEZ-CHACÓN e ESCRIBANO, 2014) quando ele observa que a visualização pode ser produzida em qualquer registro de representação, sendo que no trabalho eles consideraram a visualização icônica e não-icônica.

Os autores utilizaram a gênese instrumental de Rabardel (1995), afirmando que essa abordagem permite explorar o duplo aspecto entre o *designin* e o uso de qualquer objeto técnico (ver também em ARTIGUE, 2002, apud GÓMEZ-CHACÓN e ESCRIBANO, 2014). E que a gênese instrumental é o resultado de uma construção e uma apropriação por seu usuário para suas tarefas e atividades pessoais, e para tanto existe a formação de esquemas de utilização (EU), e que no caso da ferramenta "*locus*" (lugar geométrico) os autores observaram que não é imediata ou simples. Eles destacaram as necessidades didáticas que determinam a distinção entre a trajetória (traço) e o *locus*, a um nível de epistemologia do conceito *locus*, que estão presentes na criação das ferramentas "*trace*" e "*locus*" no GeoGebra e determinam a resolução desses problemas.

Apresentamos considerações sobre o trabalho de Gómez-Chacón e Escribano (2014), sendo destacadas pelo fato de contribuírem em nosso estudo. Uma delas diz respeito às construções dos participantes, ou melhor, dificuldades nas atividades de construção. Um tipo de dificuldade foi a construção estática, nessa tipologia os participantes utilizaram o GeoGebra como se fosse um quadro-negro avançado, não utilizando as propriedades dinâmicas.

Gómez-Chacón e Escribano (2014, p. 13) afirmam: "Uma visualização não-icônica e uma desconstrução instrumental adequada requerem competências dos alunos: eles são capazes de lidar com a representação física e mental, mas a lógica da construção de uma figura dinâmica com uma GD é diferente". Outro tipo de dificuldade foi a definição incorreta da construção, sendo que os participantes resolveram o problema (de uma forma imprecisa), pois não poderiam utilizar a ferramenta "lugar geométrico". Para utilizar a ferramenta, é necessário que os pontos de definição sejam corretamente determinados (não podem ser pontos livres). Com essa abordagem, no melhor caso, os alunos poderiam obter uma construção parcialmente válida, mas, como não podemos utilizar a ferramenta "lugar geométrico" não podemos obter uma resposta algébrica.

Para aprofundar as relações que ocorrem entre gênese instrumental e a gênese figural eles conduziram um estudo de caso, lustrando a situação com dois participantes que não usavam a ferramenta "lugar geométrico" para resolver o problema 4<sup>21</sup>. Os critérios para escolher estes participantes foram baseados em seu nível de desempenho matemático, seu estilo cognitivo visual ou preferência para o pensamento visual, crenças e sentimentos para a aprendizagem em ambiente computacional, e as crenças e sentimentos sobre o pensamento visual.

Do estudo dos autores retiramos conclusões:

(...) a ênfase é colocada na necessidade de desenvolvimento, para visualização nas GD, um equilíbrio entre a visualização não-iconal e a gênese instrumental, no qual a desconstrução instrumental é crucial. A "apropriação" do SGW parece

<sup>&</sup>lt;sup>21</sup> Por motivo de espaço no artigo os autores escolheram somente um problema para analisar e tecer comentários a respeito do estudo de caso.

particularmente instável e dependente do estilo cognitivo visual e crenças dos alunos sobre a aprendizagem matemática em ambientes informatizados. Nos exemplos observados, mostramos o equilíbrio necessário entre a desconstrução dimensional (...) e a desconstrução instrumental (...) (GÓMEZ-CHACÓN E ESCRIBANO, 2014, p. 16, Trad. nossa).

Gómez-Chacón et. al (2016) realizaram outro trabalho, com 52 participantes, futuros professores de matemática, com o mesmo tema, metodologia e quadro teórico. Utilizaram o GeoGebra, as ferramentas "Lugar Geométrico", "EquaçãoDoLugarGeométrico" e no trabalho o destaque para a ferramenta "LocusGC":

> Usando um algoritmo recente de resolução de sistemas polinomiais com parâmetros, *GroebnerCover* (MONTES; WIBMER, 2010), o protótipo "LocusGC" foi construído, em que construções geométricas de lugares contidos em um *applet* do GeoGebra são processadas e a saída do algoritmo *GroebnerCover* é reintroduzido no *applet*, de modo que para lugares estritamente algébricos, o resultado apresentado é matematicamente correto. (GÓMEZ-CHACÓN et. al, 2016, p. 74, Trad. nossa).

Do trabalho retiramos conclusões que seguem a partir da análise do espaço de trabalho geométrico pessoal, indicando que em uma grande proporção de futuros professores "há uma deficiência heurística (...) na interpretação geométrica das visualizações; um número significativo de sujeitos só permanecem na apreensão local (uso do traço) (...), e não são capazes de alcançar o global (uso do comando "Lugar Geométrico"); ao trabalhar com a apreensão de percepção dinâmica de geometria, que serve para ver os números e as visualizações icônicas nem sempre levam à apreensão operacional (DUVAL, 2005)" (GÓMEZ-CHACÓN et. al, 2016, p. 90).

> Tudo isso indica que, na formação de futuros professores não se deve negligenciar o estudo de ferramentas educacionais como GeoGebra, não só do ponto de vista educacional, mas é necessário um treinamento técnico para desenvolver todo o potencial da ferramenta. Além disso, não se deve esquecer que, a fim de analisar todos os tipos de situações, é necessário ter um conhecimento matemático que precisa ser reforçado (GÓMEZ-CHACÓN et. al, 2016, p. 91, Trad. nossa).

Santos-Trigo, Moreno-Armella e Camacho-Machín (2016) realizaram um estudo envolvendo oito futuros professores do ensino médio, os quais participaram de um curso de resolução de problemas fazendo parte de um programa de mestrado em educação matemática. Para tal estudo utilizaram o espaço de trabalho matemático (*Mathematical Working Space - MWS*)<sup>22</sup>, no qual as três gêneses estavam inter-relacionadas (instrumental, semiótica e discursiva). O MWS foi utilizado porque ele estabelece uma ponte estreita entre o plano epistemológico e o plano cognitivo, proporcionando um ambiente de aprendizado para os

<sup>22</sup> *Mathematical Working Space* (MWS) - O espaço de trabalho matemático é um modelo que é usado na pesquisa em educação matemática, particularmente no campo da geometria. Leva em conta os aspectos epistemológicos e cognitivos do trabalho matemático, e mais especificamente os genes semióticos, instrumentais e discursivos, fazendo-os funcionar como um sistema. Kuzniak e Richard (2014) salientaram que este espaço é concebido como "um ambiente bem pensado e organizado, a fim de permitir o trabalho do indivíduo resolver problemas matemáticos" (p. 18).

alunos compreenderem conceitos matemáticos e desenvolverem habilidades de resolução de problemas.

> Em termos de conexão do plano de epistemologia com as atividades cognitivas dos alunos, três elementos são identificados: (1) a gênese instrumental, na qual o papel dos artefatos é considerado importante durante as experiências de resolução de problemas; (...)(2) a gênese semiótica, que representa o papel das representações na análise das relações entre objetos matemáticos ou conceitos envolvendo sintaxe e tratamento semântico (Duval, 2006); e (3) a gênese discursiva, que lida com as diferentes formas de raciocínio para validar e comunicar resultados matemáticos. (SANTOS‑TRIGO, MORENO‑ARMELLA e CAMACHO‑MACHÍN, 2016, p. 828, Trad. nossa).

Para apoiar e estruturar o desenvolvimento do estudo, os autores buscaram fundamentação nos autores: Bolite-frant (2015, p. 191, apud SANTOS-TRIGO, MORENO‑ARMELLA e CAMACHO‑MACHÍN, 2016), "o desenvolvimento de ideias matemáticas e conceitos tem sido estreitamente associado ao desenvolvimento da tecnologia; (NCTM, 2009, p. 14, apud SANTOS-TRIGO, MORENO-ARMELLA CAMACHO‑MACHÍN, 2016 ), "usando a tecnologia para exibir várias representações do mesmo problema pode ajudar na tomada de conexões"; Kuzniak et al. (2013, apud SANTOS‑TRIGO, MORENO‑ARMELLA e CAMACHO‑MACHÍN, 2016), os problemas são um meio de guiar ou orientar os alunos no desenvolvimento de ideias matemáticas e habilidades de resolução de problemas; (LEUNG e BOLITE-FRANT; 2015, p. 195, apud SANTOS‑TRIGO, MORENO‑ARMELLA e CAMACHO‑MACHÍN, 2016), a GD pode ser usada para "extrair figuras geométricas robustas precisas à exploração de teoremas geométricos novos e desenvolvimento do discurso de argumentação"; Hegedus e Tall (2016, apud SANTOS‑TRIGO, MORENO‑ARMELLA e CAMACHO‑MACHÍN, 2016) argumentam que as oportunidades dos ambientes de matemática dinâmica fornecem novas maneiras para os usuários: explorar, expressar, visualizar, calcular e interagir com objetos matemáticos; de Blume (2013, p. 3, apud SANTOS‑TRIGO, MORENO‑ARMELLA e CAMACHO‑MACHÍN, 2016), "para os professores, as tarefas são um elemento crucial para orquestrar lições e para clarificar os objetivos de instrução, sendo que a resolução destas tarefas requer as competências que os alunos estão a adquirir"; e Moreno-Armella e Santos-trigo (2016, apud SANTOS‑TRIGO, MORENO‑ARMELLA e CAMACHO‑MACHÍN, 2016) salientaram que o uso de instrumentos de mediação, nesse caso, TD, nunca são epistemologicamente neutros; Mishra e Koehler (2006, p. 1028, apud SANTOS-TRIGO, MORENO-ARMELLA e CAMACHO‑MACHÍN, 2016), "os professores precisam conhecer não apenas os conteúdos que ensinam, mas a maneira pela qual o conteúdo pode ser alterado pela aplicação da tecnologia"; Likewise, Hegedus e Moreno-Armella (2009, apud SANTOS‑TRIGO,

MORENO‑ARMELLA e CAMACHO‑MACHÍN, 2016), a tecnologia "está aqui para transformar o pensamento, e não para servir como um dispositivo protético para sustentar velhos estilos de pedagogia ou padrões curriculares" (p. 398).

Em relação à gênese instrumental, os autores trazem a teoria de Rabardel (1995) e mais recente os estudos de Trouche (2004) o qual apontou que um instrumento "pode ser considerado uma extensão do corpo, um órgão funcional composto de um componente artefato (...) e um componente psicológico" (p. 285).

Trouche (2004, p. 286) relacionou ainda o componente psicológico, do sujeito que resolve o problema, à construção de um esquema com três funções: "a *pragmática* (permite que o sujeito faça alguma coisa), uma *heurística* (permite ao sujeito antecipar e planejar ações), e uma *epistemológica* (permite ao sujeito entender o que ele está fazendo)". Nas palavras de Santos-Trigo, Moreno-Armella e Camacho-Machín (2016), essas três funções tornam-se essenciais ao aluno para construir e explorar modelos dinâmicos, e, também, para examinar um considerável número de exemplos, detectar e formular conjecturas, ou mesmo, invariâncias e procurar argumentos para apoiar as relações matemáticas (SINCLAIR e BACCAGLINI-FRANK, 2016, apud SANTOS‑TRIGO, MORENO‑ARMELLA e CAMACHO‑MACHÍN, 2016).

Na pesquisa os sujeitos foram incentivados a construir representações dinâmicas de tarefas (no GeoGebra) procurando maneiras diferentes de identificar e apoiar relações matemáticas. Os autores se concentraram na realização de tarefas de dois tipos que envolviam: configurações dinâmicas formadas por objetos simples (círculo, segmentos, triângulos, linhas, dentre outras) a partir das quais os sujeitos foram convidados a mover pontos específicos para identificar relacionamentos e formular conjecturas e maneiras de apoiá-los; e problemas que aparecem em livros didáticos sobre os quais os sujeitos deveriam representá-los dinamicamente e procurar maneiras diferentes de resolvê-los.

Além disso, os sujeitos mantinham contatos por meio de videoconferência, *e-mails*, dentre outras tecnologias de comunicação, para compartilhar e estender contribuições individuais e coletivas, ou de grupos. A questão de pesquisa foi apresentada da seguinte forma: *Em que medida os futuros professores de ensino médio dependem e coordenam um conjunto de affordances digitais, para construir e explorar representações dinâmicas de tarefas e para transitar de raciocínio empírico para abordagens formais dentro do espaço MWS?*

Para orientar as análises eles elencaram questões adicionais:

dinâmica de tarefas? Que conjecturas ou relações que eles formulam? Quais os argumentos iniciais que eles usam para apoiá-los? Como as formas de apoiar as conjecturas iniciais e emergentes evoluem em todas as abordagens individuais e coletivas? (SANTOS‑TRIGO, MORENO‑ARMELLA E CAMACHO‑MACHÍN, 2016, p. 831, Trad. nossa).

Do estudo de Santos‑Trigo, Moreno‑Armella e Camacho‑Machín (2016) nós retiramos considerações as quais julgamos ser fundamentos para nosso trabalho. Dentre as afirmações dadas consideramos as seguintes: os professores dependem de tarefas matemáticas para construir e orquestrar ou mobilizar um espaço de trabalho e atividades de aprendizagem para promover o desenvolvimento do pensamento matemático do aluno; os participantes confiaram nas ferramentas do GeoGebra para explorar e representar as tarefas; a coordenação dos registros (DUVAL, 2006, apud SANTOS‑TRIGO, MORENO‑ARMELLA E CAMACHO‑MACHÍN, 2016) gerados por meio da ferramenta foi crucial para dar sentido e solucionar a tarefa; os participantes sistematicamente se envolveram tanto no informal como no formal na validação de conjecturas e relações; o uso da ferramenta teve um duplo propósito, ou seja, a formulação de uma conjectura e a busca de propriedades de objetos dentro da configuração para eventualmente fornecer um argumento formal; no contexto do MWS o uso coordenado de TD desempenha um papel essencial para apresentar, representar e explorar dinamicamente tarefas matemáticas.

Jupri, Drijvers e Heuvel-Panhuizen (2016) investigaram a relação entre o uso de uma ferramenta digital para a álgebra e a compreensão algébrica dos alunos a partir de uma perspectiva de teoria da instrumentação<sup>23</sup> (DRIJVERS et al, 2013, apud JUPRI, DRIJVERS e HEUVEL-PANHUIZEN, 2016); Trouche e Drijvers (2010, apud JUPRI, DRIJVERS e HEUVEL-PANHUIZEN, 2016), e a noção de técnica<sup>24</sup>, em consonância com Artigue (2002), baseada em fundamentos cognitivos (essas fundações formando os esquemas). Para tratar sobre os esquemas, os autores trazem Vergnaud (1996), fundamentado em Piaget, o qual define um esquema como uma organização invariável de comportamento para uma determinada classe de situações. Eles apresentam os esquemas: resolver equações e os problemas através de substituição algébrica usando a estratégia de substituição. Os autores consideraram os esquemas que os alunos (da sétima série, com 12-13 anos de idade) desenvolveram para substituição algébrica usando um *applet* chamado *Cover-up*.

<sup>23</sup> Termos que desempenham papel fundamental: artefato, ferramenta, técnica, esquema e instrumento.

<sup>&</sup>lt;sup>24</sup> Definimos uma técnica como uma forma de resolver uma tarefa usando um artefato. As técnicas podem ser observadas no comportamento do usuário ao usar o artefato. Esquemas e técnicas compartilham elementos conceituais e técnicos e ambos envolvem o uso de um artefato para resolver um tipo específico de tarefas. No entanto, existe uma diferença importante entre os dois: os esquemas são invisíveis, enquanto as técnicas são observáveis. Na verdade, consideramos as técnicas como manifestações observáveis dos esquemas invisíveis (Drijvers et al, 2013).

Os resultados da pesquisa mostraram que ao resolver equações e problemas, os participantes desenvolveram esquemas para a substituição algébrica em que as habilidades técnicas e a compreensão conceitual estavam entrelaçadas. Os esquemas gradualmente foram adaptados para resolver classes maiores de equações. Eles descobriram que fatores cruciais no desenvolvimento da gênese instrumental são as características do *applet* e do projeto de tarefa<sup>25</sup>, o papel de um professor, e a interação entre os alunos.

Ruiz-López (2017) afirma que na comunidade da educação matemática existe um interesse em desenvolver o conhecimento matemático dos professores, pois segundo o autor é uma área na qual foram detectadas deficiências graves. Para contribuir nesse processo de desenvolvimento, realizou um estudo de caso com futuros professores de matemática da educação primária na Espanha, a fim de aprofundar o processo de resolução de problemas de geometria utilizando o GeoGebra. Realizou sua pesquisa em duas fases: a primeira examinou o desenvolvimento da competência geométrica no GeoGebra em comparação com as competências obtidas durante o trabalho tradicional de papel e lápis; a segunda abordou o conhecimento geométrico mediado pelo GeoGebra.

O pesquisador supõe que a riqueza da GD oposta à geometria estática, poderia permitir a melhoria do conhecimento geométrico de futuros professores da escola primária. Durante o trabalho a análise foi realizada sobre o processo de gênese instrumental dos envolvidos em uma tarefa de construção. O autor descreve as características do *software* destacando a ferramenta "mover" e o dinamismo da GD como potencialidades dos ambientes e apresenta a fala de González-López (2001, apud RUIZ-LÓPEZ, 2017), segundo o qual, "o uso das GD no ensino de geometria mudou a natureza do conhecimento geral estudado no que diz respeito ao contexto de lápis e papel" Ruiz-López (2017, p. 1).

Ele apresenta, a contribuição de Laborde e Caponi (1998, apud RUIZ-LOPEZ, 2017) diferenciando o conceito de "desenho" e "figura". Sendo que tais conceitos que podem ser diferenciados<sup>26</sup> a partir de construções nos GD. Quanto a GD incluída na formação de professores, o autor buscou trabalhos relacionados que tratam desse tema (RUIZ-LOPEZ, 2017, p. 2): "Pandiscio (2002) que examina as futuras percepções do professor do ensino secundário, concentra-se na necessidade de – e benefícios de – provas geométricas formais"; Jiang (2002, apud RUIZ-LOPEZ, 2017) também examina como a GD muda a visão dos futuros professores do ensino secundário em relação à matemática e ao seu ensino; Hoffmann (2005, apud RUIZ-

<sup>25</sup> O termo "tarefa" refere-se ao quarteto (tarefa, técnica, tecnologia, teoria) da praxeologia discutido por Chevallard (1992). "O uso concomitante desta teoria e da teoria da atividade com instrumentos, pode se reportar a Artigue (2002)." Bittar (2011, p. 161).

<sup>&</sup>lt;sup>26</sup> Essa afirmação é confirmada nos estudos de Medeiros (2012), fundamentada em Laborde et al (2006) e em Gravina (2001).

LOPEZ, 2017) explora habilidades geométricas de resolução de problemas com *Cabri II* em quatro futuros professores do ensino secundário sendo que os resultados mostraram que eles adquiriram o conhecimento necessário dos conceitos geométricos, com o objetivo de construir formas e aplicar conhecimento de conjecturas a formas geométricas.

Em seu estudo buscou fundamentação na teoria da atividade instrumentada (VERILLON e RABARDEL, 1995); na orquestração (TROUCHE, 2004); em relação ao dinamismo do *software* as modalidades de arrasto introduzidas por Arzarello et al. (2002); dentre outros. Como conclusões finais do seu trabalho Ruiz-Lopez (2017, p. 21) destaca fatores que mostram a dificuldade de alcançar a gênese instrumental completa e apresenta os três fatores os quais estão interligados:

> (...) compreensão conceitual deficiente da matemática necessária por parte dos alunos, o desenvolvimento limitado de instrumentação no uso das diferentes ferramentas do GeoGebra e um imperfeito processo de orquestração instrumental. No entanto, concluímos que a perspectiva instrumental é uma abordagem teórica eficaz e bemsucedida que pode fornecer diretrizes para o design instrutivo de tarefas, bem como para a análise do comportamento estudantil em um ambiente tecnológico. Portanto, acreditamos que este estudo pode ser de interesse para os educadores de futuros professores da escola primária (Trad. nossa).

Alqahtani e Powell (2017) realizaram um trabalho em New Jersey (USA), buscando entender como os GD podem servir de mediadores (VYGOTSKY,1978, apud ALQAHTANI e POWELL, 2017) em atividades dos professores de matemática. Para entender como as ferramentas tecnológicas medeiam a atividade do professor e a forma de como eles constroem o conhecimento matemático, os autores utilizaram-se da gênese instrumental (LONCHAMP, 2012; RABARDEL e BEGUIN, 2005; apud ALQAHTANI E POWELL, 2017); conhecimentos matemáticos para o ensino (*Mathematical Knowledge for Teaching* - MKT)<sup>27</sup> (BALL, LUBIENSKI, e MEWBORN, 2001; BALL et al., 2008; CHINNAPPAN e LAWSON, 2005; HILL et al., 2008; apud ALQAHTANI e POWELL, 2017); conhecimento tecnológico pedagógico do conteúdo, (*Technological Pedagogical Content Knowledge* - TPACK) 28 (KOEHLER e MISHRA, 2008; MISHRA e KOEHLER, 2006; apud ALQAHTANI E POWELL, 2017).

> A gênese instrumental informa nossa compreensão de como a VMTwG medeia a atividade dos professores através da análise de relações entre usuários, instrumentos e objetos. Utilizamos o MKT para investigar como a atividade mediada por ferramentas dos professores em VMTwG amplia seu conhecimento matemático (ALQAHTANI E POWELL, 2017, p. 78, Trad. nossa).

<sup>27</sup> (*Mathematical Knowledge for Teaching*) "Conhecimento Matemático para o Ensino" é proposta por Ball et al. (2008) após estudos envolvendo professores de Matemática em diversos níveis de ensino. Tal noção é construída a partir dos estudos de Shulman (1986), e, em relação a noção de "Conhecimento Pedagógico do Conteúdo".

<sup>28</sup> *Technological Pedagogical Content Knowledge.* No contexto de professores usando tecnologia em sua prática instrucional, Mishra e Koehler (2008, 2006) postularam três domínios diferentes do conhecimento dos professores: conteúdo, pedagogia e tecnologia. Esses três domínios de conhecimento e suas interseções criam o modelo TPACK.

Os autores analisaram as interações discursivas e inscrições de quatro professores de matemática que trabalharam durante quinze semanas como uma equipe para construir figuras geométricas e resolver problemas geométricos abertos em um ambiente de GD colaborativo chamado de *Virtual Math Teams with GeoGebra* (VMTwG)<sup>29</sup>. O objetivo dos autores era entender como os professores agem com ferramentas tecnológicas ao resolver tarefas matemáticas que promovem o discurso matemático produtivo (POWELL e ALQAHTANI, 2015; apud ALQAHTANI E POWELL, 2017) e como suas interações moldam seu conhecimento matemático. A partir das interações no ambiente VMTwG, e fundamentados em Rabardel (1995), eles encontraram e cunharam uma terceira mediação, a mediação pedagógica, pela qual os professores usam o ambiente para ajudar outros membros da equipe a entender objetos geométricos específicos e relações entre eles (ALQAHTANI e POWELL, 2017, p. 92):

> O papel de mediação da VMTwG na atividade de professores de matemática pode tomar três formas: epistêmica, pragmática e pedagógica. Na mediação epistêmica, os professores agiram com VMTwG para investigar propriedades dos objetos e suas relações. A mediação pragmática ocorreu quando os professores usaram o ambiente para transformar objetos em determinadas formas. Mediação pedagógica evidenciada quando os professores engajados no ambiente ajudaram os outros a aprenderem sobre objetos matemáticos, suas transformações e relações entre os objetos (Trad. nossa).

Alqahtani e Powell (2017) afirmaram ainda que compreender como os professores utilizam ferramentas tecnológicas pode informar como deve ser o *design* de programas de desenvolvimento profissional, os quais envolvam o professor com tais ferramentas para ampliar seu conhecimento especializado de conteúdo.

Notare e Basso (2017) trazem um trabalho com professores em processo de formação fundamentados na gênese instrumental (levando em consideração na perspectiva pessoal e no conhecimento matemático do professor). De caráter qualitativo, com estudo de casos múltiplos (PONTE, 2003, apud NOTARE e BASSO, 2017), a pesquisa analisa atividades (relações entre situações geométricas e funções) criadas e resolvidas pelos sujeitos:

> (...) discutimos o papel do processo de gênese instrumental pessoal na criação de atividades com o GeoGebra que exploram o conceito de funções, para evidenciar que atividades com potencial dinâmico para o estudo de funções resultam da imbricação entre a gênese instrumental pessoal e a compreensão de conceitos matemáticos (NOTARE e BASSO, 2017, p. 1)

Os autores apresentam um estudo da abordagem instrumental de Rabardel (1995) destacando conceitos da teoria: artefato, instrumento, instrumentação, instrumentalização e esquemas de utilização (de uso e de ação instrumentada). Sendo que os autores sugerem que as

<sup>29</sup> O ambiente *Virtual Math Teams* (VMT) tem sido o foco de anos de desenvolvimento por uma equipe liderada por Gerry Stahl, Drexel University, e Stephen Weimar. Pesquisas recentes foram realizadas em um ambiente atualizado, VMTwG, que engloba uma versão do ambiente de geometria dinâmica, GeoGebra. Este ambiente síncrono permite que os usuários *on-line* se comuniquem através de mensagens de *chat* e resolvam problemas matemáticos de forma colaborativa com uma ferramenta de matemática dinâmica. (ALQAHTANI e POWELL, 2017).

ações realizadas em cursos de formação para professores devem ser centradas "(...) no desenvolvimento de esquemas de ação instrumentada, para que o professor seja capaz de realizar tarefas com o artefato." e afirmam que as limitações apresentadas por uma ferramenta, quando o professor de matemática utiliza em sala de aula " (...) interferem no processo de pensar a sala de aula com essa ferramenta e, consequentemente, interferem no processo de aprendizagem dos alunos" (NOTARE e BASSO, 2017, p. 3).

Do estudo de (NOTARE e BASSO, 2017, p. 6) retiramos ideias as quais contribuíram na organização de nossas tarefas para a realização das oficinas. Dentre essas ideias destacamos os critérios elencados pelos autores na realização das atividades:

> Para isso os participantes/professores deveriam, ao longo do processo de apropriação dos recursos do GeoGebra nesse contexto, vivenciar três etapas: (I) exploração no GeoGebra de uma construção pronta, na qual a ênfase foi a exploração da situação geométrica para a construção e compreensão da matemática que a descreve; (II) construção no GeoGebra de situações geométricas propostas pelos docentes, na qual a ênfase foi a exploração e identificação dos recursos do software; e (III) criação de uma nova situação, na qual os participantes deveriam preocupar-se simultaneamente com a criação de uma situação com potencial para a construção de conhecimento matemático e rica em termos de recursos do GeoGebra utilizados.

Das conclusões de Notare e Basso (2017) destacamos, que na perspectiva de Rabardel (1995), devemos considerar que existe uma imbricação entre os processos de gênese instrumental pessoal e profissional, em que a segunda existe em função da primeira, e que para a apropriação para uso profissional, com a elaboração de instrumentos, depende também, do conhecimento matemático do professor.

De acordo com os temas das pesquisas realizadas e apresentadas nesta seção, todas utilizaram a metodologia qualitativa para análise dos dados, utilizando-se diferentes técnicas, tais como estudos de caso e pesquisa-ação. Observamos que temos pontos de aproximações e distanciamentos com nosso tema de estudo. De aproximação, dentre os quinze trabalhos fundamentados na abordagem da gênese instrumental, temos seis trabalhos que tratam especificamente da formação inicial do professor de matemática, com a utilização do GD GeoGebra: Gómez-Chacón e Kuzniak (2013), Gómez-Chacón e Escribano (2014), Gómez-Chacón et. al (2016), Santos‑Trigo, Moreno‑Armella e Camacho‑Machín (2016), Ruiz-Lopez (2017), Notare e Basso (2017).

Nosso trabalho também seguiu nesta direção, ou seja, tratou de uma pesquisa na formação inicial do professor utilizando-se do GeoGebra 3D, fundamentado na teoria da gênese instrumental, porém aborda o estudo do conceito de geometria espacial, sendo que todos os mencionados anteriormente tratam de conceitos da geometria plana e suas relações. Acrescentamos o mecanismo da abstração reflexionante como importante fundamento para a

interpretação do comportamento dos sujeitos envolvidos na pesquisa. Nós fazemos a relação entre Piaget e Rabardel, para investigar como ocorreu a abstração refletida nesse processo de gênese instrumental em ambiente de geometria dinâmica 3D.

Na próxima seção procuramos estabelecer uma relação entre a abstração refletida e a gênese instrumental, buscando nas leituras realizadas fundamentos para esta relação.

## 3.5 ABSTRAÇÃO REFLETIDA E A GÊNESE INSTRUMENTAL

A partir do que já escrevemos sobre o mecanismo da abstração reflexionante e sobre a abordagem da gênese instrumental, buscamos estabelecer nesta secção, uma relação entre eles. Nossa ideia foi investigar como ocorreu a abstração refletida no processo de transformação do artefato em instrumento, e para esta investigação, adotamos o *software* GeoGebra e uma sequência de tarefas de geometria espacial, como ambiente propício para a observação da abstração refletida. Para tanto observamos a conduta cognitiva dos participantes, "(...) visto que esse processo de abstração reflexionante é uma atividade mental e não pode ser observada apenas inferida a partir da observação do comportamento do sujeito" (BECKER, 2014, apud MEDEIROS, 2016, p. 5).

Esse processo, só pode ser identificado nas atitudes, no comportamento e nas falas dos sujeitos envolvidos; a abstração refletida é uma atividade interna do sujeito. Além disso, as análises dos protocolos de construção também contribuíram para investigar o processo. Colaborando em nossas investigações consideramos as características da GD para realizarmos as observações sobre as condutas cognitivas dos sujeitos na OAI, na OSAD e nas entrevistas, as quais nos ajudaram a investigar como ocorreu a abstração refletida sobre o processo de gênese instrumental.

Consideramos que o sujeito se apropriou da GD (GeoGebra 3D) quanto tomou consciência das características, destacadas a seguir, levando a abstração refletida:

- Dependência funcional geométrica: As propriedades geométricas e as relações entre os objetos usados em uma construção são mantidas após a manipulação de um objeto e, como resultado, os objetos são modificados de maneira dependente;
- Variação dinâmica para destacar a invariância geométrica: a GD permite pesquisar propriedades que são mantidas pela figura sob a ação da ferramenta "mover"; são propriedades que o usuário pode observar ou prever;
- Estabelecer a relação entre a GD e o lápis e papel: compreender a limitação do lápis e papel (ambiente estático) em relação ao ambiente dinâmico da GD.

Para compreendermos o objeto de nosso estudo desenvolvemos uma proposta de modelo (figura 12).

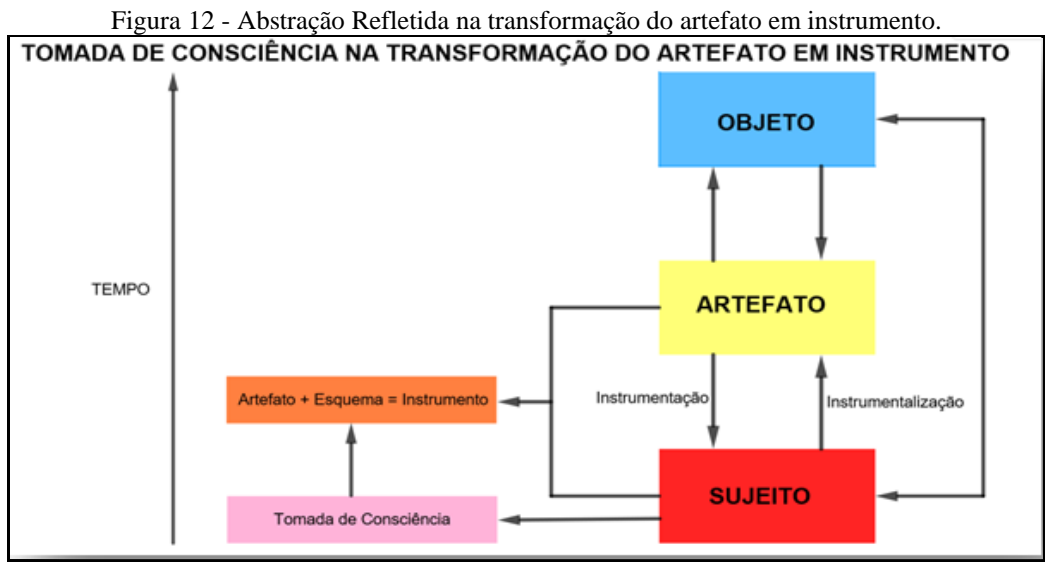

Fonte: A autora (2018).

Segundo Curth (2015): "Um modelo na ciência é o resultado do processo de geração de uma representação abstrata para uma parte da realidade, seja esta de um objeto, um fenômeno, um processo, um sistema ou qualquer outra coisa de interesse."

O modelo que propomos foi fundamentado no modelo de Rabardel (1995) (figura 7, p. 45), S. A. I (*Situations d'Activités Instrumentées),* o qual mostra uma tríade entre o sujeito, artefato e objeto. Segundo Abar e Alencar (2013, p. 353), o modelo de Rabardel (1995) "evidencia as várias interações que intervêm nas atividades instrumentais: sujeito-objeto [S-O], sujeito-instrumento [S-I], instrumento-objeto [I-O] e sujeito-objeto mediada pelo instrumento [S(I)-O] (...)", as quais são desenvolvidas em um ambiente composto pelo conjunto de requisitos que o sujeito precisa considerar para fazer uma tarefa. E, no modelo apresentado por Trouche e Maschietto (2009) (figura 6, p. 44), destacando nessa interação entre sujeito, artefato, objeto, os componentes da gênese instrumental, a instrumentação (orientada para o sujeito com formação de esquemas) e instrumentalização (orientada para o artefato); introduzindo a noção que o processo acontece no decorrer do tempo.

Inicialmente o nosso modelo (figura 12) acrescentava somente a tomada de consciência no processo de gênese instrumental, no entanto no andamento da pesquisa reestruturamos o modelo e inserimos a abstração refletida (abstração reflexionante com tomada de consciência). Considerando que somente ocorrerá a gênese profissional quando o sujeito realizar uma abstração refletida sobre sua própria instrumentação em relação GD, neste caso específico do GeoGebra 3D. Como já mencionamos anteriormente, por meio da abstração refletida, uma abstração reflexionante com tomada de consciência, o sujeito tem consciência de que se

apropriou do que fez. Então, quando o participante realizou uma abstração refletida sobre o seu processo de gênese instrumental, consideramos que ocorreu a relação entre as duas abordagens, o mecanismo da abstração reflexionante e a abordagem instrumental, corroborando nosso modelo.

O modelo reestruturado e fundamentado com exemplos de ações dos sujeitos segue apresentado na seção 5.6 (p. 291). Na próxima seção tratamos brevemente sobre a história da geometria, conceitos e potencialidades da GD, descrevendo nossas escolhas em relação à geometria e ao GeoGebra.

## 3.6DA RÉGUA E DO COMPASSO À GEOMETRIA DINÂMICA

Iniciamos esta seção nos perguntando: Por que Geometria Espacial? Primeiro porque nós somos amantes da geometria, e esse amor começou desde os tempos em que frequentávamos o ensino fundamental, ele nos anima desde essa época até a graduação atual. Nas pesquisas que realizamos até o presente momento, tratamos de inserir conceitos relativos à geometria.

A geometria tem um prestígio milenário e, como diversos autores afirmam, ela provavelmente surgiu de problemas de medidas (áreas, volumes, dentre outros): "(...) com a construção de monumentos, demarcação de terras e manufatura de artefatos para fins religiosos, motivando a criação da geometria empírica (CATALÁ, AYMEMÍ e GÓMEZ, 1997; ROONEY, 2012).

> Podemos encontrar na cultura egípcia uma culminação de Geometria aplicada tanto ligada à resolução de problemas cotidianos como a criação artística. Seu ensino restringiu-se a uma minoria da classe hierárquica. Cabe destacar que desde as tábuas babilônicas até os papiros egípcios quando se tratou de *escrever* um problema geométrico se iniciou a bela tradição de mesclar, em um só discurso, imagens, símbolos e linguagens (CATALÁ, AYMEMÍ e GÓMEZ, 1997, p. 15).

A visão dos gregos era muito diferente da dos babilônios e egípcios (STEWART, 2012, p. 37): "Essas culturas viam a matemática em termos mais práticos (...)." Para Rooney (2012) tanto os egípcios quanto os babilônios mostravam um descaso pela precisão. "(...) mecanismos gregos, cujo minucioso projeto e a precisão na manufatura insinuam uma tradição bem desenvolvida de artesanato, sobrevivem até hoje – uma antiga versão da *matemática aplicada* (STEWART, 2012, p. 39)." Talvez, um desses mecanismos seja a Anticítera.<sup>30</sup>

<sup>30</sup> "Parece um dispositivo de cálculo para fenômenos astronômicos, construído a partir de um complexo conjunto de rodas dentadas interligadas (STEWART, 2012, p. 39).

"Não há nenhuma menção sobre matemáticos gregos antes do século 6 a.C (...) "(ROONEY, 2012, p. 77). Catalá, Aymemí e Gómez (1997, p. 15) afirmam que entre osséculos 6 e 3 a.C, se deu na sociedade grega, um passo decisivo para a empiria e o caráter científico. E Rooney (2012) destaca que foi Proclus (c.410-485d.C) quem escreveu, cerca de 900 anos após a morte de Tales:

> "Tales foi o primeiro que, tendo estado no Egito, introduziu essa doutrina (da Geometria) na Grécia". Com Tales se uniram, junto com suas respectivas escolas, nomes tão importantes como Pitágoras, Heráclito de Efeso, Hipócrates de Quío, Eudoxo, Euclides, Arquimedes, Apolônio etc. Os resultados foram grandiosos, os novos métodos para resolver problemas brilhantes e o grau de abstração exemplar (CATALÁ, AYMEMÍ e GÓMEZ, 1997, p. 15).

Segundo Stewart (2012), Euclides é o responsável por duas grandes inovações: a demonstração e que o processo demonstrativo devia começar de algum lugar, sendo que as proposições iniciais (postulados"31) não poderiam ser provadas. Ele "reuniu e registrou a herança da antiga geometria, codificando-a e estendendo-a em seus *Elementos<sup>32</sup>* por volta de 300 a.C."

Os Elementos tratam além da geometria de formas planas, "também da teoria dos números, álgebra e geometria sólida" (ROONEY, 2012, p. 84). Euclides partiu de cinco postulados, sendo que, de acordo com Stewart (2012, 39): "Quatro são simples e diretos: dois pontos podem ser ligados por uma reta; pode-se sempre estender qualquer linha reta finita; um círculo pode ser traçado em qualquer centro e com qualquer raio; todos os ângulos retos são iguais". O quinto postulado é também chamado de "postulado das paralelas", não sendo "autossuficiente e auto evidente quanto os quatro primeiros" (ROONEY, 2012, p. 85). No entanto, somente no século XIX os matemáticos admitiram que ele estava certo e que esse quinto postulado não poderia ser deduzido dos outros (ROONY, 2012; STEWART, 2012). Porém, foi a partir desse quinto postulado que surgiram outras geometrias, as chamadas não euclidianas.

"As traduções do grego ao latim dos *Elementos* desempenharam um papel essencial na difusão do conhecimento geométrico (...)" (CATALÁ, AYMEMÍ e GÓMEZ, 1997, p. 16). E com o passar dos anos a geometria foi tomando a forma como a temos hoje, utilizando-se de vários artefatos tecnológicos para tratar de construções para representar suas proposições.

<sup>31</sup>Consideramos que axioma é uma verdade evidente em si mesma e comum a todos os campos de estudos; postulado é uma verdade evidente por si mesma, mas específica de algum campo de estudos particular." (FETISSOV, 1994, p. 9)

<sup>32</sup> Os elementos foram agrupados em 13 livros, na verdade 13 rolos, já que esse era o formato das obras da época. Possui ao todo, 465 proposições, podendo a chegar a 470, dependendo da origem da fonte, as quais são precedidas por definições, postulados e noções comuns. (GARBI, 2011).

Por exemplo a proposição 9 do livro I dos *Elementos* (STEWART, 2012, p. 43) na qual ele apresenta como resolver o problema com régua e compasso (figura 13):

> "Uma construção importante na nossa história é a proposição 9 do livro I, em que Euclides resolve o "problema da bissecção" de ângulos. O método de Euclides para a bissecção de um ângulo é simples, porém inteligente, dadas as técnicas limitadas naqueles primeiros estágios de desenvolvimento.

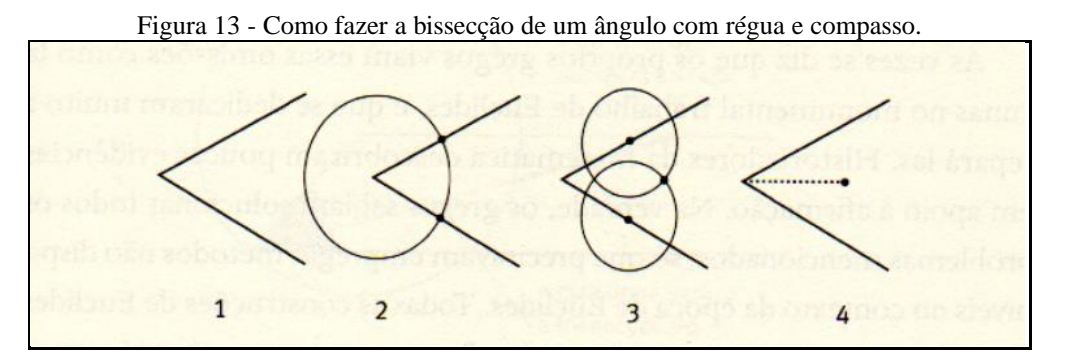

Fonte: Stewart (2012, p. 43).

Segundo Wagner (2007) as construções com régua e compasso já aparecem no século V a. C., e afirma que tiveram grande importância para o desenvolvimento da matemática grega, nesse caso, a geometria. E durante muito tempo a humanidade se utilizou dos artefatos físicos para construir figuras geométricas até a chegada da GD, considerados importantes por pesquisadores já mencionados na seção que trata de outras investigações, além dos que mencionaremos a seguir.

> Mas não podemos deixar de mencionar o impacto tecnológico. Os computadores atuais e os softwares desenvolvidos, tem permitido alcançar uns graus de visualização e mecanização de enorme interesse. Pensamento algorítmico e pensamento virtual estão ganhando terreno para pensamento estrutural. (CATALÁ, AYMEMÍ E GÓMEZ, 1997, p. 23).

Kaput e Hegedus (2007) colocam a TD como infraestrutura substancial para o desenvolvimento de soluções para problemas na educação matemática do século XXI. Os autores consideram impactante o aparecimento da GD nos anos oitenta, mas que atualmente ainda impactam professores e alunos, permitindo que construam e descubram a sua própria matemática.

> A tecnologia é produto da cognição e sua produção é um processo cíclico, que se autoperpetua. A Cognição inventa a tecnologia, a tecnologia inventada amplifica a habilidade da cognição para inventar tecnologia adicional, a qual amplifica, assim, a cognição... (NICKERSON, 2005, apud COLL e MONEREO, p. 49).

Laborde et al. (2006) afirmam que a tecnologia contribui para a construção de outras visões sobre os conceitos geométricos (ângulos, quadriláteros, transformações). Também destacam que os primeiros ambientes de GD surgiram nos anos oitenta chegando com a ideia

subjacente de fornecer uma família de diagramas representando um conjunto de objetos e relações geométricas, em vez de apenas um diagrama estático.

De acordo com Mariotti (2000), o movimento constitui-se, seguramente, a principal característica de um ambiente de GD, e para Laborde et. al (2006) o modo de arrastar é um elemento-chave desse ambiente. Nas palavras de Borba, Scucuglia e Gladanidis (2016, p. 30) as "distinções entre desenho e construção não faziam sentido quando construíamos objetos geométricos com lápis, papel e outras tecnologias, como régua e compasso, mas essa distinção começou a ser significativa com o uso de *softwares* de GD".

Enfatizam ainda, que uma forma de verificar essa distinção seria a utilização do modo de arrastar, ou seja, se arrastarmos uma figura e ela se deformar ela é apenas um desenho. Basso e Notare (2015, p. 3) por sua vez, contribuem afirmando que "a possibilidade de representação e manipulação de objetos matemáticos abrem novas possibilidades para o pensamento matemático."

Os ambientes de GD segundo Gravina (2001), são ambientes informáticos que possuem ferramentas do tipo régua e compasso virtuais, que permitem a construção de objetos geométricos segundo propriedades que os definem. "São micromundos que concretizam um domínio teórico, no caso a geometria euclidiana, pela construção de seus objetos e de representações que podem ser manipuladas diretamente na tela do computador." (GRAVINA, 2001, p. 82).

Esses ambientes permitem a visualização simultânea e em tempo real de diferentes registros: o algébrico, o discursivo e o figural; oportunizando as transformações serem realizadas dentro de um mesmo registro, o tratamento, ou de um registro para outro, as conversões. Sendo que a conversão é considerada por Duval (2006) como fundamental para a compreensão em matemática.

Duval (2000) distinguiu três processos cognitivos envolvidos em uma atividade geométrica: visualização, construção de ferramentas e argumentação dedutiva. Sendo que eles estão intimamente conectados e sua sinergia é necessária para aprendizagem em geometria. Além disso, o autor também analisou os processos de solução de um problema em geometria que depende da tomada de consciência da distinção das formas de apreensão: uma abordagem perceptiva, sequencial, discursiva e operatória.

Neste viés, o GeoGebra supre com os registros dinâmicos de representação semiótica no processo de ensino e aprendizagem da geometria, impulsionando essas formas de apreensão. Quanto ao papel dos registros dinâmicos de representação semiótica (GRAVINA, 2015, p. 237), afirma que oportunizam o "entendimento do significado e da necessidade de demonstração,
bem como ao desenvolvimento e habilidades de produzi-la". Gravina (2015, p. 251) aponta também que "a utilização de figuras dinâmicas pode ser uma fonte de explorações e de atitudes que concorrem para o desenvolvimento do pensamento geométrico de natureza dedutiva".

A escolha desse *software* corrobora para a execução da tese em questão, visto que Medeiros (2016, p. 3):

> A partir das construções feitas no GeoGebra, percebemos como este ambiente propicia o processo de abstração reflexionante, pois o sujeito está em ação, ou seja, ele participa ativamente nas construções, e para Piaget (1958) é a partir da ação que o pensamento é impulsionado, e a abstração reflexionante é um processo que permite construir estruturas novas.

Com tais argumentos fizemos a escolha do GeoGebra para desenvolvermos esta tese e para apresentar as potencialidades dele, descritas anteriormente, tratamos de apresentar quatro construções geométricas nesse ambiente, buscando proposições apresentadas no livro dos *Elementos.* O referido livro contém, de acordo com Garbi (2011), em torno de 465 proposições, podendo conter até 470 dependendo da fonte. A escolha das quatro proposições segue àquelas que nos chamaram mais atenção para tratar nesse documento: duas planas e duas espaciais.

Escolhemos a Proposição I - 5, cuja proposição aparece no livro I, que segundo Garbi (2011) foi demonstrada por Tales: *em um triângulo isósceles, os ângulos da base são iguais* (figura 14).

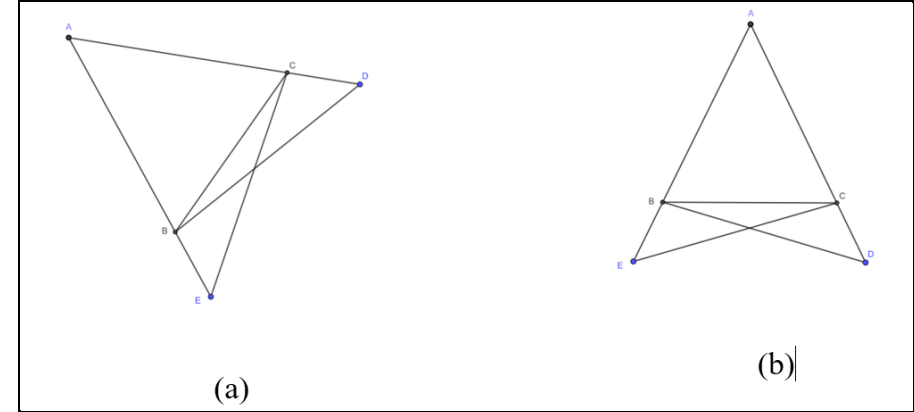

Figura 14 - (a) Mostrando a movimentação no *software*. (b) Representação da demonstração de Euclides.

Fonte: A autora (2018).

Para construir no GeoGebra um triângulo, do tipo isósceles, o estudante deverá tomar um segmento AB e marcar o ponto M, ponto médio desse segmento. E, por M, traçar uma perpendicular, ou, se assim o desejar, poderá utilizar a ferramenta "mediatriz", a qual já passará por esse ponto M e manterá a perpendicularidade. Para completar a formação do triângulo isósceles, deverá ser marcado um ponto qualquer C na mediatriz, (ou na perpendicular), determinando a altura do triângulo ABC. Utilizando a ferramenta 'polígono" o estudante representará o triângulo ABC (figura 15).

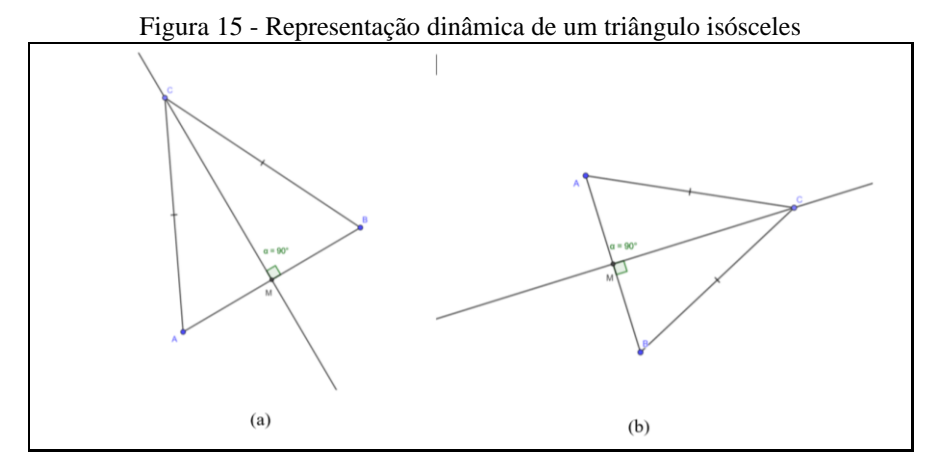

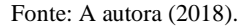

Ao movimentar os pontos, tanto o A, B, C, o triângulo permanecerá isósceles, de acordo com os princípios da GD (figura 15). A invariância da figura, mesmo sendo movimentada pode ajudar a desconstruir a ideia das figuras prototípicas (GRAVINA, 1996), por exemplo, que a base do triângulo deve estar sempre na horizontal.

A construção também permite tratar da argumentação e prova (NOTARE E BASSO, 2018), que neste caso específico, por exemplo, os triângulos AMC e BMC são congruentes pelo caso especial do triângulo retângulo, provando que os ângulos A e B, da base, são congruentes.

Nas palavras de Gravina (1996, p. 13): "A partir da manipulação concreta 'o desenho em movimento', passam para manipulação abstrata atingindo níveis mentais superiores da dedução e rigor, e desta forma entendem a natureza do raciocínio matemático".

A Proposição III - 20, é uma proposição clássica: *os ângulos inscritos em um mesmo arco de circunferência são iguais entre si e à metade do ângulo com vértice no centro da circunferência e lados passando pelas extremidades do arco* (figura 16)*.*

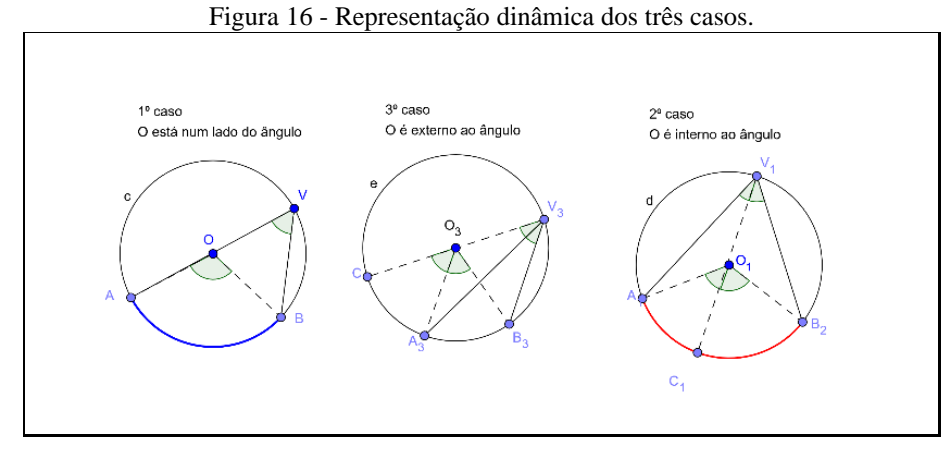

Fonte: A autora (2018).

A construção no GeoGebra permite fazer a movimentação dos ângulos (representados por V, V3, V1) preservando a proposição, oportunizando fazer a argumentação e prova dos três casos (figura 16) a partir da observação da invariância.

Consideramos a Proposição XII – 7, a chave para o cálculo do volume da pirâmide: *Qualquer prisma de base triangular pode ser dividido em três pirâmides de bases triangulares de mesmo volume.* 

Para tratar da proposição construímos um *applet* (figura 17), a partir do qual o estudante consegue visualizar que podemos, partindo de um prisma de base triangular, construir três pirâmides de mesmo volume que se encaixam.

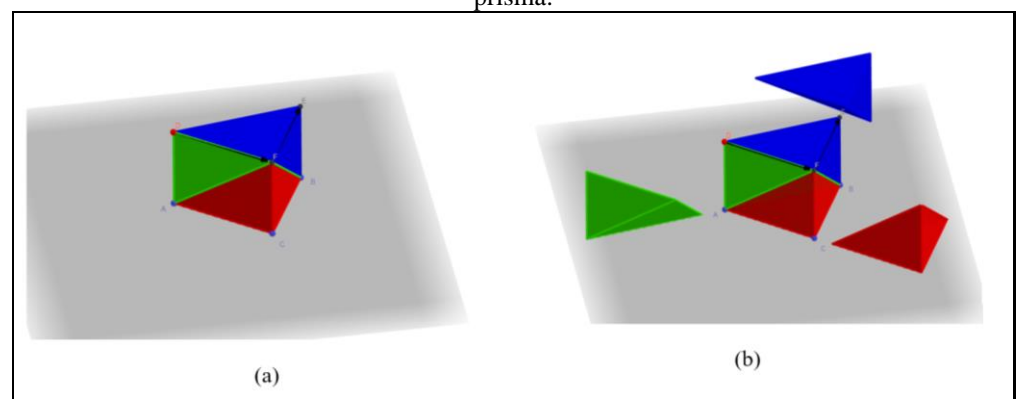

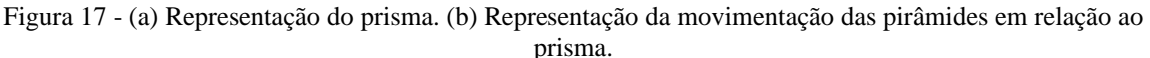

Com a movimentação no *applet* os estudantes podem experimentar, criar estratégias para a construção, fazer conjecturas, argumentar e deduzir propriedades geométricas (GRAVINA, 1996).

Nós sabemos que essa configuração poderá ser feita com material concreto, madeira por exemplo, e que existem materiais disponíveis no mercado, porém em nosso entendimento, como o estudante constrói o *applet*, e o utiliza para observação das invariâncias, ele consegue chegar à demonstração e prova.

E por último, trazemos a Proposição XII - 12, a qual é importantíssima: *Os volumes de cones ou cilindros semelhantes estão entre si como os cubos dos diâmetros de suas respectivas bases*.

Para demonstrar essa proposição trazemos a figura 18 ((a) e (b)), em dois momentos, primeiro na figura 18(a) trazemos construções a partir das quais são geradas as áreas das bases paralelas e, também, dos cones de revolução na figura 18(b). O participante poderá fazer a demonstração e prova da referida proposição observando a construção e desconstrução das figuras.

Fonte: A autora (2018).

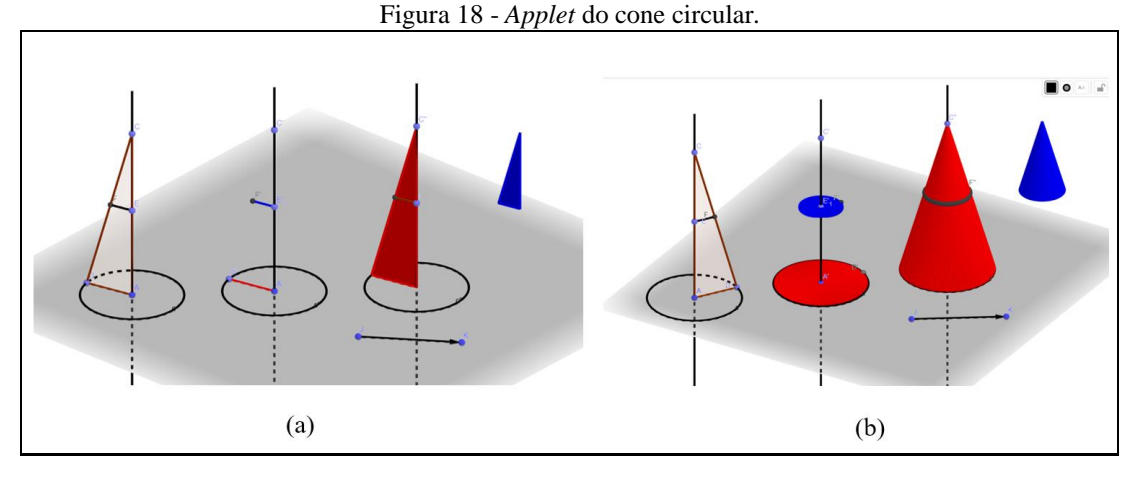

Fonte: A autora (2018).

Para encerrarmos esta seção, vamos considerar pontos importantes. Inicialmente apresentamos como os conceitos geométricos surgiram, destacando a necessidade prática do homem como um incentivo para a criação de tais conceitos. Seguidamente a formalização pelos gregos, cujo povo podemos considerar, que sejam os primeiros a pensarem na ideia do conhecimento matemático abstrato.

A geometria surge com seus postulados e teoremas, e as construções geométricas sendo realizadas com artefatos físicos, tais como régua e compasso. Sendo que a partir deles foi possível chegar à argumentação e prova. O tempo passa e nós chegamos na cultura digital, com nossos ambientes de GD. Apresentamos proposições de Euclides, fundamentados em autores que tratam do tema, mostrando que também é possível chegar à argumentação e prova por meio da GD.

# **4 METODOLOGIA**

No capítulo trataremos da metodologia qualitativa no qual o desenho de pesquisa é apresentado, com as etapas da pesquisa, caracterização dos participantes, técnica e procedimentos, como foram produzidos e tratados os dados coletados.

# 4.1 DESENHO DA PESQUISA QUALITATIVA

Utilizamos a expressão "desenho da pesquisa" a partir da ideia de Ragin (1994, apud FLICK, 2009), o qual considera que é um plano para colher e analisar as evidências que permitirão ao investigador responder a quaisquer perguntas que tenha realizado. Nossa preocupação seguiu na direção de delinear uma metodologia que desse conta de tratar dos detalhes da pesquisa, refletindo em suas etapas. "Um bom desenho de pesquisa "é resultado de reflexão, planejamento e decisões claras sobre os passos de sua construção (...) (FLICK, 2009, p.73).

Seguindo esta perspectiva decidimos aplicar no desenvolvimento da pesquisa, quanto à abordagem do problema, a abordagem qualitativa, a qual foi realizada no contexto natural dos participantes (professores de matemática em formação inicial), na instituição de ensino no qual estavam inseridos, de forma que eles se sentiram confortáveis no espaço de pesquisa. Flick (2009, p. 16) corrobora afirmando que:

> (...) a pesquisa qualitativa usa o texto como material empírico (...), parte da noção da construção social das realidades de estudo, está interessada nas perspectivas dos participantes, em suas práticas do dia a dia e em seu conhecimento cotidiano relativo à questão de estudo.

A escolha desta abordagem partiu do fato de que para responder nosso problema de pesquisa, é necessária uma aproximação dos sujeitos envolvidos, buscando a observação dos comportamentos, atitudes, análise de escritas, entrevistas, depoimentos, dentre outros. Diversas atividades dos sujeitos foram atividades mentais, internas ao sujeito, e somente por meio da observação da sua conduta cognitiva poderíamos conseguir extrair dados mais conclusivos. Além disso, as teorias que nos deram suporte sugerem a aproximação aos sujeitos. Quanto aos objetivos da pesquisa classificamos como exploratória seguindo a ideia de Gerhardt e Silveira (2009) proporcionando maior familiaridade com o problema, com vistas a torná-lo mais claro.

O presente estudo ocorreu na disciplina de TDEM do curso de licenciatura em matemática do IFC - *Campus* Avançado Sombrio (SC). Foi investigada como ocorreu a abstração refletida, de cinco participantes do curso de licenciatura em matemática, no processo de gênese instrumental utilizando o ambiente de geometria dinâmica, o GeoGebra 3D.

Na próxima seção apresentamos as descrições das etapas de realização da presente pesquisa<sup>33</sup>.

# 4.2 DESENVOLVIMENTO DA PESQUISA

Inicialmente fizemos uma revisão sistemática sobre os estudos já realizados em formação de professores de matemática no que se refere ao uso de TD no ensino de matemática e ambientes de GD, sobre o mecanismo da abstração reflexionante e do processo de gênese instrumental. Concomitante, fizemos o contato com acadêmicos do curso de licenciatura em matemática para a participação na pesquisa, os quais estivessem matriculados a partir da quarta fase do curso. O critério utilizado se justificou pela oferta da disciplina de TDEM no quarto semestre.

Foram entregues aos participantes um Termo de Consentimento Livre e Esclarecido (TECLE)<sup>34</sup> esclarecendo as etapas da pesquisa e a participação no projeto, no qual solicitamos a divulgação de imagens, produções, bem como outras atividades desenvolvidas durante a pesquisa. Dando seguimento organizamos as sequências de tarefas sobre geometria espacial no ambiente GeoGebra 3D. Realizamos uma atividade experimental com uma estudante do curso antes da realização da oficina de ação instrumentada (OAI). A partir da aprovação do projeto pelo IFC, ofertamos uma OAI com cinco encontros (utilizando o GeoGebra 3D, computadores do IFC - CAS ou mesmo dos próprios participantes). Nesse momento os participantes estavam sendo observados quanto à sua gênese pessoal.

A oficina foi realizada no laboratório de informática, no IFC - CAS, aproveitando-se de aulas da disciplina. Ao utilizarmos as aulas da disciplina de TDEM os licenciandos não foram prejudicados quanto à avaliação, sendo que as atividades não foram utilizadas para tal. Nem quanto ao desvio de conteúdos da disciplina, pois nela já estavam previstos momentos de utilização de *softwares* para o ensino e aprendizagem da matemática escolar. Dando continuidade à pesquisa, os participantes organizaram uma oficina de simulação de atividade docente (OSAD) (simulando a atuação docente), com cinco turnos, tratando de geometria (plana e espacial) utilizando o GeoGebra 3D.

<sup>33</sup> O projeto de pesquisa foi submetido ao conselho de ética, via Plataforma Brasil. Foi aprovado pelo comitê de ética do IFC, visto que somente após a liberação de tal comissão o projeto poderia ser iniciado.

<sup>34</sup> Apêndice D.

A referida oficina foi ofertada para professores da rede municipal e estadual de Sombrio  $(SC)^{35}$  e, para participantes do próprio curso. Elas foram filmadas oportunizando a observação das condutas cognitivas dos participantes na simulação de atividade docente, além disso realizamos observações *in loco*. Nesse momento, os participantes foram observados quanto à gênese instrumental profissional, visto que eles estavam simulando a função docente e organizando a sequência de atividades.

Na sequência os participantes foram submetidos a duas entrevistas, uma entrevista (Apêndice C) via formulário *Google Docs* e outra presencial inspirada no método clínico piagetiano<sup>36</sup>.

Após a experimentação, fizemos a compilação e a análise dos dados, confrontando os dados obtidos, a partir dos procedimentos já mencionados, à luz da fundamentação teórica, respondendo à pergunta enunciada no início do projeto corroborando o modelo proposto e observando se os objetivos foram atendidos. Após a realização da pesquisa conversamos com os participantes sobre sua participação nas oficinas, suas ações após a participação, os impactos que o uso do GeoGebra 3D causou em suas atividades iniciais de docência.

Na próxima seção apresentaremos a caracterização dos sujeitos participantes, seguidamente da descrição dos procedimentos de produção de dados.

# 4.3SOBRE OS PARTICIPANTES

No IFC - CAS é ofertado um curso de licenciatura em matemática com entradas anuais e duração de quatro anos. Na quarta fase do curso existe uma disciplina de TDEM na qual os participantes iniciam o estudo sobre a inserção de TD no ensino e aprendizagem da matemática. Pelo fato de pesquisarmos sobre a TD na formação inicial de professores de matemática, optamos por convidar participantes que frequentassem tal disciplina e todos os outros participantes do curso a partir da quarta fase.

Nossa escolha, em relação aos participantes, considerou as palavras de Flick (2009, p. 46), o qual concebe a amostragem como "(...) forma de estabelecer um conjunto de casos (...) deliberadamente selecionados para se constituir um *corpus* (...) com vistas a estudar o fenômeno de interesse da forma mais instrutiva." Os participantes foram informados que estariam fazendo parte de uma pesquisa em andamento, aprovada pelo comitê de ética do IFC, e que tinham

<sup>35</sup> Os professores da referida rede não estavam participando (como sujeitos) da pesquisa visto que somente os acadêmicos do curso eram objetos de estudo.

<sup>36</sup> "Esse método, aplicado em estudo de caso, é útil no contexto da intervenção psicopedagógica" (MARCONI e LAKATOS, 2005, p. 112).

direito e oportunidade de recusar ou mesmo desistir de participar, a qualquer tempo e sem prejuízos, conforme TECLE.

A partir dos convites, inicialmente o universo de nosso estudo compunha-se de dez participantes do curso de licenciatura em matemática do IFC - CAS, sendo nove participantes  $37$ (Ana, Bianca, Breno, Katia, Luan, Mila, Renata, Tiago e Yago) da quarta fase da disciplina de TDEM e o participante Wilson<sup>38</sup> de outra fase do curso. No decorrer da pesquisa verificamos que as participantes Ana e Bianca compareceram somente nos dois primeiros encontros da OAI; Breno, Mila e Luan participaram de todas as atividades (oficinas: OAI e OSAD; entrevistas: escrita e presencial; no entanto não entregaram as construções das tarefas); logo estes participantes foram excluídos das análises. Nossa pesquisa então, foi realizada em relação às condutas cognitivas de cinco participantes: Katia, Renata, Tiago, Wilson e Yago, com idades variando de 19 a 23 anos.

A seguir apresentaremos nossos procedimentos de produção de dados procurando garantir a qualidade dos resultados.

# 4.4SOBRE OS PROCEDIMENTOS DE PRODUÇÃO DE DADOS

Utilizamos uma estratégia de controle sobre possíveis influências, viessem elas de fora ou de vieses do pesquisador, sobre a situação de pesquisa bem como as condições de coleta de dados. Para que interferíssemos o mínimo possível nas tarefas dos participantes, fizemos uma atividade experimental com um participante do curso (de outra fase), com filmagem, na qual o participante realizava as tarefas antes da aplicação na OAI da pesquisa. A partir de tal ação observamos nossas intervenções nessa experiência prévia preparando-se para a situação de pesquisa com os participantes.

Estas ações se fizeram importantes a visto que procuram diminuir interferências nos dados produzidos levando a qualidade na interpretação e a análise dos dados que foram coletados. Durante o processo procuramos ter uma postura adequada de pesquisador frente ao problema que estávamos investigando, de modo que pudéssemos concluir nossa pesquisa dando credibilidade aos resultados obtidos.

<sup>37</sup> Nomes fictícios dos participantes para preservar a identidade dos sujeitos.

<sup>38</sup> Foi feito o convite para todos os participantes, a partir da quarta fase do curso, no entanto somente Wilson participou. Os demais participantes convidados comunicaram que não poderiam participar devido a diversos problemas tais como: frequentar outra disciplina no mesmo horário; não ter tempo disponível para participar de oficinas no sábado; estar com sobrecarga de trabalho devido ao estágio; dentre outros.

A fim de termos uma visão do todo em relação aos participantes, procuramos utilizar uma variedade de procedimentos de produção de dados qualitativos (figura 19), levando em consideração a conduta cognitiva deles.

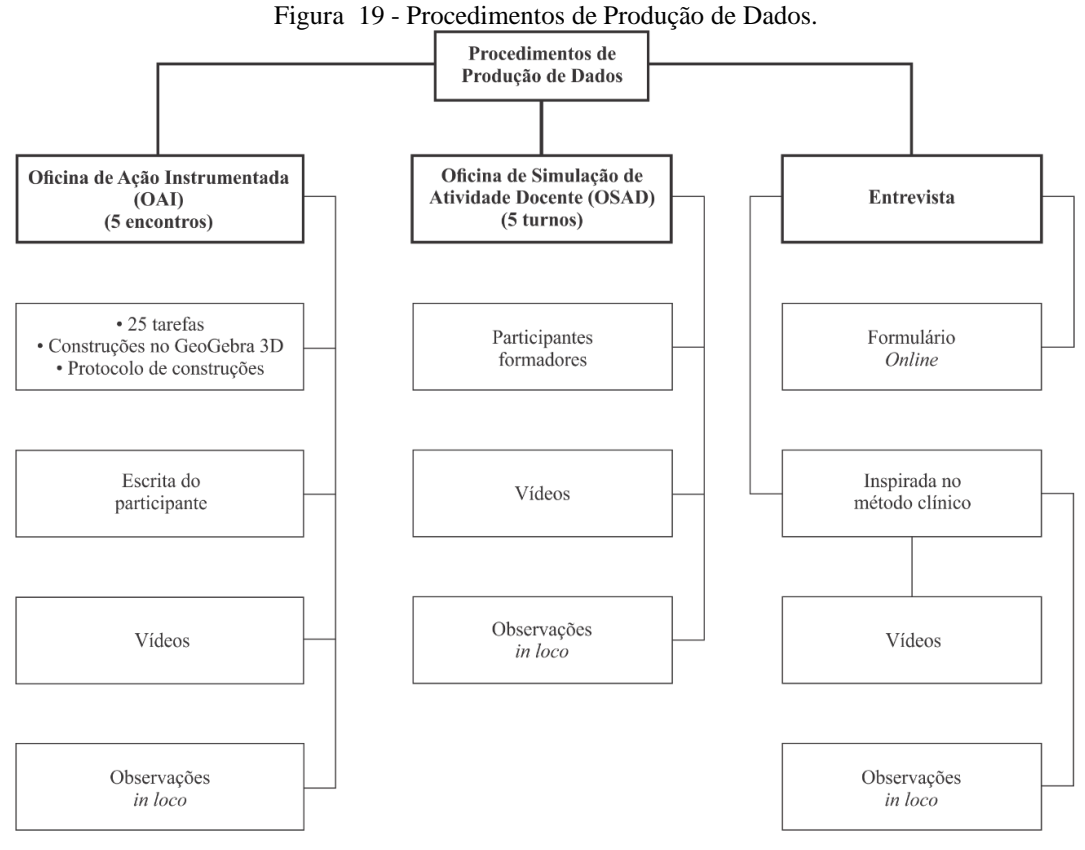

Fonte: A autora (2020).

Buscamos fazer uma triangulação (FLICK, 2009) entre os procedimentos confrontando os dados produzidos, com foco na promoção da qualidade da pesquisa. Consideramos que nossa pesquisa pode ser dividida em três momentos conforme figura 19: oficina de ação instrumentada (OAI) com foco de investigação na gênese instrumental pessoal; oficina de simulação de atividade docente (OSAD) com foco na gênese instrumental profissional, sendo ambas filmadas para melhor observação da conduta cognitiva dos participantes; entrevista filmada (inspiradas no método clínico piagetiano) e entrevista via formulário *Google Docs.*

Juntamente a estas realizamos a observação in loco em ambas as oficinas produzindo notas de campo; coletamos anotações feitas pelos acadêmicos sobre as atividades desenvolvidas nos encontros (arquivos digitais descritivos, tais como anotações sobre dúvidas, dificuldades, dentre outras; os arquivos do GeoGebra, os quais produziram os protocolos de construção, a partir dos quais verificamos as etapas de construção de cada tarefa dada). A seguir descrevemos com mais detalhes tais ações de produção de dados explicando como foi executado cada procedimento.

# **4.4.1 A Oficina de Ação Instrumentada (OAI)**

 $\Gamma$ 

Cada oficina, com exceção da primeira, com seis tarefas, foi composta de cinco tarefas nas quais os participantes construíram representações dinâmicas, procurando se apoiar em relações matemáticas e nos princípios da GD. Na primeira oficina a primeira tarefa se referiu a exploração mais livre com orientações do pesquisador. A partir da segunda tarefa os participantes seguiram para a realização das construções no GeoGebra 3D, com a nossa mínima intervenção. Foram realizados cinco encontros de aproximadamente 3h e 30 minutos conforme temas e tarefas descritos no quadro 1.

| Oficina de Ação<br>Instrumentada (OAI) | Data       | <b>Tema</b>          | Tarefas no GeoGebra 3D                                                                    |
|----------------------------------------|------------|----------------------|-------------------------------------------------------------------------------------------|
|                                        | 04/10/2018 | Geometria de Posição | 1. Exploração das ferramentas do software<br>GeoGebra 3D<br>2. Posição de retas no espaço |
|                                        |            |                      | 3. Posição entre planos                                                                   |
| OAI1                                   |            |                      | 4. Ângulo poliédrico                                                                      |
|                                        |            |                      | 5. Diedro e projeções ortogonais                                                          |
|                                        |            |                      | 6. Vistas                                                                                 |
|                                        |            |                      | 1. Poliedros                                                                              |
|                                        |            |                      | 2. Prismas                                                                                |
| OAI2                                   | 11/10/2018 | Poliedros e Prismas  | 3. Volume de um prisma                                                                    |
|                                        |            |                      | 4. Princípio de Cavalieri                                                                 |
|                                        |            |                      | 5. Princípio de Cavalieri - Construção de<br>applet                                       |
|                                        |            | Pirâmides            | 1. Construção de pirâmides de base                                                        |
|                                        | 18/10/2018 |                      | triangular, quadrangular, hexagonal.<br>2. Tetraedro truncado                             |
| OAI <sub>3</sub>                       |            |                      | 3. Volume da pirâmide - Construção de<br>applet                                           |
|                                        |            |                      | 4. Tronco de pirâmide                                                                     |
|                                        |            |                      | 5. Construção de <i>applet</i>                                                            |
|                                        |            | Cilindro e Cone      | 1. Cilindro circular de revolução                                                         |
|                                        |            |                      | 2. Cone de Revolução                                                                      |
| OAI4                                   | 01/11/2018 |                      | 3. Tronco de cone                                                                         |
|                                        |            |                      | 4. Cone - construção de <i>applet</i> ampulheta                                           |
|                                        |            |                      | 5. Construção de <i>applet</i> - simulação do<br>enchimento de reservatório cilíndrico    |
|                                        | 08/11/2018 | Esfera               | 1. A construção da esfera e seus elementos                                                |
| OAI <sub>5</sub>                       |            |                      | 2. Cunha e fuso esféricos - Construção de<br>applet                                       |
|                                        |            |                      | 3. Construção de <i>applet</i> - volume da esfera                                         |
|                                        |            |                      | 4. Sólidos inscritos e circunscritos                                                      |
|                                        |            |                      | 5. Construção de <i>applet</i> – cubo inscrito na                                         |
|                                        |            |                      | esfera                                                                                    |

Quadro 1 - Oficina de Ação Instrumentada (OAI).

Fonte: A autora (2018).

 $\overline{\phantom{0}}$ 

Os participantes puderam ter interações entre eles, no entanto cada participante não pôde direcionar o colega mostrando etapas para realizar a construção. Pôde apenas discutir sobre conceitos matemáticos ou mesmo sobre as ferramentas do *software*.

A OAI compunha-se de uma parte inicial, a qual apresentava ideias sobre a geometria, figuras, conceitos ou acontecimentos para uma breve contextualização, direcionando às construções no GeoGebra 3D. As tarefas foram programadas para irem aumentando o nível de dificuldade, em relação aos conteúdos abordados na geometria espacial e ferramentas do *software*.

As construções (arquivos *ggb*) foram inseridas numa pasta individual disponibilizada no *Google drive*, sendo esta compartilhada com o pesquisador. Na imagem (figura 20) temos um exemplo de compartilhamento de construções geométricas realizadas, a partir das tarefas, na primeira OAI.

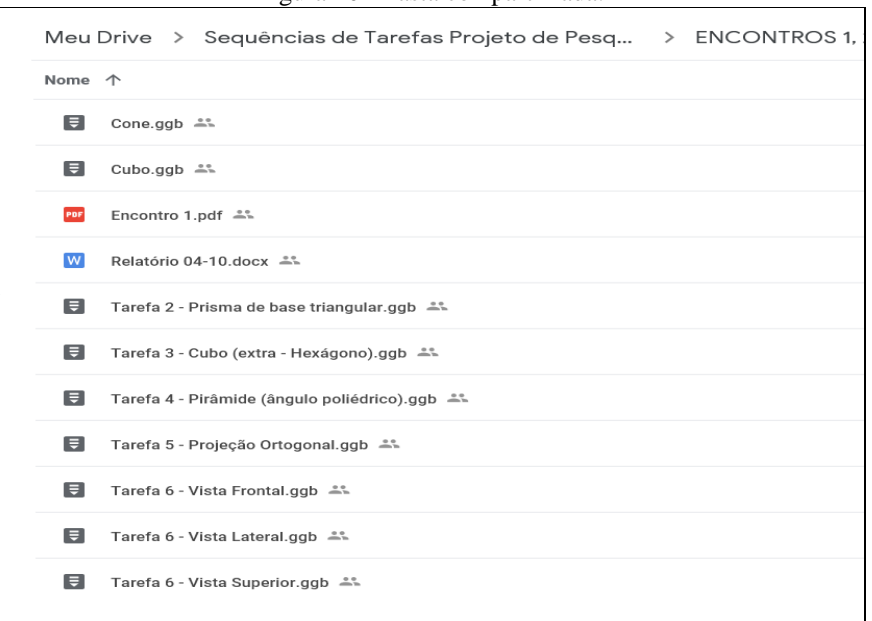

Figura 20 - Pasta compartilhada.

Fonte: Participante Tiago – OAI 1

A tarefas foram elaboradas a partir dos seguintes questionamentos: Quantas tarefas deveríamos criar? Que tipo de tarefas e combinações deveríamos criar para impulsionar a gênese instrumental dos participantes? Criar desafios geométricos? Aumentar o nível de dificuldade a cada tarefa? Combinar ferramentas? Construir *applets* oportunizando a movimentação? Quais tarefas construir para que o participante tivesse abstração refletida sobre o seu processo de gênese instrumental? A partir destes questionamentos lançamo-nos a construir tais atividades; a ideia foi criar um ambiente propício para essa investigação criando tarefas que provocassem o surgimento da abstração refletida (Apêndice A).

Quanto ao número de tarefas criadas, nos fundamentamos nos trabalhos citados tais como: Bretscher (2009), Laina e Monaghan (2013), Abar e Alencar (2013), Gómez-Chacon e Kuzniak (2013), Notare e Basso (2017); e em nossa experiência como docente. Consideramos que se o participante realizasse pelo menos 80% das tarefas teríamos um total de vinte (20) tarefas realizadas, sendo a nosso ver, uma quantidade suficiente para que observássemos sua conduta cognitiva ao realizar tais tarefas.

Para a primeira tarefa decidimos por uma exploração orientada das ferramentas do *software* oportunizando ao participante uma familiarização com tais ferramentas e seus locais na interface do *software*. As demais, no total de vinte e cinco (25) tarefas (quadro 2), seguiram uma ordem de exploração de ferramentas e conceitos matemáticos. No que segue fazemos uma breve descrição de como as tarefas foram concebidas esclarecendo o objetivo de sua criação.

Quanto aos conceitos matemáticos procuramos estabelecer uma ordem de conceitos geométricos tratados na disciplina de geometria espacial. Indo dos conceitos básicos da geometria de posição até chegar aos corpos redondos na geometria espacial, desta forma criaríamos tarefas nas quais aumentaria o nível de dificuldade em relação aos conceitos geométricos. Inserimos um contexto de aplicação, breves trechos tratando da história da geometria e, também, trouxemos definições de objetos geométricos para apoiar as construções (figura 21).

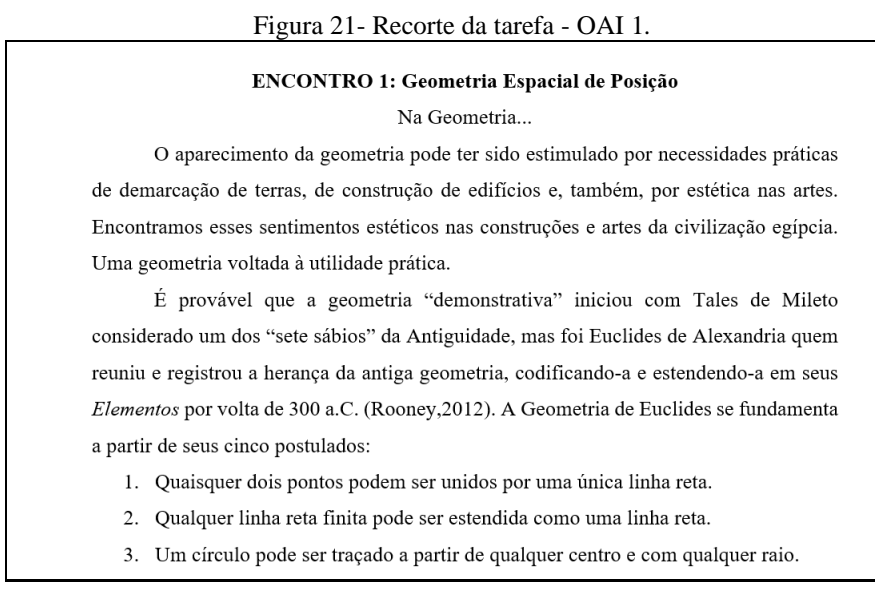

## Fonte: A autora (2018)

Construímos tarefas de três tipos: com imagens de objetos feitos no GeoGebra solicitando construções dos conceitos tratados (tais imagens serviriam com suporte para as suas construções); com apenas definições de conceitos matemáticos solicitando a construção de representações dinâmicas (a partir das definições o participante deveria organizar mentalmente como realizar a construção no GeoGebra); construção de *applets* que oportunizassem a definição do objeto matemático e a demonstração de fórmulas (tais tarefas exigiriam do participante não apenas saber a definição do objeto matemático, mas a demonstração e prova).

Nas diversas tarefas foram feitas solicitações para que o participante: estabelecesse relações entre conceitos geométricos e respondesse questionamentos, sobre volumes e áreas, por exemplo, dos referidos sólidos da tarefa; dentre outras (figura 22).

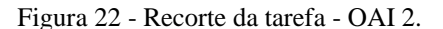

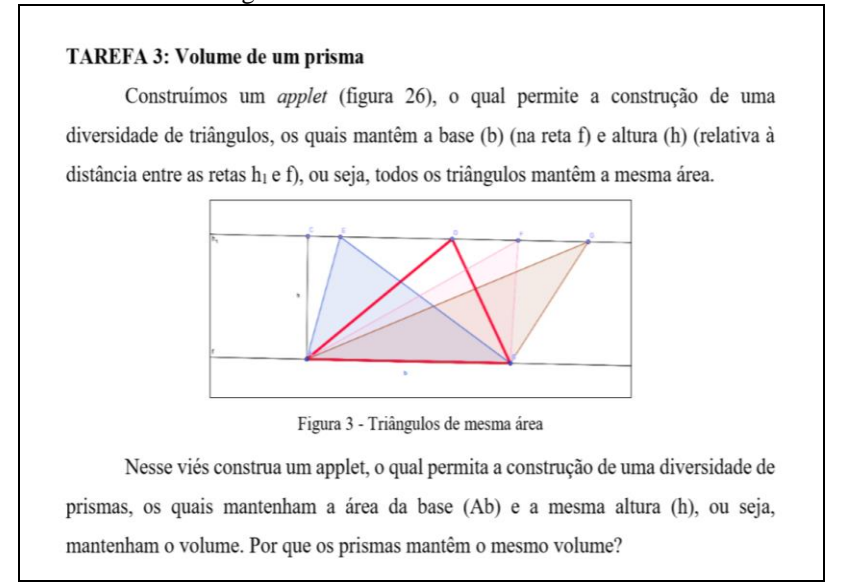

#### Fonte: A autora (2018).

Em relação ao *software*, iniciamos com uma exploração mais livre, no entanto orientada, na qual os participantes iriam se familiarizando com o GeoGebra 3D, passando da janela plana para a espacial, até que conseguissem trabalhar com as duas janelas na construção do mesmo objeto geométrico.

No primeiro encontro da OAI já solicitamos a criação de construções estáveis, ou seja, construções que fossem feitas obedecendo aos princípios da GD. O objetivo foi direcionar o participante para que ele observasse que, se as construções não fossem realizadas a partir das propriedades dos objetos, elas não conseguiriam se manterem estáveis.

Em diversas tarefas solicitamos a construção de *applets* com o objetivo de fazer com que o participante verificasse que necessitava inserir uma dependência funcional entre os objetos levando a uma construção estável, consequentemente, oportunizando a construção de conhecimento matemático por meio da demonstração e prova.

A construção dos *applets* foi inserida também, com o objetivo de fazer com que o participante identificasse as características do ambiente dinâmico: a dependência funcional; a estabilidade sob a ação de movimentos; percepção da diferença entre o ambiente lápis e papel e o ambiente da GD (figura 23).

#### Figura 23 - Recorte da tarefa - OAI 3.

#### TAREFA 3: Volume da Pirâmide – Construção de applet

Assim como um polígono bidimensional pode ser reduzido a uma série de triângulos, um poliedro tridimensional geralmente pode também ser reduzido a sólidos regulares para cálculo de volume. Nesse sentido vamos decompor um prisma de base triangular em três pirâmides de base triangular, mostrando que as três pirâmides têm volumes iguais, e, consequentemente cada uma delas tem um terço do volume do prisma em questão. Para isso construa no GeoGebra 3D um prisma de base triangular e divida-o em três pirâmides de igual volume. Demonstre a fórmula do volume da pirâmide.

#### Fonte: A autora (2018)

Na figura 24 temos tarefas que desafiaram o participante a construir uma modelagem geométrica de objetos do mundo real.

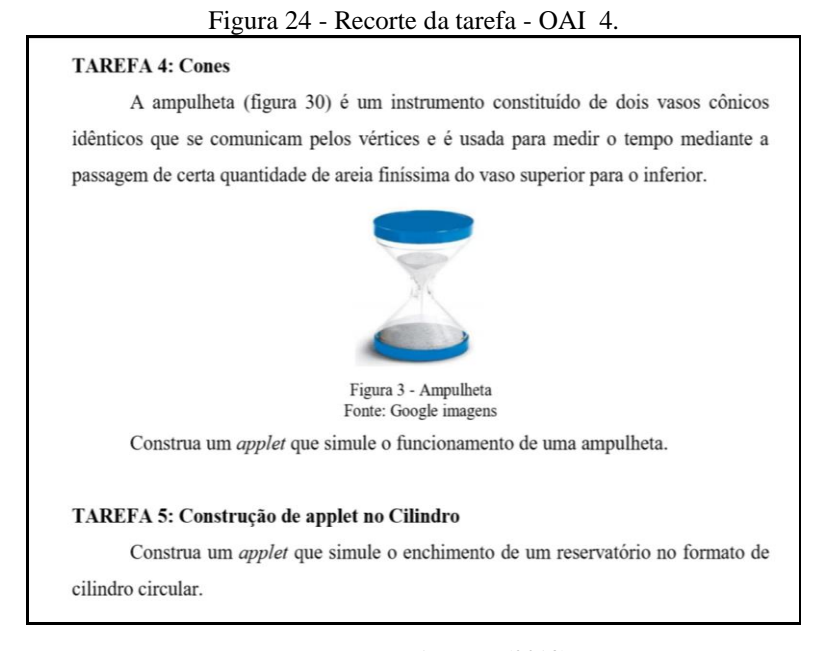

## Fonte: A autora (2018).

Cada tarefa foi elaborada procurando aumentar o rol de ferramentas para o participante a fim de que ao final da OAI ele estivesse se apropriado do GeoGebra 3D. Além disso, nosso intuito maior era que o participante tivesse abstrações refletidas sobre o seu processo de instrumentação, sobre o seu processo de gênese instrumental. E a nosso ver, as tarefas criadas desafiaram os participantes levando-os à abstração.

Vemos na figura 25 o recorte de uma tarefa do último encontro da OAI, uma das tarefas que, a nosso ver, tem maior nível de dificuldade, pois o participante deveria construir um *applet* a partir do qual fosse possível chegar à demonstração do volume da esfera.

Os participantes realizaram as tarefas durante as oficinas instrumentadas, no entanto houve participante que não as conseguiu terminar no momento da oficina, terminando-as em horário extra.

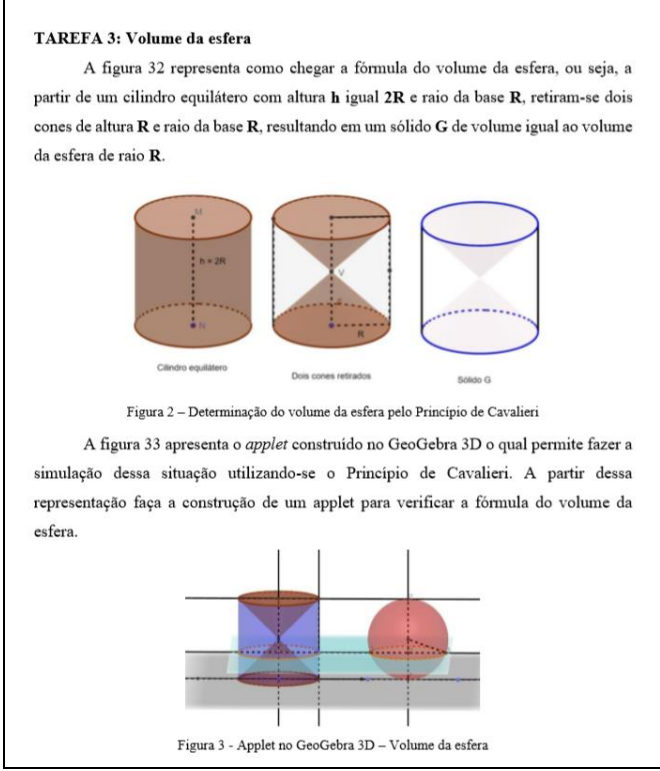

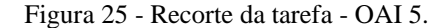

Fonte: A autora (2018).

Também teve participante que não apresentou todas as construções, sendo que utilizamos como critério de seleção dos participantes, em relação às tarefas, aqueles que completassem pelo menos 80% das tarefas (tabela 1).

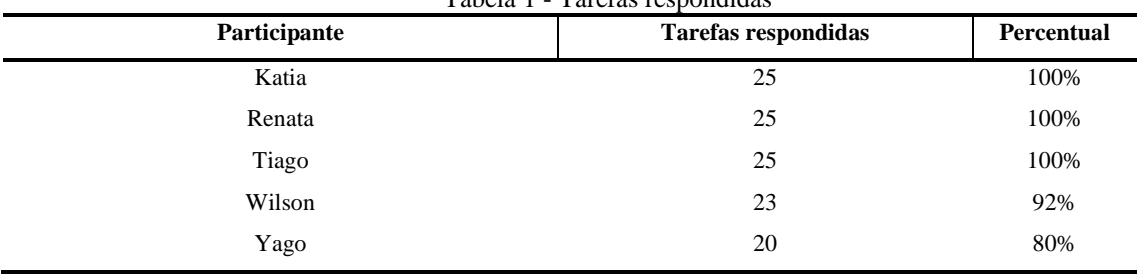

Tabela 1 - Tarefas respondidas

Fonte: A autora (2018).

As análises das tarefas foram feitas por meio dos arquivos *ggb* do GeoGebra, o qual disponibiliza o protocolo de construções. Este protocolo permite que verifiquemos os passos seguidos pelo participante ao realizar sua construção. É possível, por meio dele, saber se o participante se utilizou de ferramentas automáticas ou não. No entanto, o protocolo não disponibiliza as tentativas fracassadas de inserção de objetos, ou mesmo, de objetos que foram excluídos, ou seja, os objetos que foram inseridos e logo depois apagados. Apesar de não oferecer esse suporte, consideramos que as tentativas e erros fazem parte do processo de aprendizagem e apropriação tecnológica. Se o participante se apropriou do erro, analisou e procurou esclarecer o porquê do erro, superou e realizou uma nova construção de forma estável.

Nesta direção consideramos que, se o participante construiu por meio das propriedades dos objetos, não se utilizou de ferramentas automáticas<sup>39</sup> e suas construções se mantiveram estáveis, ele se apropriou das características do GeoGebra 3D. Pois ele terá passado "de um conhecimento mais simples a um mais complexo na medida em que se apropria das coordenações de suas ações, reconstruindo-as num patamar superior ao que existia até o momento." (BECKER, 2012b, p. 459). As análises das tarefas de cada participante seguiram nesta direção e são apresentadas na seção 5.1 (p. 96).

# **4.4.2 Os Textos Escritos pelos Participantes**

De acordo com Bogdan e Biklen (2015, p.176): "Os dados produzidos pelos sujeitos podem ser utilizados como parte dos estudos (...)", seguindo esse ponto de vista, utilizamos os textos escritos dos sujeitos como fonte de dados, buscando elementos os quais nos ajudassem a elucidar nosso problema de pesquisa. Por meio dos escritos conseguimos ter acesso à visão dos participantes em relação: as suas dificuldades; às etapas de sua construção dos objetos; a suas ideias; a seus pensamentos; a suas emoções; às dúvidas e dificuldades que surgiram durante a construção; às estratégias que usaram para resolver com lápis e papel; dentre outras.

Além disso, as escritas constituíram-se de uma fonte de dados auxiliando-nos a comparar com outros dados obtidos pelos procedimentos já citados anteriormente, desta forma fazendo uma triangulação de fonte de evidências (YIN, 2001; CRESWELL, 2003; FLICK, 2009). Confirmando evidências ou padrões, oportunizando a criação de categorias ou mesmo, apoiando conclusões deixando nossas análises mais acuradas. Por exemplo, ao analisar as tarefas do sujeito na OAI 1, o vídeo em relação ao participante na OAI 1 e a sua escrita sobre suas dificuldades, analisamos a mesma situação por três ângulos diferentes, corroborando nossas conclusões, convergindo ou não para um mesmo resultado.

Cada participante ficou livre para escrever sobre as tarefas, sendo que poderia escrever sobre cada tarefa ou encontro da oficina em particular, ou ainda, fazer um texto de modo geral, entregando-o física ou virtualmente. Verificando como os participantes entregaram seus escritos de forma diversificada, optamos por não padronizar, a fim de não perder nenhum dado que fosse importante ou mesmo pudesse passar despercebido ao pesquisador. Os participantes apresentaram suas escritas de forma diversificada de acordo com o quadro 2.

<sup>&</sup>lt;sup>39</sup> O participante poderia utilizar uma ferramenta automática a partir do momento que soubesse fazer uma construção sem o seu uso.

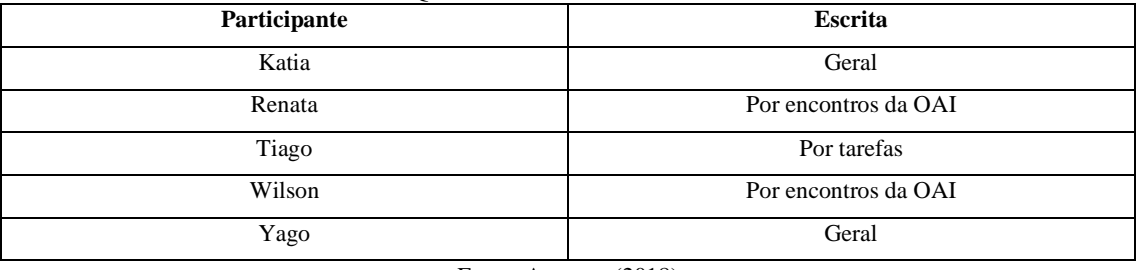

Quadro 2 - Os textos escritos.

Fonte: A autora (2018)

As escritas deles seguem analisadas na seção 5.2 (p. 200).

# **4.4.3 Sobre as Observações** *in loco*

Consideramos a observação *in loco* um modo de obter dados em tempo real, pois estávamos inseridos no ambiente de investigação. Durante a realização da OAI e OSAD, e, na entrevista inspirada no método clínico, foram feitas observações sobre as condutas cognitivas dos participantes. Para tanto organizamos notas de campo (BOGDAN e BIKLEN, 2015, p.150): "(...) o relato escrito daquilo que o investigador ouve, vê, experiencia e pensa no decurso da recolha e refletindo sobre os dados de um estudo qualitativo."

Na OAI o foco foi descrever as atitudes, os comportamentos dos participantes frente a construção das tarefas no ambiente GeoGebra 3D e interação entre eles. Na OSAD foi descrever a atuação como docente, planejamento das atividades, desenvolvimento da oficina, seu desempenho, habilidade na explicação das ferramentas do *software*, nas construções no GeoGebra 3D, conhecimento matemático e relação com os cursistas. Na entrevista inspirada no método clínico foram observadas as falas, a expressão facial e o comportamento frente aos questionamentos realizados. As observações foram registradas e acrescentadas às análises das gravações dos vídeos constituindo-se de um texto único que é apresentado na seção 5.1 (p. 96).

# **4.4.4 A Oficina de Simulação de Atividade Docente (OSAD)**

A oficina foi realizada, como curso de extensão, no laboratório do IFC-CAS (figura 26) com a participação de doze cursistas: seis professores da rede municipal e estadual, e seis estudantes do curso de licenciatura em matemática do IFC-CAS.

A organização das apresentações da oficina obedeceu aos seguintes critérios: formação de duplas para apresentar construções de geometria plana e espacial no GeoGebra 3D; explicação das funções das ferramentas; apresentação da construção mostrando as suas etapas, bem como demonstrações matemáticas a partir das construções (figura 27).

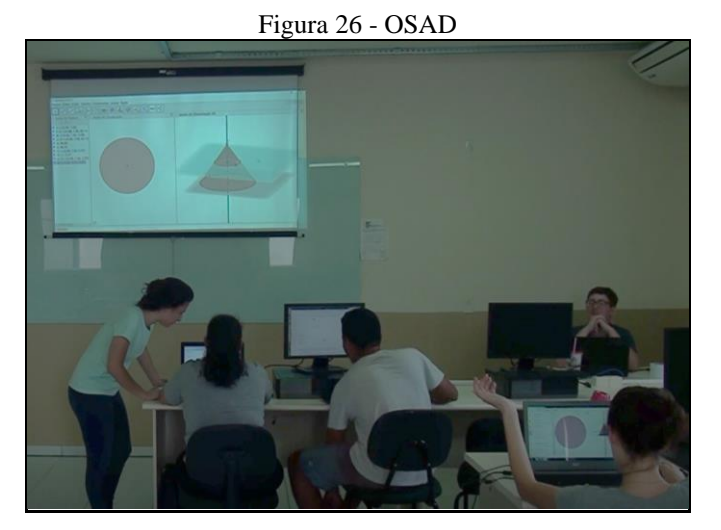

Fonte: Captura de tela - vídeo da OSAD

A formação de dupla foi criada tão somente para que um participante auxiliasse o outro na inserção de ferramentas, sendo que o apresentador (simulando a função docente) era o responsável por: mostrar como a construção deveria ser feita; explicar a função de cada ferramenta; direcionar os cursistas nas construções; tirar dúvidas tanto sobre conhecimento matemático quanto do *software*; dentre outras funções de um professor quando está atuando em sala de aula. Os temas foram sorteados entre os participantes antes da realização da oficina.

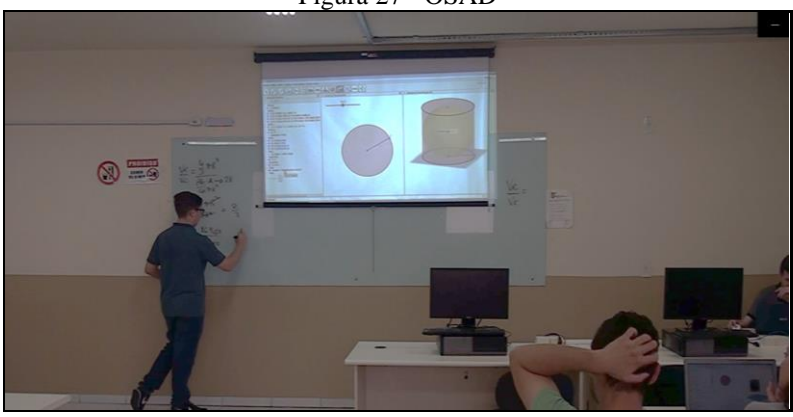

Figura 27 - OSAD

Fonte: Captura de tela - vídeo da OSAD

Na oficina participamos (pesquisador) apresentando inicialmente o *software* GeoGebra com seus registros dinâmicos e o *site geogebra.org*. E ao final da oficina, fizemos o fechamento mostrando outras possibilidades de uso do GeoGebra na matemática dinâmica. Foram realizados cinco turnos de aproximadamente 3h e 30 minutos cada conforme temas e participantes descritos no quadro 3.

| Oficina de Simulação<br>de Atividade Docente<br>(OSAD) | Data                                                                                                    | Tema                                                                                                    | Participante<br>/Pesquisador |
|--------------------------------------------------------|----------------------------------------------------------------------------------------------------|----------------------------------------------------------------------------------------------------|------------------------------|
|                                                        |                                                                                                    | - Apresentação do GeoGebra e cadastro<br>no site geogebra.org                                                                                                    | Pesquisador                  |
| OSAD <sub>1</sub>                                      | 20/10/2018 - vespertino                                                                                                    | - Menu das transformações geométricas:<br>reflexão, rotação, translação.<br>- Construção de polígonos regulares por<br>das<br>propriedades:<br>triângulo<br>meio<br>equilátero, quadrado, hexágono regular. | Tiago e Breno                |
| OSAD <sub>2</sub>                                      | $\rm{das}$<br>ferramentas<br>Exploração<br>$\mathbb{L}^{\mathbb{N}}$<br>do<br>software a parir de uma construção de<br>um prisma de base triangular ou outra<br>base qualquer.<br>27/10/2018 - matutino<br>- Posições entre retas, posições entre<br>retas e planos, posições entre planos.<br>- Construção de um cubo por meio de<br>suas propriedades.<br>- Poliedros de Platão.<br>- Planificação. |                                                                                                    | Yago e Luan                  |
| OSAD <sub>3</sub>                                      | 27/10/2018 - matutino                                                                                                    | - Pirâmide<br>- Tronco de pirâmide<br>- Sólidos semelhantes                                                                                                    | Wilson e Katia               |
| OSAD4                                                  | 24/11/2018 - matutino                                                                                                    | - Cilindro<br>- Cone<br>- Tronco de cone<br>- Sólidos semelhantes                                                                                                    | Renata e Mila                |
| OSAD <sub>5</sub>                                      | $24/11/2018$ - vespertino                                                                                                    | - Sólidos inscritos e circunscritos na<br>esfera                                                                                                    | Tiago                        |
|                                                        |                                                                                                    | - Outras possibilidades no GeoGebra                                                                                                    | Pesquisador                  |

Quadro 3 - Oficina de Simulação de Atividade Docente (OSAD)

Fonte: A autora (2018).

Durante os encontros os participantes Breno, Katia, Luan, Mila, Renata, Tiago, Yago e Wilson atuaram simulando a função docente. No entanto os participantes Breno, Luan e Mila não foram considerados sujeitos da pesquisa devido a não entregarem as tarefas da OAI. As descrições das apresentações e análises das condutas dos participantes são abordadas na seção 5.3 (p. 211).

# **4.4.5 Sobre as Entrevistas**

Gaskell (2002) e Flick (2009) apontaram a entrevista como uma metodologia de coleta de dados amplamente utilizada nas pesquisas qualitativas, além do pesquisador poder combinála com outras técnicas. Flick (2009, p. 107) destacou ainda que: "O foco da pesquisa com entrevista está (em sua maioria) na experiência individual do participante, que é considerada

relevante para se entender a experiência das pessoas em uma situação semelhante." Levando em consideração tais afirmações utilizamos a entrevista, uma via formulário e outra presencial, combinando-as com outros procedimentos, procurando corroborar dados. O objetivo foi buscar evidências sobre a abstração refletida sobre o processo de gênese instrumental de cada sujeito e sua concepção sobre a inserção de TD em sala de aula para o ensino e aprendizagem da matemática escolar.

Seguimos inicialmente com uma entrevista via formulário<sup>40</sup> no *Google Docs* com perguntas abertas para que o participante as respondesse até o final da realização das oficinas. A partir de tal entrevista (via formulário) iniciamos uma entrevista presencial, marcada com antecedência (quadro 4) de acordo com a disponibilidade do participante, na qual procuramos estabelecer uma relação de confiança e segurança, deixando-o bem à vontade, sem pressionálo. A referida entrevista, com os participantes Katia e Wilson, foi realizada no laboratório de educação matemática e, a dos participantes Renata, Tiago e Yago foi na sala de gravação de vídeos, ambos os locais pertencentes ao IFC-CAS.

| Participante | Data da resposta dada a<br>entrevista via formulário Google<br><b>Docs</b> | Data da entrevista inspirada no método<br>clínico piagetiano |
|--------------|----------------------------------------------------------------------------|--------------------------------------------------------------|
| Katia        | 18/11/2018                                                                 | 27/11/2018                                                   |
| Renata       | 22/11/2018                                                                 | 28/11/2018                                                   |
| Tiago        | 22/11/2018                                                                 | 28/11/2018                                                   |
| Wilson       | 28/11/2018                                                                 | 27/11/2018                                                   |
| Yago         | 08/11/2018                                                                 | 28/11/2018                                                   |

Quadro 4 - Datas de realização das entrevistas

Fonte: A autora (2018).

Esta entrevista foi inspirada no método clínico utilizado por Piaget para entrevistar crianças e adolescentes, tratando de diversos temas, dentre eles a matemática. O método sugere conversar livremente com o sujeito, não limitando-o a questões fixas ou mesmo padronizadas, buscando observar por meio das falas, gestos, do comportamento do sujeito dados que estejam latentes. Recomenda questionar acompanhando o pensamento do sujeito, fazer testes ou experiências. Para Nevado (2001) esse método "(...) pressupõe um intercâmbio de pontos de vista, uma conversação livre a respeito de uma experiência em andamento, de modo a despertar o interesse do sujeito." E para Becker (2012b, p. 36) esse método leva a "(...) descobrir os caminhos inferenciais que ele percorre ao tentar resolver os problemas propostos." A entrevista via formulário serviu como base de perguntas para a entrevista presencial, não tendo um roteiro

<sup>40</sup> Existem autores que definem este procedimento via formulário como sendo um questionário de perguntas abertas. Na tese consideramos como uma entrevista.

fixo; no entanto procuramos tratar das questões elencadas na primeira entrevista e acrescentamos um questionamento sobre a diferença em construir uma figura no ambiente lápis e papel e no GeoGebra 3D. Nesta questão buscamos identificar se o participante tinha se apropriado das características da dependência funcional; estabilidade das figuras sob a ação de movimentos e diferença do ambiente estático do lápis e papel em relação ao dinâmico do GeoGebra.

Nas cinco entrevistas (quadro 4) realizamos perguntas que foram comuns a todos os sujeitos, ampliando-as ou mesmo complementando-as na medida em que os sujeitos foram respondendo. As respostas dos participantes foram orientando-nos; no entanto, retomávamos sempre para a questão estabelecida inicialmente sem perder o foco. Procuramos intervir sistematicamente conduzindo nossas perguntas, buscando esclarecer as falas do participante.

A ideia foi ter uma conversa livre, analisando os pontos de vista dele, observando sua fala, gestos, expressões corporais e comportamentos, ou seja, tudo o que nos levasse a entender como ocorre a abstração refletida sobre o processo de gênese instrumental do participante. A entrevista inspirada no método clínico piagetiano foi o último instrumento de produção de dados da pesquisa.

# **4.4.6 Sobre os Vídeos**

De acordo com Loizos (2002, p. 149): "O vídeo tem uma função óbvia de registro de dados sempre que algum conjunto de ações humanas é complexo e difícil de ser descrito compreensivamente por um único observador, enquanto ele se desenrola." Além do que apontou o autor, a nosso ver, a gravação em vídeo contribuiu para evitar nossas atitudes subjetivas as quais poderiam influenciar as notas de campo.

Levando em consideração tais argumentos, utilizamos a gravação de vídeos para auxiliar-nos na ampliação das nossas observações *in loco*. Realizamos as seguintes filmagens: da OAI (os cinco encontros), da OSAD (os cinco turnos) e da entrevista de cada participante. A quantidade de horas de filmagens segue apresentada conforme quadro 5.

Nas OAI utilizamos uma câmera profissional do IFC-CAS instalada no final da sala. Nas OSAD utilizamos o *notebook* direcionado ao participante ou a câmera profissional do IFC-CAS, conforme disponibilidade de uso da câmera. Em ambas as oficinas as durações das filmagens não corresponderam ao total de horas das atividades realizadas, visto que houve problemas técnicos<sup>41</sup> ao filmar tais atividades tais como: não ligar a câmera no momento exato de início da oficina; duração da carga da bateria da filmadora; dentre outros.

| <b>Evento Geral</b>                                     | <b>Evento Específico</b> | Comprimento dos<br>vídeos | <b>Total</b>   |  |
|---------------------------------------------------------|--------------------------|---------------------------|----------------|--|
| <b>OAI</b>                                              | OAI1                     | 2 h 58 min 13 s           |                |  |
|                                                         | OAI <sub>2</sub>         | 2 h 02 min                |                |  |
|                                                         | OAI3                     | 2 h 23 min 43 s           | 12h 33min      |  |
|                                                         | OAI4                     | 2 h 50 min 15 s           |                |  |
|                                                         | OAI5                     | 2 h 18 min 49 s           |                |  |
| OSAD                                                    | Katia                    | 1 h 53 min                |                |  |
|                                                         | Renata                   | 1 h 26 min                |                |  |
|                                                         | Tiago                    | 4 h 32 min 42 s           | 11h 48min 57s  |  |
|                                                         | Wilson                   | 1 h 43 min 29 s           |                |  |
|                                                         | Yago                     | 2 h 13 min 46 s           |                |  |
| Entrevista Inspirada no<br>Método Clínico<br>Piagetiano | Katia                    | 38 min 26 s               |                |  |
|                                                         | Renata                   | $14 \text{ min}$          |                |  |
|                                                         | Tiago                    | 28 min 57 s               | $2h8$ min 56 s |  |
|                                                         | Wilson                   | 26 min 28 s               |                |  |
|                                                         | Yago                     | 21 min 05 s               |                |  |

Quadro 5 - Quantidade de horas das filmagens.

Fonte: A autora (2018).

As filmagens das entrevistas dos participantes Katia, Tiago, Wilson e Yago correspondem ao total de duração da entrevista. Da entrevista de Renata não foi feita a gravação de parte da entrevista, sendo que somente notamos quando fomos realizar as análises confrontando com nossas notas de campo.

Para realizar as análises das condutas cognitivas dos participantes na OAI, assistimos aos vídeos na sua totalidade. Posteriormente analisamos o áudio e o vídeo, direcionando nossa observação em relação a apenas um participante de cada vez, fazendo a transcrição e extraindo as falas que foram importantes para nossa investigação. Desta forma assistimos várias vezes os vídeos da OAI confrontando com os dados obtidos nas notas de campo em relação a cada participante.

Ponderamos que ao rever várias vezes o mesmo vídeo conseguimos observar aspectos que teriam passado despercebidos se o visualizássemos apenas uma única vez. Esta ação de rever os vídeos várias vezes também foram feitas em relação aos vídeos da OSAD e das entrevistas. Consideramos de boa qualidade as imagens e os sons captados pelas câmeras, desta forma sendo úteis para analisar os dados. Todas as filmagens foram aproveitadas para nosso

<sup>41</sup> Executamos as atividades de filmagens, logo houve momentos em que acumulamos funções acarretando problemas na execução. Devido aos problemas o número de horas filmadas foi menor que o número de horas trabalhadas nas oficinas e entrevistas.

estudo. As descrições dos vídeos foram apresentadas de forma resumida nos direcionando àquelas situações pertinentes aos objetivos da pesquisa. As descrições dos vídeos juntamente às observações são exibidas na seção 5.

# **5 RESULTADOS E ANÁLISES DOS DADOS**

Nesta seção trataremos dos resultados e análises dos dados oriundos por meio dos procedimentos descritos anteriormente. Inicialmente apresentaremos os dados produzidos nas OAI obtidos por meio das tarefas construídas no GeoGebra 3D, em seguida as observações feitas *in loco* juntamente aos dados obtidos por meio das gravações de vídeos.

Logo após são apresentados os textos produzidos pelos participantes, os dados sobre as condutas cognitivas apresentadas nas OSAD e nas entrevistas. Em cada subseção, inicialmente, faremos uma breve análise sobre cada momento da pesquisa: OAI, OSAD e entrevistas. Destacaremos uma seção tratando de analisar os dados à luz das teorias abordadas elencando categorias de análise. Outrossim, nesta seção destacaremos momentos da pesquisa que corroboraram o modelo proposto nesta tese.<sup>42</sup>

# 5.1OFICINA DE AÇÃO INSTRUMENTADA (OAI)

Na seção exibimos as análises dos dados produzidos nas OAI através das tarefas e seus protocolos de construção, além das condutas cognitivas dos participantes, mediante às gravações de vídeos e observações das condutas *in loco,* à luz das teorias descritas nesta tese.

Nas análises trazemos imagens das construções realizadas pelos participantes com o protocolo destacado. Temos imagens com os protocolos completos das construções, e em outras, devido ao número de passos, foram destacados recortes do protocolo<sup>43</sup>. Constituíram-se uma quantidade de dados substancial, que a nosso ver, ao analisar a quantidade total de resoluções, tivemos a oportunidade de elencar em quais momentos identificamos ações executadas pelos participantes as quais corroboraram o modelo proposto.

Procuramos averiguar minuciosamente os passos das construções das tarefas, retirando deles significados que pudessem compor nosso quadro de análise, considerando que, se tomássemos outra direção, pudéssemos desprezar ou mesmo deixar em segundo plano, dados que fossem importantes. Optamos por apresentar no corpo da tese parte das tarefas de cada

<sup>42</sup> O conjunto de tais ações nos permitiu investigar como ocorreu a abstração refletida do participante sobre o seu processo de gênese instrumental, sendo que tais análises serão aprofundadas na seção 5.5 que trata da organização em categorias de análise e na seção 5.6 (p. 291) a qual apresenta evidências nas condutas cognitivas dos participantes corroborando o modelo proposto.

<sup>&</sup>lt;sup>43</sup> As imagens produzidas, a partir das construções geométricas realizadas pelos estudantes, podem apresentar ausência na nomeação de pontos, retas, planos, dentre outros objetos geométricos, os quais podem ter ficado 'escondidos'. Tais objetos foram identificados na construção, a partir da análise do protocolo de construção, que em algumas imagens aparecem suprimidos em consequência do considerável número de passos da construção.

participante por encontro da OAI, mostrando a evolução deles neste percurso. Apresentamos a análise de sessenta tarefas, utilizando como critério de seleção: a mesma tarefa para todos os participantes; tarefas que evidenciassem a formação de EU: EUs e EAI; tarefas que mostrassem a evolução do participante nas oficinas, quanto à apropriação das características da GD. As resoluções, por meio de imagens, do restante das tarefas encontram-se no Apêndice B.

Antes de apresentar os dados oriundos da OAI, optamos por apresentar nossas conclusões previamente sobre a OAI no que segue.

Sobre a OAI 1 observamos que, os participantes, com exceção de Tiago, apresentaram uma tendência na utilização de ferramentas automáticas realizando construções diretas, em consequência de uma ainda frágil apropriação das ferramentas do *software*. Consideramos a formação de EUs, os mais elementares para usar os recursos do GeoGebra.

Ao utilizar tais recursos os participantes requereram uma articulação entre os conhecimentos prévios, conceitos elementares de geometria, importantes para a realização das construções geométricas dinâmicas. Ponderamos que existiu certa relação entre a apropriação do *software* e estruturas cognitivas formadas anteriormente pelos participantes em relação aos conhecimentos prévios.

Na segunda OAI, também encontramos participantes se utilizando de ferramentas automáticas, porém com menos frequência em relação a primeira oficina. Consideramos, em geral, uma evolução mostrando uma gradual apropriação das características da GD. Além disso a formação dos EU ficaram mais evidentes, a partir de manifestações nas condutas cognitivas e das construções geométricas a partir da terceira OAI.

Preferimos identificar diretamente nas etapas das construções, a partir da OAI 3, a formação dos EU, os EUs e os EAI, a transformação de EUs em EAI, e nas análises das condutas cognitivas dos participantes, evidenciando o desenvolvimento do processo de gênese instrumental pessoal e do processo de abstração reflexionante, levando a uma abstração refletida.

# **5.1.1 OAI 1 – Geometria de Posição**

Selecionamos para apresentar nesta seção a segunda e terceira tarefas: a segunda pelo fato de que foi a primeira tarefa a ser executada individualmente pelo participante; a terceira por ter sido considerada pelos participantes como uma das mais difíceis desta OAI.

# 5.1.1.1 Sobre o Primeiro Participante na OAI 1

Nesta seção tratamos das análises das respostas das tarefas por meio dos protocolos de construção bem como da conduta cognitiva apresentada pelo primeiro participante do sexo feminino, o qual designamos pelo nome de Katia, com a idade de 20 anos.

# *5.1.1.1.1 Tarefas e seus protocolos de construção*

Na segunda tarefa, a partir de seu protocolo, observamos na construção de Katia (figura 28), que ela conseguiu construir o "esqueleto" de um prisma, utilizando-se corretamente dos conceitos de retas paralelas e perpendiculares. Também a relação de paralelismo entre as bases do prisma, sendo condição necessária para atender a sua definição. Indicou corretamente por meio de cores as posições das retas solicitadas na tarefa. Ao movimentarmos sua construção, ela preservava as propriedades iniciais sem deformar-se. A partir destas análises consideramos que Katia já tinha certa "noção" da dependência dos objetos e da estabilidade sob a ação de movimentos.

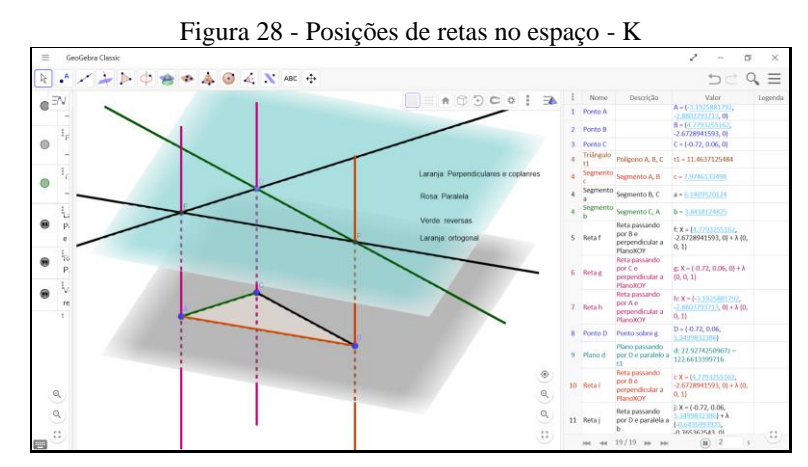

#### Fonte: Participante Katia.

Para a terceira tarefa a participante Katia iniciou construindo (figura 29) um quadrado com a ferramenta automática (sendo que uma das exigências era não utilizar a ferramenta automática enquanto não soubesse construir o objeto sem ela) e uma perpendicular em um de seus vértices, sendo que essa perpendicular, no nosso entendimento foi desnecessária. Seguidamente construiu o cubo de forma automática e indicou o ponto médio E em uma de suas arestas. A parir daí ela traçou um plano α passando pelos vértices A, B e C; e, logo após, um plano paralelo a α passando por E, concluindo a tarefa de construção, porém com o uso de ferramentas automáticas. Ponderamos que participante recorreu ao uso de ferramentas automáticas porque ainda não se apropriou das características do ambiente.

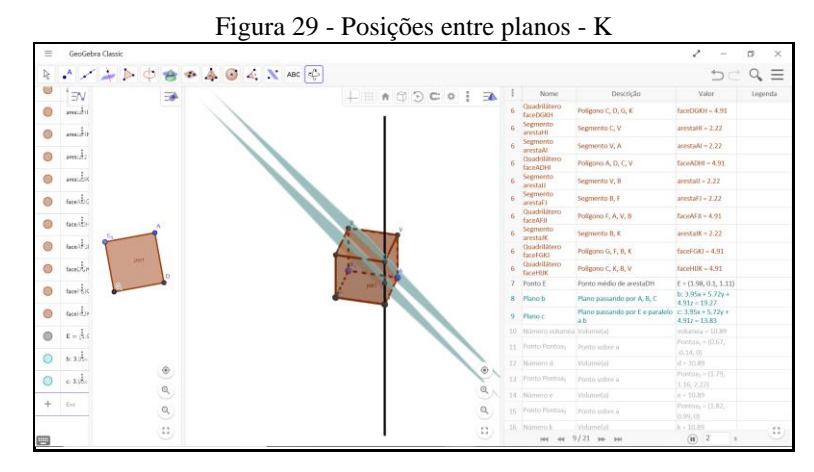

Fonte: Participante Katia.

A participante apresentou as resoluções das tarefas da oficina, no entanto observamos certa fragilidade na apropriação do *software*, pois encontramos construções que se deformaram quando movimentadas.

## *5.1.1.1.2 Observação da Conduta Cognitiva*

Observamos que Katia acompanhou a construção seguindo as instruções na primeira atividade orientada. No vídeo tivemos acesso a visualização da tela de seu *notebook*, verificamos que construiu objetos matemáticos utilizando as ferramentas corretamente. Pediu auxílio para inserir um ângulo e teve dificuldades com as ferramentas. Movimentou suas construções, girou, testou, explorou as ferramentas.

Vimos que ela alternou as janelas das tarefas e do *software*, realizando a construção da primeira atividade. Movimentou sua construção observando se os objetos construídos estavam mantendo as propriedades impostas. Pareceu-nos que sua dificuldade estava mais em relação aos conceitos geométricos do que em relação à utilização do *software*. Pois, em dado momento nos questionou sobre o conceito de retas ortogonais e perpendiculares: qual a diferença entre elas? Houve uma discussão sobre tais conceitos até que ela conseguiu estabelecer as cores para identificar as posições entre as retas. Notamos que fez a construção de forma bem rápida, porém demorou-se mais na identificação das posições entre as retas.

Verificamos que na terceira tarefa Katia se utilizou de ferramentas automáticas, tanto do quadrado quanto do cubo. No início ela inseriu um quadrado e a partir de seus vértices traçou perpendiculares ao plano. Neste instante ficou em dúvida de como construir um cubo. E, pelo seu comportamento no vídeo, notamos que ela não sabia construir um cubo pelas propriedades.

Katia e Wilson sentaram-se lado a lado, mesmo trocando ideias, cada um seguiu um caminho diferente para a construção da terceira tarefa. Em um dado momento, Katia afirmou que não sabia fazer como Wilson estava fazendo. Começou novamente a construção e procurou seguir a formação de um cubo por meio da esfera, girando a construção várias vezes procurando observar em como construir o cubo. Ela ficou por um longo tempo pensando, parecendo-nos sem saber como seguir em frente na construção. Solicitou novamente explicações para outros colegas, pois não conseguia responder sozinha: "*Eu já tentei de tudo e não consigo fazer."* Se dedicou, porém verificamos que a construção que ela apresentou como resultado da tarefa, foi feita a partir da ferramenta automática do *software*. Apesar de não ter apresentado uma construção do cubo pelas propriedades, Katia fez diversas explorações no *software* para chegar em tal construção. Consideramos as explorações no *software* como importante atividade para que leve o participante a se apropriar das ferramentas e a tomar consciência das características do ambiente.

Sobre seu comportamento neste primeiro encontro, ponderamos que Katia teve uma tímida noção sobre as ferramentas do *software* bem como de suas características, isto é, do princípio da GD. Essa afirmação parte do fato de que nas cinco construções observamos o uso de diversas ferramentas automáticas já no primeiro encontro, sendo que um dos quesitos principais era não utilizar as ferramentas automáticas até que já soubesse construir sem a sua utilização. Além disso, ela solicitou várias explicações para conseguir construir, nos parecendo que não sabia organizar a inserção dos objetos, isto é, qual objeto deveria ser inserido para manter a dependência funcional. Consideramos que, num primeiro momento, esta atitude em relação às ferramentas e em relação à utilização de ferramentas automáticas poderia ser esperada, visto que houve apenas uma tarefa orientada e, logo em seguida, os participantes já foram submetidos às cinco tarefas, as quais eles deveriam desenvolver por conta própria, sem nossa intervenção.

# 5.1.1.2 Sobre o Segundo Participante na OAI 1

Nesta seção tratamos das análises das tarefas e seus protocolos de construção bem como da conduta cognitiva apresentada pelo segundo participante do sexo feminino, o qual designamos pelo nome de Renata, com a idade de 19 anos.

# *5.1.1.2.1 Tarefas e seus protocolos de construção*

Na segunda tarefa, a partir da análise do protocolo da construção de Renata, observamos que ela se utilizou de ferramentas automáticas do GeoGebra para construir quatro prismas

"colados". Avaliamos seu desconhecimento sobre as ferramentas do *software*, pelo fato de ter construído quatro prismas ligados, compartilhando faces. Sendo que a atividade consistia em construir um prisma de base triangular por meio das propriedades do conceito, indicando posições de retas suportes de suas arestas. Em relação às indicações das posições (figura 30), Renata indicou corretamente, escolhendo um dos prismas para fazer tal indicação. Consideramos que Renata tinha conhecimento das posições entre retas, porém com uma tímida apropriação do *software*.

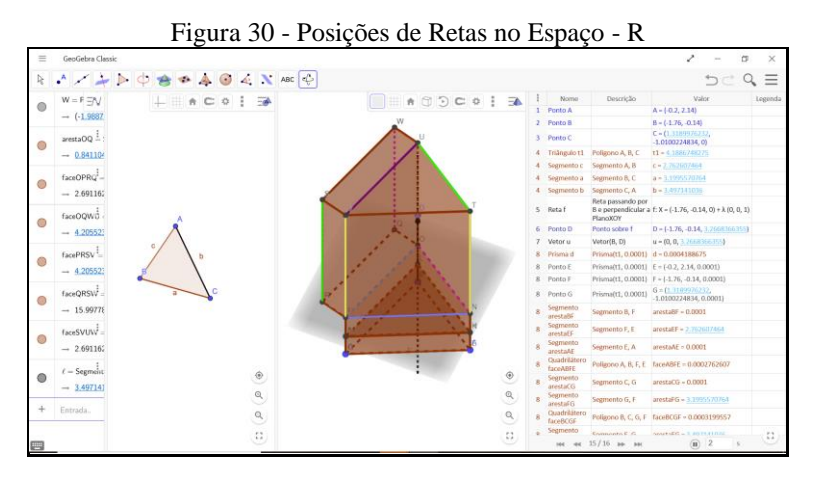

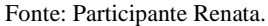

Na terceira tarefa (figura 31) Renata se preocupou em construir o cubo a partir de suas propriedades, e para isso se utilizou das ferramentas de: polígono, ponto médio, esfera (para garantir que as arestas tivessem a mesma medida), retas paralelas, perpendiculares e interseção de objetos.

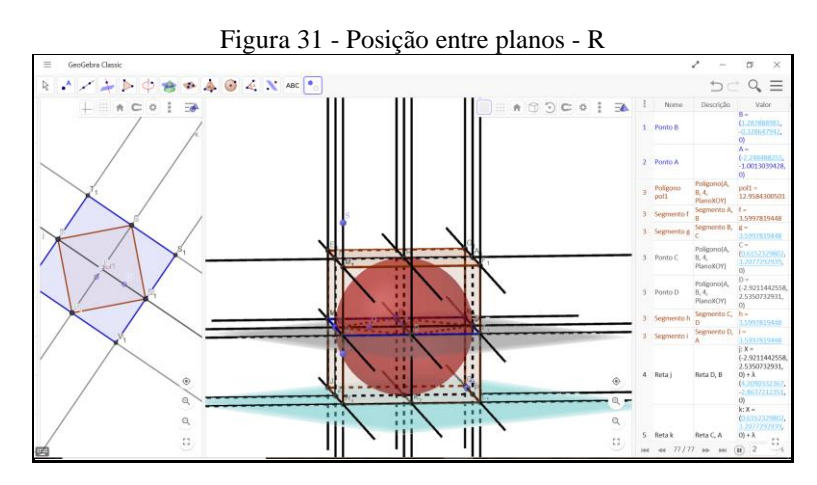

Fonte: Participante Renata

Construiu um cubo circunscrito à esfera de forma correta (figura 31), porém não interpretou corretamente o problema, pois traçou um plano paralelo à base passando pelo ponto médio da aresta, dividindo o cubo ao meio, diferentemente do que era tratado na tarefa.

Apesar de não ter realizada a tarefa corretamente, observamos uma evolução quanto à utilização do *software* em relação à primeira tarefa, pois o cubo construído seguiu passos de uma construção lógica, observando a dependência dos objetos e mantendo as propriedades sob a ação da ferramenta mover.

A participante apresentou as resoluções das tarefas solicitadas, no entanto encontramos construções que se deformaram sob a ação de movimentos.

# *5.1.1.2.2 Observação da Conduta Cognitiva*

Renata pareceu-nos com um pouco de dificuldade em trabalhar sozinha, conversando em diversos momentos, com a participante Ana, sendo que as duas trocaram ideias em relação aos conceitos matemáticos e ferramentas do *software*. Durante a realização da primeira tarefa nos chamou para esclarecer sobre como inserir as cores das retas para indicar suas posições. Notamos que tinha conhecimento sobre as posições das retas no espaço, porém sentia dificuldade com as ferramentas do *software.*

Renata direcionou grande parte do encontro para a construção da terceira tarefa. Sendo que ela apareceu dando ideias para sua colega de como inserir as retas para a construção do cubo. Tivemos acesso a tela do computador e verificamos que ambas trabalharam juntas nesta construção, no entanto tomando a frente em vários momentos, apontando para as retas inseridas. Até que, em um dado momento, não conseguiram ir adiante, excluíram o que haviam construído e reiniciaram a construção. Começaram por outro caminho, e insistiram na tarefa, não desistindo da construção. Solicitaram nossa ajuda, sendo que neste momento Yago também quis contribuir e se aproximou.

Tiago que estava sentado logo atrás, acompanhou a construção delas sendo que ele já havia terminado sua tarefa há algum tempo, disponibilizando-se para ajudar a verificar possíveis erros na construção de Renata. Ele tomou a frente e afirmou: *"Tem alguma coisa na construção delas que não está batendo."* Neste instante sugerimos que tomasse a ferramenta mover e movimentasse o ponto azul, para ver o que aconteceria com a construção. Renata, então, falou: *"Não..."* mostrando conhecimento sobre a função da ferramenta "mover" e o que ela poderia fazer aparecer em sua construção. Tiago moveu sua construção, sendo que ela não se deformou, porém havia um erro na construção, sendo que a figura formada não se tratava de um cubo. Novamente Renata e colega foram fazer uma outra construção.

O que podemos constatar a partir do vídeo, é que Renata não desistiu, apesar de tentar várias vezes responder a tarefa. Mostrou sua atitude positiva em relação ao *software* e sua persistência em aprender a utilizá-lo, não mostrando resistência. Neste primeiro encontro notamos uma apropriação ainda frágil sobre as ferramentas do *software*, porém com disponibilidade para aprender.

# 5.1.1.3 Sobre o Terceiro Participante na OAI 1

Nesta seção tratamos das análises das tarefas e seus protocolos de construção bem como da conduta cognitiva apresentada pelo terceiro participante do sexo masculino, o qual designamos pelo nome de Tiago, com idade de 19 anos.

# *5.1.1.3.1 Tarefas e seus protocolos de construção*

Tiago mostrou certa habilidade para realizar sua primeira construção (figura 32), cuja habilidade se evidenciou na forma como os objetos foram criados.

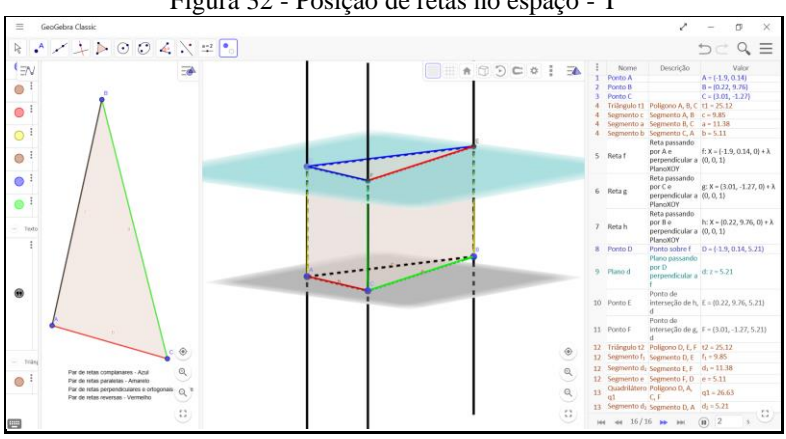

Figura 32 - Posição de retas no espaço - T

#### Fonte: Participante Tiago

Inicialmente construiu três pontos distintos e não colineares, A, B e C, a partir dos quais construiu um triângulo para a base de seu prisma seguido do traço de retas perpendiculares ao plano passando pelos pontos A, B e C. Marcou o ponto D em uma das retas e criou um plano *d* paralelo à base do prisma; achou os pontos E e F de interseção das retas com o plano *d*; escondeu as retas suportes; construiu os polígonos constituindo a área lateral do prisma e indicou corretamente com cores os segmentos de retas (arestas do prisma) destacando suas posições. Tiago apresentou indícios de que planejava sua construção antes de executar, pois não encontramos nenhum erro na construção, além de manter a estabilidade sob a ação de movimentos.

Na segunda construção (figura 33) Tiago construiu primeiro o cubo por meio de suas propriedades: retas paralelas, perpendiculares, planos paralelos, pontos de interseção entre as retas e o plano, polígonos para as faces.

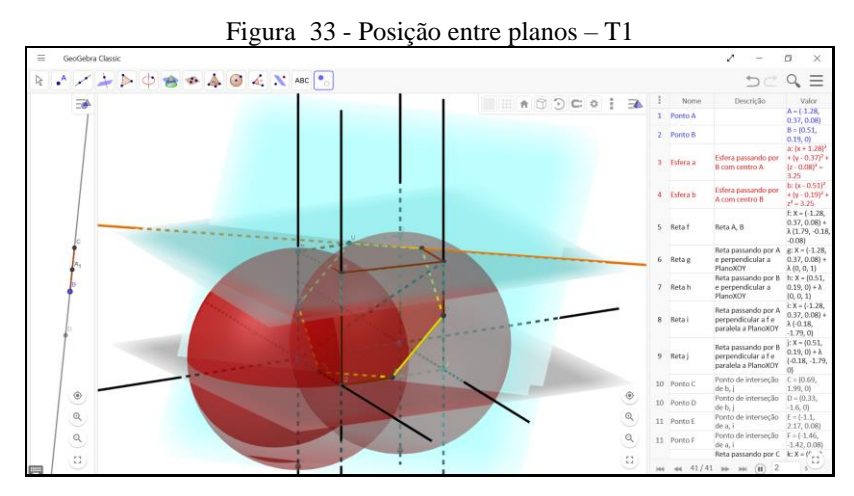

Fonte: Participante Tiago

Inicialmente ele se utilizou de duas esferas: uma com centro em A passando por B e outra com centro em B passando por A. Sendo que o uso da esfera, foi realizado segundo Tiago, aproveitando-se da ideia de como ele sabia construir um quadrado utilizando duas circunferências, como o cubo é uma figura espacial, então se utilizou de esferas.

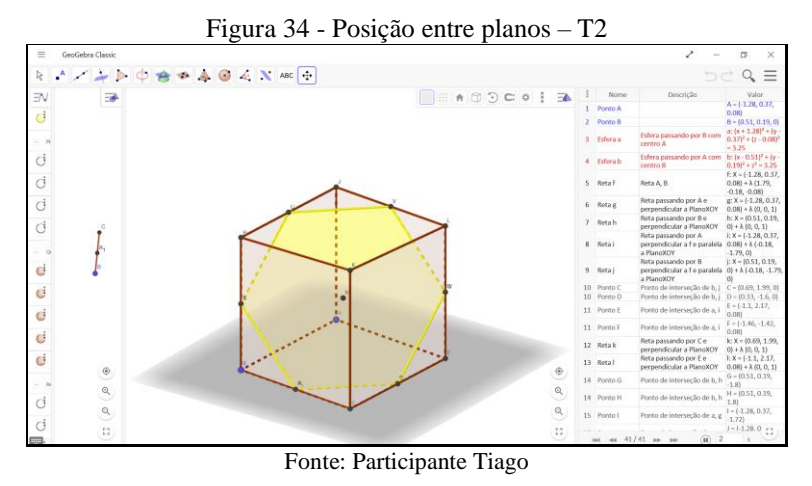

A partir do cubo já construído ele marcou a sua diagonal com seu ponto médio M, bem como o plano *d* que passa pelos vértices B, J e E. Em seguida criou um plano *n* paralelo a *d*  passando por M, indicando, logo após o polígono formado, ou seja, o hexágono regular. Ele escondeu os objetos, deixando apenas o que aparece na figura 34.

Realizamos a movimentação da construção e verificamos que ela manteve a estabilidade não se deformando. Consideramos que Tiago já mostrou indícios de apropriação do *software*, pois, as construções das cinco tarefas foram executadas sem erro e apresentaram evidências de que ele planejou antes de construir. Cumpre-nos afirmar que Tiago, neste primeiro encontro, já desenvolveu habilidades em relação às características do *software*, evidenciados pelas construções com dependência funcional, com estabilidade sob a ação de movimentos e pelas etapas construídas. Apresentando fortes indícios da tomada de consciência em relação à sua gênese pessoal.

## *5.1.1.3.2 Observação da Conduta Cognitiva*

No primeiro encontro Tiago construiu um cubo utilizando-se da ideia de como construir um quadrado no plano, ou seja, para construir o quadrado ele se utilizou de duas circunferências e no espaço, de duas esferas, buscando estabelecer o mesmo tamanho de três arestas que partem de um mesmo vértice. Verificamos que ele procurou construir suas tarefas observando as propriedades dos objetos matemáticos. Teve dúvidas em relação à tarefa de planos paralelos, quanto à interpretação.

Constatamos que mais participantes tiveram dúvidas nesta questão, levantamos a hipótese de que talvez não tenhamos sido tão claros na escrita da tarefa. Foi realizada uma explicação do que se tratava a tarefa direcionando qual construção eles deveriam realizar. Tiago resolveu corretamente a terceira tarefa, posição entre planos, e sua construção manteve a estabilidade sob a ação de movimentos.

Ele nos chamou para explicar que o *software* fazia restrições em relação à interseção de objetos, mostrando como conseguiu fazê-las, buscando outra forma de resolver o problema. Durante o encontro ele se concentrou, pesquisou na *web* sobre conceitos matemáticos, e quando não conseguiu resolver sozinho, buscou nossa ajuda. Observamos que na primeira OAI Tiago auxiliou os colegas, perguntando como eles fizeram, tirando dúvidas e buscando identificar os erros nas construções deles. Fez questionamentos para eles fazendo com que refletissem sobre as tarefas. Pelo comportamento apresentado no vídeo, consideramos que Tiago já estava dando indícios de apropriação das características do *software* (gênese pessoal) e, também, a partir dos auxílios aos colegas (gênese profissional).

# 5.1.1.4 Sobre o Quarto Participante na OAI 1

Nesta seção tratamos das análises das respostas das tarefas por meio dos protocolos de construção bem como da conduta cognitiva apresentada pelo quarto participante do sexo masculino, o qual designamos pelo nome de Wilson, com a idade de 23 anos.

# *5.1.1.4.1 Tarefas e seus protocolos de construção*

Na segunda tarefa (figura 35), verificamos que Wilson primeiramente fez uma base triangular e traçou perpendiculares aos vértices do triângulo da base. Em seguida marcou um ponto D sobre a reta *g*; traçou uma paralela à base passando por D; achou o ponto de interseção E; traçou uma paralela à base passando por E; achou o ponto de interseção F e traçou as demais retas passando por A e B, A e C, e B e C. Logo depois ele acrescentou uma caixa de texto indicando a solução pedida na tarefa.

A partir da construção de Wilson notamos que ele partiu de uma base e depois levantou sua construção com retas perpendiculares. Sua construção obedeceu a uma ordem lógica, cuidando da inserção dos objetos mantendo a dependência funcional. Ela não se deformou sob ação do movimento dos pontos azuis, obedecendo aos princípios da GD.

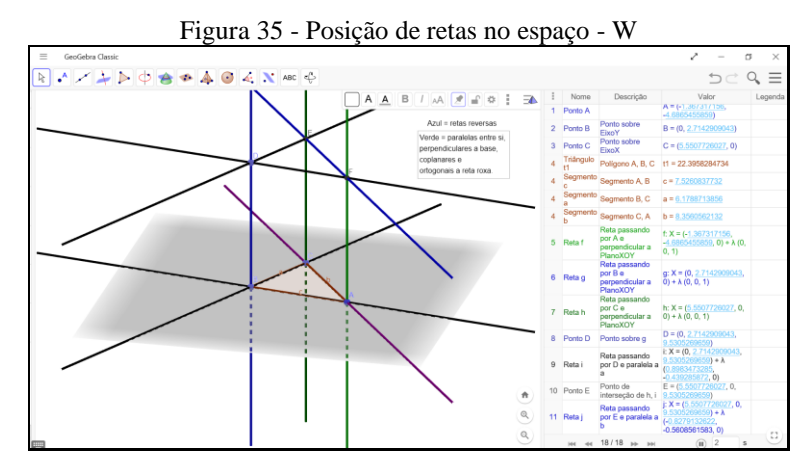

### Fonte: Participante Wilson

Quanto à resposta dada por Wilson, observamos que ele apresentou em cor azul para as retas reversas, de forma correta. Quanto às outras posições das retas ele se utilizou da cor verde e afirmou que elas são paralelas entre si e são perpendiculares à base, e que estas retas verdes também são coplanares e ortogonais à reta de cor roxa. Wilson não estabeleceu a posição das retas duas a duas, porém, de forma correta, ele estabeleceu a posição entre as retas destacadas.

Quanto à terceira tarefa (figura 36) encontramos na resposta dada por Wilson, foi apenas uma construção destacando a formação de planos paralelos com a habilitação do rastro de tal plano, sendo que sua construção foi similar a nossa construção da primeira tarefa sobre exploração das ferramentas do *software*.

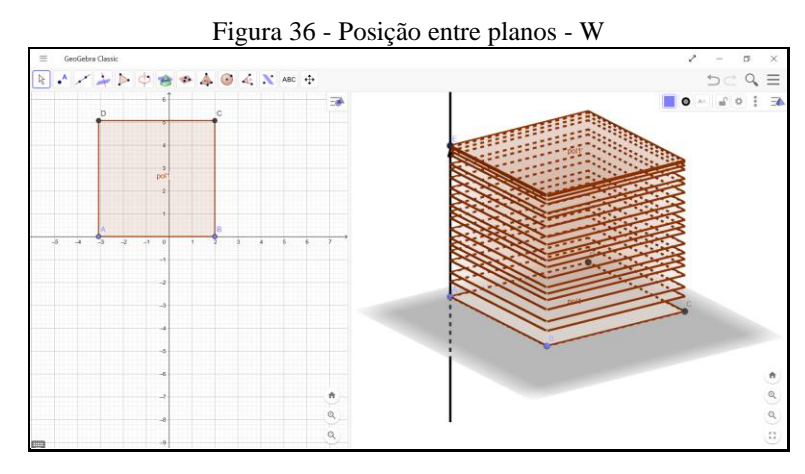

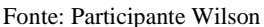

Também notamos que ele se utilizou da malha para formar um quadrado com a ferramenta "polígono regular", sendo que era permitido o uso desta ferramenta somente após ter construído um quadrado pelas propriedades da figura. Verificamos que ele utilizou das ferramentas "vetor" e a "translação", ou seja, duas ferramentas as quais foram utilizadas na exploração do *software* durante a tarefa de número um.

A nosso ver, Wilson estava tentando construir um cubo, porém sem sucesso, pois o vetor poderia ter um tamanho maior que a medida do segmento do lado do quadrado da base. Ele não conseguiu responder a terceira tarefa corretamente, porém sua construção não se deformou, mostrando indícios de entendimento da dependência funcional do *software*. Respondeu às tarefas, sendo que elas se mantiveram estáveis, mostrando que ele já estaria começando a se apropriar da dependência funcional e estabilidade das figuras.

## *5.1.1.4.2 Observação da Conduta Cognitiva*

Na primeira atividade ele contribuiu dizendo que as construções deveriam ser realizadas sem a inserção de medidas: *"Trabalhar livremente, utilizar as definições para formar os objetos sem dar uma unidade de medida (...) só usando os conceitos para formar as figuras".* Diante de sua fala, pareceu-nos que ele tinha consciência de que ao trabalhar com as propriedades dos objetos sem inserção de medidas específicas, a construção poderia sofrer mudanças, porém seriam mantidas as proporções dadas.

Antes de executar a tarefa ele leu o texto, e pareceu-nos que ele pensou sobre a atividade para depois ir para a janela do GeoGebra 3D realizar as construções. Discutiu com Katia sobre a tarefa explicando para ela sobre as posições entre as retas no espaço e segue para a construção. Em diversos momentos do vídeo notamos que Wilson foi até Katia e auxiliou dando explicações sobre conceitos geométricos, por meio de gestos e indicando na tela do computador. Por

exemplo, em dado momento ele afirmou para Katia que *"(...) todas as retas que são perpendiculares a um plano, são paralelas entre si, porque elas formam com o plano sempre ângulo de 90°, a direção delas é sempre a mesma (...)"* e mostrou em sua construção estas posições. Conjecturamos que já eram indícios de gênese instrumental profissional.

# 5.1.1.5 Sobre o Quinto Participante na OAI 1

Nesta seção tratamos das análises das respostas das tarefas e por meio dos protocolos de construção bem como da conduta cognitiva apresentada pelo quinto participante do sexo masculino, o qual designamos pelo nome de Yago, com a idade de 19 anos.

## *5.1.1.5.1 Tarefas e seus protocolos de construção*

Verificamos na segunda tarefa (figura 37) de Yago que ele construiu utilizando-se das propriedades dos objetos mantendo sua construção estável.

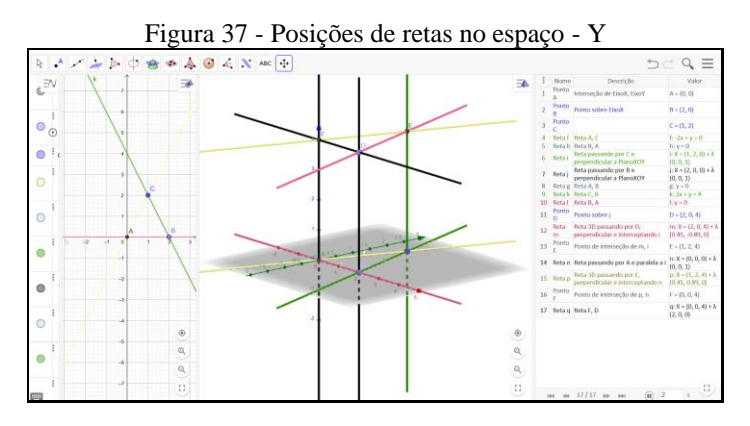

Fonte: Participante Yago

Também verificamos que o participante indicou com cores vários pares de retas, porém não nomeou tais pares de acordo com a classificação solicitada. No entanto, notamos que se poderia encontrar tais pares de retas em sua construção a partir das cores destacadas.

Yago apresentou dois arquivos para a terceira tarefa (figura 38 e 39), sendo que à primeira vista sua primeira construção pareceu estar de acordo com os princípios da GD, porém ao movimentarmos os pontos azuis, sua construção se deformou, verificamos que houve um erro no início da construção.

Yago não conseguiu estabelecer a figura espacial desejada, consequentemente sua construção (figura 38) não atendeu à tarefa solicitada, pois o restante da construção foi realizado em função de uma figura que não era um cubo.
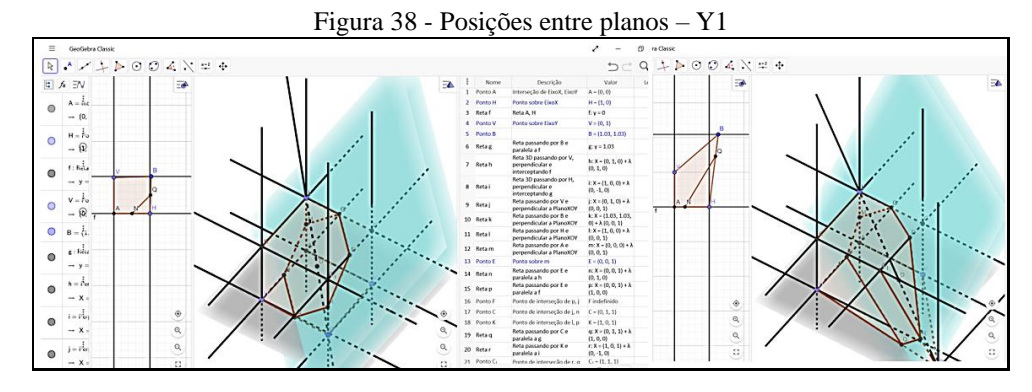

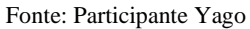

No entanto, na outra construção (figura 39) apresentada por Yago, observamos a construção de um cubo por meio das propriedades da figura. Inferimos que Yago já mostrou indícios de que compreendia a dependência funcional, pois seguiu uma construção lógica para obter a figura cubo.

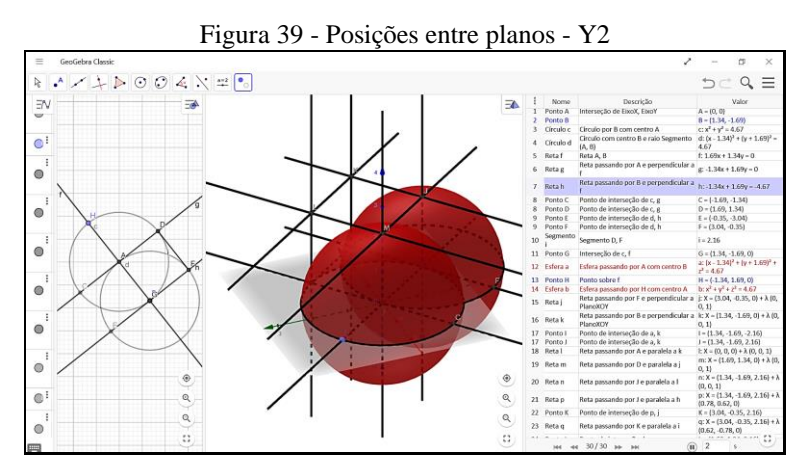

Fonte: Participante Yago

Porém, não terminou a tarefa corretamente, faltando inserir os planos paralelos e definir a figura que formaria entre a interseção dos planos com o cubo. Pode ter ocorrido a falta de conhecimento prévio para dar seguimento à tarefa.

## *5.1.1.5.2 Observação da Conduta Cognitiva*

Num primeiro momento, Yago foi quem respondeu aos vários questionamentos, dando orientações para as construções. Dentre elas, sugeriu fazendo um desenho no quadro branco e a partir da rotação formar uma esfera e um cubo. Questionado se essa rotação iria formar um quadrado, ele constatou que não, iria formar um cilindro. Diante disso ele sugeriu fazer um desenho de uma semicircunferência e girar em torno de uma reta. Ao final foi construída uma esfera a partir da rotação de uma semicircunferência em torno de uma reta.

Ao final da primeira tarefa foi feita uma apresentação das ferramentas, as quais seriam utilizadas nas próximas construções, e Yago nos ajudou a listar as que já haviam sido utilizadas nesta primeira tarefa. Sua participação foi constante, falando sobre as ferramentas e dos conceitos matemáticos. Verificamos que Yago explorava a ferramenta e observava o que acontecia com a construção, nos dando a impressão de que ele não fazia um planejamento. Durante a OAI apareceu sua fala dizendo "*Ai que legal*" quando usou a ferramenta da habilitação do rastro do objeto.

Ele trabalhou de forma individual, quando sentiu necessidade nos fez questionamentos em relação à função da ferramenta e sobre conceitos geométricos. Verificamos que ele utilizou o registro discursivo que a ferramenta exibiu quando foi acionada, isto é, a informação dada pelo *software* sobre como utilizar a ferramenta. Em dado momento ele nos perguntou sobre a terceira tarefa afirmando não ter entendido a questão. Ficamos, por um determinado tempo discutindo com ele, sobre os planos paralelos indicados na tarefa.

Em seguida Yago apontou que deveria traçar a diagonal do cubo e achar o ponto médio para passar um plano por este ponto médio. Então o questionamos: *qualquer plano que passasse pelo centro do cubo (este ponto médio) iria dividi-lo ao meio? Como você fez sua construção?* Ele respondeu a primeira pergunta dizendo que sim, qualquer plano que passasse pelo centro do cubo iria dividi-lo ao meio. Em relação a segunda pergunta, ele disse que fez primeiro um quadrado no plano e, a partir dele, fez perpendiculares e logo depois, as faces do que ele afirmava ser um cubo. Questionamos sobre o segundo plano traçado: *em que local ele intercepta a aresta do cubo?* Ele nos respondeu dizendo que passava no ponto médio de cada aresta do cubo.

Questionado sobre qual figura iria formar se ligássemos estes pontos médios, ele respondeu que seria um hexágono regular. Perguntamos a ele: *como provar que esse hexágono era regular?* Depois de várias discussões ele respondeu que cada lado do hexágono era a hipotenusa de um triângulo retângulo isósceles, ou seja, dos seis triângulos isósceles congruentes formados nos cantos de cada quadrado, o qual é face o cubo. Seguimos discutindo sobre como o *software* facilitava a visualização da situação apresentada na tarefa e como seria mais difícil sem esta visualização, isto é, se a situação fosse feita somente com lápis e papel.

Aproveitamos deste momento para analisar de Yago estava tomando consciência da distinção de construções realizadas no GeoGebra 3D em relação às construções realizadas no ambiente lápis e papel. Ele fez a afirmação que no ambiente lápis e papel seria bem mais difícil de chegar à compreensão dos conceitos geométricos trabalhados. Finalizando nossa conversa ele nos apresentou sua construção e apontou perguntando se estava de acordo com o solicitado.

Aparentemente nos pareceu correta, porém observamos que sua construção ao ser movida apresentava deformação, logo informamos que deveria iniciar novamente a construção do cubo, porque, em um dado momento da construção deste cubo foi cometido um erro, e que ele deveria descobrir. Após, ele seguiu em uma nova construção da tarefa.

Yago ficou trabalhando enquanto fomos atender Tiago, logo depois ele nos chamou para mostrar sua construção do ângulo poliédrico, destacando os passos utilizados para construí-la. Submetemos sua construção ao movimento e ela manteve suas propriedades sem deformar-se. Enquanto fomos atender outro participante observamos que Yago se dispôs a ajudar Renata e outra participante na construção do cubo. E, para isso, aparece ele sugerindo para elas que começassem a construção por meio da figura quadrado.

Notamos que ele não explicou a sequência de uso das ferramentas, apenas que elas deveriam fixar a construção, para que os objetos ficassem dependentes e se movimentassem em conjunto. Consideramos que Yago já tinha noção da dependência funcional estabelecida pelo *software*. Logo depois ele foi até Tiago e os dois discutiram sobre a tarefa do ângulo poliédrico. Observamos que discutiram sobre a definição de ângulo poliédrico tratada na tarefa e como identificar a resposta na construção.

Durante a OAI verificamos que os participantes procuravam não dar as respostas sobre como realizar a construção, apenas discutiam sobre os conceitos matemáticos e sobre qual a função das ferramentas. Eles seguiram exatamente a ideia que nós lançamos no início do encontro: poderia ajudar o colega, porém sem dar respostas; fazer pensar; construir as figuras pelas suas propriedades; testar as ferramentas; cada um seguir o seu caminho.

## **5.1.2 OAI 2 – Poliedros e Prismas**

Pelo critério de que todos os participantes deveriam ter realizado, selecionamos somente a primeira tarefa de todos os participantes, pois foi a única que Yago construiu nesta OAI.

# 5.1.2.1 Sobre o Primeiro Participante na OAI 2

Nesta seção tratamos das análises das respostas das tarefas por meio dos protocolos de construção bem como da conduta cognitiva apresentada pela participante Katia.

### *5.1.2.1.1 Tarefas e seus protocolos de construção*

Katia apresentou um arquivo denominado "*cubo dentro do icosaedro*" e constatamos que ela nomeou o sólido como icosaedro, porém encontramos um cubo inscrito num octaedro regular (figura 40). Conferimos que ela se utilizou da ferramenta automática do menu para a construção do octaedro regular. A seguir marcou os pontos médios das arestas do octaedro e traçou os segmentos de reta, isto é, as três medianas de cada face triangular equilátera do poliedro. A partir da interseção das três medianas marcou o baricentro de cada uma das oito faces do octaedro, encontrando os oito vértices do cubo inscrito em tal poliedro. Ligou os pontos médios e encontrou o esqueleto do que seria um cubo inscrito no octaedro regular.

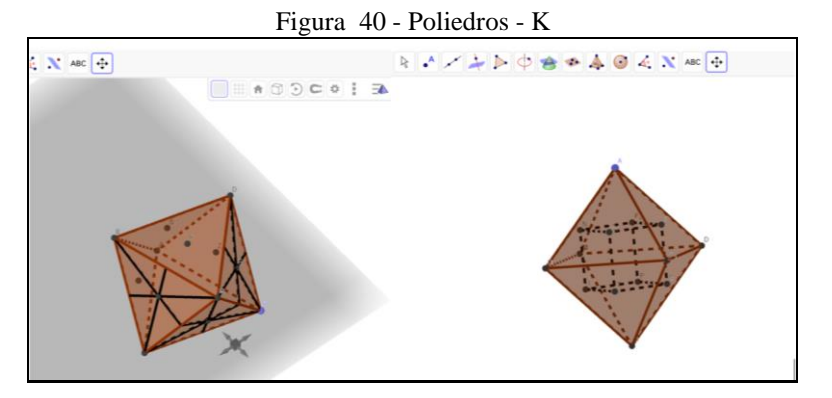

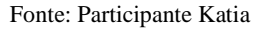

Sua construção (figura 40) ao ser movimentada não se deformou, visto que ela inicialmente se utilizou de um octaedro regular por meio da ferramenta automática. O cubo inscrito também não se deformou, pois foi construído a partir dos baricentros das faces do octaedro regular. Katia achou os baricentros das faces por meio de propriedades, mostrando que ela tinha consciência de como buscar estes pontos para formarem os vértices do cubo inscrito. Consideramos uma evolução em relação a primeira oficina, mostrando uma gradual apropriação das características da GD, no entanto ainda instável, pois encontramos construções que se deformaram ao serem movimentadas. A participante apresentou as respostas das tarefas solicitadas e construiu o *applet* da última tarefa de forma correta obedecendo aos princípios da GD.

## *5.1.2.1.2 Observação da Conduta Cognitiva*

Na OAI Katia participou ativamente realizando as construções. Durante este encontro, assim como no primeiro, ela sentou-se ao lado de Wilson, sempre discutindo sobre os conceitos matemáticos. Em dado momento do vídeo ela falou que a falta do conhecimento sobre os conceitos matemáticos (os quais devem servir como suportes para a realização das construções) estava dificultando mais, do que propriamente o domínio das ferramentas do *software*.

Também afirmou que, às vezes a quantidade de objetos matemáticos que eram inseridos e mostrados na tela do computador, dificultava a visualização, e por consequência, dificultava o prosseguimento da construção. Sobre esta última fala, nós podemos afirmar que ela não estava utilizando a ferramenta que permitia esconder objetos durante o processo de construção. Neste sentido, se ela fosse construindo, e durante este processo, fosse escondendo os objetos que não precisariam estar aparentes no momento, facilitaria a tomada de decisões quanto à escolha do caminho a ser adotado para prosseguir na construção. Consideramos que esta ação de esconder objetos é um aspecto importante para a apropriação do *software*, pelo fato de que podemos deixar à mostra somente os objetos que nos interessam.

Observamos que durante a realização destas tarefas da segunda OAI, a participante utilizou a ferramenta de esconder objetos, constatamos ao final da construção do cubo inscrito no octaedro, desta forma ela aprendeu a função da ferramenta. O vídeo mostrou que na primeira tarefa, Katia construiu um dodecaedro regular e ficou observando-o, girando-o, verificando se era este o sólido no qual o cubo poderia ser inscrito. Em conversa com Wilson ela percebeu que não era este o sólido, e sim, um octaedro regular. Logo em seguida ela construiu o octaedro de forma automática e ficou observando-o. Girando a janela de visualização 3D por um longo tempo, sobre o qual conjecturamos que ela estivesse pensando em como inscrever o cubo nele.

Em seguida ela nos chamou para discutir se o caminho tomado para fazer a construção estava correto. Observamos sua construção e questionamos sobre o que ela estava pensando em fazer, pois sua construção estava seguindo um caminho errado. Acompanhamos suas dúvidas, constatando dificuldades em conceitos geométricos, tais como em achar o baricentro da face. Foi necessário explicar para ela como achar o baricentro de uma face, sem indicar quais ferramentas deveriam ser utilizadas.

Também esclarecemos sobre como o *software* permitia selecionar uma face do poliedro, visto que ela estava com dificuldades na seleção das faces do sólido. Neste momento ela disse que havia entendido o que estava fazendo errado. Iniciou, então, uma nova construção. Logo após, confirmamos que sua ideia estava correta em tomar os pontos centrais das faces do octaedro para formar o cubo. Notamos que ela também conversou com Wilson sobre como ele conseguiu terminar a tarefa, sendo que ele apontou na tela do computador onde ele marcou os pontos que seriam os vértices do cubo inscrito. Quando ela conseguiu terminar a tarefa ficou muito contente gesticulando e emitindo alguns sons de alegria por ter concluído a questão. Podemos inferir, a partir destes comportamentos, que houve a tomada de consciência de sua gênese instrumental pessoal? Seus gestos e suas falas indicam que ela estava consciente de que sua construção obedecia aos princípios da GD. Nas tarefas seguintes vimos os dois participantes discutindo realizando as demais construções.

# 5.1.2.2 Sobre o do Segundo Participante na OAI 2

Nesta seção tratamos das análises das respostas das tarefas por meio de seus protocolos de construção bem como da conduta cognitiva apresentada pela participante Renata.

### *5.1.2.2.1 Tarefas e seus protocolos de construção*

Renata criou um octaedro regular (figura 41) a partir da ferramenta automática, a seguir ela marcou todos os pontos médios das arestas; achou os pontos de interseção das arestas para que os vértices do octaedro ficassem expostos. Traçou todas as retas que passavam pelos vértices e pontos médios das arestas de cada face do poliedro (retas suportes das medianas das faces) para encontrar o baricentro de cada face.

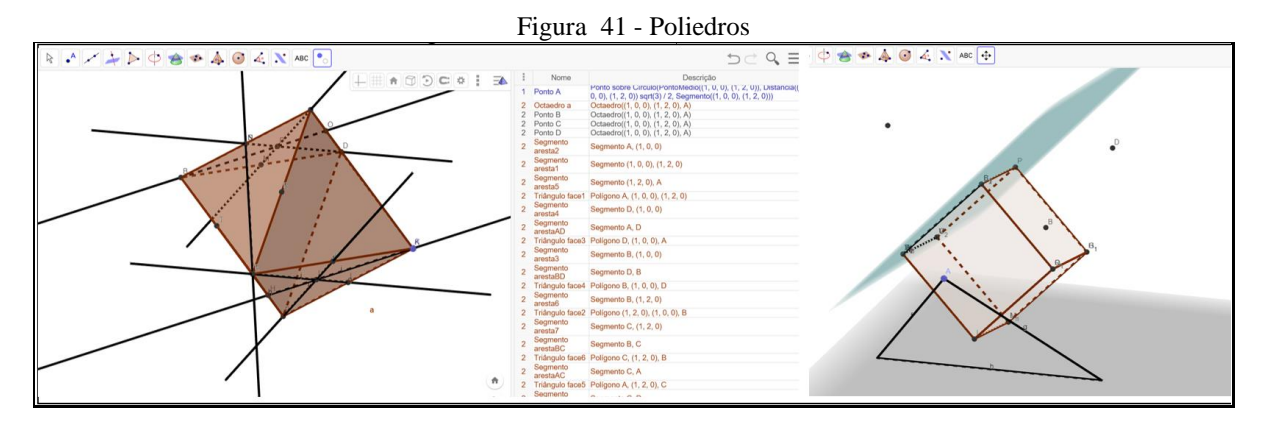

#### Fonte: Participante Renata

Ao encontrar os oito baricentros, ela fez a ligação entre eles por meio de segmentos de reta formando o esqueleto de um cubo, apresentando ao final uma construção (figura 41) que não se deformou, podendo ser movimentada a partir do ponto A. Ela exibiu o cubo com um vértice (baricentro) pertencente a uma face do octaedro regular.

Notamos uma evolução rápida de Renata da OAI 1 para a OAI 2, ao analisarmos sua escrita sobre as dificuldades, encontramos uma fala da participante afirmando que estas últimas tarefas foram construídas juntamente às últimas tarefas da OA1 5. Logo, podemos concluir que sua habilidade em construir foi alterada pelo fato de que ela já tinha se apropriado da GD ao realizar tais tarefas mostrando construções estáveis.

## *5.1.2.2.2 Observação da Conduta Cognitiva*

Durante a OAI observamos que Renata ficou trabalhando somente na primeira tarefa, a qual ela achou bem complicada de fazer. Tendo acesso a sua área de trabalho, observamos que a participante foi inserindo dodecaedro regular, icosaedro regular e por último, o octaedro regular, e foi testando, um a um, para ver em qual deles o cubo poderia ser inserido. Até que finalmente, conseguiu inserir um cubo no octaedro regular conforme mostrado em seu arquivo da primeira tarefa. Estabelecendo uma relação entre as imagens e falas apresentadas no vídeo, nossas observações *in loco* e o arquivo da primeira tarefa, verificamos que ela tomou um caminho mais extenso para realizar a construção, desta forma utilizou-se de um tempo maior para terminá-la. Além disso, também em sua escrita encontramos menção à dificuldade encontrada para responder a tarefa e o tempo utilizado para tal. Dificuldades estas, tanto em relação aos conceitos geométricos, quanto às ferramentas do *software.*

#### 5.1.2.3 Sobre o Terceiro Participante na OAI 2

Nesta seção tratamos das análises das respostas das tarefas por meio dos protocolos de construção bem como da conduta cognitiva apresentada pelo participante Tiago.

## *5.1.2.3.1 Tarefas e seus protocolos de construção*

Na primeira tarefa Tiago apresentou duas construções (figura 42 e 43), a primeira ele nomeou como "erro": apresentava uma construção do que se parecia com um octaedro regular com um cubo inscrito.

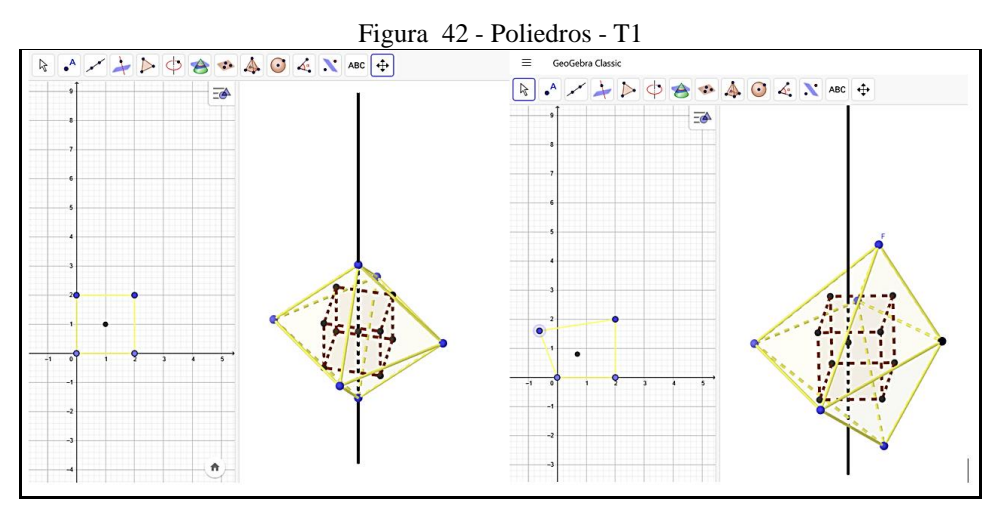

Fonte: Participante Tiago

Observamos que ele nomeou como erro, porque sua construção não era estável. Consideramos que ele verificou, por meio da ferramenta "mover", que sua construção não obedecia aos princípios da GD, e, desta forma, nomeou o arquivo com o nome de "erro". Sua construção não possuía estabilidade sob a ação do movimento, e os objetos construídos não foram inseridos de forma dependente, por exemplo o ponto F não pertencia a reta perpendicular à figura, a qual ele escolheu como sendo um "quadrado".

A seguir ele apresentou uma construção (figura 43) correta, a qual ele nomeou de "cubo inscrito", sendo que esta não se deformou.

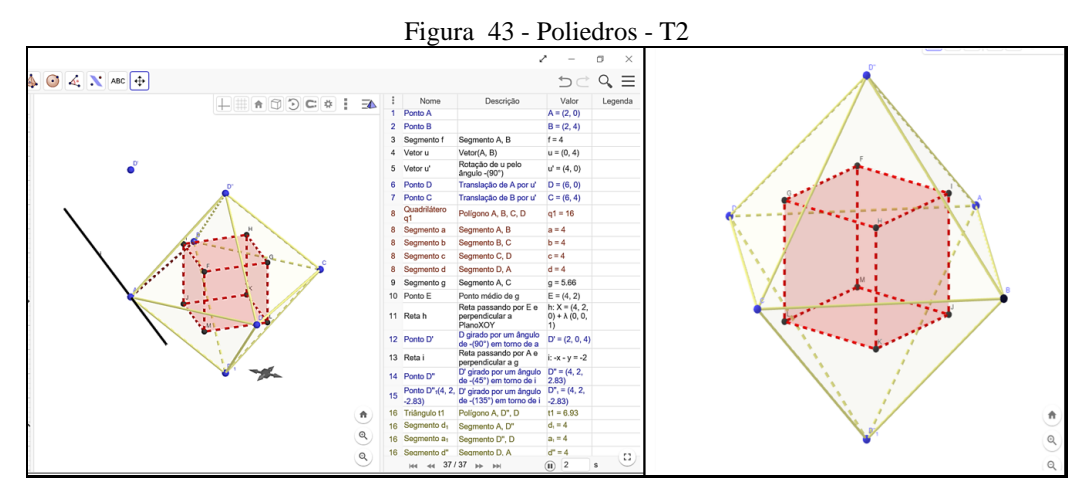

#### Fonte: Participante Tiago

Além disso, sua construção seguiu uma sequência lógica de inserção dos objetos matemáticos, de forma que cada objeto serviu como suporte ao próximo inserido, ou seja, a dependência funcional apareceu corretamente. Ponderamos que inicialmente ele pode ter refletido sobre as características do octaedro regular: como são suas faces, ângulos das faces, a configuração dos vértices, os ângulos poliédricos formados em cada vértice; para a partir disto, estabelecer uma estratégia de construção do cubo inscrito no octaedro regular.

Inicialmente ele construiu um quadrado ABCD na janela de visualização plana a partir de um vetor, translação e rotação. Determinou o ponto médio E do segmento  $\overline{AC}$  e traça uma perpendicular ao quadrado ABCD passando por E. Estabeleceu o quadrado ABCD como o componente inicial para construir o octaedro. Seguidamente ele girou o ponto D por um ângulo de -90° em torno do segmento  $\overline{AB}$  criando D', traçou uma reta *i* perpendicular ao segmento  $\overline{AC}$ passando por A e girou D' por um ângulo de -45° em torno de *i* criando D" e girou D' por um ângulo de -135° em torno de *i* criando D"1.

Desta forma D" e D"1 são os outros vértices do octaedro regular, ou seja, o octaedro regular possuía os vértices A,B,C,D.D" e D"1. A partir daí ele foi fechando as faces do poliedro com triângulos equiláteros, em seguida achou o baricentro de cada face, oito baricentros os

quais são os vértices do cubo inscrito. Fechou as faces do cubo com quadrados e escondeu os objetos, deixando a construção como mostra na figura 43, um cubo inscrito no octaedro regular.

 Nos pareceu que fez diversos cálculos e análises antes de executar sua construção, pois ela era bem complexa mostrando que tinha conhecimento do que estava construindo. O participante apresentou as construções solicitadas na OAI a partir das propriedades dos objetos, sendo estáveis, fornecendo indícios de que ele tinha se apropriado dos princípios da GD.

## *5.1.2.3.2 Observação da Conduta Cognitiva*

Na OAI verificamos que Tiago esteve bem concentrado em responder às tarefas. Enquanto os outros colegas discutiam sobre as dificuldades nos conceitos matemáticos e, também, em relação às ferramentas do *software*, ele nos pareceu estar focado nas construções de forma bem independente. Porém, quando foi solicitado pelos colegas ele os auxiliou, ora dando explicações, ora escutando como eles haviam realizado suas construções.

Em um dado momento, em relação a primeira tarefa, ele nos perguntou se não poderia utilizar "*nada pronto*". Ele se referiu à utilização de ferramentas automáticas para a construção do octaedro regular: *"Quero fazer um octaedro com um cubo inscrito. Posso fazer um octaedro de forma automática?"* Nós respondemos que se ele não soubesse fazer um octaedro regular pelas suas propriedades ele poderia fazê-lo de forma automática.

Nos aproximamos, vimos que ele havia construído o octaedro regular, não de forma automática, e que sua construção estava se deformando, sendo que falamos que ele deveria achar o porquê desta deformação. Notamos que ele tinha consciência de que havia algo errado em sua construção, e, portanto, ao nomeá-la, ele indicou com o nome "erro".

A seguir ele falou: *"Vou fazer na raça."* E começou a fazer cálculos utilizando-se de lápis e papel, para ver como construir o octaedro regular pelas suas propriedades. Logo a seguir ele nos chamou para explicar como havia sido realizada a construção. Verificamos que ele não utilizou "nada pronto" como ele mesmo disse, sua construção foi realizada seguindo as propriedades dos objetos geométricos.

Em diversos momentos ele auxiliou o colega Breno ao lado sugerindo como realizar as construções, porém também vimos o colega auxiliá-lo no menu das transformações geométricas: *"Eu não me lembro mais disto aqui."* Ele estava se referindo ao conceito de translação.

Nós podemos verificar (bem de perto, pois estávamos em frente a sua tela do *notebook*) que ele rapidamente se apropriou do menu das transformações geométricas, utilizando-se de ferramentas deste menu para construir o octaedro regular conforme apresentado no protocolo de construções. Um dado importante se refere ao fato de que ele se utilizou do ambiente, lápis e papel em conjunto com ambiente GeoGebra 3D para realizar as suas construções.

As construções de Tiago mostraram o quão ele já havia se apropriado das características da GD, pois foram construções estáveis e organizadas, deixando à mostra somente os objetos importantes da construção.

# 5.1.2.4 Sobre o Quarto Participante na OAI 2

Nesta seção tratamos das análises das respostas das tarefas por meio dos protocolos de construção bem como da conduta cognitiva apresentada pelo participante Wilson.

## *5.1.2.4.1 Tarefas e seus protocolos de construção*

Nesta tarefa o participante iniciou com a ferramenta automática para a criação do octaedro regular, bem similar à construção de Katia. Conjecturamos que, a partir do fato de que os dois estavam sentados lado a lado, talvez tenham trocado ideias sobre como iniciar a construção (figura 44).

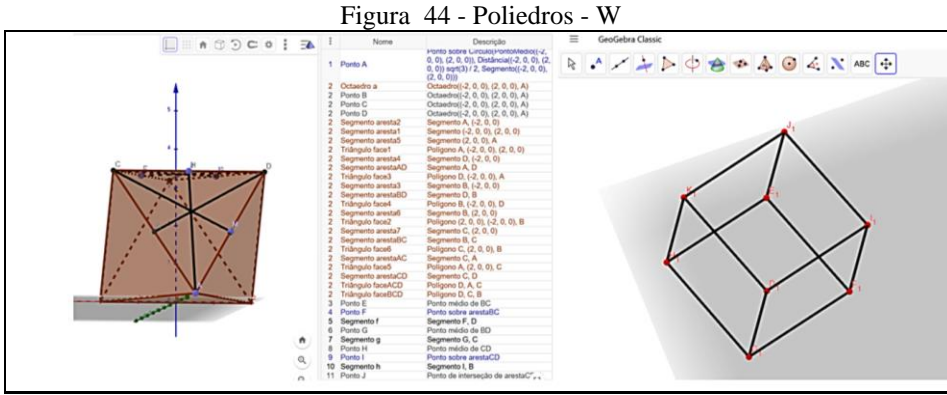

Fonte: Participante Wilson

As construções eram parecidas, porém até certo ponto, no qual Wilson escondeu objetos e apresentou como resultado apenas o esqueleto do cubo, mostrando que podemos obter um cubo a partir do octaedro regular.

A construção de Wilson não se deformou preservando as propriedades dos objetos construídos. Observamos que ele tinha conhecimento de como chegar ao seu objetivo final e uma evolução em relação à primeira OAI, quanto às ferramentas utilizadas.

## *5.1.2.4.2 Observação da Conduta Cognitiva*

O participante afirmou que a utilização do GeoGebra estava ajudando-o a entender conceitos básicos de geometria plana e espacial, tais como conceitos sobre posições entre retas e planos. Também afirmou que, imaginar as construções antes de começar a construí-las, poderia ajudar a responder às tarefas. Observamos que quando ele teve dúvidas sobre conceitos geométricos ele procurou as definições na *web* ou conversou com a colega Katia discutindo sobre tais conceitos.

Em dado momento sobre a realização da primeira tarefa ele nos chamou para falar sobre ela. Ele afirmou que o octaedro regular era o sólido no qual o cubo deveria estar inscrito, porque *"ele tem oito faces e o cubo tem oito vértices que são encaixados em cada centro da face do octaedro."* Perguntamos como ele iria fazer a construção, logo ele afirmou que: *"Tenho que calcular as medianas e ver o ponto de encontro delas."* Verificamos que ele tentou imaginar antes o que iria construir fazendo um planejamento prévio. Acompanhamos o desenvolvimento de sua construção do início até o término dela, ficando estável e de acordo com as propriedades dos objetos. Sendo que ao final da tarefa ele afirmou que só olhando os pontos centrais das faces já seria suficiente de perceber que estes formariam um cubo.

Houve uma conversa entre Wilson e Katia, na qual Wilson mostrou a ela apontando para tela do computador como fez sua construção, porém sem indicar qual ferramenta ele utilizou. Nesta conversa ele gesticulou pegando um objeto de forma retangular, dizendo *"finge que isso aqui é um cubo"* contanto os oito vértices e falando que estes vértices deveriam estar encaixados nos pontos centrais das faces do outro sólido; que era desta forma que ele pensou em fazer a construção.

Verificamos que Wilson auxiliou o colega Luan e foi até Yago olhar como ele havia feito sua construção, sendo que este, apontando para a tela, explicou como havia criado. Diante da explicação de Yago, Wilson afirmou que realizou da mesma maneira: depois que achou todos os pontos centrais das faces ele havia escondido o octaedro regular deixando à mostra somente estes pontos, para logo depois, traçar as arestas, deixando à mostra somente o esqueleto do que seria um cubo.

Quando o participante foi realizar sua segunda tarefa ele nos chamou para discutir sobre o que significava pavimentar o plano. Pois sua ideia era fazer uma construção plana e a partir daí levar para o espaço 3D. Em seguida criou-se uma discussão envolvendo Yago, Wilson e outro colega, sobre o porquê de as abelhas escolherem o formato do favo parecido com o agrupamento de prismas hexagonais. Nós ficamos questionando e impulsionando tal discussão, sendo que Wilson disse que esta forma seria a que mais se aproximaria de uma forma cilíndrica, a qual poderia ter mais volume e que melhor se encaixaria, não sobrando espaços entre elas. Após a discussão o participante voltou a sentar-se ao lado de Katia e ficou trabalhando nas demais tarefas.

#### 5.1.2.5 Sobre o Quinto Participante na OAI 2

Nesta seção tratamos das análises das respostas das tarefas por meio dos protocolos de construção, bem como da conduta cognitiva apresentada pelo participante Yago.

#### *5.1.2.5.1 Tarefas e seus protocolos de construção*

Nesta tarefa Yago apresentou uma construção com o nome *"tarefa errada"* (figura 45)*,*  a partir disto conjecturamos que ele soube que sua construção não mantinha a estabilidade ao ser movimentada. Verificamos que sua construção não estava estável. Observamos que ele construiu um octaedro regular a partir da ferramenta automática e a seguir, marcou em um de seus vértices um ponto F móvel. Estabeleceu todos os pontos médios das arestas, e se utilizou de F, ligando 8 destes pontos para formar o cubo.

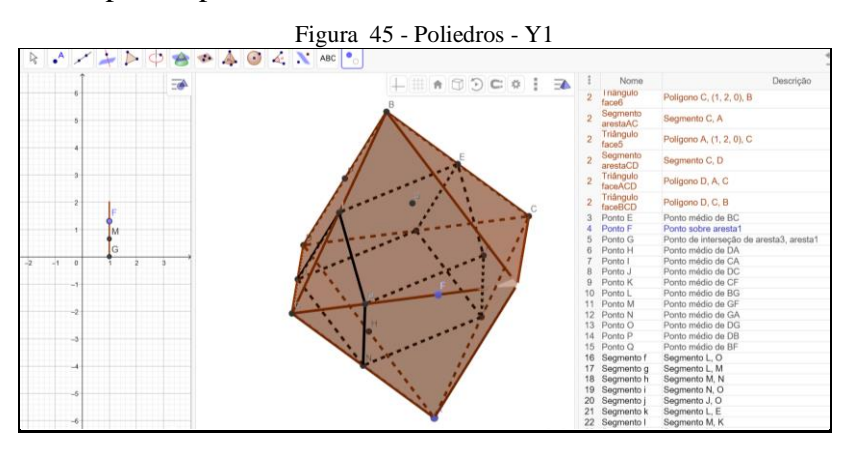

Fonte: Participante Yago

Ao realizar esta ação, sendo que o ponto F era móvel e poderia ser movimentado ao longo da aresta do poliedro, sua construção se deformou. Além disso, ao analisar sua construção ele deve ter constatado que não daria para formar um cubo utilizando-se de todos os 12 pontos médios das arestas, pois o cubo possui apenas 8 vértices. Logo após ele apresentou outra construção (figura 46) com o nome "*cuboinscritotarefa1*".

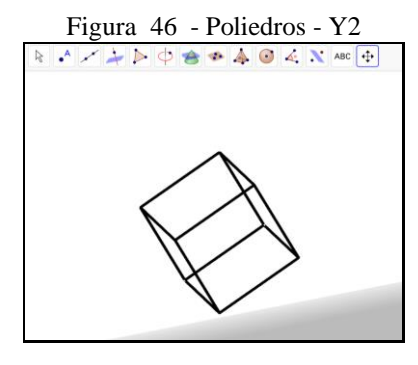

Fonte: Participante Yago

Esta construção aparentemente estava correta, mostrando apenas o esqueleto do cubo, escondendo os demais objetos utilizados para fazer a construção. Da forma como estava não podíamos movimentar a figura, pois não exibia nenhum ponto móvel, logo fomos abrir o protocolo para analisar tal construção. Verificamos que, novamente ele criou o octaedro regular e marcou um ponto F móvel num de seus vértices, cometeu o mesmo erro da construção anterior. Após ele marcou todos os pontos médios das arestas, achou os baricentros das faces do poliedro ligou-os para formar o cubo. A ordem de inserção dos objetos geométricos estava correta, com exceção da marcação o ponto F, o qual fez com que sua construção não mantivesse estabilidade (figura 47).

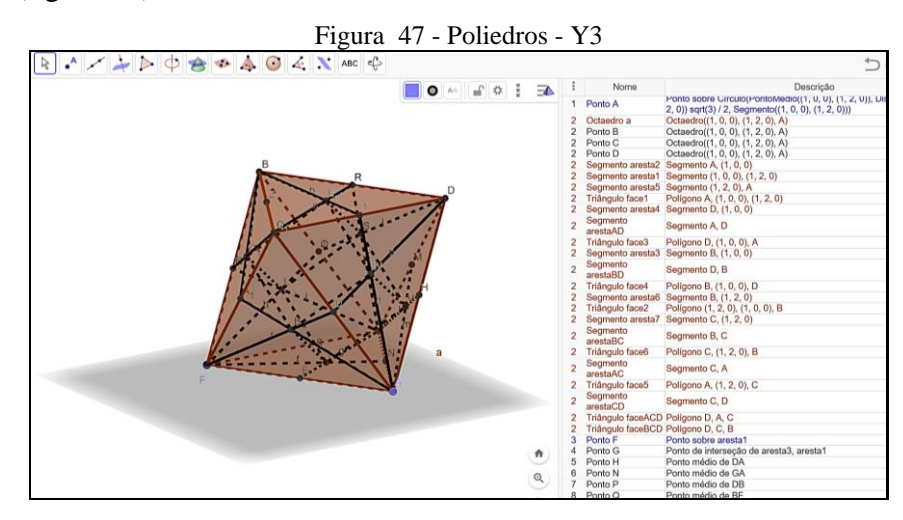

Fonte: Participante Yago

Analisando sua construção, observamos certa fragilidade ainda na apropriação do *software*.

## *5.1.2.5.2 Observação da Conduta Cognitiva*

Quando arguido sobre a dificuldades em realizar as construções: se as dificuldades eram em relação aos conceitos matemáticos ou em relação às ferramentas do *software*, ou ainda sobre as restrições que ele (o *software*) apresenta, o participante Yago se manifestou falando: *"Eu* 

*vejo que ele (o software) não estimula antes (...) porque às vezes a gente não imaginou antes aquilo, é uma coisa nova, eu vejo desta forma. Por ser novo fica um pouco mais complicado, pois você está aprendendo a fazer. Você nunca imaginou fazer daquela forma, porque por exemplo eu nunca imaginei fazer daquele jeito. Foi uma coisa nova para mim."* Diante de sua fala nós podemos inferir que ele estava se referindo que não imaginava antes como iria realizar a construção, e que as construções realizadas por ele se constituíram de algo novo, e por ser novo, ele achou mais complicado em fazer.

Também analisamos que ele se referiu as construções serem realizadas pelas propriedades dos objetos matemáticos, ou seja, por exemplo, quando ele foi construir um quadrado talvez tenha se utilizado apenas da ferramenta polígono, sem se preocupar com as propriedades do quadrado, e quando o quadrado ao ser movimentado deformou-se, verificou que o quadrado possuía propriedades, e que estas, deveriam estar contempladas na construção da figura, pois desta forma ela não iria deformar-se, mantendo-se a figura quadrado. O participante afirmou que para realizar a construção ele teve que buscar conhecimentos anteriores, e que o uso do GeoGebra 3D fez com que estes conhecimentos se potencializassem, ficassem mais claros.

Em diversos momentos ele participou de discussões sobre o conceito do princípio de Cavalieri e, também, sobre a tarefa dos "favos". No entanto, ele apresentou em seu portfólio somente dois arquivos tratando da construção da primeira tarefa. Observamos que neste encontro Yago teve dificuldades, sendo que ele ficou a maior parte do tempo trabalhando na primeira tarefa. Inicialmente foi a dificuldade em achar em qual poliedro regular o cubo deveria ser inscrito para atender o enunciado da questão. Notamos que diversas vezes ele foi até os colegas para discutir sobre tal tarefa.

Para a Renata e seu colega explicou como estava criando o dodecaedro regular, mostrou sua tela e gesticulou, apontando os vértices e faces. Logo depois ele falou sozinho: *"Eu tenho quase certeza que é o dodecaedro regular."*, se referindo a resposta da primeira tarefa. *"Estou tentando imaginar".* Depois ele acrescentou para as colegas: *"Achei o ponto médio da figura."* Estava se referindo ao centro do dodecaedro. Em seguida ele nos chamou para esclarecer. *"Você quer que eu coloque um cubo dentro de um destes poliedros aqui? Eu não vou fazer com o dodecaedro, está muito difícil."* Observamos que ele estava achando difícil, sem analisar que não era neste sólido que o cubo deveria estar inserido; pensou mais um pouco e afirmou que iria fazer no octaedro regular.

Direcionamo-nos a sua mesa e verificamos em sua construção, que ele havia criado um octaedro regular de forma automática tendo escolhido como vértices do cubo, os pontos médios das arestas de tal octaedro. Não se tratava de um cubo, pois ele havia selecionado oito vértices, os quais eram os pontos médios de oito arestas do octaedro, não oito pontos centrais das faces. Perguntamos a ele porque ele havia escolhido o octaedro regular. Ele nos respondeu porque o octaedro possuía oito vértices, e o cubo também. Sugerimos a ele que lesse novamente a tarefa, observando as condições tratadas nela: *Um cubo (hexaedro regular) pode ser inscrito em apenas um dos poliedros regulares: icosaedro, dodecaedro, octaedro, hexaedro ou tetraedro; de modo que seus vértices coincidam com os centros das faces de tal poliedro.* 

Perguntamos: *"Veja se você construiu utilizando os centros das faces do octaedro regular?*" Ele respondeu que não. Em seguida verificou que não havia lido a tarefa com a atenção necessária, e que iria escolher o octaedro regular para realizar a construção. Depois de um bom tempo trabalhando na tarefa ele bem eufórico se direcionou ao Tiago e disse: "*Consegui cara*!" e Tiago perguntou o que conseguiu. Yago disse que conseguiu terminar a primeira tarefa explicando para Tiago, Renata e Wilson que encontrou os pontos centrais das faces do octaedro e ligou-os para formar o cubo. No entanto, os demais colegas já haviam terminado a primeira tarefa. Sendo que Wilson falou que ficou igual ao dele, porém havia escondido alguns objetos deixando somente o cubo à mostra.

Em seguida Yago nos mostrou sua construção dizendo que estava tudo certo, no entanto não testamos sua construção no momento se estava de acordo com o solicitado, logo após constatamos em seu protocolo de construção que houve um erro no início a construção conforme descrito nas análises dos protocolos.

Sobre a segunda tarefa observamos Yago, Wilson e outro colega, discutirem sobre o que era um ladrilhamento, uma pavimentação no plano e sobre o porquê de as abelhas escolherem a forma hexagonal para construírem seus favos.

## **5.1.3 OAI 3 – Pirâmides**

Os participantes apresentaram as quatro primeiras tarefas, sendo que selecionamos a primeira, terceira e quarta tarefas. Não selecionamos a segunda tarefa pelo fato de que pode ter havido um problema na sua escrita conforme apresentado na resolução dela pelos participantes no apêndice B.

#### 5.1.3.1 Sobre o Primeiro Participante na OAI 3

Nesta seção tratamos das análises das respostas das tarefas por meio dos protocolos de construção, bem como da conduta cognitiva apresentada pela participante Katia.

## *5.1.3.1.1 Tarefas e seus protocolos de construção*

A participante apresentou três arquivos para a primeira tarefa, cada um contendo uma pirâmide reta com base constituída de um polígono regular: triangular, quadrangular e hexagonal. Na tarefa não especificamos que tipo de pirâmide deveria ser construída, isto é, o participante estava livre para escolher: a pirâmide poderia ser reta ou oblíqua; o polígono da base não necessitava ser regular.

Para responder à tarefa a participante resolveu apresentar pirâmides retas com bases regulares. Na primeira parte observamos que Katia teve certa facilidade para construir uma pirâmide de base triangular (figura 48).

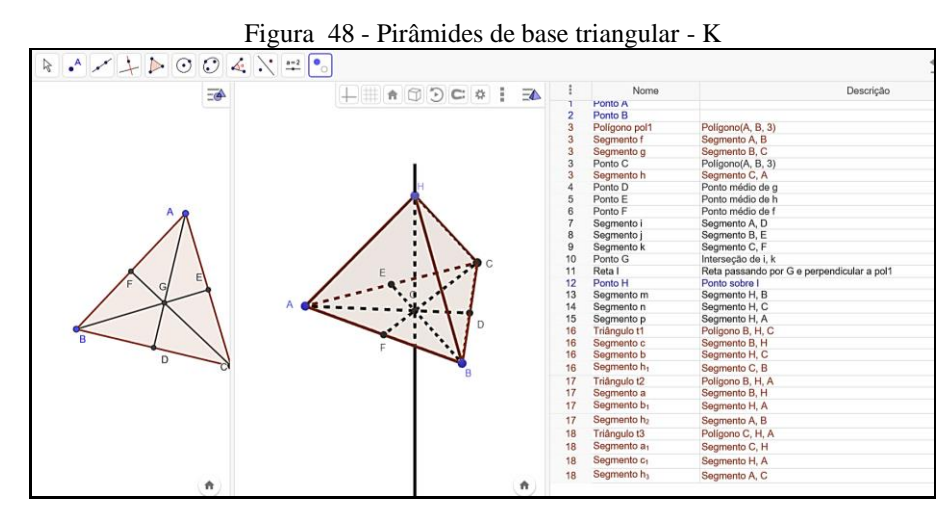

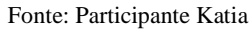

Inicialmente ela definiu a base triangular de forma automática na janela plana, a seguir ela achou os pontos médios dos lados do triângulo equilátero e inseriu as medianas buscando o ponto de interseção destas, o baricentro G. Logo após, construiu uma perpendicular à base triangular passando por G, definindo a altura  $\overline{GH}$  para sua pirâmide.

Finalizando sua construção a participante inseriu os polígonos laterais formando a pirâmide de base triangular. Sua construção ficou estável com os pontos móveis A, B e H, podendo variar a altura da pirâmide e o tamanho do polígono da base, mantendo-a sempre uma pirâmide reta de base triangular.

Na segunda parte da tarefa a participante apresentou uma construção de pirâmide quadrangular (figura 49) seguindo a mesma ideia na pirâmide triangular (EUs).

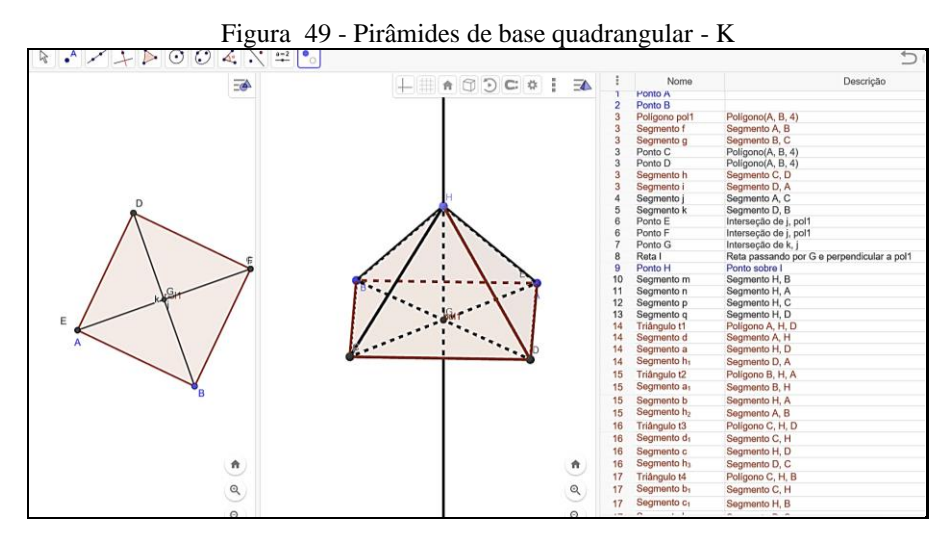

Fonte: Participante Katia

Iniciou com a base quadrada e seguiu com as mesmas ações para construir esta pirâmide (figura 50).

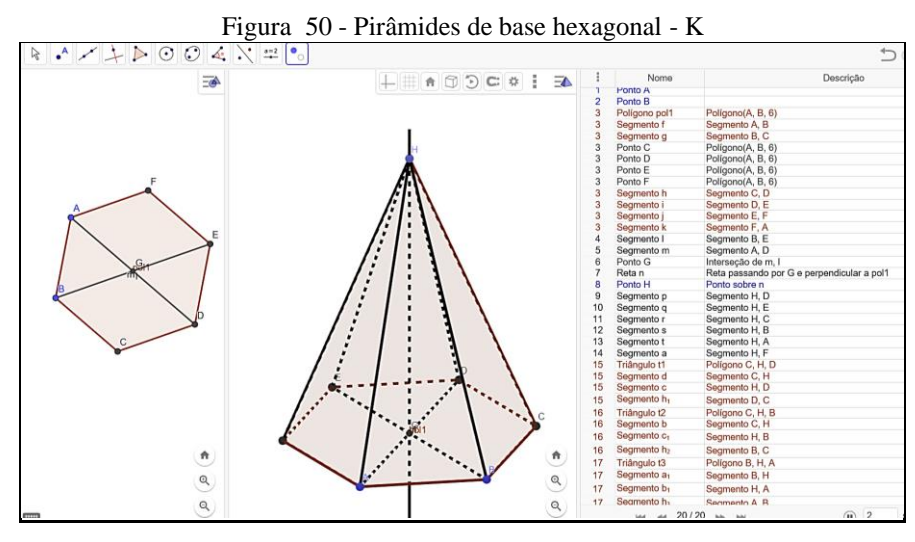

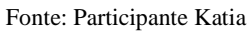

Verificamos que sua construção ao ser movimentada não se deformava. Para finalizar a tarefa a participante apresentou uma construção de uma pirâmide reta de base hexagonal. Sendo que para realizar esta construção ela seguiu a mesma ideia das demais construções da tarefa (EUs). Observamos que em todas as três construções ela se utilizou de ferramenta automática para construir a base, no entanto a participante já havia mostrado que sabia construir os polígonos regulares pelas suas propriedades. As demais etapas foram construídas a partir das propriedades dos objetos geométricos.

Por exemplo, ela poderia se utilizar da ferramenta automática para achar o centro da figura, porém ela buscou o centro, por meio de medianas no triângulo e por meio de diagonais no quadrado e hexágono regular, mostrando que tinha conhecimento do queria encontrar. Também poderia se utilizar de extrusão para construção da pirâmide, no entanto ela criou perpendicular, estabeleceu a altura da pirâmide e criou suas faces laterais por meio de polígonos, sendo que todas as criações seguiram os princípios da GD mostrando seu processo de apropriação tecnológica, seu processo de gênese instrumental pessoal.

Conjecturamos que a participante deve ter tido mais dificuldade para construir a primeira pirâmide, pelo fato de que teve que pensar em como construí-la (esquemas de ação instrumentada - EAI). Nas demais construções verificamos que as ações são idênticas (transformações dos esquemas de ação instrumentada em esquemas de uso) sendo que ela criou uma estratégia para realizar as construções deste tipo.

Na terceira tarefa (figura 51) a participante construiu um triângulo equilátero para a base do prisma e, a seguir, por extrusão com altura *2i*, construiu o prisma.

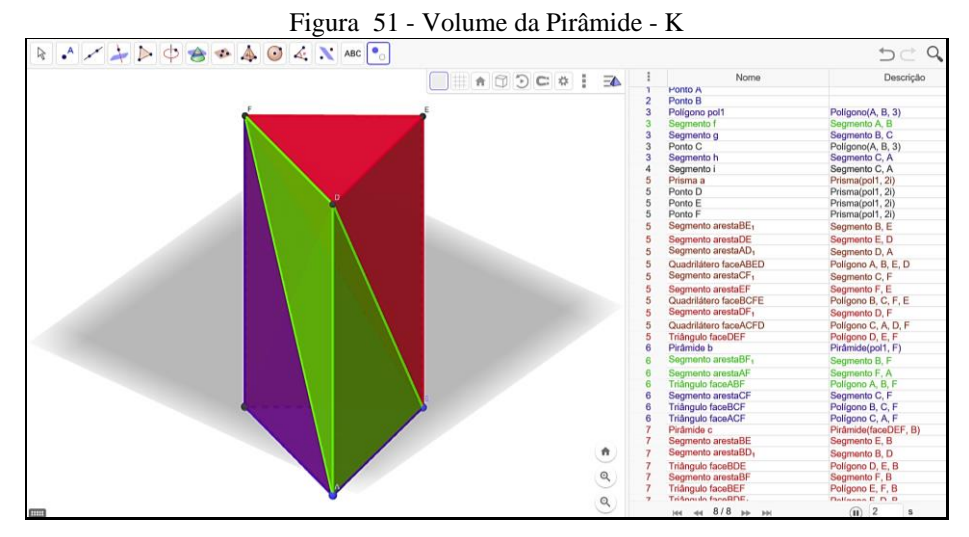

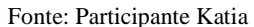

Logo após, dividiu o prisma em três pirâmides (figura 51), as quais considerou que possuíam o mesmo volume, construindo-as por meio de extrusão. A participante não identificou o volume das pirâmides apresentadas, no entanto, sua construção era estável e representava a definição do volume da pirâmide, ou seja, um terço do volume do prisma. Em sua construção foi possível alterar a medida da altura do prisma, e por consequência a altura das pirâmides inscritas e da medida da área da base dos objetos, mantendo sempre a definição do volume da pirâmide.

Na tarefa do tronco de pirâmide (quarta tarefa) a construção (figura 52) seguiu o mesmo padrão de ações feitas pela participante na primeira tarefa, evidenciando a apropriação de uma

sequência ordenada de ações para a construção de pirâmides retas (EUs). Nesta construção (figura 52) Katia construiu uma pirâmide reta de base triangular com altura  $\overline{DE}$ , pertencente a reta *i* perpendicular à base da pirâmide, em seguida destacou o ponto F, também pertencente à reta *i*, com o objetivo de definir a altura  $\overline{DF}$  para o tronco da pirâmide. Definiu um plano *b* passando por F e paralelo ao plano *XOY*.

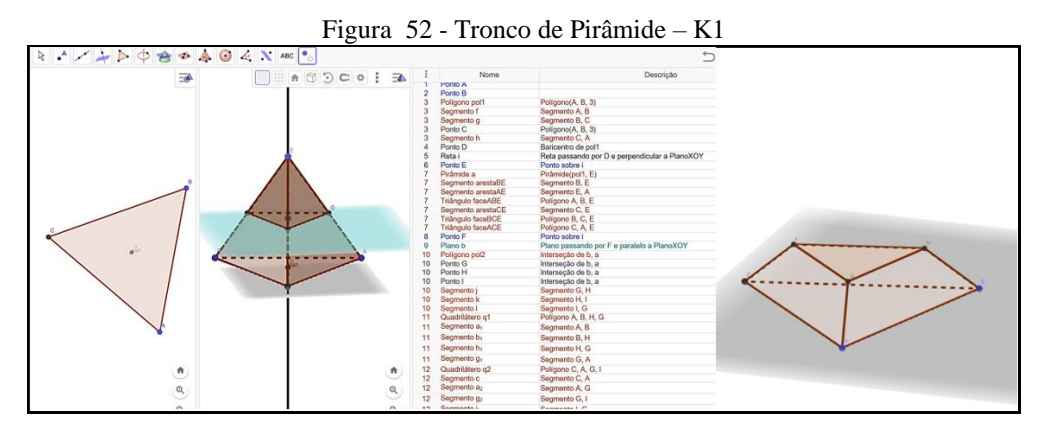

Fonte: Participante Katia

Verificou as interseções deste plano com as faces da pirâmide e fechou as laterais do tronco com polígonos. A seguir ela escondeu os objetos utilizados para fazer a construção e apresentou somente o tronco de pirâmide (figura 52), com estabilidade, como solicitado na tarefa.

No segundo arquivo da tarefa (figura 53) a participante apresentou um tronco de pirâmide com base quadrada tendo estabilidade. No protocolo de construções verificamos que ela seguiu a mesma ideia para construir este segundo tronco (EUs). Ao final ela apresentou somente o tronco com os demais objetos geométricos sendo escondidos.

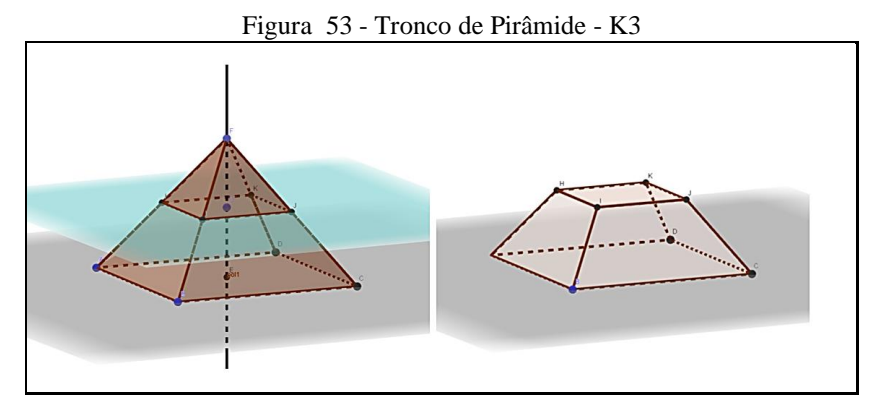

Fonte: Participante Katia

Na terceira e última construção (figura 54) da tarefa ela seguiu a mesma ideia das demais construções de pirâmides Observamos que ela, a cada tarefa, foi aumentando o rol de ferramentas para realizar as construções, além de se utilizar de construções anteriores para apoiar as demais que seguiram (EUs).

Na última tarefa Katia utilizou-se da ideia da terceira tarefa, a qual se tratava do volume de uma pirâmide, para construir o *applet,* construindo de forma similar (EUs).

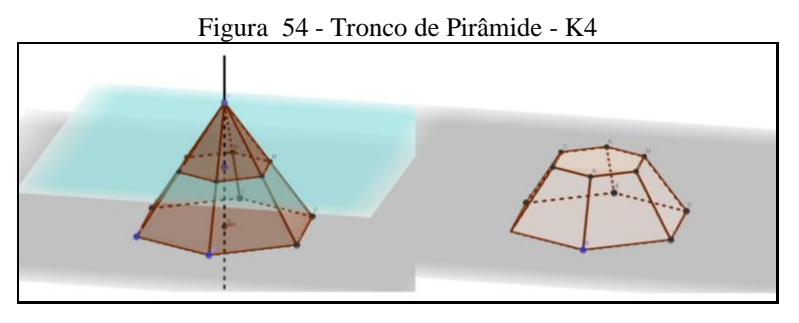

Fonte: Participante Katia

A participante respondeu as tarefas apresentando construções estáveis evidenciando a formação de EAI e EUs. Pelas respostas dadas, consideramos que ela já se apropriou das características do GeoGebra 3D.

## *5.1.3.1.2 Observação da Conduta Cognitiva*

Na OAI 3 observamos que Katia já mostrou indícios de apropriação das ferramentas do *software* (gênese instrumental pessoal) e disponibilidade em trabalhar com ele. Consideramos uma evolução na qualidade das construções e ampliação de ferramentas utilizadas. No primeiro encontro da OAI apresentava muitas dúvidas e uma certa resistência em relação ao uso do *software*, sendo que neste encontro já estava bem familiarizada e podemos dizer que, a partir de seu comportamento, "animada" para desenvolver as tarefas.

Verificamos que durante a OAI ela trabalhou de forma concentrada, sendo que podemos constatar que suas construções estavam bem organizadas e respondidas corretamente, com exceção da segunda tarefa (Apêndice B) na qual consideramos que pode ter acontecido um erro na nossa escrita levando a uma má interpretação, e por consequência, um erro na construção.

Suas solicitações foram somente em relação se poderia ou não utilizar a ferramenta automática em determinados passos das tarefas e para confirmar se sua construção estava representando corretamente o volume da pirâmide. Ocorreram interações entre ela e Wilson, no entanto cada um procurou tratar de responder suas tarefas a seu modo.

## 5.1.3.2 Sobre o Segundo Participante na OAI 3

Nesta seção tratamos das análises das respostas das tarefas por meio dos protocolos de construção, bem como da conduta cognitiva apresentada pela participante Renata.

## *5.1.3.2.1 Tarefas e seus protocolos de construção*

Na primeira tarefa Renata apresentou três arquivos cada um contendo uma pirâmide do tipo: triangular, quadrangular e hexagonal. A representação da pirâmide de base triangular (figura 55) foi construída a partir de um triângulo equilátero no plano *XOY;* seguidamente foram marcados os pontos médios de seus lados e encontrado o baricentro G deste triângulo. Logo após, a participante criou uma perpendicular *l* à base passando por G, marcando um ponto H sobre *l,* com o objetivo de determinar a altura da pirâmide. A seguir ela fechou as laterais da pirâmide com a inserção de triângulos, escondeu a perpendicular e terminou a sua construção deixando-a estável.

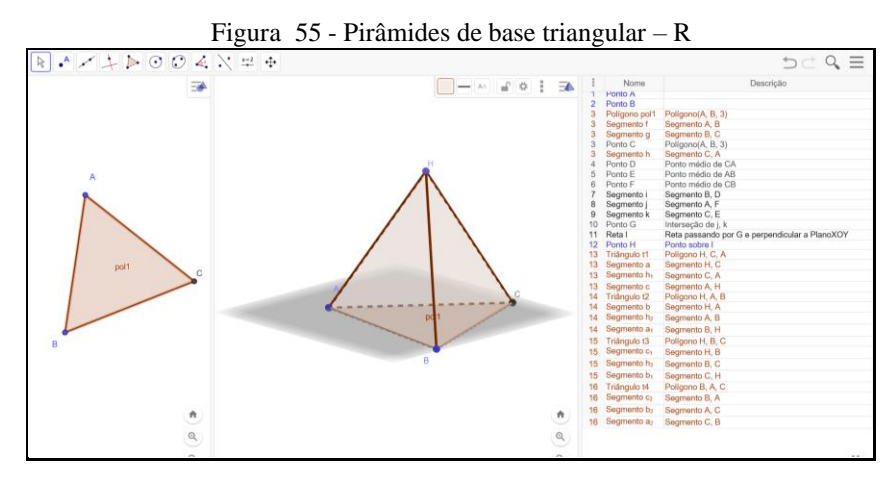

Fonte: Participante Renata

A construção permitiu mudar a área da base, porém sem deformar o tipo de triângulo, visto que ele foi obtido de forma automática. Os demais objetos construídos foram inseridos por meio de suas propriedades. Também foi possível alterar a medida da altura da pirâmide, sempre mantendo uma pirâmide do tipo reta.

A partir destas análises, consideramos que Renata desenvolveu uma sequência lógica, iniciando no plano *XOY*, estabelecendo o ponto central na base da pirâmide e fazendo a extrusão da pirâmide sem utilizar-se de ferramenta automática.

Na segunda parte da tarefa ela apresentou a construção de uma pirâmide estável de base quadrangular (figura 56), sendo que esta seguiu as mesmas etapas da primeira construção (EUs): criou a base utilizando ferramenta automática, achou o ponto central do polígono da base, traçou uma perpendicular à base, determinou a altura e fechou as laterais da pirâmide com polígonos triangulares.

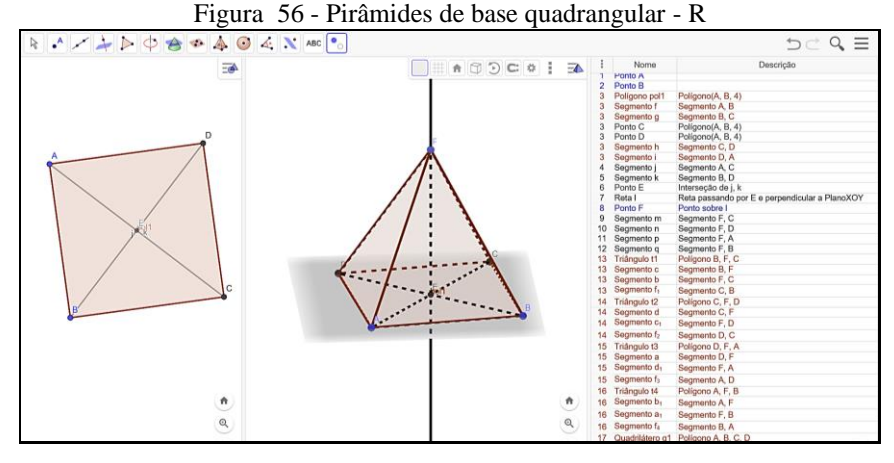

Fonte: Participante Renata

No último arquivo (figura 57) a participante apresentou a construção de uma pirâmide reta com base hexagonal, seguindo a mesma ideia das construções anteriores (EUs).

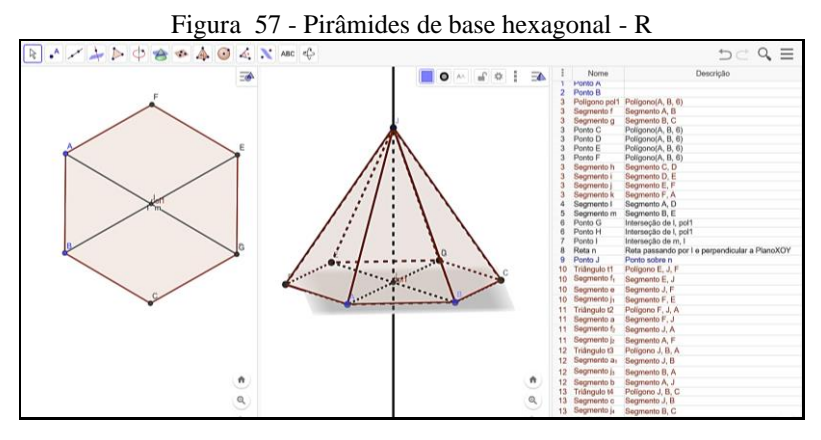

Fonte: Participante Renata

Observando as construções e o modo de executá-las, consideramos que a participante planejou uma estratégia a qual pudesse ser aplicada a qualquer tipo de pirâmide reta, ou seja, estabelecer o polígono qualquer, definir seu centro e traçar uma perpendicular à base (desta forma garantiria a pirâmide reta) com o objetivo de determinar a altura da pirâmide. Avaliamos a transformação de esquemas de ação instrumentada (EAI) em esquemas de uso (EUs).

Esta estratégia nos apresenta dados que nos faz inferir de que a participante sabia como executar a construção para mantê-la estável. Na tarefa encontramos indícios do conhecimento das características do *software*: dependência funcional e estabilidade sob ação de movimentos.

Na terceira tarefa (figura 58) para obter o volume da pirâmide a participante construiu um prisma *c* com suas bases em planos paralelos, determinando sua altura por meio de uma perpendicular ao plano *XOY*, e a base superior no plano *a*, por meio da translação. Em seguida por translação formou outro prisma *b* destacando seu volume. A partir dos prismas construídos, a participante optou por criar, inseridas no prisma *c*, três pirâmides com o mesmo volume. Desta forma ela mostrou a relação entre volume da pirâmide e o volume do prisma, isto é, o volume da pirâmide é um terço do volume do prisma.

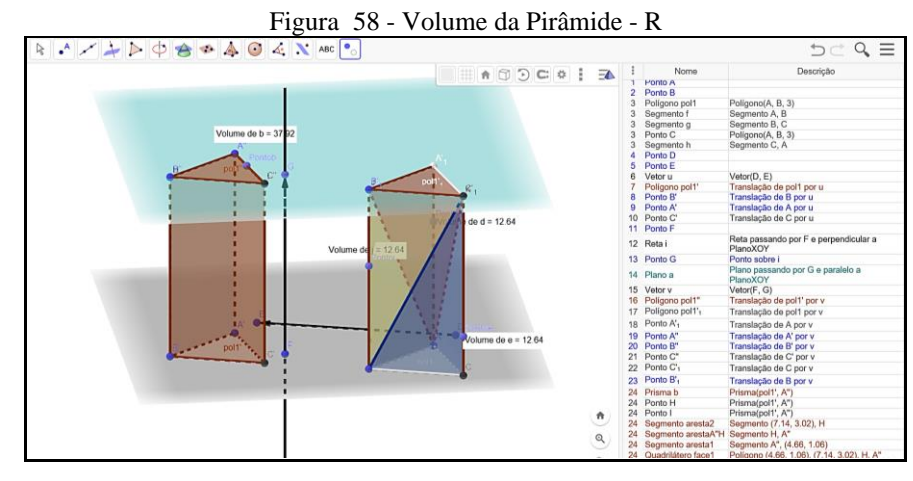

Fonte: Participante Renata

Ao movimentarmos sua construção ela manteve a estabilidade mostrando que mesmo variando a altura dos prismas, ou mesmo, a medida da área da base, os volumes continuaram na mesma razão.

Na quarta tarefa a participante apresentou três construções de troncos de pirâmides: triangular, quadrangular e hexagonal. Para construir o tronco de base triangular (figura 59) Renata criou um triângulo qualquer e partir deste, uma pirâmide por extrusão. Seguidamente ela achou o baricentro da base da pirâmide por meio de suas medianas. Criou uma perpendicular, que a nosso ver não houve necessidade para tal, pois não foi utilizada. Achou o ponto médio H entre o vértice D e o baricentro G e traçou um plano *b* passando por H paralelo ao plano *XOY*, com o objetivo de fazer um corte na pirâmide e obter o tronco de pirâmide. A seguir ela encontrou a interseção do plano *b* com a pirâmide resultando na seção transversal.

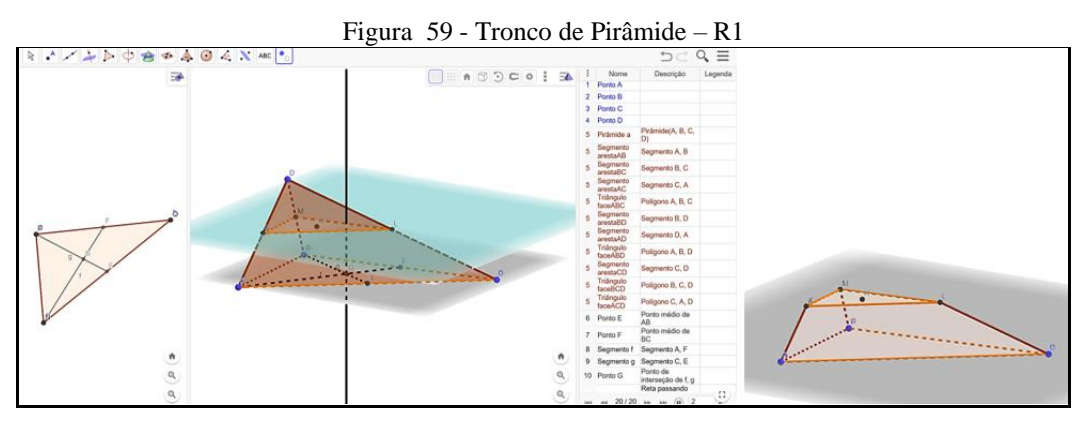

#### Fonte: Participante Renata

Logo após ela escondeu objetos geométricos e apresentou o tronco de pirâmide de base triangular (figura 59). Apesar de que a base da pirâmide foi realizada com a ferramenta "polígono", e criada a pirâmide a partir de um triângulo qualquer, sua construção manteve a

estabilidade, podendo ser movimentada não deformando-se. Isso somente foi possível, porque o triângulo mantém sua forma convexa, mesmo ao ser movimentado e neste sentido a pirâmide se manteve, e por consequência o tronco também. Se fosse escolhido outro tipo de polígono utilizando-se esta mesma ferramenta, a construção não iria manter-se estável.

Na segunda construção (figura 60) desta tarefa, ela apresentou um tronco com base quadrangular proveniente de uma pirâmide reta, ou seja, ela utilizou-se de perpendicular para construir a pirâmide, e por consequência o tronco ficou aparentemente regular, com bases quadradas e com faces laterais formadas por trapézios isósceles.

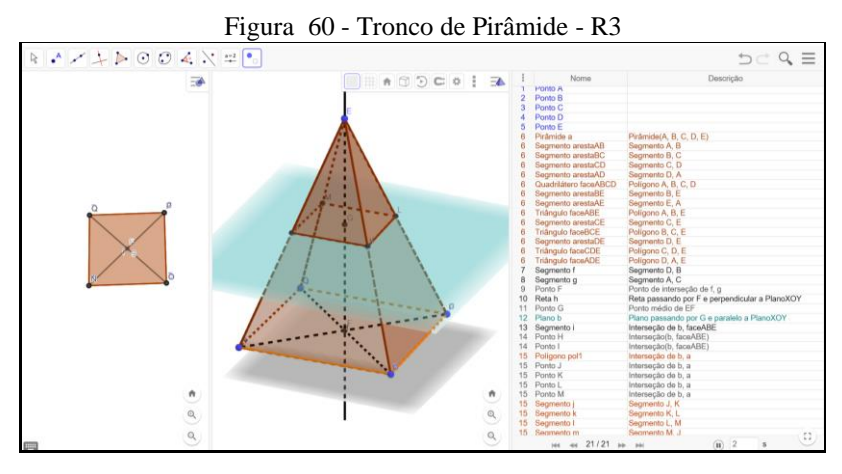

Fonte: Participante Renata

Esta construção, de certa forma, seguiu os mesmos passos da construção anterior (EUs): criação de uma base, extrusão da pirâmide, determinação de um plano paralelo ao plano *XOY*, definição da seção transversal e formação do tronco de pirâmide. Aparentemente sua construção parecia estável, porém verificamos ao abrir o protocolo de construção que a criação da base foi realizada a partir da ferramenta "polígono" e desta forma sua construção deformou-se ao serem movimentados os vértices do polígono da base. A participante apresentou uma construção com objetos escondidos deixando à mostra o que parecia ser o tronco. Porém, ao movimentarmos o vértice A, a construção deformou-se e deixou apenas uma construção como se vê na figura 61.

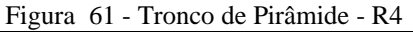

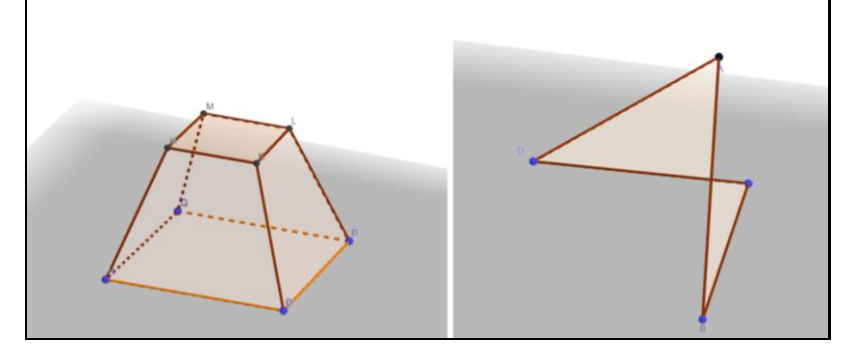

Fonte: Participante Renata

Aparentemente ela parecia uma construção estável seguindo os mesmos passos da construção anterior (EUs), porém na terceira construção desta tarefa, Renata cometeu o mesmo erro, utilizou-se da ferramenta "polígono" para fazer a base da pirâmide, e diante disto sua construção deformou-se ao ser movimentada (figura 62).

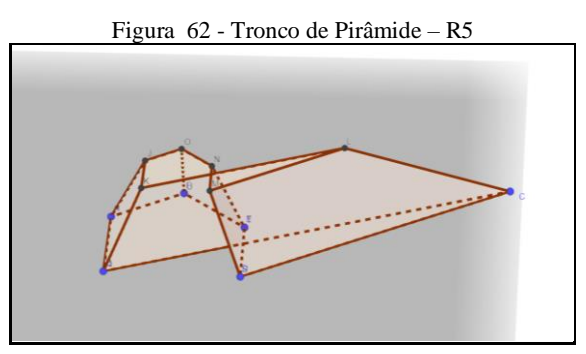

Fonte: Participante Renata

Na primeira tarefa a participante conseguiu realizar corretamente as construções utilizando para suas bases polígonos regulares deixando-as estáveis. Nesta tarefa a participante "esqueceu" ou ainda não tinha se apropriado totalmente da característica da dependência funcional que existe no GeoGebra 3D e suas construções deformaram-se devido a ela colocar como base polígonos não estáveis. Observamos certa fragilidade ainda na apropriação da dependência funcional e conjecturamos que a participante não movimentou sua construção para verificar se estava estável. De forma geral, consideramos que Renata mostrou, a partir de suas construções, que já estava nesta terceira OAI apresentando indícios de apropriação das características do ambiente GeoGebra 3D.

#### *5.1.3.2.2 Observação da Conduta Cognitiva*

Como mencionado pela participante, ela teve mais facilidade para realizar as construções da terceira OAI e durante a oficina observamos que ela esteve concentrada realizando suas construções, solicitando ajuda somente na segunda e última tarefas.

Para realizar a segunda atividade do poliedro truncado ela nos solicitou esclarecimento sobre a questão perguntando*: "(...) eu vou ter que criar uma pirâmide 'normal' e cortar os quatro cantinhos? (...) cortar o mesmo tamanho nos quatro cantos? Posso criar a pirâmide usando o comando?* Notamos que ela tinha conhecimento do que fazer e queria somente uma confirmação para realizar a construção. Como a tarefa focava no truncamento, respondemos que poderia utilizar a ferramenta automática "tetraedro". No entanto ela solicitou ajuda para

utilizar o comando "*Tetraedro (<ponto>, <ponto>)*", pois queria aprender a utilizar outra ferramenta utilizando coordenadas na janela de entrada do *software*.

Ela também questionou se existia alguma ferramenta que fizesse o corte, sendo que respondemos que não existia, e que ela deveria achar uma forma de fazer este corte, por exemplo utilizando planos e interseção de superfícies. A partir destas conversas ela seguiu realizando sua construção. Logo após, Wilson foi até a sua mesa e ajudou-a a verificar se a construção estava correta. Vimos que Renata leu em voz alta e bem animada a terceira tarefa, mostrando que estava com facilidade para desenvolvê-la. Na última tarefa a participante solicitou esclarecimentos sobre o *applet* das pirâmides, questionou sobre o que ela deveria deixar "móvel".

## 5.1.3.3 Sobre o Terceiro Participante na OAI 3

Nesta seção tratamos das análises das respostas das tarefas por meio dos protocolos de construção, bem como da conduta cognitiva apresentada pelo participante Tiago.

## *5.1.3.3.1 Tarefas e seus protocolos de construção*

Ele construiu três pirâmides com bases diferentes (figura 63), porém suas bases foram construídas utilizando-se a ferramenta "polígono". Esta ferramenta não faz com que o polígono mantenha sua forma convexa, ou seja, ao movimentarmos um de seus vértices ele deforma-se de um polígono convexo para um não convexo.

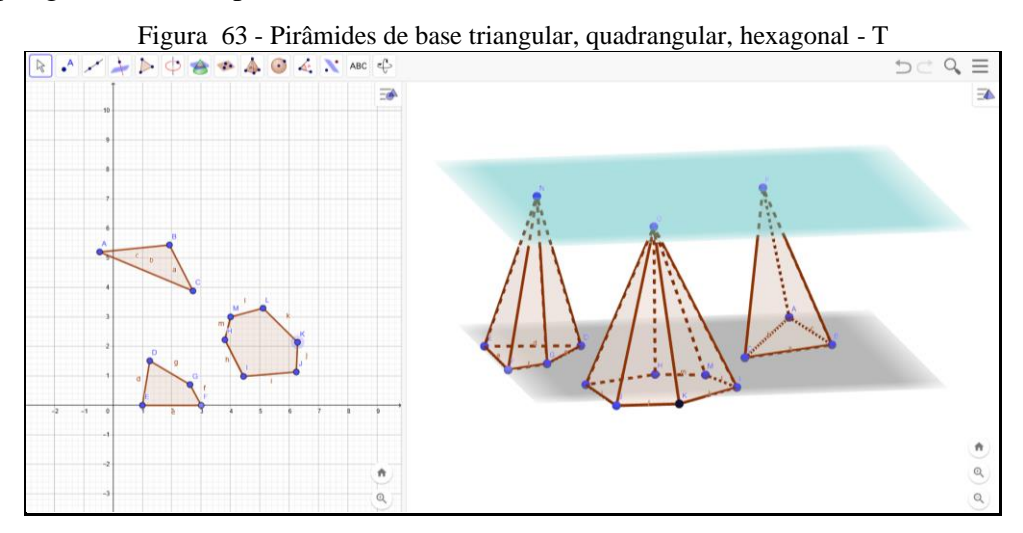

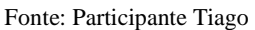

Assim, nas suas construções (figura 63) a única que manteve o conceito de pirâmide, ao movimentarmos um vértice do polígono da base, foi a pirâmide de base triangular. Por possuir apenas três vértices o triângulo mantém sempre a forma convexa. Supomos que Tiago quisesse sair das figuras prototípicas, ou mesmo daquelas formas mais estudadas na geometria espacial: pirâmides retas com polígonos regulares em suas bases. Ele pode ter esquecido que a ferramenta "polígono" não garantiria que qualquer polígono manteria sempre a forma convexa ou mesmo, por já ter se apropriado do *software*, construiu rapidamente cometendo o erro.

Tiago poderia ter se utilizado então da ferramenta "polígono rígido" para apresentar um formato convexo e que fosse irregular, ferramenta esta que manteria a estabilidade. Analisamos, mesmo com este erro cometido, que o participante se apropriou das características do *software* pois, suas construções até a presente tarefa nos mostraram que Tiago tinha conhecimento das características de dependência funcional e estabilidade sob ação de movimento, visto que todas elas mantinham a estabilidade. Estas análises são feitas fundamentadas nas ações realizadas pelo participante durante as construções, as quais buscaram construir os objetos por meio de suas propriedades sem a necessidade de ferramentas automáticas.

Ao tratar do volume da pirâmide o participante procurou construir dois prismas de mesmo volume a partir da ferramenta de translação (figura 64).

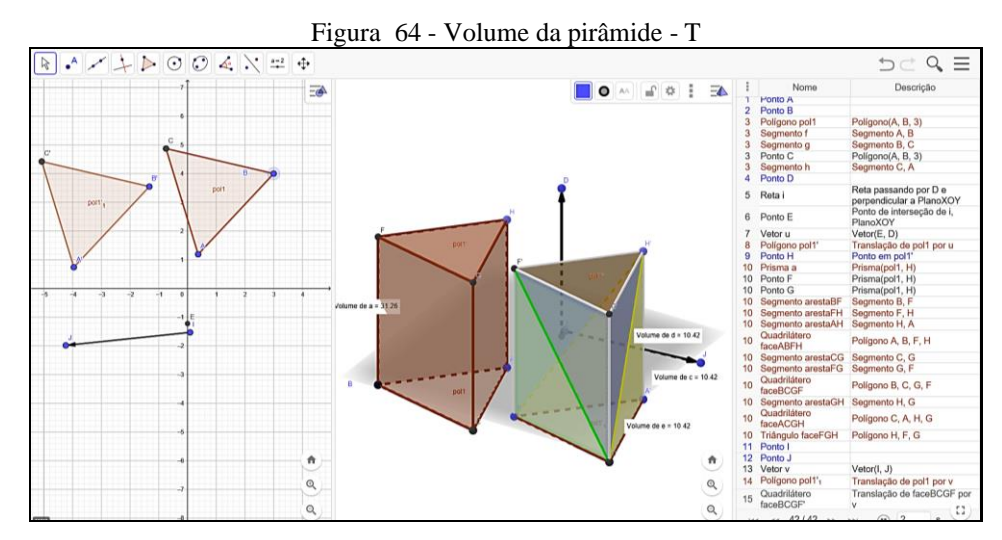

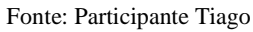

No prisma original acrescentou o valor de seu volume por meio de texto, e no outro, o qual foi construído a partir da translação, separou-o em três pirâmides de mesmo volume, também apresentando o valor de cada volume sob a forma de texto. Notamos a apropriação da ferramenta de translação, visto que utilizou em várias etapas criando os objetos corretamente. Ao movimentarmos sua construção ela preservou as propriedades dos objetos mantendo a estabilidade, além de que os valores dos volumes apresentados, foram alterados em função da movimentação realizada na construção, de forma que o volume de cada pirâmide manteve a razão de um terço do volume do prisma em questão. Ao analisarmos esta tarefa (figura 65),

buscamos fazer relação com a primeira tarefa, a qual o participante deveria construir pirâmides de bases diferentes. Na primeira atividade Tiago utilizou a ferramenta "polígono" que o levou a cometer um erro em suas construções.

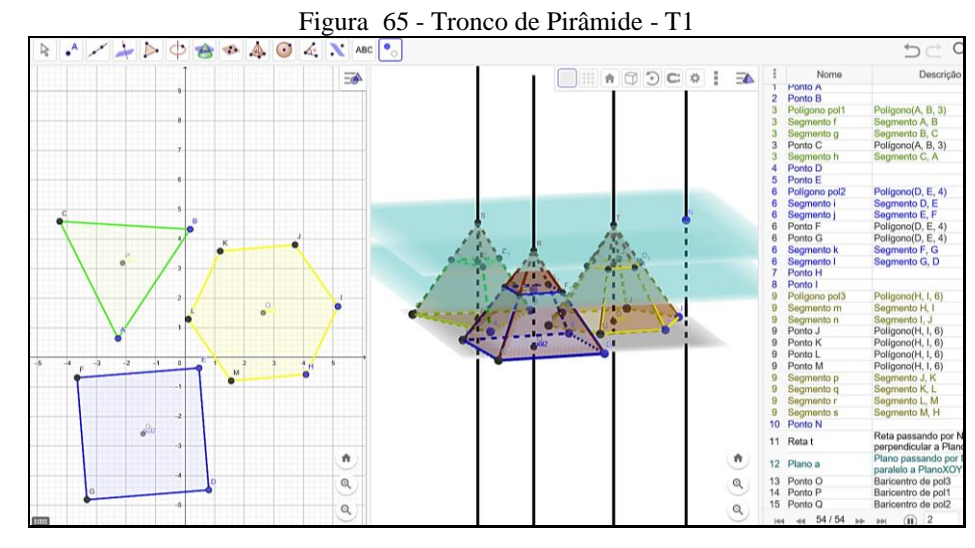

Fonte: Participante Tiago

Ao fazermos a análise desta tarefa, verificamos que o participante realizou a quarta tarefa de forma correta, utilizando as ferramentas apropriadas além da organização das etapas de sua construção mostrando a apropriação do *software*, bem como de suas características. Ele iniciou por meio de três pirâmides (figura 65) construídas num mesmo arquivo, sendo que as três estavam apoiadas no mesmo plano *XOY*, além de serem retas e terem o vértice no plano *a* paralelo ao plano XOY. Para a formação do troco de pirâmide, o participante criou um plano *v*, passando por U, com U ∈ *b* (*b* é reta perpendicular à base quadrada) paralelo ao plano *a* e *XOY*, interceptando as três pirâmides. Assim ele determinou a formação das interseções entre o plano *u* e as pirâmides, formando as bases superiores dos troncos. Escondeu os objetos auxiliares para a construção e apresentou os três troncos de pirâmide (figura 66) com estabilidade.

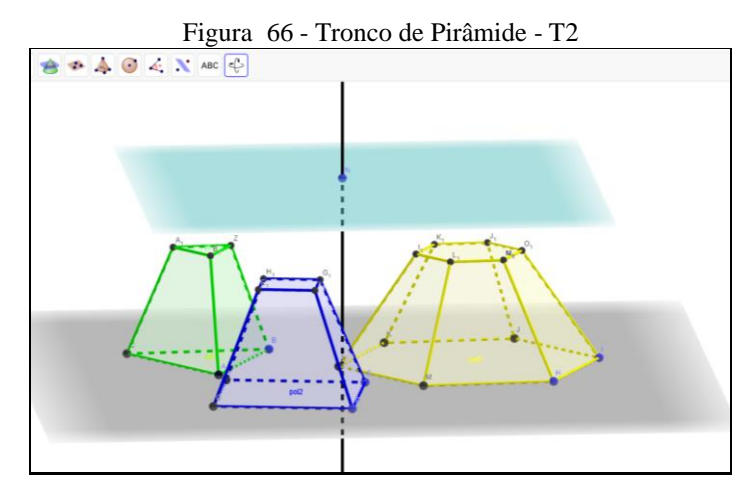

Fonte: Participante Tiago

Ao analisarmos suas construções percebemos o quanto o participante procurou deixar suas construções organizadas, tanto nas cores quanto nos objetos que foram exibidos, observamos um cuidado nas apresentações.

#### *5.1.3.3.2 Observação da Conduta Cognitiva*

Tiago nos solicitou ajuda somente na segunda tarefa, sobre o tetraedro truncado, em relação ao conceito de truncamento. Perguntou em relação ao protocolo de construção, se por meio dele ele poderia ver o que tinha construído e corrigir algum erro que tivesse cometido na construção. Perguntou se na primeira atividade as pirâmides necessitavam ter bases regulares. Também quis confirmar se o que ele entendia por *applet* estava correto. Nas demais atividades ele trabalhou sozinho apresentando facilidade na realização das construções, além de dar auxílio aos colegas quando questionado.

## 5.1.3.4 Sobre o Quarto Participante na OAI 3

Nesta seção tratamos das análises das respostas das tarefas por meio dos protocolos de construção, bem como da conduta cognitiva apresentada pelo participante Wilson.

## *5.1.3.4.1 Tarefas e seus protocolos de construção*

O participante Wilson seguiu a mesma ideia apresentada por Katia, apresentando três arquivos, contendo em cada um, uma pirâmide reta: com base triangular, quadrangular e hexagonal; todas com bases regulares feitas com a ferramenta automática "polígono regular".

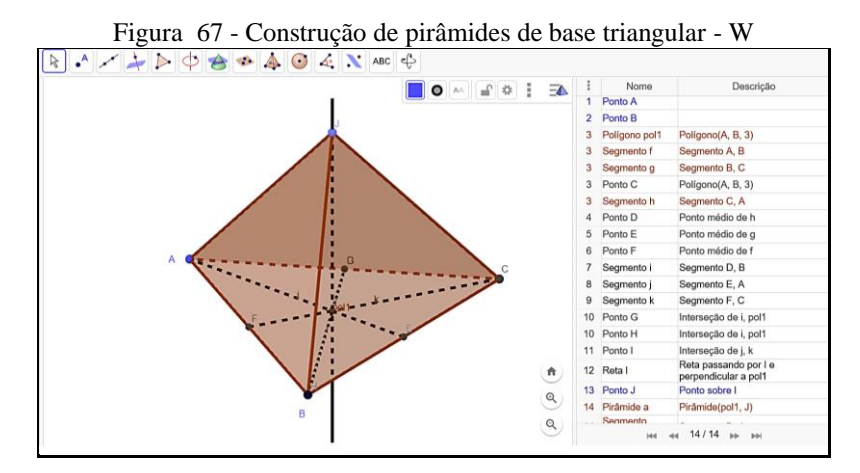

Fonte: Participante Wilson

A pirâmide de base triangular (figura 67) foi construída inicialmente a partir de um triângulo equilátero contido no plano *XOY*. Logo após o participante marcou as medianas e encontrou o baricentro I do triângulo, pelo qual passou uma perpendicular ao plano *XOY* e marcou o ponto J com o objetivo de definir a altura da pirâmide em questão. A seguir, por extrusão, construiu a pirâmide com altura  $\overline{I}$ . A construção dele não se deformou sob ação do movimento efetuado nos pontos móveis A, B e J.

A pirâmide de base quadrada (figura 68) seguiu a mesma ideia da primeira construção (EUs), iniciando com a base quadrada e com as mesmas ações para construir. Também verificamos que se tratava de uma construção estável: sendo os pontos móveis A e B, podendo fazer alterações na medida da área da base e o ponto móvel F, podendo variar a medida da altura  $\overline{EF}$  da pirâmide.

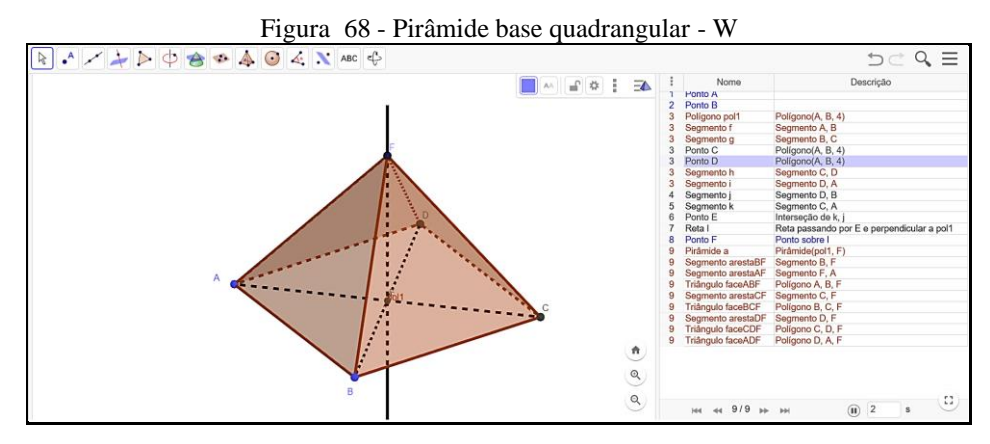

Fonte: Participante Wilson

A última construção (figura 69) inicialmente seguiu a mesma ideia das demais (EUs), porém não se utilizou da ferramenta de extrusão.

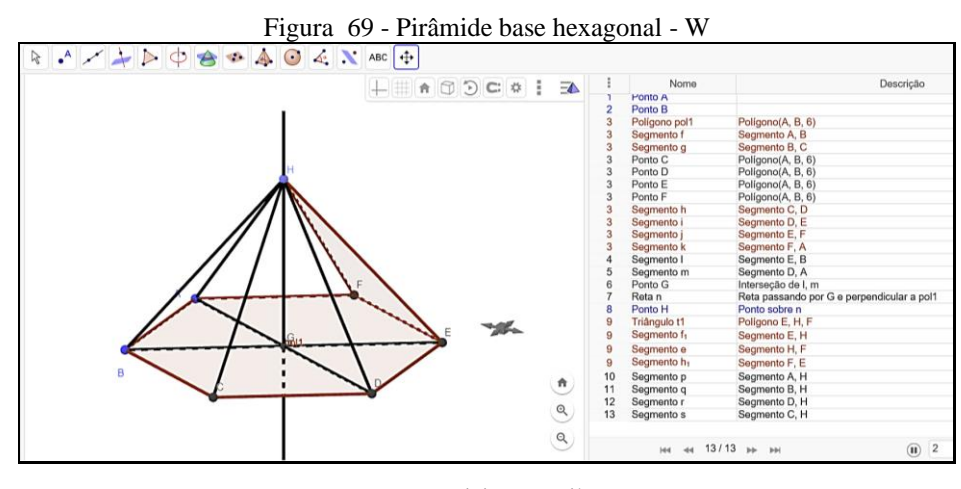

Fonte: Participante Wilson

Para fechar as laterais da pirâmide o participante optou por se utilizar da ferramenta "polígono" e fechar as laterais com triângulos. A construção era estável, sendo possível movimentar os pontos A, B e H, alterando as medidas do lado do hexágono, e por consequência sua área, bem como alterar a medida da altura  $\overline{GH}$ .

Observamos que o participante, na última pirâmide, mudou a estratégia para a sua construção, mostrando que poderia utilizar-se de outras ferramentas. Com isso, nos levou a considerar que ele tinha disponibilidade de experimentar outras formas de construir (EAI). Porque, ele poderia definir a construção da primeira pirâmide e seguir o mesmo padrão para a construção das demais, assim como fez Katia.

Nesta tarefa (figura 70) o participante iniciou com a construção de um triângulo equilátero no plano *XOY* para a base, achou o baricentro D do triângulo e traçou uma perpendicular ao plano *XOY*, passando por D. Criou um prisma a partir do triângulo equilátero com altura definida 7,78 u. c.. Após a construção do prisma ele identificou três pirâmides inscritas no prisma, sendo todas com o mesmo valor de volume, ou seja, com um terço do volume do prisma.

Sua construção (figura 70) era estável, porém o participante definiu um valor constante para a altura do prisma, neste sentido somente foi possível alterar a medida do valor da área do triângulo. Apesar de ele definir a altura com um valor constante consideramos que a construção atendia à tarefa de representar a definição do volume de uma pirâmide.

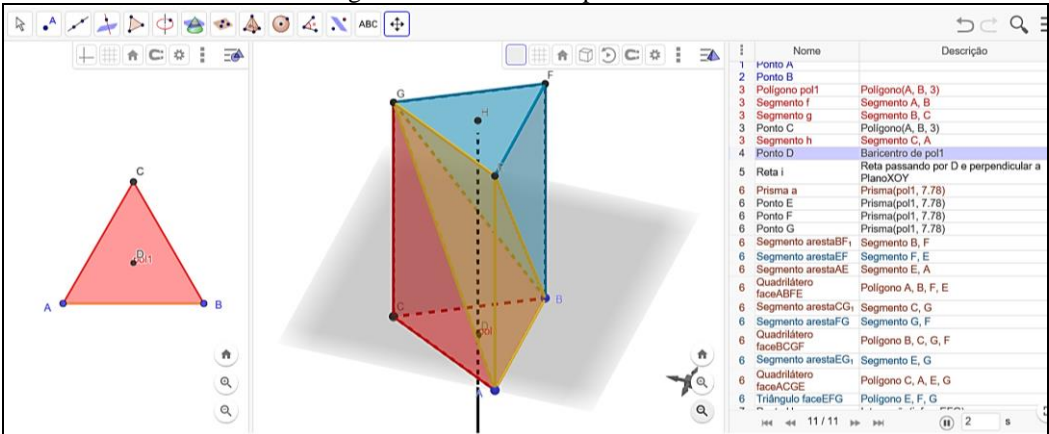

Figura 70 - Volume da pirâmide - W

Fonte: Participante Wilson

Nesta tarefa Wilson apresentou três arquivos, cada um contendo um tronco de pirâmide: base triangular, quadrangular e pentagonal. Na primeira construção (figura 71) ele fez um triângulo equilátero no plano *XOY,* por meio da ferramenta automática.

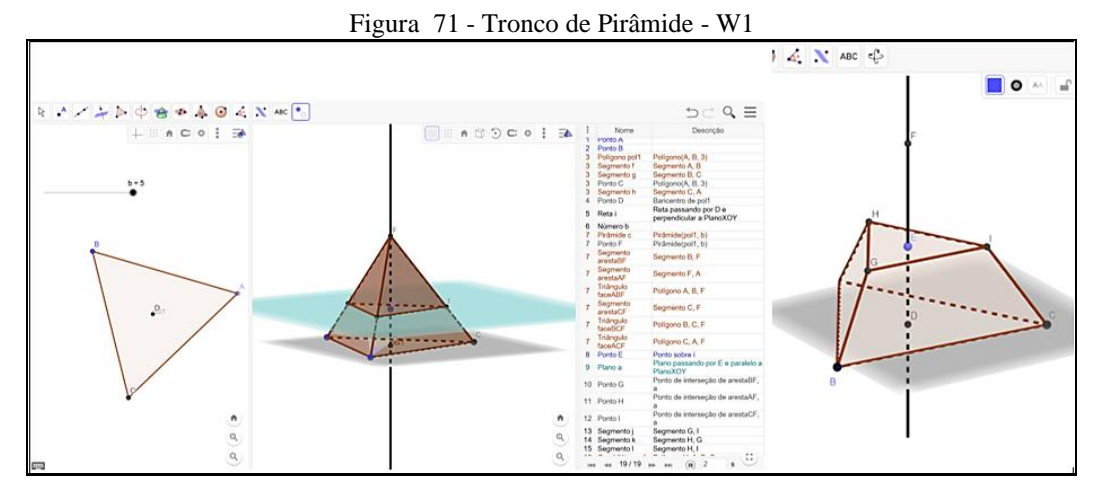

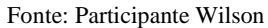

Logo após achou o baricentro D e traçou uma perpendicular *i* ao plano *XOY* passando pelo ponto D. Criou um controle deslizante com o parâmetro *b* variando de -5 a 5, com o objetivo de definir a altura da pirâmide. Fez a extrusão de uma pirâmide com altura *b*, marcou um ponto E sobre a reta *i*, para em seguida, passar um plano paralelo ao *XOY*, passando por E.

Verificou as interseções entre o plano *a* com a pirâmide destacando-as, para logo em seguida esconder objetos e deixar à mostra o tronco da pirâmide triangular (figura 71). Sua construção era estável, porém ao movimentarmos o ponto E, quando ultrapassou os limites do parâmetro *b*, o tronco desapareceu. Para que isto não ocorresse ele deveria ter definido o parâmetro *b* com variação positiva colocando o ponto E pertencente ao segmento que determinava a altura (variando pelo parâmetro *b*), deste modo a movimentação de E estaria limitada ao parâmetro *b*, fazendo com que o tronco não desaparecesse.

Na seguinte construção (figura 72) o participante seguiu a mesma estratégia para a construção do tronco de cone com base quadrangular (EUs), sendo que ao ser movimentado o ponto F fora do limite do parâmetro *b*, o tronco também desapareceu.

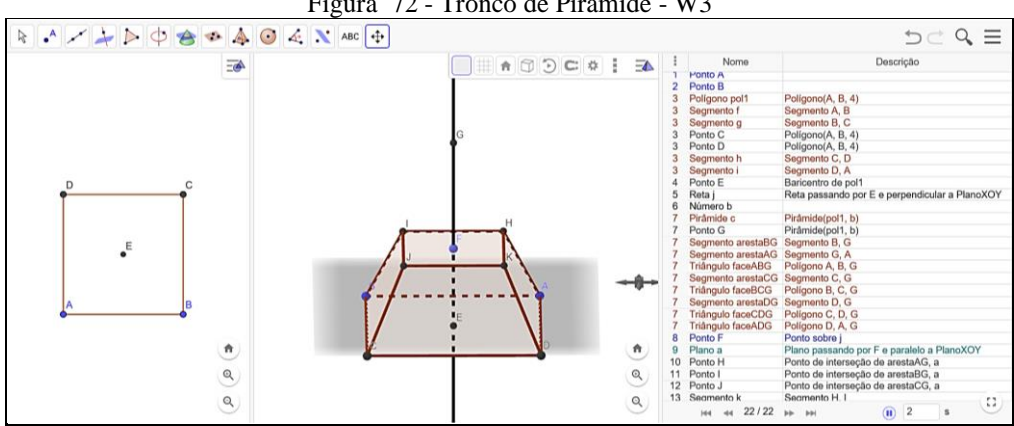

Figura 72 - Tronco de Pirâmide - W3

Fonte: Participante Wilson

Na última construção (figura 73) da tarefa, ele também seguiu a mesma estratégia (EUs) para construção, porém não cometeu o mesmo erro, e seu tronco sempre ficou visível, mesmo quando efetuamos as movimentações.

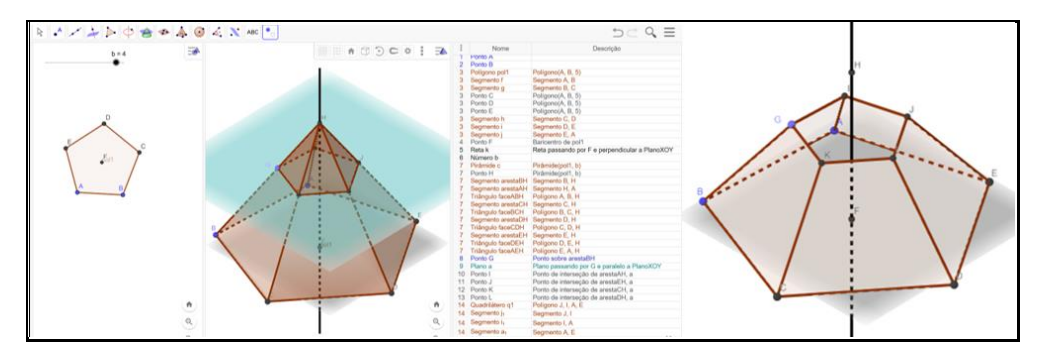

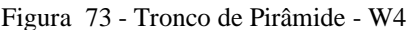

Fonte: Participante Wilson

Supomos que talvez ele tenha percebido estes erros nas duas primeiras construções. E por isto, ao realizar esta construção, tenha tomado outro caminho, escolhendo estabelecer um ponto G sobre a aresta da pirâmide em vez de estabelecer o ponto sobre a reta perpendicular *k*, para a partir daí criar um plano *a* paralelo ao plano *XOY* passando por G. Sendo que este ponto G ao ser movimentado iria deslocar-se somente sobre o segmento  $\overline{BH}$  que compõe a aresta da pirâmide, conforme mostrou o seu protocolo de construção.

Ao final ele apresentou um tronco de cone (figura 73) de base pentagonal estável, sem deformar-se sob ação do movimento. Na sua construção vimos os pontos azuis móveis A, B e G, os quais permitiam aumentar a área da base, e mudar também a altura do tronco. A partir das respostas dadas pelo participante consideramos que ele já tenha se apropriado dos princípios da GD ao realizar tais tarefas.

## *5.1.3.4.2 Observação da Conduta Cognitiva*

Na primeira tarefa Wilson esclareceu para Katia que tipos de pirâmides deveriam ser construídas e na terceira tarefa ele falou que ela deveria criar um prisma de base triangular e encaixar três pirâmides dentro dele. Neste encontro notamos que as interações entre Wilson e Katia diminuíram, estavam mais concentrados em suas tarefas, no entanto vimos diversas vezes um mostrando para o outro a sua construção pronta.

Wilson auxiliou Renata e Yan em relação a segunda tarefa mostrando habilidades com as ferramentas do *software* (indícios de gênese instrumental profissional?). Também fez sugestões ao colega Luan sentado ao seu lado em relação a seleção de ferramentas para esconder objetos. Ele trabalhou de forma bem independente sem fazer nenhum questionamento para nós sobre o *software*, no entanto quis saber quais temas seriam tratados nos dois próximos encontros.

## 5.1.3.5 Sobre o Quinto Participante na OAI 3

Nesta seção tratamos das análises das respostas das tarefas por meio dos protocolos de construção, bem como da conduta cognitiva apresentada pelo participante Yago.

# *5.1.3.5.1 Tarefas e seus protocolos de construção*

O participante Yago apresentou um arquivo contendo as três construções para representar as pirâmides (figura 74). Iniciou na janela plana com a construção de três polígonos regulares; seguidamente criou um ponto M no plano *XOY* e movimentou-o para fora do plano *XOY*; criou uma perpendicular *s* ao plano XOY passando por M; marcou um ponto N em *s*; passou um plano *a* pelo ponto N e paralelo ao plano *XOY*; inseriu os pontos P, Q e R no plano *a*, com o objetivo de ter os vértices das três pirâmides. Como já tinha o plano *XOY* contendo as bases e o plano *a* contendo os pontos P, Q e R, ele criou os segmentos mostrando as possíveis arestas dos "esqueletos" das pirâmides (figura 74). Ele considerou que, ao criar as bases, os vértices e as arestas, ele já poderia considerar que havia criado três pirâmides. Porém, as pirâmides são sólidos geométricos, desta forma ele deveria criar também as faces, dando a ideia de que elas fossem sólidas.

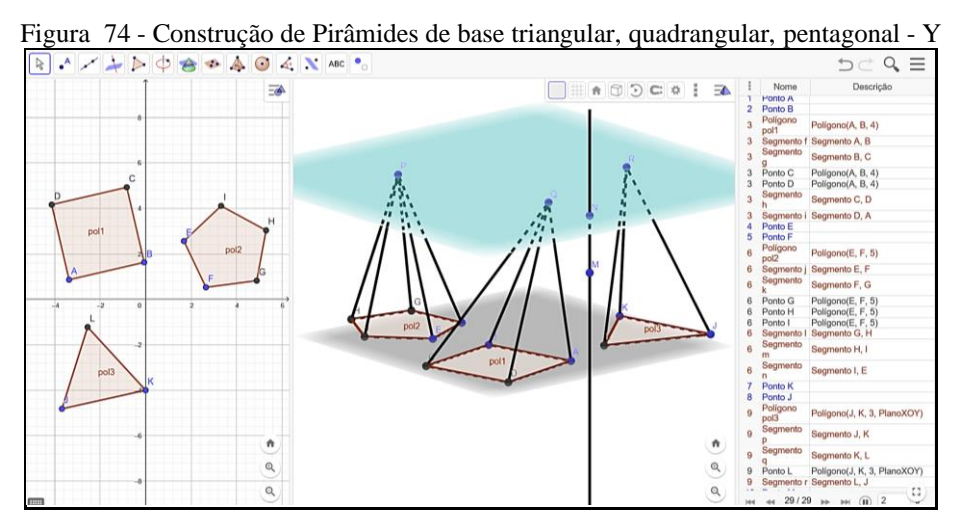

Fonte: Participante Yago

Apesar de ter criado uma representação apenas dos "esqueletos" das pirâmides, sua construção era estável e não se deformou sob a ação do movimento, seguindo a definição do poliedro pirâmide. Verificamos que o participante criou uma reta perpendicular, somente para ter a oportunidade, de logo a seguir, criar um plano *a* paralelo ao plano *XOY*, no qual pudesse inserir pontos para determinar os vértices das pirâmides.

Além disso, suas representações mostraram "esqueletos" de pirâmides, as quais poderiam ser movimentadas, assumindo tipos diferentes de pirâmides retas ou oblíquas, fazendo com que o participante saísse daquelas figuras prototípicas de observar sempre pirâmides retas.

Na construção (figura 75) de Yago verificamos que ele construiu inicialmente um triângulo retângulo para a base do prisma, colocando o ponto A na origem dos eixos, B sobre o eixo Y e o ponto C sobre o eixo X, deixando o triângulo estável. Logo após, ele fez a criação de um prisma reto de base triangular com altura definida  $h = 5$ , sendo que um dos critérios era não se utilizar de medidas fixas, apenas parâmetros os quais pudessem ser alterados.

Aparentemente estavam inseridas três pirâmides de mesma área da base e mesma medida da altura, porém observamos na janela da álgebra (figura 75), que duas pirâmides, *e* e *f*, não estavam com a medida de volume sendo mostrada. Verificamos que houve um erro no momento de criar estas duas pirâmides.

Os vértices selecionados para cada pirâmide estavam corretos, porém ocorreu um erro na seleção destes vértices para que se formasse o sólido pirâmide. Percebemos que o participante tinha conhecimento matemático em como inserir três pirâmides no prisma triangular, e, também, em como deixar sua construção estável.

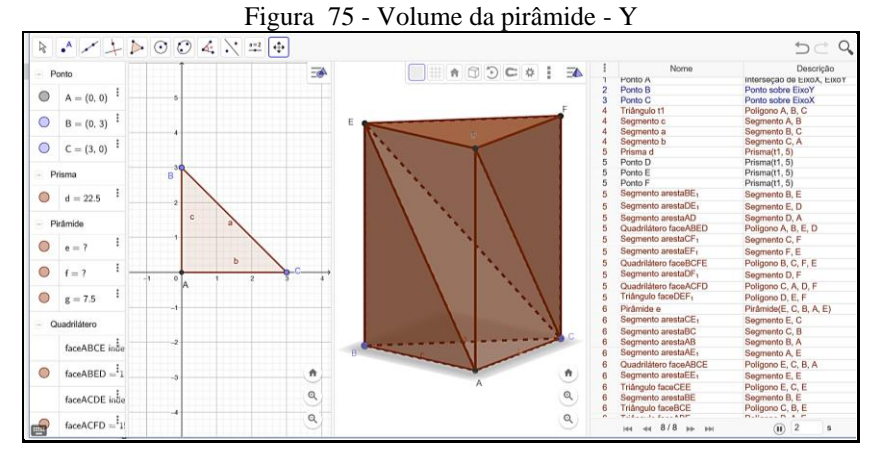

#### Fonte: Participante Yago

As construções (figura 76) apresentadas pelo participante eram estáveis e seguiram uma ordem lógica de construção obedecendo a dependência funcional.

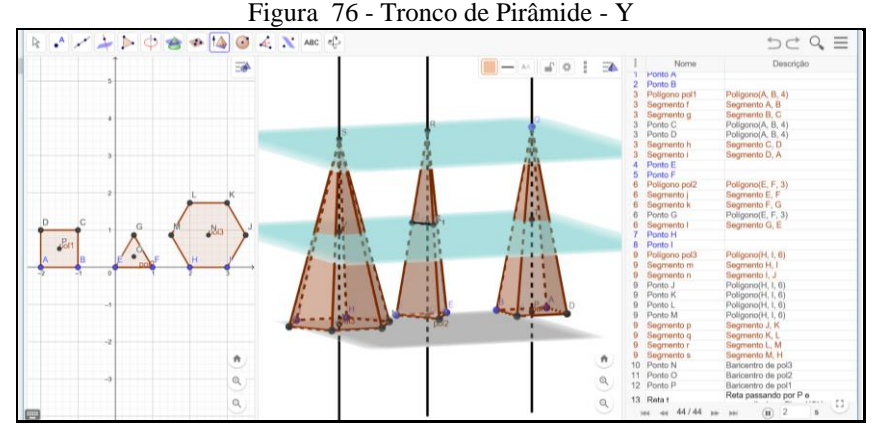

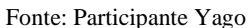

Inicialmente ele construiu três polígonos regulares no plano *XOY* por meio da ferramenta automática; achou os centros N, O e P dos polígonos e traçou três perpendiculares *a, b* e *t* ao plano *XOY,* cada uma passando pelos respectivos pontos centrais dos polígonos. Marcou o ponto Q em uma perpendicular e criou um plano *c* paralelo ao plano *XOY* passando por Q. A seguir encontrou os pontos de interseção R e S, do plano c com as retas *a* e *b,* com o objetivo de definir as alturas das pirâmides.

Com a definição das alturas  $\overline{OP}$ ,  $\overline{RO}$  e  $\overline{NS}$  ele construiu as três pirâmides retas, para em seguida marcar os pontos médios T, U e V das respectivas alturas, e passar por estes pontos médios, um plano *w* paralelo ao plano XOY. Verificamos sua ideia de mostrar como construir um tronco de pirâmide a partir de sua definição. Analisando as construções do participante chegamos à conclusão de que ele já poderia ter se apropriado dos princípios da GD.

## *5.1.3.5.2 Observação da Conduta Cognitiva*

Durante o encontro ele se mostrou focado nas construções. Percebemos que Yago procurou testar diversas ferramentas em suas construções, dando ideia de que ele não planejou antes de construir (EAI). Notamos uma evolução na apropriação das ferramentas do *software* em relação à primeira OAI. Na segunda tarefa ele solicitou ajuda de Tiago perguntando como iria cortar o poliedro a fim de fazer o truncamento. Em diversos momentos vimos o participante falando durante sua construção, dizendo que estava difícil fazer esta tarefa. De modo geral os participantes tiveram mais dificuldades nesta tarefa.

Nos chamou para mostrar sua construção perguntando como iria fazer o truncamento. Na sua construção observamos que ele estava achando as alturas de cada face do poliedro e o ponto de encontro entre elas. Confirmamos que, se ele seguisse esta ideia, estaria no caminho certo. O participante seguiu construindo as demais tarefas de forma individual.
# **5.1.4 OAI 4 – Cilindro e Cone**

Os participantes realizaram as cinco tarefas desta oficina, optamos, portanto, por selecionar a primeira, terceira e quinta tarefas: uma inicial, uma central e a última tarefa.

5.1.4.1 Sobre o Primeiro Participante na OAI 4

Nesta seção tratamos das análises das respostas das tarefas por meio dos protocolos de construção, bem como da conduta cognitiva apresentada pela participante Katia.

## *5.1.4.1.1 Tarefas e seus protocolos de construção*

A participante apresentou uma construção (figura 77) de acordo com a definição, no entanto seu cilindro não era do tipo equilátero como solicitado.

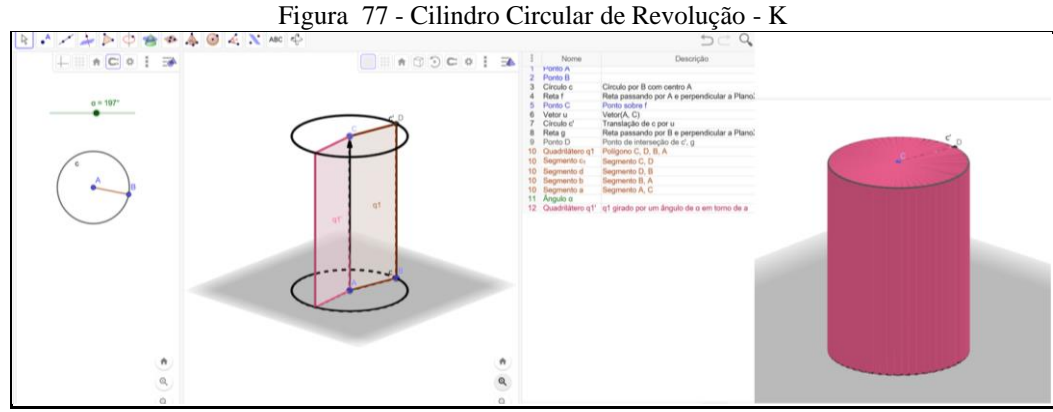

Fonte: Participante Katia

Inicialmente ela criou uma circunferência *c* com centro em A passando por B no plano *XOY,* sendo a base inferior de seu cilindro. Em seguida traçou uma perpendicular *f* ao plano *XOY* passando por A, e nela inseriu um ponto C, para logo após criar um vetor  $u(\overrightarrow{AC})$  e por ele transladar *c*, com o objetivo de criar a base superior do cilindro.

A partir daí se dedicou a criar um retângulo com um dos lados contido na reta *f* medindo  $h = \overline{AC}$  (altura do cilindro) e outro medindo r =  $\overline{AB}$  (raio da circunferência da base do cilindro). A ideia dela foi que, ao revolucionarmos este retângulo em torno de  $\overline{AC}$ , contido na reta *f*, por um ângulo α (criado por meio de um controle deslizante) deixaria um rastro, que por sua vez daria a ideia da formação de um cilindro de revolução.

Supomos que ela teve a ideia de como construir um cilindro circular reto no GeoGebra 3D, pois sua construção (figura 77) era estável, mantendo as propriedades iniciais da construção e mostrou uma sequência lógica de inserção de ferramentas obedecendo a dependência funcional. O que faltou em sua construção foi apresentar um cilindro do tipo equilátero, ou seja, uma construção estável que ao ser movimentada sempre representaria um cilindro equilátero.

Pela imagem (figura 78) podemos dizer que ela se utilizou do mesmo procedimento para realizar a segunda construção (EUs). Construiu um cone de revolução, marcou o ponto D, passou por D um plano paralelo ao plano *XOY* com o objetivo de ter um quadrilátero ABED do tipo trapézio, habilitou o rastro deste polígono e o rotacionou em torno de uma reta perpendicular que contém o segmento  $\overline{AD}$ .

Escondeu os objetos auxiliares e exibiu somente o que representaria o tronco de cone. Os pontos A, B e D, são azuis, e, portanto, são móveis, oportunizando aumentar a altura do tronco de cone e do raio de sua base. Já o ponto E, em preto, pode ser um ponto de interseção do plano paralelo ao plano *XOY* com a geratriz do cone.

Pelas características apresentadas na figura 78 podemos conjecturar que sua construção era dinâmica e estável, porém não podemos afirmar com certeza, visto que não tivemos acesso a construção dinâmica. A confirmação de que a construção era dinâmica foi confirmada na exibição do vídeo desta OAI.

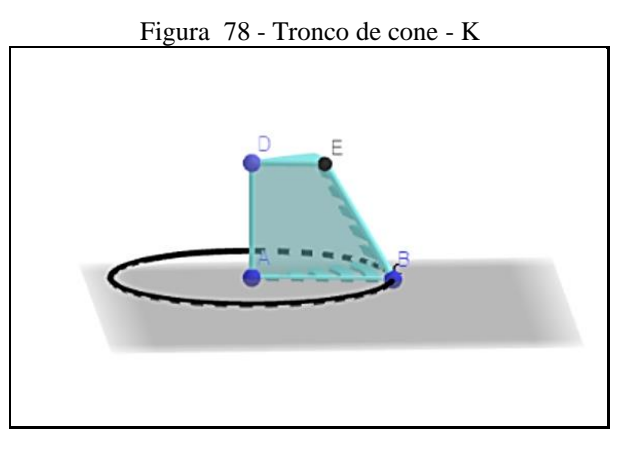

#### Fonte: Participante Katia

A construção (figura 79) da participante Katia foi realizada seguindo os mesmos passos utilizados na primeira tarefa (EUs), mantendo-se estável. No entanto, para dar a ideia de preenchimento da base e da lateral, ela criou uma representação de um cilindro utilizando-se das ferramentas de translação e de rotação. Além de inserir dois controles deslizantes com habilitação de rastro dos segmentos: um para a rotação do segmento  $\overline{AB}$  em torno do ponto central A e um para rotação do segmento h' em torno de  $\overline{AC}$ .

Para que formasse o cilindro deveríamos movimentar cada um separadamente: um controle para preencher a área do que seria o fundo do cilindro e um controle para preencher a área lateral do cilindro.

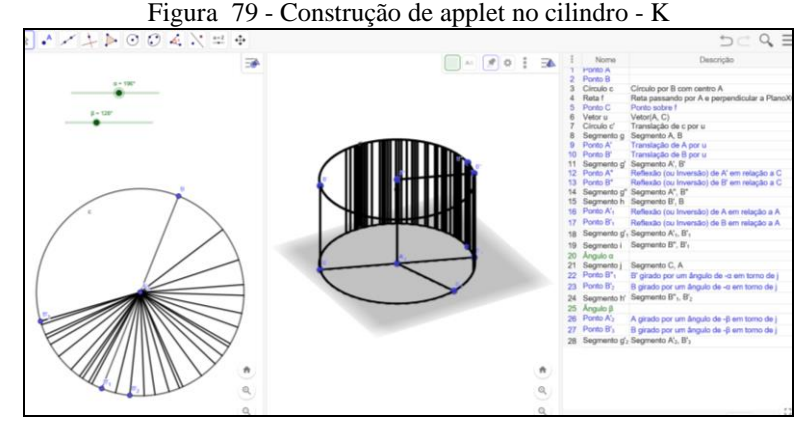

Fonte: Participante Katia

Verificamos que ela queria construir inicialmente o cilindro para o reservatório. Apesar de não completar a tarefa adequadamente, sua construção não se deformava, ou seja, a participante soube criar um *applet* preservando as propriedades iniciais instituídas.

#### *5.1.4.1.2 Observação da Conduta Cognitiva*

No início das atividades, Katia e Wilson continuaram suas discussões sobre conceitos geométricos (neste caso sólidos de revolução) e, também, em relação a ferramentas do GeoGebra 3D tais como: compasso, vetor, controle deslizante, dentre outras. Observamos que os dois discutiram sobre como fazer a construção do cilindro, sendo que Katia afirmou que fazer o cilindro era fácil. Katia foi conversando e acompanhando a construção de Wilson enquanto também trabalhava em sua construção. Ela movimentou a construção e observou como a construção estava se comportando: aumentava e diminuía a altura do cilindro. Sua construção não se trava de um cilindro de revolução, pois ela havia construído um círculo com centro em A passando por B, para a base; feito uma perpendicular passando pelo centro A desta base; um vetor *v*, nesta perpendicular, com origem no centro A até C, e uma translação, deste círculo, pelo vetor *v*. Era a representação estável de um cilindro, porém não de revolução. Ela ficou movimentando a construção e observando afirmando que não era essa a construção que deveria fazer.

Ela e Wilson tomaram outra direção para fazer a construção. Os dois nos chamaram para ver como haviam realizado a construção. Katia fez a construção do retângulo, no entanto não sabia como fazê-lo girar, pois ainda não havia feito nada com inserção de controle deslizante com a grandeza ângulo, somente com números. Perguntamos como havia construído, e ela disse que se utilizou de perpendicular para que o objeto fosse retângulo e que queria girá-lo em torno do eixo para que desse a ideia de um cilindro de revolução. Dissemos a ela, então, que inserisse um controle deslizante, como já havia realizado em outras tarefas e selecionasse a opção 'ângulo', utilizasse logo a seguir a ferramenta rotação. Ficamos observando sua construção e discutimos sobre como estabelecer o incremento (intervalo) para que o rastro ficasse com uma representação contínua dando a ideia de que o objeto construído fosse um sólido. Katia terminou esta tarefa: *"Ah! Agora eu sei fazer!"*.

Observamos que Katia realizou a segunda tarefa com rapidez. Além disso sua fala acalorada mostrou que ela conseguiu terminar a tarefa: *"Eu fiz sozinha. Parece igual a uma criança quando consegue fazer alguma coisa."* Podemos considerar que Katia teve uma abstração refletida sobre o seu processo de gênese instrumental? Vimos em sua construção o triângulo retângulo girando em torno do eixo deixando o rastro e formando um cone de revolução. Além disso verificamos na tela do computador que ela testava sua construção movimentando-a, sendo que ela (a construção) não se deformava. Como nesta segunda tarefa não foi possível ter acesso ao protocolo de construção, somente a imagem dela, com a análise do vídeo foi possível verificar que a construção de Katia era estável, porém não podemos afirmar com certeza se o cone de revolução formado era equilátero.

Quando ela estava trabalhando na terceira tarefa, Katia conversou com Wilson e comentou que esta tarefa era bem parecida com a anterior: *"É a mesma coisa, 'né'?"* Ela se referia a ideia da construção, a qual poderia ser obtida por meio de um cone de revolução, visto que se tratava da construção de um tronco de cone. Wilson então afirmou que era, e que poderia traçar um corte paralelo à base do cone. Neste instante os dois se olham, emitem um som de alegria e batem com a mão, dando indícios de que os dois sabiam do que estavam falando e que estavam conscientes de sua apropriação tecnológica. Podemos considerar que houve uma abstração refletida sobre o processo de gênese instrumental em ambos os participantes?

Para a realização da terceira tarefa a participante se concentrou, e pela análise do vídeo, ela se utilizou de etapas semelhantes a segunda tarefa. Ela construiu um triângulo retângulo e girou-o em torno de uma perpendicular ao plano *XOY.* A seguir vimos ela inserir um plano paralelo ao plano *XOY* interceptando tal triângulo. Enquanto ela observava sua construção Wilson conversou com ela, olhou sua construção e disse que iria fazer uma reta perpendicular ao lado do triângulo ou uma reta paralela à base do triângulo, para logo a seguir definir os vértices do trapézio e fazê-lo girar. A partir da conversa com Wilson ela mudou de ideia, apagou o plano paralelo. No entanto, se ela mantivesse a escolha deste caminho, poderia chegar a completar a tarefa. Dando continuidade à construção ela seguiu a ideia de Wilson, e pelo o que podemos notar, ela terminou primeiro que ele.

Ela ficou movimentando a construção e observando o que acontecia: o trapézio girando em torno de um eixo (uma perpendicular ao plano *XOY*) deixando um rastro, representando um tronco de cone. Nós consideramos, a partir do vídeo, que a construção estava realizada de acordo com o solicitado na tarefa.

Para a próxima tarefa, Katia fez a leitura, e a seguir verificamos que ela e Wilson discutiram em como realizar a construção. A partir desta conversa, a participante iniciou sua construção, e pelas imagens da tela do seu computador, da movimentação executada por ela, observamos que ela seguiu as ações, as quais conjecturamos que ela tivesse feito quando analisamos a imagem obtida no arquivo da construção. Ou seja, o que afirmamos na análise do arquivo coincidiu com o que vimos no vídeo. Sua construção, apesar de não apresentar o funcionamento da ampulheta, mostrou-se uma construção estável.

Ao término da tarefa Katia nos chamou e explicou, apontando para os objetos construídos na tela do notebook: *"Eu fiz um círculo, aí eu fiz uma perpendicular passando pelo centro dele. Aí criei um vetor; criei esse outro círculo. Criei esse próximo segmento e esse outro segmento também. Aí passei este segmento para o outro lado por uma reflexão. E cheguei até aqui."*

A partir de sua construção afirmamos que ela não estava representando o que a tarefa solicitava e ficamos discutindo sobre o porquê. Durante a conversa entendemos que eles (Katia e Wilson) estavam querendo construir dois cones invertidos, e na ideia deles, ao fazer girar o segmento (o qual continha as duas geratrizes dos dois cones) em torno de uma reta, iria formar a representação desejada. No entanto esta ideia iria formar apenas as laterais dos dois cones invertidos podendo representar as laterais da ampulheta, mas não ampulheta em funcionamento.

Deixamos a participante terminando a tarefa e verificamos, ao analisar o vídeo e o protocolo, que ela apresentou somente o arquivo contendo a imagem desta construção. No entanto, no vídeo podemos observar que apesar de não apresentar a ampulheta em funcionamento, sua construção era estável.

Na última tarefa, o vídeo nos mostrou em diversos momentos Katia solicitando auxílio de Wilson. Após, nos chamou para ajudar a construir pois estava com dificuldades. Acompanhamos o desenvolvimento de sua construção dando ideias de como fazê-la, sendo que a participante conseguiu concluir com êxito.

Ao abrirmos os arquivos da participante verificamos que ela não colocou no seu portfólio o arquivo que tratava desta construção, ela colocou sua primeira tentativa de construção do *applet.* No entanto, no vídeo e observando *in loco*, nós conseguimos verificar que ela conseguiu completar a tarefa corretamente.

### 5.1.4.2 Sobre o Segundo Participante na OAI 4

Nesta seção tratamos das análises das respostas das tarefas por meio dos protocolos de construção, bem como da conduta cognitiva apresentada pela participante Renata.

## *5.1.4.2.1 Tarefas e seus protocolos de construção*

A participante iniciou construindo (figura 80) uma circunferência *c* de raio R com centro em A passando por B no plano *XOY.* Estabeleceu retas: a reta *f* perpendicular ao plano *XOY* passando por A; a reta *g* passando por A e B; a reta *h* paralela a *f* passando pelo ponto D de interseção entre *g, h* e a circunferência *c*. Marcou o ponto E sobre a reta *f*, definindo a altura do cilindro. Observamos que ao realizar esta ação ela estava definindo um cilindro de altura qualquer e não um cilindro de altura igual a 2R, ou seja, um cilindro equilátero como foi solicitado na tarefa.

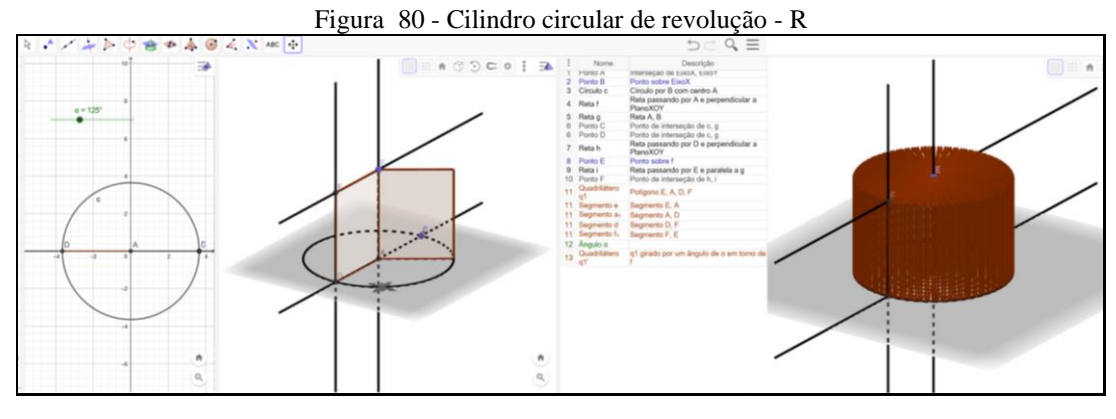

#### Fonte: Participante Renata

Criou uma reta *i* passando pelo ponto E, paralela à reta *g*. Achou o ponto F de interseção entre *h* e *i*. Com estas ações ela obteve um retângulo EADF, o qual foi rotacionado por um ângulo *α*, criado por meio de um controle deslizante, em torno de *f*. Com a habilitação do rastro do retângulo EADF ela representou um cilindro circular de revolução (figura 80). Apesar de não ter construído um cilindro equilátero, sua construção era estável preservando as propriedades, sendo possível alterar a altura e o raio da base, mantendo-se sempre como um cilindro circular de revolução.

Nesta construção (figura 81) a participante seguiu os passos da segunda tarefa até o item sete do protocolo de construções.

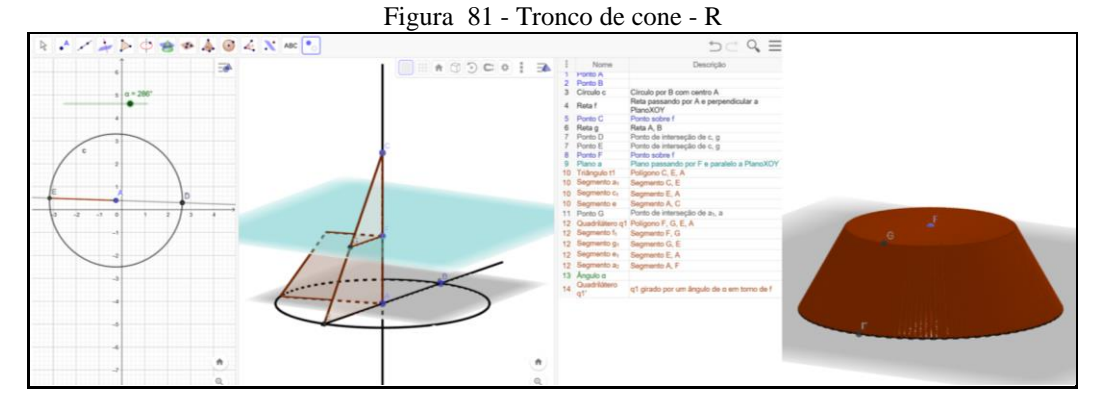

#### Fonte: Participante Renata

Observamos que ela já tinha conhecimento (EUs) de que para chegar ao tronco de cone poderia se utilizar da mesma ideia da segunda tarefa. A partir do item oito ela iniciou a definição do tronco de cone, ou seja, inseriu um ponto F sobre a reta *f*, e passou por F um plano paralelo ao plano *XOY*, com o objetivo de formar um trapézio FGEA.

Criou um controle deslizante para o ângulo α, pelo qual ela rotacionou o quadrilátero FGEA. Habilitou o rastro deste polígono e obteve um tronco de cone de revolução. Na sua representação dinâmica e estável, ela escondeu os objetos os quais foram auxiliares para sua construção apresentando somente o tronco de cone (figura 81).

Para esta tarefa a participante nos forneceu dois arquivos, os quais são nomeados por *"primeira tentativa"* (figura 82) e *"applet do cilindro"* (figura 83). O primeiro arquivo apresentou uma construção estável, no entanto, segundo a participante não era a ideia que ela gostaria de construir, pois destacou o segundo arquivo como a construção correta. Nesta construção (figura 82) ela criou um cilindro circular: destacou o segmento  $\overline{F'H}$  e girou-o em torno de *i* (perpendicular ao plano *XOY* passando por A) por um ângulo α; e girou o raio  $\overline{AF'}_{1}$ em torno de *i* por um ângulo β. A ideia foi realizar o preenchimento do cilindro, no entanto este preenchimento não deu a ideia de enchimento de um reservatório.

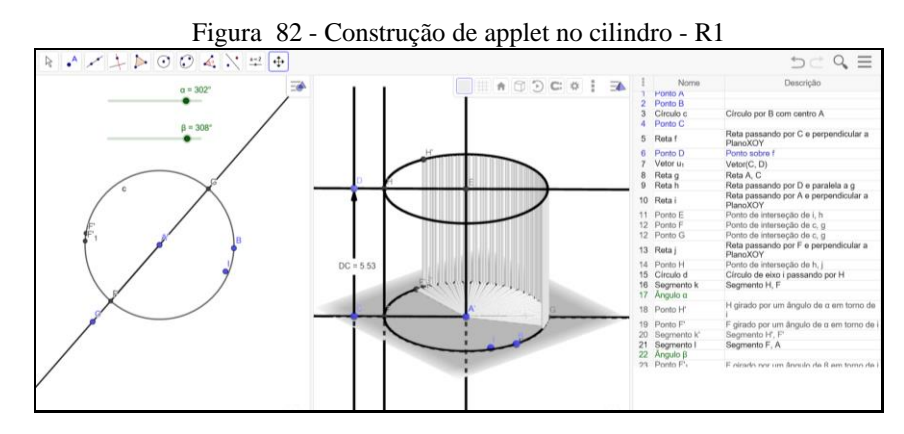

Fonte: Participante Renata

Consideramos que ela deve ter verificado que desta forma não se assemelhava a ideia de enchimento de um reservatório e por isso resolveu fazer uma nova construção (EAI). Pode ter pensado em construir um cilindro da mesma forma que realizou a primeira tarefa (EUs), porém pode ter verificado que não necessitaria construí-lo daquela mesma maneira. Criou então (figura 83) um cilindro *i* por extrusão com altura 5,86, com sua base sendo um círculo *p* com centro em A passando por I, não necessitando das retas.

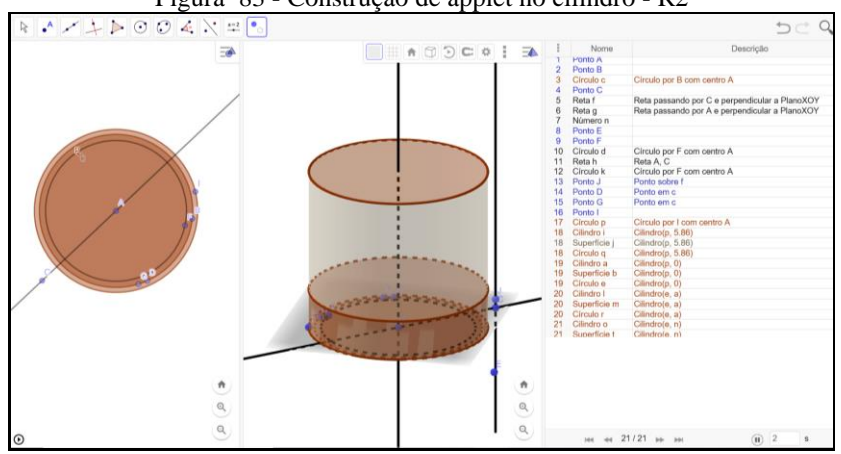

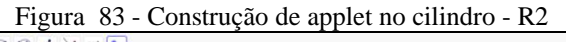

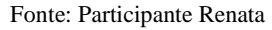

Logo a seguir encontramos a criação de outro cilindro *a*, porém com altura 0 e outro cilindro *l* com altura *a*, sendo que estes foram escondidos, talvez pelo fato de que não necessitava deles para a construção. E por último temos a criação de um cilindro *o* interno ao cilindro *i*, com altura *n* (sendo *n* dado a um controle deslizante variando de 1 a 5) e base com centro em A.

Sua construção (figura 84) era estável e dinâmica, foi representada com diversos objetos escondidos, deixando à mostra somente o que representaria o enchimento de um reservatório cilíndrico.

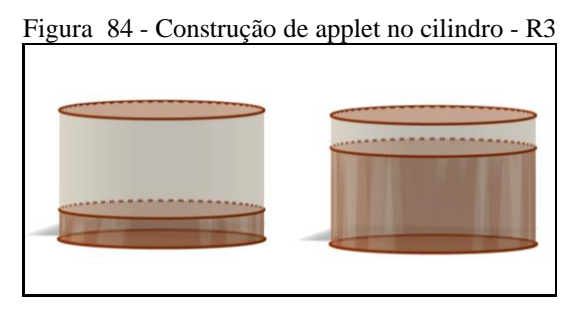

Fonte: Participante Renata

Ao movimentarmos o controle *n* vimos a variação da altura do cilindro *o*, representando o enchimento de um reservatório conforme solicitado na tarefa. Com as ações da participante nesta OAI consideramos que ela se apropriou do GeoGebra 3D.

## *5.1.4.2.2 Observação da Conduta Cognitiva*

Uma professora cursista da oficina solicitou participar deste encontro, sendo que ela ficou sentada ao lado de Renata. À medida que Renata ia respondendo às tarefas, a cursista ficava observando suas ações. Renata também a auxiliava quanto às ferramentas utilizadas nas construções. Percebemos indícios de gênese instrumental profissional a partir das ações de Renata ao ensinar a cursista a realizar as construções geométricas.

Na primeira tarefa Renata nos solicitou ajuda para girar a janela 3D visto que não estava conseguindo ver sua construção sob diversos ângulos. Fomos até sua mesa e constatamos que ela havia construído de forma estável um cilindro de revolução, no momento não verificamos se ele era equilátero conforme a tarefa solicitava. Após a conclusão da tarefa, Renata foi ensinar a cursista em como fazer este cilindro a partir do giro de um retângulo em torno de uma reta.

No vídeo temos em diversos momentos Renata apontando na tela do computador da cursista: *"(...) passa uma reta por este ponto e este ponto."*; "(...) *uma interseção desse círculo com essa reta."; (...) agora faz uma perpendicular aqui."; "(...) passa uma perpendicular por este ponto e escolhe qualquer altura."; "Isso, achar esses pontos de interseção das duas retas, esse e esse."* 

A partir de suas falas e do seu comportamento podemos perceber sua apropriação e manuseio do GeoGebra 3D, além de sua construção de capacidade em atender duas situações: de estar respondendo a segunda tarefa e estar ensinando a primeira tarefa para a cursista. Ela ensinou também a criar um controle deslizante para fazer a rotação do retângulo em torno de uma reta por um ângulo  $\alpha$ . Logo depois vimos a cursista falar com Renata mostrando uma construção dinâmica: a movimentação do retângulo formando o cilindro de revolução.

Quando Renata já estava terminando sua segunda tarefa ela pergunta ao participante Yago se ele sabia o porquê de sua construção estar ficando "vazada", isto é, ao movimentar o triângulo retângulo ele deixava um rastro, cujo rastro não está contínuo. Yago então respondeu que deveria ser devido ao incremento.

Na terceira tarefa a participante nos afirmou que havia construído um tronco de cilindro, depois verificou que estava errado, e que era "óbvio" que deveria fazer era um tronco de cone. Ela observou seu erro a partir da figura que havia formado, um retângulo em vez do trapézio. Nesta tarefa a participante solicitou ajuda sobre as janelas de visualização, pois iniciou na janela de visualização plana e ela "desapareceu". Observamos que ela abriu duas janelas de visualização e havia fechado justamente aquela na qual iniciou a construção, sendo que na "janela de visualização plana 2" estava sem nenhum objeto construído. Logo depois, ela terminou a terceira tarefa de forma correta enquanto nós atendíamos a cursista. Durante o nosso atendimento à cursista, Renata fez um comentário, sobre o qual nós julgamos importante. Sua apropriação do GeoGebra 3D dando indícios de ter consciência sobre o seu processo de gênese instrumental pessoal.

No momento de sua fala nós estávamos concentrados na construção da cursista e não notamos instantaneamente. No vídeo observamos sua expressão facial de deslumbramento mostrando esta consciência do seu processo: *"Nossa professora como a gente muda. Como a gente muda 'né'".* Neste instante ela olhou para o participante Yago e acrescentou. "*Olha o nível que nós estamos fazendo as coisas?* E Yago respondeu que era isso mesmo (o participante falou conosco antes de Renata sobre o mesmo assunto neste encontro). Renata continuou: *"Eu não sabia fazer nada (...)".* Entramos na discussão sobre o assunto e procuramos incentivar sua fala, logo a seguir afirmou: *"Porque agora a gente sabe 'né'. Antes eu não sabia fazer nada, nada. Eu nem mexia no computador quanto tinha geometria espacial."*

Estas falas evidenciaram que a participante não tinha conhecimento do funcionamento do *software* antes das atividades do projeto, além disso mostrou como estava contente em conseguir realizar as construções. A partir destas falas verificamos ainda a evolução naquilo que ela estava fazendo, construindo algo novo a partir do que ela já sabia, tendo consciência desta evolução.

Nós fomos até Yago responder um questionamento, sendo que Renata continuou então, a ensinar a cursista a realizar a terceira tarefa informando-a que ela poderia começar da mesma forma da segunda tarefa. Durante o desenvolvimento da construção a participante foi construindo novamente junto a cursista, apesar de ela já ter a tarefa concluída. Com o término da terceira tarefa, a participante seguiu para a construção do funcionamento da ampulheta. Em um dado momento nos chamou para mostrar uma construção formada por dois cones de revolução obtidos pela rotação de dois triângulos retângulos em torno de uma reta (esta construção foi analisada a partir do seu protocolo de construções).

Ao nos apresentar a construção perguntamos se o que ela havia representado era a ampulheta e ela respondeu que sim. Então nos falamos que nós queríamos que fosse representado, além da ampulheta o seu funcionamento, ou seja, como se areia estivesse caindo do cone superior para o inferior. No vídeo temos a participante ensinando a cursista a realizar a construção dos dois cones de revolução, passo a passo, até mostrar a movimentação dos dois triângulos retângulos girando em torno de uma reta e formando os dois cones invertidos. Logo após a participante nos chamou para explicar a última tarefa, sendo que nós solicitamos a ela

que fizesse uma leitura em voz alta. A partir da leitura discutimos o que era para ser construído. Ela partiu então para a construção da última tarefa e ficou trabalhando nela.

Num dado instante Renata nos chamou para mostrar o que já havia construído: o recipiente cilíndrico. Logo após falou: *"Professora me ajuda, pois não sei como vou fazer isso aqui (...)"*. *"O que eu vou usar para subir aquilo ali. Eu teria que fazer subir o círculo inteiro."*  Ela apontava para a tela e se referia a base de um cilindro *o* inscrito em outro cilindro *i.* Ela queria que o círculo da base do cilindro *o* fosse subindo até atingir a altura do cilindro *i*.

Sobre a última tarefa ela nos chamou novamente para ver se estava no caminho certo, Yago começou a dar ideias, logo o chamamos para ajudar Renata, ele então ficou direcionando as ações a partir do que ela já havia realizado. Ficamos juntamente a eles fazendo questionamentos sobre a construção até que Renata conseguiu fazê-la. Logo após, a cursista e Luan que estava ao seu lado, perguntaram para Renata como ela fez esta construção. Yago se aproximou e juntou-se ao grupo para explicar. A cursista e Luan ficaram respondendo a tarefa enquanto Renata dava explicações.

Após a cursista e Luan terminarem esta tarefa, eles voltaram na tarefa da ampulheta, isto é, a quarta tarefa, sendo que Renata acompanhou as discussões dos dois. A partir das discussões os três chegaram à conclusão de que deveriam utilizar as ferramentas da homotetia<sup>44</sup> e da reflexão nesta construção. Acompanhamos a construção e verificamos que eles (Luan e a cursista) haviam construído de forma correta esta tarefa.

## 5.1.4.3 Sobre o Terceiro Participante na OAI 4

Nesta seção tratamos das análises das respostas das tarefas por meio dos protocolos de construção, bem como da conduta cognitiva apresentada pelo participante Tiago.

### *5.1.4.3.1 Tarefas e seus protocolos de construção*

A partir do protocolo de construções (figura 85) de Tiago, verificamos que ele criou inicialmente um segmento  $f = \overline{AB}$  no plano *XOY*, com comprimento fixo *N* variando de 1 a 5. Logo a seguir um círculo *c* com raio  $f = \overline{AB}$ , com centro em A passando por B, com o objetivo de criar a base do cilindro com raio em função de *N*.

<sup>44</sup> A homotetia é um tipo de transformação geométrica que altera o tamanho de uma figura, mas mantém as características principais, como a forma e os ângulos.

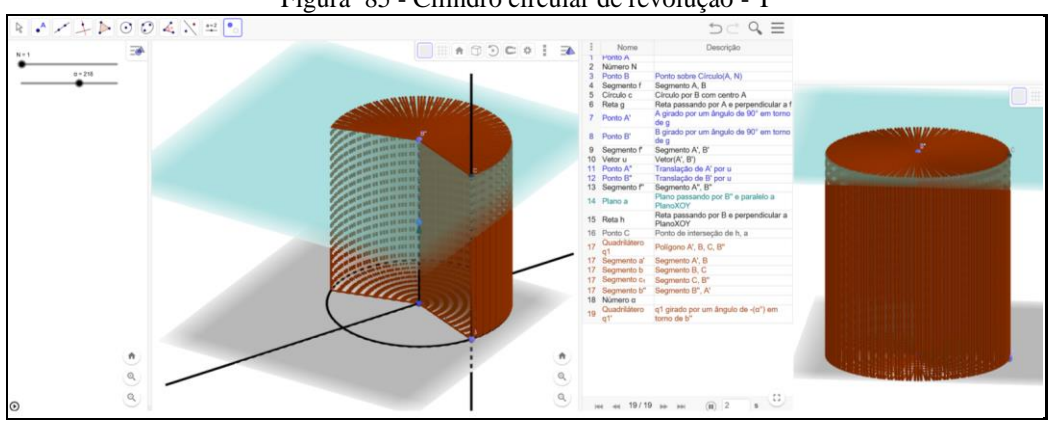

Figura 85 - Cilindro circular de revolução - T

Fonte: Participante Tiago

Em seguida estabeleceu uma reta *g* perpendicular ao segmento  $\overline{AB}$  passando por A. Girou o ponto A e o ponto B em torno de *g* por um ângulo de 90° no sentido anti-horário, criando os pontos A' e B' e por conseguinte o segmento  $f' = \overline{A'B'}$  e o vetor  $u = (A', B')$ . Por meio do vetor *u* ele fez a translação dos pontos A' e B' e formou o segmento  $f'' = \overline{A''B''}$ . Estas ações foram realizadas com o objetivo de estabelecer a altura do cilindro dependente do segmento  $f = \overline{AB} = N$ , ou seja, altura  $\overline{A'B''}$  igual a 2.*N*, garantindo, assim, que o cilindro criado fosse equilátero.

Continuando sua construção o participante inseriu um plano *a* passando por B" e paralelo ao plano *XOY*. Em seguida uma reta *h* perpendicular a este plano passando por B, achou o ponto de C interseção entre *h* e *a.* Pelos pontos A', B, C e B" criou um retângulo com largura *N* e comprimento 2*N*, girando-o em torno de b" por um ângulo *α* (variando de 0° a 360°) criado por meio de um controle deslizante.

Com estas ações o participante apresentou uma construção de um cilindro equilátero obtido pela revolução de um retângulo *N* x *2N.* Habilitou o rastro do retângulo e escondeu os objetos auxiliares utilizados, mostrando uma construção dinâmica e estável sob ação de movimentos (figura 85).

Para representar um tronco de cone (figura 86) o participante utilizou-se da ideia de revolucionar um quadrilátero do tipo trapézio em torno de um segmento (EUs). Para isso ele criou um círculo *c* com centro em A passando por B no plano *XOY.* Seguidamente inseriu duas retas perpendiculares ao plano *XOY*: uma *f* passando por A e outra *g* passando por B. Marcou um ponto C em *f* com o objetivo de definir a altura ̅̅̅̅̅do tronco de cone. Inseriu um plano *a* paralelo ao plano *XOY* passando por C, achou o ponto D de interseção entre *g* e *a*. Inseriu uma reta *h* passando por C e D e marcou um ponto E móvel sobre *h.* 

Estas ações permitiram ao participante a criação do trapézio ACEB que foi revolucionado em torno do segmento  $\overline{AC}$  por um ângulo α, criado a partir de um controle deslizante.

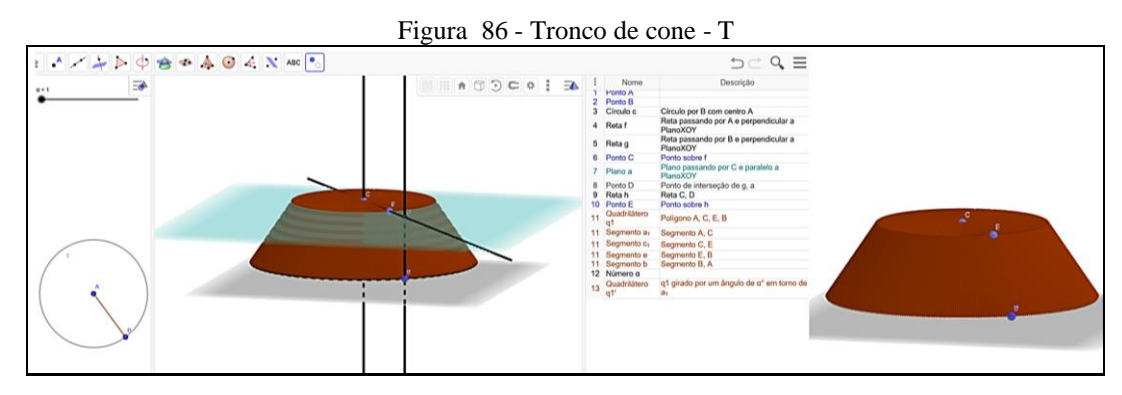

Fonte: Participante Tiago

Tiago apresentou uma construção (figura 86) dinâmica e estável mantendo as propriedades dos objetos geométricos. Escondeu os objetos auxiliares apresentando o tronco de cone conforme solicitado na tarefa.

Na construção do *applet* (figura 87) o participante iniciou no plano *XOY* com a criação de: um ponto A; um número N por meio de um controle deslizante; um ponto B; um segmento  $\overline{AB}$ ; um ponto C; de um círculo c com centro em A passando por C; uma reta g contendo o segmento  $\overline{AB}$ ; uma reta h passando por A e perpendicular a g.

A seguir ele direcionou-se para sair do plano *XOY* girando os pontos A e B por um ângulo de 90° em torno de *h*, inserindo o segmento  $\overline{A'B'}$  e um vetor  $u = (A', B')$ , por meio do qual ele fez a translação da circunferência e do círculo *c,* criando *c'* e *c'1*. Habilitou o rastro do círculo *c'1*, para que quando fosse movimentado o número N (com n variando de 0 a 5), o rastro deixado pelo círculo desse a ideia de que o cilindro estaria se enchendo. Finalmente ele inseriu um cilindro reto com altura  $h = 5$ , representando o recipiente.

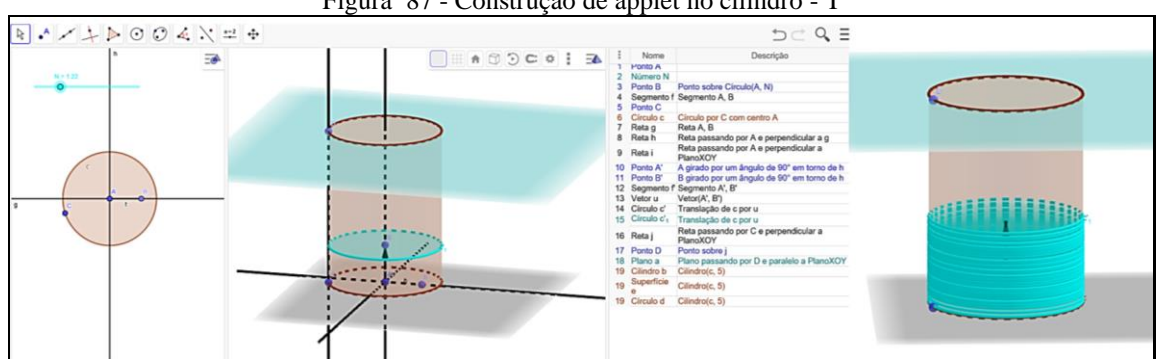

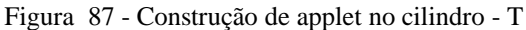

#### Fonte: Participante Tiago

Com estas últimas ações ele criou o mecanismo de movimento de seu *applet* (figura 87), ou seja, o movimento do círculo depende do vetor  $u$ , o qual criado a partir de  $\overline{A'B'}$ . Este segmento é dependente de  $\overline{AB}$ , que por sua vez depende do valor de N. A partir destas ações verificamos indícios de que o participante tinha consciência da dependência funcional para que sua construção fosse considerada um *applet*. A construção realizada era estável em conformidade com o solicitado na última tarefa. Consideramos que o participante Tiago já se apropriou do GeoGebra 3D, esta afirmação é fundamentada nas ações dele ao realizar tais tarefas.

### *5.1.4.3.2 Observação da Conduta Cognitiva*

Na primeira tarefa observamos Tiago discutindo com um colega sobre qual a fórmula para a superfície total de um cilindro. Ele estava buscando responder ao questionamento da tarefa: *qual deve ser a medida do raio da base do cilindro de modo que a superfície total seja igual a medida de seu volume?* Depois de um certo tempo ele perguntou ao colega se era aquela construção a qual deveria ser feita. Seguiu na construção apresentando corretamente uma construção que representava um cilindro de revolução equilátero.

Num determinado instante o colega Yago, o qual estava sentado ao lado de Tiago, fez um questionamento para saber se poderia se utilizar de uma hipérbole para fazer a representação da ampulheta (quarta tarefa) e Tiago auxiliou Yago sobre o que o valor dos focos influenciavam na representação geométrica da hipérbole.

Acompanhamos a discussão sobre os valores dos parâmetros *a* e *b.* Por um tempo eles, Tiago, Breno e Yago, ficaram manipulando a equação algébrica da hipérbole e observando o que acontecia na sua representação geométrica. A seguir ele se dedicou à construção das demais tarefas. Observamos que ele se concentrou em suas atividades, conversando com Yago e Breno quando havia dúvidas em relação às construções. Ele explicou, apontando para a tela do *notebook* para Yago, como iria construir a representação da ampulheta. Na sua fala ele destacou que iria utilizar cone, reflexão, vetor, ponto médio, dentre outras ferramentas. Também encontramos menção dele em relação a não deixar os dois cones unidos, parece-nos que ele queria colocar algo que unisse os dois cones, sem ser somente pelo vértice. Ele falou que iria pensar mais um pouco sobre a tarefa.

Ainda trabalhando na quarta tarefa, Tiago nos chamou para esclarecer como deixar o objeto com transparência de modo que aparecesse em seu interior o outro objeto. No momento estávamos atendendo outro participante, e vimos Yago e Breno discutir com ele sobre trocar a cor, logo Tiago falou que iria trocar a cor da animação. No entanto, ele observou mais um pouco e disse que não havia necessidade de trocar a cor, na seleção da cor ele poderia modificar a

"transparência" a qual variava de 0 a 100, desta forma ele iria colocar o seletor em 0 obtendo a transparência desejada. Tiago e Yago discutiram sobre também em como deixar segmentos transparentes e esconder objetos. Fomos até Tiago averiguar quais eram as suas dúvidas, pois ele queria saber se existia alguma outra forma de fazer um tronco de cone sem utilizar a revolução do trapézio. Dissemos a ele que não havia ferramenta automática para tal construção, porém existia outras formas de se fazer o tronco de cone, ele ficou então, trabalhando nas tarefas.

Tiago conversou com Yago sobre a última tarefa, mostrando sua construção e Yago então observou que Tiago havia construído de forma diferente sem utilizar-se da ferramenta de extrusão. Apesar de terem construído de formas diferentes, os dois participantes construíram de forma correta.

## 5.1.4.4 Sobre o Quarto Participante na OAI 4

Nesta seção tratamos das análises das respostas das tarefas por meio dos protocolos de construção, bem como da conduta cognitiva apresentada pelo participante Wilson.

### *5.1.4.4.1 Tarefas e seus protocolos de construção*

Na primeira construção (figura 88) o participante criou uma circunferência *c* com centro em A passando por B no plano *XOY*, e inseriu uma perpendicular *f* passando pelo centro A.

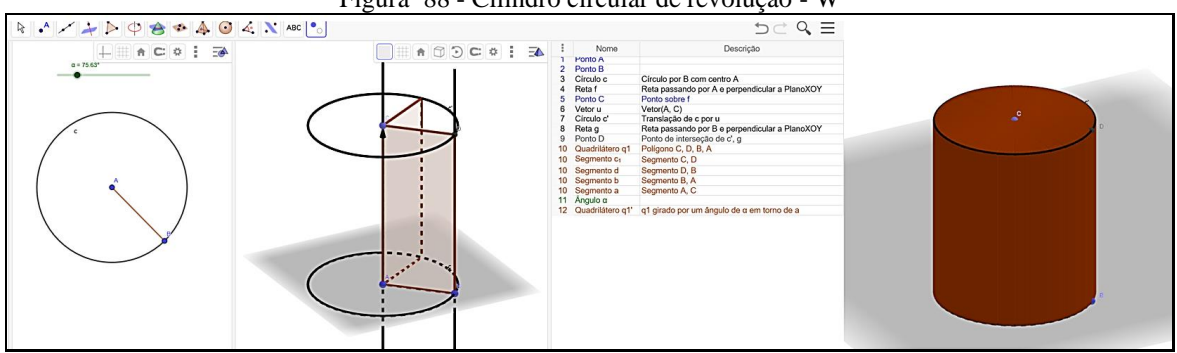

Figura 88 - Cilindro circular de revolução - W

#### Fonte: Participante Wilson

Marcou um ponto C sobre a reta *f,* e inseriu um vetor *u = (A, C).* Fez a translação de *c*  por *u*, criando *c'*. Inseriu uma reta *g* passando por B e perpendicular ao plano *XOY*. Achou o ponto D de interseção entre *c'* e *g*. Criou o retângulo CDBA (*q1*) e girou-o em torno de ̅̅̅̅̅por um ângulo α (por meio de um controle deslizante). Com a habilitação do rastro do retângulo *q1'* o participante conseguiu criar uma representação do que seria um cilindro de revolução, porém não era equilátero conforme solicitado na tarefa. Apesar do cilindro não ser equilátero a construção (figura 88) era estável sob ação de movimentos.

Na tarefa (figura 89) o participante seguiu passos similares (EUs) a segunda tarefa até a construção do triângulo (t1) CAB. Logo após ele marcou um ponto D no segmento  $\overline{AC}$  com o intuito de passar por D uma reta paralela ao segmento  $\overline{AB}$ .

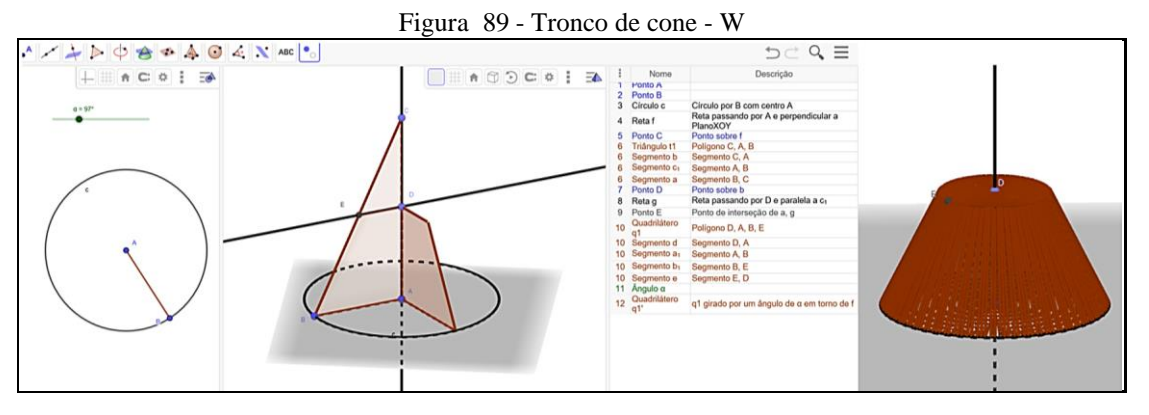

Fonte: Participante Wilson

Com esta ação ele determinaria os pontos necessários para criar o trapézio DABE (q1), o qual seria revolucionado em torno de *f* por um ângulo α (criado por controle deslizante) gerando q1'. Em seguida o participante habilitou o rastro de q1', escondeu t1 e animou α, formando então o tronco de cone (figura 89) obtido a partir de um cone de revolução. A construção era estável e não se deformava preservando as propriedades dos objetos construídos.

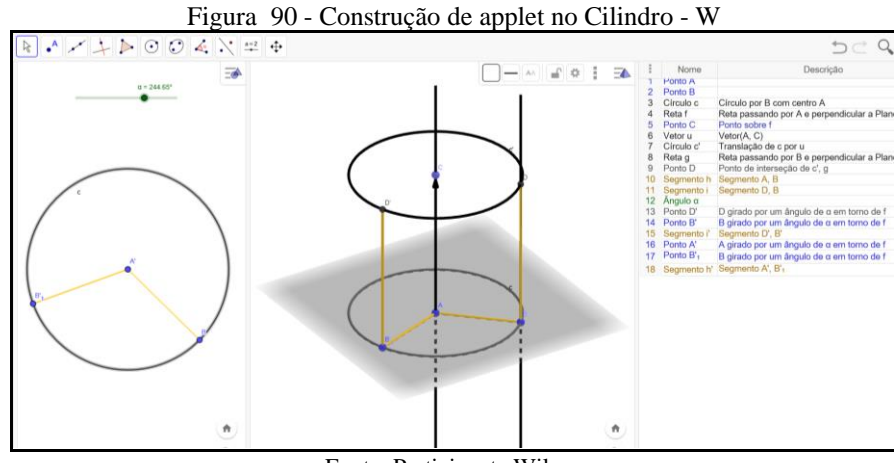

Fonte: Participante Wilson

A atividade foi nomeada como uma tentativa de construção do *applet* do cilindro (figura 90). Supomos que ele tinha consciência de que não havia concluído a tarefa de forma correta, apesar de ser uma construção estável e que não se deformava quando movimentada. O participante apresentou uma construção similar a primeira tarefa, sendo que seu *applet*  apresentado não remeteu a simulação de um enchimento de um reservatório cilíndrico, apenas mostrou a representação da lateral de um cilindro circular.

Conjecturamos que ele teve a ideia de construir primeiramente a superfície lateral do cilindro, dando a ideia de um recipiente. Logo após iria fazer o processo de enchimento dele. Consideramos que o participante Wilson já tinha se apropriado do GeoGebra 3D nesta oficina.

#### *5.1.4.4.2 Observação da Conduta Cognitiva*

No início do encontro Wilson e Katia apareceram discutindo sobre ferramentas do GeoGebra 3D, sendo que Wilson gesticulou representando-as. Logo depois fomos até eles acompanhar a discussão. Katia disse que fazer o cilindro era fácil e Wilson, por sua vez, disse que era só pegar um retângulo, utilizar a sua altura e a sua base. Os dois ficaram conversando enquanto fomos atender outros participantes.

Vimos que Wilson sugeriu para Katia utilizar a ferramenta do compasso para criar um círculo congruente à base do cilindro e que não precisava usar o compasso. Disse que primeiro deveria fazer um círculo para a base e depois usar um vetor construído em uma perpendicular para duplicar esta base, ou seja, fazer a base superior. Wilson iniciou sua construção, enquanto ele foi construindo, observamos que Katia foi acompanhando seus passos de construção. Ele foi narrando, dizendo que primeiro ele construiu o círculo, inseriu um vetor bem no centro do círculo, e fez uma translação deste círculo pelo vetor.

Enquanto ele narrou foi apontando os objetos na tela. Pelo que podemos perceber ele pensou fazer uma extrusão a partir da base circular, ou seja, a partir do círculo da base, habilitando seu rastro, faria uma translação deste círculo por um vetor pertencente a uma perpendicular à base. Desta forma com o deslocamento do vetor, sendo o círculo dependente dele (vetor), o círculo deixaria um rastro formando a figura cilindro. Porém, ao realizar desta forma sua construção não se trataria de um cilindro de revolução.

Num dado instante Wilson estava conversando com Katia, sendo que ela afirmou que não era essa a construção que deveria fazer. Wilson então falou*: "Já sei! Se a gente fizer uma perpendicular aqui* (apontou para a tela) *e colocar para animar em volta* (gesticulou ao redor da perpendicular da tela) *vai tapar toda a região."* E foi narrando como estava fazendo.

Logo após ele e Katia nos chamaram para ver como haviam construído. Wilson foi explicando que havia criado um círculo para a base, um vetor numa perpendicular à base e realizada a translação do círculo pelo vetor em questão. Com isso ele criou um retângulo com medidas da altura igual ao tamanho do vetor e base igual ao raio do círculo da base. Ele disse que gostaria de fazer rotacionar este retângulo em torno de sua altura, logo dissemos a ele que deveria criar um controle deslizante e rotação. Discutimos sobre o incremento que iria utilizar:

quanto menor o incremento menor a distância deixada entre os rastros do objeto, ou seja, dando a ideia de mais preenchimento.

Deixamos Wilson trabalhando na tarefa e saímos para atender outro participante. Ele terminou a tarefa além de ter explicado para Katia que ela deveria utilizar o ângulo α para realizar a rotação. Logo depois voltamos para verificar se ele havia construído corretamente. As construções, tanto de Katia quanto de Wilson, preservavam as propriedades, eram estáveis, eram representações de cilindros de revolução, porém nenhum dos dois construiu um cilindro do tipo equilátero.

O participante seguiu para a construção da segunda tarefa bem concentrado, e pelo o que podemos notar, ele construiu de forma bem rápida. Enquanto ele estava nesta tarefa a participante Katia comentou com ele que para realizar a terceira tarefa era muito similar a segunda tarefa, sendo que neste momento Wilson falou que bastava fazer um corte paralelo à base do cone para obter o tronco de cone. Os dois bateram com uma das mãos dando indícios que eles sabiam como realizar a construção e que estão conscientes disso. Podemos considerar que houve uma abstração refletida sobre o processo de gênese instrumental em ambos os participantes? No vídeo observamos que a construção de Wilson era estável, sendo que o triângulo retângulo era movimentado deixando um rastro, cujo rastro ao completar uma volta completa formava a representação de um cone de revolução.

Na terceira tarefa o vídeo mostrou o participante bem concentrado. Durante a realização desta atividade Katia faz um questionamento mostrando como estava construindo, Wilson então conversou com ela, olhou sua construção e disse que iria fazer uma reta perpendicular ao lado do triângulo ou uma reta paralela à base do triângulo, para logo a seguir definir os vértices do trapézio e fazê-lo girar, formando o tronco de cone.

Durante sua fala ele mostrou na tela o que ele estava fazendo. Katia então seguiu para sua construção e Wilson ficou terminando a dele. Foi possível verificar que os dois participantes conseguiram terminar a tarefa mostrando uma construção estável.

Na quarta tarefa a participante Katia fez uma leitura para Wilson do que deveria ser realizado, ou seja, construir um *applet* que simulasse o funcionamento de uma ampulheta. Wilson explicou qual era sua ideia, fazendo gestos: disse que deveriam começar fazendo uma base e uma perpendicular a esta base; traçar uma reta inclinada passando por um ponto da perpendicular e formar dois triângulos, e a seguir girá-los. Quando os triângulos girassem iriam formar os cones. *"Vamos testar."* falou Wilson e seguiu desenvolvendo sua construção.

Durante a construção os dois participantes ainda continuaram trocando ideias sobre a tarefa. Wilson começou a explicar mostrando uma circunferência e dizendo que poderia passar uma reta pelo centro da circunferência. *"E quando eu levar isso aqui para cima, eu levo esta reta também. E seu pegar um ponto deste lado e deste lado"* (apontando para a tela). Ele estava se referindo para construir os triângulos retângulos, os quais iriam girar em torno da reta perpendicular e formar os dois cones invertidos.

Cada um foi trabalhar em sua tarefa até que a Katia nos chamou para mostrar o que havia realizado. Wilson acompanhou nossa discussão e a explicação de Katia. Depois começou a participar da conversa fazendo comentários e questionamentos: *"Posso girar duas retas pelo mesmo controle deslizante? (...) "Ah! Tu vais fazer uma reta, tipo perpendicular a essa aqui, e ela vai girar em torno dessa aqui."* (falava e apontava na tela do computador). *"Tipo essa gira em torno dessa e essa gira em torno dessa."* (falava e gesticulava mostrando o giro).

No vídeo podemos observar a construção de Wilson na tela do seu *notebook*. Quando ele animou o controle deslizante os segmentos rotacionaram em torno da reta perpendicular deixando rastros, cujos rastros descreveram o que seriam as laterais de dois cones congruentes invertidos ligados por meio de seus vértices. Ele observou sua construção por diversos ângulos movimentando-a e depois falou para Katia que se ela olhasse a construção ela veria os cones.

Logo após ele perguntou para Katia qual seria a última tarefa. Ela respondeu que deveria ser feita a construção de um *applet.* Em seguida notamos que ele animou a construção do cone de revolução e ficou filmando-a com o celular.

Uma participante fez um questionamento sobre a última tarefa e nós fomos esclarecer a questão, sendo que Wilson acompanhou a discussão sobre como fazer esta construção. *"Ah! Eu te entendi! Tu "pode' só fazer a casca e enchendo com...* (ele gesticula levando a mão de baixo para cima). Na discussão Yago disse para colocar um controle deslizante e determinar a altura. E Wilson então acrescentou: *"Para ele ir subindo de um ponto até outro, aí tu 'habilita' o rastro. E a partir da casca vai enchendo."* 

Pelas falas apresentadas pelo participante, conjecturamos que ele tinha consciência do que deveria construir e das ferramentas que iria utilizar. Comprovamos esta ideia a partir do vídeo no qual observamos Wilson falando com Katia sobre a tarefa: *"Eu primeiro faço na minha cabeça e depois faço no computador."* Esta fala mostrou como ele imaginava a construção no todo, criando uma ideia de como ela deveria ficar.

No momento em que Wilson estava trabalhando na última tarefa Renata perguntou-lhe como ele estava construindo. Wilson apontou para a tela do *notebook* e disse que iria fazer o segmento girar em torno de uma reta que passava pelo centro do círculo da base, esta ação, segundo ele, era para criar a "casca". Logo após ele iria criar um vetor para fazer subir o círculo da base, para dar a ideia de enchimento.

No vídeo Wilson mostrou para Katia a primeira parte construída: *"Aqui já está pronto. Essa é a parte de fora."* Ele mostrou um segmento rotacionando em torno de uma reta, cujo rastro do segmento ia deixando à mostra uma representação de uma "casca" do cilindro. A ideia dele era construir a "casca" do cilindro sem utilizar a ferramenta de extrusão. A seguir ele foi até Renata ver como ela havia construído. Ela explicou como havia feito a primeira parte, e logo após, Wilson voltou para o seu local de trabalho.

Os dois continuaram conversando sobre a tarefa. Ela perguntou para ele como eles iriam criar a simulação de enchimento, e Wilson então respondeu: *"Já fizemos a 'casca', agora falta encher o 'balde'".* A discussão seguiu e Wilson afirmou que deveria fazer uma animação do círculo da base para fazê-lo subir.

Ele ficou movimentando a sua construção observando-a e Katia chamou-o para ele lhe explicar como fazer o enchimento. Ele explicou a sua ideia, no entanto não indicou quais ferramentas ela deveria utilizar.

Renata nos chamou para mostrar que já havia feito a primeira parte e não estava conseguindo terminar a tarefa. Fomos até ela, sendo que Wilson e Katia acompanharam a nossa explicação. Ficamos discutindo sobre como fazer, enquanto ela nos perguntava, nós também a questionávamos. Wilson levantou-se e foi até Renata acompanhar de perto a construção. Deixamos Renata trabalhando e fomos andando com Wilson até a sua mesa dizendo para pensarmos juntos. Logo após, solicitamos a atenção dos participantes e perguntamos como eles haviam construído o cilindro.

Wilson explicou a construção da primeira parte da tarefa para todos: criou um círculo para a base do cilindro e achou o ponto central dele; traçou uma perpendicular passando pelo centro do círculo; marcou um ponto na perpendicular para definir a altura; criou um vetor com início no ponto central até o ponto que iria definir a altura na perpendicular; fez a translação do círculo da base por este vetor; criou uma perpendicular à base passando por um ponto da circunferência da base inferior e da base superior; uniu estes dois pontos por meio de um segmento; habilitou seu rastro e girou-o em torno da reta perpendicular que passava pelo centro da bases.

Com estas ações ele criou a 'casca' do cilindro. Diante da fala dele nós demos a ideia de criar outro cilindro interior, fazendo coincidir os centros das suas bases. E fizemos questionamentos: Como fazer para ele encher a 'casca'? Como fazer para ele ir enchendo e não ultrapassar a altura da 'casca'? Levando-os a descobrir como realizar a construção. O vídeo mostrou o participante olhando sua construção, observando a movimentação do segmento em torno de uma reta perpendicular, deixando um rastro e formando o que ele chamou de "casca". Mostrou também ele tirando uma foto da construção com o celular e dizendo para Katia que estava registrando o momento.

Renata conversou com Wilson e perguntou por que seu segmento com comprimento fixo ficava somente na horizontal. Essa é uma restrição da ferramenta, e desta forma eles tiveram que buscar uma estratégia para colocá-lo na vertical. Tiago falou alto para fazer uma rotação, sendo que concordamos que poderia ser feito um giro de 90°.

Wilson iniciou novamente a última tarefa, elaborando de outra forma. No momento em que Katia nos chamou para esclarecer sobre a última questão ele acompanhou às explicações, no entanto ele não se utilizou destas explicações para construir sua tarefa. Após ele mostrou sua construção para Katia e ficou discutindo com ela como "*fazer subir por dentro*", pois na sua construção somente a "casca" havia sido construída. Katia explicou como ela havia feito, no entanto, Wilson deixou sua tarefa da forma como estava.

# 5.1.4.5 Sobre o Quinto Participante na OAI 4

Nesta seção tratamos das análises das respostas das tarefas por meio dos protocolos de construção, bem como da conduta cognitiva apresentada pelo participante Yago.

#### *5.1.4.5.1 Tarefas e seus protocolos de construção*

O participante iniciou sua construção (figura 91) com uma circunferência *c* com centro em A passando por B no plano *XOY*. Inseriu um segmento  $\overline{AB}$  e uma perpendicular *g* ao plano *XOY* passando por A. Marcou um ponto C sobre *g* a fim de definir a medida do lado do retângulo bem como a altura do cilindro de revolução. Criou um plano *a* passando por C e paralelo ao plano *XOY*; uma reta *h* passando por B e perpendicular ao plano *XOY*; e uma reta *i* passando por C e paralela ao segmento  $f = \overline{AB}$ ; achou o ponto D de interseção entre *i* e *h*.

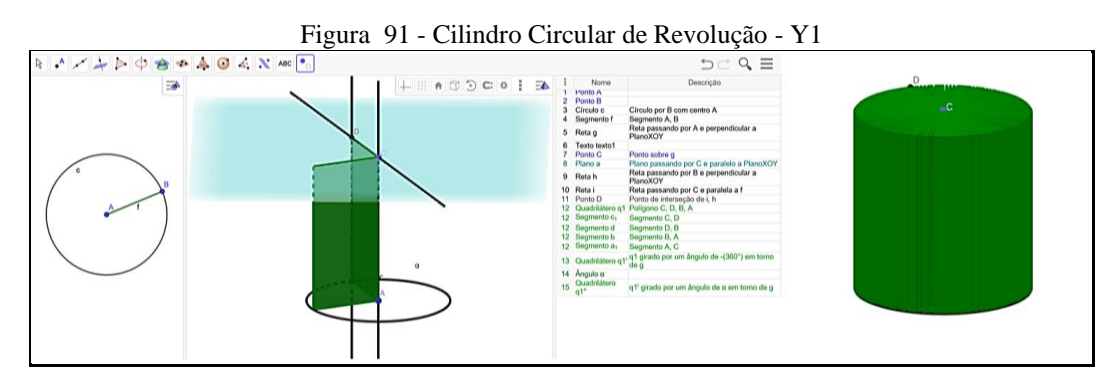

Fonte: Participante Yago

A partir destas ações o participante pôde criar o retângulo CDBA e girá-lo em torno de *g*, criando um cilindro de revolução. Sua construção (figura 91) preservava as propriedades dos objetos geométricos, sendo estável. No entanto, seu cilindro não era equilátero conforme a tarefa solicitava.

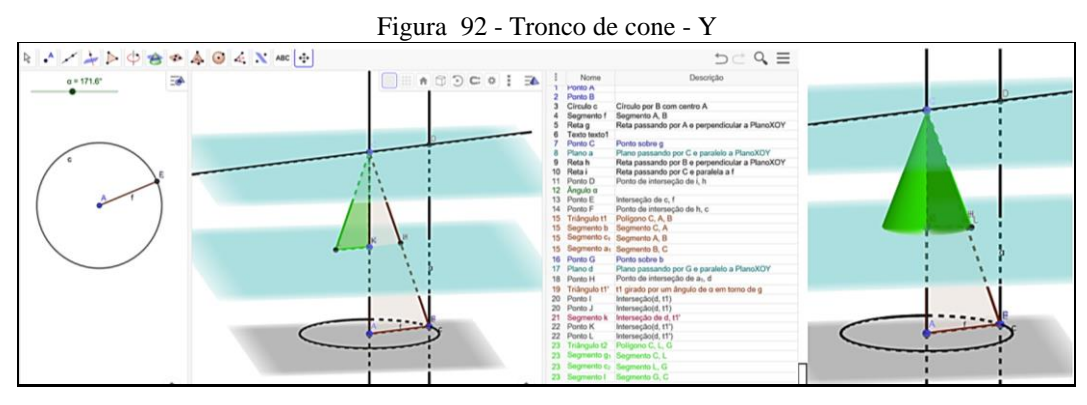

Fonte: Participante Yago

Nesta tarefa ele seguiu as mesmas etapas da segunda tarefa para construir um cone de revolução (EUs), mais precisamente até o passo número quinze do protocolo de construções, com exceção de rotacionar o triângulo CAB em torno de *g* (figura 92). A partir da etapa número dezesseis ele começou a definir seu tronco de cone, marcando o ponto G em  $\overline{AC}$ , com o intuito de traçar um plano *d* paralelo ao plano *XOY* e passando por G. A seguir encontrou o ponto H, de interseção entre d e o segmento  $\overline{BC}$ , e rotacionou o triângulo t1, em torno de *g*, obtendo t1' (sendo esta última ação, a nosso ver, desnecessária). As ações seguintes buscaram a interseção do triângulo t1' com o plano *d* para encontrar o segmento *k* e os pontos K e L (figura 92). Logo a seguir criou o triângulo t2 escondeu objetos e apresentou uma construção dinâmica e estável como segue na figura. No entanto ele deveria ter construído e rotacionado o trapézio ABHG em torno de *g* para mostrar um tronco de cone, sendo esta última etapa necessária para concluir a tarefa (figura 92).

Na construção do *applet* (figura 93) o participante iniciou criando um círculo *c* no plano *XOY*, com centro em A passando por B.

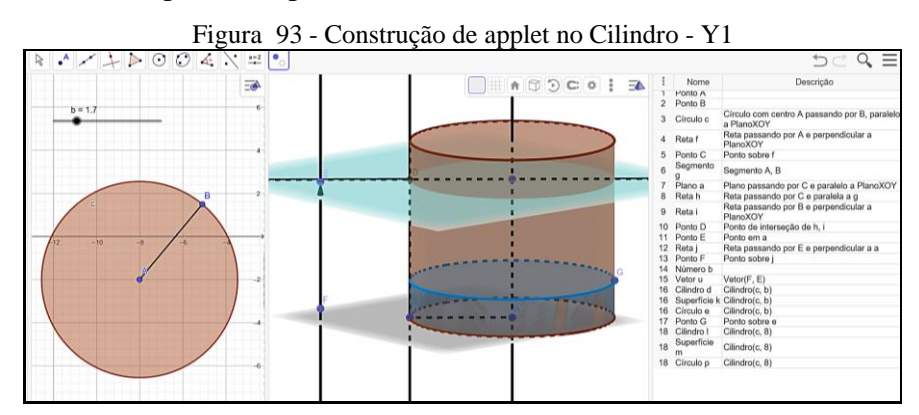

Fonte: Participante Yago

A seguir a reta *f* perpendicular ao plano *XOY* passando pelo centro A. Marcou um ponto C sobre *f* e o segmento  $g = \overline{AB}$ . Inseriu um plano *a* paralelo ao plano *XOY* passando por C, uma reta *h* passando por C e paralela a *g* e uma reta i passando por B e perpendicular ao plano *XOY*. Achou o ponto D de interseção entre *h* e *i*. Das ações realizadas entre os passos 11 até o 15 somente encontramos a criação do número *b* como essencial para sua construção, as demais, a nosso ver foram desnecessárias. Consideramos tais inserções como explorações do participante para chegar ao objetivo dele, visto que o participante deu indícios que não planejava suas construções.

No passo 16 ele criou um cilindro *d*, com base *c* e altura *b,* com *b* variando de 0 a 8 (neste caso este cilindro teria sua altura variando em função de *b*). Em seguida ele criou um cilindro *l* com base *c* e altura 8. Com a animação do número *b*, a construção representou o enchimento de um reservatório cilíndrico: considerou o cilindro *l* como sendo o recipiente (altura fixa em 8) e o cilindro *d* (com altura variando de 0 a 8) representando o enchimento do cilindro *l* durante um intervalo de tempo *t*. A construção (figura 94) de Yago estava estável e representou corretamente a tarefa solicitada.

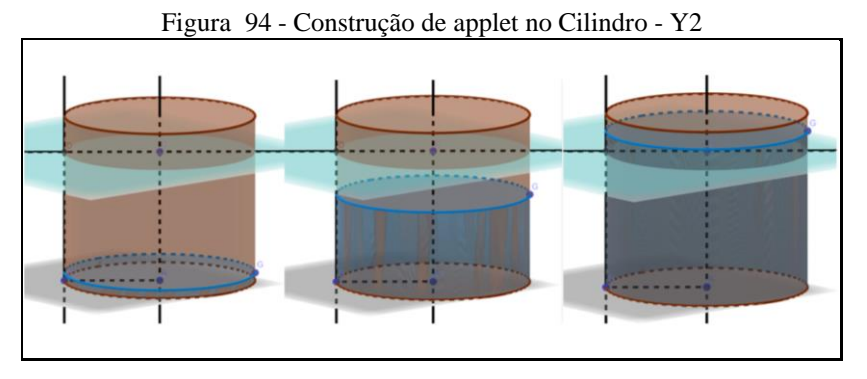

Fonte: Participante Yago

A partir das construções e ações do participante Yago, consideramos que ela já tinha se apropriado do GeoGebra nesta oficina.

## *5.1.4.5.2 Observação da Conduta Cognitiva*

O participante foi explicando<sup>45</sup> que estava procurando construir um retângulo em posição perpendicular ao plano *XOY.* Mostrou que sabia o que estava construindo, falando em paralelismo, perpendicularismo, interseção entre as retas para chegar ao retângulo, para que ele não sofresse deformação ao ser movimentado.

<sup>45</sup> Uma professora estava fazendo uma visita na sala e aproveitamos para que um dos participantes explicasse como realizar uma construção, sendo que participante Yago então se propôs a mostrar.

Depois ele falou em rotacionar este retângulo: *"Aí tem que ser o girar mesmo."* Logo após ele nos chamou perguntando se precisaria animar. Observamos que ele não havia criado o controle deslizante. Discutimos sobre a criação do controle deslizante e o incremento. Ele disse então: *"Agora eu entendi*." Ele estava se referindo ao valor do incremento, dando um valor bem próximo a zero para que o rastro do objeto ficasse com menor intervalo entre as imagens. *"Então eu vou ter que criar um ângulo só que ele tem que ser o α".* Falamos para ele habilitar o rastro do retângulo para que ele completasse sua construção.

Logo após ele explicou para a professora: *"Lembra que eu falei que isso aqui não iria mexer? Porque eu fiz interseção. Se não fosse a interseção iria mover todo ele."* Yago estava se referindo a deformação da construção, tendo consciência de que sua construção foi realizada por meio das propriedades dos objetos: *"Ele manteve as propriedades."*

Dando seguimento às atividades o participante foi realizar a segunda tarefa. Falou em voz alta: *"Que coisa bonita".* Se referindo a construção em movimento representando um cone de revolução. Em seguida ele conversou Breno que estava ao lado sobre como ele havia construído. Breno então mostrou a sua construção e Yago verificou que ele havia construído utilizando a rotação de um segmento em torno de uma reta. Logo iria formar somente um objeto em formato cônico, e não um sólido do tipo cone. Segundo o participante para formar o cone deveria ser um triângulo retângulo. Ele nos chamou para falar sobre a construção de Breno: *"Ele fez com um segmento só, e ele animou o segmento girando em torno, olha ali. Ele não fez um sólido".*

A seguir a participante Renata chamou Yago para perguntar se ele sabia como utilizar o incremento. Ele então se dispôs a explicar para não deixar o objeto "vazado". Consideramos indícios do processo de gênese profissional?

Depois de fazer explicações à Renata ele nos chamou para se expressar: *"Parece que só vai aumentando o nível das coisas. Por exemplo: eu, se fosse no começo das aulas, ... eu teria muitas dificuldades de fazer pelas propriedades".* A partir de sua fala, nós afirmamos que as atividades foram organizadas de forma que fosse aumentando o nível de dificuldade. Nesta direção ele percebeu o aumento do nível de dificuldade, além de fazer uma análise de seu comportamento em relação as tarefas. Conjecturamos que ele tenha tido uma abstração refletida sobre o seu processo de gênese instrumental: *"Hoje é mais fácil".*

Enquanto ele respondia a terceira tarefa conversava com dois colegas discutindo questões sobre "animação" e "controle deslizante" mostrando que conhecia as ferramentas e os erros que os colegas poderiam ter cometido em suas tarefas. Neste momento a participante Renata comentou como ela havia mudado em relação ao primeiro encontro, também lembrando de quando fazia a disciplina de geometria plana e espacial. Ela falava do nível das tarefas que estava fazendo, o quanto tinha melhorado. Yago diante da fala de Renata completou: *"É isso que eu falei para ela".* Ele se referiu ao comentário que nos fez anteriormente, neste mesmo encontro. Nesta direção consideramos que tanto Renata quanto Yago poderiam ter tido a abstração refletida sobre o seu processo de gênese instrumental.

Seguindo a tarefa Yago nos chamou para perguntar sobre o tronco de cone, e nós falamos que ele poderia nos perguntar, mas que ele mesmo iria responder seu questionamento. *"Eu animei este polígono, por que este segmento não acompanha? Ele não faz parte do polígono, é isso?"* Ele falava enquanto apontava na tela do computador. Yago já estava ciente que talvez o segmento não acompanhasse a rotação devido a não fazer parte do polígono e só queria uma confirmação para tal. Perguntamos se ele havia habilitado o rastro deste segmento, visto que ele não fazia parte do polígono. Yago respondeu que não. Diante destas análises ele se perguntou como iria fazer então. Fomos acompanhando suas ações e confirmamos que ele teria que habilitar o rastro de quem se movimentaria. *"Entendi agora."* Enquanto ele estava terminando a tarefa falava sobre a próxima tarefa, o funcionamento da ampulheta. Fomos atender outro participante e ele ficou trabalhando na tarefa.

Yago foi realizar a quarta tarefa e perguntou ao colega Tiago se poderia utilizar uma hipérbole para construir uma ampulheta, pois Breno havia dito que talvez poderia porque a hipérbole iria dar aquele formato que ampulheta tem no meio dela, ou seja, na ligação dos dois formatos cônicos por onde a areia iria passar. Tiago auxiliou Yago na colocação dos focos da hipérbole. Ficaram por um tempo manipulando a equação da hipérbole para ver o que acontecia com sua representação geométrica na janela plana. Quando estava construindo a representação da ampulheta ele nos chamou para ver sua construção, para a qual ele havia utilizado uma equação algébrica de uma hipérbole. Acompanhamos as discussões dos participantes sobre os valores dos parâmetros *a* e *b*, e o que eles influenciavam na representação geométrica da hipérbole.

Nós sabíamos que a ideia de se utilizar da hipérbole para fazer a ampulheta não era fácil, mas nós deixamos que os participantes procurassem, por si só, decidirem o caminho para responder as tarefas. Neste momento a participante Renata pediu explicações sobre a tarefa do enchimento do reservatório e Yago sugeriu que teria que ter animação, controle deslizante e determinação de uma altura. Logo as discussões ele voltou a trabalhar na quarta tarefa. Ficamos acompanhando de perto seu trabalho. Discutimos que ele deveria dar limites para a hipérbole, pois a representação dela estaria indo até o infinito, e, desta forma não representaria uma ampulheta. Também em relação a inserção de uma reta que permitisse a rotação desta hipérbole

para formar um objeto tridimensional. E assim ele fez, inseriu uma reta e fez a rotação da hipérbole em torno desta reta. Sugerimos que ele utilizasse uma ferramenta que pudesse limitar sua hipérbole com valor inicial e final. Ele ficou então fazendo explorações no software procurando alguma ferramenta que fizesse o que ele estava planejando, sendo que ficamos acompanhando e discutindo sobre a tarefa. Enquanto ele ficou trabalhando nesta atividade fomos atender outro participante.

Logo após ele foi discutir com Tiago sobre a tarefa do tronco de cone e ouviu como Tiago estava procurando responder, sendo que Yago já tinha realizada a sua. Eles ficaram por um bom tempo discutindo, ele, Breno e Tiago. A discussão continuava enquanto eu estava dando explicações para os demais colegas sobre a tarefa do enchimento do reservatório, e sobre as ferramentas: de comprimento fixo e vetor dependendo de um comprimento fixo. Observamos que Yago começou a fazer testes com as ferramentas as quais estávamos tratando na explicação e discutiu com os colegas Tiago e Breno sobre tais ferramentas.

Yago e Tiago, estavam discutindo sobre como deixar objetos mais transparentes em relação à cor e Yago então afirmou: *"A tá! Faz polígonos, esconde estes segmentos e deixa o polígono transparente, vai dar tudo certo."* E assim eles ficaram trabalhando e discutindo sobre as transparências de objetos para dar efeitos em suas construções. Yago comentou: *"Entendi Tiago, quando você cria o polígono ele já cria os segmentos (...) ficou certo."*

Discutiram também sobre a ferramenta vetor, e em como colocar um vetor perpendicular à base no plano *XOY.* Yago afirmou: *"Vetor não tem medida negativa, pois ele tem módulo".* Enquanto ele estava realizando a tarefa conversou com Tiago e disse que queria deixar o seu vetor funcional: *"Por exemplo assim (...) quando eu diminuir ele* (o vetor) *(...) isso aqui diminui também, altura."* Yago queria fazer uma extrusão a partir deste vetor. *"Eu quero fazer um vetor voltado para cima. Eu quero fazer uma extrusão disso aqui para cima."* Ele apontou na tela do computador. *"Então, como se ele estivesse enchendo de água, isso que é a proposta. Então você vai enchendo de água ali (...). Faz a extrusão através do vetor, e o vetor pelo controle deslizante."* Ele estava explicando para Tiago como estava construindo a tarefa de enchimento do reservatório*. "Vou fazer a extrusão deste cilindro até onde eu quiser."* Logo a seguir ele foi falando para Tiago como estava fazendo a extrusão, como se estivesse perguntando se ele estava no caminho certo, no entanto foi narrando suas ações e ele mesmo chegou à conclusão que estava correto. *"Ah...consegui Tiago, olha está enchendo d'água. Coisa bonita, olha, olha, olha, (...).*

Depois que ele terminou a quinta tarefa ele nos mostrou como fez a construção, dizendo que tinha feito uma extrusão de um cilindro com altura oito. *"Eu fiz de acordo com a altura da*  *extrusão (...) no vetor oito, certinho. E a extrusão que eu fiz também é altura oito (...). 'Aí' você define o valor da extrusão. Quando você for criar o controle deslizante você também coloca a mesma altura."* A seguir ele ficou colocando cores e personalizando sua construção. *"Propriedades, cor. Vou colocar uma cor forte."*

Renata estava tendo alguns problemas para terminar a quinta tarefa e nós fomos até ela para averiguar sua construção. Perguntamos para Yago como ele havia feito, e ele então se prontificou para ajudar. Ele foi conversando com ela e verificando qual era o problema. Descobriu que ela estava procurando construir um cilindro pela ferramenta 'cilindro', e deveria ser pela ferramenta de extrusão para que colocasse um valor *n* para definir a altura. Ele deixoua trabalhando em sua construção e foi para sua mesa.

Logo depois foi ajudar uma cursista<sup>46</sup> que estava participando desta OAI e foi direcionando-a para realizar a construção da quinta tarefa*. "Primeiro você faz uma circunferência. Dentro da janela 3D você traça as perpendiculares, tanto do ponto A e o ponto B também. Agora você determina um ponto de altura na reta que passou pelo ponto A. Faz um plano paralelo ao plano de baixo (XOY) passando por este ponto. Vamos definir um ponto qualquer neste plano* (ele apontou para o plano *XOY). Agora faz uma perpendicular neste ponto com o plano* (novamente apontou para *XOY*). *Agora vamos fazer um vetor, que vai de D até E (...). Vamos criar um controle deslizante. Para que? Para fazer a animação. E aí você coloca, por ser um vetor, (...) vamos trabalhar com inteiro, porque o vetor não tem medida negativa (...). Você pode colocar o máximo oito, nove, dez. Isso, a partir deste ponto vamos fazer uma extrusão. Primeiro precisamos saber o que é. Extrusão, por exemplo, igual este círculo aqui, se eu clicasse neste círculo e determinasse a altura dele, ele já iria criar o sólido. Então vamos ver a ferramenta.* Apontou para a tela. *Isso, está vendo tem extrusão, de prisma, de cilindro, de pirâmide ou cone. No nosso caso, será de prisma ou cilindro. Então vai ser a cônica que você tem aqui que é isso aqui (...). Então vamos fazer a extrusão disso. Clica na cônica e vamos fazer no tamanho oito (...). Está vendo que ele está no tamanho oito, aqui? É o seu recipiente. Agora vamos fazer a água encher isso aí. Vamos fazer outra extrusão, só que esta extrusão vai ter qual altura? Altura n, que ela vai de 1 a 8. Então é só fazer, é bem simples.*

Ele ajudou a cursista a terminar a tarefa, a mudar as cores, usar a transparência e quando a tarefa estava pronta, mostrou o *applet* em movimento. Observamos que o participante Yago teve segurança para ensinar a cursista, tendo conhecimento das ferramentas e suas respectivas funções. Logo após, Yago voltou para a sua mesa de trabalho e explicou para Breno, de forma

<sup>46</sup> Cursista da OSAD.

bem sucinta, como havia construído a tarefa cinco. Acompanhamos sua explicação e ficamos discutindo, juntamente com Breno, sobre a quarta tarefa. Yago já havia feito uma construção utilizando a hipérbole, porém sabia que ela não respondia a quarta tarefa. A seguir falamos para Yago que um colega havia utilizado a homotetia e uma razão por meio de um controle deslizante para responder a quarta tarefa. Ele pediu, então, que nós explicássemos a ferramenta da homotetia.

Nós apresentamos um exemplo qualquer de uma situação em que poderíamos utilizar a homotetia e ele nos perguntou como utilizar a homotetia para fazer a tarefa. Respondemos que ele teria que pensar e responder a tarefa por si só. Enquanto ele testava ideias, fizemos questionamentos, e ele foi criando estratégias para construir a quarta tarefa. Ficamos acompanhando suas explorações e testes, logo depois fomos atender outro participante. Observando sua construção verificamos que ele tomou um caminho certo, conseguiu construir os dois cones invertidos, inseriu uma circunferência em um dos cones, inseriu controles deslizantes, porém não conseguiu trabalhar com a ferramenta da homotetia para finalizar a tarefa.

# **5.1.5 OAI 5 – Esfera**

Os participantes apresentaram construções estáveis para as cinco tarefas, portanto selecionamos as três últimas tarefas para apresentação nesta seção.

## 5.1.5.1 Sobre o Primeiro Participante na OAI 5

Nesta seção tratamos das análises das respostas das tarefas por meio dos protocolos de construção, bem como da conduta cognitiva apresentada pela participante Katia.

*5.1.5.1.1 Tarefas e seus protocolos de construção*

Na imagem (figura 95) observamos a construção de um cilindro reto mostrando pontos azuis, os quais permitem a movimentação na GD, no entanto não temos como afirmar com certeza, a partir somente da imagem, se essa construção era estável.

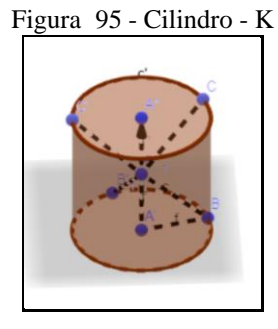

Fonte: Participante Katia

Na outra imagem (figura 96) da construção, representando como obtém-se a fórmula do volume da esfera, podemos observar que a participante mostrou dois sólidos de mesma altura: o cilindro e a esfera. No cilindro temos internamente dois cones invertidos, os quais podemos inferir que são congruentes, visto que a altura de ambos possui o mesmo tamanho do raio da esfera. Além disso o cilindro parece-nos que é equilátero pois sua altura mede 2R, sendo R o raio da esfera. Na imagem também observamos que foram destacados dois círculos obtidos por meio da interseção de um plano com os sólidos. Para confirmar as afirmações anteriores fizemos a análise do vídeo, observando o comportamento da participante e as imagens da tela do computador, os quais esclareceram os detalhes da construção, mostrando construções estáveis.

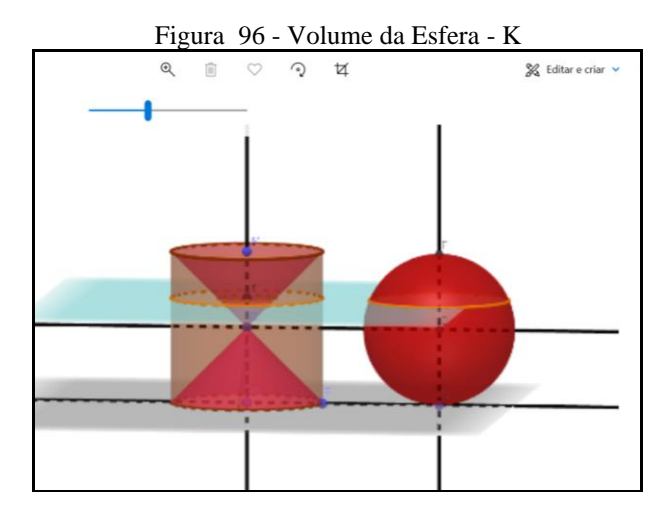

Fonte: Participante Katia

A participante apresentou uma construção (figura 97) para o primeiro problema iniciando com uma construção na janela plana. Criou um círculo *c* com centro em A passando por B; um segmento  $f = \overline{AB}$ ; uma reta f passando por A e perpendicular ao segmento  $\overline{AB}$ . A seguir ela inseriu uma reta *h* passando por A e perpendicular ao plano *XOY.* Percebemos que a participante queria criar um cilindro equilátero e para isso a altura dele deveria ser de 2R, logo ela iniciou com uma rotação do ponto A por um ângulo de 90° em torno da reta *g*, no entanto não obteve o que queria, pois A' ficou coincidente de A. A seguir ela fez o mesmo com o ponto

B e obteve sucesso, criando B' sobre a reta *h*, sendo a distância entre A' e B' igual ao segmento  $f = f' = \overline{AB} = \mathbf{R}$ .

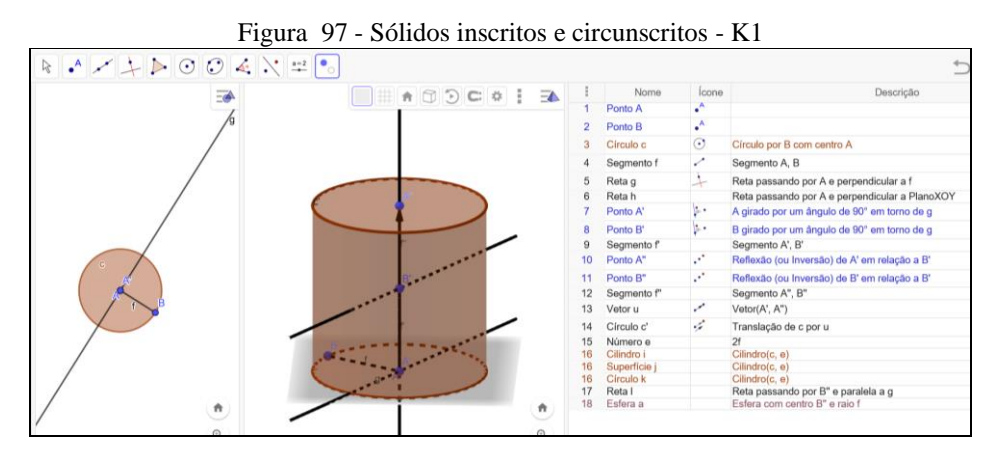

Fonte: Participante Katia

Logo depois, fez uma reflexão de A' em relação a B' obtendo o A" sobre a reta *h*. Assim ela conseguiu estabelecer a altura do cilindro sendo  $\overline{A'A''} = 2R$ . Criou o segmento  $\overline{A''B''}$  e o vetor *u* = (A", B"). Pelo vetor *u* fez uma translação do círculo *c*, criando *c'*.

Dando continuidade a construção do cilindro equilátero, ela fez um cilindro *i* de bases *c* e *k*, com altura *e* = *2f.* Após, fez uma reta *l* paralela à reta *g* passando por B''. E, por último, inseriu uma esfera *a*, inscrita no cilindro *i,* com centro em B'' passando por A.

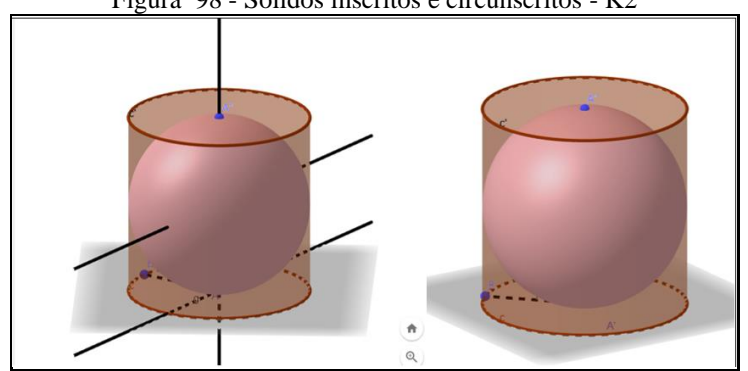

Figura 98 - Sólidos inscritos e circunscritos - K2

Fonte: Participante Katia

A participante fez uma construção (figura 98) estável escondendo objetos, deixando à mostra somente uma esfera inscrita num cilindro equilátero

Novamente a participante salvou o seu arquivo (figura 99) num formato do qual somente podemos extrair imagens, e não o arquivo dinâmico. Nesta tarefa a participante deveria inscrever um cubo de aresta *a* numa esfera de raio *R.*

No primeiro arquivo o que temos é uma imagem na qual podemos observar uma esfera inscrita num cubo. Podemos inferir que a construção estava estável pelo fato de ela ter criado um controle deslizante, que o cubo apresentava dois pontos azuis móveis e nos parece que o

centro da esfera também é o centro do cubo, além dela passar pelo centro da face superior do cubo.

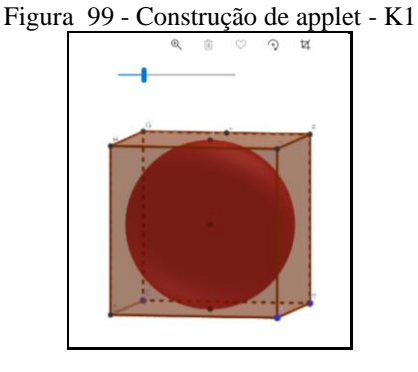

Fonte: Participante Katia

No outro arquivo temos um cubo inscrito numa esfera, e a mesma esfera, inscrita em outro cubo (figura 100). Na imagem também nos pareceu que estava estável pelo fato de ter sido criado um controle deslizante.

Nos deu a impressão de que ela criou o cubo maior de forma automática a partir do controle deslizante, depois achou suas diagonais e com isso, por meio de uma interseção, achou o ponto central do cubo.

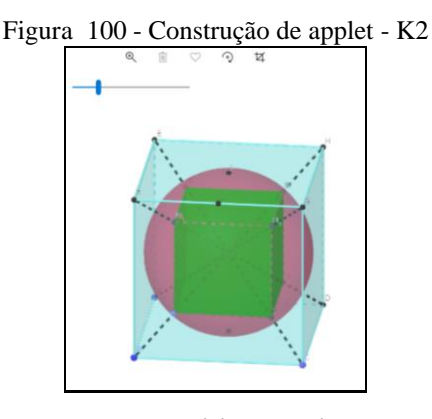

Fonte: Participante Katia

Logo depois, deve ter achado o centro da face superior do cubo, e com o ponto central dele e o ponto do centro de sua face, inseriu uma esfera. Para criar o cubo inscrito na esfera: ela achou as 8 interseções, entre as diagonais do cubo maior com a esfera, cujas interseções marcavam os vértices do cubo menor. A partir de dois vértices ela criou o cubo menor.

Em outra imagem (figura 101) podemos verificar que ela escondeu o cubo maior ficando apenas com o cubo menor inscrito na esfera e com objetos geométricos utilizados para fazer tal construção.

Nela (figura 101) observamos que a participante colocou um texto para explicar a relação entre a aresta do cubo inscrito e o raio da esfera. Podemos perceber que ela inicialmente achou o valor da diagonal da face do cubo d = a  $\sqrt{2}$ , depois a diagonal do cubo D = a  $\sqrt{3}$ , logo depois ela coloca que D = 2R, e por fim ela termina com R = a  $\sqrt{?}$  sem aparecer o restante da fórmula. Conjecturamos que ela acertou pois ela apresentou D = 2R e D = a  $\sqrt{3}$ , logo R =  $a\frac{\sqrt{3}}{2}$  $\frac{12}{2}$ .

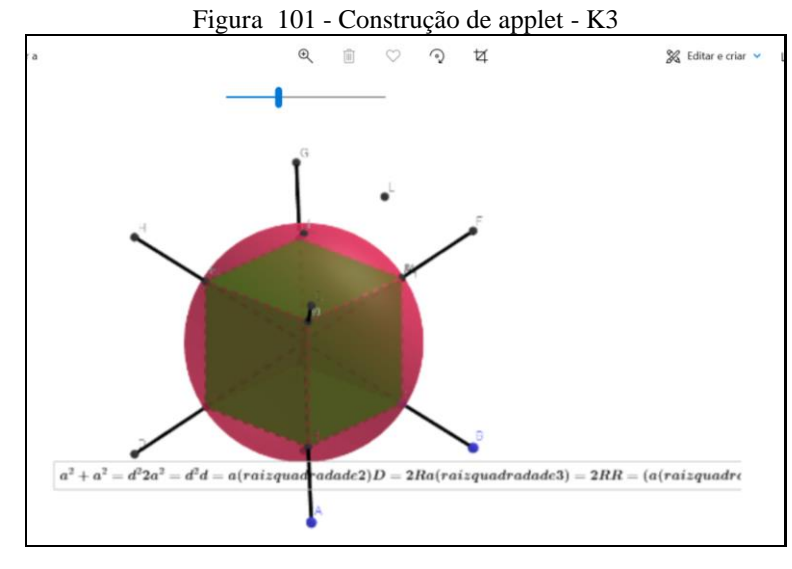

Fonte: Participante Katia

Apesar de não termos acesso ao arquivo dinâmico, somente a partir das imagens, consideramos que a participante soube construir o *applet* proposto e responder ao questionamento. Mais a diante mostramos na análise do vídeo desta oficina que as construções da estudante eram estáveis. Com a realização desta oficina constatamos que a estudante já havia se apropriado das características do GeoGebra 3D.

# *5.1.5.1.2 Observação da Conduta Cognitiva*

A participante Katia mostrou-se interessada, procurando já desde o início, realizar as construções das tarefas. Notamos, a partir da visualização da tela de seu *notebook* que a primeira construção da participante, respondendo a primeira tarefa, foi uma esfera a partir da rotação de um semicírculo em torno de uma reta. Vimos que ela ia construindo, movimentando e girando a construção, observando-a sob diversos ângulos. A construção ao ser movimentada preservava as propriedades iniciais construídas.

Ela continuou a trabalhar nas tarefas, sendo que Renata fez um questionamento em relação aos polos da esfera. Perguntamos quem poderia responder, Katia prontamente respondeu: *"O polo sul é embaixo e o polo norte é em cima, isso?"* Wilson e Yago também colaboraram. Katia continuou trabalhando na primeira tarefa e perguntou como iria representar os polos. Wilson falou que poderia utilizar-se de uma reta tangente e Renata disse que, como

ela já sabia construir uma esfera a partir de suas propriedades, Katia poderia então usar uma ferramenta automática.

Uma participante perguntou-nos o que era um fuso esférico. A partir do questionamento lançamos a pergunta para os outros participantes: "*Alguém sabe o que é um fuso esférico*?". Katia respondeu: *"É uma parte. Um pedaço. Não é uma esfera toda."* A discussão foi realizada com toda a turma, cada um fazendo uma contribuição. Até que chegamos a uma conclusão dos conceitos de fuso esférico e cunha esférica.

A participante nos chamou para esclarecer, na primeira tarefa, em como devia marcar o equador da esfera. Ficamos discutindo o que seria a linha do equador com todos os participantes: *"O que vocês entendem por linha do equador?*" Katia pensava que era uma reta. Fomos questionando todos os participantes buscando entender qual a ideia formada por eles. Katia respondeu: *"Eu já entendi agora".*

Na tarefa ainda, a participante nos chamou para confirmar a indicação do meridiano da esfera, o círculo máximo e a seção plana. Logo a seguir ela conversou com Renata perguntando como faria para criar um paralelo, além do equador já indicado. Renata respondeu que era só criar um plano paralelo e fazer a interseção entre a esfera e o plano. O arquivo final de Katia foi realizado a partir de uma ferramenta automática para a criação da esfera; identificou os polos e os demais elementos tais como foram solicitados.

Wilson fez um questionamento para Katia sobre o que era uma seção plana da esfera, logo a participante solicitou que ele mostrasse a sua construção. Na tela do *notebook* ela indicou com o dedo onde se localizaria uma seção plana, dando como exemplo o círculo máximo da esfera.

A participante seguiu para construir a segunda tarefa, a representação da cunha e do fuso esféricos. Durante a realização dessa tarefa Wilson discutiu com Katia qual a diferença entre fuso e cunha esféricos. Katia perguntou para Wilson como ele iria fazer, sendo que ele respondeu que usaria semicírculos. Observamos na tela do *notebook* de Katia que ela já havia construído a cunha esférica. Enquanto conversava com Wilson ela movimentava e observava sua construção.

Num dado instante nós estávamos conversando com Yago sobre o GeoGebra 3D para os *smartphones* trazendo a possibilidade da realidade aumentada. Katia então escutou a conversa, pegou o seu celular e falou que tinha o aplicativo instalado. Falamos para Katia mostrar rapidamente como utilizar o aplicativo.

Logo após Katia nos chamou para mostrar sua construção, perguntando se estava correta. Ela havia construído a representação de um fuso. A seguir ela foi construindo uma cunha sob nossa observação. Ela estava com dúvidas em relação a como preencher o espaço gerado pela semicircunferência para dar o efeito de preenchimento visto que a cunha esférica é sólida. Após a construção ela ficou observando o comportamento dos objetos construídos sob diversos ângulos quando submetidos ao movimento. Além de conversar com Wilson esclarecendo dúvidas dele sobre essa tarefa.

A participante fez a leitura da tarefa e, logo após, começou a discutir com Wilson como faria a representação para obter a fórmula do volume da esfera*. "Olha só, como é que eu faço para esse negócio virar um retângulo aqui? Pensa!* Ela já havia construído um controle deslizante, um círculo de raio *r* no plano *XOY* e uma perpendicular passando pelo centro desse círculo. Katia queria construir um cilindro equilátero e necessitava definir a altura, mas não poderia ser qualquer altura, essa deveria ser *2r*. Ela ficava observando a construção e fazendo murmúrios, dentre os quais conseguimos decifrar apenas: *"Estou perdida ainda...tem que ser dinâmico."*

Katia e Wilson ficaram conversando e planejando como deveriam construir. Cada um olhando para a tela do seu *notebook.* Os dois conversaram que o raio *r* do círculo deveria fazer um giro de 90°. Até que Wilson afirmou que havia conseguido. Katia então solicitou que ele a ajudasse. Chegamos até eles nesse momento e acompanhamos a explicação de como Wilson havia realizado. Enquanto isso Katia trabalhava na sua construção*. "Deu agora... a altura ficou dois raios. Eu fiz reflexão por um ponto."* Criando um círculo para a base superior do cilindro. Solicitamos a ela que movimentasse para ver se funcionava. Ela movimentou e a construção não se deformou.

Katia criou um cilindro por extrusão com *2r* de altura com a ajuda de Wilson. Seguidamente eles movimentavam a construção para verificar se ela preservava as propriedades dos objetos construídos: diminuíam e aumentavam a medida do raio observando a construção diminuir e aumentar de tamanho. *"Agora eu tenho que fazer o cone..."*, afirmou Katia.

Observamos, no vídeo, que Katia continuou a construir a representação para obter a fórmula do volume da esfera. Num dado momento confirma com Wilson: *"Era isso aqui para fazer?"* Wilson deu uma sugestão de construção para os dois cones invertidos utilizando a extrusão, com r e -r. A seguir ela nos questionou, mostrando sua construção. Ela fez uma construção sem utilizar a ferramenta automática, fazendo com que o segmento girasse em torno da reta por um ângulo deixando um rastro que representava uma figura. Afirmamos que dessa forma, se ela movimentasse a construção, o rastro iria sumir, e por consequência a figura também. Katia, então nos questionou se havia necessidade de fazer outra construção. Deixamos

que ela ficasse pensando e fomos atender Wilson, o qual também estava trabalhando na mesma tarefa. Afirmamos aos dois que Renata já havia respondido à questão de outra forma.

Katia observou a imagem fornecida na tarefa e iniciou a construção novamente. Chamou Wilson para confirmar se estava fazendo corretamente, enquanto acompanhamos seu trabalho: ela já havia construído os dois cones invertidos e unidos pelo vértice, ambos inscritos num cilindro equilátero. Coloriu os cones em vermelho e deixou o cilindro de forma mais transparente. Aumentou e diminuiu o tamanho da construção, a qual obedeceu aos princípios da geometria dinâmica. O arquivo disponibilizado pela participante não forneceu dados para verificarmos se a construção era estável, no entanto a partir da análise do vídeo constatamos que sua construção estava estável, não deformando-se sob a ação de movimentos.

Enquanto conversávamos com Wilson sobre o princípio de Cavalieri e como obtermos a fórmula para o volume da esfera, ou seja, discutíamos sobre os conceitos matemáticos, a participante Katia prestava atenção a nossa conversa e seguia na sua construção.

Fomos até Katia observar seu trabalho e constatamos que ela havia construído de forma correta, faltando somente inserir um plano paralelo à base do cilindro e achar as interseções entre a construção e o tal plano. Wilson foi até ela e acompanhou o término da construção, dizendo para que ela inserisse um dado ponto sobre a reta (que passava pelo centro do cilindro) e traçasse um plano paralelo ao plano *XOY* passando pelo ponto dado.

Observamos que ele mostrou na tela as interseções que ela deveria evidenciar entre: o plano e o cilindro; o plano e os cones; o plano e a esfera. Os dois discutiram sobre como obter a fórmula da esfera e ambos ficaram entusiasmados com a construção no *software*. Katia exclamou: *"Ah".* E Wilson disse: *"Legal, não é?"* E os dois falaram sobre as áreas das seções formadas nessas interseções.

Logo a seguir a participante iniciou a construção da quarta tarefa, e, de forma muito rápida, concluiu a construção exclamando contente: *"Ah eu fiz! Ficou bonitinho!"* Ela nos chamou para mostrar que havia construído uma esfera inscrita num cilindro equilátero. *"Deu certo!"*

Iniciamos uma conversa sobre a experiência anterior da participante ao utilizar o GeoGebra em aulas de geometria (numa outra universidade). Ela nos afirmou que não gostava do jeito que as aulas foram conduzidas. Não despertou a sua curiosidade e o gosto pelo uso do *software* para tratar de conceitos geométricos. Buscamos indícios sobre sua evolução em relação a essa experiência anterior fazendo questionamentos. Perguntamos se ela saberia explicar o porquê de não ter se apropriado do software? Katia respondeu que não saberia usar naquela época: *"É que eu não sabia usar."* Questionamos se agora ela saberia usar. Ela respondeu que achava que sim: *"Agora acho legal".* Perguntamos: *"E agora se você for trabalhar, você usaria?"* Katia respondeu: *"Acho que sim!"* Insistimos: *"Acho que sim?"* Ela afirmou novamente que achava que sim com ênfase. Perguntamos de que forma poderia utilizar. Wilson entrou na conversa e sugeriu uma forma de utilização, enquanto Katia ouviu com atenção.

Nessa conversa notamos a evolução de Katia em relação as suas experiências anteriores. Concluímos que a participante teve uma abstração refletida sobre o seu processo de gênese instrumental afirmando que hoje ela saberia trabalhar com o *software*. Ela fez uma comparação da época em que utilizou e não soube trabalhar com o *software* com a experiência atual e sua apropriação tecnológica.

## 5.1.5.2 Sobre o Segundo Participante na OAI 5

Nesta seção tratamos das análises das tarefas e seus protocolos de construção bem como da conduta cognitiva apresentada pela participante Renata.

# *5.1.5.2.1 Tarefas e seus protocolos de construção*

Para responder a terceira tarefa (figura 102) a participante iniciou com a criação de um controle deslizante, com dimensão variando de 1 a 3, para a definição do raio *r* dos objetos a serem construídos (círculo, cones, cilindro e esfera) de forma automática obedecendo a dependência funcional. A partir da construção do controle deslizante ela inseriu um círculo *c*, no plano *XOY*, com raio r e centro em A.

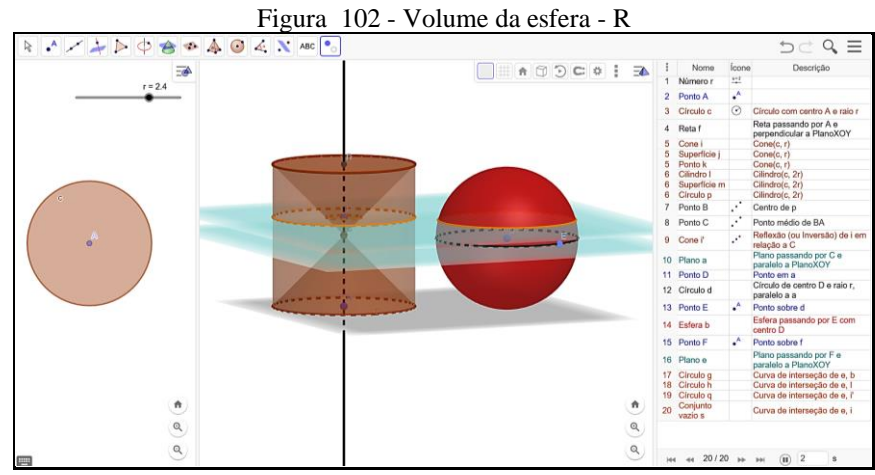

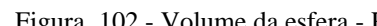

Fonte: Participante Renata
A seguir inseriu uma reta *f* perpendicular ao plano *XOY* passando por A. Logo após criou o cone *i* de base *c* com raio *r,* vértice K em *f* com altura *r*. Definiu um cilindro *l* de altura 2*r* com bases *c* e *p*, mostrando B, centro de *p*. Achou o ponto médio C do segmento  $\overline{BA}$  e, por reflexão em relação a C, a participante criou o cone *i'*.

Até essa etapa a participante já havia construído um cilindro equilátero com dois cones invertidos em seu interior. Seguidamente ela traçou um plano *a* passando por C e paralelo ao plano *XOY.* Marcou o ponto D em *a* e criou o círculo *d* com centro em D e raio *r*. No círculo *d* destacou o ponto E, criando uma esfera b, com raio r, centro em D passando por E. Na reta *f* destacou o ponto F e por ele passou o plano *e* paralelo ao plano *XOY*. As ações feitas a seguir foram realizadas para destacar os círculos *g, h, q* e *s,* de interseção entre o plano *e* e os objetos, esfera *b,* cilindro *l*, cones *i'* e *i*, respectivamente.

Ao movimentarmos o plano *e* obtemos as seções na esfera *b* e na anticlepsidra (sólido formado a partir de um cilindro equilátero do qual retiramos dois cones opostos pelo vértice conforme construído pela participante) sempre com a mesma área, isto é, áreas congruentes. E pelo Princípio de Cavalieri obtemos a fórmula mostrando que o volume da esfera é igual ao volume da anticlepsidra, ambas assentadas no mesmo plano *XOY*. Consideramos que Renata conseguiu realizar uma construção estável dentro dos princípios da geometria dinâmica, podendo a partir de sua construção, demonstrar a fórmula do volume da esfera. A participante apresentou dois arquivos, um contendo uma menção a razão entre o volume da esfera e do cilindro, e outro arquivo contendo a relação entre seus raios.

No primeiro arquivo (figura 103) a participante iniciou a construção a partir da criação de uma esfera *a*, com centro em A passando por B e, logo após, a inserção de uma reta  $f = \overline{AB}$ . Achou os pontos de interseção C e D, entre *f* e *a*. Traçou uma reta *g* passando por C, uma reta *h*, passando por B e uma reta *i*, sendo essas perpendiculares ao plano *XOY.* Essas ações seguem para a construção do cilindro circunscrito à esfera *a*.

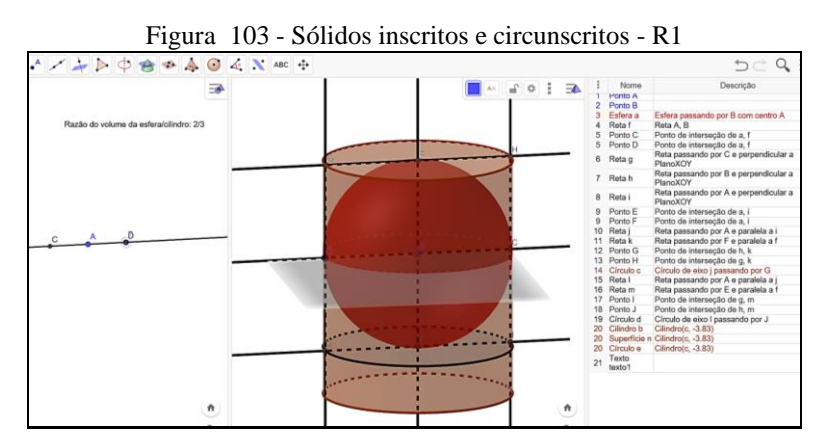

Fonte: Participante Renata

Verificou que os pontos E e F eram pontos de interseção entre a reta *i* e a esfera *a*. Traçou as retas j e k, passando por A e F, respectivamente paralelas a *i* e *f*. Achou os pontos de interseção G e H, de *h* e *g*, respectivamente com *k*. Criou o círculo *c* com centro em F passando por G e H. Inseriu as retas *l* e *m*, passando pelos pontos A e E sendo paralelas a *j* e *f*, respectivamente. Achou os pontos I e J de interseção entre *m* e *g*, e *m* e *h.* Criou o círculo *d* com centro em E, passando por I e J. As ações realizadas até esta etapa estavam corretas. Ao terminar a construção, com a formação do cilindro *b*, a participante cometeu um erro e selecionou uma altura maior que a medida *2r* da esfera a, fazendo com que a esfera não ficasse inscrita no cilindro *b*. Apesar de ter cometido esse erro a construção estava estável de acordo com os princípios da GD. Em relação à resposta dada à tarefa a participante apresentou corretamente a relação entre o volume da esfera *a* com raio *r* inscrita num cilindro equilátero de altura 2*r*, sendo a razão  $\frac{2}{3}$ .

No segundo arquivo (figura 104) apresentado a participante construiu uma esfera de raio *r* inscrita num cilindro reto equilátero de altura *2r*. Iniciou com a criação de um controle deslizante para o raio *r*, variando de 1 a 3. A seguir criou um círculo *c* com centro em A e raio *r* e um cilindro equilátero *a*, de bases *c* e *d,* com *2r* de altura. Achou o centro B de *d,* traçando uma reta  $\overleftrightarrow{AB}$  e o ponto médio C de  $\overline{AB}$ . Passou um plano *e* por C, paralelo ao plano *XOY* e destacou a interseção, círculo *g*, entre o plano *e* o cilindro *a*. Marcou o ponto D sobre a circunferência de *g* e criou a esfera *h*, com centro em C passando por D. Ao final, a participante inseriu um texto afirmando que os raios da esfera *h* e do cilindro *a* eram equivalentes.

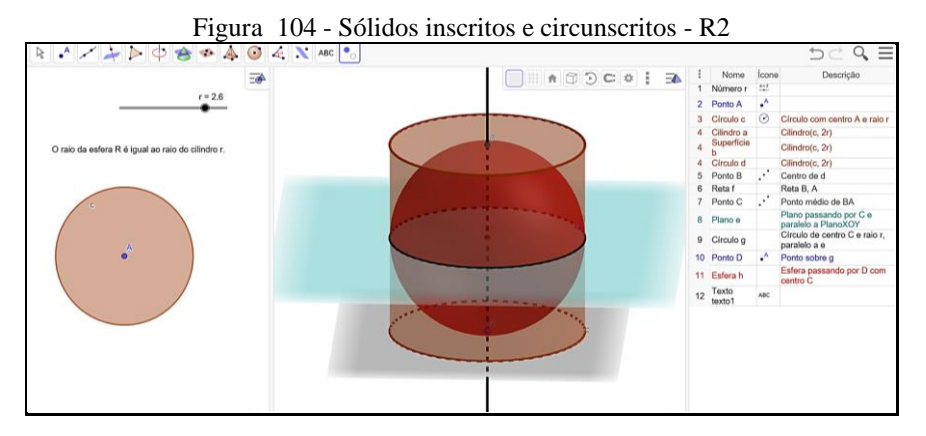

Fonte: Participante Renata

As duas construções (figura 103 e 104) apresentadas seguiram uma ordem lógica de inserção dos objetos geométricos, fazendo com que elas ficassem estáveis. Notamos que a participante teve consciência de que sua primeira construção possuía um erro ao final, se apropriou do erro, superou e fez uma nova construção. Apresentou outra construção, seguindo outra estratégia (EAI), inscrevendo corretamente uma esfera num cilindro. Além disso, as respostas dadas, em relação aos conceitos geométricos, estavam corretas.

Para a construção do *applet* (figura 105) a participante iniciou com a inserção de um controle deslizante *a*, variando de 1 a 4.

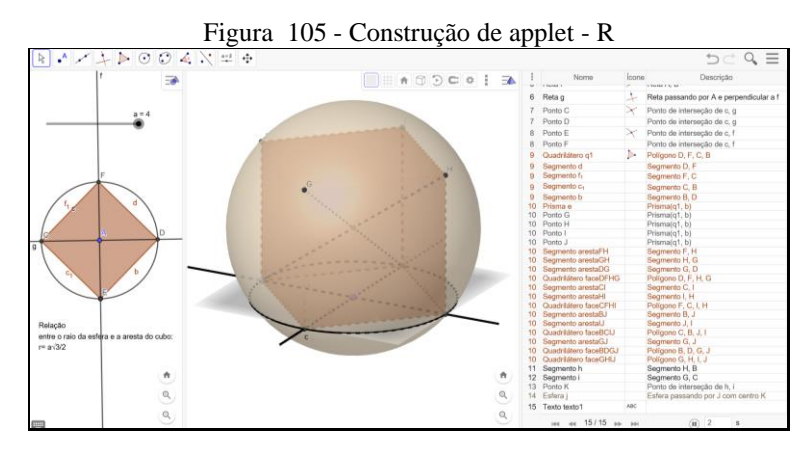

Fonte: Participante Renata

Após criou um círculo *c* com centro em A e raio *a* e marcou na circunferência de *c* o ponto B. Inseriu uma reta  $f = \overrightarrow{AB}$  e uma reta perpendicular *g* passando por A. Achou os pontos de interseção C, D, E e F, entre o círculo *c* e as retas *f* e *g*. A partir desses quatro pontos criou o quadrilátero q1. Essas ações foram para criar o prisma de base quadrada, o cubo *e*. Traçou duas diagonais do cubo *e*, os segmentos  $h = \overline{HB}$  e i =  $\overline{GC}$ , achando o ponto de interseção K destes segmentos, ou seja, o centro do cubo. De posse do centro do cubo e o conhecimento dos vértices dele ela criou a esfera com centro em K passando pelo vértice J do cubo, isto é, uma esfera *j* inscrita no cubo *e.*

Ao final a participante inseriu um texto explicando a relação entre o raio *r* da esfera e a aresta *a* do cubo de forma correta:  $r = a \frac{\sqrt{3}}{2}$  $\frac{1}{2}$ . Deixou à mostra todos os objetos auxiliares para a realização da construção. Renata completou a tarefa de forma correta, seguindo uma ordem lógica de inserção de objetos, tratando-se de uma construção estável, na qual um participante do ensino médio, por exemplo, poderia utilizá-la para fazer demonstrações. Consideramos sua apropriação do GeoGebra 3D a partir das construções realizadas até esta última OAI.

## *5.1.5.2.2 Observação da Conduta Cognitiva*

Observando a conduta cognitiva de Renata, de forma geral, percebemos que ela trabalhou bem independente em relação às ferramentas do *software*. No início da OAI nos chamou para confirmar se ela poderia utilizar uma esfera (de forma automática) para indicar os

seus elementos, mostrando que já havia construído rapidamente uma esfera a partir da rotação de um semicírculo em torno de uma reta. Solicitou ajuda para Yago em relação à identificação dos elementos da esfera. Yago foi até sua mesa e ficou indicando quais elementos ela deveria nomear. Logo após ter concluído a tarefa a participante deu instruções sobre essa atividade para Katia: *"Katia (...) essa aí está pronta (...) agora tu 'sai' disso e 'faz' uma esfera com a ferramenta (...).*

Uma participante perguntou o que era um fuso esférico. Nós devolvemos a pergunta aos outros participantes. Renata respondeu gesticulando e mostrando o formato do fuso esférico: *"Não é aquela 'partezinha' (...) aquele negócio de 15°?"* Katia também colaborou respondendo, até que chegamos ao conceito de fuso esférico. Logo após instalou-se uma discussão sobre a linha do equador, e Renata pensava da mesma forma que Katia, que a linha do equador era uma linha reta e não uma circunferência. *"Eu pensava igual a Katia."*

Renata nos chamou para mostrar sua construção da primeira tarefa: *"Era isso?"* Verificamos que estava faltando indicar o círculo máximo. Ela mostrou na tela e nomeou-o logo após, explicando para Katia como obter o círculo máximo da esfera. A seguir nos chamou novamente para mostrar a construção estável do fuso e da cunha esférica.

A participante iniciou a quarta tarefa fazendo uma leitura e observando a imagem apresentada. Ela estava trabalhando na tarefa quando Katia começou a mostrar o GeoGebra 3D no *smartphone* com a possibilidade de utilizar a realidade aumentada.

Enquanto estávamos explicando como obter a fórmula para o volume da esfera, a participante Renata acompanhou a explicação. Logo depois, ela nos chamou para mostrar que a quarta tarefa estava construída e que estava faltando calcular a razão correta entre o volume da esfera inscrita e o cilindro equilátero. A participante ficou trabalhando sozinha na terceira tarefa até o momento que nos chamou para mostrar o que havia construído e perguntou-nos se era apenas para fazer a representação dada na tarefa. Fomos questionando sobre sua construção, solicitando para que ela a movimentasse e explicasse como havia feito. A construção de Renata estava estável e não se deformava sob a ação de movimentos. Logo após, ela foi até Yago explicar como havia construído a cunha esférica.

Observamos que, ao longo da oficina instrumentada, Renata fazia anotações no caderno. Numa dessas anotações ela nos chamou para discutir como calcular as razões solicitadas na quarta tarefa. Observamos que ela havia calculado corretamente respondendo que o volume da esfera correspondia a  $\frac{2}{3}$  do volume do cilindro em questão. Em relação ao outro questionamento, aos raios da esfera e do cilindro, a participante ficou observando sua construção, afirmando logo após, que os raios eram iguais.

Ela seguiu então, para a construção da última tarefa: a construção do *applet.* Iniciou, ficou trabalhando nessa tarefa, até que solicitou ajuda para Yago perguntando de onde ela estava: *"Não consigo fazer o cubo dentro da esfera (...) só consigo pensar nele por fora. Eu sei que tem como 'né'? Mas eu não consigo (...)".* Yago respondeu sem sair da sua mesa, interrompendo o restante da fala dela: *"Primeiro faz o cubo".* E ela acrescentou: *"Primeiro faz o quadrado?* Estava se referindo às primeiras ações, no entanto Yago já pensava mais adiante*: "Primeiro faz o cubo e aí você acha o centro do cubo. Do centro do cubo até o vértice, é o raio da esfera."* Renata respondeu: *"Será que pode?"* Yago complementou perguntando se ela havia entendido o que ele havia falado e ela então, confirmou que entendeu. Yago ainda acrescentou que ela poderia utilizar comprimento fixo ou vetor, sem dar os passos de construção. Notadamente a dificuldade de Renata era em relação ao conceito de inscrição do cubo na esfera, e não em relação ao *software.*

Logo após ela nos chamou para mostrar o que havia construído, explicando seus passos. Nós ficamos questionando, observando sua fala e ações no *software* buscando entender suas dificuldades. Observamos que ela quiz construir inicialmente um quadrado, a partir desse quadrado um cubo. Depois formaria a esfera com centro no centro do cubo passando pelos vértices do cubo.

Durante o tempo em que estivemos ao lado de Renata, Yago acompanhou nossa conversa e interveio dizendo: *"Acha o centro desse cubo (...). Faz a diagonal do cubo (...)".* Renata respondeu enquanto inseria corretamente os objetos: *"Foi isso que eu fiz antes."* Yago continuou: *"Acha o ponto médio dela (...) é interseção, isso aí (...) e o raio da esfera vai ser isso aí".* À medida que ela inseria os objetos, ele ia narrando como se estivesse confirmando as ações de Renata.

A participante começou a questionar como responderia ao questionamento da tarefa, a relação entre a aresta do cubo inscrito e o raio da esfera. Nós então perguntamos como ela havia construído no *software*. Yago interferiu falando: *"A diagonal famosa!"* Após afirmamos que a diagonal do cubo era *a* e o raio da esfera era *r* e que ela deveria estabelecer qual a relação entre eles.

Analisamos como Renata construiu a tarefa em relação a resposta dada por Yago, e verificamos que eles se utilizaram de caminhos diferentes, no entanto ambos completaram a tarefa de forma correta com uma construção estável.

Nesta seção tratamos das análises das tarefas e seus protocolos de construção bem como da conduta cognitiva apresentada pelo participante Tiago.

## *5.1.5.3.1 Tarefas e seus protocolos de construção*

O participante apresentou um arquivo (figura 106) para a terceira tarefa nomeado como 'volume esfera (anticlepsidra)' mostrando o conhecimento matemático sobre o que havia construído.

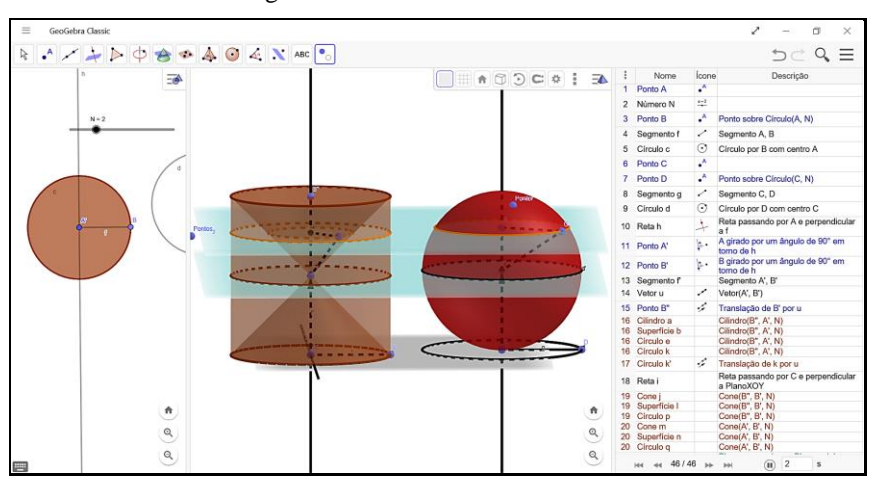

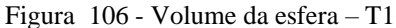

Fonte: Participante Tiago

Iniciou com a construção de um segmento  $f = \overline{AB}$  com comprimento fixo *N* variando de 1 a 5; a seguir construiu um círculo *c* com centro em A passando por B com raio *N*; e um círculo *d* com raio g =  $\overline{CD}$ , com comprimento *N* e centro em C passando por D. Os dois círculos, *c* e *d*, foram criados a partir do controle deslizante *N* (segmento com comprimento fixo *N*), logo mantêm uma sincronia na movimentação. Com essas ações ele definiu as bases dos sólidos os quais pretendia construir. Dando continuidade, ele inseriu uma reta *h* perpendicular a *f* passando por A para em seguida girar o ponto A e B em torno de *h* por um ângulo de 90° criando respectivamente A' e B' (figura 106). Criou o segmento  $f' = \overline{A'B'}$  e um vetor  $u = (A', B')$ transladando o ponto B' por *u* gerando B''. Essas ações foram realizadas para definir a altura do cilindro equilátero *a*, de altura 2N e com o círculo da base *k* de raio *N*. Transladou *k* por u e gerou *k'*.

Inseriu uma reta *i*, perpendicular ao plano *XOY* passando por C. Criou os dois cones retos *j* e *m* opostos pelo vértice B', inscritos no cilindro *a* com suas alturas contidas na reta suporte *h*. Nesse momento já visualizamos a construção da anticlepsidra (figura 106). Os demais passos da construção, a partir do vigésimo, aparecem na figura 107. Logo após ele criou o plano *o* paralelo ao plano *XOY* passando por B', para em seguida achar o ponto de interseção E entre plano *o* e a reta *i*, criando o vetor *v* = (C, E) e transladando o círculo *d* por *v* criando *d'*. As ações foram necessárias para que ele definisse a esfera *r* passando por C com centro em E. Nessa etapa a construção já possuía dois sólidos com a mesma medida da altura, ambos assentados no mesmo plano *XOY*.

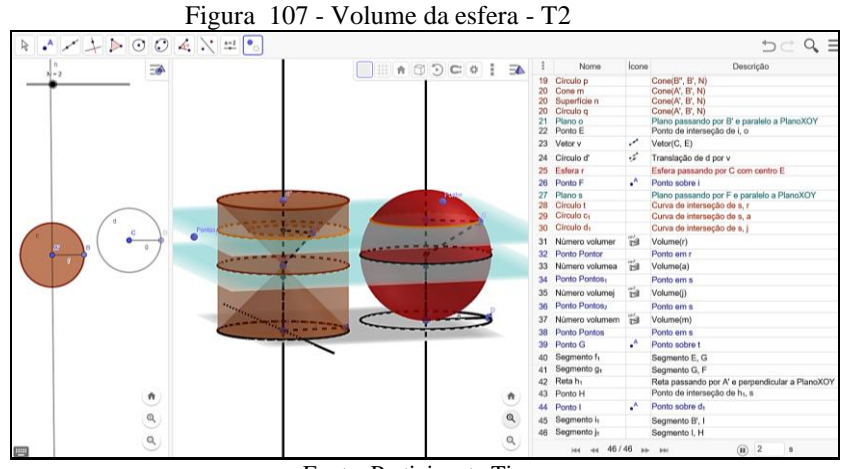

Fonte: Participante Tiago

Marcou um ponto F sobre a reta *i* e criou um plano *s* paralelo ao plano *XOY*, logo após achou os círculos *t*, *c<sup>1</sup>* e *d<sup>1</sup>* de interseção entre o plano *s* com *r*, *a* e *j*, respectivamente. A seguir ele destacou os volumes da esfera *r*, do cilindro *a*, dos cones *j* e *m*, a partir dos quais era possível estabelecer numericamente o volume da anticlepsidra: volume do cilindro *a* subtraindo o volume dos cones *j* e *m*; sendo equivalente ao volume da esfera *r*. Após, o participante destacou os segmentos *f1*, *g1*, *i<sup>1</sup>* e *j<sup>1</sup>* os quais foram importantes para a demonstração da fórmula do volume da esfera. A construção de Tiago preservava as propriedades dos objetos construídos, além de ter sido desenvolvida mostrando um planejamento e organização na inserção dos objetos geométricos. A partir de sua construção era possível fazer a demonstração da fórmula do volume da esfera utilizando o princípio de Cavalieri.

O participante Tiago apresentou construções estáveis (figura 108 e 109) realizada de forma bem sucinta, com poucas ferramentas mostrando habilidade em construir, tanto para a esfera inscrita num cilindro quanto a esfera inscrita num cone equilátero. As respostas, quanto aos conhecimentos geométricos, foram dadas num arquivo escrito disponibilizado pelo participante. Na primeira construção (figura 108) ele iniciou com a inserção de um segmento *f*  $= \overline{AB}$ , com comprimento fixo *N*, variando de 1 a 5. Após criou um círculo *c* com centro A passando por B. A seguir inseriu duas retas, uma *g* passando por A e perpendicular a *f* e outra reta *h*, passando por A e perpendicular ao plano *XOY*. Girou o ponto B em torno de *g*, por um

ângulo de 90°, obtendo B'. Inseriu uma reta *i* paralela à reta *g* passando por B'. Girou o ponto A em torno de *i* por um ângulo de -180°. Essas ações foram para que ele inserisse um cilindro equilátero *a*. Após a construção do cilindro *a* o participante inscreveu uma esfera *j*, no cilindro *a* cuja esfera possuía o centro em B' passando por A.

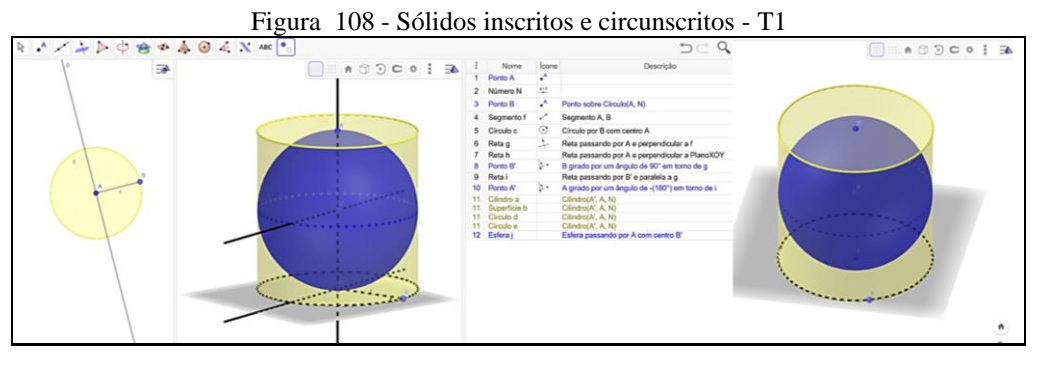

Fonte: Participante Tiago

Ao final o participante apresentou uma construção escondendo os objetos auxiliares utilizados para construir a esfera inscrita num cilindro (figura 108).

Na segunda construção (figura 109) ele iniciou novamente com a inserção de um segmento  $f = \overline{AB}$  com comprimento fixo N, variando de 1 a 5 e um círculo *c* com centro A passando por B. Após criou uma reta *g* tangente a *c* passando por B. Girou o ponto A e o ponto B em torno de *g* por um ângulo de 60° no sentido horário obtendo A' e B', respectivamente. Inseriu um segmento  $f' = \overline{A'B'}$  e uma reta *h* passando por A e perpendicular ao plano *XOY*. Fez um vetor  $u = (B', A')$  e transladou A' por u obtendo A''.

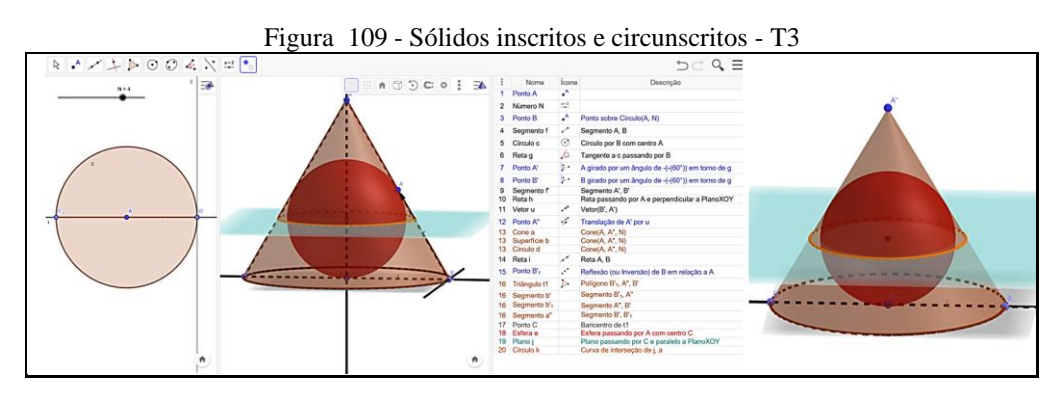

Fonte: Participante Tiago

Até essa etapa ele já possuía elementos suficientes para a construção do cone equilátero *a* com base *c* e vértice em A''. Os próximos passos foram realizados para a inscrição da esfera no cone *a*. Inseriu uma reta  $i = \overrightarrow{AB}$  e refletiu o ponto B em relação ao ponto A. Construiu o triângulo t<sub>1</sub> B'<sub>1</sub>A''B' e achou o seu baricentro C. A partir do baricentro C ele fez uma esfera com centro em C passando por A. Inseriu o plano j passando por C e paralelo ao plano *XOY* e

mostrou o círculo *k* de interseção entre *j* e *a*. Escondeu os objetos auxiliares e apresentou a construção com uma esfera inscrita num cone equilátero.

Tiago iniciou sua construção (figura 110) com um segmento  $f = \overline{AB}$  de comprimento fixo no plano *XOY*, variando de 1 a 5.

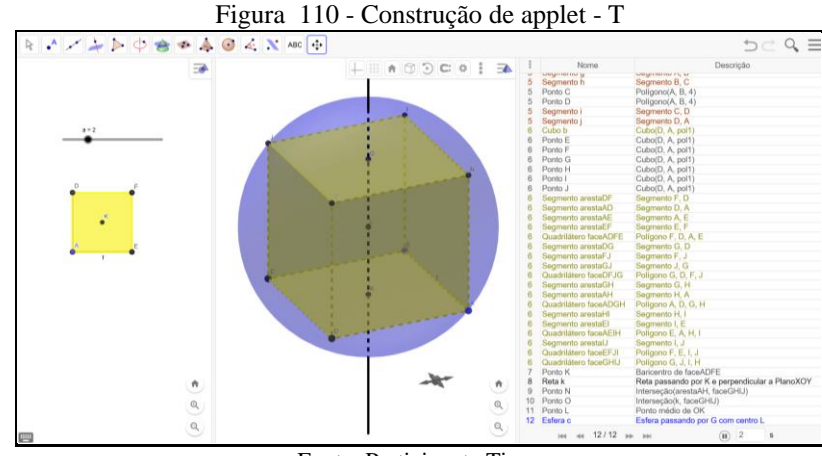

Fonte: Participante Tiago

A partir do segmento *f* ele criou um quadrado *pol<sup>1</sup>* e a partir do quadrado um cubo *b*. Achou o centro K do *pol<sup>1</sup>* e por ele traçou uma reta *k* perpendicular ao plano *XOY*. Achou o ponto O de interseção de  $k$  com a face GHIJ do cubo  $b$  e o ponto médio L, do segmento  $\overline{OK}$ . A partir dessas ações ele já tinha os objetos suficientes para formar a esfera, logo ele formou uma esfera com centro em L passando pelo vértice G do cubo *b.*

Novamente o participante construiu de forma estável, organizada, utilizando-se de poucas ferramentas. Na construção ele não escondeu os objetos auxiliares. A resposta correta da relação entre o raio r da esfera e a aresta do cubo foi dada em sua escrita num arquivo separado sendo r = a  $\frac{\sqrt{3}}{2}$ . Consideramos que as ações de Tiago apresentadas até a realização desta oficina comprovam sua apropriação do GeoGebra 3D.

#### *5.1.5.3.2 Observação da Conduta Cognitiva*

O participante Tiago não pode comparecer à quinta oficina instrumentada por motivos particulares. No entanto, ele apresentou os arquivos das tarefas da oficina de forma impecável, mostrando a sua habilidade, evidenciando a evolução na sua forma de construir. Suas produções apresentaram uma forma peculiar de construir evidenciando a abstração refletida sobre o seu processo de gênese instrumental. Além dos arquivos do GeoGebra 3D ele também disponibilizou arquivo de texto (já comentado anteriormente) exibindo as dificuldades apresentadas e as soluções encontradas para responder às tarefas.

Nesta seção tratamos das análises das tarefas e seus protocolos de construção bem como da conduta cognitiva apresentada pelo participante Wilson.

## *5.1.5.4.1 Tarefas e seus protocolos de construção*

O participante Wilson iniciou sua construção (figura 111) da terceira tarefa com a criação do círculo *c* com centro em A passando por B. Destacou o segmento  $r = \overline{AB}$ .

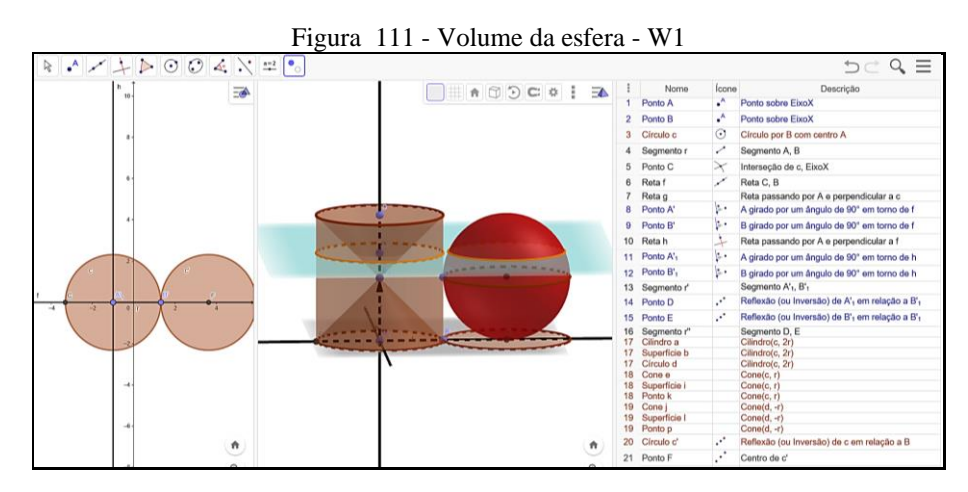

Fonte: Participante Wilson

Achou o ponto C de interseção entre o eixo X e o círculo *c*. Logo após criou uma reta *f* passando por C e B e uma perpendicular *g* a *c* passando por A. Ele girou os pontos A e B por um ângulo de 90° em torno e *f* criando A' e B', conjecturamos que ele percebeu que estas ações não o levariam ao seu objetivo, isto é, em estabelecer a altura de um cilindro. Inseriu então, uma reta *h* perpendicular a *f*, passando por A.

Em seguida ele girou os pontos A' e B' em torno de *h*, obtendo o que desejava, os pontos A'1 e B'<sup>1</sup> em *g*. Fez a reflexão de A'<sup>1</sup> em relação ao B'<sup>1</sup> obtendo D, e B'1 em relação a B'<sup>1</sup> obtendo E. Criou o cilindro reto equilátero *a* com base *c* e *d* e altura *2r*. A partir dessas ações já foi possível criar os dois cones *e* (altura *r*) e *j* (altura *-r*), invertidos e inscritos no cilindro *a*. Os passos a seguir tiveram como objetivo criar a esfera da mesma altura *2r* do cilindro *a*. Fez uma reflexão de *c* em relação a B, criando *c'*. Destacou o ponto F, centro de *c'*. Criou o vetor u  $=(A<sup>'</sup>1, E)$ , e transladou *c'*, B' e F por *u*, criando *c''*, B'' e F', respectivamente. Criou a esfera *m* com centro em F' passando por B''. Marcou o ponto G sobre a reta *g* e passou por G um

plano *n* paralelo ao plano XOY. Achou os círculos *s*, *t* e *q*, as curvas de interseção entre *n* e *m*, *e* e *a*, respectivamente.

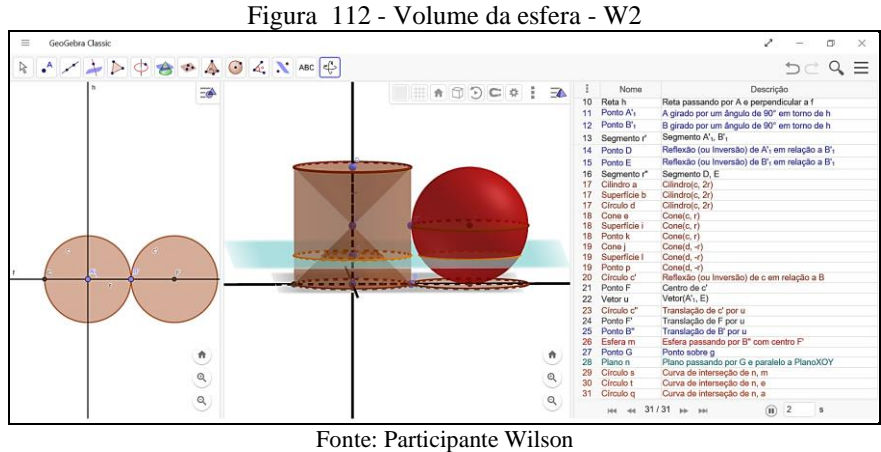

A construção (figura 112) de Wilson era estável, produzida de forma organizada buscando uma representação que auxiliasse a demonstração da fórmula do volume da esfera. No entanto, para ficar completa ele deveria ter estabelecido a interseção do plano *n* com os dois cones *e* e *j*, marcando as interseções.

Na próxima tarefa (figura 113) o participante iniciou com a marcação de um ponto A sobre o eixo X, a seguir marcou a interseção B dos eixos X e Y. Criou o círculo *c* de raio *r* com centro em A passando por B. Inseriu uma reta  $f = \overleftrightarrow{AB}$  e uma reta *g* passando por A e perpendicular a *f*. Marcou o segmento  $h = \overline{AB}$ . Girou o ponto A em torno de *g* por um ângulo de 90° obtendo A' e girou o ponto B obtendo B', criando em seguida o segmento  $\overline{A'B'}$ . Refletiu A' e B' em relação a B' obtendo A'' e B'' e logo após fez o segmento  $\overline{A''B''}$ . Com essas ações ele já possuía os objetos necessários para criar o cilindro equilátero. Criou então, o cilindro *a* com bases *c* e *d* e altura 2h, sendo h =  $\overline{AB}$  = r.

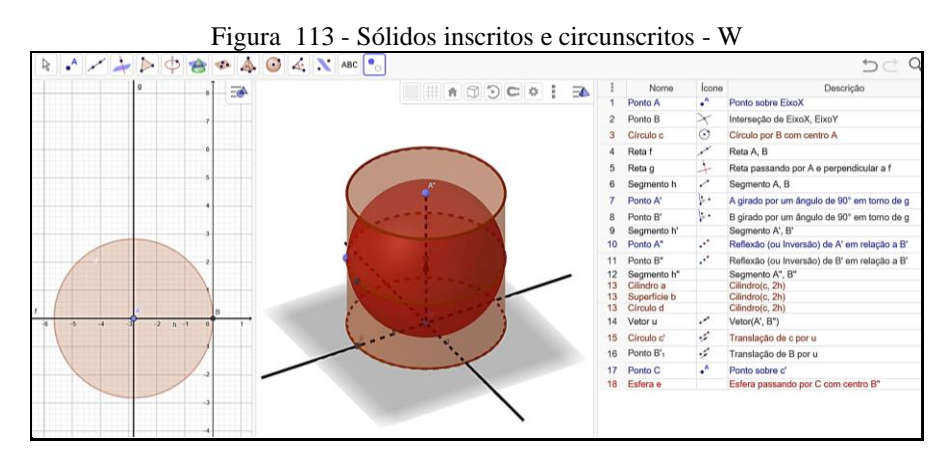

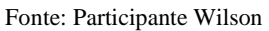

Após o cilindro, o participante criou um vetor  $u = (A', B'')$  transladando *c* e B por u obtendo *c'* e B'1, respectivamente. Inseriu um ponto C sobre a circunferência de *c* e criou uma esfera *e* passando por C com centro em B''. A construção (figura 116) do participante era estável preservando as propriedades dos objetos construídos não deformando-se sob a ação do movimento.

Para a última tarefa Wilson iniciou sua construção () com um cubo *a* de forma automática. Nessa fase de tarefas os participantes poderiam se utilizar de ferramentas automáticas, desde que conseguissem fazer o objeto sem a ferramenta, ou seja, por meio das propriedades do objeto.

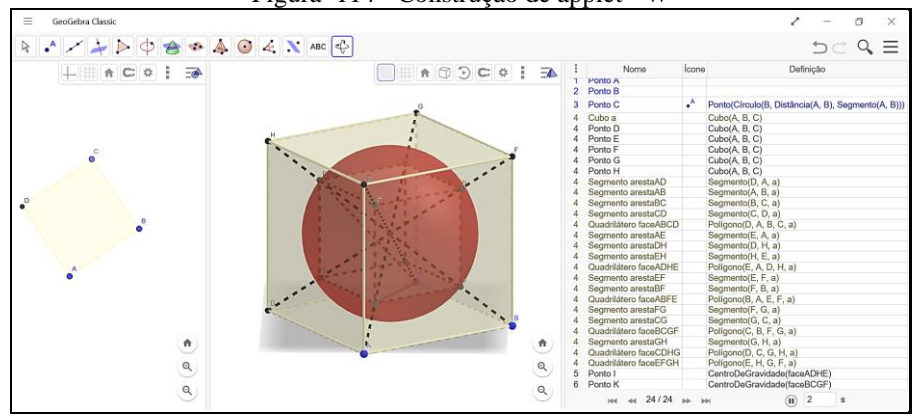

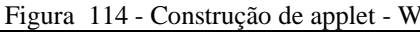

Fonte: Participante Wilson

Após a criação do cubo *a* o participante achou o centro I da face ADHE e o centro K da face BCGF, fez o segmento  $f = \overline{IK}$  e achou o ponto médio J. Com essas ações já foi possível criar uma esfera *b* com centro J passando por K. Nessa etapa o participante havia inscrito uma esfera *b* no cubo *a.* O passo seguinte foi inscrever um cubo na esfera *b*. Para isso o participante destacou as quatro diagonais do cubo *a: g*, *h*, *i*, *j*. Logo após ele marcou as interseções entre a esfera *b* e as diagonais do cubo *a*: os pontos L, M, N, O, P, Q, R e S, que iriam formar os vértices de um cubo inscrito numa esfera. Para fechar o cubo inscrito, o participante fechou as faces com seis quadriláteros. O participante apresentou uma construção (figura 114) estável a qual preservava as propriedades dos objetos construídos inicialmente. A partir das ações dele ao realizar as tarefas consideramos que o participante se apropriou do GeoGebra 3D.

## *5.1.5.4.2 Observação da Conduta Cognitiva*

Na última OAI o participante Wilson manteve a mesma conduta apresentada nas demais, ele esteve participativo e engajado na construção das tarefas, além de estar sempre disposto a contribuir com seus colegas. Iniciou concentrado em responder as atividades até o momento que houve uma discussão sobre como indicar os polos na esfera, sendo que Wilson sugeriu que utilizasse uma reta tangente. Continuadamente ele trabalhou em sua construção, inserindo objetos, girando a construção observando-a.

Na discussão sobre a linha do equador ele gesticulou fazendo um movimento circular com o dedo, mostrando a representação de uma circunferência. Num dado instante Wilson discute com Katia o que era uma seção plana, sendo que ela aponta na sua tela um exemplo de seção plana. E a seguir ele afirma: *"Uso a interseção de superfícies".*

Na segunda tarefa Wilson e Katia conversam sobre a diferença entre cunha e fuso esféricos, sendo que Katia pergunta-o sobre como ele iria fazer. Ele se utilizava de gestos para explicar para Katia. Durante o trabalho nessa tarefa surgiu a fala sobre realidade aumentada, sendo que Wilson e Katia discutiam a utilização do aplicativo no celular. Ele explicou para Renata rapidamente como utilizar e, em seguida Katia explicou para a turma.

Katia e Wilson ficaram conversando e planejando como deveriam construir a terceira tarefa. Katia fez um questionamento para Wilson de como fazer um segmento girar 90°. Ele respondeu depois de pensar um pouco: *"Hum sei o que tu 'quer' fazer! (...) 'pode' fazer uma reta perpendicular e girar por essa reta 90°"*.

Ele ficou trabalhando na tarefa até que fez um gesto de quem conseguiu fazer o que estava pensando. Katia então perguntou como ele havia feito. Logo, ele explicou com gestos mostrando o giro em torno da reta. Disse para que Katia criasse no plano *XOY* uma reta perpendicular ao raio do círculo, fazendo girar o raio em torno dessa reta por um ângulo de 90°, dessa forma o segmento giraria, dando origem a outro segmento em outro plano perpendicular a *XOY.* Enquanto falava mostrava na tela do seu *notebook.* Logo após ele nos chamou para explicar o que havia feito: inicialmente uma rotação do raio *r* do círculo por um ângulo de 90° e depois uma translação desse mesmo raio *r* por um vetor da mesma medida do raio *r* do círculo. Dessa forma ele definiu a altura do cilindro desejado, ou seja, *2r*. Wilson fez translação em relação a um vetor e Katia fez reflexão em relação a um ponto, sendo que ambos obtiveram o mesmo resultado. Observamos que mesmo estando um ao lado do outro, cada um deles construiu de acordo com suas escolhas, não copiando a forma de construir do colega.

Wilson afirmou que já tinha definido a altura do cilindro *2r* e perguntou-nos como iria fazer esse cilindro. Perguntamos a ele qual a altura definida? Ele respondeu *2r*. Respondemos então, que ele deveria fazer um cilindro com *2r* de altura. A partir de nossa fala ele utilizou a extrusão a partir da base circular que ele já havia estabelecido e formou um cilindro com altura *2r.* Logo depois ele ajudou Katia a fazer sua construção e sugeriu que ela a movimentasse para ver se estava correta.

O participante questionou-nos se era para fazer as três construções referentes às imagens apresentadas na terceira tarefa. Explicamos a ele que as imagens ilustravam como se poderia chegar à fórmula do volume da esfera. Nessa direção ele deveria fazer uma construção a qual pudesse levar a construção dessa fórmula, e como ele já havia construído o cilindro equilátero, faltava a construção dos dois cones inscritos nesse cilindro e, também, da esfera com raio *r*.

Logo após ele fez a construção dos dois cones invertidos e inscritos no cilindro equilátero, utilizando a altura para os cones *r* e *-r* (utilizou o sinal negativo para inverter a posição do cone). A seguir ele foi verificar a construção de Katia e ajudou-a a criar os cones.

O participante perguntou a respeito da esfera. Respondemos que ele deveria construi-la apoiada no mesmo plano *XOY* ao lado do cilindro equilátero. *"Ah, eu pego e faço a transição dela a partir de um ponto (...)".* Falamos que Renata já havia construído, dizendo que era possível. Wilson então refletiu o círculo da base do cilindro por um ponto e por translações definiu outros pontos necessários para a construção da esfera. Acompanhamos de perto o término da tarefa e discutimos sobre o princípio de Cavalieri utilizado para provar a fórmula do volume da esfera. Ao terminar sua atividade o participante foi auxiliar Katia na mesma questão, ajudando-a a achar as interseções necessárias para responder a tarefa, além de explicar como obter a fórmula para o volume da esfera: *"Legal, não é?"* 

Enquanto estávamos conversando com Katia sobre a apropriação tecnológica, o seu processo de gênese instrumental, e possíveis inserções do GeoGebra em sala de aula, Wilson interveio e levantou uma forma de aplicação. *"Eu acho que uma aula para descobrir os conceitos (...) fica melhor para visualizar."* Ele ainda acrescentou que uma aula com 45 minutos não seria suficiente para eles construírem: *"Em 45 minutos é muito pouco".* Porque os alunos iriam construir e o professor ainda teria que supervisionar e ajudar nas construções, nesse sentido o professor poderia utilizar o GeoGebra apenas para explicar (apresentando os conceitos). Segundo o participante uma aula para que o aluno pudesse construir o conceito teria que ter mais tempo para essa forma de condução da aula. Mais adiante na entrevista inspirada no método clínico o participante levantou novamente esta questão sobre o tempo que levaria para utilizar o GeoGebra em sala de aula para que os alunos construíssem o seu próprio conhecimento.

A partir dessa afirmação do participante constatamos que ele tinha a ideia de que para que o aluno construa conhecimento geométrico, numa aula com o uso do GeoGebra, ela tem que ser desenvolvida de forma diferente do que tem sido feito na sala de aula. O *software* tem que ser utilizado para *"descobrir os conceitos"* com o aluno ativo em sala de aula e não um mero espectador.

Nesta seção tratamos das análises das tarefas e seus protocolos de construção bem como da conduta cognitiva apresentada pelo participante Yago.

## *5.1.5.5.1 Tarefas e seus protocolos de construção*

A construção (figura 115) da terceira tarefa de Yago iniciou com a criação de um controle deslizante *r* (variando de -5 a 5, no entanto como não existe a medida do raio negativa, o *software* fez o valor do raio variar de 0 a 5) para o raio do círculo *c* com centro em A.

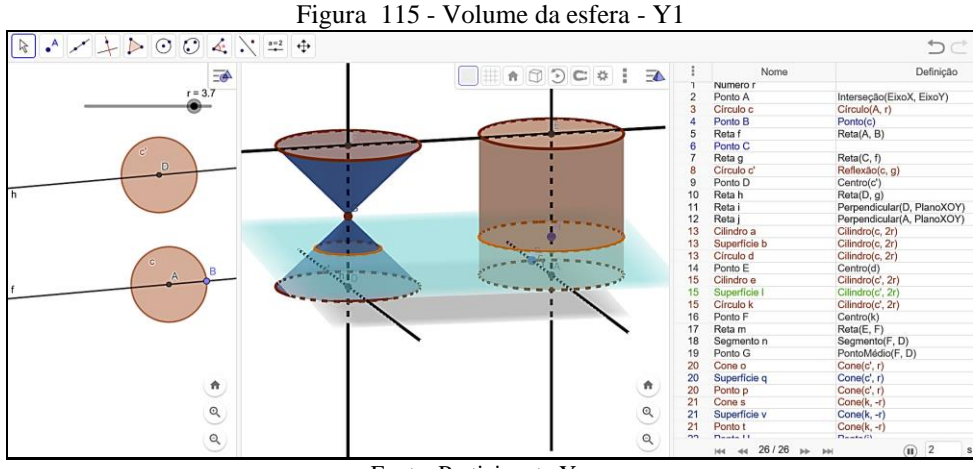

Fonte: Participante Yago

Inseriu um ponto B sobre a circunferência de *c* e traçou uma reta *f* passando por A e B. Logo após inseriu um ponto C no plano *XOY* e por ele passou uma reta *g* paralela à reta *f*. Por reflexão em relação a *g* criou o círculo *c'* e seguidamente achou o centro D de *c'*. Passou uma reta *h* paralela a *g* passando por D e inseriu as retas *i* e *j*, perpendiculares ao plano *XOY* passando por D e A respectivamente.

Essas ações foram para criar os dois cilindros retos e equiláteros *a* (de bases *c* e *d*) e *e* (de bases *c'* e *k*)*,* ambos com altura 2r. Achou os pontos E e F, pontos centrais de *d* e *k*, respectivamente. E por esses pontos passou uma reta *m*.

Para criar os cones  $o$  e *s* invertidos o participante criou o segmento  $n = \overline{FD}$  e achou o ponto médio G de *n*, sendo G o vértice de ambos os cones. Inseriu um ponto H sobre *j*, traçando por H um plano *w* paralelo a *XOY*. Achou as curvas de interseção *c1, d1, e<sup>1</sup>* entre *w* e *s, w* e *a, w*  e *o*, respectivamente (figura 116).

Observamos que o participante não apresentou a esfera na construção, apenas se referiu a criação da representação da anticlepsidra. Consideramos que ele saberia em como chegar à fórmula da esfera.

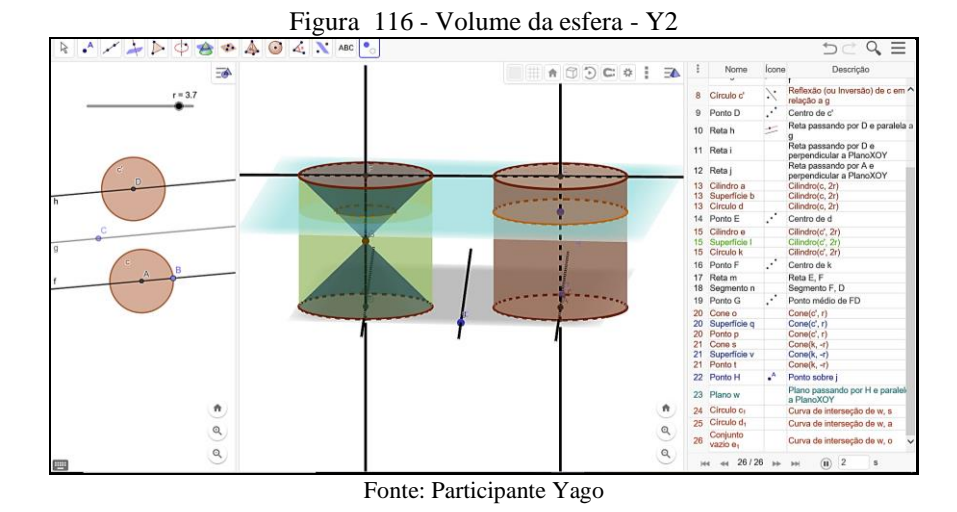

Sua construção (figura 116) estava estável, não deformando-se ao ser movimentada. A construção foi criada de forma organizada obedecendo aos princípios da geometria dinâmica.

Na quarta tarefa (figura 117) o participante iniciou com a criação de um controle deslizante *r* variando de -5 a 5. Observamos que em outras construções o participante também se utilizou dessa variação, inserindo valores negativos. Talvez ele não fizesse a escolha retirando os valores negativos, pelo fato de que o próprio *software* não gera um objeto com medida negativa para comprimentos fixos. Dando seguimento inseriu o ponto A na interseção dos eixos X e Y e criou o círculo *c* com centro em A e raio *r.* Após, um ponto B sobre a circunferência de *c* e fez uma reta  $f = \overrightarrow{AB}$ . Marcou um ponto C no plano *XOY*, no entanto não o utilizou em nenhum momento da construção.

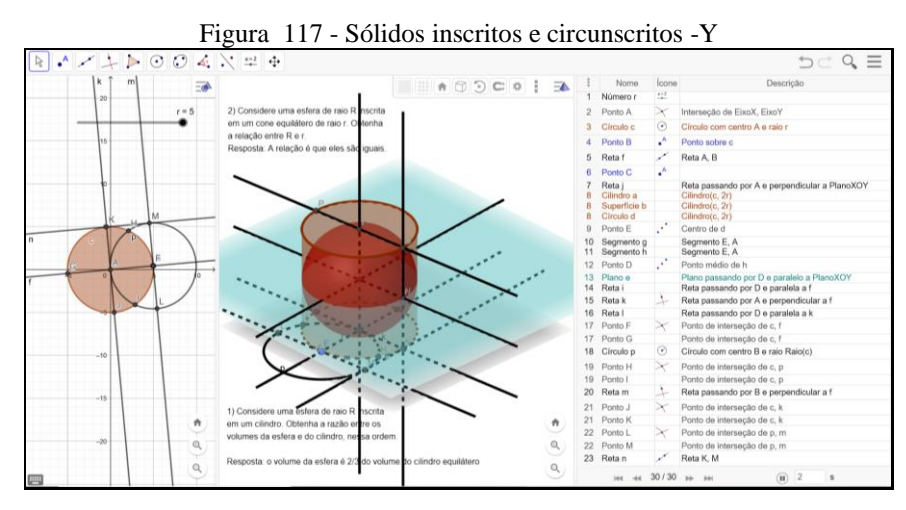

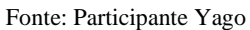

Inseriu uma reta *j* passando por A e perpendicular ao plano *XOY*, em seguida criou a partir do círculo *c* um cilindro equilátero *a* com altura *2r* e bases *c* e *d*. Para criar uma esfera inscrita em *c* ele achou o centro E de *d* e inseriu dois segmentos congruentes  $g = h = \overline{AE}$ , achou

o ponto médio D de *h*. Até esta etapa os objetos construídos supriam a necessidade para a construção da esfera inscrita no cilindro a.

Era só o participante selecionar o centro D e o ponto E e criar a esfera. No entanto o participante seguiu inserindo objetos geométricos, que a nosso ver foram desnecessários: do passo de número treze até o vinte e oito. Talvez estivesse procurando comprovar o que estava pensando e foi criando os objetos: retas paralelas, perpendiculares e pontos de interseção como mostra a figura. A seguir ele inseriu uma esfera com centro em D passando por N. Logo após ele inseriu dois textos respondendo as questões levantadas na tarefa quatro, sendo que a primeira ele respondeu corretamente, afirmando que a esfera possuía um volume de  $\frac{2}{3}$ do volume do cilindro equilátero na qual estava inscrita. Na segunda pergunta ele se equivocou e colocou "cone equilátero", sendo que o correto seria "cilindro equilátero", e para esta questão a resposta estaria correta: o raio da esfera seria igual ao raio do cilindro. Apesar de ele ter se utilizado de uma quantidade maior de ferramentas do que seria necessário a construção estava estável e não se deformava sob ação de movimentos.

Para a última tarefa (figura 118) o participante iniciou com a criação de um polígono regular, pol<sub>1</sub>, um quadrado, de forma automática e a partir desse pol<sub>1</sub> ele criou um cubo *a*. Traçou duas diagonais *j* e *k*, do cubo *a* e achou o ponto K de interseção entre elas. Ligou o ponto K ao ponto J (vértice do cubo *a*) formando o segmento  $l = \overline{K}$ . Com essas ações o participante já tinha elementos suficientes para formar uma esfera *b*, circunscrita ao cubo *a*, com centro em K passando pelo vértice J do cubo *a*, tendo como raio o segmento *l*.

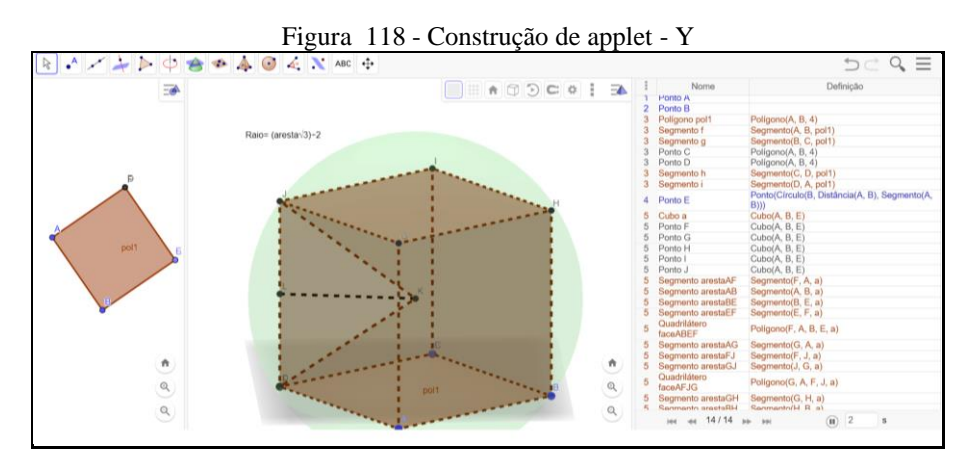

Fonte: Participante Yago

Para responder sobre a relação entre a aresta do cubo e o raio da esfera, o participante criou o triângulo t<sub>1</sub> = (K, J, D) formado por uma aresta do cubo ( $\overline{ID}$  e os outros dois lados sendo os raios da esfera ( $\overline{JK}$  e  $\overline{DK}$ ). Achou o ponto médio L de  $\overline{ID}$  e criou o segmento  $\overline{KL}$ . Logo, conseguiu estabelecer a relação entre a aresta do cubo *a* e o raio da esfera *b*, com a inserção de um texto: R = (aresta. $\sqrt{3}$ ):2.

A construção do participante estava estável com a resposta dada a tarefa de forma correta. Notamos a forma organizada dos objetos geométricos inseridos mostrando conhecimento sobre como construir um *applet*. A partir das ações de Yago em relação às construções consideramos que o participante se apropriou do GeoGebra 3D.

### *5.1.5.5.2 Observação da Conduta Cognitiva*

Ele manteve-se participante das discussões e desenvolveu as tarefas solicitadas. Em diversos momentos acompanhamos o seu trabalho *in loco.* No início das atividades ele auxiliou Renata na indicação dos elementos da esfera. Os dois ficaram discutindo se os elementos haviam sido indicados corretamente. Logo depois ele retornou a sua mesa continuando a responder às tarefas.

Na discussão para diferenciar cunha de fuso esférico, Yago sugeriu que a construção seja feita a partir de um semicírculo que rotacionasse em torno de uma reta, podendo habilitar o rastro do semicírculo. E na discussão sobre a linha do equador Yago disse que entendeu, que seria somente a circunferência: *"Só a bordinha do círculo."*

Durante nossa conversa o participante listou dificuldades em relação ao *software*: *"Saber o que as ferramentas fazem e onde ela irão estar. Se eu já conhecesse todas 'uau (...) 'pra' mim é essa dificuldade (...) eu sei o que eu tenho que fazer na mente."* Notadamente observamos em sua fala o desejo de conhecer todas as ferramentas do *software* e suas funções.

Na segunda tarefa, a qual necessitava colorir o semicírculo, nós ficamos discutindo com Yago sobre a ferramenta de "transparência", cuja ferramenta transformava uma circunferência num círculo, ou seja, mudava o conceito geométrico alterando apenas a transparência do objeto, nesse caso, o interior limitado pela circunferência.

Ele confirmou a diferença existente entre o conceito de cunha e fuso esférico, logo depois ele ficou discutindo com o colega sobre esses conceitos. Observamos que ele apresentou apenas um arquivo nessa tarefa e verificamos ele falando que iria fazer apenas uma construção, pois se observasse somente a área não plana da cunha, essa área já contemplaria o conceito de fuso.

Num dado instante ele nos chamou para informar que não estava conseguindo inserir um vetor. Suas ações se referiam a construção da terceira tarefa. Acompanhamos sua construção até a formação dos cones, sendo estável, depois fomos atender outro participante. Enquanto

estávamos acompanhando a construção de Wilson, Yago deu instruções para Renata em como fazer o cubo inscrito na esfera: *"Primeiro faz o cubo".* Ela perguntou: *"Primeiro faz o quadrado?* Yago sugeriu: *"Primeiro faz o cubo e aí você acha o centro do cubo. Do centro do cubo até o vértice, é o raio da esfera."* Renata respondeu: *"Será que pode?"* Yago perguntou se ela havia entendido o que ele falou e ela confirmou que sim. Yago ainda acrescentou que ela poderia utilizar comprimento fixo ou vetor, sem dar os passos de construção. *"Você coloca o centro da esfera onde for o centro do cubo (...). Se quiser mudar o tamanho do cubo, fazer (...) como vetor, (...) fazer um segmento."* Fomos atender Renata enquanto ele continuou a dar instruções: *"Acha o centro desse cubo (...) faz a diagonal do cubo (...). "Acha o ponto médio dela (...) é interseção, isso aí (...) e o raio da esfera vai ser isso aí".* 

Enquanto observávamos Renata construir, ouvimos Yago comentar com o seu colega: "*Como você vai colocar um cubo dentro de uma esfera?"* O colega respondeu: *"É mais fácil fazer o cubo primeiro?"* Yago disse: *"Isso, porque aí você pega a diagonal do centro do cubo até o vértice, vai ser o raio da esfera. Concorda (...)? Pronto acabou, matou a charada."* 

Notadamente foi possível entender que Yago sabia construir um cubo inscrito numa esfera, e os conceitos geométricos envolvidos, além de saber ensinar a fazer a construção. Logo após ele ficou procurando achar os erros na construção do colega, indicando-os.

Fomos atender Wilson enquanto Yago ficou discutindo com Renata sobre como achar as relações entre os objetos geométricos solicitados na última tarefa, verificando que o valor da diagonal do cubo poderia ser obtido pelo teorema de Pitágoras a partir da observação da construção de Renata.

Durante o desenvolvimento da OAI observamos que Yago teve uma conduta cognitiva corroborando seu processo de gênese instrumental profissional, visto que em diversos momentos ele auxiliou os colegas para realizar suas construções de forma estável.

De forma geral observamos a evolução do processo de gênese instrumental dos cinco participantes ao longo da OAI, além de situações que evidenciaram a abstração reflexionante com tomada de consciência, uma abstração refletida. Tais achados foram selecionados e apresentados nas seções que tratam da organização de categorias (5.5, p. 255) e do modelo proposto nesta tese (5.6, p. 291).

#### 5.2OS TEXTOS ESCRITOS PELOS PARTICIPANTES

Conforme já descrito anteriormente, na seção sobre os procedimentos de dados, cada participante ficou livre para escrever sobre a resolução de suas tarefas: sobre cada tarefa ou

encontro da oficina em particular, ou ainda, fazendo um texto de modo geral, entregando-o física ou virtualmente. Sendo que no texto o participante deveria: apontar dificuldades; etapas de construção; suas ideias, pensamentos; suas estratégias para construir; dentre outras.

A seguir apresentamos tais escritos sem estabelecer uma padronização deles, preservando a forma como foi entregue ao pesquisador.

#### **5.2.1 Escritos do Primeiro Participante**

Katia afirmou que no início das oficinas teve dificuldades, tanto em relação à utilização do *software*, quanto aos conceitos matemáticos. Segundo ela, os dois primeiros encontros foram os mais difíceis, porém não listou quais dificuldades foram encontradas nas tarefas. Afirmou que no terceiro encontro da OAI, foi mais "*tranquilo*", e que no quarto encontro já conseguia fazer as construções sozinhas, sem pedir ajuda, além de compreender como planejar e realizar as construções das tarefas, o que a deixou muito feliz com os resultados de suas construções.

Em relação à última OAI ela afirmou que encontrou "*algumas dúvidas*", porém não as descreveu, de modo que nós não conseguimos, por meio de sua escrita, tirar conclusões sobre quais as dificuldades que ela teve. Mas, segundo ela, conseguiu esclarecer as dúvidas e terminar as atividades com êxito. Pelo fato de que Katia não escreveu suas dificuldades sobre cada OAI, buscamos na entrevista, inspirada no método clínico, averiguar e extrair quais as dificuldades encontradas por ela.

Neste trecho de sua escrita mostramos sua conclusão sobre tais oficinas: *"Hoje, consigo fazer com mais facilidade os exercícios e com mais rapidez também, pois sei onde fica os comandos no software e sei como construí-los também. Essa oficina foi muito produtiva, contribuiu muito para o meu aprendizado. Relembrei e aprendi conceitos sobre geometria, além de aprender sobre o software."*

Convém afirmar que a participante, no início das OAI, não tinha uma atitude positiva quanto a utilização do GeoGebra para ensinar matemática**.** Diante de sua fala, podemos afirmar que essa mudança, em relação ao uso do GeoGebra, passa pelo fato de que, a partir das oficinas, seu entendimento e apropriação das características do *software*, tenham influenciado em sua concepção sobre o uso pessoal e aplicação deste na prática docente.

#### **5.2.2 Escritos do Segundo Participante**

A participante escreveu brevemente sobre cada oficina instrumentada: "*Nas atividades do primeiro encontro tive um pouco de dificuldade para me familiarizar com o software, não* 

*tinha o costume de usar ele, então não conhecia suas ferramentas."* Ela afirmou que *surgiram também dificuldades sobre os conceitos matemáticos envolvidos: "(...) alguns eu havia esquecido, então necessitou de pesquisa para relembrar."* Sobre as últimas tarefas da primeira oficina ela necessitou de ajuda: "*As últimas atividades eu precisei da ajuda do Tiago, então ele me deu algumas dicas para que eu conseguisse construir."*

Sobre a segunda OAI a participante afirmou que a tarefa que ela sentiu mais dificuldades, e demorou a construir, foi a primeira tarefa, aquela que solicitava a construção de um cubo inscrito num poliedro, neste caso o octaedro. Sua escrita sugeriu que ainda tinha dificuldades com as ferramentas do *software* e desta forma ficou praticamente o encontro inteiro construindo a primeira tarefa. Esta fala foi confirmada ao observarmos sua conduta cognitiva na gravação em vídeo, além de nossa observação *in loco*.

De acordo com a participante, como ela não teve tempo de realizar as demais construções neste segundo dia de encontro, ela realizou as tarefas por último, juntamente às tarefas da OAI 5. Assim ela relatou que estas atividades foram as mais fáceis e rápidas de fazer, e afirmou que talvez esta facilidade em executar tais tarefas, seja consequência de sua apropriação do GeoGebra 3D. Podemos inferir que ela tinha consciência do seu processo de gênese instrumental, tinha consciência das características do ambiente, e devido a isso sua habilidade ampliada para responder as tarefas.

De acordo com Renata, sentiu mais facilidade para realizar as construções do terceiro encontro, afirmando que talvez tenha sido pelo conteúdo de geometria abordado, o qual ela tinha conhecimento. Porém, consideramos que neste encontro ela já tenha se apropriado das ferramentas do *software* e das características do GeoGebra 3D, desta forma facilitando as construções.

Em relação ao quarto dia de oficina ela afirmou que nas atividades deste encontro sentiu mais facilidade para construir as três primeiras tarefas. Na quarta tarefa houve um pouco mais de dificuldade em visualizar o que ela precisava rotacionar para construir a ampulheta: *"(...) por este fato que minha construção está em dois pedaços, só depois vi que poderia ter feito com o segmento inteiro (...)".* Na última tarefa ela afirmou que também teve dificuldades, solicitando nossa ajuda para esclarecimento do que deveria ser construído.

Sobre a última OAI, Renata escreveu que já estava se sentindo com confiança maior em relação ao uso do *software*, pois segundo ela, já havia "*praticado bastante*". Sendo que o que ela mais sentiu dificuldade foi em relação aos conhecimentos matemáticos necessários para fazer as relações após a construção.

#### **5.2.3 Escritos do Terceiro Participante**

Tiago foi o único participante que descreveu detalhadamente suas dificuldades em cada tarefa executada. Consideramos a possibilidade de apresentá-la em sua totalidade, no entanto pelo fato de ficar extenso, optamos por suprimir partes da escrita dele. Na primeira OAI ele escreveu sobre a segunda tarefa e observamos mais dificuldade em relação a conceitos matemáticos: "(...) *não tive muitas dificuldades, pois a construção de retas ortogonais e fazer um plano paralelo a base do triângulo para formar o prisma já eram ações comuns para mim. Fora isso, tive que pensar um pouco em quais pares de segmentos separar, para não coincidir em duas categorias, assim como pensar em como os segmentos perpendiculares também são ortogonais.* Em relação à terceira tarefa observamos a transformação dos EAI em EUs: *"(...) tive um pouco de dificuldade ao pensar em que forma passar do quadrado para o cubo, mas em questão de tempo, e utilizando os mesmos pensamentos que usei na aula anterior para formar o quadrado, consegui tranquilamente. Também perdi um pouco de tempo para achar as intersecções com a secção do plano com o poliedro, mas identifiquei rapidamente o hexágono formado.* Na quarta ele afirmou que sua dificuldade estava: "*(...) em relação ao conteúdo, especificamente (...). Fora isso, montei a pirâmide rapidamente, demonstrando seus ângulos e observando então, que a propriedade de que a soma dos ângulos não pode ser igual ou maior que 360 graus, uma vez que isso achataria a construção."* Ao tratar da quinta tarefa ele explicou que sua dificuldade foi em relação à interpretação, o que estava sendo solicitado para fazer e o conteúdo específico: *"(...) Projeção ortogonal, mesmo sendo uma matéria vista*  recentemente por mim, foi algo muito superficial, e eu não lembrava mais do que se tratava. *Após a busca por esse conhecimento em defasagem, foi tranquilo fazer o que se pedia, e então destacar o ângulo que foi pedido."*

Com a sua afirmação sobre a construção do cubo podemos afirmar que ele já apresentava indícios de apropriação do *software* nesta primeira oficina: "*(...) como eu já tinha bastante treino em montagem de cubo, fiz de forma bastante rápida, interligando os quadrados das faces em retas perpendiculares, fazendo a intersecção entre as retas e entre reta e esfera, entre outros passos. Após finalizar, aprendi então como funcionava a ferramenta 'Vista para frente de' do GeoGebra, que nos permite ter uma visão da construção em determinado ângulo que se peça."*

No segundo encontro da OAI, na primeira tarefa, Tiago afirmou que: *"(...) minhas maiores dificuldades foram com o GeoGebra em si. Lembrava, das aulas de Geometria, que para um poliedro ser inscrito em outro, havia uma necessidade de relação entre os vértices do poliedro inscrito, com o número de faces do outro poliedro. Como o cubo tem 8 vértices, logo* 

*já sabia que o poliedro onde o cubo se encaixaria era o Octaedro. Tive diversos problemas para pensar de que forma eu faria o octaedro regular, pois para isso precisaria fazer 8 faces triangulares, e que fossem triângulos equiláteros. Tentei, inclusive, calcular com medidas, mas posteriormente entendi que o octaedro se deformaria ao mexer nos vértices, isso porque eu não estava desenvolvendo-o de acordo com as propriedades necessárias."* Observamos na fala dele que tinha consciência de que sua primeira construção não estava sendo feita de acordo com as propriedades dos objetos, e, portanto, estava se deformando ao ser movimentada. Ele mostrou que sabia distinguir quando sua dificuldade estava relacionada aos conceitos matemáticos e quando estava em relação ao *software*.

Na fala a seguir ele apresentou sua apropriação de novas ferramentas: *"Após pensar bastante, tive que aprender a trabalhar com rotação de segmentos de retas, e então consegui fazer o octaedro regular. Após isso, para inserir o cubo, precisei só localizar os pontos centrais das faces do octaedro, e então desenvolver nesses 8 pontos, os 8 vértices do cubo."*

Na segunda tarefa, na qual eles deveriam construir prismas triangulares, quadrangulares e hexagonais, para representar os favos que as abelhas constroem, ele respondeu com facilidade: "*Como já tínhamos praticado em outra aula quanto as figuras planas, desenvolvi facilmente as bases das figuras, e ligando-as através de retas perpendiculares ao plano. A ideia dessa tarefa era juntar figuras iguais, de forma a formar o que seriam os favos, e mostrar os ângulos, de forma que fosse possível notar que essas 3 figuras planas são possíveis de serem "encaixadas" e formar um ângulo central de 360 graus. (...)"*

Na terceira tarefa ele mostrou a sua apropriação e compreensão dos conceitos matemáticos utilizados para realizar a construção do *applet* a partir do qual: "*(...) pudéssemos mostrar que, dado um triângulo de base fixa, e o outro vértice fixado em uma reta paralela a base, e levássemos essa figura para o espaço, quando se tem uma altura fixa, temos um prisma que manterá seu volume. Isso se dá, pois, a área da base será sempre a mesma, uma vez que a altura, que é a distância da base do triângulo até a reta paralela a essa base, será sempre a mesma. Após isso, mantendo uma altura do prisma fixa, teremos uma altura h fixa, e uma área de base AB também fixa, e isso nos dá um volume fixo. Para a construção dessa terceira tarefa, não tive dificuldades nem quanto ao conteúdo e compreensão, nem quanto a utilização do GeoGebra. Foram comandos simples que formaram um prisma também simples, e que pode ser mexido para provar que o volume se mantém."*

Sobre a quarta e quinta tarefas ele resolveu por desenvolver uma só atividade que satisfizesse as duas, uma vez que ele observou que poderia, com uma só construção responder as duas tarefas. "*Desenvolvi dois quadrados, utilizando a ferramenta "Círculo dado centro e* 

*raio" do software, para que os dois tivessem mesma área da base. Após isso, fiz um plano paralelo ao plano em que estão os quadrados, e então, com a ajuda da ferramenta "retas paralelas", fiz um prisma de base quadrada "inclinado", com bases de mesma área, e um outro prisma de base quadrada e que fosse perpendicular à base. Com isso, e com a ferramenta de volume, foi possível mostrar que o volume dos dois se mantém, mesmo que ele esteja "inclinado".*

De acordo com Tiago, sobre a primeira atividade na OAI 3, ele desenvolveu três pirâmides de bases diferentes conforme a tarefa*.* Para isso, ele utilizou a ferramenta "polígono": "(...) *para formar figuras planas não regulares, já que a tarefa não pediu para que fossem feitas pirâmides de base regular. Depois disso, criei um plano paralelo a base das figuras, e fixei o topo das pirâmides em 3 pontos distintos desse segundo plano. Para o desenvolvimento dessa atividade, não tive problemas quando ao conceito matemático de pirâmides, e já dominava as ferramentas, então foi uma tarefa relativamente fácil de ser executada.* Como podemos observar, já descrito anteriormente nas análises, ele não considerou que a ferramenta "polígono" iria deformar sua pirâmide, apenas almejou sair das figuras regulares.

Na segunda tarefa ele teve mais dificuldades em relação a construir o tetraedro de forma a não usar ferramentas prontas, ou seja, construir pelas propriedades: *"depois de muito pensar e de finalmente conseguir construir o tetraedro"*; ele teve que *"relembrar"* o que era exatamente um tetraedro truncado, e então pediu nossa ajuda para conseguir enxergar o que deveria ser feito*.* Em sua escrita ele afirmou que: *"Meus maiores problemas nessa tarefa foram os conceitos matemáticos em si, e não o software."*

Em relação à terceira tarefa ele já lembrava das explicações do volume da pirâmide, então só precisou construir o prisma, e *"colocar"* as pirâmides dentro dele. Ao inserir as três pirâmides ele apresentou uma dificuldade, uma restrição do *software* levando-o a formação de esquemas de utilização: *(...) a dificuldade apresentada foi a visualização da terceira pirâmide. Isso porque duas das pirâmides tem base nas bases do prisma, e terão mesma altura H, mas a terceira terá base em uma das faces laterais de uma das outras pirâmides, e levou um tempo para identificar o que tinha que fazer. O problema aqui não foi nem o software nem os conceitos, e sim a difícil identificação dessa terceira pirâmide.*

Na quarta tarefa ele escreveu que construiu os polígonos de forma bem rápida, e após a construção das pirâmides, tudo que fez foi traçar um plano entre a base e o topo da pirâmide, e então, após identificar os pontos de intersecção, traçar o polígono da base menor dos troncos das pirâmides. *"Não tive nenhuma dificuldade específica nessa tarefa."*

Para construção da última atividade verificamos a formação de esquemas de uso, sendo que ele escreveu que fez duas bases para as pirâmides. *"Primeiro, desenvolvi um quadrado, e manipulando um dos triângulos formado pela diagonal do quadrado, fiz um triângulo de mesma área do quadrado. Então, fiz um plano paralelo ligado a um ponto H, que pudesse ser manipulado para alterar o tamanho das pirâmides, e então fiz dois pontos I e J para serem o topo da pirâmide, que nesse caso poderiam estar em qualquer lugar do segundo plano, e iriase manter o volume, devido ao princípio de Cavalieri. Não tive dificuldades matemáticas e nem quanto ao software nessa atividade, pois estava trabalhando com artifícios bastante utilizados nas últimas tarefas."*

Em relação à OAI 4, o participante afirmou que na primeira tarefa ele teve que *"pensar"* de que forma faria com que a altura do cilindro fosse o dobro do raio da base, para que o cilindro se enquadrasse como equilátero. Notamos que tinha consciência do que queria construir e do conceito geométrico, além disso ele se expressou de forma bem clara de como ele fez: *"Para conseguir essa relação de 2R de altura, utilizei rotação em torno de uma reta para conseguir um segmento perpendicular de mesmo tamanho do raio da base, e então desloquei ele utilizando a translação, para que o segmento tivesse o dobro do tamanho. Após isso, utilizando as circunferências e o retângulo que tem lados igual a altura e o raio da base, fiz a rotação para obter um cilindro de revolução."*

Na segunda tarefa Tiago afirmou que achou a atividade similar a anterior e teve mais facilidade visto que já havia construído a primeira (EUs)*: "(...) apenas mudando alguns detalhes na construção, fiz de forma similar, e bastante rápido, se comparado a primeira tarefa. Utilizei a mesma lógica da rotação e translação, e não tive dificuldades específicas nessa atividade."*

Na terceira tarefa ele disse que primeiramente fez a construção de um cone, e então traçou um plano paralelo a base que cortasse o cone em uma altura qualquer*. "(...) Após isso, fiz a intersecção desse plano que está seccionando o cone com o cone em si, para achar um ponto onde eu poderia colocar um trapézio retângulo, que ao girar, formaria o tronco de cone de revolução."*

Na quarta tarefa ele apresentou que na construção utilizou dois cones, um como base e outro girado 180 graus em torno do vértice do primeiro cone. No entanto ele nomeou o arquivo com incompleto afirmando que: *"Com isso, a estrutura da ampulheta estava pronta, porém, quanto ao applet, após algumas tentativas e pensamentos, não consegui chegar a uma conclusão que me permitisse essa simulação do funcionamento, assim deixando a tarefa incompleta."*

Segundo Tiago na última tarefa ele seguiu os seguintes procedimentos: *"Para isso, fiz um círculo, e então fiz a translação desse círculo com base em um vetor perpendicular à base. Essa translação foi fixada em uma variável N, que nesse caso foi limitada de 0 a 5, e então eu fiz uma outra translação do círculo da base, perpendicularmente, com tamanho 5, para que ficasse no topo de onde a translação em N chegaria no seu limite. Então, limitei a variação de N em 0,01, para então, quando eu habilitasse o rastro e animasse o controle deslizante de N, ocorresse a simulação do enchimento desse cilindro.* Observamos que Tiago tinha consciência do que queria construir e dos passos utilizados para tal construção.

Na última OAI, na primeira tarefa ele teve dificuldades em relação as ferramentas do GeoGebra 3D, pois tinha trabalhado pouco com esferas e circunferências até então. A primeira dificuldade foi para montar o semicírculo necessário para ser rotacionado e formar a esfera. Não havia trabalhado com a ferramenta ainda, então ele demorou um tempo, segundo ele *"até pegar a prática".* Utilizando rotações, fez a esfera de revolução, e, também, traçou as retas e o plano seccionando a esfera, para destacar os elementos pedidos na tarefa.

Na segunda tarefa, na construção de um fuso esférico e de uma cunha esférica, a maior dificuldade foi para relembrar conceitos e diferenciar a cunha do fuso. *"A partir do momento em que relembrei, utilizando o setor circular e uma semicircunferência, fiz o fuso e a cunha, de forma a rotacionarem N graus, em lados opostos de uma esfera. Quanto ao software não tinha dificuldades para realizar a tarefa, pois já tinha explorado essas ferramentas na atividade anterior."*

Na terceira tarefa: *"Tive algumas dificuldades para 'erguer' os sólidos pois não sabia de que forma conseguiria deixar as bases iguais, portanto, parti para uma variável N em um controle deslizante, para deixar os sólidos sempre com raio N. Após sua construção, tive que relembrar alguns conceitos de cálculo de área, para entender a comparação que deveria ser feita. Porém, não consegui organizar as ideias suficientemente bem para a elaboração de uma resposta, deixando assim o problema incompleto."* De acordo com a tarefa não havia necessidade de apresentar a demonstração da fórmula, apenas deveria ser construído um *applet*  o qual oportunizasse chegar a essa fórmula. Nesse sentido, consideramos que o participante apresentou a tarefa completa.

Na quarta tarefa o participante mostrou a apropriação do *software* para tal construção: *"No primeiro caso, construí os sólidos da mesma forma que na tarefa anterior, e significantemente mais rápido dessa vez, pois já conhecia bem os meios. Também pedia, nessa primeira parte, a relação do volume da esfera com o volume do cilindro, que é de dois terços. Após isso, na segunda parte, demorei um pouco para relembrar de que forma faria a esfera*  *inscrita no cone equilátero, e só consegui de fato entender quando seccionei ao meio o cone, e imaginei a circunferência inscrita no triângulo equilátero, e então sabia que o centro da circunferência e no ponto médio dos lados do triângulo. Após isso só passei tudo para a terceira dimensão e consegui inscrever a esfera no cone. Então, pedia-se a relação do raio da esfera com o raio da base do cone. Aqui, a relação é de que o raio da base do cone é igual a*  √3*, sendo R o raio da esfera."*

Na quinta tarefa ele mostrou também facilidade para construir: *"Para a construção, tive que pensar apenas no fato de todas as arestas do cubo serem de mesmo tamanho, portanto, se eu tivesse o centro do cubo, cada uma das arestas estaria a uma mesma distância do centro. Então, achei o centro do cubo e fiz uma esfera até uma das arestas. Para a relação pedida, após cálculos relacionando um quadrado formado na diagonal da face que serve de base do*  cubo, pode-se chegar à conclusão de que o raio  $R = \frac{A\sqrt{3}}{2}$  $\frac{1}{2}$ ,  $\frac{1}{2}$ 

Notadamente o participante conseguiu descrever claramente suas dificuldades em relação aos conceitos matemáticos; em relação ao domínio das ferramentas do *software*; além de descrever os passos executados, bem como o planejamento para realizar a construção. As escritas de Tiago evidenciam o desenvolvimento da sua gênese instrumental e a abstração refletida sobre ela.

#### **5.2.4 Escritos do Quarto Participante**

O participante Wilson optou por fazer um texto geral, tratando de cada encontro da OAI, sem dar os detalhes de cada tarefa. Fez uma breve explanação sobre as dificuldades ao realizar as construções. Em relação ao primeiro encontro ele afirmou que suas primeiras construções deformavam quando tentava movimentar algum ponto para ampliar ou reduzir a construção já feita. Arriscou fazer um planejamento visual antes, baseado nas ferramentas que ele já conhecia e já havia utilizado, porém a falta de alguns conceitos matemáticos dificultou muito neste primeiro momento. Ele também acrescentou a falta de conhecimento sobre o funcionamento de algumas ferramentas do GeoGebra 3D.

Para facilitar as criações ele procurou conversar com uma colega e ambos se auxiliaram, sendo que esta tática funcionou para tirar dúvidas, ou mesmo, para compartilhar dúvidas, o que "*acabou facilitando um pouco as construções pela troca de ideias e a possibilidade de discussão".* Essa escrita de Wilson se comprovou no vídeo do primeiro encontro, quando ele se sentou ao lado de Katia, e ambos discutiram sobre as dúvidas e as possibilidades de ferramentas para executar as construções. De acordo com Wilson em relação a OAI 2, verificamos que no início da construção do cubo ele achou mais difícil pois, apesar de ele ter conhecimento sobre o cubo, ele afirmou que foi complicada a sua criação: "(...) *apenas a partir de conceitos e ferramentas matemáticas sem a utilização de medidas, exemplo, como garantir que a criação realmente era um cubo apenas por propriedades matemáticas sem a medida de ângulos e arestas, até então eu não tinha o pensamento da inscrição de sólidos em outros.*"

Do mesmo modo nas demais construções dos prismas ele citou o uso da circunferência para provar algumas definições nas criações: *"(...) foi um conhecimento/ideia que me foi acrescentado pois, sem orientação não teria a ideia de usar círculos/esferas para construção de outros prismas regulares."* Nesta escrita ele se referiu que nunca tinha imaginado, antes de trabalhar com o GeoGebra, criar um quadrado a partir de circunferências, e que ele utilizou esta mesma ideia para criar um cubo, ou seja, utilizando-se de esferas, visto que o cubo é uma figura espacial. Notadamente temos a transformação de esquemas de ação instrumentada em esquemas de uso pelo participante.

De acordo com o participante, ele apresentou como uma das dificuldades, no encontro sobre pirâmides da OAI 3, a criação de *applets,* pelo fato de ter que inserir movimento, mantendo as propriedades dos objetos. Se referiu a atividade sobre os troncos, na qual queria uma ferramenta que oportunizasse fazer cortes, sendo que não encontrou, e teve que trabalhar com planos paralelos para construir os troncos. Também procurou uma ferramenta que mostrasse o volume do tronco de pirâmide, porém como eles foram criados a partir dos planos, não se constituíam objetos criados automaticamente, portanto o *software* não oportunizaria mostrar seu volume. Apresentou uma escrita na qual podemos verificar que ele tinha a consciência de que o *software* não poderia mostrar o volume do tronco de pirâmide, porque sua representação tratava-se apenas da "casca" do tronco*: "(...) pois foram criados pontos para o corte da pirâmide e depois utilizando a ferramenta 'polígono' foram criadas as faces nesses pontos, o que não deu a ideia de volume que um tronco de pirâmide deveria ter, mais sim da casca de um tronco de pirâmide."*

O participante escreveu pouco sobre suas dificuldades, sendo que destacamos que ele teve mais dificuldades na criação dos sólidos de revolução (OAI 4), se comparadas com as atividades anteriores. Ele afirmou que sua dificuldade foi principalmente em identificar qual polígono ele deveria utilizar para criar o sólido de revolução. Observamos que sua dificuldade poderia estar relacionada ao conceito geométrico de rotação: *"Na criação de sólidos de revolução tive um pouco de dificuldade, no primeiro momento, até identificar a figura que em revolução formaria o sólido (...)".* 

Ele também afirmou que possuía dificuldade em utilizar-se da ferramenta do controle deslizante: *"Ainda tenho um pouco de dificuldade na utilização da ferramenta 'controle deslizante', porém, é a ferramenta que mais gostei, pois dá a ideia da construção sendo feita."*  Esta dificuldade pode estar no fato de que foi o primeiro encontro que tratou da utilização desta ferramenta, no entanto notamos que ele percebeu o quão importante esta ferramenta poderia ser para a compreensão do conceito geométrico, e como ela influenciaria as demais ferramentas criadas a partir dela, instituindo a dependência funcional.

Sobre a OAI 5, ele afirmou que: "(...) *pelo fato de estar familiarizado com quase todas as ferramentas utilizadas em encontros anteriores, e por ter relembrado vários conceitos matemáticos de geometria",* praticamente não teve dificuldades. Uma dificuldade encontrada pelo participante foi trabalhar com sólidos inscritos. Tinha pouca familiaridade com o assunto e teve certa dificuldade: *"(...) em planejar e imaginar a criação antes de realizar no GeoGebra".*

Wilson contribuiu com uma escrita para as nossas análises, afirmando sobre a apropriação do *software*, sua gênese instrumental e o que ele poderia fazer com o GeoGebra para impulsionar a gênese instrumental dos seus futuros alunos: "*Gostei muito de participar do projeto, pois como já foi dito, relembrei vários conceitos geométricos; internalizei algumas formas de criações, que a partir da visualização da construção no GeoGebra, agora consigo imaginar e planejar na cabeça mais formas; e utilizando mais conceitos, do que no início do projeto*. *Agora vejo o GeoGebra como um auxiliador para visualização de alguns conteúdos como, por exemplo, funções de cálculo*. *Acredito que sou capaz de relacionar o software a vários outros conteúdos para facilitar a aprendizagem dos meus futuros alunos, como a minha própria."*

Observamos na escrita do participante que ele tinha consciência de que se apropriou do *software* além de mostrar indícios de mudança no seu pensamento geométrico. Consideramos que teve uma abstração refletida sobre seu processo de gênese instrumental quando: comparou seu conhecimento sobre conceitos geométricos nessa última oficina em relação ao início do projeto; afirmou que é capaz de utilizar o *software* para outros conceitos além daqueles trabalhados nas oficinas; falou do GeoGebra como um recurso importante para impulsionar a aprendizagem dos seus futuros alunos além da dele próprio (gênese instrumental pessoal e profissional).

## **5.2.5 Escritos do Quinto Participante**

Ao buscarmos as escritas de Yago, verificamos que ele não apresentou uma escrita para cada atividade de cada encontro. Fez observações gerais de certas atividades, deste modo apresentamos análises destacando escritas que nos levam a inferir sobre apropriações do *software*.

Ele descreveu que, assim que entendeu como funcionava a dependência funcional entre as ferramentas do GeoGebra, ficou mais fácil de construir e deixar estas construções mantendo a estabilidade sob ação do movimento. Percebemos em sua escrita a apropriação das características do ambiente, tendo consciência destas para realizar as construções. Consideramos indícios do processo de gênese instrumental pessoal. Durante as construções ele afirmou que pensou o "*mínimo possível*" antes de executar as tarefas, isto é, ele foi pensando e construindo, portanto, não planejou antes de construir.

Em relação a terceira tarefa do primeiro encontro, da construção do cubo, ele fez através de esferas justificando que a figura era regular, dizendo que além das medidas mostradas no GeoGebra 3D, ele utilizou-se propriedades geométricas para obter tal figura. Yago destacou que para formar o ângulo poliédrico da tarefa quatro, do primeiro encontro, pensou no canto da parede, e que, o número de semirretas deveria ser maior que três, pois se fosse menor que três ficaria um diedro e não formaria o ângulo poliédrico. Percebemos aqui, as relações entre os objetos reais do cotidiano com a construção no *software.*

Afirmou que quando ele realizou a construção: "*Às vezes esqueço de alguns conceitos e, também, quando surge algo novo fica confuso em o que fazer no software".* Inferimos, pela sua afirmação que suas dificuldades estão relacionadas aos conceitos matemáticos e, também, com as ferramentas do GeoGebra 3D quando ele apontou em não saber 'o que fazer' no *software.* Bretscher (2009) aponta que o conhecimento matemático é saber 'o que fazer' e o conhecimento técnico é dizer para o computador fazê-lo. Ponderamos a ideia de que os conceitos matemáticos e as habilidades técnicas de Yago evoluíram em conjunto, conforme afirmam Drijvers e Gravemeijer (2005, apud BRETSCHER, 2009).

O participante Yago escreveu que a partir das construções realizadas no *software* seus pensamentos mudaram "*bastante*" em relação à visualização das figuras 3D: *"Pois quando se constrói no software, você deixa de ficar só na imaginação e nas especulações, você consegue colocar em prática e enxerga o que acontece."* Consideramos que o ambiente mudou a forma de ver, ou seja, de imaginar como ficaria a figura construída, seu pensamento geométrico. Além de que na sua escrita ele afirmou que podemos colocar em prática os conceitos matemáticos e enxergá-los, talvez desconstruindo uma figura prototípica.

A partir das escritas de Yago, observamos que ele já se preocupava em estabelecer a dependência funcional e a estabilidade sob a ação de movimentos em suas construções. Para isso ele apontou a utilização das propriedades dos objetos além de preocupar-se em compreender os conceitos matemáticos. Suas escritas sobre as dificuldades apresentadas foram gerais, não fornecendo particularidades das atividades, desta forma nossas conclusões foram em relação a tais escritas apresentadas.

Os participantes procuraram escrever sobre suas dificuldades, uns com mais detalhes, outros de forma mais geral conforme apresentado nesta subseção. Os escritos dos participantes foram fundamentais para confirmar os dados obtidos nos protocolos de construção das tarefas. Os extratos significativos destes escritos, com precauções interpretativas, serão abordados nas categorias de análise (subseção 5.5, p. 255) e na análise detalhada do modelo (subseção 5.6, p. 290) à luz das teorias aqui tratadas.

# 5.3 A OFICINA DE SIMULAÇÃO DE ATIVIDADE DOCENTE (OSAD)

As análises das condutas cognitivas foram apresentadas seguindo a ordem alfabética dos participantes. No que segue apresentamos as análises das condutas cognitivas dos participantes da pesquisa, as quais foram feitas a partir das transcrições e descrições dos vídeos das OSAD e de nossas observações *in loco.* Durante as análises foram destacadas falas as quais corroboraram na comprovação de que o participante se apropriou das características do GeoGebra 3D e realizou abstração refletida sobre o seu processo de gênese instrumental.

## **5.3.1 Sobre o Primeiro Participante na OSAD**

Na OSAD do dia 27/10/2018 a participante Katia atuou na simulação da função docente, auxiliada pelo colega Wilson. Fez sua apresentação com tranquilidade tratando da construção de um *applet* para o volume de uma pirâmide utilizando o Princípio de Cavalieri. Inicialmente solicitou aos cursistas que construíssem um polígono regular qualquer, no plano *XOY*, para a base da pirâmide e achassem o centro desse polígono, para logo a seguir inserir uma reta perpendicular *f* ao plano *XOY* passando por esse centro. Ela pediu para Wilson criar um quadrado ABCD de centro E. Continuando, ela solicitou a marcação de um ponto F na reta *f*: *"Agora a gente vai criar um ponto (F) em qualquer lugar da reta para determinar a altura da pirâmide ... Agora criar um plano (p) paralelo ao plano de baixo (XOY) passando por aquele ponto (F)."*

Um cursista solicitou que fosse explicada novamente como fazer essas ações anteriores, e a participante então, mostrou como realizá-las. Wilson também logo a seguir, frisou os passos executados e perguntou se todos já haviam terminado. Katia continuou explicando o porquê de não utilizar o ponto F como vértice da pirâmide e sim um ponto qualquer diferente de F no plano *p*: *"Agora a gente poderia fazer a pirâmide com o vértice lá no ponto F só que a pirâmide ficaria fixa, ficaria uma pirâmide reta. E a gente quer fazer uma pirâmide com um ponto livre. Que a gente pode movimentar a pirâmide e o volume não vai mudar."*

A participante referiu-se à construção de uma pirâmide qualquer a qual manteria a base e a altura ̅̅̅̅*,* ou seja, a pirâmide manteria o volume apesar da mudança realizada no seu vértice (o vértice sendo qualquer ponto pertencente ao plano *p*) buscando a explicação do princípio de Cavalieri. Observamos que ela tinha conhecimento do princípio da GD, da estabilidade da construção e da dependência funcional. Katia deu seguimento a sua explicação sugerindo que eles utilizassem a ferramenta da pirâmide: "*Aí a gente pode fazer um ponto (G) em qualquer lugar do plano (p) de cima. Agora a gente vai pegar a 'pirâmide' e vai clicar no polígono ligando com o ponto (G) que a gente fez."* Nesse instante um cursista exclamou: *"Ah entendi o que queria fazer!"* A seguir pediu que Wilson movimentasse o vértice da pirâmide: *"Agora a gente vai movimentar o ponto (G) e ele vai ficar em qualquer lugar nesse plano."* 

Foi solicitado que ela explicasse novamente como ela havia feito a construção, sendo que Katia explicou detalhadamente os passos da construção. Logo depois, Katia indicou que existia uma ferramenta "volume" mostrando como utilizá-la para ver que o volume da pirâmide se mantinha apesar da movimentação de seu vértice, mostrando o princípio de Cavalieri: "*Conforme ele está movimentando a pirâmide, o volume não muda, porque a gente fez o ponto livre no plano (p) paralelo."* Katia foi questionada sobre o porquê da necessidade do ponto F, sendo que ela respondeu que a partir do ponto F foi construído um plano (*p*) paralelo ao plano *XOY*. E que poderia ter escolhido F para ser o vértice da pirâmide. No entanto se F fosse o escolhido seria construída apenas uma pirâmide reta, não tendo possibilidade de movimentação do ponto no plano *p* e formação de uma infinidade de pirâmides para evidenciar o princípio de Cavalieri.

Wilson tomou a palavra e falou que o objetivo era mostrar o princípio de Cavalieri e Katia comentou que o volume somente iria mudar se a altura fosse mudada sugerindo que Wilson movimentasse o ponto F na reta *f*, para cima e para baixo, mudando a altura da pirâmide*: "Se a gente movimentar o ponto F, aí que é o ponto da altura, aí vai modificar o volume."* 

Dando continuidade, a participante fez a planificação da pirâmide e explicou que o *software* tinha uma ferramenta que proporcionava ver a planificação do sólido com a movimentação das faces a partir de um controle deslizante. Wilson também contribuiu reforçando a explicação de Katia mostrando que ele tinha conhecimento dessa ferramenta, enfatizando que ao movimentar o vértice da pirâmide a planificação iria se ajustar a nova pirâmide formada.

Seguindo na apresentação Katia informou que fariam, a partir dessa construção de pirâmide, um tronco de pirâmide. No entanto, antes de iniciar a construção do tronco de pirâmide, a participante sugeriu que eles organizassem os objetos construídos pelo 'tipo de objeto' para deixar, na janela da álgebra, os objetos do mesmo tipo todos juntos. Isso, segundo a participante, iria facilitar a identificação de todos os objetos inseridos na construção. Para a construção do tronco de pirâmide ela sugeriu que inserisse um ponto H na reta *f* e criasse um plano *q* paralelo ao plano *XOY* passando por H e 'escondesse' o plano *p*, não o excluísse. A seguir instruiu para fazer a interseção: *"Então agora a gente pode fazer a interseção entre o plano q e cada aresta da pirâmide. Usando a ferramenta ... que é a interseção de dois objetos."* A partir da explicação ela foi verificar se os cursistas estavam conseguindo construir corretamente. Logo após sugeriu que fosse escondida a pirâmide deixando à mostra os pontos destacados A, B, C, D, I, J, K e L e ligassem os pontos com a ferramenta polígono formando as faces laterais e as bases da construção que representava um tronco de pirâmide. Com essas ações a participante realizou a construção de um tronco de pirâmide pelas propriedades dos objetos, mantendo a estabilidade da construção.

Após a sua simulação de atividade docente o participante Wilson tomou a palavra e iniciou sua apresentação. A partir de ações apresentadas pela participante na OSAD, conseguimos verificar que ela tinha se apropriado do GeoGebra 3D.

## **5.3.2 Sobre o Segundo Participante na OSAD**

A participante apresentou a sua OSAD no dia 24/11/2018 tratando de: cone e cilindro de revolução; tronco de cone; e sólidos semelhantes. Na primeira parte da oficina ela atuou como auxiliar de Mila, fazendo as construções no computador sobre cilindro de revolução. Na função de auxiliar ela chamou Mila e deu instruções, sendo que diversas vezes ela tomou a frente e começou a explicar como fazer o cilindro reto de revolução, a partir da rotação de um retângulo em torno de uma reta perpendicular ao plano *XOY*, por um ângulo α, com variação de 0° a 360°.

Ela se preocupava constantemente se os cursistas estavam conseguindo realizar as construções. Questionava-os se estavam acompanhando às explicações e se tinham dúvidas. Quando sentia que era necessário parava a explicação e retomava a construção para que todos os presentes construíssem em conjunto. Iniciou sua atuação, simulando a atividade docente, com o conceito de cone de revolução. Apresentou com desenvoltura mostrando que sabia trabalhar com o *software*, além de explicar como o GeoGebra se comportaria em determinadas situações, ou seja, explicou sobre restrições. Utilizou corretamente as janelas 2D e 3D, além de mostrar habilidade em explicar a função de cada ferramenta utilizada.

O cone de revolução construído estava apoiado no plano *XOY,* sendo uma construção estável preservando as propriedades iniciais instituídas. Foi construído a partir de um círculo no plano *XOY* com raio ̅̅̅̅ com centro em A passando por B, uma reta *f* perpendicular ao plano *XOY* passando por A, um triângulo retângulo ABC, com A e C pertencentes a reta *f*. A participante habilitou o rastro do triângulo ABC e girou-o em torno de *f* por um ângulo α, sendo α um controle deslizante variando de 0° a 360°. Solicitou que todos animassem o controle deslizante α, consequentemente a partir dessa movimentação foi formando o cone de revolução.

Observamos que a participante não levou nenhuma anotação sobre como fazer a construção, evidenciando que ela sabia como construir o cone de revolução. Explicou detalhadamente como inserir as ferramentas e como esconder objetos deixando à mostra somente os objetos necessários. Quando um cursista fazia questionamentos ela se dirigia até ele e verificava o que havia de errado na construção.

Na segunda parte da OSAD, o participante Tiago ficou de seu auxiliar no computador enquanto ela explicou como formar um tronco de cone. A participante iniciou com uma pergunta: *"Agora a gente vai construir um tronco de cone. A gente viu que a rotação de um triângulo formava um cone reto. E agora qual figura que rotacionada formaria um tronco de cone?"* Um dos cursistas respondeu que um trapézio poderia formar um tronco de cone de revolução, não especificando qual o tipo do trapézio. Renata iniciou a construção de um tronco de cone apoiado no plano *XOY,* por meio da rotação de um trapézio retângulo em torno de uma reta perpendicular ao plano *XOY,* por um ângulo α, variando de 0° a 360°. Ela desenvolveu os mesmos passos para a criação do cone de revolução até a formação do triângulo ABC. Em seguida sugeriu a marcação de um ponto D no segmento  $\overline{AC}$ , entre A e C. Criando, logo a seguir, um plano *a* passando por D e paralelo ao plano *XOY*. Fez a interseção do plano *a* com o segmento  $\overline{BC}$ , obtendo o ponto E. Com a ferramenta polígono ligou os pontos A, B, E, D, formando o trapézio ABED retângulo em A.

Mudou a cor do polígono e criou um controle deslizante α, com variação de 0° a 360°. Girou o trapézio em torno da reta *f*, habilitou o rastro do polígono girado e animou o controle deslizante formando um tronco de cone por revolução. Sugeriu para Tiago esconder os objetos auxiliares deixando somente o tronco de cone em evidência.

Durante a OSAD ela deu instruções para os cursistas e para Tiago em como inserir os objetos para se chegar ao tronco desejado. Foi explicando o passo a passo da construção, sem, no entanto, parecer como um tutorial.

Dando seguimento a oficina ela iniciou a explicação de como construir sólidos semelhantes: *"Vamos fazer sólidos semelhantes. Como a gente já aprendeu a construir um cone pelas propriedades e com ... pela rotação. A gente vai usar a ferramenta cone. Mas primeiro a gente vai fazer um ponto no plano, fazer uma reta perpendicular que passe por esse ponto e outro ponto qualquer na reta. A gente está fazendo isso porque a ferramenta do cone pede para você selecionar dois pontos. Só que se tu 'tiver' com eles no mesmo plano ele vai ficar torto, então a gente faz assim para ele ficar certinho."*

Observamos que a participante procurou nas primeiras atividades construir os objetos pelas suas propriedades, mostrando que sabia construí-los. Na última atividade ela falou para os cursistas que, como eles já sabiam fazer um cone pelas propriedades, seria permitido utilizar a ferramenta automática do cone. Quando ela falou que ele ficaria "*torto*" é porque se fossem colocados os dois pontos iniciais no plano *XOY* o cone ficaria seccionado pelo plano *XOY.* Quando ela falou *"para ele ficar certinho"* estava se referindo para que ele ficasse um cone reto. Consideramos que a participante mostrou conhecimento da ferramenta automática e de sua função quando sugeriu que eles (os cursistas) não colocassem os dois pontos iniciais no mesmo plano, pois a ideia era construir um cone reto com a base contida no plano *XOY*. Para isso havia a necessidade de iniciar com a inserção um ponto no plano *XOY* e criar uma perpendicular ao plano *XOY* passando por esse ponto.

A partir da criação do cone *a* com altura  $\overline{AB}$  e raio *r* (cada cursista poderia escolher o valor de *r*) a participante solicitou que fosse colocado um ponto C no segmento  $\overline{AB}$ , com  $\overline{AB}$ pertencente a reta *f,* criando logo após, um plano *p* paralelo ao plano *XOY* passando por C. Achou a interseção entre o plano *p* e o cone *a* gerando o círculo *d*. Colocou um ponto D sobre a circunferência do círculo *d* de interseção entre o plano *a* e o cone *a*. A seguir com a ferramenta *polígono* solicitou que fizessem o triângulo CDB = *t1* e após comentou: *"Eu acho mais fácil agora esconder aquele cone porque 'pra' gente selecionar aquele polígono que está ali dentro do cone* (se referia a *t1*) *vai ser mais difícil se o cone estiver."* Ela estava se referindo a uma restrição do *software*, o qual não permitiria selecionar *t1* visto que ele estava interno ao cone *a*. Se fosse selecionar *t1* o *software* iria selecionar apenas o cone *a*, pois era o objeto externo.

Escondeu o cone *a* e seguiu para a construção de um controle deslizante α, variando de 0° a 360° e utilizou a rotação para girar *t1* em torno da reta *f* pelo ângulo α gerando *t1'*. Comentou: *"Agora a gente não vai animar ainda... a gente vai construir um vetor".* Solicitou que fosse construído um vetor *u,* no plano *p,* e que fossem transladados por *u* os triângulos *t1* e *t1'* gerando *t1''* e *t1'1*. Dando seguimento disse aos cursistas que habilitassem o rastro de *t1''* e animassem o controle deslizante. Consequentemente ao girar *t1''* em torno de *f*, formaria um cone de revolução semelhante ao cone *a*.

Em diversos momentos, durante a construção, a participante perguntou aos cursistas se estavam acompanhando e conseguindo construir. Com esta atividade a participante terminou sua apresentação. A nosso ver consideramos que Renata desempenhou mostrando apropriação das características do *software* além de esclarecer em diversos momentos as restrições dele. Também ficou evidente seu processo de gênese instrumental profissional: ao procurar explicar as funções das ferramentas e as restrições do *software*; o cuidado em relação aos cursistas, se estivessem entendendo o processo de construção; ao esclarecer dúvidas; ao dar sugestão de outros caminhos para construção; e a segurança na apresentação das atividades.

#### **5.3.3 Sobre o Terceiro Participante na OSAD**

Tiago atuou como professor (apresentador principal) e auxiliar de Breno respectivamente, em duas OSAD (20/10 e 24/11) e, em outro momento, no dia 24/11 atuou como auxiliar de Renata, além de ter dado auxílio diretamente aos cursistas em suas construções nas OSAD. No primeiro dia (20/10), os dois participantes, Tiago e Breno, trabalharam com o menu das transformações geométricas do tipo translação, rotação e reflexão. Inicialmente Tiago atuou como auxiliar e, nessa função, observamos que o participante auxiliou Breno com competência, manipulando rapidamente as ferramentas, apresentando facilidade e tranquilidade, procurando ajudar com explicações sobre as propriedades das figuras construídas.

Mostrou que tinha conhecimento das versões do *software* e atalhos do teclado, além de dar explicações sobre o local da ferramenta: *"'Pra' utilizar a translação vocês vêm nesse menu aqui, que é o antepenúltimo ... tem aqui embaixo, tem 'translação por um vetor'."* E sobre a funcionalidade dela: *"Se a gente movimentar o ponto desse vetor, a gente vê que a figura, ela vai se deslocar de acordo com o vetor. Então, a gente não consegue mexer na figura porque*
*essa figura está 'sendo mexida' de acordo com o vetor. Então a gente pode colocar ela mais 'pra' cima ou mais 'pra' baixo."* A partir dessas falas o participante esclareceu sobre a dependência funcional contida no *software*, mostrando que não era possível movimentar a figura que foi transladada, e que somente poderia alterar a figura 'original'. Também destacou que era possível mudar a localização da figura transladada a partir da movimentação do vetor.

Durante a apresentação de Breno, um cursista fez um questionamento diretamente para Tiago: *"Tiago, será que eu consigo movimentar o C'?* Yago interveio dizendo que não, porque o ponto C' estava em dependência. Tiago logo a seguir explicou o porquê, movimentando o ponto C da figura 'original' e concordando com Yago, afirmando que o C' era um ponto dependente de C, assim como os demais pontos transladados: *"Exatamente, o C', assim como todos os pontos dessa segunda figura. Eles estão dependendo dessa outra aqui ó..."* Ele movimentou todos os pontos da figura 'original' mostrando que ao movimentá-los os seus respectivos correspondentes na 'cópia' sofriam o mesmo deslocamento. Logo a seguir, para finalizar a parte sobre translação Breno perguntou para Tiago se gostaria de fazer observações. Tiago então afirmou que sim e mostrou um exemplo no GeoGebra tecendo comentários: *"Já falamos que a translação não é feita só com polígonos. Você consegue fazer a translação, por exemplo de um ponto... Tem esse ponto A então a gente pode fazer essa translação desse ponto de acordo com aquele vetor também. Então é algo que você pode fazer com pontos, com retas, com quaisquer objetos ... útil 'pra' formar figuras também".* 

Foi questionado por um cursista: *Como você fez isso aí Tiago?* Sendo que ele respondeu: *"A mesma lógica do polígono. Eu aplico no ponto A e no vetor que eu quero que ele desloque. Então o ponto A está deslocando até o A' de acordo com esse vetor. Vou colocar aqui 'pra' vocês verem."* O participante apagou os elementos construídos e iniciou com uma construção simples: *"A gente tem o ponto A, e a gente cria um vetor. E faz a translação desse ponto por esse vetor."* A seguir ele movimentou o ponto A, sendo que A' acompanhou a movimentação de A, sempre mantendo a distância entre A e A' (distância definida pelo módulo do vetor *u* = (B, C)). Após ele mudou o módulo do vetor *u*, e a distância entre A e A' mudou conforme o módulo do vetor *u*. Deslocou o vetor *u* até que seus vértices coincidissem, B em A e C em A', mostrando que o módulo do vetor era igual a distância entre A e A'. Enquanto ele fazia a movimentação uma cursista comentou: "A distância do  $\overline{BC}$  é igual ao  $\overline{AA'}$ ." Seguidamente ele afirmou: "Isso, *eles têm a mesma distância".* Após, o participante também deu exemplos com retas: *"Eu tenho essa reta aqui e quero que ela se desloque conforme esse vetor. Faço uma translação dessa reta ... nesse caso essas retas sempre 'vão' manter o paralelismo. Esse vetor* 

*só está indicando as unidades que elas 'vão' se deslocar para o lado. Elas sempre 'vão' ser paralelas."*

A seguir Breno iniciou a explicação do conceito de rotação e Tiago começou a direcionar os cursistas para a utilização do conceito de rotação: *"Primeiro selecionar o objeto, depois o centro em que ele vai ser rotacionado. Então a gente vai girar o A em torno de B. E a gente seleciona a angulação."* Logo depois, para mostrar os efeitos da rotação ele fez os segmentos de reta  $\overline{AB}$  e  $\overline{A'B}$  marcando o ângulo ABA' = 60°, marcando o giro efetuado pelo ponto A em torno de B. A seguir ele inseriu uma circunferência com centro em B e raio  $\overline{AB}$ . *"Esse segmento* ̅̅̅̅ *está sendo rotacionado em uma angulação que não vai mexer no tamanho do segmento. Ele só vai deslocar o segmento, não interferindo no comprimento."*

Tiago explicou que a rotação não alterava a medida do objeto rotacionado; mantinha as distâncias entre os pontos; sendo que apenas fazia um deslocamento; e que a reflexão era uma isometria. Depois ele seguiu para a construção de um polígono qualquer e fez a sua rotação em torno de um ponto. Alterou a cor de cada ponto (A, B, C e D) e a cor do seu correspondente a partir da rotação (A', B', C', D') da mesma cor, para mostrar que ambos os pontos pertenciam a mesma circunferência. Criou um controle deslizante  $\alpha$  variando de 0 a 360° e mostrou que todos os pontos do polígono pertenciam a circunferências diferentes, deixando a construção em movimento conforme a figura. Observamos que essa ação foi criada no momento da oficina sem prévio planejamento evidenciando a apropriação do GeoGebra pelo participante Tiago em fazer uma construção diante de um público.

Quando foi trabalhar o conceito de reflexão, novamente Tiago tomou a frente para explicação, apesar de estar somente na função de auxiliar de Breno. Ele iniciou com a reflexão de um ponto A por uma reta *f*. *"A primeira coisa é selecionar o objeto a ser refletido e o eixo de reflexão, que nesse caso é a reta que a gente fez aqui."* Breno comentou que os dois pontos A e A' estavam a mesma distância da reta *f* (eixo de reflexão) e sugeriu para Tiago fazer uma reta *g* perpendicular a *f* passando pelos pontos A e A'. Tiago então afirmou: *"Eu vou fazer a interseção então dessas duas retas (f e g), lembrando que essa reta aqui (g) é perpendicular à reta (f) que é eixo de reflexão."* Logo a seguir um cursista solicitou que ele explicasse novamente como ele havia criado a reta *g*. Ele prontamente respondeu mostrando qual ferramenta deveria utilizar e como deveria proceder: *"Você faz uma reta perpendicular a essa reta aqui (f) e que passe pelo ponto A ... E aí feito isso, aí a gente pode fazer a interseção entre dois objetos, aqui no segundo menu, e fazer a interseção do eixo de reflexão, com essa reta que a gente criou. Até aí vocês conseguiram?* O participante esperou que todos os cursistas

completassem até essa etapa. E continuou: "*E agora se a gente traçar um segmento de A até D, a gente consegue mexer esse segmento? Não.* Sendo que D ponto de interseção entre as retas *f*  e *g*.

Tiago procurou mostrar a função da ferramenta mover, evidenciando a dependência funcional. Dando seguimento a explicação ele continuou: "*E a gente fazer um segmento de D até A', a gente vê que os dois têm o mesmo comprimento. Então esses dois segmentos, eles são congruentes porque eles têm o mesmo coeficiente angular e o mesmo tamanho, e eles são, por causa da reflexão."* Tiago se referia ao ângulo formado entre o eixo de reflexão (reta *f*) e os segmentos contidos na reta *g* perpendicular à *f*.

Após essa atividade seguiu para utilização da reflexão de polígonos. Sugeriu que os cursistas criassem um triângulo qualquer e construísse uma reta *f* para ser o eixo de reflexão. Fez a reflexão do polígono e comentou: *"Agora se a gente vê essa mesma lógica das retas perpendiculares aí tu 'vai' ter infinitas retas passando por dentro desse polígono e todas elas vão formar esses segmentos, que são do mesmo tamanho. Eu vou colocar só nos vértices .... e cada ponto vai estar a mesma distância ... do eixo no caso."*

Discutiu sobre mais retas paralelas as quais poderiam ser inseridas e terminou a construção. Logo após sugeriu a inserção de uma imagem qualquer para que os cursistas efetuassem a sua reflexão e observassem o que ocorria com a imagem. Seguiu para a construção de polígonos regulares sem utilizar a ferramenta automática, ou seja, fez polígonos regulares a partir de suas propriedades. Construiu triângulo equilátero e quadrado buscando a prova matemática para garantir que a figura construída era, de fato, regular.

Num dado momento ele explicou por que poderia considerar a figura construída como 'quadrado': cada diagonal era formada por  $d = 2r$ ; sendo que as suas diagonais formavam ângulos retos por estarem em retas perpendiculares; formaram-se quatro triângulos retângulos congruentes pelo caso LAL, visto que dois de seus lados tinham medidas iguais ao raio da circunferência e o ângulo entre eles era reto; logo os quatro triângulos retângulos formavam a figura 'quadrado".

Houve momentos em que ele questionou aos cursistas sobre as propriedades das figuras e como poderia fazer demonstrações (prova matemática). Mesmo atuando como auxiliar ele explicava como fazer a construção bem como os conceitos matemáticos envolvidos. Enquanto os cursistas iam trabalhando, Tiago chamava seu colega e lhe dava instruções.

No dia 24/11/2018, último encontro da OSAD, com as cinco OAI realizadas, Tiago atuou como o apresentador principal (aproximadamente 1h30min), ou seja, aquele que guiava as construções no *software*, enquanto seu colega Breno atuava como auxiliar. Na oficina ele

trabalhou com sólidos do tipo cubo e cilindro inscritos e circunscritos à esfera. Iniciou lembrando aos cursistas que eles já haviam construído um cubo pelas propriedades: *"A primeira coisa que a gente vai fazer hoje. A gente vai fazer um cubo inscrito, dentro de uma esfera... No sábado passado a gente aprendeu como que faz um cubo. Vocês podem fazer assim como preferirem: podem fazer tanto utilizando um quadrado e transformando num cubo utilizando a ferramenta, ou quanto pelas propriedades."* Ele deixou os cursistas livres para construir, e foi circular pela sala observando as construções deles.

Depois que todos já haviam construído o cubo Tiago questionou como circunscrever uma esfera a um cubo: *"E agora como nós vamos fazer para uma esfera passar pelos vértices desse cubo? Alguém tem alguma ideia? Eu quero que ele fique dentro da esfera."* Nenhum dos cursistas respondeu, então ele foi destacando quais relações entre os elementos do cubo e da esfera os cursistas deveriam estabelecer. Observamos que o participante solicitou sugestões, sendo que essas sugestões poderiam tomar um caminho sobre o qual ele poderia não ter conhecimento, no entanto ele não teve receio de questioná-los e ver qual a ideia formada pelos cursistas. Os cursistas ficaram pensando até que um deles sugeriu utilizar a ferramenta "Ponto Médio ou Centro". Após a sugestão Tiago respondeu: *"Vamos tentar. Vamos fazer aí."* Breno então selecionou a ferramenta e clicou sobre o objeto cubo na janela 3D. Tiago interferiu: *"Se a gente colocar assim ele vai para a face. Cancela. Volta aí. Se a gente tentar colocar o centro...".*

Ele estava procurando esclarecer uma restrição do *software* dizendo que dessa forma não iriam conseguir achar o centro do cubo, quando Wilson interferiu e disse: *"Pode clicar na ferramenta e na representação do cubo janela algébrica."*. Sendo que Tiago concordou com Wilson. Neste instante perguntamos: *"E se não tivéssemos essa ferramenta centro?"* Um cursista sugeriu traçar retas passando pelos vértices do cubo e achar as interseções. Tiago respondeu que sim, daria para fazer. *"Então você está dizendo que duas diagonais interceptadas vão dar o centro?"* Ele então, sugeriu que Breno inserisse duas retas passando pelas diagonais do cubo e achasse a interseção delas. A partir disso ele afirmou*: "Pode ser segmento, pode ser reta, enfim. Realmente com essa interseção das duas diagonais a gente consegue o centro desse cubo. Agora como a gente tem o centro desse cubo, a gente pode, a partir do centro traçar uma esfera até um dos vértices desse cubo. Então vocês vão ali, na ferramenta da esfera, 'esfera dado centro e um de seus pontos', vão clicar no centro que vocês acharam e no vértice.* Ele foi até Breno e ajudou-o com a construção.

Verificou se todos os cursistas haviam feito a construção e explicou: *"Agora ... esse tipo de interação entre os objetos é interessante por quê? Porque, a partir por exemplo, de um cubo*  *inscrito, a gente consegue achar o raio dessa esfera, ou com o raio dessa esfera a gente consegue achar o 'lado' desse cubo. Então esse tipo de relação é interessante. Agora eu queria ouvir as ideias de vocês como é que a gente pode achar o raio dessa esfera em relação ao 'lado' do cubo, da aresta do cubo no caso."* 

Um cursista sugeriu utilizar o triângulo JKI dizendo que formava um triângulo equilátero: com J e I sendo vértices do cubo e K o centro do cubo. Wilson afirmou que o triângulo formado era isósceles e não equilátero. Foi então, realizada uma discussão a respeito e sugerimos que Tiago esclarecesse por meio algébrico. Tiago foi falando e Breno foi construindo no GeoGebra: *"A melhor forma da gente de resolver isso é utilizando Pitágoras. Como é que a gente pode utilizar Pitágoras aqui? A gente pode traçar um segmento de H a P, por exemplo."* Ele se referiu à diagonal do cubo. Logo depois ele solicitou que fosse traçada uma diagonal da face por meio de um segmento, desta forma teriam um triângulo retângulo de lados: aresta do cubo, diagonal do cubo e diagonal da face do cubo.

Perguntou aos cursistas como poderiam estabelecer a relação em função de *l*. *"Alguém tem alguma ideia de como prosseguir esse cálculo?"* Ele fez os cálculos explicando corretamente sobre como achar o valor do raio *r* da esfera em função da aresta *l* do cubo. E pela explicação de Tiago foi confirmado o que Wilson afirmou, sobre o triângulo ser apenas isósceles e não equilátero.

Na segunda atividade, o participante Tiago convidou os cursistas para que construíssem um cubo circunscrito à esfera. *"Primeiramente a gente vai fazer um cubo de novo ... Vocês façam um cubo e selecionem uma transparência nele para ficar mais fácil de enxergar uma esfera dentro depois."* Ele esperou os cursistas terminarem de construir o cubo e começou: *"Agora vocês têm alguma ideia de como é que a gente faz para colocar uma esfera ali dentro? Essa é mais fácil."* Um cursista sugeriu achar: o ponto central do cubo a partir da interseção das diagonais do cubo; o centro da face do cubo, a partir da interseção das diagonais da face do cubo; unir essas duas interseções, os pontos, por meio de um segmento.

Tiago seguiu as ideias do cursista e confirmou que esse segmento seria a medida do raio da esfera inscrita no cubo. Logo após, fez a construção da esfera inscrita no cubo e questionou como seria a relação entre a aresta do cubo e o raio da esfera inscrita. O mesmo cursista respondeu que seria a metade da aresta do cubo. O participante concordou e sugeriu que Breno passasse um plano paralelo ao plano XOY passando pelo centro da esfera e mostrou como poderia ser visto mais facilmente o raio da esfera inscrita no cubo.

Na última atividade Tiago explicou como inscrever uma esfera num cilindro circular. Como em todas as atividades desenvolvidas por ele, o participante iniciou fazendo questionamentos, perguntando se algum dos cursistas tinha ideia de como iniciar a construção. Como nenhum dos cursistas se manifestou Tiago então começou a explicar gesticulando: *"Pensem assim comigo: a esfera, ela vai ter ... o círculo máximo dela, que no caso o círculo rotacionado vai gerar a esfera, ele vai ter que ser do mesmo tamanho que a base desse cilindro, certo? 'Pra' gente colocar ela dentro do cilindro, então a gente precisa ... Qual à medida que a gente precisa que seja a altura 'pra' gente conseguir tangenciar ela em cima e embaixo?* 

Um cursista respondeu que deveria ser de *2r*. Ele confirmou: *"Vai ter que ser 2r."* E, em seguida fez um desenho no quadro representando uma esfera inscrita num cilindro mostrando que o raio da base do cilindro deveria ser *r*, o raio da esfera r e altura do cilindro *2r*. Perguntando logo após: *"Como a gente vai passar isso aí para o GeoGebra? ... Lembrando que a gente não pode trabalhar com números fixos. Trabalhar sempre com uma margem de mudar e as coisas se manterem."* O participante estava se referindo a dependência funcional dos objetos e a estabilidade das figuras.

Tiago afirmou que existiam várias formas de se construir e essa era uma dentre elas e a seguir foi guiando Breno durante a construção: *"Primeira coisa que a gente vai fazer, é a gente criar uma circunferência no plano. E a gente vai naquela ferramenta 'círculo dado centro e raio'. Quando abrir essa janelinha a gente vai colocar um raio r. E agora a gente tem que criar um controle deslizante para esse r, certo? Então, criar controle deslizante."* Foi criada uma circunferência de centro A e raio *r*. "*Agora a gente pode mexer nesse controle deslizante porque não existe um raio negativo, então a gente vai ter que limitar ele, um mínimo e máximo. Então a gente vai clicar em 'propriedades', e a gente tem um intervalo ali, de um a cinco está bom...um incremento, 0,1. Então agora esse círculo movimenta como a gente quiser, certo? E agora o que a gente vai fazer?*

Sugeriu que fosse marcado um ponto B na circunferência de centro A e fosse feito um segmento  $\overline{AB}$ . "Agora a gente vai traçar uma reta perpendicular a esse segmento aqui ( $\overline{AB}$ ) *passando por A."* Breno perguntou se era isso que Tiago queria e ele confirmou que sim. *"Agora a gente precisa ... como a gente quer tudo em função de r, o que a gente precisa fazer? Esse ponto aqui (B), ele vai ter que ser rotacionado para o espaço, então a gente vai rotacionar. A gente vai na tela espacial, lá no antepenúltimo, ... clica na setinha ... 'girar em torno de uma reta'. E agora a gente vai girar o ponto B em torno dessa reta que a gente fez (f). E a gente vai girar em 90° 'pra' ficar perpendicular àquela nossa base ali ... aquele B ali. Ele tem medida r, até a base, e a gente precisa que esse cilindro tenha medida 2r. O que a gente vai fazer? A gente precisa fazer a translação por um vetor, então a gente vai criar um vetor."* Uns cursistas solicitaram que ele repetisse o procedimento sobre a rotação de B e assim ele o fez.

Continuou a construção bem empolgado, mostrando conhecimento e apropriação do software: *"Agora a gente vai criar um vetor de A até esse B', que a gente rotacionou ali ... E agora vocês concordam que esse vetor ele tem a mesma distância r? Então agora a gente vai fazer a translação daquele ponto B' pelo vetor. 'Pra' adicionar mais um r, então a gente vai ter 2r, o que a gente quer."* Sugeriu ocultar o objeto para que ficasse '*menos poluído'*, deixando à mostra somente a circunferência e seu raio  $\overline{AB}$ , e os pontos B' e B'' e iniciou a construção das figuras, primeiro o cilindro e depois a esfera.

Como ele já havia feito a determinação do raio *r* do cilindro e altura *2r*, ele utilizou a ferramenta automática do cilindro, selecionando os dois pontos relativos à altura *2r* e depois a medida do raio *r*. Gesticulando ele direcionou para a construção da esfera: *"Como a gente já determinou aqui, a gente precisa a partir do centro criar uma esfera que tangencie no ponto lá em cima no ponto lá embaixo (A ou B'') ... Então vocês vão criar uma esfera de centro ali naquele B' e até o ponto de cima ou ponto de Baixo (A ou B'')."*

Após a construção a esfera inscrita no cilindro equilátero o participante Tiago fez um questionamento: *"Como a gente já fez os outros<sup>47</sup>, o que vocês acham que a gente pode relacionar de um com o outro? A gente não consegue relacionar o raio porque o raio é o mesmo. Mas a gente consegue relacionar os volumes... Então a gente vai achar a razão do volume da esfera pelo volume do cilindro."* Ele, então foi fazer a demonstração dessa razão, chegando a  $\frac{Ve}{Vc} = \frac{2}{3}$  $\frac{2}{3}$ . Terminada a construção e a demonstração da razão entre os volumes os cursistas foram convidados a fazer a movimentação da construção observando as mudanças ocorridas e as propriedades mantidas. Como a construção foi realizada dentro dos princípios da GD ela manteve a estabilidade.

O participante Tiago sugeriu outra forma mais fácil de fazer um cilindro equilátero, iniciar com a inserção de uma circunferência no plano *XOY*, logo após utilizar a ferramenta 'extrusão para prisma ou cilindro' com altura *2r*. Com essa construção ele finalizou sua apresentação na oficina.

À medida em que ele foi desenvolvendo sua participação na OSAD, fomos fazendo questionamentos, procurando verificar as apropriações em relação aos conhecimentos matemáticos e às características do *software*. Fomos provocando o aparecimento de situações as quais ele não tinha se preparado para responder, ou seja, situações que o *software*  proporcionou além do que tinha programado para trabalhar com os cursistas. Tiago conseguiu

<sup>47</sup> Ele estava se referindo as outras construções já realizadas.

responder corretamente aos questionamentos realizados tanto dos cursistas quanto aos nossos. Observamos que Tiago, à medida que foi guiando a construção, também destacou restrições do *software* e apresentou formas de resolver essas situações de restrição. Consideramos que o participante mostrou a instrumentação, uma das dimensões do processo de Gênese Instrumental. Para isso nos fundamentamos nas palavras de (GUIN e TROUCHE, 2002, p. 205), a instrumentação "é relativa ao surgimento e evolução dos esquemas de um sujeito para a execução de uma determinada tarefa", a instrumentação é orientada para o sujeito, uma ação instrumental. Consideramos a evolução dos esquemas de Tiago, contornando as restrições do *software* e atingindo seu objetivo na construção do objeto geométrico. Observamos uma evolução de Tiago em relação ao primeiro encontro da oficina, no qual ele era auxiliar, no sentido de apropriação do *software*, mostrando evidências de uma abstração refletida sobre o seu processo de gênese instrumental.

O participante Breno atuou bem, no entanto Tiago apesar de estar auxiliando, em diversas vezes mostrou que tinha conhecimento sobre os conceitos geométricos e habilidade com o *software* contribuindo na apresentação de Breno. Observamos que Breno procurou explicar os conceitos geométricos, enquanto Tiago, além de explicar os conceitos geométricos explicou: como fazer as construções; as restrições do *software*; as características de dependência funcional; estabilidade das figuras e suas propriedades. Outra observação que a nosso ver se tornou importante, as construções criadas foram iniciadas na oficina, não foram trazidas prontas; foram reiniciadas várias vezes até que os cursistas compreendessem.

#### **5.3.4 Sobre o Quarto Participante na OSAD**

Na OSAD dia 27/10/2018, inicialmente, o participante Wilson atuou como auxiliar de Katia, de forma competente, mostrando conhecimento e habilidade com as ferramentas do GeoGebra 3D. Em diversos momentos ele explicou o porquê da inserção de objetos mostrando conhecimento sobre a dependência funcional e estabilidade da construção. Iniciou com uma construção para verificar a fórmula do volume de uma pirâmide. Como os cursistas já haviam trabalhado com a construção de um prisma, o participante guiou-os rapidamente para a construção de um prisma reto de base quadrada, sempre atento às dificuldades dos cursistas.

Começou com uma base quadrada criada no plano *XOY*, uma perpendicular *f* à base passando pelo seu centro E, e marcação de um ponto F qualquer em *f,* para definir a altura do prisma. Logo a seguir explicou aos cursistas como utilizar a ferramenta extrusão para prisma: *"Se você só clicar no quadrado e soltar, a ferramenta vai pedir uma altura. Mas como a gente* 

*não quer trabalhar com numeração, e só com os conceitos, então a gente vai segurar, clicar e segurar, e arrastar para cima até uma altura que você achar ... aquele pontinho (F)."*

Na sua fala percebemos que o participante teve a preocupação em fazer construções a partir de propriedades das figuras e não utilizando medidas dadas em números definidos, mostrando conhecimento da dependência funcional. Ele tinha a ideia de construir figuras estáveis, podendo ser movimentadas mantendo as características iniciais da construção.

Para tratar da fórmula do volume da pirâmide o participante afirmou: *"No GeoGebra nós podemos mostrar aos alunos essa relação. Que se eu partir de um prisma e fazer uma pirâmide com a mesma base e a mesma altura, 'vão' caber 3 pirâmides contendo o mesmo volume, por isso que a relação do volume da pirâmide é um terço do volume de um prisma de mesma base e altura."* Yago perguntou se essa fórmula daria só para prisma de base quadrada sendo que Wilson respondeu: *"Qualquer prisma você pode, só porque daí a única diferença é que tem umas formas que 'vão' facilitar para fazer as pirâmides de mesma base."* Observamos que o participante sabia que seria possível construir a relação para outros prismas, independentemente de qual base fosse escolhida. Além disso, ele argumentou que o GeoGebra favorece ao aluno chegar à fórmula do volume da pirâmide, mostrando sua apropriação em relação ao *software* e, também, em relação ao que o *software* pode proporcionar à demonstração matemática.

Quando ele estava construindo verificou que a construção estava se tornando mais difícil porque a base era quadrada, e teria que construir seis pirâmides em vez de apenas três. Dessa forma ele deveria ter optado por uma base triangular, porque a ideia da fórmula parte de um prisma de base triangular, sendo que o prisma de base quadrada teria quer ser separado inicialmente em dois prismas de base triangular. O participante não se intimidou ou perdeu o equilíbrio emocional por ter escolhido uma base quadrada para tratar da relação do volume da pirâmide. Ele já havia inserido geometricamente duas pirâmides de base quadrada com o mesmo volume e faltava apenas inserir mais uma, foi quando sugeriu que a relação poderia ser obtida de forma algébrica observando a construção realizada. Notamos seu desprendimento em sair de uma situação da qual ele não havia planejado.

A partir dessa fala ele solicitou que todos iniciassem outra construção de um prisma de base triangular. Iniciou a representação de pirâmides no interior do prisma triangular sugerindo: organizar os objetos na janela da álgebra; colorir cada pirâmide de uma cor diferente para melhor visualização; rotacionar o prisma para conseguir mais facilmente construir as pirâmides; ocultar o prisma para ver melhor as pirâmides construídas. Observamos que Wilson tinha conhecimento sobre restrições do *software* e como ultrapassar essa restrição indicando para um cursista que ao selecionar a pirâmide o GeoGebra selecionava somente a face da pirâmide: *"Porque se tu 'clicar' no polígono, ele vai selecionar a face e não vai selecionar a pirâmide."* As restrições do GeoGebra 3D provocam a formação de esquemas de utilização, esquemas de ação instrumentada, levando o participante a sua instrumentação.

Continuando ele fez a representação de três pirâmides inseridas no prisma de base triangular e logo depois perguntou se alguém tinha alguma ideia de tirar essas pirâmides de dentro do prisma. Nenhum dos cursistas respondeu, até que Yago sugeriu construir três vetores e transladar cada pirâmide construída pelos vetores. Wilson então solicitou que construíssem três vetores partindo dos três vértices da base do prisma em sentidos distintos. E ensinou como fazer a translação pelo campo de entrada do GeoGebra, transladando o objeto pelo respectivo vetor, uma ação que até esse momento os cursistas ainda não haviam realizado. *"Tua pirâmide vermelha, ela 'tá' representada pela letra b, então no aqui objeto botou b. E o teu vetor está representado no GeoGebra como u."* E assim ele foi ensinando como fazer a translação no campo de entrada de cada objeto pelo vetor dado.

Constatamos que o participante tinha conhecimento sobre como utilizar a translação tanto utilizando o menu das transformações geométricas quanto o comando no campo de entrada. Durante a construção dessa representação o participante circulou pela sala observando e respondendo questionamentos evidenciando sua preocupação com a aprendizagem daqueles que estavam participando da oficina. Além da disponibilidade em responder as mais variadas perguntas.

Dando continuidade partiu para a construção de uma representação sobre sólidos semelhantes utilizando pirâmides semelhantes. Como os cursistas já tinham construído pirâmides ele solicitou que eles construíssem uma pirâmide reta de vértice G e de base quadrada. Seccionasse essa pirâmide numa altura qualquer por um plano *a* paralelo ao plano *XOY*. Obtivesse a interseção desses dois objetos, da pirâmide de do plano *a*, tendo como interseção um polígono quadrado. A partir desse quadrado Wilson solicitou que fosse feita outra pirâmide com vértice G, fazendo sua translação por um vetor.

Logo as duas pirâmides eram semelhantes, pois a pirâmide menor foi obtida a partir de um plano *a* paralelo ao plano *XOY.* A partir da construção o participante explicou quais relações poderiam ser obtidas: *"Com essa construção você vai trabalhar semelhança de polígonos. O que seria isso? Seriam as razões entre as arestas."* Ele foi explicando como obter essas razões finalizando sua apresentação.

A partir das ações de Wilson na OSAD consideramos que ele tinha conhecimentos das características do GeoGebra 3D, com suas restrições e potencialidades. Observamos que ele

mostrou que por meio do *software* se poderia: construir conhecimento; chegar à demonstração e prova; fazer construções estáveis por meio das propriedades dos objetos; dentre outras ações, mostrando como se poderia integrar o GeoGebra 3D na sala de aula.

### **5.3.5 Sobre o Quinto Participante na OSAD**

Na OSAD o participante Yago trabalhou com conceitos básicos da geometria espacial: prismas e suas propriedades, princípio de Cavalieri, construção do cubo pelas propriedades e poliedros de Platão. Ele iniciou a oficina simulando a função de docente enquanto o colega Luan atuou como auxiliar. Na primeira OSAD no dia 20/10/18 as atividades foram realizadas na janela de visualização plana 2D e, nesta oficina do dia 27/10/18, o participante iniciou a apresentação do funcionamento da janela 3D.

Seguiu apresentando as duas janelas, 2D e 3D, com seus respectivos menus e seus atalhos de teclado mostrando conhecimento sobre o *software* explorando as ferramentas a partir de uma construção de um prisma. Apresentou como os menus mudavam quando eram alternadas as janelas: *"Quando a gente clica na 3D o menu ali de cima, ele varia, ele tem outras opções. A gente consegue sim fazer uma reta nele, um ponto, mas aí outras coisas já também partindo para a tridimensional, que é pirâmide prisma, esfera, cubo ... Então vamos construir um prisma. Vamos relembrar então o conceito de um prisma."*

Falou a definição de prisma e perguntou se os cursistas tinham ideia de como construir um prisma. Um cursista sugeriu iniciar com uma figura na janela plana para formar a base. Logo a seguir, ele então, guiou os cursistas para criar um polígono regular na janela 2D, sugerindo que eles poderiam escolher a quantidade de vértices desse polígono.

Ele escolheu fazer um pentágono regular ABCDE ressaltando que ao criar o polígono no plano *XOY* na janela 2D, esse polígono iria aparecer no plano *XOY* da janela 3D, o plano da base do prisma. Seguiu perguntando como criar a outra base do prisma, sendo que um dos cursistas sugeriu criar outro polígono paralelo à base. O participante explicou: *"Vamos fazer um prisma reto. Para fazer um prisma reto a gente precisa achar o centro dessa figura. 'Pra' que? 'Pra' gente subir uma perpendicular aqui e depois traçar outras retas perpendiculares nesses pontos aqui e fazer a interseção com o plano lá de cima."*

Achou o centro F do polígono pentágono regular e passou uma reta *f* perpendicular ao plano *XOY* passando por F. Logo após ele marcou um ponto G na reta *f* e passou por G um plano *a* paralelo ao plano *XOY*. A seguir passou as retas perpendiculares *g*, *h*, *i*, *j*, *l,* ao plano XOY, pelos respectivos pontos A, B, C, D e E. Explicou que estas retas passavam por

determinados pontos no plano *a*, no entanto eles não estavam sendo destacados. Yago então direcionou os cursistas para que eles achassem os pontos de interseção entre o plano *a* as retas *g*, *h*, *i*, *j*, *l*, achando os pontos H, I, J, L e M. Depois ele disse para que formassem um polígono, iniciando por um ponto, fazendo uma volta pelos outros pontos e terminando no mesmo ponto de partida.

Nesta etapa já foi possível entender o conceito de prisma, então ele sugeriu que utilizassem a ferramenta do prisma para criar um prisma sobre a construção comprovando o conceito. Falou para que os cursistas utilizassem a ferramenta 'mover' e observassem o que aconteceria com a construção. Enquanto ele foi falando solicitou ao colega para que movimentasse os pontos azuis. Yago gesticulou bem entusiasmado e apontou os pontos na tela falando, enquanto Luan movimentava os pontos azuis alterando a altura e o tamanho da base sem, no entanto, alterar o conceito de prisma reto: *"Bacana! Também dá 'pra' gente ir à ferramenta 'mover' ali ó, e trabalhar com os pontos azuis que a gente teve. Esse aqui é a altura que a gente fez na reta, então se a gente mover aquele ponto ele manteve as propriedades dele, tanto do plano que acompanha, e as arestas também. E do outro aqui, ele altera o tamanho e a posição do prisma. Olha lá!"* 

Com essa fala ele evidenciou o seu entendimento sobre a dependência funcional e a estabilidade das figuras sob a ação do movimento, mostrando aos cursistas os princípios da GD. Logo após, ele explicou como ocultar as retas mantendo somente a representação do prisma e percorreu a sala orientando os cursistas como construir corretamente. Durante a apresentação de Yago um dos cursistas comentou que em sua escola eram montados os sólidos geométricos com papel e outros materiais, e que agora, com o conhecimento das ferramentas do *software*, eles iriam optar em levar os alunos para construir esses objetos geométricos no GeoGebra 3D: *"Assim eles terão uma outra visão"*. Outro cursista concordou e acrescentou, que com o uso do *software* essa prática de construção iria *"tomar menos tempo"* e, consequentemente, os alunos teriam mais tempo para pensar sobre o conceito do objeto.

Com o prisma construído os cursistas questionaram se teria a opção de planificação do sólido. Yago explicou que no mesmo menu de criação do prisma havia uma ferramenta que disponibilizava a planificação do sólido, sendo que o professor poderia utilizar essa ferramenta para auxiliar o cálculo da área lateral e total do prisma.

Após a atividade o participante Yago deu uma tarefa para que os cursistas construíssem um prisma de base triangular a partir de suas propriedades, destacando na construção, 1 par de retas suportes: coplanares, paralelas, perpendiculares, reversas e ortogonais. Ele utilizou a mesma tarefa realizada na primeira OAI. Fez uma observação: *"Importante ressaltar* (ele apontou para as propriedades) *senão o pessoal vai lá em prisma e faz rapidinho."* Ele estava se referindo que os cursistas não poderiam utilizar-se da ferramenta automática do prisma. Yago utilizou a mesma estratégia usada na OAI, isto é, fazer construções sem o uso de ferramentas automáticas.

Dando continuidade à oficina construiu o prisma triangular, indicou as tais retas e seguiu para tratar do princípio de Cavalieri. Iniciou com a definição desse princípio dizendo aos cursistas que eles poderiam escolher qualquer sólido para realizar a construção. Decidiu-se fazer dois prismas com bases de diferentes formas, porém com mesma área. Iniciou-se uma discussão sobre quais as formas as quais iriam escolher.

O participante Wilson teve a ideia de: fazer dois quadrados com mesma área; traçar uma diagonal de um quadrado; construir dois triângulos congruentes; refletir um triângulo e formar outro triângulo isósceles com a mesma área do quadrado. Yago acatou a ideia de Wilson e todos fizeram essa ação seguindo para a construção dos dois prismas com bases de formas diferentes, porém com medidas de áreas iguais: um quadrado e um triângulo isósceles.

Continuando a construção, Yago sugeriu a marcação de um ponto qualquer no plano *XOY* e a inserção de uma reta perpendicular ao plano *XOY* passando por esse ponto. E continuou: *"Vamos pegar um ponto dessa reta, um ponto qualquer dessa reta perpendicular. Para definir um plano paralelo."* Perguntamos a ele o que ele estava definindo. Ele respondeu: *"Estou definindo a altura que eu vou ter no meu prisma."*

Questionamos novamente: *"Esses teus prismas serão retos?"* Ele respondeu que poderia ser oblíquo e seguiu traçando um plano paralelo ao plano *XOY* passando pelo ponto marcado na reta perpendicular. A partir dessas ações ele sugeriu utilizar a extrusão de prismas para construir dois prismas oblíquos de mesma altura.

Enquanto os cursistas estavam construindo, os sujeitos da pesquisa (Yago, Tiago, Renata, Wilson e Katia) e outros, começaram a discutir sobre a formação das bases, como elas haviam sido construídas. Os participantes afirmaram que o segundo quadrado construído não tinha a dependência funcional em relação ao primeiro quadrado, portanto as bases dos prismas, ao serem movimentadas, ficariam com áreas diferentes. Consequentemente os prismas construídos, apesar de terem alturas iguais, ficariam com volumes diferentes, e somente teriam o mesmo volume, quando as bases tivessem a mesma medida de área. Se quiséssemos sempre manter o volume dos prismas deveríamos termos colocado a dependência funcional entre as áreas.

Quando começamos a escutar suas falas constatamos e comprovamos que os participantes tinham conhecimento e apropriação dessa característica importante do GeoGebra 3D, uma das características elencadas em nossa pesquisa.

Yago continuou sua apresentação sugerindo a inserção de um plano paralelo ao plano *XOY*, o qual interceptasse os prismas na mesma altura, e que achassem as interseções desse plano com os prismas por meio da ferramenta 'interseção de duas superfícies'. Sua ideia era mostrar que as áreas das interseções tinham a mesma medida de área. Enquanto estava simulando a função docente Yago sempre procurou explicar qual a função da ferramenta e como ela poderia ser utilizada, além de sugerir que o cursista tomasse cuidado ao selecionar o objeto observando que ele se destacava quando o cursor passava sobre o objeto.

Na sequência da oficina o participante atuou como auxiliar do colega Luan na construção de um quadrado pelas propriedades. Inicialmente Luan fez um questionamento perguntando qual figura poderia ser auxiliar para construir um cubo pelas suas propriedades. Yago interveio lembrando aos cursistas que eles já haviam construído um quadrado (na janela 2D na oficina anterior) a partir de uma circunferência. Sendo que eles poderiam se utilizar dessa ideia para construir na janela 3D. Com essa fala ele levou os cursistas para a construção de um cubo a partir de uma esfera.

Luan seguiu com a apresentação até que Yago interveio novamente, tomou a frente às explicações sobre como trabalhar com o campo de entrada na construção dos poliedros de Platão. A oficina foi finalizada com a planificação de sólidos.

Considerando a atuação de Yago nesta OSAD podemos afirmar que o participante tinha conhecimento das características do *software*, bem como restrições e potencialidades. Mostrou como integrar o GeoGebra em sala de aula a partir de construções por meio de propriedades, levando a construção de conhecimento.

De forma geral, consideramos que os cinco participantes integraram o GeoGebra na OSAD evidenciando o processo de gênese instrumental profissional: construindo juntamente com os cursistas; levando-os a formarem conjecturas sobre os objetos construídos; construindo pelas propriedades sem a utilização de ferramentas automáticas; dentre outras ações. Sobre a integração ou inserção do GeoGebra na OSAD, formulamos uma categoria (subseção 5.5.2.4, p. 280) destacando as principais ações dos participantes que nos levaram a concluir que eles integraram a GD.

# 5.4 AS ENTREVISTAS

A entrevista via *Google Docs* foi enviada para os participantes, na última OAI, a fim de que estes pudessem respondê-la fundamentando-se nas atividades feitas. A entrevista inspirada no método clínico foi realizada nos dias 27 e 28/11/2018 (Quadro 4, p. 92). As falas dos sujeitos foram reproduzidas na íntegra sem fazer correções para evitar erros na interpretação destas.

#### **5.4.1 As Entrevistas do Primeiro Participante**

Na entrevista escrita via formulário, Katia considerou que já havia incorporado a TD na sua vida pessoal, e se fosse profissional de educação, integraria essa tecnologia na sua vida profissional. Sua concepção sobre a utilização em sala de aula: *"As tecnologias digitais facilitam a visualização do conteúdo explicado pelo professor, além disso, o aluno torna-se mais motivado a estudar, pois a aprendizagem fica mais prazerosa."* Ela destacou como um recurso motivador, fazendo com que o aluno fique com vontade de estudar, e que poderia utilizá-la na sua prática de estágio, pois não sentia medo e nem tecno-ansiedade, e tinha atitude positiva frente ao uso desta tecnologia em sala de aula.

Questionada sobre como ela avaliava um professor que não se utiliza de TD para ensinar matemática, ela respondeu: "Ele tem outra metodologia". No sentido de que o professor é quem escolhe qual recurso vai utilizar em sala de aula.

Em relação à apropriação do GeoGebra, Katia apontou que sabia pouco, que sabia construir algumas coisas no GeoGebra, porém tinha muito ainda o que aprender e apresentou apenas uma característica do GeoGebra: "*Um local para simular construções geométricas".* Quanto às dificuldades ela afirmou: falta de conhecimento matemático; não sabia utilizar "*direito*" o *software*; "*não saber como fazer no software*". Estas dificuldades podem estar relacionadas ao que Bretscher (2009) afirmou: os elementos técnicos e conceituais evoluem simultaneamente.

Observamos que Katia sentiu muitas dificuldades, dentre as quais consideramos que quando ela se referiu a utilizar "direito" o *software*, se tratava do princípio da GD; e não saber "como fazer", seria estabelecer a ordem na construção, ou seja, a dependência funcional. Ponderamos que ela já conseguia levantar ideias sobre as características do *software*, ou seja, ela tinha consciência que ainda não havia se apropriado do *software* neste momento de resposta ao formulário.

Na entrevista inspirada no método clínico, iniciamos com uma pergunta em relação a apropriação tecnológica na vida pessoal: se ela se considerava inserida tecnologicamente na vida pessoal. A participante afirmou que utilizava muito o *smartphone* em redes sociais,

também aplicativos, por exemplo, de cálculo; não ficava sem o *smartphone*. Utilizava também o *notebook*, mais para fazer trabalhos e pesquisas (até mais no *smartphone*); se fosse um trabalho mais extenso faria no *notebook*, se não ela utilizaria o *smartphone* pela facilidade de estar sempre ligado e rapidamente entrar na internet. Também utilizava vídeo aulas e *softwares* para estudar.

Questionamos em relação à aplicação da TD: a sua disposição de preparar uma aula com tecnologia e levá-la para a sala de aula. A participante afirmou que seria possível utilizar TD em conteúdo de matemática, para tanto citou a proposta didática desenvolvida na disciplina de TDEM, segundo a qual ela gostou bastante. Funções de segundo grau: uma proposta que utilizaria uma situação real do cotidiano levando-a para se trabalhar em sala de aula com a utilização do GeoGebra. *"O professor mostrar ou os alunos construírem; é uma construção que fica rápida e (...) da função de segundo grau (...) gostei muito, acho que fica bem*  explicativo, acho que fica mais rápido do que fosse só no quadro. Dá para ver melhor e *compreender melhor."*

Na proposta feita pela participante foi tratada a variação dos parâmetros *a*, *b* e *c*, nas funções de segundo grau do tipo  $ax^2 + bx + c = 0$ . Na entrevista falamos que um colega seu, depois de estudar esse assunto com auxílio do GeoGebra, havia aprendido o real significado geométrico quando os parâmetros *a*, *b* e *c* sofriam alterações a partir do dinamismo oferecido pelo *software*. Perguntamos a ela se antes de ela ter elaborado a proposta, se ela sabia o que as mudanças nos parâmetros influenciavam na representação geométrica da função (dependência funcional). Ela respondeu: *"O conceito do a e do c eu sabia, mas eu não sabia para que servia o b. Agora eu consigo entender. No GeoGebra dá para ver bem (...) dá para ver mesmo! Assim bem fácil, bem explicativo, bem exposto dá 'pra' ver".* 

Quando questionada sobre conceitos de geometria, da forma como foi tratada no projeto com a construção de tarefas, se ela utilizaria em sala de aula. A participante disse-nos que as TD nunca foram utilizadas no seu ensino médio. Nas aulas de geometria eram utilizados, quando utilizados, materiais concretos, por exemplo: "*os sólidos geométricos do tipo os que nós temos no laboratório de educação matemática"*. Ela afirmou que sempre gostou muito quando o professor levava estes sólidos para trabalhar em sala de aula. Se fosse para levar a TD para a sala de aula ela afirmou: *"Depende da turma; se for uma turma muito grande se for fazer aquelas construções no GeoGebra acho que não daria."*

Colocamos para a participante que em relação ao projeto teria que fazer uma adequação na quantidade de tarefas e no tipo delas, adaptando-as ao nível de cada turma. Perguntamos se ela utilizaria a TD em nossa instituição: com laboratório de informática equipado e em boas

condições; com turmas possuindo em média de 38 a 40 alunos. A participante respondeu: *"Aquela proposta de função eu aplicaria para qualquer turma"*. Perguntamos o porquê, sendo que ela respondeu: *"Porque a construção se torna rápida, eu acho que o tempo é (...) passa bem menos tempo fazendo no GeoGebra do que se for explicar. Porque se eu for fazer uma função, vou ter que fazer várias funções. E ali no GeoGebra eu faço uma e depois vou modificando 'ela'".*

Notamos, a partir de sua fala que, como ela já havia preparado uma proposta para o estudo de funções de segundo grau, e, também, já tinha internalizado o real significado das variações dos parâmetros, além de sua apropriação tecnológica, ela sentia-se confortável para trabalhar com qualquer turma. Perguntamos se ela trabalharia outro tipo de função, por exemplo uma exponencial, uma logarítmica, uma modular, pois todas utilizam-se de parâmetros. *"Teria que planejar para ver o que dá para fazer (...) como fazer no GeoGebra para depois (...) sim aplicaria".* Verificamos que a participante planejaria a proposta antes de executá-la observando o que era possível desenvolver na sala de aula. Notamos sua preocupação com planejamento, organização, uma aula com um objetivo.

Como a participante mencionou que "*gostou muito*" da proposta para ensinar funções de segundo grau, perguntamos a ela se a concepção do professor em relação à utilização da TD influenciaria o seu uso em sala de aula. O que ela pensava a respeito disso. Ela respondeu que o fato de o professor não gostar de utilizar tecnologia, não poderia prejudicar os alunos se eles aprendem melhor usando tal tecnologia.

Indagada sobre as inovações tecnológicas, a participante afirmou não ter resistência e que sempre se atualiza. Não se sente incomodada com essas atualizações. Às vezes gostaria de ficar na versão anterior pelo fato de já estar familiarizada, porém se adapta facilmente às mudanças.

Em relação às atividades do projeto, comentamos que o nível de dificuldades das tarefas foram aumentando à medida que iam sendo apresentadas. A participante foi questionada se ela percebeu esse aumento de dificuldade em relação aos conceitos e ferramentas do *software*: *"Não sei se a dificuldade foi aumentando, mas para mim cada vez ficou mais fácil (...). Na primeira aula eu tinha muita dificuldade (...) assim, cada aula que foi passando eu conseguia fazer melhor e mais rápido e ... entender mais."* Perguntamos se ela poderia descrever o que aconteceu. *"Eu acho que no início, na primeira aula, (...) acho que era para fazer um quadrado<sup>48</sup> pelas propriedades, eu não sabia fazer e nem como fazer, não tinha nem uma ideia* 

<sup>48</sup> As primeiras atividades de familiarização do *software* (primeira tarefa da primeira oficina instrumentada).

*(...) não fazia a mínima ideia de como fazer (...) depois de fazer uma pirâmide lá, um tronco de pirâmide, cada vez foi ficando mais fácil construir, eu sabia tanto (...) acho...mexer no GeoGebra e ia conseguindo compreender o conceito matemático também."*

Segundo a participante seu conhecimento foi aumentando tanto em relação à apropriação do *software* quanto aos conhecimentos matemáticos, à medida em que ia desenvolvendo as atividades. Ela afirmou que se fosse responder hoje, às tarefas do primeiro encontro, tudo seria bem mais fácil. Notamos em sua fala, que ela teve consciência de sua evolução, por exemplo quando comparou sua habilidade no início do projeto em relação a sua atuação ao final. Consideramos que houve uma abstração refletida sobre o seu processo de gênese instrumental, tendo consciência de que se apropriou das ferramentas do *software*.

Foi questionada sobre dificuldades que foram aparecendo durante as oficinas sendo que a participante respondeu: *"Acho que era um pouco em entender o problema também ... aquela questão do ângulo poliédrico 'tipo' ... não sabia o que era para fazer. E depois mexer no software 'tipo' ... algum comando, o que eu tinha que fazer. E até alguma coisa matemática assim: como é que eu vou fazer; isso pode ou não pode; alguma coisa assim."*

Notamos que ela apresentou tanto dificuldades em relação às ferramentas do *software*  quanto em interpretação dos problemas e conceitos matemáticos. Consideramos que essas dificuldades e a anseio da participante em terminar a tarefa, tenham impulsionado, tanto a formação de técnicas e esquemas mentais, conforme Jupri, Drijvers e Heuvel-Panhuizen (2016, p. 66) consideram: "Esquemas e técnicas compartilham elementos conceituais e técnicos, sendo que ambos envolvem o uso de um artefato para resolver um tipo específico de tarefa." E ainda que os elementos técnicos e conceituais evoluem simultaneamente (BRETSCHER, 2009).

Perguntamos se alguma restrição do *software* fez ela melhorar sua habilidade ou mesmo tomar outro caminho para resolver a tarefa. *"Ah, eu pensava quais as ferramentas que eu tenho e o que eu posso fazer. Se eu posso fazer ... usar um vetor, ou se eu posso ... então ia pensando nisso. O que eu tenho no software que eu vou, eu possa fazer isso."*

Questionamos também se ela planejava sua construção antes de colocá-la em prática. *"No início eu ia fazendo 'tipo' eu vou colocando uma reta, depois eu coloco outra, e vou vendo o que vai dando, 'tipo assim'. No início eu ia, ... depois não, depois 'tá', quando chegou nas pirâmides, eu sei fazer uma pirâmide, vou fazer uma base, eu vou fazer uma reta, enfim."*

Constatamos na sua fala que ela ia construindo a partir das ferramentas que conhecia. No início suas construções eram realizadas fazendo experimentações, inserindo objetos e verificando o que acontecia, pois conhecia poucas ferramentas e suas funções. Na medida em que foi conhecendo as opções dadas pelo *software*, e como verificamos na sua fala, quando foram iniciadas as tarefas sobre pirâmides (terceira oficina instrumentada) ela já planejava suas ações. No início experimentava e verificava o que acontecia diante de suas ações e, logo a seguir, foi planejando suas construções.

Conversamos com a participante se ela poderia dizer se existia diferença entre construir no ambiente do GeoGebra e construir com ferramentas físicas do tipo compasso, esquadro, régua e lápis, ou seja, no ambiente lápis e papel. E, se existisse diferença, se ela conseguiria explicá-la. Para clarear o questionamento sugerimos se ela fosse construir um "quadrado" pelas suas propriedades, da mesma forma que no GeoGebra, pois as propriedades do quadrado estão em ambos os ambientes, elas são da figura "quadrado".

Diante do questionamento a participante respondeu: *"Se eu for fazer no papel eu precisaria de um esquadro, de compasso, régua, e no software eu preciso só do software, então eu posso fazer...acho que no software é mais... porque o aluno vai ter que saber as propriedades, ele vai ter que saber como fazer tanto no papel quanto no GeoGebra. Então no GeoGebra facilita 'pra'...* Ela apontou para o lápis e papel e disse: "*Ele vai ter que ficar medindo...ele vai ter que ficar... traçando retas... no GeoGebra facilita mais."*

Dando a entender que no ambiente lápis e papel era mais demorado. Percebemos que a participante destacou que construir o quadrado no *software* era melhor, mais 'fácil', no entanto ela não conseguiu nos descrever o porquê de o *software* apresentar vantagens em relação ao ambiente lápis e papel.

Prosseguimos em busca de extrair o que ela pensava a respeito da construção da figura quadrado nos ambientes, lápis e papel e, no GeoGebra. Para isso destacamos que no GeoGebra tínhamos ferramentas virtuais do tipo compasso, círculo, retas, dentre outras, e no ambiente lápis e papel tínhamos ferramentas físicas. Perguntamos se ela via alguma diferença entre construir uma figura nestes ambientes. Ela falou que construir a figura tanto num ambiente quanto no outro era construir a mesma figura. No entanto ela defendia o uso do *software* porque o aluno iria se *"interessar mais",* era um "ambiente virtual", além disso esse ambiente *"facilitaria a construção".*

Nossa ideia era verificar se ela tinha se apropriado das características do GeoGebra: dependência funcional geométrica; variação dinâmica para destacar a invariância geométrica; estabelecer a diferença entre a geometria dinâmica e o ambiente lápis e papel. Até o momento não conseguimos obter essas informações, somente obtivemos que a participante pensava que construir no GeoGebra tinha vantagens em relação ao ambiente lápis e papel, nesse sentido seguimos na conversa buscando esses dados.

Perguntamos se ela conseguiria destacar alguma característica do ambiente, algo que fosse importante. *"Características?"* Notamos que ela não entendeu sobre o que estávamos questionando, o que era uma característica do GeoGebra. Seguimos então para explicar o que significava uma característica do ambiente. Dissemos que poderia ser uma qualidade específica dele a qual outros *softwares* não teriam, o que ele proporcionaria ao participante em relação a outros ambientes. Sugerimos que ela poderia pensar na proposta que havia desenvolvido na disciplina de TDEM.

Destacamos as representações algébricas e geométricas. Mencionamos a sua fala em relação a proposta de funções, na qual ela destacou que se fosse no papel teria que escrever muitas e muitas funções e que no GeoGebra poderia fazer apenas a expressão  $ax^2 + bx + c = 0$ . A partir da expressão alterar os parâmetros e observar o comportamento do gráfico da função. A partir dessa explanação perguntamos: *"Você consegue listar uma outra característica?"* A participante ficou pensativa e não respondeu.

Resolvemos, então, explicar a característica da dependência funcional e observar se ela sabia do que se tratava. *"O GeoGebra tem uma característica que se chama dependência funcional, eu vou explicar o que significa e você vai me dizer se entendeu ela."* Iniciamos a explicação com um desenho no ambiente lápis e papel, sendo que não utilizamos o GeoGebra para não influenciar sua resposta com apresentação visual da característica do ambiente dinâmico. A ideia foi fazer com que ela resgatasse em sua mente o que ela havia construído no GeoGebra e pudesse dizer como os objetos se comportavam em tal ambiente.

Começamos com um exemplo de construção simples: construímos um controle deslizante *n* variando de 1 a 5, logo após um segmento  $\overline{AB}$  com comprimento fixo *n*. Após criamos uma circunferência com centro em A passando por B. Falamos que aumentaríamos o tamanho do controle deslizante e ela nos afirmou que aumentaria o tamanho do segmento. Logo após dissemos: *"Ah! Vou apagar este aqui."* Apontamos para o controle deslizante. *"O que acontece com este aqui?"* Apontamos para o raio da circunferência. E ela respondeu: *"O comprimento vai sumir."*

A seguir afirmamos que esse exemplo mostrava a característica da dependência funcional: uns objetos são dependentes uns dos outros*. "Tu 'conseguiu' identificar isso lá no software?"* A participante respondeu: *"Sim. Porque tipo alguns ... quando a gente vai fazer uma construção e a gente tem ... vai fazer algumas retas, algumas coisas, a gente não pode apagar. Porque se apagar vai sumir tudo."*

Indagamos: *"Aconteceu alguma vez contigo?"* Katia respondeu: *"No início acontecia, assim ... depois eu ocultava (...) porque estava dependendo daquela reta. Eu preciso daquela* *reta 'pra' ter ..."* Ela afirmou que a partir de experimentações foi verificando que não poderia apagar alguns objetos, pois outros objetos que dependiam deles, também iriam se apagar.

Perguntamos em que encontro ela conseguiu entender essa característica do *software*. *"Acho que no primeiro encontro eu não sabia muito disso (...), mas depois ... eu já não posso apagar porque senão ... eu preciso dessa reta, eu preciso desse ponto...".* Confirmamos se foi no segundo ou no terceiro encontro e a participante afirmou: *"Mais ou menos por aí."*

A partir desses questionamentos e suas respostas concluímos que a participante sabia do que se tratava a dependência funcional e seguimos, então, para verificar se ela sabia outra característica do GeoGebra: a estabilidade sob a ação de movimentos.

Questionamos se ela sabia explicar o porquê de algumas figuras ficarem deformadas quando submetidas à ferramenta "Mover". Ela respondeu: *"No início acontecia bastante, porque acho que talvez eu não fizesse certo ... ou não fizesse uma interseção, alguma coisa assim, então ...".* Indagamos se ela sabia fazer uma construção sem deformar-se. Katia disse: *"Sim, porque se eu mover ela vai ou aumentar ou diminuir, mas que não vai mudar".*

Analisando as respostas dadas pela participante verificamos que ela sabia se a construção de uma figura era estável ou não, dessa forma ela tinha conhecimento da estabilidade da figura sob a ação de movimentos que o GeoGebra permite realizar.

Como não havia ficado claro para nós se ela tinha conhecimento da diferença entre o ambiente estático do lápis e papel e o dinâmico, voltamos ao assunto e afirmamos que a diferença entre os dois ambientes era a dinâmica que o GeoGebra oferecia, e no lápis e papel tudo ficaria estático. A partir de nossa fala a participante falou: *"Como nas funções, eu posso alterar os parâmetros e ela vai se mover".* Sua fala corroborou mostrando que ela também sabia que o GeoGebra tinha um potencial dinâmico e que essa característica facilitaria a aprendizagem dos alunos.

Consideramos que a participante se apropriou das três características mencionadas anteriormente e que ela teve consciência de sua apropriação, que ela teve uma abstração refletida sobre o seu processo de gênese instrumental. Ela afirmou que no início dos encontros não sabia fazer a dependência funcional, suas construções 'desmanchavam', e foi entendendo ao longo dos encontros, ou seja, num processo de gênese instrumental.

Para terminarmos a entrevista levantamos a questão sobre a inserção da TD na sala de aula, no sentido que ela poderia abrir possibilidades de que o participante fizesse questionamentos tais que o professor não tinha planejado. Perguntamos se ela tinha medo de enfrentar uma situação dessa, com perguntas inesperadas. Ela respondeu: *"Sempre pode surgir alguma pergunta que eu 'tipo' não vou saber. Mas, se eu não souber eu vou dizer que não sei,* 

*e que, eu posso pesquisar e trazer na outra aula."* Com essa resposta ponderamos que a participante não teria restrições ao uso de TD em sala de aula.

#### **5.4.2 As Entrevistas do Segundo Participante**

A partir da entrevista via formulário, verificamos que Renata se considerava integrada à TD para uso pessoal e se já estivesse formada, ela a levaria para a sala de aula. Ela acreditava que: *"(...) algo extremamente válido para a aprendizagem do aluno, porém acredito que muitos professores encontram dificuldade em ensinar com este método, por isso privam o aluno desse conhecimento*". Questionada sobre a inserção de TD em seu estágio de docência, ela afirmou que utilizaria, e seria mais interessante se tivesse o apoio do professor de estágio, ou seja, se o professor de estágio também fizesse o uso dessa tecnologia em sala de aula. Renata sentia-se com um pouco de medo em aplicar a TD em sala de aula, podendo não estar preparada: "*mas como isso acontece com qualquer método que você utilizar você deve arriscar*."

Considerava-se que não possuía tecno-ansiedade e achava interessante a TD e tinha "*vontade de utilizar no futuro",* tendo uma atitude positiva em relação ao uso da TD na prática docente. Ela avaliou que existem bons professores que não utilizam a TD para ensinar matemática, e que depende de o professor inserir a TD em sala de aula.

Questionada sobre a apropriação do GeoGebra, ela respondeu que: "*Não totalmente, acredito que desenvolvi consideravelmente, mas como é um software amplo ainda tenho muito o que conhecer. Com certeza evolui muito de antes.*

Renata conseguiu descrever as seguintes características do GeoGebra: "*Possui 3 janelas de visualização, tem a opção de movimentar as figuras construídas, permite que use a imaginação.*"

Quanto às dificuldades apresentadas para realizar as construções no GeoGebra ela apontou que teve "*dificuldade com a matemática básica",* em relação a esta resposta observamos que não era dificuldade em relação ao *software*; *"(...) entender no começo como é preciso para fazer a ordem das ferramentas",* aqui destacamos a dependência funcional; *"(...) fazer com que a figura não perca suas propriedades*", ou seja, a estabilidade sob a ação de movimentos.

Na entrevista inspirada no método clínico quando questionada sobre a inserção da TD na sua vida pessoal, ela se considerava ativa. Usava *smartphones*, aplicativos, assistia vídeo aulas, dentre outras TD. Renata nos relatou que somente uma coisa que ela não gostava de fazer, não realizava compras pela internet. Perguntamos o porquê disso, ela disse não saber o porquê, simplesmente nunca comprou e que gostava de tocar as coisas antes de comprar, ver de perto.

Em relação a inserção da TD em sala de aula, se por acaso ela já fosse uma professora formada e com atuação docente, considerando uma escola com infraestrutura suficiente para inserir tal TD. *"Eu acho que, depois de conhecer o GeoGebra, sim. Mas antes eu não tinha conhecimento de nenhum software. Aí, eu 'acho ele' interessante. Porque 'que nem' na tua aula ..., muita coisa que a gente não, a gente não ... teve dificuldade. Porque a gente não tinha aquela visão das coisas que a gente tinha estudado 'algebricamente', então eu acho que facilitou bastante o entendimento."*

Perguntamos a ela: *Você colocaria em prática? Depois que você fez essas atividades?* Ela respondeu prontamente: *"Sim, depois que eu conheci"*. Procuramos confirmar sua resposta: *Considera hoje que você o conhece? Que teria condições de desenvolver uma aula com ele?*  Ela confirmou que: *"Sim".*

A partir de suas respostas consideramos que a participante se apropriou do *software*, e como ela mesmo disse que foi depois que "conheceu" o GeoGebra. Quando a participante falou em conhecimento, ponderamos que ela teve consciência levando a uma abstração refletida sobre seu processo de gênese instrumental.

O termo 'algebricamente' foi utilizado para designar uma forma de estudo, a qual consideramos que fosse aulas do tipo expositiva, quando os conceitos foram apenas apresentados e não construídos por ela. Sobre sua atualização em relação ao surgimento de outras tecnologias a participante não tinha restrições às mudanças, sempre estava disposta a se atualizar.

Foi questionada em relação às dificuldades apresentadas durante a realização das tarefas no GeoGebra, sendo que a participante nos disse que a dificuldade estava em relacionar a matemática e o GeoGebra.

Ela afirmou que as ferramentas do *software* estavam bem explicadas e que ela sabia utilizar as propriedades dos objetos deixando a construção estável, isto é, não deformando-se sob ação da ferramenta "Mover": *"Então, eu acho que a maior dificuldade é relacionar os dois (a matemática e o software). Porque tu 'sabe' um pouco da matemática digamos, e tu 'sabe' um pouco do software, mas 'pra ti' colocar a matemática dentro do software, no início antes de tu conhecer ele, é um pouco difícil. Até pelo fato das propriedades que a gente aprendeu, de não se mover e esses casos. Mas eu acho que assim, as ferramentas do software 'tipo' estão todas explicadas, então ali não tem dificuldade. Mas a dificuldade é relacionar, o que tu 'vê' ali no papel e o que que tu 'tem' que botar lá (...) o que que tu 'vai' ter que usar."*

Quando a participante se referiu *"ali no papel"* aproveitamos para questionar se ela saberia descrever, se existiria, a diferença ou vantagem, entre construir um 'quadrado' no ambiente do GeoGebra e construir no ambiente do lápis de papel. Mostramos uma construção de um quadrado no ambiente lápis e papel. *"Eu acho que é por isso mesmo, por ser dinâmico, porque 'tu' pode movimentar, porque que nem ali 'tá' estável."* Apontou para o papel. *"Agora se seu quiser movimentar o ponto 'pra' ver se isso vai deformar eu não vou conseguir. Então e, também, posso desenhar de várias outras formas. Porque ali no GeoGebra, a partir do momento que tu desenha, vamos supor, esse quadrado, tu já 'começa' a ver que não precisa ser só esse quadrado através da circunferência, às vezes tu pode usar duas circunferências... Acho que é mais fácil tu visualizar que isso acontece, porque se tu só 'vai' fazer no papel tu vai fazer só de uma forma."*

Pelas palavras e gestos da participante observamos que ela sabia diferenciar os dois ambientes, além de explicar o porquê do ambiente dinâmico do GeoGebra ser superior ao ambiente estático do lápis e papel.

Questionada se ela teria condições de destacar as características do ambiente GeoGebra, a participante mencionou o dinamismo do *software*, a ordem de inserção dos objetos e a estabilidade das figuras ao serem movimentadas. Ela fez menção a quarta OAI na qual ela teve consciência de como havia evoluído em relação ao *software*.

Consideramos que a participante tinha conhecimento das características do ambiente GeoGebra no que tange: à diferença entre o estático do lápis e papel e o dinâmico do GeoGebra; a estabilidade das construções sob a ação do movimento; e a dependência funcional.

Ao final da entrevista perguntamos se ela gostaria de fazer comentários sobre a participação no projeto e o que achou da forma como ele foi conduzido, sendo que a participante respondeu: *"Achei bom, porque na verdade a professora construiu numa ordem de crescimento. A gente partiu lá do início, e mesmo sendo do início, era difícil 'pra' gente conseguir entender no software. Então, eu achei bem interessante, e os roteiros também explicando o que tu 'tem' que fazer. Não dava o que tinha que fazer, mas dava uma breve explicação, uma ideia do que tinha que construir (...). Eu gostei desse método (...). E daí também a figura pronta (...) tu não 'tinha' como saber como tinha sido construída, mas tinha uma noção de onde tinha que chegar."*

Nós conseguimos entender rapidamente sobre o seu processo de gênese instrumental, pois a participante nos respondeu de forma bem clara em relação aos questionamentos realizados.

#### **5.4.3 As Entrevistas do Terceiro Participante**

A partir da entrevista via formulário, verificamos que Tiago se considerava integrado tecnologicamente em sua vida pessoal, e se, já estivesse formado, ele levaria a TD para a sala de aula. Afirmou que a TD é muito promissora em diversos aspectos dentro da sala de aula, mas se o professor não estiver "*bem apropriado da tecnologia*" uma "*aula tradicional se sobrepõe*. *Isso porque sem um devido preparo do professor, pode acabar mais confundindo do que fazendo com que o aluno aprenda*." Questionado sobre a inserção de TD em seu estágio de docência ele apontou que era uma situação bem delicada, pois dependia da turma e da estrutura física da escola. Ele achava difícil de aplicar a TD na escola na qual ele pretendia estagiar, porém ele tinha interesse em integrá-la.

O participante Tiago não tinha medo de inserir a TD na prática docente, e destacou ainda, que todo professor: "*deveria sentir é um sentido desafiador. Isso porque sabemos que a tecnologia ajuda bastante, e o medo deve ser convertido em coragem para explorar as tecnologias, apropriá-las e posteriormente integrar a tecnologia em sala de aula, com segurança de que tudo, ou quase tudo, ocorrerá de forma satisfatória*".

O participante não tinha tecno-ansiedade; apresentava atitude positiva em relação a inserção dos computadores na sala de aula; sentia-se preparado; com confiança na utilização da TD.

Ele avaliou que um professor que não utiliza TD para ensinar matemática, pode ser um professor que tenha atitude negativa em relação a ela, ou talvez "*mais velho, que não tem a mínima intenção de mudar a forma que sempre deu aula, isso acontece bastante*. *Eu acho que a comodidade que essas pessoas estão, afeta isso de forma muito negativa, e que dessa forma eles nunca buscarão por mais conhecimento na área da tecnologia. São pessoas estagnadas ou sem a perspectiva de evolução dentro da área da educação.*"

De acordo com Tiago, ele já se apropriou do GeoGebra, e disse que já usou a maioria das ferramentas e as mais importantes. *"Óbvio que se partirmos para questões muito específicas encontrarei dificuldades, mas com o leque de opções que já disponibilizo para realizar no software, considero que consigo sim produzir muita coisa.*"

Conseguiu dar características do GeoGebra, tais como *"criar, modelar e manipular livremente formas geométricas, além de estudo de funções, propriedades, (...)".* 

Ao finalizar sua fala ele apontou algumas dificuldades que ele considerava para realizar as construções*: "(...) são no sentido de saber a ordem em que as coisas têm que ser construídas, para que um objeto dependa do outro, e assim formar o que se deseja (...). Figuras espaciais*  *específicas, como um cone equilátero, por exemplo, onde uma parte da figura depende da outra, e não se pode utilizar medidas, e sim as propriedades."*

Na entrevista inspirada no método clínico confirmamos que Tiago se considerava inserido tecnologicamente, tanto em conhecimento de *hardwares* quanto de *softwares*. Explicou que trabalhou na área de informática utilizando a planilha eletrônica. Fez curso de montagem de computadores, porém não quis seguir na área da computação, era mais uma espécie de diversão. Seu conhecimento tecnológico foi adquirido por interesse pessoal e por necessidade foi aprendendo.

Foi questionado quanto à integração de TD na sala de aula*: "Com certeza, a ideia seria sempre buscar esse tipo de inserção, acho isso muito válido. Mas, tem outros problemas nessa equação. Então, na medida do possível sim, porque por exemplo, para trabalhar com o GeoGebra, depende muito de estrutura. Porque uma atividade 'onde' o professor está fazendo no GeoGebra e só mostrando para os alunos não difere tanto assim de uma aula em quadro. Então, assim, conforme for possível utilizar, eu tenho muito interesse sim, em utilizar isso."*

Observamos na fala de Tiago que ele gostaria de utilizar num ambiente no qual o aluno pudesse estar em ação, ou seja, trabalhando com o *software* e não um mero expectador. Ele destacou o uso da TD para aprendizagem e, também, para a motivação do aluno em relação à matemática.

Enfatizou que no GeoGebra, com uma prática boa do professor, é possível criar um ambiente propício para aprendizagem. Não é só levar a TD para sala de aula, com o GeoGebra "*é possível fazer os alunos pensarem muito (...) dependendo da idade, eles irão querer comparar resultados, caminhos diferentes, essa possibilidade de interação muito grande, assim, tanto entre o aluno e o objeto, tanto quanto entre os alunos, essa gama de possibilidades que se abre assim com o GeoGebra é muito, muito interessante para o ensino da matemática, nossa!"*

Foi questionado em relação às atividades, sobre as dificuldades, sendo que o nível de dificuldade que ia aumentando à medida em que as tarefas iam sendo lançadas. Ele respondeu que: *"Muito era a interpretação do que a gente tinha que fazer e (...) no começo principalmente a gente não via muitos caminhos porque não conhecia todas as ferramentas."*

De acordo com Tiago uma das dificuldades foi em relação à interpretação do que deveria ser realizado, em relação às tarefas. No começo ele não via muitos caminhos, porque não conhecia muito bem as ferramentas. A partir do momento em que já conseguiu construir um triângulo por meio das propriedades, observou que poderia levar essa ideia para construir outras figuras, utilizando rotações, reflexões, translações, dentre outras ferramentas.

Consequentemente ele teve mais opções, e começou a estabelecer como iria construir com as ferramentas que possuía; ele enfatizou que primeiro tinha que assimilar o que precisaria fazer. Também destacou as restrições que o *software* apresentou quando foi trabalhar com a geometria espacial, o que o *software* deixava ou não deixava fazer, sendo que ele teve que achar uma forma de ultrapassar essa restrição e fazer a construção. *"Um pouco das restrições do software na questão da geometria espacial, porque a gente não sabia muitas vezes o que o software deixa ou o que ele não deixa fazer, tem um pouco disso também, então a questão de 'eu' às vezes, depender de um plano suporte pra 'mim' conseguir fazer o que eu quero fazer (...)".*

Falou que teve que relembrar propriedades e outros conceitos citando o conceito do ângulo poliédrico, o qual não lembrava, tendo que ter esse conhecimento para poder realizar a sua construção no GeoGebra, sendo que nessa atividade ele nos chamou para esclarecer do que se tratava.

Segundo Tiago no início das tarefas ele fazia mais por tentativa e erro, posteriormente já fazia um planejamento prévio até certa etapa, às vezes também fazia algumas experimentações, quando a tarefa era mais complicada. *"Eu acho que no início eu fazia mais por tentativa e erro, eu sabia que dava para fazer daquele jeito, aí eu ia construindo e vendo onde eu ia parar. Aí conforme no final eu meio que sabia onde é que aquele caminho ia dar, então eu pensava: se eu fizer isso (...) eu meio que fazia planejamento prévio assim, mas também tinha um pouco de experimentação."*

O participante fez menção à construção do octaedro regular, sendo que o GeoGebra tem uma ferramenta automática para sua criação e na tarefa ele poderia utilizá-la, no entanto ele quis fazê-lo pelas propriedades. A construção do octaedro regular pelas propriedades é trabalhosa: *"Eu tenho dificuldade de não conseguir enxergar tão adiante assim, então às vezes para eu construir, por exemplo, às vezes eu tentava, nem era necessário (...) eu fiz um octaedro regular utilizando todas as propriedades. Não usei nada pronto, eu tive um monte de dificuldades ali que envolvia geometria plana, misturava com a espacial, fazia rotações (...)."* Apesar das dificuldades encontradas, ainda que nem era necessária a construção do octaedro pelas propriedades, ele procurou caminhos para responder às tarefas, planejando por etapas até concluir o trabalho.

Tiago nos afirmou que enquanto não entende um conceito matemático ele não descansa: *"Eu foco bastante em realmente aprender, enquanto eu não entendi o porquê daquela conta eu não saio dela, eu não vou, eu não vou (...) enquanto eu não consigo resolver elas eu não paro."* Sua fala mostrou o empenho em aprender a matemática e saber o que estava fazendo, sendo que esse comportamento de persistência foi observado em relação ao *software*, quando estava realizando as construções no GeoGebra.

Logo depois ele falou do GeoGebra: *"Eu não tinha 100% de apropriação do software, até eu acho bem difícil de se apropriar totalmente, a ponto de não ter mais dúvidas com o GeoGebra, isso que eu acho interessante assim. Mesmo que tu 'saiba' que as ferramentas existem e tu 'domine elas', sempre vai ter uma coisinha ou outra que tu não 'vai' ter certeza se vai funcionar como tu 'quer'."*

Falamos com Tiago para que ele comparasse uma construção de um quadrado com compasso, régua e esquadro (físicos) num ambiente lápis e papel, com uma construção no ambiente GeoGebra. Solicitamos a ele que destacasse se existia diferença entre essas construções, e se houvesse, se ele poderia destacar quais. *"Assim, eu acho que, no caso, o principal foco, que eu imagino que GeoGebra dá, e que não é possível fisicamente assim, é que tu 'tá' vendo que aquilo ali realmente funciona pelas propriedades."*

Tiago destacou como diferença a precisão na construção no GeoGebra; a posição das figuras que no papel ficaria "rígida", que nós entendemos como fixa, e que no GeoGebra temos a movimentação que ajuda a provar que é verdadeiro. Mostrou em sua fala o conhecimento da GD.

Também destacou as leituras que ele fez sobre a utilização do *software*, as quais fundamentam a utilização dele facilitado a organização lógica dos pensamentos, o pensar; destacou a dependência funcional, contribuindo para a construção do conhecimento. *"Assim como também tem as questões de referencial que a gente leu para a produção na disciplina. Que falam sobre inúmeras outras ... qualidades assim que tem no GeoGebra que..., por exemplo, envolvendo raciocínio lógico, estrutura, organização lógica dos teus pensamentos, uma organização lógica do que tem que fazer. Porque no GeoGebra tem essa questão da dependência, uma coisa depende da outra, então o aluno vai ter que pensar. Isso contribui para a formação, para a construção desse conhecimento passo a passo dele, e vai 'estar trabalhando' diversas coisas ao mesmo tempo, entendeu? Acho que muito é isso também."*

Foi questionado quanto a apropriação do *software*, se ele já se apropriou do GeoGebra. *"Eu acho que sim".* Ele afirmou que já tinha conhecimento suficiente para dizer que já se apropriou do *software*, sendo que ele conseguiu relacionar os conhecimentos matemáticos com as possibilidades criadas pelo GeoGebra.

Perguntamos ao participante se ele gostaria de fazer alguma observação em relação às tarefas desenvolvidas sendo que ele comentou: *"No começo a gente demorava uma aula inteira e levava para casa. No final a gente estava resolvendo em meia aula e um pouco depois, no*  *máximo, e sobrava tempo. Por quê? Porque a gente já tinha o conhecimento, a gente não estava descobrindo muitas coisas novas, a gente descobria coisas novas ainda, mas já tinha muito conhecimento."* 

Continuamos falando sobre as tarefas e ele então disse que, se fosse fazer as atividades da primeira oficina talvez hoje as fizesse por um caminho bem mais fácil.

Também acrescentou fazendo uma análise sobre os erros cometidos nas tarefas*: "Porque mesmo com o erro a gente aprende. Porque se a gente for por um caminho e errar, ou sentir que não dá para passar dali. Que naquele ponto é o máximo que tu 'consegue' chegar naquele caminho. Tu não 'vai' conseguir progredir, então numa outra tarefa tu 'vai' saber que aquele caminho não vai chegar também. Tu já 'sabe' que aquele caminho vai até tal ponto. Tu 'consegue' ir para outro lado, que não é o lado que tu 'quer', então mesmo quando tu 'erra', já leva isso para outras vezes. Acho que é muito por causa disso também que, depois a gente já sabia muita coisa que não podia fazer. Muito jeito errado de construir. A gente cometia bastante erro em questão .... de criar essa dependência de um objeto para outro, ou até errar os conceitos, assim de matemática, mesmo na hora de aplicar. E visualmente parece que está meio certo, e aí, deixa daquele jeito, e aí, depois, vai lá mover e não está bem certo ou percebe que não era bem aquilo."*

Diante de tais considerações feitas por Tiago, ponderamos que ele teve consciência da sua gênese pessoal e profissional, e nesse sentido podemos inferir que devido a essa tomada de consciência das características do *software* ele teve essa posição a favor da inserção do GeoGebra em sala de aula. Consideramos que o participante teve uma abstração refletida sobre o seu processo de gênese instrumental fundamentada: nas falas sobre sua evolução desde o início das atividades até o término delas; nas qualidades e características do GeoGebra destacadas por ele; na ênfase que ele dá para inserir o GeoGebra na sala de aula como um importante recurso para a aprendizagem dos alunos; na visão que ele tem do GeoGebra para a construção do conhecimento do participante; na análise feita por ele dos erros cometidos nas construções das tarefas.

## **5.4.4 As Entrevistas do Quarto Participante**

Na entrevista via formulário quando questionado sobre a integração da TD na vida pessoal e a na vida profissional, Wilson respondeu que se considerava totalmente integrado. Sua concepção sobre a utilização da TD para o ensino e aprendizagem da matemática escolar é de que: *"(...) ela pode favorecer a apresentação de conceitos matemáticos e formas*  *geométricas, e por isso, facilita a percepção dos alunos frente aos conteúdos, ou seja, no sentido da construção do conceito."* Ele utilizaria a TD no estágio podendo criar seus próprios exemplos como: gráficos; para formular questões de provas; imagens as quais também serviriam para explicação do próprio conteúdo, por exemplo de funções.

Wilson tinha medo de não possuir recursos para fazer com que o aluno aprendesse o que ele tinha para ensinar. Num primeiro momento ele disse que poderia ter uma certa insegurança, afirmando que isso poderia acontecer até se apropriar da TD. Segundo ele, deve-se investir em tempo para treino e isto facilitaria o entendimento dos participantes. Em relação à tecnoansiedade ele se considerava ansioso de forma geral e achava que a TD não iria "*piorar ou atrapalhar*" sua prática docente.

Possuía atitude positiva em relação ao uso em sala de aula: "*Eu como professor me preocuparia em mostrar aos meus alunos competência tecnológica, pelo menos no que diz respeito nas tecnologias no ensino da matemática.*"

Questionado sobre como ele avaliava um professor que não utiliza de TD para ensinar matemática. Ele apontou que: "*Se bem utilizado é vantajoso, pois facilita a aprendizagem, porém sem um mínimo de conhecimento necessário para que se possa usar na aplicação desejada, torna-se prejudicial, tendo um desperdício de tempo para o professor e alunos."*

Wilson considerava-se que já se tinha se apropriado do GeoGebra: porque gostou do *software*; se sentia preparado para utilizar; acreditava que quando se gosta do *software* facilita a busca por conhecimento e uso dele (o *software*).

Questionado se poderia descrever características do ambiente de GD: "*A disposição de várias ferramentas que possibilitam criar formas a partir de seus conceitos sem que aconteça deformação da criação, e que possibilite a ampliação e rotação, para melhor observação de todos os ângulos da criação."* 

Quando ele falou em criação, entendemos que estava ser referindo a construção do objeto matemático. E quando tratou da *"deformação, ampliação e rotação"*, consideramos a estabilidade sob a ação do movimento.

Em relação às dificuldades apresentadas ele afirmou: "*Inicialmente a falta de noção das ferramentas do software, a falta da apropriação de alguns conceitos matemáticos para as criações e a falta do entendimento da relação de dependência na criação."* Consideramos que ele já se referiu a dependência funcional para realizar a construção no GeoGebra.

Na entrevista inspirada no método clínico piagetiano o participante foi questionado quanto ao uso de TD na sua vida pessoal e observamos que ele utilizaria a TD em diversas situações na sua vida pessoal. Além disso, ele considerava que seu uso estava relacionado a sua

necessidade e considerava-se inserido tecnologicamente. *"Eu uso. Eu considero que uso bastante, mas mais na questão de necessidade. Porque, por exemplo, agora que a gente está fazendo, começou a partir do cálculo, que a gente precisou mais observar gráficos, que a gente começou as novas tecnologias para plotar gráfico (...). Conforme vai surgindo as necessidades a gente vai indo atrás. É uma coisa que vem de necessidade (...) porque a questão dos bancos agora que tem os aplicativos. Tu 'perde' muito tempo indo num banco às vezes para sacar dinheiro ou transferir numa conta, uma coisa que pode fazer tudo por aplicativo, então facilita muito."*

Quando questionado para inserir a TD em sala de aula ele disse: *"Eu iria usar. Levar, mas mais como uma ferramenta minha para ensinar."* Ele disse que levaria para sala de aula, mais como um recurso auxiliar dele para ensinar, mostrar, dar exemplos, expor. Comentou que se fosse para os alunos utilizarem levaria muito tempo e *"uma aula é pouco tempo".* Que tem muito conteúdo para ensinar e quando os alunos fazem as atividades juntamente ao professor isso levaria mais tempo e não poderia ver todos os conteúdos propostos de cada ano.

Ele também afirmou que em alguns conteúdos a TD agiliza, mas se for ensinar o passo a passo vai deixar mais lento o processo. Além disso, também comentou que o tempo de aula às vezes é curto. Até levar os alunos da sala de aula para o laboratório demora, por isso já tem que deixar tudo preparado antes de levá-los

Ele citou várias dificuldades para o ouso de TD, no entanto ele também destacou que poderia realizar juntamente aos alunos: *"Se tu tens dois horários de matemática juntos, aí seria uma possibilidade de tu 'criar' alguma coisa com eles e 'demostrar' alguns conceitos matemáticos, ou algumas funções, a parte de geometria que eu acho mais interessante (...), que pelos livros didáticos os desenhos são feitos em 2D então como você vai observar uma coisa em 3D? O GeoGebra possibilita muito esse negócio da rotação, a movimentação, isso é interessante."*

A partir das palavras do participante verificamos que ele tinha conhecimento do que o GeoGebra oferece em relação ao ambiente estático do livro didático, além de vários entraves que devem ser levados em conta quando se quer levar a TD para a sala de aula.

Fizemos um questionamento colocando uma situação favorável a integração, questionando se ele estivesse trabalhando numa escola na qual houvesse uma infraestrutura boa: com computadores suficientes e funcionando, internet, *softwares* disponíveis, dentre outros. Ele afirmou: *"Se tivesse as condições necessárias eu aplicaria, eu usaria. Se tivesse o tempo necessário para eu desenvolver com eles eu também desenvolveria no GeoGebra. Tudo é questão de ter as condições necessárias para fazer o trabalho."*

Notamos no participante, sua preocupação em desenvolver um bom trabalho na sala de aula, e não levar a TD para a sala de aula só por levar, mas levar com um objetivo, a aprendizagem do aluno.

Questionado sobre as atualizações necessárias que se tem que ter quando se utiliza a TD o participante afirmou que não tinha restrições: *"Não. Eu tenho dificuldade pela questão que muitas vezes a interface do software muda. Então a localização das ferramentas muda. O problema não é nem a atualização, tipo acrescentar ferramentas, o problema é quando o software muda a alocação. Porque você já está acostumado (...), mas resistência, não (...)".*

Quanto às dificuldades encontradas o participante nos comentou que elas estavam relacionadas a conceitos básicos de geometria os quais havia esquecido, por exemplo, posições entre retas. Teve que resgatá-los e entendê-los para seguir em frente. A maior dificuldade não foi trabalhar com o *software*, foram os conhecimentos prévios de geometria. Ele afirmou que se ele soubesse, por exemplo, bem o conceito de reta, a partir do conceito matemático ele entenderia a ferramenta do *software*: reta definida por dois pontos.

No início da OAI ele sentiu dificuldade em encontrar a localização das ferramentas, mas como o *software* fornece a descrição dela (registro discursivo) ao passar o mouse sobre a ferramenta, tudo se torna mais fácil: *"(...) se você souber o conceito do que você quer construir, não é tão difícil".* O participante também afirmou que a medida em que foi fazendo as construções das tarefas foi ficando mais fácil de construí-las: *"Acho que foi ficando mais fácil, pela questão 'tipo' como você já tinha desenvolvido várias formas básicas, então quando você lia a proposta, tu já 'conseguia' imaginar. Já tinha visto no GeoGebra umas formas básicas e formar uma nova forma na tua cabeça, então você já conseguia imaginar, porque você já tinha a base feita, a base visualizada que tu 'criou' no software. Acho que ficou mais fácil."*

Wilson afirmou que primeiro tem que planejar e visualizar na sua cabeça para depois construir no *software*. Perguntamos se foi desde o início assim. Ele disse que sim, desde o início fez experimentações no *software,* e quando não conseguiu imaginar, buscava as imagens na internet, planejava e somente depois executava a construção. Se ele não visualizasse o antes ele não conseguiria fazer.

Questionamos como ele se sentia sobre a apropriação do GeoGebra e sobre os conceitos geométricos após ter participado das oficinas. Ele nos respondeu primeiramente sobre os conceitos matemáticos*: "Antes eu tinha um conceito da coisa pronta, 'tipo' ah! O que é que um 'círculo'(...)? Agora 'tipo' tu já 'pega' os conceitos de formação, de um quadrado, os conceitos de formação de um cubo. Antes eu tinha um conceito decorado. Uma coisa pronta. Agora é uma coisa construída. Não é uma coisa que eu li num livro e me apropriei. Agora já é* 

*um conceito construído (...). Eu consigo construir. A partir de coisas básicas eu consigo chegar numa coisa mais avançada, não é uma coisa 'tipo' um conceito pronto que eu absorvi."*

Logo após ele falou a sua ideia sobre o GeoGebra: *"O software parece 'tipo' que é uma coisa que não te limita, 'tipo' tu 'leva' vários materiais para a sala de aula, mas tu 'fica' limitado aqueles materiais. Eu levo uma folha, uma régua e um lápis, fico limitado a folha, a régua e ao lápis. O software tem várias ferramentas, coisas, que eu não conseguiria ficar carregando de uma sala para outra, todas essas ferramentas (...)".* Nesta fala vemos que ele percebeu a diferença entre construir com as ferramentas físicas e com as virtuais. Ele falou da limitação que o ambiente físico tem em comparação ao virtual.

Mais adiante o participante falou sobre a abertura, a possibilidade que o *software* proporciona e a diferença entre construir no ambiente estático do lápis e papel em relação a construir no GeoGebra. *"No software eu consigo ampliar uma figura. Se eu fosse construir eu teria que começar outra figura, começar outra figura, fazendo a forma dela maior, eu não teria essa liberdade toda."*

Sua fala apresentou o dinamismo proporcionado pelo GeoGebra, uma característica do *software*, a invariância das formas quando submetidas ao movimento. Ele destacou a diferença que no ambiente lápis e papel, para ampliar uma figura, deveria construir várias figuras, enquanto no GeoGebra isso poderia ser feito com a ferramenta "mover", mostrando uma diversidade de figuras semelhantes num intervalo curto de tempo.

Perguntamos se ele conseguiria destacar características do GeoGebra, sendo que ele fez uma comparação ao ambiente lápis e papel: "*Também não vai ter toda a perfeição pela questão da motricidade (...). No GeoGebra tem aquele negócio que tu 'expande' e não deforma."* Ele estava se referindo se a construção for realizada pelas propriedades ela mantêm-se estável não deformando-se. Novamente ele apresentou o conceito de invariância geométrica a partir da movimentação oferecida pelo *software*.

Apresentamos um exemplo de construção simples e perguntamos o que aconteceria se apagássemos o controle deslizante. A ideia foi verificar se ele entendia a dependência funcional, sendo que Wilson respondeu: *"Vai sumir a tua construção (...). Se eu usar uma ferramenta para fazer a base de uma construção, e apagar a base, vai sumir a construção. É a mesma coisa tu querer construir um prédio e tirar uma viga."* Com essas afirmações observamos que o participante tem conhecimento da dependência funcional estabelecida no GeoGebra.

Continuamos nossa conversa com o participante confirmando: que ele havia apresentada a diferença entre construir no ambiente estático, do lápis e papel, e no ambiente dinâmico do GeoGebra; que ele mostrou apropriação da invariância geométrica de uma construção quando

submetida ao movimento; e por último da dependência funcional estabelecida numa construção para mantê-la estável.

Questionamos se suas construções se deformaram, sendo que ele nos afirmou que: *"Nas primeiras aulas deformaram 'tudo'. Porque tipo tu só 'ia' fazendo por segmentos. Realmente tu 'queria' só replicar a imagem que tu 'propôs'<sup>49</sup>. Tu não 'tava' pensando muito nos conceitos e na dependência de cada parte da figura. Aí deformava. Depois quando estava tudo interligado, se tu 'puxava' um ponto, automaticamente ampliava tudo."*

Perguntamos se ele considerava que já tinha se apropriado das características do GeoGebra*: "Já entendi a questão da dependência, da deformidade das figuras. Não vou dizer que tenho total domínio."* Logo depois ele falou que o ambiente lápis e papel: *"É totalmente limitado."*

A partir dessas falas concluímos que o participante se apropriou das características do ambiente e teve uma abstração refletida sobre o seu processo de gênese instrumental, visto que em diversos momentos ele se referiu que se apropriou do *software* bem como fez comparações entre suas construções executadas nas primeiras aulas (antes) com as construções realizadas ao final (depois).

Dando seguimento a nossa entrevista conversamos sobre as restrições impostas pelo *software*. Nossa ideia era investigar como ele agia quando o *software* não permitia ir pelo caminho escolhido pelo participante. *"Dava para tentar outras formas. Tem várias maneiras de fazer no software."* Observamos que o participante tinha conhecimento de que o *software* oportunizava a construção de um objeto seguindo diversos caminhos. Ao tratar de outros caminhos, ele citou também a possibilidade de girar a figura e observá-la por diversos ângulos, sendo uma funcionalidade importante do GeoGebra ao trabalhar com figuras 3D.

Para finalizar nossa entrevista sugerimos ao participante se ele gostaria de fazer alguma observação quanto às atividades desenvolvidas. Ele afirmou que um aspecto positivo da oficina de simulação de atividade profissional na qual um participante era o formador, outro auxiliar do formador e os demais eram auxiliares dos cursistas foi: *"A questão do número de cursistas e o número de pessoas auxiliando".* Que esse aspecto ajudou bastante a compreensão por parte dos cursistas em relação ao GeoGebra. O participante também afirmou que quando for trabalhar com o GeoGebra em sala de aula irá preparar atividades que sejam direcionadas à turma. Preparar uma proposta de acordo com o número de alunos em questão, adequando essas

<sup>49</sup> Nós apresentamos nas tarefas imagens ilustrativas criadas no GeoGebra.

atividades. E se for surpreendido por um questionamento, sobre o qual não souber responder, ele disse que iria responder aos alunos numa próxima aula.

#### **5.4.5 As Entrevistas do Quinto Participante**

Na entrevista escrita via formulário *Google Docs*, Yago se considerava integrado no uso da TD na sua vida pessoal e se fosse professor já formado, também integraria a tecnologia na sua vida profissional. Sua concepção sobre a utilização de TD para o ensino e aprendizagem da matemática escolar é de que ela: "*proporciona liberdade de construção e de conhecimento para o aluno, facilitando o entendimento dos conceitos matemáticos*."

Sobre a inserção da TD na prática do estágio afirmou: "*Antes da utilização imediata da tecnologia digital em sala de aula, eu faria uma pesquisa para saber com o grau de conhecimento dos alunos com os aparelhos tecnológicos, podendo assim ter uma noção se eu teria um bom retorno de ensino aprendizagem".* Consideramos que ele pensava que o êxito na construção do conhecimento passa primeiro pela apropriação tecnológica.

Quanto ao medo de inserir a TD na sala de aula ele afirmou não ter medo: "*Não, eu não temo a utilização e a integração da tecnologia digital em minha prática docente, pois (...) desde a geometria plana, geometria espacial e agora em Tecnologias Digitais no Ensino da Matemática, desenvolvi um entendimento sobre as tecnologias, entendi o que elas proporcionam (...) me passando segurança para utilizar corretamente os softwares."*

Aqui ele se referiu que nas aulas de geometria, plana e espacial, foram utilizadas TD para a aprendizagem da matemática, além da disciplina de TDEM, sendo que estas atividades foram importantes para a sua apropriação do GeoGebra. Também acrescentou que não apresentava tecno-ansiedade justamente pela confiança que tinha na utilização destas apresentadas pelo professor dele em aula.

Teve atitude positiva em relação ao computador, e afirmou: *"(...) o professor não tem todo o conhecimento do mundo, mesmo sendo o mais qualificado ele sempre terá algo para aprender."* Aqui ele mostrou a abertura quanto a utilização do *software*, ou seja, tem consciência que o *software* proporciona ao aluno ir além do que o professor propõe para execução. Também afirmou que o professor não tem que ser um "*profissional das tecnologias digitais*", mas tem que se apropriar do *software* o qual irá utilizar para ensinar. Ele mostrou que já se apropriou do GeoGebra*: "Sim, eu me considero apropriado para fazer as construções no GeoGebra, por que de acordo com as aulas e as atividades propostas, abriu um mundo de* 

*perspectivas e noções espaciais."* Consideramos que ele apresentou as potencialidades do *software* e, também, sobre a construção do conhecimento espacial.

Sobre as características da GD, no caso do GeoGebra ele apresentou: *"(...) liberdade de visões e perspectivas e total autonomia para construir".* Verificamos que ele não descreveu as características do GeoGebra, as quais buscamos analisar a apropriação.

No que se referia às dificuldades ele disse que: era saber a funcionalidade dos ícones e das opções que são apresentadas no GeoGebra. Notamos que ele ainda não conseguia descrever as características do ambiente: dependência funcional; estabilidade sob a ação do movimento; diferença entre o ambiente lápis e papel e o dinâmico GeoGebra.

Na entrevista inspirada no método clínico quando questionado sobre sua inserção pessoal nos ambientes tecnológicos digitais o participante mencionou sua passagem pelo IFC-SP no qual teve fundamentos de informática e, também, em nossa instituição do IFC-Campus Avançado Sombrio. Acrescentou que quanto pequeno já "*mexia no computador*" devido a isso sempre teve facilidade para utilizar TD. Mencionou a utilização do GeoGebra na disciplina de geometria plana<sup>50</sup>, primeiro semestre do curso, dizendo que para ele foi uma "*coisa nova*". Segundo ele quando nos viu explorando as ferramentas do *software* percebeu que *"não era tão de outro mundo".*

Logo depois ele foi estudar geometria espacial $51$  com as demonstrações realizadas com o GeoGebra, e segundo ele, *"ficou mais nítido ainda as ferramentas do software, porque você fazia e às vezes pedia para o pessoal fazer junto, lembra? E aí tinha dia que eu levava o notebook para fazer junto também."* De acordo com Yago essa experiência com o *software* nas disciplinas mencionadas anteriormente, mesmo que de forma superficial, com poucas práticas dele, deram a ele uma base para desenvolver bem as tarefas propostas no projeto. Se sentiu tranquilo, bem à vontade com o *software* e conseguiu construir rapidamente as tarefas. O participante se considerava tecnologicamente inserido e utilizava o *software* para suas dúvidas pessoais por influência dos colegas que também utilizavam.

Arguido sobre, se ele enquanto professor, utilizaria a TD para trabalhar os conceitos matemáticos em sala de aula: *"Tenho muita vontade. Óbvio, que tem toda a parte da estrutura da escola".* Perguntamos a ele, e se fosse numa escola, a qual possuísse a estrutura necessária para a inserção da TD em sala de aula. Ele respondeu balançando a cabeça dizendo que sim:

<sup>50</sup> Nós ministramos a disciplina com a utilização do GeoGebra. Foram feitas demonstrações dos teoremas com o auxílio do GeoGebra, no entanto, os alunos não foram levados ao laboratório de informática. Cada um pôde levar o seu *notebook* ou *smartphone* para acompanhar as construções. Nem todos os alunos levaram artefatos tecnológicos digitais, sendo que preferiam acompanhar as demonstrações sem trabalhar com o *software*. Consideramos uma iniciação à prática de TD em sala de aula.

<sup>51</sup> No semestre seguinte ministramos também a disciplina, seguindo os mesmos moldes da disciplina ministrada anteriormente.
*"Com certeza".* Questionamos se não teria medo. Ele respondeu: *"Não, não. Até porque com suas aulas, esse negócio do 'medo', não vejo mais como medo. Eu vejo que o professor não tem que ter. É obvio que ele tem que ter a base. Só que se surgir algo novo tentar trabalhar aquilo em cima".* Quando ele falou em "*suas aulas*" questionamos se ele poderia especificar se foram o conjunto das aulas, como um todo, ou se foram o conjunto das atividades desenvolvidas do projeto. Ele respondeu que foram as atividades do projeto*: "Foi evolução, foi gradativo, eu vejo. Desde a parte das primeiras atividades ali, até as últimas onde envolvia as esferas e tudo mais. Deu 'pra' ver que o pessoal evoluiu bastante. Eu principalmente. Nossa (...)!"*

Como ele se referiu aos colegas, perguntamos se ele também percebeu a evolução nos outros colegas. *"Muito! A Renata, o Tiago, ali (..) os que eu tenho mais ideia. Os mais de perto. E quando eles pediam, às vezes até pediam 'pra' ajudar (...). 'Pra' eu dar alguma direção 'pra' eles seguirem, ali (...). Diversas coisas do software, dependência funcional, tudo 'né'. E aí eu me sinto bem à vontade. Bem apropriado assim, 'pra' trabalhar em sala."*

Considerando que o nível de dificuldade das tarefas foi aumentando gradativamente, perguntamos ao participante se ele teve dificuldade ao realizar as tarefas; se ele percebeu que o nível de dificuldades foi aumentando; como ele se comportou em relação a essas tarefas. O participante respondeu: *"Assustador. Era mais assustador no começo! Tanto pela proposta, 'né' colocada por você, assim. Não de dar a aula lá, que a gente não sabia no começo. Mas, da parte do software, era bem assustador assim 'pro' pessoal. Tanto as atividades quando começou querendo ou não, eram atividades fáceis, onde a gente tinha dificuldade mínima que seja, tinha. Até 'pra' achar as coisas no software, conhecimento das ferramentas. Já lá no final, igual você falou que as atividades eram mais difíceis, eu não vejo nesse ponto. Óbvio eram mais complexas, porque envolviam mais coisas para a gente fazer. Mas a gente já sabia, a gente já sabia as ferramentas para utilizar aquilo. Então era só pensar o que precisaria fazer para aquilo acontecer. Entendeu?"*

Continuamos questionando sobre tais dificuldades, se foram em relação aos conceitos matemáticos ou em relação ao *software*. *"Então. Sobre o conhecimento matemático. Eu vejo que teve as duas coisas. Teve um pouco de falta de conhecimento matemático e um pouco de falta do conhecimento do software. Só que do conhecimento matemático, a gente acabava sanando essas dúvidas ali mesmo em sala. Perguntando ali 'pro' colega. A gente às vezes lembrava ou pesquisava na internet, alguma coisa, ia rapidinho. Pelo menos eu, já sanava a minha dúvida ali."* 

E continuou dizendo que o *software* o ajudou a construir conhecimento matemático, principalmente na parte de visualização: *"Sólidos de revolução quando a gente faz na lousa a*  *gente tem uma noção mínima na imaginação da gente. Só que quando vai para o software, você vê acontecer e você concretiza, querendo ou não, aquilo que você estava pensando, ou que você tinha especulado nas aulas de geometria espacial, por exemplo (...). Se torna mais real para você. Não que seja realidade, porque está no software."* Quando ele falou em 'realidade' o participante estava tratando de coisas materiais.

Questionado: se já tinha se apropriado do GeoGebra; se sabia descrever características do *software*; se existia diferença entre o GeoGebra e o ambiente lápis e papel, o participante respondeu apontando para a figura 'quadrado' feita na folha de papel e gesticulando com ela: *"O papel, ele é fixo. Ele não vai, ... se você quiser aumentar o tamanho da circunferência aqui, você não iria conseguir. Você teria que fazer outro desenho, apagar o que você fez, ou se você quiser colocar esse quadrado aqui 'pra' baixo? Então, é a dinâmica do software que te dá liberdade de fazer qualquer coisa. Igual, ... se fosse para fazer isso aqui no papel. Os alunos teriam que ter os conhecimentos já de ... os conhecimentos prévios, os requisitos básicos, por exemplo saber o que é uma perpendicular ... Então os dois nesse sentido são as mesmas coisas. O que difere, é obvio que se uma pessoa não tiver o conhecimento ele não vai conseguir, nem fazer no papel e nem fazer no software. Mas ele tem que ter isso, óbvio, senão não vai sair nada. A diferença do papel e do software 'pra' mim, é a dinâmica que ele proporciona. De visão, também, você consegue ver ele aqui, mas se você quiser ver ele assim, você consegue colocar ele no 3D ... mudar ele de lugar, aumentar o raio ..."*

Nós fizemos uma construção no ambiente lápis e papel, simulando que fosse construída no GeoGebra, dissemos que ela era um quadrado e perguntamos ao participante se poderíamos afirmar que esse desenho poderia ser chamado de "quadrado". O participante riu e nos respondeu: *"Até eu mexer nele".* A partir das falas do participante observamos que ele se apropriou das características do ambiente: dependência funcional, variação dinâmica para mostrar a invariância dos objetos construídos a partir de suas propriedades e a diferença entre o ambiente dinâmico, e o estático do lápis de papel.

Falamos para o participante se ele poderia fazer comentários a respeito de sua participação no projeto de pesquisa. O participante respondeu: *"Agradecer 'pela' oportunidade que você deu para o pessoal de aprender, de disponibilizar tantas tarefas, ... a sua disponibilidade, tanto de ajuda, qualquer coisa, agradecer mesmo a pesquisa...Eu participar...".* A partir desta fala terminamos a entrevista agradecendo sua participação na pesquisa.

Como já mencionamos anteriormente, foi a partir das entrevistas inspiradas no método clínico de Piaget, que encontramos dados que convergiram para o mesmo resultado encontrado por meio dos outros procedimentos de dados. Cada participante, a seu modo, mostrou na entrevista, condutas cognitivas que expressaram a abstração refletida no processo de gênese instrumental. Nesta subseção mostramos a íntegra da entrevista, tomando precauções interpretativas em relação aos achados. Os extratos que sugerem tal abstração são analisados na seção que trata das categorias de análise e modelo $5^2$ .

No que segue apresentamos as análises à luz das teorias utilizadas nesta tese elencando categorias com o objetivo de encontrar condutas cognitivas predominantes ou mesmo em comum entre os participantes.

# 5.5 AS ANÁLISES À LUZ DAS TEORIAS

Durante o processo de busca para responder ao nosso problema de pesquisa procuramos estabelecer categorias a partir de vários esboços e releituras do quadro teórico. A organização por categorias de análise foi realizada com o objetivo de encontrar condutas cognitivas predominantes a partir da observação das expressões particulares de cada participante. Procedemos as análises nas resoluções das tarefas, dos escritos e falas de forma individual.

Por hipótese inicialmente, criamos o quadro 6 de categorias *a priori*, considerando que estas poderiam ser identificadas nos dados obtidos. Elas foram organizadas de acordo com os três momentos da pesquisa: a realização da OAI e escritas (aprendizagem como aluno), da OSAD (aprendizagem prática de docência) e das entrevistas (concepção da construção do conhecimento e das práticas docentes).

Seguidamente classificamos os achados nas categorias elencadas *a priori* na direção do que estas produções, condutas cognitivas e falas tinham em comum.

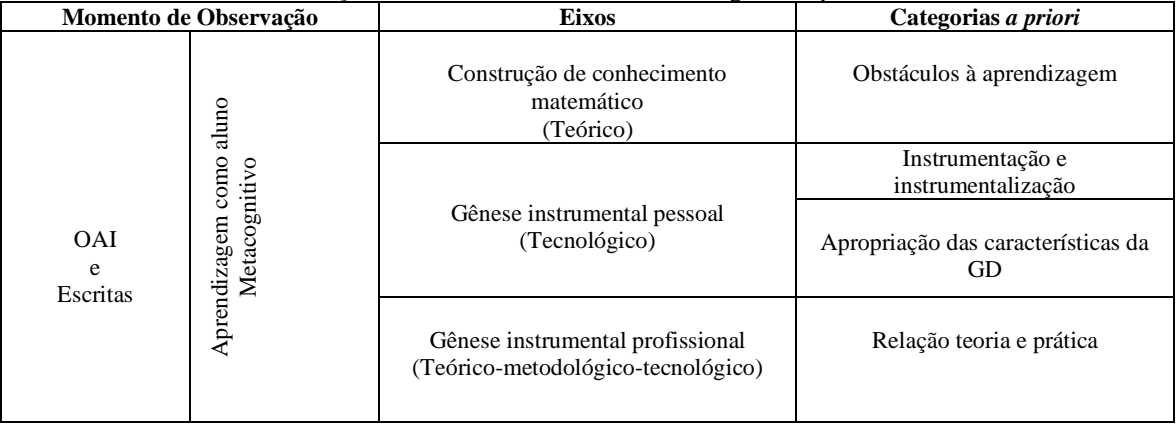

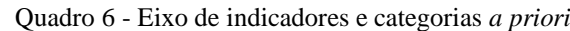

<sup>52</sup> Subseção 5.5 e 5.6.

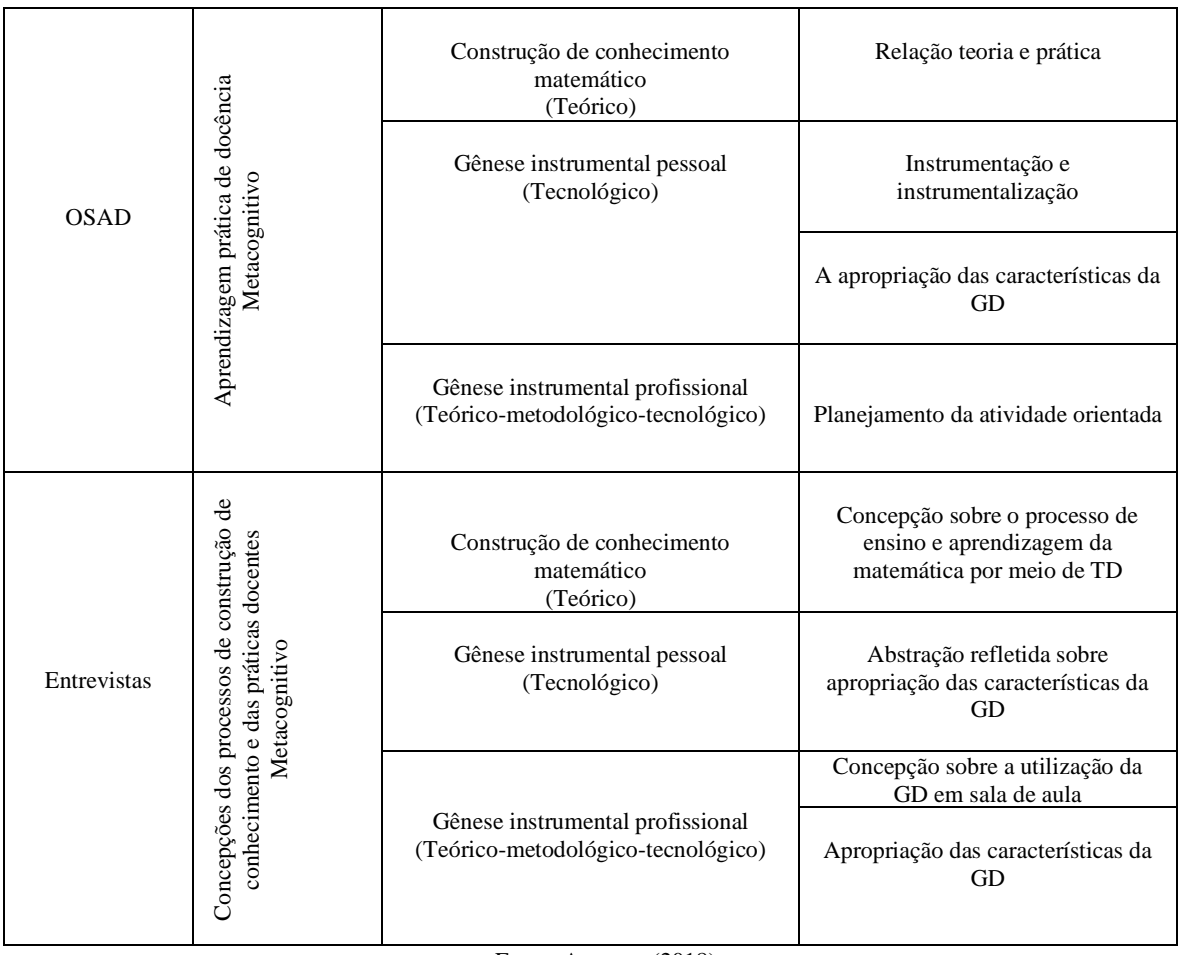

Fonte: A autora (2018).

À medida em fomos realizando tal categorização *a priori* nossas categorias foram reavaliadas, reorganizadas e renomeadas conforme quadro 7.

Estabelecemos para cada momento (OAI e escritas, OSAD, entrevistas) três eixos (construção de conhecimento matemático, gênese pessoal e instrumental) indicando a direção da análise e levando em consideração à abstração refletida dos próprios processos de construção de conhecimento e de seu processo de gênese instrumental (sobre os seus próprios processos de aprendizagem - metacognitivo).

| Ouagio 7 - Lixos de muicadores e categorias reformadadas<br>Momento de Observação |                                                  | <b>Eixos</b>                                                           | Categorias                                                |
|-----------------------------------------------------------------------------------|--------------------------------------------------|------------------------------------------------------------------------|-----------------------------------------------------------|
| <b>OAI</b><br>e<br>Escritas                                                       | aluno<br>$\cos$<br>Metacognitivo<br>Aprendizagem | Construção de conhecimento<br>matemático<br>(Teórico)                  | Conhecimentos prévios                                     |
|                                                                                   |                                                  | Gênese instrumental pessoal<br>(Tecnológico)                           | A formação dos esquemas de<br>utilização (EU)             |
|                                                                                   |                                                  |                                                                        | A apropriação das características da<br>GD                |
|                                                                                   |                                                  | Gênese instrumental profissional<br>(Teórico-metodológico-tecnológico) | Processos de ensino e aprendizagem<br>entre participantes |

Quadro 7 - Eixos de indicadores e categorias reformuladas

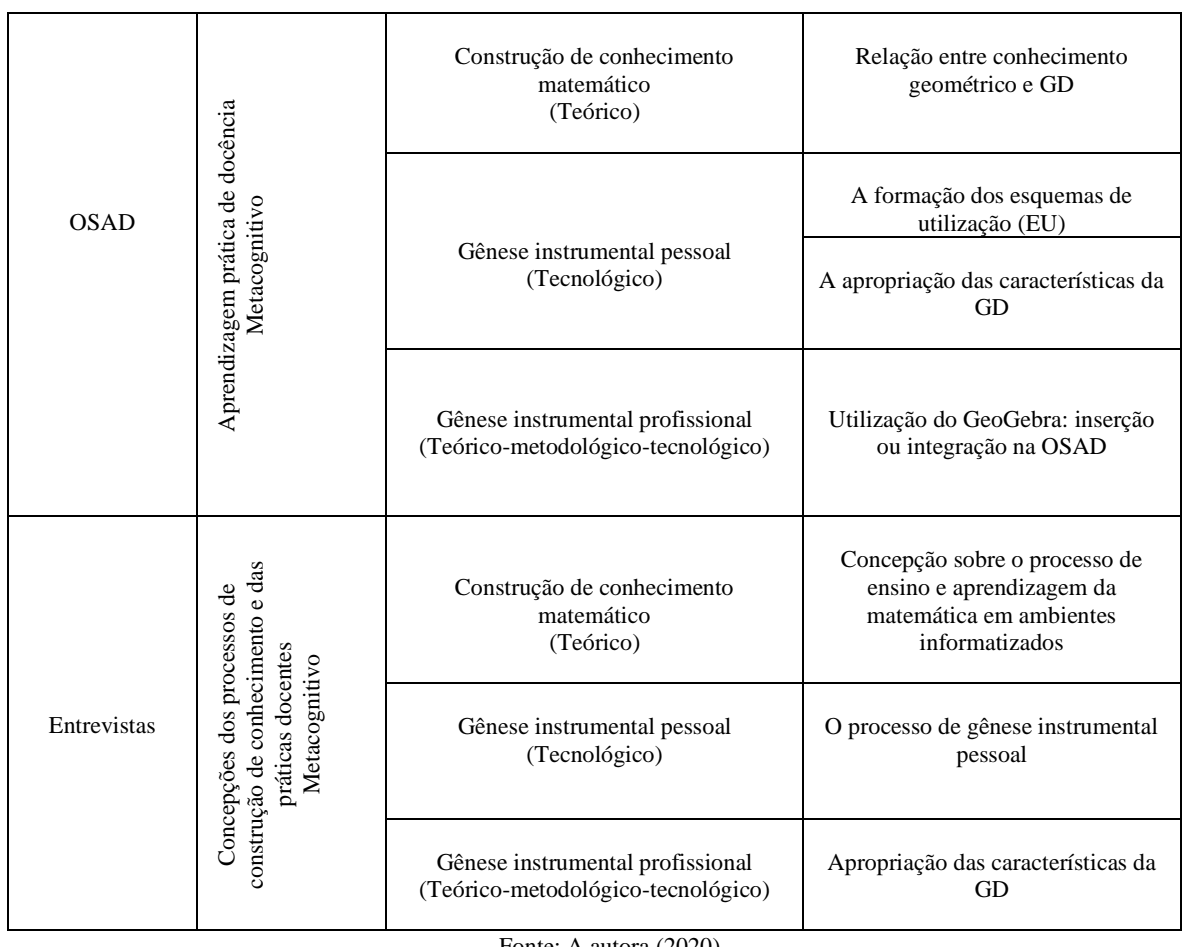

Fonte: A autora (2020).

Em relação à categoria sobre a apropriação das características da GD estabelecemos três subcategorias (Quadro 8).

Consideramos que esta apropriação permeia o processo de apropriação das três características do ambiente, organizadas como subcategorias *a priori* apresentadas no quadro 8.

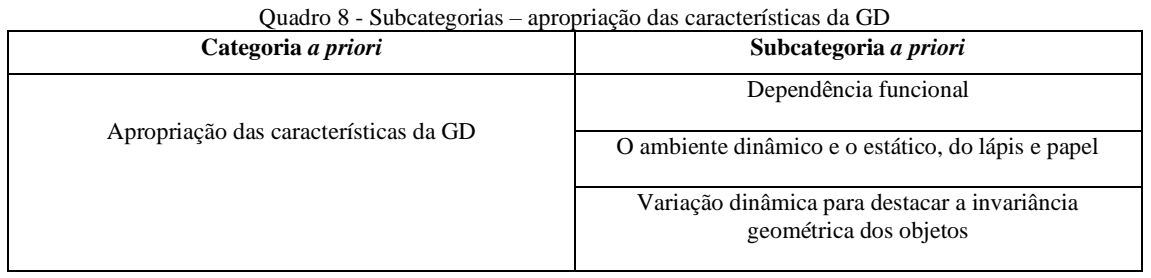

Fonte: A autora (2018).

No que segue apresentamos partes das tarefas analisadas, extratos das falas e escritos dos sujeitos, em função dos eixos das categorias e subcategorias de análise, retirados dos dados obtidos.

#### **5.5.1 Categorias na OAI e Escritas**

No eixo da construção de conhecimento estabelecemos a categoria dos conhecimentos prévios. Da gênese instrumental pessoal, a formação dos esquemas de utilização (EU) e apropriação das características da GD. Da gênese instrumental profissional, os processos de ensino e aprendizagem entre participantes.

## 5.5.1.1 Conhecimentos Prévios

O conhecimento é uma ação humana que resulta de ações do sujeito sobre o objeto, de "(...) interações entre sujeito e objeto que são mais ricas do que aquilo que os objetos podem fornecer por eles." (PIAGET, 1977/1995, p. 87). Para tanto, neste estudo, consideramos: o sujeito, o participante; as ações, utilização do GeoGebra; os objetos, as construções geométricas sendo desafios que provocaram desequilíbrios.

No processo de construção de conhecimento o participante teve que buscar em esquemas anteriormente construídos (conhecimentos prévios) os fundamentos, para que pudesse assimilar os novos conceitos. "Cada nova construção foi possibilitada por construções anteriores. Essas construções anteriores são os verdadeiros *a priori* – não apenas os prerrequisitos em termos de conteúdos." (BECKER, 2012b, p. 144).

O participante foi manuseando e se apropriando do GeoGebra, construindo capacidades cognitivas, por meio da abstração reflexionante levando à formalização, criando estruturas novas. Se ao realizar tais tarefas no GeoGebra 3D o participante não tivesse os esquemas anteriores necessários construídos, ele pode tê-los construído ao ser desafiado. Por exemplo, o participante tinha o conceito construído sobre posições entre retas no plano, no entanto, para realizar a construção de um prisma seria necessário também, ter o conhecimento sobre posições entre retas no espaço. Ao realizar a construção do prisma o participante buscou seus esquemas anteriores sobre posições entre retas no plano e construiu seu conhecimento sobre retas no espaço, consequentemente, também o conceito de prisma. Segundo Piaget (1959,1974, apud BECKER, 2012a, p.39): "(...) uma aprendizagem não parte jamais do zero, quer dizer que a formação de um novo hábito, consiste sempre em uma diferenciação a partir de esquemas anteriores; (...)".

Observamos que os participantes buscaram o conhecimento sobre conceitos básicos de geometria, seja por meio de discussões com os colegas e professor, ou por buscas das definições dos objetos geométricos na internet, ou mesmo utilizando o GeoGebra a partir dos registros discursivos oportunizados (pelo *software*) ao selecionar a ferramenta. Evidenciamos que houve a necessidade de ter conhecimentos prévios, os quais serviram de fundamentos para a construção das tarefas. A seguir apresentamos situações sobre a conduta cognitiva dos participantes que evidenciaram a busca de esquemas anteriores para poderem responder aos desafios propostos.

Segundo Tiago<sup>53</sup> ele teve dificuldades em relação aos conceitos de: ângulo poliédrico; projeção ortogonal; tetraedro truncado; cunha e fuso esféricos; teve que "*relembrar*" sobre os conceitos e, também, sobre cálculos de área de figuras. Ponderamos que o *"relembrar"* do participante tenha sido o resgate de esquemas anteriormente construídos sobre tais conceitos.

Na segunda OAI<sup>54</sup> a participante Katia afirmou que estava tendo mais dificuldades sobre os conceitos matemáticos, aqueles conhecimentos que serviriam de suporte para realizar as construções, do que com as ferramentas do *software*. Tais dificuldades poderiam estar relacionadas com a falta de esquemas anteriores em relação aos conceitos. Acompanhamos suas dúvidas, por exemplo em conceitos básicos, tais como achar o baricentro de uma face e posições entre retas no espaço. Conferimos esta afirmação na sua escrita<sup>55</sup>, pois, segundo ela, os dois primeiros encontros foram os mais difíceis.

A participante Renata escreveu<sup>56</sup> sobre suas dificuldades em relação aos conceitos matemáticos sem, no entanto, destacá-los: *"(...) alguns eu havia esquecido, então necessitou de pesquisa para relembrar".* Assim como Tiago, Renata também destacou o *"relembrar"* como uma ação necessária para completar as tarefas.

O participante Wilson<sup>57</sup> quando tinha dúvidas sobre conceitos geométricos conversava com Katia ou buscava na *web* as definições dos objetos, além disso afirmou que o uso do GeoGebra estava fazendo-o entender conceitos geométricos que até então não compreendia. Na sua escrita<sup>58</sup> encontramos menção às dificuldades causadas por falta de conhecimentos prévios.

Yago afirmou<sup>59</sup> que, para realizar as construções, ele teve que buscar conhecimentos anteriores, e que o uso do GeoGebra fez com que esses conhecimentos de "*potencializassem*", ficando mais claros. Também afirmou em sua escrita<sup>60</sup> mostrando a necessidade destes conhecimentos prévios: *"Ás vezes esqueço de alguns conceitos e, também, quando surge algo novo, fica confuso em o que fazer no software."*

<sup>53</sup> Ver subseção 5.2.3.

<sup>54</sup> Ver análise do vídeo, subseção 5.1.2.1.2.

<sup>55</sup> Ver subseção 5.2.1.

<sup>56</sup> Ver subseção 5.2.2.

<sup>57</sup> Ver análise do vídeo, subseção 5.1.2.4.2.

<sup>58</sup> Ver subseção 5.2.4.

<sup>59</sup> Ver análise do vídeo, subseção 5.1.2.5.2.

<sup>60</sup> Ver subseção 5.2.5.

Os participantes Katia, Renata, Wilson e Yago, na quarta OAI<sup>61</sup>, primeira tarefa, construíram um cilindro de revolução, no entanto nenhuma das construções se tratava de um cilindro equilátero, ponderamos que eles, nesta tarefa ainda não haviam construído o conceito de cilindro equilátero. Do mesmo modo, Renata, Wilson e Yago, apresentaram um cone de revolução que também não era equilátero. No entanto na última OAI, tarefas 3 e 4 os participantes Katia, Renata, Wilson e Yago<sup>62</sup>, construíram cilindros equiláteros mostrando uma evolução positiva na construção do conceito.

Na quarta OAI<sup>63</sup> os participantes Wilson e Yago fizeram questionamentos a respeito do conceito de homotetia o qual não tinham conhecimento. Ao procurar responder a tarefa sobre o funcionamento da ampulheta os participantes observaram a necessidade de entender tal conceito. Sobre esta mesma OAI Wilson escreveu<sup>64</sup> que: *"Na criação de sólidos de revolução tive um pouco de dificuldade, no primeiro momento, até identificar a figura que em revolução formaria o sólido (...).* Mostrando sua dificuldade em escolher o tipo de polígono para fazer a rotação e criar o sólido de revolução.

Na última OAI<sup>65</sup> Katia e os outros participantes fizeram questionamentos a respeito dos elementos da esfera: polos, equador, meridiano, dentre outros; os conceitos de cunha e fuso esféricos. Houve a necessidade de *"relembrar"* tais conceitos e criou-se uma discussão levando-os a identificá-los e observá-los nas construções geométricas.

Nesta categoria selecionamos tais ações dos participantes mostrando a necessidade de esquemas anteriores construídos para se chegar a um novo esquema levando à aprendizagem. Consoante Becker (2012a, p.39): "Uma ação humana sempre tem duas dimensões de transformação do objeto (assimilação) e de transformação do próprio sujeito (acomodação). A seguinte, não importa de que ação se trate, depende sempre da ação anterior."

#### 5.5.1.2 A formação dos esquemas de utilização (EU)

A gênese instrumental é resultado de um processo duplo de instrumentalização e instrumentação que se distinguem pela orientação da atividade (RABARDEL, 1995). Nesta categoria tratamos da instrumentação e instrumentalização realizadas pelos participantes, apresentando a formação dos esquemas de utilização tendo como base as manifestações nas

<sup>61</sup> Ver subseções, 5.1.4.1.1, 5.1.4.2.1, 5.1.4.4.1 e 5.1.4.5.1, respectivamente.

<sup>62</sup> Ver subseções 5.1.5.1.1, 5.1.5.2.1, 5.1.5.4.1 e 5.1.5.5.1, respectivamente.

<sup>63</sup> Ver subseção 5.1.4.4.2 e 5.1.4.5.2.

<sup>64</sup> Ver subseção 5.2.4.

<sup>65</sup> Ver subseção 5.1.5.1.2.

condutas cognitivas deles, a partir de suas técnicas (conjunto de procedimentos para realizar uma tarefa).

Na medida em que eles foram trabalhando com o *software* desenvolveram esquemas de utilização (EU) os quais, segundo Rabardel (1995), são classificados em dois níveis: os esquemas de uso (EUs) (considerados elementares sendo colocados num primeiro nível) e os esquemas de ação instrumentada (EAI) (direcionados a operar transformações no objeto da atividade, sendo que estes esquemas incorporam os esquemas de primeiro nível, isto é, os esquemas de uso).

Damos um enfoque no desenvolvimento de instrumentos feito pelos participantes, com a mobilização de EAI, estes sendo impulsionados pelo uso das ferramentas do GeoGebra. Ponderamos que estes esquemas foram utilizados para realizar as atividades principais, direcionadas para o objetivo da tarefa, sendo que o GeoGebra foi um meio de realização. Consideramos os esquemas de manipulação sendo esquemas de uso elementares, constituintes da base dos EAI: movimentar o mouse, abrir o aplicativo, selecionar a ferramenta, movimentar o objeto, dentre outros.

> Os esquemas de primeiro nível (esquemas de uso) contêm, de acordo com a terminologia de Cellerier, módulos especializados, que se coordenam entre si e, também, com outros esquemas, assimilados e acomodados para constituir os esquemas de ação instrumentada (RABARDEL, 1995, p.91, trad. nossa).

No que segue apresentamos parte das tarefas, condutas cognitivas dos sujeitos, extratos das falas e escritas, evidenciando os processos de formação de EU.

Ao observarmos a participante Katia na primeira OAI<sup>66</sup> percebemos que ela testou várias ferramentas averiguando como elas se comportavam no ambiente GeoGebra 3D. Ao construir o cubo da terceira tarefa exclamou, confirmando as diversas tentativas para realizar a construção: *"Eu já tentei de tudo e não consigo fazer".* Presenciamos quando iniciou novamente a construção da terceira tarefa (a construção do cubo por meio da esfera) girando várias vezes a construção procurando observar como deveria construir o cubo. Avaliamos que ela teve EAI ao realizar diversas explorações no *software* para chegar em tal construção. O desenvolvimento de EAI pôde ser observado ainda, a partir da manifestação na conduta cognitiva de Katia<sup>67</sup> quando ela conseguiu construir os objetos geométricos corretamente apesar de ter dificuldades com ferramentas do *software*.

<sup>66</sup> Ver subseção 5.1.1.1.1.

<sup>67</sup> Ver subseção 5.1.1.1.2.

A participante Renata<sup>68</sup> teve uma evolução quanto à utilização do *software* em relação a primeira tarefa, haja visto que a construção do cubo (na terceira tarefa) foi realizada de forma lógica obedecendo a dependência dos objetos. Por meio de suas manifestações comportamentais consideramos que a participante apresentou a formação de EAI.

Tiago<sup>69</sup> construiu um quadrado utilizando duas circunferências (EAI), iniciando com esta ideia ele construiu um cubo por meio de esferas. Analisamos que ele se apoiou em esquemas anteriores e desenvolveu novos esquemas para a construção do cubo, visto que em sua escrita<sup>70</sup>: *"(...) tive um pouco de dificuldade em passar do quadrado para o cubo, mas em questão de tempo, e utilizando os mesmos pensamentos que usei na aula anterior para formar o quadrado, consegui tranquilamente."* Na OAI 1 o participante Tiago nos chamou para explicar que o *software* apresentava restrições em relação a interseção entre objetos geométricos. Mostrou como conseguiu fazer as interseções buscando outra forma de resolver o problema. Na sexta tarefa ele escreveu<sup>71</sup> "Como eu já tinha bastante treino em montagem de *cubo, fiz de forma bastante rápida (...)"*. Estas ações foram comprovadas<sup>72</sup> evidenciando a evolução dos esquemas de Tiago (transformando EAI em EUs) que por sua vez foram manifestados por meio de técnicas percebidas em sua conduta cognitiva.

Consideramos, nestas ações, a transformação de EAI em EUs, pois o mesmo esquema pode, dependendo das situações, ser um EUs para o participante que já sabe uma estratégia para responder a tarefa, ou um EAI para aquele participante que está aprendendo a elaborar uma estratégia para concluir tal tarefa. Estas considerações estão amparadas nas palavras de Rabardel (1995, p. 92, trad. nossa):

> De acordo com os critérios utilizados para distinguir os esquemas (sua relação com uma segunda ou principal tarefa) segue-se que o caráter do esquema de uso ou esquema de ação instrumentada não se refere a uma propriedade do próprio esquema, mas a sua posição na atividade intencional do sujeito. O mesmo esquema pode, dependendo das situações, ser um esquema de uso (por exemplo, a troca de marchas numa ultrapassagem de carro) ou um esquema de ação instrumentada (por exemplo, para um iniciante quando se trata de aprender a mudar de marcha).

Nestas ações que seguem também evidenciamos a formação de esquemas de diferentes níveis, os esquemas de utilização (EU). Yago apresentou várias construções<sup>73</sup> do GeoGebra 3D mostrando sua exploração livre nas quais ele já procurou inserir objetos com a habilitação de rastro e movimentos, explorando o ambiente dinâmico mostrando interesse em aprender as

<sup>68</sup> Ver subseção 5.1.1.2.1.

<sup>69</sup> Ver subseção 5.1.1.3.1.

<sup>70</sup> Ver subseção 5.2.3.

<sup>71</sup> Ver subseção 5.2.3.

<sup>72</sup> Ver na análise do vídeo, subseção 5.1.1.3.2.

<sup>73</sup> Ver no apêndice B.

funções de cada ferramenta. Na análise do vídeo<sup>74</sup> vimos que o participante explorou bem as ferramentas: utilizava a ferramenta e observava o que acontecia no ambiente ao utilizá-la. Quando usou a ferramenta da habilitação de rastro ficou entusiasmado*: "Ai que legal".* Percebemos que ele também se aproveitou do registro discursivo oportunizado pelo *software* ao utilizar a ferramenta. Consideramos esta primeira exploração como EAI, que posteriormente ao serem incorporados pelo participante transformaram-se em EUs.

O participante Wilson afirmou em sua escrita<sup>75</sup> que tentou fazer um planejamento visual antes de realizar as construções baseado nas ferramentas que já conhecia (EUs). Na segunda OAI<sup>76</sup> vimos que a participante Katia falou que a quantidade de objetos inseridos e mostrados na tela do computador dificultava a visualização, e por consequência, o prosseguimento da construção. Ela estava se referindo à tarefa de construção do agrupamento de prismas e mencionava uma restrição do *software*. A princípio pensamos que a participante desconhecesse a ferramenta para esconder objetos, no entanto, ao final da oficina constatamos que a participante sabia utilizá-la. Avaliamos que esta situação impulsionou a participante na formação de EU procurando contornar o problema de visualização quando houvesse uma certa quantidade de objetos inseridos na construção.

No vídeo<sup>77</sup> analisamos a conduta cognitiva de Renata e constatamos que a participante ficou por muito tempo trabalhando somente na primeira tarefa, testando diversos sólidos até conseguir descobrir em qual sólido o cubo poderia ser inserido. Ao analisarmos sua escrita<sup>78</sup> verificamos que Renata não conseguiu terminar as demais tarefas neste dia, fazendo-as ao término das OAI, mais precisamente na OAI 5, com facilidade, mostrando a evolução do seu processo de gênese instrumental.

Tiago também mostrou evidências<sup>79</sup> de uma instrumentalização ao construir um octaedro pelas propriedades, sem utilizar a ferramenta automática do GeoGebra 3D. A nosso ver, uma construção difícil, a qual exigiu de Tiago uma série de cálculos e planejamento para realizar tal construção. Na sua escrita<sup>80</sup> evidenciamos a formação de EAI: "Após pensar *bastante, tive que aprender a trabalhar com rotação de segmentos de retas, e então consegui fazer o octaedro regular.* (...)"*.* Ainda sobre a segunda OAI, segunda tarefa sobre prismas, na

<sup>74</sup> Ver subseção 5.1.1.5.2.

<sup>75</sup> Ver subseção 5.2.4.

<sup>76</sup> Ver subseção 5.1.2.1.2.

<sup>77</sup> Ver subseção 5.1.2.2.2.

<sup>78</sup> Ver subseção 5.2.2.

<sup>79</sup> Ver subseção 5.1.2.3.2.

<sup>80</sup> Ver subseção 5.2.3.

escrita de Tiago encontramos evidência de formação de EUs: *"Como já tínhamos praticado em outra aula quanto as figuras planas, desenvolvi facilmente as bases das figuras (...)".*

Wilson em sua escrita em relação à OAI 2 tratou da construção do cubo: *"(...) foi um conhecimento/ideia que me foi acrescentado (...)"* mostrando a formação de EAI. Na análise  $\alpha$  observamos que o participante Yago procurou explorar as ferramentas por meio de tentativas e erros, não fazendo um planejamento. Ele afirmou que nunca imaginou as construções daquele jeito que o *software* mostrava, sendo algo totalmente novo para ele.

Analisando a construção de Katia (terceira OAI) <sup>82</sup> percebemos, por meio da forma como respondeu suas tarefas, a transformação de EAI para EUs. Nesta atividade (primeira tarefa) o participante deveria construir três pirâmides: base triangular, quadrangular, hexagonal. Katia se utilizou de uma estratégia para construir a primeira pirâmide (formação de EAI). Nas demais construções (pirâmide quadrangular e hexagonal) ela seguiu as mesmas ações, utilizando-se de esquemas anteriores para construí-las). Também encontramos evidências destas ações na quarta tarefa, utilizando-se de construções anteriores para apoiar as demais tarefas.

A participante Renata<sup>83</sup> do mesmo modo que Katia, apresentou indícios de tenha transformado EAI em EUs, pois se utilizou de uma estratégia para construir a primeira pirâmide da primeira tarefa e, logo depois, se utilizou da estratégia criada para construir as demais pirâmides e, da mesma forma, na quarta tarefa. Wilson<sup>84</sup> da mesma forma que Katia e Renata, também apresentou indícios de que tenha transformado EAI em EUs ao realizar as construções das duas primeiras pirâmides da primeira tarefa. Para construir a terceira pirâmide ele mudou de estratégia mostrando que saberia se utilizar de outras ferramentas (novos EAI). Na quarta tarefa ele construiu a primeira pirâmide e as demais também seguiram a mesma ideia. O participante Yago mostrou<sup>85</sup> diferentes estratégias para a construção da primeira e da quarta tarefa, neste sentido consideramos que o participante teve a formação de EAI.

Na quarta OAI<sup>86</sup>, Katia conversou com Wilson e comentou que a terceira tarefa era bem parecida com a anterior, sendo que a participante se utilizou de etapas idênticas as da segunda tarefa.

Renata<sup>87</sup> utilizou-se de estratégias já elaboradas anteriormente para a construção do tronco de cone na terceira tarefa. Ponderamos que ela já tinha consciência de que para chegar

<sup>81</sup> Ver subseção 5.1.2.5.2.

<sup>82</sup> Ver subseção 5.1.3.1.1.

<sup>83</sup> Ver subseção 5.1.3.2.1.

<sup>84</sup> Ver subseção 5.1.3.4.1.

<sup>85</sup> Ver subseção 5.1.3.5.1.

<sup>86</sup> Ver subseção 5.1.4.1.2.

<sup>87</sup> Ver subseção 5.1.4.2.1

ao tronco de cone poderia se utilizar da mesma ideia da segunda tarefa, utilizando-se de esquemas anteriores. Na construção do *applet* do cilindro, na última tarefa, observamos que a participante iniciou com uma estratégia de construção e durante a execução desta estratégia ela verificou que poderia construí-lo de outra forma, tomando outra direção. Consideramos a utilização de EUs (esquemas anteriores já formados) e logo depois a formação de EAI.

Encontramos evidências de transformação de EAI em EUs pelo participante Tiago ao realizar construções na quarta OAI<sup>88</sup> Tiago elaborou estratégias para a construção da primeira tarefa (cilindro circular de revolução), logo depois se utilizou destas estratégias para a construção a segunda tarefa (cone de revolução) e terceira tarefa (tronco de cone). Confirmamos na escrita<sup>89</sup> "(...) apenas mudando alguns detalhes na construção, fiz de forma similar, e *bastante rápido, se comparado à primeira tarefa. Utilizei a mesma lógica da rotação e translação, e não tive dificuldades específicas nessa atividade."* Ainda, nesta oficina consideramos a formação de EAI ao vermos<sup>90</sup> o participante se utilizar de ferramentas novas para a construção das tarefas.

O participante Wilson, da mesma forma, apresentou evidências de transformação de EAI em EUs ao realizar as construções na quarta OAI<sup>91</sup>. Nesta mesma OAI Wilson conversou com Katia sobre a ferramenta do segmento com comprimento fixo, a qual sempre quando é acionada mostra o segmento na horizontal. Sendo que os participantes queriam um segmento com comprimento fixo na vertical. Desta forma eles tiveram que buscar uma estratégia para realizar tal ação, visto que o *software* tinha esta restrição (EAI). O participante Yago apresentou<sup>92</sup> também estas evidências ao se utilizar de estratégias anteriores (da primeira tarefa) para realizar as outras construções (da segunda e terceira tarefas).

Na última OAI<sup>93</sup> observamos que a participante Katia já estava familiarizada com as ferramentas e estava com bastante facilidade para executar as construções. Para a realização da terceira tarefa a participante construiu um cilindro equilátero (EAI) a partir de várias explorações e reflexões sobre o processo de construção. A quarta tarefa também exigia a construção de um cilindro equilátero, e nesta, a participante construiu rapidamente, neste sentido consideramos que os esquemas (EAI) formados na terceira tarefa tornaram-se

<sup>88</sup> Ver subseção 5.1.4.3.1.

<sup>89</sup> Ver subseção 5.2.3.

<sup>90</sup> Ver subseção 5.1.4.3.2.

<sup>91</sup> Ver subseção 5.1.4.4.1 e 5.1.4.4.2. <sup>92</sup> Ver subseção 5.1.4.5.1.

<sup>93</sup> Ver subseção 5.1.5.1.2.

fundamentos (EUs) para a realização da quarta tarefa. Ponderamos que essas mesmas situações ocorreram com Renata<sup>94</sup>, Tiago<sup>95</sup>, Wilson<sup>96</sup> e Yago<sup>97</sup>.

Quanto ao Tiago encontramos em sua escrita sobre a última OAI<sup>98</sup> dados que indicam a formação de EAI e, logo após, estes transformaram-se em EUs. Na primeira tarefa ele escreveu que demorou um tempo: *"até pegar a prática".* Na segunda ele mencionou que: *"Quanto ao software não tinha dificuldade para realizar a tarefa, pois já tinha explorado essas ferramentas na atividade anterior".* Na quarta tarefa ele afirmou: *"No primeiro caso construí os sólidos da mesma forma que na tarefa anterior, e significativamente mais rápido dessa vez, pois já conhecia bem os meios. (...)".* Na última tarefa: *"(...) eu tive que pensar apenas no fato de que todas as arestas do cubo serem de mesmo tamanho (...)".*

Também encontramos na escrita sobre a última OAI quando Wilson escreveu<sup>99</sup> que praticamente não teve dificuldades porque *"(...) pelo fato de estar familiarizado com quase todas as ferramentas utilizadas em encontros anteriores, e por ter relembrado vários conceitos matemáticos de geometria."*

Nas OAI consideramos a instrumentalização: (personalização da construção) dos participantes quando eles esconderam os objetos auxiliares na construção deixando somente à mostra aqueles objetos geométricos os quais responderiam às tarefas; construção de ferramentas. Os extratos apresentados nesta categoria apresentam evidências do processo de gênese instrumental dos participantes, por meio da formação dos EU ao realizar as tarefas no GeoGebra 3D.

## 5.5.1.3 A apropriação das características da GD

Para entendermos como ocorreu a apropriação das características da GD a classificamos em três subcategorias: apropriação da característica da dependência funcional; do estabelecimento da diferença entre o ambiente dinâmico e o estático, do lápis e papel; e da variação dinâmica para destacar a invariância geométrica dos objetos. Estas subcategorias foram apoiadas nas palavras de Bretscher (2009) o qual sugere desvendar tais características do *software* para apoiar a gênese instrumental do sujeito, e em Guin e Trouche (1999), os quais

<sup>94</sup> Ver subseção 5.1.5.2.2.

<sup>95</sup> Ver subseção 5.1.5.3.2.

<sup>96</sup> Ver subseção 5.1.5.4.2.

<sup>97</sup> Ver subseção 5.1.5.5.2.

<sup>98</sup> Ver subseção 5.2.3.

<sup>99</sup> Ver subseção 5.2.4.

apontam para retornar ao papel e lápis, construindo conexões com a matemática fora do ambiente da GD, mostrando o potencial dinâmico do *software*.

No que segue, para cada subcategoria, apresentamos extratos das condutas cognitivas dos participantes indicando a sua apropriação.

## *5.5.1.3.1 Dependência funcional*

A subcategoria da dependência funcional pôde ser identificada no desenvolvimento das construções nas tarefas: na organização da construção; na inserção lógica dos objetos a partir da utilização de ferramentas; na construção a partir de propriedades geométricas; nas interseções entre os objetos deixando as construções estáveis; dentre outras.

Inferimos que a participante Renata, já na primeira OAI pode ter feito um planejamento de construção na quarta<sup>100</sup> tarefa pois os passos no protocolo estavam organizados mostrando uma sequência lógica de inserção de objetos.

Tiago mostrou habilidade em construir na primeira OAI dando indícios de que planejava as construções<sup>101</sup> evidenciando que já tinha fortes noções desta característica do GeoGebra 3D. Suas construções foram feitas a partir das propriedades dos objetos com dependência funcional. Na tarefa de número seis<sup>102</sup> ele construiu um empilhamento de cubos por meio de esferas, mostrando uma sequência de passos organizados, apresentando indícios que já tinha se apropriado desta característica do GeoGebra 3D.

Ao analisar os dados das tarefas na primeira  $OAI<sup>103</sup>$  do participante Wilson, observamos que suas construções foram realizadas utilizando a dependência funcional. Também verificamos que ele se utilizou de vetor, translação e rotação, para a construir as tarefas, a nosso ver, ferramentas mais avançadas do que as que foram exigidas para a construção das tarefas nesta oficina.

As construções<sup>104</sup> de Yago, em sua maioria, apresentaram evidências que o participante já tinha noção da dependência funcional, pois mantiveram-se estáveis sob a ação do movimento. Esta afirmação pôde ser confirmada ao analisarmos o vídeo $105$  quando o participante orientou Renata na construção de um cubo, explicando-lhes que deveriam fixar a construção, e que os objetos deveriam ser dependentes, deveriam mover-se em conjunto.

<sup>100</sup> Apêndice B.

<sup>101</sup> Ver subseção 5.1.1.3.1 e Apêndice B.

<sup>102</sup> Apêndice B.

<sup>103</sup> Ver subseção 5.1.1.4.1 e Apêndice B.

<sup>104</sup> Ver subseção 5.1.1.5.1 e Apêndice B.

<sup>105</sup> Ver subseção 5.1.1.5.2.

Na OAI 2 a participante Katia mostrou<sup>106</sup>, a partir de suas construções, mais precisamente a partir da terceira tarefa, que aos poucos estava se apropriando da dependência funcional. Se utilizou em vários momentos da interseção de objetos deixando construções estáveis e de controle deslizante para a formação de *applets*. No entanto observamos que ainda não tinha o conhecimento sobre o tipo do controle deslizante (neste caso a escolha de um intervalo com valores absolutos por se tratar de altura de prismas).

A participante Renata apresentou construções $^{107}$  as quais conservavam as propriedades dos objetos inseridos inicialmente, com uma inserção lógica de objetos, mostrando apropriação da dependência funcional. Além disso, ela respondeu as três últimas tarefas com uma só construção estável e correta. Tiago também construiu as suas tarefas<sup>108</sup> utilizando as propriedades dos objetos de acordo com os princípios da GD, explicando<sup>109</sup> detalhadamente os passos de forma organizada e lógica.

Nas construções de Wilson, em relação a segunda OAI<sup>110</sup>, observamos erros de dependência funcional na terceira tarefa dele, sendo que as duas últimas tarefas não foram concluídas. Ponderamos que a apropriação desta característica ainda se encontrava instável. Na análise do vídeo da segunda  $OAI<sup>111</sup>$  o participante Wilson afirmou que ele imaginava a construção antes de fazê-la, desta forma ponderamos que ele estava começando a fazer planejamentos antes de construir. Na análise da sua conduta cognitiva<sup>112</sup>, quando ele afirmou mostrando como ele imaginava a construção no todo, confirmamos que ele já estava planejando suas construções: *"Eu primeiro faço na minha cabeça e depois faço no computador."*

Na terceira OAI<sup>113</sup> verificamos que as construções de Katia apresentaram uma inserção de objetos mantendo a dependência funcional, mostrando a evolução na apropriação do *software* pela participante, além de observarmos o aumento do rol de ferramentas utilizado por ela. Estas evidências foram comprovadas na análise do vídeo $114$  ao observarmos a conduta cognitiva da participante.

Analisando as tarefas de Tiago, na terceira OAI<sup>115</sup>, verificamos que o participante construiu as três pirâmides apoiadas em bases feitas por meio da ferramenta "polígono" não garantindo que suas pirâmides ficassem estáveis. No entanto, logo a seguir, na quarta tarefa, o

<sup>112</sup> Ver subseção 5.1.4.4.2.

<sup>106</sup> Ver subseção 5.1.2.1.1 e Apêndice B.

<sup>107</sup> Ver subseção 5.1.2.2.1 e Apêndice B.

<sup>108</sup> Ver subseção 5.1.2.3.1e Apêndice B.

<sup>109</sup> Ver subseção 5.2.3.

<sup>110</sup> Ver subseção 5.1.2.4.1 e Apêndice B.

<sup>111</sup> Ver subseção 5.1.2.4.2.

<sup>113</sup> Ver subseção 5.1.3.1.1 e Apêndice B.

<sup>114</sup> Ver subseção 5.1.3.1.2.

<sup>115</sup> Ver subseção 5.1.3.3.1 e Apêndice B.

participante construiu três pirâmides com bases estáveis, e a partir delas, três troncos de pirâmides estáveis, por meio de uma sequência organizada de inserção de objetos mantendo a dependência funcional. As tarefas desta oficina (exceção da primeira) foram criadas utilizandose corretamente da dependência funcional. Na quarta  $OAI<sup>116</sup>$  o participante construiu as tarefas utilizando-se corretamente da dependência funcional, descrevendo $117$  com detalhes como realizou suas construções.

Sobre a quarta OAI, nas escritas<sup>118</sup> de Renata, encontramos uma fala sobre uma construção que se desmanchou, mostrando que ela sabia o porquê: *"(...) por este fato que minha construção está em dois pedaços, só depois vi que poderia ter feito com o segmento inteiro (...)".*

O participante Wilson apresentou suas tarefas<sup>119</sup> inserindo os objetos de forma correta, se utilizando da dependência funcional, deixando as construções estáveis. Confirmamos na fala<sup>120</sup> do participante quando ele disse apontando para a tela do *notebook*: *"E quando eu levar isso para cima, eu levo esta reta também."*

Yago mostrou<sup>121</sup> conhecimento da dependência funcional, quando tratou de animações e controle deslizante. Ele fez menção em sua escrita<sup>122</sup> afirmando que, assim que entendeu como funcionava a dependência funcional entre as ferramentas, ficou mais fácil de construir e deixar as construções estáveis.

Analisando as tarefas de Katia na última OAI<sup>123</sup> verificamos que a participante construiu utilizando-se da dependência funcional dos objetos deixando todas as construções estáveis. Sobre as tarefas de número três e cinco, esta conclusão foi confirmada a partir da análise do vídeo<sup>124</sup> e observações *in loco*. Nas respostas dadas por Renata, Tiago, Wilson e Yago, na última  $OAI^{125}$  verificamos que os participantes construíram seguindo uma ordem lógica de inserção de objetos deixando as construções estáveis.

### *5.5.1.3.2 O ambiente Dinâmico e o Estático, do Lápis e Papel*

<sup>121</sup> Ver subseção 5.1.4.5.2

<sup>123</sup> Ver subseção 5.1.5.1.1 e Apêndice B.

<sup>116</sup> Ver subseção 5.1.4.3.1 e Apêndice B.

<sup>117</sup> Ver subseção 5.2.3.

<sup>118</sup> Ver subseção 5.2.2.

<sup>119</sup> Ver subseção 5.1.4.4.1 e Apêndice B.

<sup>120</sup> Ver subseção 5.1.4.4.2

<sup>122</sup> Ver subseção 5.2.5.

<sup>124</sup> Ver subseção 5.1.5.1.2.

<sup>125</sup> Ver subseção 5.1.5.2.1, 5.1.5.3.1, 5.1.5.4.1 e 5.1.5.5.1, respectivamente.

Identificar a diferença entre a construção das figuras geométricas e como elas se comportam em diferentes ambientes (estático e dinâmico), o nosso ver, é uma das condições para se entender o potencial do ambiente de GD. Esta afirmação está apoiada em Guin e Trouche (1999). Consideramos que o participante teria que compreender que o uso da GD daria mais possibilidades a ele de se experimentar, do que um universo de experimentos físicos, isto é, no ambiente do lápis e papel.

Determinamos esta subcategoria a partir das escritas, falas e condutas cognitivas nas gravações de vídeos. Na primeira  $OAI^{126}$  conversamos com o participante Yago sobre a terceira tarefa, segundo os participantes, uma das tarefas mais difíceis desta oficina. Discutimos sobre como o *software* oportunizava a visualização do objeto construído e como ele (o *software*) facilitou a visualização da situação requerida na terceira tarefa. Neste momento fizemos um questionamento ao participante sobre se a construção fosse feita no ambiente do lápis e papel. Ele respondeu que no ambiente lápis e papel, a situação apresentada na terceira tarefa, seria bem mais difícil de chegar à compreensão dos conceitos geométricos tratados na tarefa. A partir de sua resposta ponderamos que o participante já estaria começando a entender a diferença entre o ambiente estático do lápis e papel e o da GD.

Na OAI conseguimos verificar que o participante Yago saberia distinguir os dois ambientes: o dinâmico e o estático do lápis e papel. Quanto aos demais participantes, na OAI, não encontramos uma fala que corroborasse tal distinção. Procuramos deixá-los livres para que expressassem suas ideias. Esta distinção entre os dois ambientes foi confirmada com os cinco participantes durante as entrevistas inspiradas no método clínico, apresentadas na subseção 5.4.

## *5.5.1.3.3 Variação dinâmica para destacar a invariância geométrica dos objetos*

A subcategoria da variação dinâmica foi possível de ser observada no comportamento dos sujeitos, nas análises das gravações em vídeos e na entrevista inspirada no método clínico. Esta característica do *software* oportuniza ao participante verificar se sua construção foi feita dentro dos princípios da GD e pode, também, proporcionar a identificação de possíveis erros de construção.

No vídeo observamos quando o sujeito movimentava a construção e verificava se ela estava se comportando de forma estável ou não. Na entrevista, inspirada no método clínico, foi

<sup>126</sup> Ver análise do vídeo, na subseção 5.1.1.5.2.

possível extrair informações sobre a apropriação desta subcategoria a partir das falas do participante

Na análise do vídeo<sup>127</sup>, na primeira OAI observamos a participante Katia movimentar e girar suas construções para verificar se preservavam suas propriedades. A participante Renata mostrou (no vídeo)<sup>128</sup> conhecimento sobre a variação dinâmica ao tratar sobre a ferramenta "mover", sendo que Tiago também evidenciou a apropriação desta característica ao movimentar a construção de Renata procurando erros na construção. Consideramos que o participante Tiago já se apropriou desta característica na primeira OAI<sup>129</sup>, pois suas construções se mantiveram estáveis sem deformar-se. O participante Wilson, por sua vez, mostrou também habilidade em fazer construções estáveis na OAI 1<sup>130</sup>.

Na análise do vídeo<sup>131</sup> observamos a fala do participante Wilson sobre como realizar as construções estáveis: *"Trabalhar livremente, utilizar as definições para formar os objetos sem dar uma unidade de medida (...) só utilizando os conceitos para formar as figuras."* A partir desta fala podemos avaliar que ele teve consciência que ao trabalhar com as propriedades dos objetos, sem utilizar medidas específicas, as construções tenderiam a se manterem estáveis sob a ação de movimentos.

Na primeira tarefa sobre poliedros, segunda OAI<sup>132</sup>, ponderamos que Tiago sabia que sua primeira construção não estava obedecendo aos princípios da GD, indicando-a com o nome de "erro" e, logo após, fazendo uma construção estável com uma nova estratégia de construção. Na sua escrita<sup>133</sup> confirmamos: "(...) entendi que o octaedro se deformaria ao mexer nos *vértices, isso porque eu não estava desenvolvendo-o de acordo com as propriedades necessárias."*

Na construção da terceira tarefa<sup>134</sup> o participante Tiago mostrou que se apropriou da GD quando escreveu que: *"(...) não tive dificuldades nem quanto ao conteúdo e compreensão, nem quanto a utilização do GeoGebra. Foram comandos simples que formaram um prisma simples, e que pode ser mexido para provar que o volume se mantém."*

No vídeo da quarta OAI<sup>135</sup> vimos Katia movimentar a construção da primeira tarefa (aumentando e diminuindo a altura do cilindro) observando-a, verificando se ela estava

<sup>127</sup> Ver subseção 5.1.1.1.2.

<sup>128</sup> Ver subseção 5.1.1.2.2.

<sup>129</sup> Ver subseção 5.1.1.3.1 e Apêndice B.

<sup>130</sup> Ver subseção 5.1.1.4.1 e Apêndice B

<sup>131</sup> Ver subseção 5.1.1.4.2.

<sup>132</sup> Ver subseção 5.1.2.3.1.

<sup>133</sup> Ver subseção 5.2.3.

<sup>134</sup> Ver escrita subseção 5.2.3.

<sup>135</sup> Ver subseção 5.1.4.1.2.

mantendo a estabilidade sob a ação de movimento. Da mesma forma ela movimentou: a construção do cone de revolução analisando sua estabilidade; o trapézio em torno do eixo perpendicular formando um tronco de cone de revolução; a construção da quarta atividade.

Observamos no vídeo da quarta OAI<sup>136</sup> a participante Renata movimentar o triângulo retângulo e observar que o rastro deixado por ele (o triângulo), não estava de forma contínua, logo em seguida discutiu com o colega Yago sobre como fazê-lo contínuo. Também nesta oficina, ela mostrou a movimentação para a cursista, dos dois triângulos retângulos girando em torno de uma reta, e formando, a partir de seus rastros, dois cones invertidos.

Na quarta OAI<sup>137</sup> Wilson movimentou a construção da quarta tarefa e ficou observandoa. Em seguida notamos que ele animou a construção e ficou filmando-a com o celular. Também vimos este comportamento na realização da última tarefa, quando ele movimentou a construção e logo depois fez um registro com o celular.

Yago a seu modo também movimentou<sup>138</sup> a construção da primeira tarefa e ficou observando a estabilidade da figura: *"Que coisa bonita!"* Ao construir o *applet* do cilindro, também ficou movimentando a construção: *"Ah ... consegui Tiago, olha como está enchendo d'água. Coisa bonita, olha, olha, olha, (...)."*

Na última OAI, na análise do vídeo<sup>139</sup>, vimos a participante Katia construindo a primeira tarefa, movimentando a construção e observando-a sob diversos ângulos; o mesmo aconteceu com a segunda tarefa. Verificamos que sua construção não se deformava. Também observamos o seu comportamento mostrando seu conhecimento sobre esta característica quando ela afirmou que a construção da terceira tarefa deveria ser dinâmica. A participante criou um cilindro equilátero com altura 2r a partir de uma discussão entre ela e Wilson, logo após ela fez a movimentação observando se sua construção preservava as propriedades: aumentou e diminuiu o tamanho da construção, a qual obedeceu aos princípios da GD.

Na última OAI<sup>140</sup> Wilson em diversos momentos desta oficina movimentou sua construção, girando-a e observando-a, a qual manteve-se estável.

Estas condutas cognitivas, a nosso ver, corroboram a apropriação desta categoria.

5.5.1.4 Processos de Ensino e Aprendizagem entre Participantes

<sup>136</sup> Ver subseção 5.1.4.2.2.

<sup>137</sup> Ver subseção 5.1.4.4.2.

<sup>138</sup> Ver subseção 5.1.4.5.2.

<sup>139</sup> Ver subseção 5.1.5.1.2.

<sup>140</sup> Ver subseção 5.1.5.4.2.

Houve várias discussões entre os participantes no sentido de esclarecimento do que se tratavam as tarefas e a respeito de conhecimentos matemáticos e, também, em relação às ferramentas do *software* e suas respectivas funções. Apesar de que eles conversavam sobre as tarefas, observamos que as construções deles foram realizadas de forma diferenciada. Consideramos estas interações entre os participantes nas OAI, como indícios de gênese instrumental profissional caracterizada pelo processo de ensino e aprendizagem com o uso da GD.

Para esta categoria apoiamo-nos nas palavras de Notare e Basso (2017) os quais afirmam, na perspectiva de Rabardel (1995), que devemos considerar que existe uma imbricação entre os processos de gênese instrumental pessoal e profissional, em que a segunda existe em função da primeira.

Na primeira OAI observamos que o participante Wilson por diversas vezes procurou orientar Katia sobre conceitos geométricos. Em momentos no vídeo<sup>141</sup> observamos Wilson explicar para ela, por meio de gestos e indicações na tela do *notebook*. Também a participante Renata para com Ana sobre como utilizar as ferramentas do GeoGebra.

Na escrita<sup>142</sup> de Wilson ele fez menção às discussões entre os participantes como uma forma de aprendizagem: *"(...) acabou facilitando um pouco as construções pela troca de ideias e a possibilidade de discussão."*

Tiago<sup>143</sup>, por sua vez, explicou sobre possíveis erros na construção de Renata e Ana *"Tem alguma coisa na construção delas que não está batendo",* fazendo com que elas encontrassem o erro. Renata afirmou em sua escrita<sup>144</sup> que nas últimas atividades da primeira oficina o participante Tiago auxiliou-a dando dicas para que ela pudesse construir. Tiago<sup>145</sup> buscou: auxiliar outros colegas; perguntar como eles haviam realizado a construção; tirar dúvidas e buscar identificar os erros nas construções deles. Quando ele identificou possíveis erros não os indicou nas construções, apenas foi questionando os colegas até que eles mesmos achassem os erros. Tiago manteve esta conduta na segunda OAI, auxiliando os colegas, ora dando explicações, ora escutando como eles haviam feito suas construções.

O participante Yago<sup>146</sup> se dispôs a ajudar Renata e Mila na construção de um cubo. Observamos que ele sugeriu para que elas iniciassem a construção por meio de um quadrado, não sugerindo a sequência dos passos, somente explicando que elas deveriam deixar a

<sup>141</sup> Ver subseção 5.1.1.4.1.

<sup>142</sup> Ver subseção 5.2.4.

<sup>143</sup> Ver subseção 5.1.1.2.2.

<sup>144</sup> Ver subseção 5.2.2.

<sup>145</sup> Ver subseção 5.1.1.3.2.

<sup>146</sup> Ver subseção 5.1.1.5.2.

construção estável. E, para isso, necessitariam fixar a construção para que os objetos ficassem dependentes e se movessem em conjunto.

Na segunda OAI<sup>147</sup> Wilson mostrou para Katia como havia feito a construção da primeira tarefa, sem indicar quais ferramentas havia inserido, usando gestos para explicação. Também auxiliou Luan em suas dificuldades. Na terceira OAI<sup>148</sup> ele auxiliou Katia, Renata, Yago e Luan mostrando habilidades com as ferramentas do *software*.

Uma professora<sup>149</sup> participou desta quarta OAI, sendo que Renata tomou a iniciativa de orientá-la na utilização do GeoGebra e auxiliar as construções. No vídeo da OAI<sup>150</sup> vemos em diversos momentos Renata ensinar a cursista em como fazer construções, detalhando cada etapa. A partir de suas falas e comportamento podemos perceber sua apropriação em relação ao *software*, além da capacidade em atender duas situações distintas: responder a segunda tarefa e ensinar a primeira tarefa à cursista (gênese instrumental profissional).

Na quarta OAI<sup>151</sup> Tiago por diversas vezes explicou aos seus colegas sobre conceitos geométricos e ferramentas do *software* evidenciando processo de gênese instrumental profissional. Wilson<sup>152</sup>, por sua vez também apresentou este comportamento, explicando para os colegas sobre como realizar construções.

Na quarta OAI Yago<sup>153</sup> fez uma explicação dos passos de construção da primeira tarefa para uma professora que estava visitando a sala. Nesta explicação o participante mostrou conhecimento das ferramentas do *software*. Também fez esclarecimentos para os colegas encontrando erros nas construções deles, além de explicar para a cursista os detalhes de construção da quinta tarefa.

Katia<sup>154</sup> fez uma apresentação para os participantes sobre o uso do GeoGebra para *smartphones* utilizando o aplicativo de realidade aumentada e exemplificando a utilização. Além de Katia, os demais participantes Renata, Yago e Wilson também apresentaram uma conduta pertinente ao desenvolvimento do processo de gênese instrumental profissional na quinta OAI.

#### **5.5.2 Categorias na OSAD**

<sup>147</sup> Ver análise do vídeo, subseção 5.1.2.4.2.

<sup>148</sup> Ver subseção 5.1.3.4.2.

<sup>149</sup> Cursista da OSAD.

<sup>150</sup> Ver subseção 5.1.4.2.2.

<sup>151</sup> Ver subseção 5.1.4.3.2.

<sup>152</sup> Ver subseção 5.1.4.4.2.

<sup>153</sup> Ver subseção 5.1.4.5.2.

<sup>154</sup> Ver subseção 5.1.5.1.2.

Na OSAD estabelecemos as categorias de: relação entre conhecimento geométrico e GD; a formação dos esquemas de utilização; apropriação das características da GD; e se o participante integrou ou inseriu a GD para o ensino e aprendizagem.

#### 5.5.2.1 Relação entre conhecimento geométrico e GD

Nesta categoria selecionamos ações dos participantes nas quais eles apontaram o uso do GeoGebra para o ensino e aprendizagem de geometria. No que segue destacamos tais ações dos participantes na OSAD.

A participante Katia<sup>155</sup> procurou explicar aos cursistas o princípio de Cavalieri utilizando a construção, em conjunto com os cursistas, de um *applet* de pirâmide. Sendo que o cursista pôde movimentar o vértice desta pirâmide, modificando-a, sem, no entanto, alterar medida da altura e da base, consequentemente mantendo o volume, simulando o princípio de Cavalieri. Katia, também destacou a ferramenta da planificação oportunizando ao cursista observar as faces do sólido a partir da movimentação do controle deslizante e a construção de um tronco de cone, utilizando-se de planos paralelos.

Renata<sup>156</sup>, na sua simulação docente, na qual trabalhou com sólidos de revolução, perguntou aos cursistas qual figura deveria ser rotacionada no GeoGebra 3D para construir um tronco de cone. Ela procurou relacionar o conceito de figura plana com a representação espacial obtida no GeoGebra 3D a partir da movimentação da figura. Também levou os cursistas para aprendizagem na construção de sólidos semelhantes (cones) e suas relações matemáticas.

Tiago<sup>157</sup>, por sua vez, tratou de fazer a translação de um ponto A por um vetor *u*, criando A'; a seguir movimentou o ponto A e mostrou que a distância entre A e A' permanecia a mesma. Também deu exemplos de translação entre retas, as quais mantiveram o paralelismo apesar da movimentação. Mostrou que a rotação e a reflexão não alteravam a medida do objeto rotacionado a partir da movimentação, mantinham as distâncias entre os pontos, sendo exemplos de isometria. Construiu polígonos regulares, fazendo construções estáveis a partir de suas propriedades, buscando a prova matemática. Sugeriu a utilização do teorema de Pitágoras para achar a relação o valor do raio da esfera em função da aresta do cubo, na qual o cubo estava inscrito. Perguntou aos cursistas como inscreveriam uma esfera num cilindro circular: *"Como* 

<sup>155</sup> Ver subseção 5.3.1.

<sup>156</sup> Ver subseção 5.3.2.

<sup>157</sup> Ver subseção 5.3.3.

*a gente vai passar isso aí para o GeoGebra?"* E, também, questionou sobre relações matemáticas*: "Então a gente vai achar a razão do volume da esfera pelo volume do cilindro."*

O participante Wilson<sup>158</sup>, a seu modo, guiou os cursistas para a construção que oportunizasse chegar à fórmula do volume da pirâmide: *"No GeoGebra nós podemos mostrar aos alunos essa relação."* Também tratou da semelhança de sólidos (utilizando pirâmides) explicando quais relações matemáticas poderiam ser obtidas. *"Com essa construção você vai trabalhar semelhança de polígonos."*

Yago<sup>159</sup> apresentou a construção de um prisma a partir de sua definição (suas propriedades), e, também, mostrou a definição do prisma reto a partir da movimentação da construção estável. Na mesma OSAD ele solicitou aos cursistas que construíssem um prisma de base triangular e identificasse retas suportes: coplanares, paralelas, perpendiculares, reversas e ortogonais. Trabalhou com os cursistas na criação de um *applet* para direcionar a prova do princípio de Cavalieri a partir da construção de dois prismas.

Tais ações dos participantes apresentadas evidenciam o seu conhecimento em estabelecer a relação entre conceitos de geometria e GD.

# 5.5.2.2 A formação dos esquemas de utilização (EU)

Como já tratamos na subseção 5.5.1.2 a gênese instrumental é composta por um processo duplo de instrumentação e instrumentalização, e para que este processo ocorra existe a necessidade da formação de esquemas de utilização: os esquemas de uso (EUs) e de ação instrumentada (EAI). Nesta subseção abordamos a formação dos EU durante a realização da OSAD. Durante a OSAD cada sujeito foi desenvolvendo seus esquemas de uso e de ação instrumentada relativos ao GeoGebra, o qual foi se transformando em instrumento diferente para cada participante.

Consideramos a formação de esquemas de uso (EUs) (esquemas externalizados a partir da conduta cognitiva do participante por meio de suas técnicas) naquelas ações, que a nosso ver, já se tornaram ações automatizadas, ou seja, ações que o participante já sabia realizar no *software* tais como: localizar e selecionar as ferramentas; movimentar os pontos e por consequência a construção; dentre outras ações, para ensinar os cursistas.

E, a formação de esquemas de ação instrumentada (EAI), naquelas situações novas, nas quais o participante não estava preparado para responder (por exemplo, sem um planejamento

<sup>158</sup> Ver subseção 5.3.4.

<sup>159</sup> Ver subseção 5.3.5.

prévio para tal construção ou uma sugestão de construção no *software* a qual nunca havia feito). Situações novas que o GeoGebra poderia proporcionar além daquelas planejadas pelo participante.

Na análise da conduta cognitiva apresentada por Katia<sup>160</sup> na OSAD observamos que ela soube utilizar as ferramentas necessárias para tratar dos conceitos geométricos estipulados para a sua apresentação. Notadamente identificamos ferramentas novas utilizadas por ela, tais como a ferramenta do volume, da planificação do sólido e da organização dos objetos construídos pelo 'tipo de objeto'. Consideramos estas ações como a formação de EUs pela participante.

Durante sua atuação ela sugeriu que os cursistas escondessem objetos, com isso facilitando o trabalho do cursista no *software*. Consideramos a ação de 'esconder objeto' como um processo de instrumentalização, no qual o sujeito personaliza sua construção. Esta ação também foi encontrada na conduta cognitiva de Renata.

A participante Renata<sup>161</sup> apresentou desenvoltura na construção dos sólidos de revolução e sólidos semelhantes. Mostrou habilidade em trabalhar com as janelas 2D e 3D, localizar, utilizar e explicar as funções das ferramentas, além de explicar restrições dele (o *software*) em determinadas situações e sugerir outros caminhos para realizar a construção.

Quanto ao participante Tiago<sup>162</sup> ele mostrou habilidade em: trabalhar simultaneamente nas janelas 2D e 3D; localizar, utilizar, explicar funções das ferramentas; conhecimento sobre versões do *software*; atalhos de teclado na utilização das ferramentas; sugestões de outras formas de construção para o mesmo conceito; como vencer restrições do *software*; explicar a dependência funcional e a estabilidade das figuras e suas propriedades; considerados a nosso ver, como EUs para ele naquele momento. Também verificamos as sugestões para ocultar objetos deixando à mostra somente aqueles de interesse na construção. Observamos a formação de EAI pelo participante ao realizar uma construção sem planejamento prévio diante dos cursistas, além de ter pedido sugestões para realizar as construções, levando-o por caminhos ainda não explorados por ele.

Na conduta cognitiva de Wilson<sup>163</sup> apresentada na OSAD, verificamos a habilidade nas ferramentas do *software*, explicando o porquê da sequência de inserção de ferramentas para realizar a construção, sobre as características do GeoGebra em relação à dependência funcional e estabilidade das figuras, exploração do campo de entrada. O participante afirmou que as construções deveriam ser feitas utilizando-se das propriedades das figuras e não de números

<sup>160</sup> Ver subseção 5.3.1.

<sup>161</sup> Ver subseção 5.3.2.

<sup>&</sup>lt;sup>162</sup> Ver subseção 5.3.3.

<sup>163</sup> Ver subseção 5.3.4.

definidos. Tais ações podem ser interpretadas como EUs utilizados por ele. Consideramos a formação de EAI quando Wilson estava fazendo uma construção para achar a fórmula do volume da pirâmide, sendo que ele inicialmente havia escolhido um prisma de base quadrangular, e percebeu que, com esta base teria que construir seis pirâmides, e não apenas três, se a base fosse triangular. Ele teve que resolver esta situação a qual ele não havia planejado. O participante também ensinou a esconder objetos personalizando a construção.

Yago<sup>164</sup> por sua vez também apresentou habilidades com o *software*: ao trabalhar com as janelas 2D e 3D, além de explicar cada uma delas, mostrando que os menus mudavam quando eram alternadas as janelas; conhecimento dos menus e respectivas ferramentas com seus registros discursivos; atalhos do teclado; destacou a construção pelas propriedades mostrando conhecimento da dependência funcional e estabilidade das figuras. Tais ações mostram, a nosso ver, como EUs formados pelo participante nas situações as quais ele já tinha se apropriado. Ponderamos que houve a formação dos EAI quando ocorreu a discussão sobre as áreas das bases dos prismas para a comprovação do princípio de Cavalieri, constituindo-se de uma situação nova que ele teve que gerenciar.

Estas ações dos participantes nos levam a concluir que eles se tornaram autônomos, desenvolvendo sua gênese instrumental profissional, seus esquemas de utilização em relação ao GeoGebra e impulsionaram a gênese instrumental dos cursistas.

## 5.5.2.3 Apropriação das características da GD

Na subseção 5.5.1.3 tratamos da categoria de apropriação da GD criando três subcategorias, aqui nesta subseção analisamos os dados sem esta classificação. Abordamos a apropriação dos participantes englobando as três características: dependência funcional, diferença entre os ambientes dinâmico e estático, e a variação dinâmica para destacar a invariância das propriedades iniciais instituídas.

No que segue apresentamos extratos das gravações de vídeo e observações *in loco* mostrando esta apropriação.

A participante Katia<sup>165</sup> apresentou uma conduta cognitiva evidenciando sua apropriação da GD ao ensinar a construção da pirâmide móvel, dinâmica, a partir da qual ela pôde mostrar o princípio de Cavalieri; com uma inserção lógica de objetos seguindo a dependência funcional e a movimentação do vértice G da pirâmide mostrando a invariância do volume. Ao movimentar

<sup>164</sup> Ver subseção 5.3.5.

<sup>165</sup> Ver subseção 5.3.1.

o ponto F, o qual definiu a altura da pirâmide ela mostrou a variância do volume. Também encontramos evidências de apropriação na construção do tronco de pirâmide, cuja construção ficou estável a partir das interseções por ela instituídas.

Na conduta cognitiva de Renata<sup>166</sup> na OSAD, observamos sua apropriação quando tratou das construções estáveis do cone e troncos de cone de revolução. Se utilizou de uma inserção lógica de ferramentas mantendo a dependência funcional e usou da movimentação para a formação das figuras espaciais. Verificamos o conhecimento de restrições do *software* (e formas de resolver estas restrições) na construção dos sólidos semelhantes (cones) para achar as relações matemáticas. Esse conhecimento das restrições foi formado a partir dos EAI desenvolvidos por Renata na OAI.

Sobre o participante Tiago<sup>167</sup> o qual já evidenciou a apropriação dos princípios da GD na primeira OAI, temos uma quantidade maior de extratos, visto que foi o participante que apresentou uma quantidade maior de construções na OSAD. Tiago mostrou sua apropriação em relação à dependência funcional quando explicou a funcionalidade da ferramenta translação: *"Se a gente movimentar o ponto desse vetor, a gente vê que a figura, ela vai se deslocar de acordo com o vetor. Então, a gente não consegue mexer na figura porque essa figura está 'sendo mexida' de acordo com o vetor."* Também quando explicou que o ponto C' não poderia ser movido, porque ele estava em dependência do ponto C, assim como os demais pontos. Ao movimentar os pontos da figura 'original' ele mostrou a variação dinâmica evidenciando a invariância das propriedades.

Vimos também a apropriação quando ele trabalhou com rotações e reflexões, inserindo os objetos de forma lógica obedecendo a dependência funcional e mostrando, a partir da movimentação, a invariância das medidas, pois estava trabalhando com isometrias. Uma fala de Tiago que corrobora a apropriação tratando da dependência funcional e a estabilidade das figuras: *"Lembrando que a gente não pode trabalhar com números fixos. Trabalhar sempre com uma margem de mudar e as coisas se manterem."*

Ao fazer as construções dos sólidos inscritos e circunscritos evidenciamos, na conduta cognitiva de Tiago, o processo de apropriação a partir: de construções estáveis; inserção lógica de ferramentas; explicações sobre restrições do *software* (EAI formados na OAI); localização das ferramentas e suas funções; sugestão de movimentações para observar a invariância das propriedades instituídas inicialmente; outras formas de realizar a mesma construção.

<sup>166</sup> Ver subseção 5.3.2.

<sup>167</sup> Ver subseção 5.3.3.

Na conduta cognitiva apresentada pelo participante Wilson na OSAD <sup>168</sup>evidenciamos sua apropriação quando: explicou o porquê de inserir as ferramentas; tratou da dependência funcional e a estabilidade da construção; construiu se utilizando apenas dos conceitos dos objetos, sem uma numeração definida; falou sobre restrições do *software* e como se utilizar de ferramentas ultrapassando tal restrição.

Sobre a conduta cognitiva de Yago<sup>169</sup> na OSAD consideramos o processo de apropriação a partir de suas construções estáveis; inserção lógica de ferramentas mantendo a dependência funcional; construções a partir dos conceitos dos objetos; sugestão para utilização da ferramenta 'mover' e observar a construção, verificando se as propriedades iriam se manter; mostrar aos cursistas os princípios da GD; explicar a função da ferramenta e como ela poderia ser utilizada na construção.

Com base nas análises das ações dos participantes apresentadas na OSAD, concluímos que eles se apropriaram das características do GeoGebra 3D, sendo que cada um provavelmente estava num nível de apropriação, não nos cabendo avaliar neste momento.

# 5.5.2.4 Utilização do GeoGebra 3D: inserção ou integração na OSAD?

Nesta categoria buscamos investigar a conduta do participante observando a forma como ele utilizou o GeoGebra 3D e como conduziu sua simulação da função docente na oficina se: ele inseriu o GeoGebra ou integrou à sua prática pedagógica. Fundamentados em Bittar (2011), avaliamos que "inserir" o GeoGebra na sala de aula é distinto de "integrá-lo" às atividades. Por exemplo, numa primeira situação: o participante inserisse o GeoGebra para tratar da construção de um cubo por meio das ferramentas automáticas, ou mesmo, utilizasse o campo de entrada para construir tal sólido geométrico.

Nesta situação exemplificada consideramos que o cursista não seria provocado a pensar nos conceitos e propriedades do objeto construído, porque o *software* o estaria fazendo para ele. Desta forma o GeoGebra seria apenas mais um *software* que serviria para conferir resultados ou para apresentação visual de sólidos geométricos, perdendo seu potencial de GD. Pois, esta atividade poderia ser feita com montagem de sólidos utilizando papel ou outro material, e consideramos, portanto, que o sujeito estaria apenas substituindo uma tecnologia por outra (BORBA, SCUCUGLIA E GADANIDIS, 2016), mantendo a mesma maneira de utilização. E,

<sup>168</sup> Ver subseção 5.3.4.

<sup>169</sup> Ver subseção 5.3.5.

se o participante agisse dessa forma, a nosso ver, ele não teria se apropriado das características da GD.

Consideremos agora uma outra situação: em que o participante integrasse o GeoGebra para realizar a mesma construção do cubo, e desafiasse o cursista a construí-lo pelas propriedades do sólido geométrico. Nesta situação o cursista teria que pensar sobre tais propriedades, elaborar conjecturas a partir da movimentação da figura, sendo que tais ações são factíveis precisamente pelo dinamismo oferecido na GD, o que não seria possível reproduzir, esta mesma situação, no ambiente lápis e papel. A partir da movimentação os cursistas poderiam experimentar, criar estratégias para a construção, fazer conjecturas, argumentar e deduzir propriedades geométricas (GRAVINA, 1996).

Na subseção 5.5.2.1 elencamos ações dos participantes os quais apresentaram atividades envolvendo conceitos de geometria e GD, avaliamos tais atividades averiguando se eles utilizaram o GeoGebra como auxílio na construção do conhecimento matemático ou apenas para verificação e apresentação de conceitos. A partir de tal análise concluímos que os cinco participantes integraram o GeoGebra na OSAD.

Todas as atividades planejadas e apresentadas na OSAD foram realizadas em conjunto com os cursistas, proporcionando a construção de conhecimento matemático e impulsionando a gênese instrumental deles. Ainda analisando as condutas cognitivas dos participantes observamos que todos eles apresentaram várias funções de um professor: fizeram planejamentos dos assuntos que seriam tratados na OSAD; fizeram construções levando em consideração as sugestões dos cursistas; atenderam aos cursistas quando fizeram questionamentos a respeito dos conceitos matemáticos e das ferramentas do *software*; acompanharam as atividades dos cursistas observando se as construções realizadas por eles estavam corretas; refizeram construções tantas vezes quantas foram necessárias, buscando a apropriação do GeoGebra pelos cursistas.

#### **5.5.3 Categorias nas Entrevistas**

Nas entrevistas procuramos organizar os achados nas seguintes categorias: concepção sobre o processo de ensino e aprendizagem da matemática em ambientes informatizados; o processo de gênese instrumental pessoal e apropriação das características da GD.

5.5.3.1 Concepção sobre o processo de ensino e aprendizagem da matemática em ambientes informatizados

Nesta categoria buscamos por condutas cognitivas que expressassem a concepção do participante sobre o processo de ensino e aprendizagem em ambiente informatizados.

Observamos que Katia<sup>170</sup> acreditava que a concepção do professor sobre a integração de TD em sala de aula não poderia influenciar na escolha dele por integrar ou não, sendo que segundo ela, o professor deveria escolher o que seria melhor para a aprendizagem dos alunos. Considerou como possível integrar a TD em sala de aula dependendo do conteúdo e do número de alunos envolvidos. Ela afirmou no formulário que: *"As tecnologias digitais facilitam a visualização do conteúdo explicado pelo professor, além disso, o aluno torna-se mais motivado a estudar, pois a aprendizagem fica mais prazerosa."* Na entrevista presencial ela falou sobre a possibilidade de integração do GeoGebra em sala de aula: *"O professor mostrar ou os alunos construírem; é uma construção que fica rápida e (...) da função de segundo grau (...) gostei muito, acho que fica bem explicativo, acho que fica mais rápido do que se fosse só no quadro. Dá para ver melhor e compreender melhor."*

Renata<sup>171</sup> apresentou uma resposta no formulário que também considerava possível a integração da TD na sala de aula; afirmou que poderia ainda não estar preparada; que tinha vontade de aplicar no futuro; que deveria arriscar fazer esta integração. Durante a entrevista presencial, que foi realizada após a OSAD, a participante afirmou que utilizaria o GeoGebra para ensinar: *"Eu acho que, depois de conhecer o GeoGebra, sim. Mas antes eu não tinha conhecimento de nenhum software."*

Tiago<sup>172</sup> respondeu no formulário que integraria a TD na sala de aula, dizendo que ela é muito promissora em diversos aspectos, no entanto o professor deverá estar *"bem apropriado da tecnologia"* além da escolha ter uma boa infraestrutura para tal integração. Afirmou também que não teria medo de utilizar em sala de aula: "(...) *deveria sentir, é um sentido desafiador. Isso porque sabemos que a tecnologia ajuda bastante, e o medo deve ser convertido em coragem para explorar as tecnologias, apropriá-las e posteriormente integrar a tecnologia em sala de aula, (...)".*

Na sua entrevista presencial ele confirmou mostrando conhecimento sobre a forma como se deve utilizar o GeoGebra em sala de aula, não domesticar a tecnologia como afirma (BORBA, SCUCUGLIA e GADANIDIS, 2016): "*Porque uma atividade 'onde' o professor está fazendo no GeoGebra e só mostrando para os alunos não difere tanto assim de uma aula em quadro."*

<sup>170</sup> Ver subseção 5.4.1.

<sup>&</sup>lt;sup>171</sup> Ver subseção 5.4.2.

<sup>172</sup> Ver subseção 5.4.3.

Wilson<sup>173</sup>respondeu no formulário que também poderia integrar a TD em sala de aula e destacou competências que o professor deveria ter: *"(...) mostrar aos meus alunos competência tecnológica, pelo menos no que diz respeito nas tecnologias no ensino da matemática* (...). *Se bem utilizado é vantajoso, pois facilita a aprendizagem, porém sem um mínimo de conhecimento necessário para que se possa usar na aplicação desejada, torna-se prejudicial, tendo um desperdício de tempo para o professor e alunos."*

Na entrevista presencial ele apontou inicialmente que levaria a TD para a sala de aula: *"Eu iria usar. Levar, mas mais como uma ferramenta minha para ensinar."* Destacou que da forma como foi tratado na OAI levaria muito tempo. Levantou dificuldades: muito tempo para que os alunos construam e uma aula é pouco tempo; muito conteúdo para ensinar; e, deslocamento dos alunos até o laboratório de informática. Após citar tais dificuldades ele falou que poderia realizar juntamente com os alunos: *"Se tu tens dois horários de matemática juntos, aí seria uma possibilidade de tu 'criar' alguma coisa com eles e 'demostrar' alguns conceitos matemáticos, ou algumas funções, a parte de geometria que eu acho mais interessante (...), que pelos livros didáticos os desenhos são feitos em 2D então como você vai observar uma coisa em 3D? O GeoGebra possibilita muito esse negócio da rotação, a movimentação, isso é interessante."*

Em condições de trabalho numa escola onde houvesse uma infraestrutura para a utilização do GeoGebra ele citou: *"Se tivesse as condições necessárias eu aplicaria, eu usaria. Se tivesse o tempo necessário para eu desenvolver com eles eu também desenvolveria no GeoGebra. Tudo é questão de ter as condições necessárias para fazer o trabalho."*

O participante Yago<sup>174</sup> afirmou no formulário que sua concepção sobre a TD: "(...) *proporciona liberdade de construção e de conhecimento para o aluno, facilitando o entendimento dos conceitos matemáticos*." Na entrevista presencial ele afirmou que tinha vontade, mas que isso também dependeria da estrutura da escola: *"Tenho muita vontade. Óbvio, que tem toda a parte da estrutura da escola".* Se a escola oferecesse a estrutura necessária ele iria utilizar em sala de aula.

Conforme destacado nesta subseção os cinco participantes tinham a concepção de que poderiam integrar a TD na sala de aula como um recurso que potencializasse a aprendizagem dos estudantes, logrando a formação de conceitos.

<sup>173</sup> Ver subseção 5.4.4.

<sup>174</sup> Ver subseção 5.4.5.

## 5.5.3.2 O processo de gênese instrumental

A partir das respostas $175$  dadas nas entrevistas verificamos que os cinco participantes afirmaram que se consideravam integrados tecnologicamente em relação ao uso pessoal: utilização de *smartphones* e computadores, aplicativos de cálculo, redes sociais, buscas na internet, vídeo aulas, dentre outros; cada um na sua individualidade.

Dentre uma das respostas apresentadas na entrevista presencial destacamos a do participante Wilson<sup>176</sup>: *"Eu uso. Eu considero que uso bastante, mas mais na questão de necessidade. Porque, por exemplo, agora que a gente está fazendo, começou a partir do cálculo, que a gente precisou mais observar gráficos, que a gente começou as novas tecnologias para plotar gráfico (...). Conforme vai surgindo as necessidades a gente vai indo atrás. É uma coisa que vem de necessidade (...) porque a questão dos bancos agora que tem os aplicativos. Tu 'perde' muito tempo indo num banco às vezes para sacar dinheiro ou transferir numa conta, uma coisa que pode fazer tudo por aplicativo, então facilita muito."*

Sobre o processo de gênese instrumental especificamente em relação ao GeoGebra os sujeitos apresentaram respostas diferenciadas sobre as quais consideramos que: cada sujeito construiu seus esquemas de utilização; à medida em que foram trabalhando com o GeoGebra eles foram modificando seus esquemas de acordo com suas necessidades; as tarefas na OAI e atividades na OSAD ambas desenvolvidas no GeoGebra provocaram nos sujeitos diferentes instrumentos. Estas afirmações anteriores podem ser encontradas falas e escritas dadas nas entrevistas.

Na entrevista<sup>177</sup> com Katia elencamos uma fala que evidencia um processo de gênese instrumental: *"Ah eu pensava quais as ferramentas que eu tenho e o que eu posso fazer. Se eu posso fazer ... usar um vetor, ou se eu posso ... então ia pensando nisso. O que eu tenho no software que eu vou, eu possa fazer isso (...). No início eu ia fazendo 'tipo' eu vou colocando uma reta, depois eu coloco outra, e vou vendo o que vai dando, 'tipo assim'. No início eu ia, ... depois não, depois 'tá', quando chegou nas pirâmides, eu sei fazer uma pirâmide, vou fazer uma base, eu vou fazer uma reta, enfim."*

O processo de gênese instrumental de Renata pode ser confirmado a partir de sua conduta cognitiva e falas na entrevista<sup>178</sup>. Extraímos uma fala que pode comprovar tal processo quando perguntamos sobre sua apropriação do GeoGebra: "*Não totalmente, acredito que* 

<sup>175</sup> Ver subseção 5.4.

<sup>176</sup> Ver subseção 5.4.4.

<sup>&</sup>lt;sup>177</sup> Ver subseção 5.4.1.

<sup>178</sup> Ver subseção 5.4.2.

*desenvolvi consideravelmente, mas como é um software amplo ainda tenho muito o que conhecer. Com certeza evolui muito de antes.*"

Sobre o seu processo de gênese instrumental o participante Tiago<sup>179</sup> respondeu: "Óbvio *que se partirmos para questões muito específicas encontrarei dificuldades, mas com o leque de opções que já disponibilizo para realizar no software, considero que consigo sim produzir muita coisa.*" Mais adiante ele fez outro comentário importante fazendo uma análise de seu processo de instrumentação: *"(...) no começo principalmente a gente não via muitos caminhos porque não conhecia todas as ferramentas (...). Eu acho que no início eu fazia mais por tentativa e erro, eu sabia que dava para fazer daquele jeito, aí eu ia construindo e vendo onde eu ia parar. Aí conforme no final eu meio que sabia onde é que aquele caminho ia dar, então eu pensava: se eu fizer isso (...) eu meio que fazia planejamento prévio assim, mas também tinha um pouco de experimentação."*

O participante também destacou restrições no *software* e sua estratégia de vencer à restrição: *"(...) na questão da geometria espacial, porque a gente não sabia muitas vezes o que o software deixa ou o que ele não deixa fazer, tem um pouco disso também, então a questão de 'eu' às vezes depender de um plano suporte pra 'mim' conseguir fazer o que eu quero fazer (...)"*

Wilson escreveu no formulário sobre o seu processo de instrumentação apontando dificuldades encontradas no início da OAI: "*Inicialmente a falta de noção das ferramentas do software, a falta da apropriação de alguns conceitos matemáticos para as criações e a falta do entendimento da relação de dependência na criação."* Também destacou que num primeiro momento poderia se sentir inseguro, mas que isto poderia acontecer somente até se apropriar da TD. Na entrevista<sup>180</sup> presencial Wilson afirmou que no início da OAI ele sentiu dificuldades em encontrar a localização das ferramentas, então utilizou-se da descrição oferecida pelo *software* (registro discursivo) facilitando suas ações.

Na medida em que foi trabalhando no *software*, foi desenvolvendo seu processo de gênese instrumental: *"Acho que foi ficando mais fácil, pela questão 'tipo' como você já tinha desenvolvido várias formas básicas, então quando você lia a proposta, tu já 'conseguia' imaginar. Já tinha visto no GeoGebra umas formas básicas e formar uma nova forma na tua cabeça, então você já conseguia imaginar, porque você já tinha a base feita, a base visualizada que tu 'criou' no software. Acho que ficou mais fácil."* Quando questionado sobre quais as

<sup>179</sup> Ver subseção 5.4.3.

<sup>180</sup> Ver subseção 5.4.4.

ações foram feitas em relação as restrições que o *software* impôs o participante Wilson respondeu: *"Dava para tentar outras formas. Tem várias maneiras de fazer no software."*

O participante Yago<sup>181</sup> além de fazer uma análise de sua instrumentação ele observou a instrumentação dos colegas: *"Foi evolução, foi gradativo, eu vejo. Desde a parte das primeiras atividades ali, até as últimas onde envolvia as esferas e tudo mais. Deu 'pra' ver que o pessoal evoluiu bastante. Eu principalmente. Nossa (...)! Muito! A Renata, o Tiago, ali (..) os que eu tenho mais ideia. Os mais de perto. E quando eles pediam, às vezes até pediam 'pra' ajudar (...). 'Pra' eu dar alguma direção 'pra' eles seguirem, ali (...). Diversas coisas do software, dependência funcional, tudo 'né'. E aí eu me sinto bem à vontade. Bem apropriado assim, 'pra' trabalhar em sala."*

Consideravelmente as falas e as condutas cognitivas dos participantes na oficina mostram o desenvolvimento do processo de gênese instrumental.

## 5.5.3.3 Apropriação das características da GD

Sobre a apropriação das características do GeoGebra 3D, extraímos as seguintes condutas cognitivas, as quais evidenciam a apropriação de tais características, consequentemente impulsionando o processo de gênese instrumental de cada participante e abstração refletida neste processo.

No formulário Katia<sup>182</sup> respondeu que sabia construir poucas coisas no GeoGebra, que ainda teria muito o que aprender e falou que o *software* era: *"Um local para simular construções geométricas".* Na entrevista presencial dela conseguimos extrair informações que nos levou a concluir que Katia havia se apropriado das características do GeoGebra 3D.

A participante Renata<sup>183</sup> na entrevista presencial nos destacou as características do GeoGebra: o dinamismo do *software*, a ordem de inserção dos objetos e a estabilidade das figuras ao serem movimentadas. Sendo que fez menção à quarta OAI quando ela teve uma abstração refletida sobre sua instrumentação.

Tiago<sup>184</sup> também destacou ações que poderiam ser realizadas no GeoGebra: *"criar, modelar e manipular livremente formas geométricas, além de estudo de funções, propriedades, (...)".* Além disso ele enfatizou: "(...) *é possível fazer os alunos pensarem muito (...) dependendo da idade, eles irão querer comparar resultados, caminhos diferentes, essa possibilidade de* 

<sup>181</sup> Ver subseção 5.4.5.

<sup>182</sup> Ver subseção 5.4.1.

<sup>183</sup> Ver subseção 5.4.2.

<sup>184</sup> Ver subseção 5.4.3.

*interação muito grande, assim, tanto entre o aluno e o objeto, tanto quanto entre os alunos, essa gama de possibilidades que se abre assim com o GeoGebra é muito, muito interessante para o ensino da matemática, nossa!"*

Wilson<sup>185</sup> respondeu no formulário destacando características do GeoGebra, falando de "criação" como sendo a construção do objeto geométrico e estabilidade das figuras: "*A disposição de várias ferramentas que possibilitam criar formas a partir de seus conceitos sem que aconteça deformação da criação, e que possibilite a ampliação e rotação, para melhor observação de todos os ângulos da criação."* 

O participante Yago<sup>186</sup> elencou um potencial do GeoGebra 3D para aprendizagem em geometria: *"Sólidos de revolução quando você faz na lousa a gente não tem uma noção mínima na imaginação da gente. Só que quando vai para o software, você vê acontecer e você concretiza, querendo ou não, aquilo que você estava pensando, ou que você tinha especulado nas aulas de geometria espacial, por exemplo (...). Se torna mais real para você. Não que seja realidade, porque está no software."*

Tais achados evidenciam a apropriação dos princípios da GD, os quais já haviam sido analisados em momentos, na OAI e OSAD. No que segue classificamos tais achados nas seguintes subcategorias já mencionadas anteriormente.

### *5.5.3.3.1 Dependência funcional*

Na entrevista presencial de Katia<sup>187</sup> verificamos em suas respostas que ela se apropriou da dependência funcional: *"(...) quando a gente vai fazer uma construção e a gente tem ... vai fazer algumas retas, algumas coisas, a gente não pode apagar. Porque se apagar vai sumir tudo."* Afirmou que no início das OAI as construções sumiam até que ela entendeu o porquê, segundo ela pela passagem da segunda ou terceira oficina: *"No início acontecia, assim ... depois eu ocultava (...) porque estava dependendo daquela reta. Eu preciso daquela reta 'pra' ter ... Acho que no primeiro encontro eu não sabia muito disso (...), mas depois ... eu já não posso apagar porque senão ... eu preciso dessa reta, eu preciso desse ponto..."*

Renata<sup>188</sup> mostrou que havia se apropriado da dependência funcional, sendo que esta apropriação ficou evidente em sua fala durante a entrevista, quando falou de dificuldades:

<sup>185</sup> Ver subseção 5.4.4.

<sup>186</sup> Ver subseção 5.4.5.

<sup>187</sup> Ver subseção 5.4.1.

<sup>188</sup> Ver subseção 5.4.2.

*"entender no começo como é preciso para fazer a ordem das ferramentas (...) fazer com que a figura não perca suas propriedades*".

Na resposta dada no formulário o participante Tiago<sup>189</sup> já mostrou conhecimento sobre a dependência funcional: *"são no sentido de saber a ordem em que as coisas têm que ser construídas, para que um objeto dependa do outro, e assim formar o que se deseja (...) figuras espaciais específicas, como um cone equilátero, por exemplo, onde uma parte da figura depende da outra, e não se pode utilizar medidas, e sim as propriedades."* Na entrevista presencial ele falou com confiança sobre a dependência funcional: *"Porque no GeoGebra tem essa questão da dependência, uma coisa depende da outra, então o aluno vai ter que pensar."*

Wilson<sup>190</sup> também entendeu do que se tratava a dependência funcional quando afirmou: *"Vai sumir a tua construção (...). Se eu usar uma ferramenta para fazer a base de uma construção, e apagar a base, vai sumir a construção. É a mesma coisa tu querer construir um prédio e tirar uma viga."*

Tais achados mostram a apropriação da dependência funcional pelos participantes.

## *5.5.3.3.2 Ambiente dinâmico e o estático do lápis e papel*

Sobre esta subcategoria, procuramos na entrevista, momentos que evidenciassem esta apropriação.

Katia<sup>191</sup> mostrou o seu conhecimento sobre as diferenças entre o ambiente da GD e o estático do lápis e papel quando falou que no GeoGebra poderíamos ver as mudanças ocorridas nos parâmetros *a*, *b* e *c*, da função do tipo  $ax^2 + bx + c = 0$ , quando fossem efetuados movimentos nos controles deslizantes dos respectivos parâmetros: "*Porque se eu for fazer uma função, vou ter que fazer várias funções. E ali no GeoGebra eu faço uma e depois vou modificando 'ela'."*

Em outro momento sobre a construção da figura 'quadrado' ela também mostrou que sabia explicar tal diferenciação, sendo que em qualquer ambiente o aluno teria que saber as propriedades da figura: "*Se eu for fazer no papel eu precisaria de um esquadro, de compasso, régua, e no software eu preciso só do software, então eu posso fazer...acho que no software é mais... porque o aluno vai ter que saber as propriedades, ele vai ter que saber como fazer tanto no papel quanto no GeoGebra. Então no GeoGebra facilita 'pra'...* Ela apontou para o lápis e

<sup>189</sup> Ver subseção 5.4.3.

<sup>190</sup> Ver subseção 5.4.4.

<sup>191</sup> Ver subseção 5.4.1.
papel e disse: "*Ele vai ter que ficar medindo...ele vai ter que ficar... traçando retas... no GeoGebra facilita mais."*

Renata<sup>192</sup> também mostrou conhecimento quando foi feita a construção do quadrado com lápis e papel, sendo que ela falou apontando para a figura: *"Eu acho que é por isso mesmo, por ser dinâmico, porque 'tu' pode movimentar, porque que nem ali 'tá' estável. Agora se eu quiser movimentar o ponto 'pra' ver se isso vai deformar eu não vou conseguir. Então e, também, posso desenhar de várias outras formas. Porque ali no GeoGebra, a partir do momento que tu desenha, vamos supor, esse quadrado, tu já 'começa' a ver que não precisa ser só esse quadrado através da circunferência, às vezes tu pode usar duas circunferências... Acho que é mais fácil tu visualizar que isso acontece, porque se tu só 'vai' fazer no papel tu vai fazer só de uma forma."*

O participante Tiago<sup>193</sup> afirmou: *"Assim, eu acho que, no caso, o principal foco, que eu imagino que GeoGebra dá, e que não é possível fisicamente assim, é que tu 'tá' vendo que aquilo ali realmente funciona pelas propriedades."* Ele destacou como diferenças: a precisão na construção no GeoGebra; a posição das figuras que no papel ficaria "rígida", que nós entendemos como fixa, e que no GeoGebra temos a movimentação que ajuda a provar que é verdadeiro em matemática.

Wilson<sup>194</sup> destacou potenciais do GeoGebra em relação ao ambiente estático do lápis e papel: *"O software parece 'tipo' que é uma coisa que não te limita, 'tipo' tu 'leva' vários materiais para a sala de aula, mas tu 'fica' limitado aqueles materiais. Eu levo uma folha, uma régua e um lápis, fico limitado a folha, a régua e ao lápis. O software tem várias ferramentas, coisas, que eu não conseguiria ficar carregando de uma sala para outra, todas essas ferramentas (...). No software eu consigo ampliar uma figura. Se eu fosse construir eu teria que começar outra figura, começar outra figura, fazendo a forma dela maior, eu não teria essa liberdade toda."*

O participante Yago apontou as diferenças com diversos exemplos mostrando conhecimento da função dinâmica do *software*: *"O papel, ele é fixo. Ele não vai, ... se você quiser aumentar o tamanho da circunferência aqui, você não iria conseguir (...). Então, é a dinâmica do software que te dá liberdade de fazer qualquer coisa. Igual, ... se fosse para fazer isso aqui no papel (...). O que difere, é obvio que se uma pessoa não tiver o conhecimento ele* 

<sup>192</sup> Ver entrevista subseção 5.4.2.

<sup>193</sup> Ver entrevista subseção 5.4.3.

<sup>194</sup> Ver entrevista subseção 5.4.4.

*não vai conseguir, nem fazer no papel e nem fazer no software (...). A diferença do papel e do software 'pra' mim, é a dinâmica que ele proporciona (...)."*

Como vimos os cinco participantes mostraram a apropriação desta característica.

# *5.5.3.3.3 Variação dinâmica para destacar a invariância geométrica dos objetos*

Tal subcategoria foi possível de ser observada na conduta cognitiva do participante quando questionado sobre a estabilidade da figura ao ser movimentada.

A participante Katia<sup>195</sup> mostrou que entendeu o porquê das figuras geométricas se 'desmancharem', ficarem deformadas quando fossem submetidas ao movimento: *"No início acontecia bastante, porque acho que talvez eu não fizesse certo ... ou não fizesse uma interseção, alguma coisa assim (...) porque se eu mover ela vai ou aumentar ou diminuir, mas que não vai mudar".*

Renata durante a entrevista<sup>196</sup> também deixou claro que entendia sobre como deixar as figuras estáveis no GeoGebra e verificar se permaneciam estáveis quando movimentadas: *"Até pelo fato das propriedades que a gente aprendeu, de não se mover e esses casos (...) tem a opção de movimentar as figuras construídas (...)."*

Tiago<sup>197</sup> apontou conhecimento sobre a estabilidade das figuras e relações ao conceito geométrico utilizado: "(*...) de criar essa dependência de um objeto para outro (...). E visualmente parece que está meio certo, e aí, deixa daquele jeito, e aí, depois, vai lá mover e não está bem certo ou percebe que não era bem aquilo."*

Wilson<sup>198</sup> por sua vez também conseguiu mostrar que sabia sobre a estabilidade das figuras sob a ação do movimento*: "No GeoGebra tem aquele negócio que tu 'expande' e não deforma."*

O participante Yago mostrou conhecimento desta característica do software quando falou em diversos momentos de sua entrevista<sup>199</sup> presencial tais como: *"Até eu mexer nele"*, se referindo a movimentação da figura para verificar se era quadrado; *"O papel, ele é fixo. Ele não vai, ... se você quiser aumentar o tamanho da circunferência aqui, você não iria conseguir.",* falando da movimentação que o *software* proporciona em relação ao estático do lápis e papel. A partir destes extratos foi possível concluir uma apropriação de tal característica pelos participantes.

<sup>195</sup> Ver subseção 5.4.1.

<sup>196</sup> Ver subseção 5.4.2.

<sup>197</sup> Ver subseção 5.4.3.

<sup>198</sup> Ver subseção 5.4.4.

<sup>199</sup> Ver subseção 5.4.5.

## 5.6 O MODELO

Na seção 3.5 (p. 67) propomos um modelo a fim de compreendermos o nosso objeto de estudo, no qual inicialmente, inserimos a tomada de consciência em relação ao processo de gênese instrumental. No entanto no desenvolvimento da pesquisa, e analisando as condutas cognitivas dos sujeitos, reestruturamos o modelo (figura 119), e acrescentamos a abstração refletida (reflexionante com tomada de consciência) com a sua devida importância neste processo, ou seja, investigamos como ocorreu a abstração refletida (PIAGET, 1977/1995) do sujeito sobre sua transformação de artefato em instrumento (no seu processo de gênese instrumental; RABARDEL, 1995).

Consideramos em nosso modelo, que a gênese instrumental do sujeito (participante) em relação ao GeoGebra 3D, estava apoiada nas características dele (do *software*): dependência funcional geométrica; variação dinâmica para destacar a invariância geométrica; diferenças entre construir no ambiente dinâmico, e o estático, do lápis e papel.

O processo de gênese instrumental pôde ser observado nas condutas cognitivas dos participantes, a partir das quais verificamos que inicialmente eles tiveram uma tendência em se utilizar das ferramentas automáticas do menu do GeoGebra 3D, como uma tentativa de resolver as tarefas<sup>200</sup>, porque ainda não tinham se apropriado das características da GD. Em geral os participantes analisavam as ferramentas que eles já conheciam e faziam experimentações observando o que acontecia na janela de visualização. Em seguida estabeleciam um objetivo fundamentado nos esquemas que tinham formado sobre tais ferramentas e experimentações (EU).

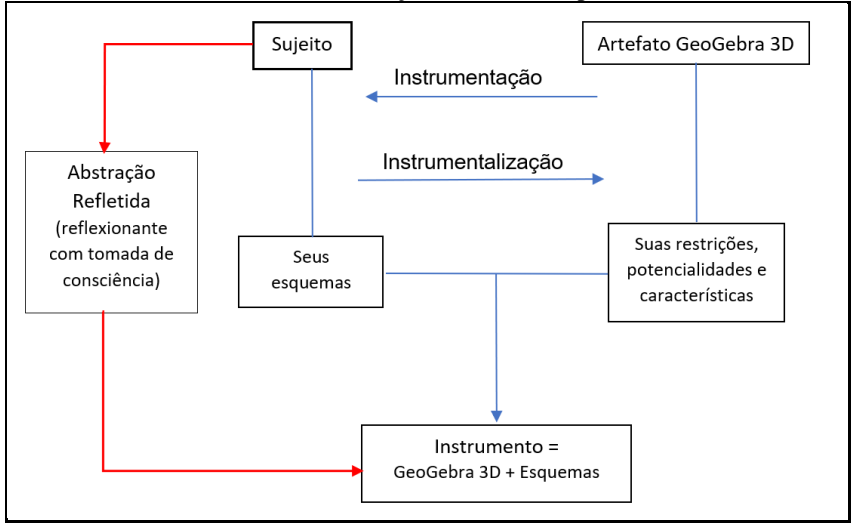

Figura 119 - Modelo reestruturado - Abstração Refletida no processo de Gênese Instrumental

Fonte: A autora (2020).

<sup>200</sup> Ocorreu de forma similar à pesquisa de pesquisa de Laina e Monaghan (2013).

Criavam uma sequência de etapas de inserção de objetos geométricos, partindo das concepções já existentes (EUs), para alcançar o objetivo. Após inserir certa quantidade de objetos geométricos na construção, os participantes a movimentavam observando se ela se mantinha estável. Se a construção mantivesse a estabilidade sob a ação do movimento, eles estavam no caminho certo, então continuavam inserindo objetos. Se a construção se deformasse eles procuravam o erro na construção buscando reformá-la, no entanto às vezes não conseguiram achar o erro e apagavam todos os objetos, iniciando uma nova construção (EAI).

Também observamos momentos em que o GeoGebra 3D apresentava restrições para inserção dos objetos, sendo que os participantes buscavam alternativas de contornar tal restrição (formação de EAI). Encontramos ações de construção e reconstrução de tarefas em diversas ocasiões da OAI e apresentamos a seguir, extratos retirados das subseções que tratam das análises das tarefas da OAI, durante as quais houve a formação de EAI levando a instrumentação do participante (orientada para o sujeito).

Katia<sup>201</sup> começou novamente sua construção, não desistindo de responder de forma correta e procurou construir um cubo por meio de esferas. A participante Renata<sup>202</sup> mostrou persistência na realização das tarefas da primeira OAI construindo e reconstruindo, mesmo tendo dificuldades. Segundo ela, na terceira OAI, solicitou ajuda pois gostaria de aprender a usar uma nova ferramenta com inserção de coordenadas.

Yago<sup>203</sup>, a seu modo, apresentou dois arquivos para a terceira tarefa na OAI 1, sendo que o primeiro apresentava uma construção com um considerável número de passos e que se deformava sob ação de movimentos. No segundo arquivo encontramos uma construção estável e bem organizada, mostrando que o participante teve uma atitude positiva em relação ao *software*: não desistindo de fazer uma construção estável e correta. Na primeira OAI 1, Yago se apresentou ativo e interessado respondendo e dando orientações para realizar construções, participando constantemente. Na segunda OAI <sup>204</sup>o participante ficou trabalhando praticamente todo o encontro na primeira tarefa, mostrando persistência em respondê-la.

O participante Tiago<sup>205</sup>, na segunda OAI, apresentou para a primeira tarefa, dois arquivos, o primeiro contendo uma construção que se deformava, o segundo, uma construção estável. Ambas as construções com diversos passos mostrando sua atitude, procurando responder às tarefas de forma correta. O participante teve persistência em construir um octaedro

<sup>201</sup> Ver subseção 5.1.1.1.2.

<sup>202</sup> Ver subseção 5.1.1.2.2.

<sup>203</sup> Ver subseção 5.1.1.5.1 e 5.1.1.5.2.

<sup>204</sup> Ver subseção 5.1.2.5.2.

<sup>205</sup> Ver subseção 5.1.2.3.1 e análise do vídeo subseção 5.1.2.3.2.

pelas propriedades, para não se utilizar de ferramentas automáticas, exclamando: *"Vou fazer na raça!*" E, na terceira<sup>206</sup> OAI, do mesmo modo, construiu um tetraedro pelas propriedades.

Observamos uma atitude positiva em Wilson<sup>207</sup> ao responder a primeira tarefa na quarta OAI. Fez uma construção para a primeira tarefa, logo após verificou que sua construção não se tratava de um cilindro de revolução, em seguida, fez outra construção mostrando um cilindro de revolução.

Nestas ações listadas anteriormente, e em outras tratadas nas análises das oficinas, percebemos que os participantes fizeram um levantamento do sucesso de tentativas e criaram registros de experiência de cada tentativa com o seu efeito, consequentemente logo depois, fazendo uma construção de forma correta. Ao realizar tais tentativas tivemos a formação de esquemas de utilização (EU): esquemas de uso (EUs) e de ação instrumentada (EAI); observados a partir destas condutas cognitivas dos participantes.

Na construção das tarefas nas quais os participantes as organizaram, esconderam objetos, coloriram, personalizaram suas construções, dentre outras ações, consideramos que os participantes tiveram a instrumentalização (orientada para o artefato GeoGebra 3D).

A gênese instrumental dos participantes, em relação ao GeoGebra 3D, foi sendo desenvolvida o longo da OAI e da OSAD, sendo que nos apoiamos nas ações dos participantes; nos resultados apresentados nas análises das categorias (subseção 5.5, p. 255); nas teorias utilizadas nesta tese; para fazer tal afirmação. A partir da conduta cognitiva dos participantes, manifestada pelos processos cognitivos internos, na medida em que eles foram resolvendo as tarefas no GeoGebra 3D, ambos os processos foram evoluindo: a gênese instrumental e o mecanismo da abstração reflexionante.

As abstrações reflexionantes "apoiam-se sobre todas as atividades cognitivas do sujeito (esquemas ou coordenações de ações, operações, estruturas etc.) para delas retirar certos caracteres e utilizá-los para outras finalidades (...)" (BECKER, 1995, p. 6). E quando a partir das ações dos sujeitos o resultado destas abstrações reflexionantes tornam-se consciente consideramos que eles realizaram abstrações refletidas (BECKER, 2012a). Avaliamos que os participantes foram tendo abstrações reflexionantes, retirando qualidades das coordenações de suas ações de: construção; escolhas das ferramentas; estratégias utilizadas; monitoramento de suas tentativas com seus efeitos; inserção dos objetos obedecendo à dependência funcional;

<sup>206</sup> Ver subseção 5.1.3.3.1, apêndice B.

<sup>207</sup> Ver subseção 5.1.4.4.2.

movimentação das figuras observando sua estabilidade; estabelecimento das diferenças entre o ambiente dinâmico e do lápis e papel; dentre outras.

Durante as análises dos dados buscamos por momentos expressivos das condutas dos participantes que evidenciassem a abstração refletida sobre sua própria instrumentação em relação ao GeoGebra 3D. Procuramos por instantes em que os participantes estivessem observando suas próprias ações ao trabalhar com o *software*, analisando sua evolução, seu crescimento pessoal, sua apropriação, enfim a consciência de sua superação. Avaliamos estas condutas cognitivas apresentadas nestes momentos como pontos de chegada obtidos "(...) mediante as numerosas abstrações reflexionantes propriamente ditas que pressupõem outras tantas abstrações pseudo-empíricas". (BECKER, 2014, p. 109). No que segue, apresentaremos situações ocorridas durante a pesquisa, por meio de extratos retirados dos dados, em que avaliamos que fizeram abstrações refletidas sobre o processo de gênese instrumental. Momentos em que o participante se apropriou das "coordenações das ações reconstruindo-as em novo patamar". (BECKER, 2012b, p. 455). A nosso ver, podem ter ocorridos outros momentos que não foram observados por meio das condutas cognitivas, visto que são processos internos.

Na análise do vídeo<sup>208</sup> da OAI 2 a participante Katia apresentou uma conduta cognitiva indicando abstrações refletidas sobre a sua instrumentação (gênese instrumental) ao terminar uma tarefa. Inferimos que a partir de seus gestos e falas indicaram que ela estava consciente e tinha certeza de que sua construção obedecia aos princípios da GD. Do mesmo modo, na análise do vídeo<sup>209</sup> quando ela exclamou que conseguiu fazer a construção sozinha e comparou-se a uma criança quando consegue resolver um desafio. Em suas escritas $^{210}$  encontramos uma fala que pode confirmar tal abstração: *"Hoje, consigo fazer com mais facilidade os exercícios e mais rapidez também, pois sei onde fica os comandos no software e sei como construí-los também. Essa oficina foi muito produtiva, contribuiu muito para o meu aprendizado. Relembrei e aprendi conceitos sobre geometria, além de aprender sobre o software."*

Na quarta OAI<sup>211</sup>, a participante Renata fez uma importante declaração sobre sua apropriação tecnológica. Após terminar a terceira tarefa a participante fez um comentário apresentando fortes indícios de que tinha consciência de sua instrumentação. Com uma expressão facial pensativa e ao mesmo tempo admirada, percebemos o seu pensar sobre suas ações ao realizar as tarefas no *software*. Sobre as mudanças ocorridas em sua conduta cognitiva

<sup>208</sup> Ver subseção 5.1.2.1.2.

<sup>209</sup> Ver subseção 5.1.4.1.2.

<sup>210</sup> Ver subseção 5.2.1.

<sup>211</sup> Na análise do vídeo, subseção 5.1.4.2.2.

desde o início da participação no projeto de pesquisa, segundo Renata: não sabia fazer nada antes da OAI; havia mudado, no sentido positivo em relação às primeiras tarefas; percebeu um nível mais avançado de construções em relação às primeiras atividades; agora sabia o que estava fazendo; estava consciente de sua evolução. Na escrita<sup>212</sup> de Renata a participante afirmou que não havia conseguido terminar as atividades da segunda OAI (no mesmo dia), deixando-as para terminar por último. Ela disse que as atividades estavam bem fáceis e foram feitas rapidamente, em consequência de sua apropriação da GD.

Na quarta OAI<sup>213</sup> observamos a conduta cognitiva de Wilson e Katia, os quais apresentaram indícios de uma abstração refletida, quando os dois participantes se expressaram batendo com as mãos mostrando que estavam conscientes de como deveriam realizar a construção da primeira tarefa.

Durante uma visita de uma professora na quarta OAI, Yago<sup>214</sup> fez uma explicação de como fazer uma construção. Ao realizá-la ele fez vários comentários que nos levaram a concluir que realizou abstrações refletidas sobre sua instrumentação: *"Lembra que eu falei que isso aqui não iria mexer? Porque eu fiz interseção. Se não fosse a interseção iria mexer todo ele (...). Ele manteve as propriedades".* Yago mostrou que a construção obedeceu aos princípios da geometria dinâmica mostrando sua apropriação da GD. Em outro momento da mesma oficina também evidenciou esse processo de abstração quando conversava com Renata, afirmando que, assim como ela, estava tendo consciência de sua apropriação: *"Parece que só vai aumentando o nível das coisas. Por exemplo: eu, se fosse no começo das aulas, ...eu teria muitas dificuldades de fazer pelas propriedades. Hoje é mais fácil."* 

Na última OAI<sup>215</sup> conversamos com Katia sobre o seu processo de apropriação do GeoGebra. Ela nos afirmou que antes do projeto, numa experiência anterior, não sabia utilizar o GeoGebra e não gostava. A partir desta participação no projeto ela afirmou que poderia utilizá-lo numa experiência em sala de aula. Ponderamos que neste momento a participante fez uma análise de sua evolução, concluindo que já havia se apropriado dos princípios da GD. Neste instante de conversação Wilson<sup>216</sup> também apresentou uma forma de utilização do GeoGebra para a "*descoberta*" de conceitos por parte dos alunos. A partir desta fala do participante consideramos que ele já havia se apropriado das características do ambiente, analisando o

<sup>212</sup> Ver subseção 5.2.2.

<sup>213</sup> Ver subseção 5.1.4.4.2.

<sup>214</sup> Ver subseção 5.1.4.5.2.

<sup>215</sup> Ver subseção 5.1.5.1.2.

<sup>216</sup> Ver subseção 5.1.5.4.2.

potencial do *software* para inserção na sala de aula. Na escrita<sup>217</sup> de Wilson o participante afirmou que: *"Agora vejo o GeoGebra como um auxiliador para visualização de alguns conteúdos como, por exemplo, funções de cálculo. Acredito que sou capaz de relacionar o software a vários conteúdos para facilitar a aprendizagem dos meus futuros alunos, como a minha própria."*

Também neste último encontro da OAI, encontramos na fala do participante Yago<sup>218</sup> indícios de que ele estava pensando sobre suas ações ao trabalhar no *software* e à sua apropriação em relação às ferramentas, quando mencionou suas dificuldades em relação ao GeoGebra: *"Saber o que as ferramentas fazem e onde elas irão estar".* 

Sobre a última OAI<sup>219</sup> Renata escreveu que já estava se sentindo com confiança em relação ao uso do *software*, pois segundo ela, já havia *"praticado bastante"*. Esta fala pode nos mostrar sua tomada de consciência, própria de uma abstração refletida, em relação a sua instrumentação.

Na OSAD<sup>220</sup> em que o participante Yago estava guiando a construção do *applet* sobre o princípio de Cavalieri, tivemos um importante momento envolvendo os participantes Yago, Tiago, Renata, Wilson e Katia (os cinco participantes da pesquisa). Observamos a discussão entre eles sobre a base utilizada para os prismas e, a partir de suas falas, comprovamos que eles tinham consciência de sua apropriação em relação à dependência funcional.

A entrevista<sup>221</sup> presencial inspirada no método clínico piagetiano, proporcionou-nos um momento de análise ímpar, e na entrevista com Katia, quando questionada sobre o nível das tarefas em cada OAI, obtivemos uma resposta, que a nosso ver corrobora o modelo proposto (figura 119). Ela descreveu, em poucas palavras, o processo de instrumentação e possivelmente um ponto de chegada, abstração refletida sobre este processo: *"Não sei se a dificuldade foi aumentando, mas para mim cada vez ficou mais fácil (...). Na primeira aula eu tinha muita dificuldade (...) assim, cada aula que foi passando eu conseguia fazer melhor e mais rápido e ... entender mais. Eu acho que no início, na primeira aula, (...) acho que era para fazer um quadrado<sup>222</sup> pelas propriedades, eu não sabia fazer e nem como fazer, não tinha nem uma ideia (...) não fazia a mínima ideia de como fazer (...) depois de fazer uma pirâmide lá, um tronco de pirâmide, cada vez foi ficando mais fácil construir, eu sabia tanto (...) acho... mexer no GeoGebra e ia conseguindo compreender o conceito matemático também."*

<sup>217</sup> Ver subseção 5.2.4.

<sup>218</sup> Ver subseção 5.1.5.5.2.

<sup>219</sup> Ver subseção 5.2.2

<sup>220</sup> Ver subseção 5.3.5.

<sup>221</sup> Ver subseção 5.4.1.

<sup>222</sup> As primeiras atividades de familiarização do *software* (primeira tarefa da primeira oficina instrumentada).

Renata ao final da entrevista<sup>223</sup> fez um depoimento mostrando o seu pensar sobre o processo de gênese instrumental e análise das tarefas realizadas: *"Achei bom, porque na verdade a professora construiu numa ordem de crescimento. A gente partiu lá do início, e mesmo sendo do início, era difícil 'pra' gente conseguir entender no software. Então, eu achei bem interessante, e os roteiros também explicando o que tu 'tem' que fazer. Não dava o que tinha que fazer, mas dava uma breve explicação, uma ideia do que tinha que construir (...). Eu gostei desse método (...). E daí também a figura pronta (...) tu não 'tinha' como saber como tinha sido construída, mas tinha uma noção de onde tinha que chegar."*

Tiago na sua entrevista<sup>224</sup> presencial apontou uma análise sobre sua apropriação: *"Eu não tinha 100% de apropriação do software, até eu acho bem difícil de se apropriar totalmente, a ponto de não ter mais dúvidas com o GeoGebra, isso que eu acho interessante assim. Mesmo que tu 'saiba' que as ferramentas existem e tu 'domine elas', sempre vai ter uma coisinha ou outra que tu não 'vai' ter certeza se vai funcionar como tu 'quer'."* Mais adiante na entrevista ele fez uma afirmação podendo comprovar a abstração refletida sobre sua instrumentação e a criação de novidades: *"No começo a gente demorava uma aula inteira e levava para casa. No final a gente estava resolvendo em meia aula e um pouco depois, no máximo, e sobrava tempo. Por quê? Porque a gente já tinha o conhecimento, a gente não estava descobrindo muitas coisas novas, a gente descobria coisas novas ainda, mas já tinha muito conhecimento."*

Na entrevista<sup>225</sup> de Wilson identificamos na fala do participante um momento possível de abstração refletida: *"Nas primeiras aulas deformaram 'tudo'. Porque tipo tu só 'ia' fazendo por segmentos. Realmente tu 'queria' só replicar a imagem que tu 'propôs'<sup>226</sup>. Tu não 'tava' pensando muito nos conceitos e na dependência de cada parte da figura. Aí deformava. Depois quando estava tudo interligado, se tu 'puxava' um ponto, automaticamente ampliava tudo."* Verificamos que o participante tinha consciência de sua apropriação em relação ao GeoGebra: *"Já entendi a questão da dependência, da deformidade das figuras. Não vou dizer que tenho total domínio."* Logo depois, ele falou sobre o ambiente lápis e papel: *"É totalmente limitado."*

Na entrevista<sup>227</sup> com Yago encontramos uma fala que mostrava sua evolução em relação ao *software* e uma possível abstração refletida sobre sua instrumentação: *"Tanto as atividades quando começou querendo ou não, eram atividades fáceis, onde a gente tinha dificuldade mínima que seja, tinha. Até 'pra' achar as coisas no software, conhecimento das ferramentas.* 

<sup>223</sup> Ver subseção 5.4.2.

<sup>224</sup> Ver subseção 5.4.3.

<sup>225</sup> Ver 5.4.4.

<sup>226</sup> Nós apresentamos nas tarefas imagens ilustrativas criadas no GeoGebra, ver no apêndice A.

<sup>227</sup> Ver subseção 5.4.5.

*Já lá no final, igual você falou que as atividades eram mais difíceis, eu não vejo nesse ponto. Óbvio eram mais complexas, porque envolviam mais coisas para a gente fazer. Mas a gente já sabia, a gente já sabia as ferramentas para utilizar aquilo. Então era só pensar o que precisaria fazer para aquilo acontecer. Entendeu?"*

A partir das ações, falas, gestos, expressões, enfim da conduta cognitiva dos participantes ao realizar tais atividades, manifestada pelos esquemas mentais por meio de técnicas, consideramos que eles realizaram abstrações refletidas sobre o seu processo de gênese instrumental.

Nesta seção, inicialmente, apresentamos o modelo (figura 119), e buscamos ao longo dela, fundamentá-lo com extratos dos dados produzidos pelos participantes corroborando-o com suas ações, observadas em suas condutas cognitivas. Nós sabemos (PIAGET, 1977/1995; RABARDEL, 1995) que o mecanismo da abstração reflexionante e da gênese instrumental são processos complexos, endógenos, que ocorrem no decorrer do tempo, quando o sujeito é desafiado a resolver uma classe de situações. E, a nosso ver, fundamentados nas teorias aqui descritas, nosso modelo pôde ser aplicado e confirmado na situação tratada nesta tese.

A seguir apresentamos nossas considerações finais sobre o desenvolvimento da pesquisa.

# **6 CONSIDERAÇÕES FINAIS**

A presente tese buscou contribuir com as teorias que estudam a formação inicial do professor de matemática, principalmente neste momento em que estamos vivendo, no qual os professores estão sendo desafiados a utilizar as TD em suas práticas, vendo que os saberes não são estáveis e que devemos nos adaptar às mudanças.

Procuramos desenvolver um estudo, por meio de desafios, que mostrasse como a integração da TD na sala de aula pode ser uma fonte de aprendizagem de matemática; que estes ambientes podem proporcionar o aumento exponencial de atividades do sujeito resultando em abstrações reflexionantes, consequentemente aumentando a capacidade de aprender; que o estudante quando assume seu processo ocorre a verdadeira aprendizagem.

Ao desenvolvermos as atividades na OAI e na OSAD evidenciamos que existe uma imbricação entre os dois processos: de gênese instrumental pessoal e de gênese instrumental profissional; o segundo depende do primeiro. Tais ações impulsionaram estas gêneses, sendo que em junho de 2020 entramos em contato com os participantes da pesquisa buscando informações sobre suas práticas após a participação. A ideia foi averiguar se eles haviam utilizado o GeoGebra em sua iniciação à docência, tais como oficinas, participação em eventos ou mesmo no estágio, dentre outros.

Obtivemos respostas dos cinco participantes e, solicitamos a eles, uma breve descrição sobre suas ações após a realização da OAI e OSAD. Quanto a Katia, ela nos informou que gostou de ter participado das oficinas (OAI e OSAD). Disse-nos que no início tinha muitas dificuldades com o GeoGebra, mas que a partir da participação no projeto sentia-se segura para incorporar em suas práticas: *"(...), mas depois eu consegui compreender melhor e gostava de construir os sólidos geométricos. Depois disso, eu e o Wilson participamos do PIBID<sup>228</sup> e apresentamos a oficina aos colegas. Eu estava até pensando em fazer meu TCC sobre a função do segundo grau no GeoGebra."*

A participante Renata também nos afirmou que gostou de trabalhar nas oficinas e que a partir delas conseguiu se apropriar do *software* e utilizar para ensinar: *"No início do projeto me preocupou a parte que íamos ser os 'docentes', mas percebi que pelo fato de termos utilizado bastante o GeoGebra em aula ficou mais tranquilo. A vontade de aprender e motivação dos professores participantes também ajudou bastante."*

Renata e Tiago foram bolsistas do PIBID e organizaram uma oficina de introdução ao GeoGebra com o objetivo de desenvolvê-la com professores das séries iniciais da rede

<sup>228</sup> Programa Institucional de Bolsa de Iniciação à Docência - PIBID

municipal de Sombrio – SC. A oficina foi planejada durante as férias 2018-2019, logo após a OSAD. No entanto não conseguiram realizar a oficina porque os professores só poderiam participar no turno da noite e, à noite, eles tinham aulas no curso de licenciatura.

Tiago além de ter elaborado juntamente à Renata a oficina, ele escreveu um artigo para o 8º Simpósio de Integração Científica e Tecnológica do Sul Catarinense (SICT-Sul) 2019 sob o título *"A Geometria Dinâmica como Recurso para a Demonstração de Teoremas da Geometria Plana"*, sob nossa orientação, recebendo o prêmio de destaque na categoria de artigos em educação. O artigo produzido por ele foi feito a partir de uma experiência com o uso do GeoGebra trabalhando os teoremas da geometria plana: "*Gostei muito de ter trabalhado com o GeoGebra para ensinar teoremas da geometria plana, pois é uma forma de mostrar aos alunos que diferentes caminhos podem provar um mesmo teorema, e isso geralmente é uma tarefa trabalhosa para o professor."*

O participante Tiago afirmou a importância de sua apropriação do *software* em sua preparação para a docência e de ter participado das oficinas: *"O trabalho desenvolvido nas oficinas utilizando o GeoGebra como ferramenta de ensino, foi um passo importante na minha vida acadêmica e, também, na minha preparação para a docência. Conseguir demonstrar de diferentes formas, e com a flexibilidade proporcionada pelo software, diferentes áreas da matemática, é uma ferramenta muito valiosa de se ter em mãos."*

De acordo com Wilson foi importante participar das oficinas porque ele teve que construir o seu próprio conhecimento: *"(...) nos levava a descobrir as respostas para nossas próprias dúvidas, o que deu muito ânimo a todos os acadêmicos participantes pois, de certa forma, fazíamos nos sentirmos muito capazes, foi uma ótima sensação naquele momento."* Ele afirmou ainda, que a participação nas oficinas abriu várias possibilidades para o uso do GeoGebra além de ter sido desafiado a aprender: *"(...) que desprendeu a ideia de vários conteúdos matemáticos que temos como conteúdos estáticos. Para mim foi um desafio e um prazer participar do projeto."* Após a experiência realizada (na OAI e OSAD) ele descreveu suas ações nas práticas de iniciação à docência mostrando o quanto a apropriação do *software* possibilitou sua evolução: *"Posterior a isso utilizei os conhecimentos adquiridos de GeoGebra para desenvolver trabalhos: no projeto do PIBID do qual participei como voluntário alguns meses; em disciplinas de cálculo para observação dos gráficos; na disciplina de estágio supervisionado I e II, para elaboração de planos de aula; e em outras disciplinas pedagógicas do curso de Licenciatura em Matemática, no qual também utilizei o GeoGebra para criar imagens para planos de aula e apresentações.*

Segundo Yago o GeoGebra foi uma ferramenta importante para a sua compreensão de conceitos da geometria plana e espacial. Em relação a OSAD ele nos disse que foi uma experiência "*desafiadora*" com o uso do GeoGebra. Após a OSAD, no ano seguinte, ele desenvolveu atividades sobre equação do primeiro e segundo graus, dentro das monitorias e pesquisas do projeto PIBID, em que foi bolsista.

Interpretando as falas dos participantes, com sua riqueza de informações, conseguimos extrair delas que eles estavam conscientes de sua evolução e de suas mudanças após a participação nas oficinas. Suas falas evidenciaram como eles se superaram resolvendo os desafios propostos; construíram seu próprio conhecimento; apropriaram-se do GeoGebra; mostraram a consciência de uma nova concepção epistemológica sobre a utilização de TD fundamentando suas ações. Este retorno ao cenário de pesquisa, juntamente com as análises dos dados apresentadas nesta tese, nos fez direcionar tais considerações finais.

Sobre o problema de pesquisa, nós consideramos que conseguimos investigar como ocorreu a abstração refletida no processo de gênese instrumental dos cinco participantes quando desenvolveram as atividades nas oficinas. A investigação de como ocorreu pôde ser corroborada pelas análises dos dados produzidos, das categorias de análise confirmando o modelo (figura 119, p. 291).

Por que utilizamos esta abordagem teórica do mecanismo da abstração reflexionante na pesquisa ou mesmo para analisar os dados produzidos? Porque nós vemos que esse mecanismo, fundamento em Piaget (1977/1995), oportuniza a construção de conhecimento científico. E a ideia foi fazer com que este mesmo mecanismo fosse utilizado no processo de apropriação da GD, pelo fato de que a abstração refletida é uma abstração reflexionante com tomada de consciência; o sujeito toma consciência; e, assim, ele sabe que sabe. Quando o participante realizou abstrações refletidas sobre o seu processo de gênese instrumental, ocorreu a relação entre as duas abordagens, do mecanismo da abstração reflexionante e da abordagem instrumental, corroborando nosso modelo. A criação do modelo (figura 119) nos direcionou ao que queríamos encontrar, o caminho a seguir. Estamos conscientes de que há a necessidade de desenvolver outros estudos sobre o modelo apresentado, para que possamos generalizar os resultados obtidos no contexto deste trabalho, ou mesmo, para aperfeiçoá-lo direcionando a outras ideias, como por exemplo, aplicá-lo utilizando outros ambientes informatizados.

E quanto a construção do conhecimento geométrico espacial, o que nós podemos considerar? Ponderamos que, quando o participante realizou uma sequência de tarefas, tanto sua técnica quanto seu processo de construção de conhecimento, evoluíram simultaneamente; portanto, enquanto o participante estava se apropriando tecnologicamente ele também estava construindo conhecimento geométrico espacial por meio do processo de abstração reflexionante, conseguindo várias abstrações refletidas. Isto é, tanto os elementos técnicos quanto os conceituais evoluíram em conjunto.

A utilização do GeoGebra na OAI não foi para que o *software* fizesse a construção para o participante, porque as tarefas foram direcionadas para que o participante só utilizasse uma ferramenta automática a partir do momento em que soubesse fazer aquela figura, aquele objeto, sem a ferramenta automática. O participante se apropriou da GD desta forma, consequentemente ele aplicou do mesmo modo na OSAD: solicitou aos cursistas que não utilizassem ferramentas automáticas, e que só as usassem quando soubessem construir um objeto sem o uso delas. Assim realizadas as oficinas, consideramos que o participante integrou a GD no seu ensino e em seu processo de aprendizagem, logrando a construção de conceitos geométricos; isso se confirma nos depoimentos dos participantes, obtidos pelos relatos de "suas práticas após a participação no projeto", conforme relatos acima descritos.

A organização por categorias de análise nos proporcionou verificar as coincidências entre as condutas cognitivas apresentadas pelos participantes, sem, no entanto, desprezar as particularidades de cada um, interpretando suas técnicas como manifestações observáveis dos esquemas mentais. Nossa intenção não foi comparar os sujeitos, mas observar em cada um deles suas condutas cognitivas e organizá-las em categorias que pudessem ser comuns e que elas reforçassem o que o nosso modelo propunha.

Elencamos como subcategorias as características do GeoGebra 3D: estabilidade sob a ação de movimentos, dependência funcional, diferenciação do ambiente estático do lápis e papel e da GD. Sendo nosso foco averiguar ações dos sujeitos que nos levassem a concluir sobre a apropriação destas características. Consideramos que os participantes se apropriaram da GD quando apresentaram as seguintes condutas cognitivas: quando o participante, em relação à dependência funcional, afirmou que tinha que fazer uma interseção entre os objetos geométricos para deixar a construção estável; quando inseriu objetos observando uma sequência lógica; quando vinculou dois objetos por meio do controle deslizante; quando habilitou o rastro do objeto para mostrar sua trajetória ao ser movimentado; dentre outras ações.

Na subcategoria estabilidade sob a ação de movimentos, quando ele movimentou sua construção observando se ela se deformava com o objetivo de verificar se houve erro na construção; quando movimentou a construção e encontrou erro fazendo sua correção; quando movimentou e constatou que ela foi construída dentro das propriedades do objeto; quando movimentou a construção e retirou dela propriedades dos objetos; dentre outras ações.

Na diferenciação do ambiente estático do lápis e papel e da GD, quando o estudante disse, por exemplo, que lá no papel ele não conseguiria movimentar a figura e que ele teria que fazer uma infinidade de figuras para mostrar aquela variação que é feita no GeoGebra com rapidez; quando fez uma infinidade de figuras, objetos construídos rapidamente e semelhantes matematicamente.

Este estudo procurou utilizar uma diversidade de procedimentos de produção de dados levando a uma triangulação destes, analisando sob diferentes ângulos, consequentemente dando credibilidade às conclusões obtidas. A entrevista inspirada no método clínico, foi sem dúvida, um importante procedimento que possibilitou fazer o fechamento das conclusões, facilitando nossas tomadas de decisões em relação aos achados sobre o problema de pesquisa. Abstraímos das falas dos participantes dados significativos nos direcionando ao conhecimento das concepções dos participantes sobre a integração da TD na prática docente e sua apropriação da GD; no entanto, não significa que exaurimos todos os conteúdos que elas mostraram. Com certeza se formos analisar novamente tais dados, muitos significados ainda poderão ser identificados. Numa fala de Tiago, por exemplo, durante sua entrevista inspirada no método clínico piagetiano, foi possível compreender sua concepção sobre a apropriação do GeoGebra e fazermos uma relação com o que Trouche (2002, p. 208) quando afirmou: "O que é verdadeiro para o uso do instrumento é igualmente verdadeiro para a prática da matemática."

Consideramos que um matemático, ou mesmo um professor de matemática, sabe as regras da matemática, como ela se comporta, o que pode ou não pode fazer dentro dos princípios da matemática. Então, neste sentido, a ideia foi captar se o participante se apropriou dos princípios da GD, mesmo que ele não tenha conseguido resolver todas as tarefas. Assim como um matemático não resolve todos os problemas, teoremas que existem, mas ele sabe como funciona as regras da matemática, suas leis. Muitos teoremas ficaram décadas sem resolução, e a ideia de desafiá-los com as tarefas e atividades das oficinas, foi para que tais atividades fizessem aparecer aquilo que nós estávamos procurando. Se o participante não conseguisse resolver todas as tarefas, não seria necessariamente por não ter se apropriado do GeoGebra.

O conjunto de atividades foi elaborado de forma que fossem desafiadoras para os participantes. Não no sentido de que eles deveriam resolver todos os desafios, mas que a partir dos desafios, das tarefas eles mostrassem ao pesquisador que eles realizaram uma abstração refletida sobre o seu processo de gênese instrumental.

Numa perspectiva futura, de outra possível edição desta pesquisa, pensamos na hipótese de diminuir o número de tarefas nos primeiros encontros: duas tarefas no primeiro encontro uma de exploração das ferramentas do GeoGebra 3D e outra de construção do tipo desafio; no segundo encontro três tarefas; no terceiro quatro tarefas; no quarto encontro cinco tarefas; e no quinto encontro quatro tarefas para resolução e uma tarefa de criação dos participantes com a intenção de levar para a apresentação na OSAD; e manteríamos a ideia de ir aumentando os níveis de dificuldade. Sobre a OSAD, pensamos na possibilidade de aumentar o número de oficinas levando o participante a fazer mais apresentações e, desta forma, facilitar a análise por parte do pesquisador.

Na presente tese utilizamos a abordagem instrumental de Rabardel (1995) levando-se em consideração que na instrumentação do sujeito temos a formação de esquemas de utilização: esquemas de uso (EUs) e de ação instrumentada (EAI). Investigamos como ocorreu a abstração refletida (PIAGET, 1977/1995) sobre este processo de instrumentação.

Em relação ao processo de abstração reflexionante, ponderamos que poderíamos tê-lo explorado nas construções geométricas apresentadas pelos participantes; a exposição do mecanismo da abstração reflexionante em relação à construção de estruturas formais, tais como as lógicas ou matemáticas; a abstração pseudo-empírica; generalização própria da abstração reflexionante atingida na abstração refletida; os dez passos da criação de novidades. Quanto a esta exploração, sobre a formação de novas estruturas, tratamos somente com exemplos por meio de construções geométricas na subseção 3.1 (p. 27). Tais construções apresentadas pelos participantes, podem, ainda, serem analisadas nesta perspectiva, gerando novos ganhos para a pesquisa.

Em relação ao processo de gênese instrumental, para Rabardel (1995) existe ainda no processo de gênese instrumental, pertencente à classe dos EU, a formação de esquemas de ação coletiva instrumentada (EACI) e que os diferentes tipos de esquemas têm relações de dependência mútua: a partir dos EUs e EAI podem surgir, recompor-se e formar os EACI e, reciprocamente os EACI são uma fonte, a partir do qual podem desenvolver, evoluir e recompor os EUs e EAI. Outrossim, afirma que os esquemas de utilização têm uma dimensão individual, própria de cada indivíduo e uma dimensão social.

Não descartamos a possibilidade de ocorrência dos EACI a partir das interações ocorridas entre os participantes; no entanto, nossas análises foram feitas somente em relação aos esquemas numa dimensão própria de cada participante. Considerando tal formação dos EACI, dando seguimento à pesquisa, poderemos ampliar nosso estudo e dar um novo enfoque procurando responder a um novo problema: *Como ocorre a abstração refletida quando houver formação de esquemas de atividade coletiva instrumentada ao realizar tarefas num ambiente informatizado?*

# **REFERÊNCIAS**

ABAR, C. A. A. P. Tecnologias Digitais e Educação Matemática. In: CONGRESSO URUGUAYO DE EDUCACIÓN MATEMÁTICA, 7., 2017, Montevideo. **ACTAS**. CUREM, 2017. p. 33 - 41. Disponível em: http://semur.edu.uy/curem/actas/pdf/31.pdf. Acesso em: 25 nov. 2017.

ABAR, C. A. A. P.; ALENCAR, S. V. A Gênese Instrumental na interação com o GeoGebra: uma proposta para a formação continuada de professores de matemática. **BOLEMA**, v. 27, n. 46, p.349-365, Ago. 2013.

ALQAHTANI, M. M.; POWELL, A. B. Instrumental Appropriation of a Collaborative, Dynamic-Geometry Environment and Geometrical Understanding. **International Journal of Education in Mathematics, Science and Technology**, v. 4, n. 2, p.72-83, 2 Abr. 2016.

ALQAHTANI, M. M.; POWELL, A. B. Mediational activities in a dynamic geometry environment and teachers' specialized content knowledge. **The Journal of Mathematical Behavior**, v. 48, p.77-94, Dez. 2017.

ARTIGUE, M. Learning Mathematics in a CAS Environment: The Genesis of a Reflection about Instrumentation and the Dialectics between Technical and Conceptual Work. **International Journal of Computers for Mathematical Learning**, v. 7, n. 3, p.245-274, 2002.

BALESTRI, R. **Matemática**: Interação e Tecnologia. v.3, 2.ed. São Paulo: LEYA, 2016.

BACKENDORF, V. R.; BASSO, M. GeoGebra na aprendizagem de conceitos de matemática avançada. **RENOTE**, Porto Alegre, v. 1, n. 16, p.1-10, 2018. Disponível em: https://seer.ufrgs.br/renote/article/view/86026. Acesso em: 03 set. 2018.

BASSO, M.; GRAVINA, M. A. Mídias Digitais na Educação Matemática. In: GRAVINA, M. A. et al (Org.). **Matemática, Mídias Digitais e Didática**: Tripé para a Formação do Professor de Matemática. Porto Alegre: EVANGRAF, 2012. Cap. 1. p. 11-35. Disponível em: http://www.ufrgs.br/espmat/livros/livro2-matematica\_midiasdigitais\_didatica.pdf. Acesso em: 19 set. 2017.

BASSO, M.; NOTARE, M. R. Tecnologia na Educação Matemática: Trilhando o Caminho do Fazer ao Aprender. **RENOTE**, Porto Alegre, v. 10, n. 3, p.1-10, 2012. Disponível em: https://seer.ufrgs.br/renote/article/view/36459. Acesso em: 24 ago. 2016.

BASSO, M.; NOTARE, M. R. Pensar-com Tecnologias Digitais de Matemática Dinâmica. **RENOTE**, v. 13, n. 2, p.1-10, 2015. Disponível em: https://seer.ufrgs.br/renote/article/view/61432. Acesso em: 07 dez. 2017.

BECKER, F. **Educação e Construção do Conhecimento**. 2. ed. São Paulo: Penso, 2012a.

BECKER, F. **Epistemologia do professor de matemática**. Petrópolis: Vozes, 2012b.

BECKER, F. Abstração pseudo-empírica e reflexionante: significado epistemológico e educacional. **Schéme**, Marília, v. 6, p.104-128, 10 dez. 2014. Disponível em: http://www2.marilia.unesp.br/revistas/index.php/scheme/article/view/4276. Acesso em: 03 abr. 2016.

BECKER, F. Abstração Pseudo-empírica: significado epistemológico e impacto metodológico. **Educação & Realidade**, v. 42, n. 1, p.371-393, mar. 2017. Disponível em: http://www.scielo.br/pdf/edreal/v42n1/2175-6236-edreal-42-01-00371.pdf. Acesso em: 15 set. 2018.

BITTAR, Marilena. A abordagem instrumental para o estudo da integração da tecnologia na prática pedagógica do professor de matemática. **Educar em Revista.** v.1, p. 157-171, 2011. Disponível em: [https://www.scielo.br/pdf/er/nse1/11.pdf.](https://www.scielo.br/pdf/er/nse1/11.pdf) Acesso em: 10 jul. 2018.

BOGDAN, R. C., BIKLEN, S. K. **Investigação Qualitativa em Educação**. Tradução: Maria João Alvarez, Sara Bahia dos Santos e Telmo Mourinho Baptista. Porto Editora. 2015.

BONA, A. S. de; FAGUNDES, L. da C.; BASSO, M. V. de A. Facebook: um possível espaço digital de aprendizagem cooperativa da Matemática. **RENOTE**, Porto Alegre, v. 03, n. 10, p.01-09, 2012. Semestral. Disponível em: https://seer.ufrgs.br/renote/article/view/36457. Acesso em: 03 set. 2018.

BORBA, M. C.; SCUCUGLIA, R.; GADANIDIS, G. **Fases das Tecnologias Digitais em Educação Matemática**: Sala de aula e internet em movimento. 1. ed. Belo Horizonte: Autêntica, 2014.

BOYER, C.B. **História da Matemática**. 2.ed.Trad. Elza F. Gomide. São Paulo: Edgard Blücher, 1996.

BRETSCHER, N. Dynamic Geometry Software: The Teacher's Role in Facilitating Instrumental Genesis. In: **Congress of the European Society for Research in Mathematics Education**, 6., 2009, Lyon. Proceedings of CERME 6. Lyon: CERME, 2009. p. 1340 - 1348. Disponível em: http://ife.ens-lyon.fr/publications/edition-electronique/cerme6/wg7-30 bretscher.pdf. Acesso em: 07 jul. 2018.

BUENO-RAVEL, L.; GUEUDET, G. Online Resources in Mathematics, Teachers' Geneses and Didactical Techniques. **International Journal of Computers for Mathematical Learning**, v. 14, n. 1, p.1-20, 24 fev. 2009. Disponível em: [https://hal.archives](https://hal.archives-ouvertes.fr/hal-00459548)[ouvertes.fr/hal-00459548.](https://hal.archives-ouvertes.fr/hal-00459548) Acesso em: 03 set. 2018.

CASTILHO, M. I.; BORGES, K. S.; FAGUNDES, L. da C. A Abstração Reflexionante no Pensamento Computacional e no Desenvolvimento de Projetos de Robótica em um Makerspace Educacional. **RENOTE**, Porto Alegre, v. 1, n. 16, p.01-11, 2018. Disponível em: https://seer.ufrgs.br/renote/article/view/86037. Acesso em: 03 set. 2018.

CATALÁ, C. A.; AYMEMÍ, J. M. F.; GÓMEZ, Rafael Pérez. **¿Por qué Geometría?:** Propuestas Didácticas para la Eso. Madrid: Editorial Síntesis, 1997.

COLL, C.; MONEREO, C. (Org.). **Psicologia da Educação Virtual**: Aprender e Ensinar com as Tecnologias da Informação e da Comunicação. Porto Alegre: Artmed, 2010.

DAMÁSIO, A. R. E o cérebro criou o Homem. Tradução: Laura Teixeira Motta. São Paulo: Companhia das Letras, 2011.

DRIJVERS, P.; TROUCHE, L. From artifacts to instruments: a theoretical framework behind the orchestra metaphor. K. Heid & G. Blume Research on Technology and the Teaching and Learning of Mathematics, **Information Age**, p.363-392, 2008.

DRIJVERS, P. et al. One episode, two lenses. **Educational Studies in Mathematics**, v. 82, n. 1, p.23-49, 7 Jul. 2012.

DUVAL, R. Basic Issues for Research in Mathematics Education. In: **Proceedings of the Conference of the International Group for the Psychology of Mathematics Education (PME)**. Hiroshima, v.1, 2000.

DUVAL, R. A cognitive analysis of problems of comprehension in a learning of mathematics. **Educational Studies in Mathematics**, v. 61, p. 103-131, 2006.

FETISSOV, A.I. **A demonstração em Geometria**. São Paulo: Atual, 1994.

FLICK, U. **Desenho da Pesquisa Qualitativa**. Porto Alegre: Artmed, 2009.

GARBI, G. G. **A Rainha das Ciências:** Um passeio histórico pelo maravilhoso mundo da Matemática. 5. ed. São Paulo: Livraria da Física, 2011.

GERHARDT, T. E.; SILVEIRA, D. T. (Org.). **Métodos de Pesquisa**. Porto Alegre: UFRGS, 2009.

GÓMEZ, A. I. P. **Educação na Era Digital:** A Escola Educativa. Porto Alegre: Artmed, 2015.

GÓMEZ-CHACÓN, I. M.; KUZNIAK, A. Spaces for Geometric Work: Figural, Instrumental, and Discursive Geneses of Reasoning in a Technological Environment. **International Journal of Science and Mathematics Education**, v. 13, n. 1, p.201-226, 3 Dez. 2013.

GÓMEZ-CHACÓN, I.; ESCRIBANO, J. Geometric Locus activities in a dynamic geometry system. Non-iconic visualization and instrumental genesis. **Revista Latinoamericana de Investigación En Matemática Educativa**, v. 17, n. 4, p.361-383, 30 nov. 2014.

GÓMEZ-CHACÓN, I. M. et al. Concepto de Lugar Geométrico. Génesis de Utilización Personal y Profesional con Distintas Herramientas. **BOLEMA**, v. 30, n. 54, p.67-94, abr. 2016.

GRAVINA, M. A. Geometria Dinâmica: uma nova abordagem para o aprendizado da geometria. In: Simpósio Brasileiro de Informática Na Educação, 7., 1996, Belo Horizonte. **Anais do VII Simpósio Brasileiro de Informática na Educação**. Belo Horizonte: SBIE, 1996. p. 01 - 14. Disponível em:

http://www.ufrgs.br/espmat/disciplinas/geotri2014/pdf/maria-alice\_geometria-dinamica1996 vii\_sbie.pdf. Acesso em: 25 out. 2017.

GRAVINA, M. A. **Os ambientes de geometria dinâmica e o pensamento hipotéticodedutivo**. 2001. 277 f. Tese (Doutorado) - Curso de Informática na Educação, CINTED, UFRGS, Porto Alegre, 2001. Disponível em: https://www.lume.ufrgs.br/handle/10183/2545. Acesso em: 1 nov. 2010.

GRAVINA, M. A. O Potencial Semiótico do GeoGebra na Aprendizagem da Geometria: Uma Experiência Ilustrativa. In: **VIDYA**, p. 237-256, 2015.

GUEUDET, G.; TROUCHE, L. Towards new documentation systems for mathematics teachers? **Educational Studies in Mathematics**, v. 71, n. 3, p.199-218, 4 out. 2008.

GUIN, D.; TROUCHE, L. Mastering by the teacher of the instrumental genesis in CAS environments: necessity of instrumental orchestrations. **Zentralblatt für Didaktik der**  Mathematik, v. 34, n. 5, p.204-211, Out. 2002. Disponível em: https://link.springer.com/article/10.1007/BF02655823. Acesso em: 03 de set. 2018.

HASPEKIAN, M. Teachers' Instrumental Geneses when Integrating Spreadsheet Software. **The Mathematics Teacher in the Digital Era**, p.241-275, 30 set. 2013.

HOWARD, S. K. Risk-aversion: understanding teachers' resistance to technology integration. **Technology, Pedagogy and Education**, v. 22, n. 3, p.357-372, out. 2013.

JUPRI, A.; DRIJVERS, P.; HEUVEL-PANHUIZEN, M. van D. An Instrumentation Theory View on Students' Use of an Applet for Algebraic Substitution. **International Journal of Technology in Mathematics Education**, v. 2, n. 23, p.63-80, 2016. Disponível em: https://dspace.library.uu.nl/handle/1874/334842. Acesso em: 10 jul. 2018.

KAPUT, J; HEGEDUS, S.; LESH, R. Technology Becoming Infrastructural in Mathematics Education. **Foundations for the Future in Mathematics Education**. New Jersey: Lawrence Erlbaum Associates, Cap. 8, p. 173-191, 2007.

LAINA, V; MONAGHAN, J. Students' Expectations from Technology in Mathematical Tasks: Mathematical Relationships between Objects, Instrumental Genesis, and Emergent Goals. **International Journal for Technology in Mathematics Education**, v. 21, n. 3, 2014, p. 79-88.

LABORDE, C. et. al. Teaching and learning geometry with technology. In: **Handbook of Research on the Psychology of Mathematics Education**: Past, present, and future. p.275- 304, 2006.

LOIZOS, P. Vídeo, filme e fotografias como documentos de pesquisa. In: BAUER, M.W.; GASKELL, G. **Pesquisa qualitativa com texto, imagem e som:** um manual prático. Petrópolis: Vozes; 2002.

LOURENÇO, O. Além de Piaget? Sim, mas primeiro além da sua interpretação padrão! **Análise Psicológica.**v.16, n.4, p. 521-552, Lisboa,1998.

MADDEN, S. Supporting Teachers' Instrumental Genesis with Dynamic Mathematical Software. **K-12 Education**, p.647-670, 2014.

MARCONI, M. de A.; LAKATOS, E. M. **Fundamentos de Metodologia Científica**. 6. ed. São Paulo: Atlas, 2005.

MARIOTTI, M. A. Introduction to Proof: the mediation of a dynamic software environment. **Educational Studies in Mathematics**, v. 44, n. 1/2, p.25-53, 2000.

MARRADES, R.; GUTIÉRREZ, A. Proofs produced by secondary school students learning geometry in a dynamic computer environment. **Educational Studies in Mathematics**. p. 87- 125, 2000.

MASCHIETTO, M.; TROUCHE, L. Mathematics learning and tools from theoretical, historical, and practical points of view: the productive notion of mathematics laboratories. **ZDM**, v. 42, n. 1, p.33-47, 29 set. 2009.

MEDEIROS, M. F. **Geometria Dinâmica no Ensino de Transformações no Plano:** Uma experiência com professores da educação básica. 2012. 172 f. Dissertação (Mestrado) - Curso de Ensino de Matemática, Instituto de Matemática, UFRGS, Porto Alegre, 2012. Disponível em: https://lume.ufrgs.br/handle/10183/54888. Acesso em: 23 jul. 2013.

MEDEIROS, M. F. O Processo de Abstração Reflexionante na Construção de Conceitos Geométricos em Ambientes de Geometria Dinâmica. **RENOTE,** [s. l.], v. 14, n. 2, p.1-10, 17 jan. 2017. Disponível em: https://seer.ufrgs.br/renote/article/view/70680. Acesso em: 25 maio 2017.

MEDEIROS, M. F.; BASSO, M. Incorporação da Tecnologia Digital à Prática Docente: Compreendendo a Gênese Instrumental de Licenciandos em Matemática. **RENOTE**, Porto Alegre, v. 1, n. 16, p.1-10, 2018. Disponível em: https://seer.ufrgs.br/renote/article/view/85995/49363. Acesso em: 20 ago. 2018.

MISKULIN, R. G. S. As possibilidades didático-pedagógicas de ambientes computacionais na formação colaborativa de professores. In: FIORENTINI, Dario (Org.). **Formação de professores de matemática**: explorando novos caminhos com outros olhares. Campinas: Mercado das Letras, 2008. p. 217-248.

MORAN, J. M. Os novos espaços de atuação do professor com as tecnologias. In: ROMANOWSKI, J. P. et al (Org.). **Conhecimento local e conhecimento universal**: Diversidade, mídias e tecnologias na educação. 2. ed. Curitiba: Champagnat, 2004. p. 245- 253. Disponível em: http://www.ufrgs.br/nucleoead/documentos/moranOsnovos.htm. Acesso em: 25 abr. 2010.

MUÑOZ, O. R. et al. Reducing techno-anxiety in high school teachers by improving their ICT problem-solving skills. **Behavior & Information Technology**, v. 36, n. 3, p.255-268, 7 set. 2016.

NEVADO, R. A. de. **Espaços Interativos de Construções de Possíveis**: uma nova modalidade de formação de professores. 2001.217 f. Tese (Doutorado) - Curso de Informática na Educação, CINTED, UFRGS, Porto Alegre, 2001. Disponível em: [https://lume.ufrgs.br/bitstream/handle/10183/72081/000417853.pdf;sequence=1.](https://lume.ufrgs.br/bitstream/handle/10183/72081/000417853.pdf;sequence=1) Acesso em: 17 jul. 2019.

NOTARE, M. R. **Comunicação e Aprendizagem on-line**: Um estudo com o Editor Científico ROODA Exata. 2009. 201 f. Tese (Doutorado) - Curso de Informática na Educação, CINTED, UFRGS, Porto Alegre, 2009. Disponível em: https://www.lume.ufrgs.br/handle/10183/17256. Acesso em: 23 nov. 2012.

NOTARE, M. R; BASSO, M. Gênese Instrumental Pessoal e Conceitos Matemáticos em Processo de Criação com o GeoGebra. **RENOTE.** Porto Alegre, v.15, n.2, p.1-10, 2017. Disponível em: [https://seer.ufrgs.br/renote/article/view/79238.](https://seer.ufrgs.br/renote/article/view/79238) Acesso em: 04 mar.2018.

NOTARE, M. R.; BASSO, M. Argumentação e Prova Matemática com Geometria Dinâmica. **RENOTE**, Porto Alegre, v. 16, n. 1, p.1-10, 2018.Disponível em: https://seer.ufrgs.br/renote/article/view/86021. Acesso em: 03 set. 2018.

NUCLEO DE INFORMAÇÃO E COORDENAÇÃO DO PONTO BR. **ICT in Education 2016**: Survey on the use of information and communication technologies in Brazilian schools. São Paulo: Comitê Gestor da Internet no Brasil, 2017. 404 p. Disponível em: https://www.cetic.br/media/docs/publicacoes/2/TIC\_EDU\_2016\_LivroEletronico.pdf. Acesso em: 19 abr. 2018.

PIAGET, J. **Abstração Reflexionante**: Relações Lógico-aritméticas e Ordem das Relações Espaciais. Tradução: Fernando Becker e Petronilha Beatriz Gonçalves da Silva. Porto Alegre: Artmed, 1995.

PRENSKY, M. Digital Natives, Digital Immigrants Part 1. **On the Horizon**, v. 9, n. 5, p.1-6, set. 2001.

RABARDEL, P.. **Les hommes et les technologies:** une approche cognitive des instruments contemporains. Paris: Armand Colin, 1995. Disponível em:

https://hal.archivesouvertes.fr/file/index/docid/1017462/filename/Hommes\_et\_technologie\_R abardel1995.pdf. Acesso em: 27 mar. 2017.

ROCK, A. I. S. Aprender Matemáticas en la Era Digital. In: **Avance y Perspectiva**. México, CINVESTAV, 2017. v. 2. n. 4.

ROONEY, A. **A História da Matemática**: Desde a criação das pirâmides até a exploração do infinito. São Paulo: M. Books do Brasil, 2012.

RUIZ-LÓPEZ, N. The instrumental genesis process in future primary teachers using Dynamic Geometry Software**. International Journal of Mathematical Education in Science and**  Technology, v. 49, n. 4, p.481-500, 23 out. 2017.

SANTOS-TRIGO, M.; MORENO-ARMELLA, L.; CAMACHO-MACHÍN, M. Problem solving and the use of digital technologies within the Mathematical Working Space framework. **ZDM**, v. 48, n. 6, p.827-842, 1 fev. 2016.

SILVA, R. S. da.; BARONE, D. A. C.; BASSO, M. V. de A. O uso do GeoGebra como ferramenta para a construção de conceitos matemáticos: um primeiro estudo envolvendo Cadeias de Markov. **RENOTE**, Porto Alegre, v. 1, n. 12, p.1-10, 2014.Disponível em: https://seer.ufrgs.br/renote/article/view/50357. Acesso em: 03 set. 2018.

SIMON, M. A. et al. Explicating a Mechanism for Conceptual Learning: Elaborating the Construct of Reflective Abstraction. **Journal for Research in Mathematics Education**, v. 35, n. 5, p.305-329, 1 Nov. 2004. Disponível em: http://www.jstor.org/stable/30034818. Acesso em: 01 set. 2018.

SOUZA, J. R. de. **Novo Olhar Matemática**.v.3, 2.ed. São Paulo: FTD, 2013.

STEWART, I. **Uma História da Simetria na Matemática**. Rio de Janeiro: Zahar, 2012.

TROUCHE, L. From artifact to instrument: mathematics teaching mediated by symbolic calculators. **Interacting with Computers**, v. 15, n. 6, p.783-800, Dez. 2003.

TROUCHE, L. New technological environments: new constraints, new opportunities for the teacher**. International Journal of Computer Algebra in Mathematics Education**, Waynesville, v. 3, n. 7, p.167-180, 2000. Disponível em: https://hal.archives-ouvertes.fr/hal-01552317. Acesso em: 03 fev. 2013.

TROUCHE, L. Dos artefatos aos instrumentos do trabalho matemático: a dualidade essencial instrumentação-instrumentalização, **Escola de Altos Estudos,** 2015.

VERGNAUD, G. At the heart of the learning, the conceptualization. **Proceedings of the summer school in didactics of mathematics.** IREM, Université Clermont-Ferrand 2, 174-185, 1996.

WAGNER, E. **Construções Geométricas.** Rio de Janeiro: SBM, 2007.

YIN, R. K. **Estudo de caso**: planejamento e métodos. 2.ed. Porto Alegre: Bookman, 2001.

# **APÊNDICE A – OAI – TAREFAS**

## **Informações:**

- As tarefas iniciam com uma breve contextualização histórica e com definições de conceitos matemáticos. A partir das definições devem ser realizadas as construções no *software*.
- Suas construções devem respeitar os princípios da Geometria Dinâmica, ou seja, elas não devem sofrer deformações sob a ação da ferramenta "mover*".*
- Descreva: as etapas de sua construção; suas ideias, seus pensamentos, suas emoções; as dúvidas e dificuldades que surgiram durante a construção; estratégias que usariam para resolver com lápis e papel (se houver necessidade poderá utilizá-los); salve sua construção em arquivo *ggb* e insira na pasta compartilhada com seu nome.

#### **OAI 1: Geometria de Posição**

# Na Geometria...

O aparecimento da geometria pode ter sido estimulado por necessidades práticas de demarcação de terras, de construção de edifícios e, também, por estética nas artes. Encontramos esses sentimentos estéticos nas construções e artes da civilização egípcia. Uma geometria voltada à utilidade prática. É provável que a geometria "demonstrativa" iniciou com Tales de Mileto considerado um dos "sete sábios" da Antiguidade, mas foi Euclides de Alexandria quem reuniu e registrou a herança da antiga geometria, codificando-a e estendendo-a em seus *Elementos* por volta de 300 a.C. (Rooney,2012). A Geometria de Euclides se fundamenta a partir de seus cinco postulados:

- 1. Quaisquer dois pontos podem ser unidos por uma única linha reta.
- 2. Qualquer linha reta finita pode ser estendida como uma linha reta.
- 3. Um círculo pode ser traçado a partir de qualquer centro e com qualquer raio.
- 4. Todos os ângulos retos são iguais uns em relação aos outros.
- 5. Se duas linhas retas em um plano são cruzadas por outra linha reta (chamada de transversal), e os ângulos internos entre as duas linhas e a transversal situados em um lado da transversal somarem menos do que dois ângulos retos, então as duas linhas retas podem ser estendidas até eventualmente se intersectarem naquele lado da transversal.

Euclides teria escrito seus trabalhos em rolos de papiro e, como estes se deterioram rapidamente, seus trabalhos chegaram até nós por meio de cópias (ROONEY, 2012). Dessa forma não podemos ter certeza de que se trata de texto do próprio Euclides, podendo ser melhorado ou alterado por outras pessoas que estudavam geometria na época.

# **TAREFA 1**: **Exploração das ferramentas do** *software* **GeoGebra**

Nesta tarefa vamos explorar as ferramentas do *software* GeoGebra. Na janela de visualização trataremos de atividades de geometria plana tais como: construção de figuras a partir de suas propriedades; posições de retas no plano; teoremas da geometria plana; dentre outros. Na janela 3D trataremos de atividades de exploração das ferramentas dessa janela em questão: determinação de plano; posições entre retas e plano no espaço; entre planos; menu das transformações geométricas; dentre outras.

# **TAREFA 2**: **Posição de retas no espaço**

Com base nos conceitos primitivos de ponto, reta e plano, e considerando os postulados que são fatos tomados como ponto de partida e aceitos sem demonstração, vamos tratar nessa atividade das posições entre retas no espaço.

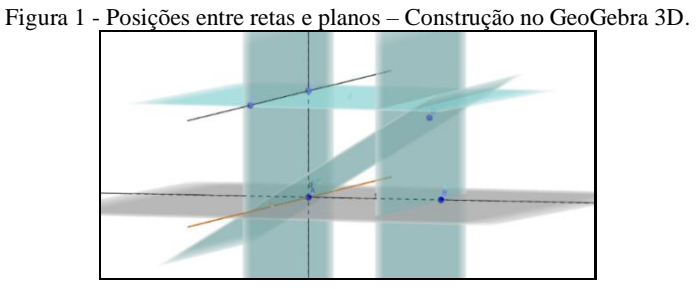

Fonte: A autora (2018).

Construa no GeoGebra 3D um prisma de base triangular, a partir de suas propriedades, destacando com cores iguais as retas suportes das arestas: 1 par de retas coplanares, 1 par de retas paralelas, 1 par de retas perpendiculares, 1 par de retas reversas, 1 par de retas ortogonais.

Em relação ao uso do *software*: Você teve dificuldades para que sua construção mantivesse a estabilidade sob a ação de movimentos? Você planejou sua construção antes de executar?

Em relação aos conceitos geométricos: Um prisma de base triangular possui quantas arestas? Quantas retas suportes devem ser destacadas?

#### **TAREFA 3: Posição entre planos**

A Ressonância Magnética Nuclear (RMN) é um exame não invasivo que "divide" a região que se deseja examinar em fatias extremamente finas, de tal modo que combinadas criam imagens (figura 2) bidimensionais de órgãos e tecidos. Cada imagem representa um plano em duas dimensões, e a sobreposição desses planos gera uma imagem tridimensional. A ideia de elaborar imagens tridimensionais na RMN é a mesma para elaborar peças tridimensionais na impressora 3D, ou seja, a sobreposição de planos (BALESTRI, p. 8-9, 2016).

Figura 2 - Imagens bidimensionais

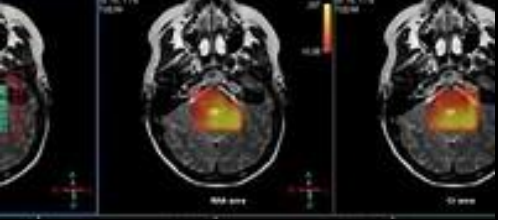

#### Fonte[: www.eltonfernandes.com.br](http://www.eltonfernandes.com.br/)

Observamos a importância do estudo de geometria métrica espacial, no que tange a posição entre planos, para o desenvolvimento dessas tecnologias. A partir dessa ideia a presente atividade traz o estudo de planos paralelos. Construa um cubo de modo que os segmentos  $\overline{VA}$ ,  $\overline{VB}$  e  $\overline{VC}$ , sejam arestas do cubo; um plano α, paralelo ao plano ABC que faça a divisão desse cubo em duas partes iguais. Verifique qual é o polígono formado na seção do plano α com o cubo. Destaque-o com cor diferente do cubo. Como você fez a construção do cubo? Qual o critério utilizado para traçar o plano α? A figura encontrada é regular? Como você justificaria sua resposta?

# **TAREFA 4: Ângulo poliédrico**

Um ângulo poliédrico é uma figura geométrica resultante de n semirretas (n≥3) de origem num mesmo ponto V, tais que cada plano determinado por duas delas consecutivas deixe todas as outras em um mesmo semiespaço. Observando as propriedades do ângulo poliédrico destacadas a seguir, construa um ângulo poliédrico sendo vértice de uma pirâmide.

Propriedades: 1) A medida do ângulo de qualquer face é menor que a soma das medidas dos ângulos das outras faces. 2) A soma das medidas dos ângulos de todas as faces é menor que 360°.

Por que, para formar um ângulo poliédrico necessitamos de n semirretas (n≥3) de origem num mesmo ponto V, tais que cada plano determinado por duas delas consecutivas deixe todas as outras em um mesmo semiespaço? Por que a soma das medidas dos ângulos de todas as faces, têm que ser menor que 360°? Qual foi a sua estratégia para construir o ângulo poliédrico? Quando você realiza a construção: sua dificuldade está nos conceitos matemáticos ou nas ferramentas do *software*? Ou em ambas?

## **TAREFA 5: Diedro e projeções ortogonais**

O diedro é uma figura formada por dois semiplanos que se cortam.

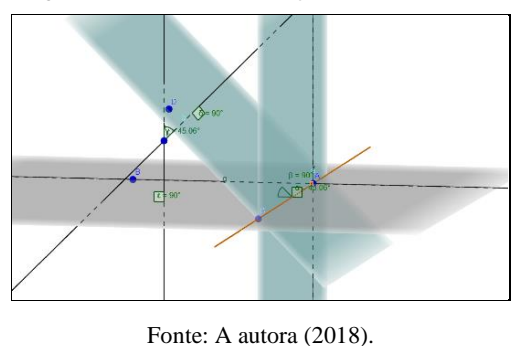

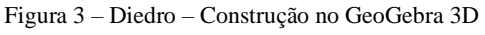

Sejam  $\pi$ ' e  $\pi$ '' as faces de um ângulo diedro de 45° e P um ponto interior a esse diedro. Sejam P' e P" as projeções ortogonais de P sobre as faces π' e π" respectivamente. Construa a representação geométrica dessa situação e apresente a medida em graus do ângulo P'PP".

#### **TAREFA 6**: **Vistas**

"A expressão gráfica tem grande importância na engenharia, constituindo a base para o desenvolvimento de projetos e, consequentemente, a fabricação dos mais variados produtos." (SOUZA, p. 62, 2013). Para informar sobre as características dos produtos, tais como as formas e dimensões, o engenheiro se utiliza da projeção ortogonal, destacando, por exemplo, o conjunto das vistas: superior, frontal, lateral direita e esquerda, vista de baixo e por trás do objeto (figura 22). Sendo que a combinação das vistas é suficiente para representar a forma do objeto considerado $^{229}$ .

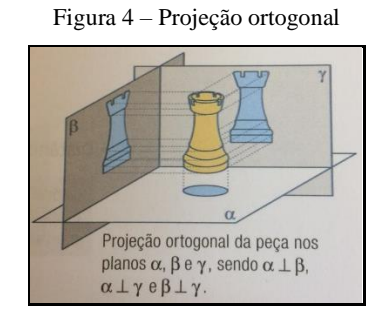

Fonte: (BALESTRI, p. 31,2016)

No GeoGebra 3D existe uma ferramenta "Vista para frente de" que permite observar o objeto sob um ângulo desejado. Faça a reprodução no GeoGebra (na janela 3D) da figura 5 e apresente (na janela de visualização) a vista superior, a vista frontal e avista lateral da figura 5.

Figura 5 - Empilhamento de cubos construído no GeoGebra.

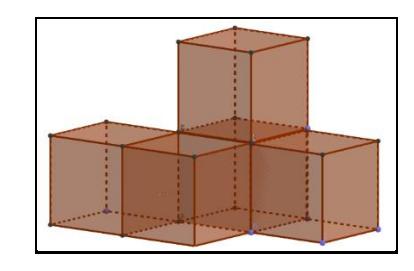

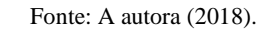

A partir das construções realizadas no *software*, você consegue expressar se seus pensamentos mudaram em relação à visualização das figuras 3D? Se sim descreva essas mudanças.

## **OAI 2 – Poliedros e Prismas**

Na Geometria...

Platão identificou cinco sólidos poliédricos com todas as faces iguais, associando aos elementos básicos que ele acreditava que formavam o mundo físico: fogo (tetraedro), ar (octaedro), água (icosaedro), terra (cubo), e o dodecaedro associou ao universo. "Talvez a veneração dos pitagóricos pelo dodecaedro tenha sido o que levou Platão a considerá-lo, o quinto e último sólido regular, como um símbolo para o universo." (BOYER, p. 58, 1996).

Rooney (2012) afirma que no livro de Euclides já havia uma afirmação concordando com Platão de que há apenas cinco sólidos regulares. A autora afirma ainda que, embora se atribua a Platão a primeira descrição, existem descrição desses sólidos em esferas de pedras (com 4 000 anos de idade) na Escócia. Hoje tem-se prova de que existe somente esses cinco poliedros regulares (com todas as faces

<sup>229</sup> Atualmente temos impressoras 3D que estão se popularizando no meio profissional possibilitando a criação de protótipos facilitando esse trabalho.

iguais). A geometria sólida tornou-se necessária assim que o homem sentiu necessidade de criar qualquer coisa mais complexa do que uma simples barraca. É bem provável que os primeiros usos de geometria sólida estivessem relacionados com as medidas de capacidade bem como o cálculo de dimensões de edifícios (ROONEY,2012). Certos problemas encontrados nas civilizações babilônicas e egípcias se relacionam com o cálculo de volume de celeiros e pirâmides.

# **TAREFA 1**: **Poliedros**

Um poliedro convexo é chamado de poliedro regular quando satisfaz as seguintes condições:

- Todas as faces são polígonos regulares e congruentes entre si.
- De cada vértice partem o mesmo número de arestas.

Figura 6 - Dodecaedro – construção no GeoGebra 3D.

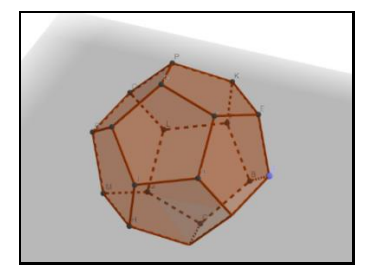

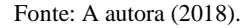

Um cubo (hexaedro regular) pode ser inscrito em apenas um dos poliedros regulares: icosaedro, dodecaedro, octaedro, hexaedro ou tetraedro; de modo que seus vértices coincidam com os centros das faces de tal poliedro. Faça uma construção no GeoGebra 3D inscrevendo o cubo em tal poliedro. Estabeleça a relação entre as arestas do cubo e as arestas do sólido em questão.

### **TAREFA 2: Prismas**

Nas colônias de abelhas melíferas são encontrados favos compostos de vários alvéolos os quais servem para armazenar o mel produzido pelas abelhas. Na construção desses alvéolos elas procuram obter maior capacidade de armazenamento, além de que as paredes entre os alvéolos devem ser comuns. Para atender essa condição os alvéolos podem ser representados por prismas regulares de bases triangulares, quadrangulares ou hexagonais. Pois, de acordo com Alves e Dalcin (1999, Apud MEDEIROS, 2012), esses polígonos regulares (consideramos as bases dos prismas - o triângulo equilátero, o quadrado e o hexágono regular) são os únicos que pavimentam o plano, ou seja, formam mosaicos com polígonos regulares entre si.

Medeiros (2012) apresenta que para construirmos uma pavimentação no plano é necessário que os polígonos se encaixem sem que haja sobra ou sobreposição, ou seja, a soma dos ângulos que tem o vértice em comum deve ser 360° (figura 7). Construa três "favos" utilizando-se: somente de prismas triângulares, somente de prismas quadrangulares e somente de prismas hexagonais, explicando o porquê da escolha das abelhas pelo formato hexagonal.

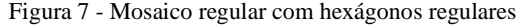

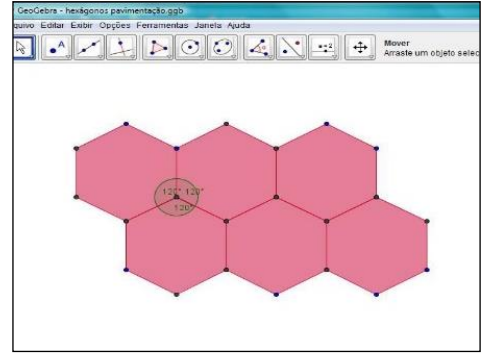

Fonte: Medeiros (2012, p. 140)

## **TAREFA 3: Volume de um prisma**

Construímos um *applet* (figura 8), o qual permite a construção de uma diversidade de triângulos, os quais mantêm a base (b) (na reta f) e altura (h) (relativa à distância entre as retas  $h_1 e f$ ), ou seja, todos os triângulos mantêm a mesma área.

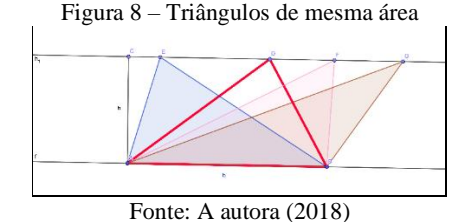

Construa um applet, o qual permita a construção de uma diversidade de prismas, os quais mantenham a área da base (Ab) e a mesma altura (h), ou seja, mantenham o volume. Por que os prismas mantêm o mesmo volume?

#### **TAREFA 4: Princípio de Cavalieri**

O matemático Bonaventura Cavalieri (1598-1647), aluno de Galileu, professor na Universidade de Bolonha, enunciou o seguinte princípio: *Considerando dois sólidos S<sup>1</sup> e S2, cuja altura h é a mesma, apoiados em um mesmo plano horizontal α, e em um plano β, paralelo a α, que determina em S<sup>1</sup> e S<sup>2</sup> duas regiões planas de áreas A1 e A2. Nesse caso, se A1 = A2 para qualquer plano β, temos que o volume de S<sup>1</sup> = S2, ou seja, V1=V2.* Construa uma situação no GeoGebra 3D que faça a representação desse princípio.

#### **TAREFA 5: Construção de** *applet*

Construa um *applet* que ao movimentá-lo ele represente geometricamente o princípio de Cavalieri

## **OAI 3 - Pirâmides**

Um pouco de história da geometria...

Os antigos egípcios conheciam métodos para calcular o volume de um cubo, de uma pirâmide quadrada ou triangular, cilindro e cone. "Antes de começar a trabalhar em uma pirâmide, os construtores egípcios tinham que calcular seu volume para saber a quantidade exata de pedras" (ROONEY, p. 104,

2012). Segundo Iezzi et al (2016) para os egípcios, as pirâmides representavam os raios de sol brilhando em direção à terra, sendo que todas elas foram construídas à margem do Rio Nilo, na direção do sol poente. E hoje, a Grande Pirâmide de Gizé, ocupa o primeiro lugar na lista das sete maravilhas do mundo antigo.

## **TAREFA 1: Construção de Pirâmides de base triangular, quadrangular, hexagonal.**

Dados um polígono convexo P contido em um plano  $\alpha$  e um ponto V não pertencente a α, tracemos todos os possíveis segmentos de reta que têm uma extremidade em V e a outra num ponto do polígono. A reunião desses segmentos é um sólido chamado pirâmide.

De acordo com a definição anterior, construa no GeoGebra 3D, a partir de suas propriedades, 3 pirâmides regulares de bases diferentes (triangular, quadrangular, hexagonal). Como são as faces das pirâmides? Estabeleça relações entre as medidas dos elementos da pirâmide: aresta lateral, aresta da base, apótema do polígono da base, altura, apótema da pirâmide.

## **TAREFA 2: Tetraedro truncado**

O tetraedro (figura 9) é um dos cinco sólidos de Platão, ou seja, é um poliedro regular sendo também classificado como uma pirâmide de base triangular. Possui quatro vértices e suas quatro faces são compostas por triângulos equiláteros congruentes.

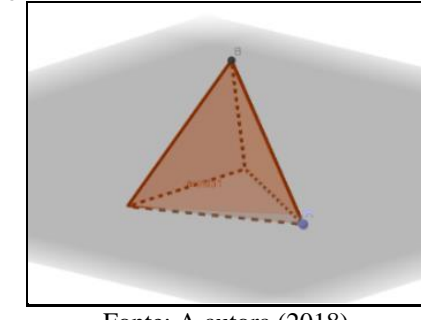

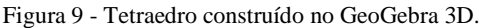

Fonte: A autora (2018)

Cortando-se em cada um de seus vértices uma pirâmide regular de base triangular equilateral (os três lados da base da pirâmide são iguais) forma-se um sólido chamado tetraedro truncado. Construa no GeoGebra 3D o tetraedro truncado verificando o número de faces do poliedro construído. Estabeleça a relação entre os volumes do tetraedro e do tetraedro truncado.

#### **TAREFA 3: Volume da Pirâmide**

Assim como um polígono bidimensional pode ser reduzido a uma série de triângulos, um poliedro tridimensional geralmente pode também ser reduzido a sólidos regulares para cálculo de volume. Nesse sentido vamos decompor um prisma de base triangular em três pirâmides de base triangular, mostrando que as três pirâmides têm volumes iguais, e, consequentemente cada uma delas tem um terço do volume do prisma em questão.

Para isso construa no GeoGebra 3D um prisma de base triangular e divida-o em três pirâmides de igual volume. Demonstre a fórmula do volume da pirâmide.

## **TAREFA 4: Tronco de Pirâmide**

Podemos definir o tronco de pirâmide da seguinte maneira: dada uma pirâmide de vértice V e altura H, e um plano β, paralelo à base, apoiada num plano α, o plano β irá determinar uma pirâmide menor de altura h e um tronco de pirâmide. De acordo com essas informações construa três troncos de pirâmides: triangular, quadrangular e hexagonal. Estabeleça as razões de semelhança (aresta, altura, área da base, volume) entre a pirâmide menor e a pirâmide de vértice V e altura H. Você consegue demonstrar a fórmula para o tronco de pirâmide?

### **TAREFA 5: Construção de applet**

Na primeira OAI foi construído um *applet* para mostrar que dois prismas que têm a mesma área da base **ab** e a mesma altura **h**, possuem o mesmo volume. Nesse sentido construa um *applet* para pirâmides, mostrando que duas pirâmides de mesma base (mesma superfície da base) e com mesma altura, ambas apoiadas em um plano horizontal α, possuem o mesmo volume.

## **OAI 4: Cilindro e Cone**

Um pouco de história da geometria...

A utilização de embalagens foi realizada pelo homem em tempos primitivos, há cerca de 10 000 anos, o homem fazia uso de conchas, cascas de cocos, dentre outras. Seguidamente começou a transformar o que a natureza oferece em utensílios para seu uso, por exemplo: utilizando-se de pedaços de madeira para fabricação de artefatos; o barro para a produção de vasos; as fibras para a fabricação de cestos; dentre outros. A partir dessas transformações feitas foram surgindo as formas geométricas utilizadas hoje. Temos uma variedade de embalagens, e se observarmos, encontramos muitas delas em formato cilíndrico.

## **TAREFA 1: Cilindro Circular de Revolução**

Consideremos um círculo de centro O e raio de medida r, contido em um plano α, e um segmento de reta  $\overline{PQ}$ , cuja reta suporte intersecta α. Tomemos segmentos de reta paralelos e congruentes a  $\overline{PQ}$ , cada um deles com uma extremidade em um ponto do círculo e com a outra extremidade em um mesmo semiespaço determinado por α. A reunião de todos esses segmentos é um sólido chamado de cilindro circular ou, simplesmente, cilindro.

Um cilindro circular reto é também chamado de cilindro de revolução (figura 10), pois pode ser obtido pela rotação de uma superfície retangular em torno da reta que contém um dos lados dessa superfície. A medida desse lado é igual a altura h do cilindro, e a medida do lado perpendicular a este é igual ao raio r da base do cilindro. E quando o cilindro reto tiver a altura igual ao dobro do raio da base do cilindro, ele é chamado de cilindro equilátero.

A partir destas definições construa no GeoGebra 3D um cilindro de revolução equilátero. Pergunta-se: qual deve ser a medida do raio da base do cilindro de modo que a superfície total seja igual a medida de seu volume?

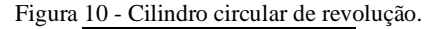

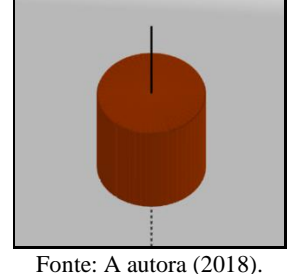

#### **TAREFA 2: Cone de Revolução**

Consideremos um círculo C, de centro O e raio r, em um plano α, e um ponto V não pertencente ao plano α. A reunião de todos os segmentos de reta com uma extremidade em V e outra em um ponto de C é denominada cone circular, ou simplesmente, cone.

Um cone circular reto também é denominado cone de revolução (figura 11), pois pode ser obtido pela rotação da superfície triangular, determinada por um triângulo retângulo, em torno de uma reta que contém um de seus catetos. O comprimento do outro cateto será o raio da base do cone. Se um cone reto tem a medida da geratriz igual ao dobro do raio da base, ele é chamado de cone equilátero.

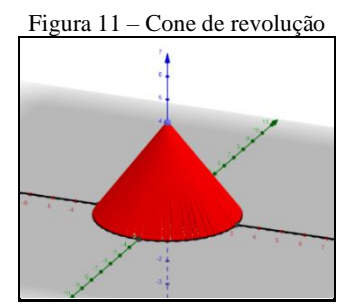

Fonte: A autora (2018).

Na atividade anterior foi construído um cilindro de revolução equilátero, e nesta atividade iremos construir no GeoGebra 3D um cone de revolução equilátero.

#### **TAREFA 3: Tronco de cone**

Considere um cone de vértice V, altura H, e raio da base r, seccionado por um plano α, paralelo à base, a uma distância h que determina uma seção transversal de centro O' e raio r'. Ao seccionar o cone original, o plano α determina dois sólidos: um cone menor e outro sólido denominado de tronco de cone de bases paralelas. Estabeleça as relações de semelhança (raio, geratriz, altura, superfície da base, volume) do cone menor em relação ao cone de vértice V e altura H.

A partir da definição de tronco de cone construa no GeoGebra 3D um tronco de cone de bases paralelas. Pode-se utilizar-se da ideia de revolução, ou seja, a partir da figura geométrica determinada pela secção meridiana de um tronco de cone de bases paralelas.

## **TAREFA 4: Cones**

A ampulheta (figura 12) é um instrumento constituído de dois vasos cônicos idênticos que se comunicam pelos vértices e é usada para medir o tempo mediante a passagem de certa quantidade de areia finíssima do vaso superior para o inferior. Construa um *applet* que simule o funcionamento de uma ampulheta.

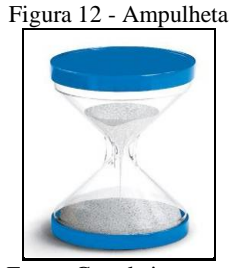

Fonte: Google imagens

# **TAREFA 5: Construção de applet no Cilindro**

Construa um *applet* que simule o enchimento de um reservatório no formato de cilindro circular.

# **OAI 5: Esfera**

Um pouco de história da geometria...

Os antigos gregos sabiam que a Terra é parecida com uma esfera que se move pelo espaço e acreditavam que a partir da matemática seria possível compreender o universo. "Os primeiros astrônomos e agrimensores estavam trabalhando com esferas quando olharam para o céu e para a terra. Eles logo perceberam as dificuldades das geometrias euclidianas quando aplicadas a esferas." (ROONEY, p. 116, 2012). Porém, foram necessários séculos para que fossem aceitas novas geometrias não euclidianas.

> *Já foi demonstrado pelos matemáticos que a superfície da terra e da água é em sua totalidade uma esfera... e que qualquer plano que passe através do centro forma em sua superfície, ou seja, na superfície da terra e do céu, grandes círculos.* Ptolomeu, 150.a.C. (ROONEY, p. 114, 2012).

Existem esferas de pedra encontradas em Palmar Sur, na Costa Rica, que segundo especialistas elas foram esculpidas por seres humanos, provavelmente entre 200 a.C e 1500 d.C., porém não há explicações para a sua existência, isto é, para que foram esculpidas, ou o que significavam para os povos que a esculpiram.

#### **TAREFA 1: A construção da esfera e seus elementos**

Consideremos um ponto O e um segmento de medida R. Denomina-se esfera de centro O e raio R o conjunto dos pontos do espaço cuja distância ao ponto O, é menor ou igual a R (figura 13).

A esfera de centro O e raio R é o sólido de revolução gerado pela rotação de um semicírculo em torno de um eixo que contém o diâmetro.

Construa um *applet* que faça a simulação de geração de uma esfera. Identifique seus elementos: seção plana, polos, equador, paralelo, meridiano, círculo máximo.

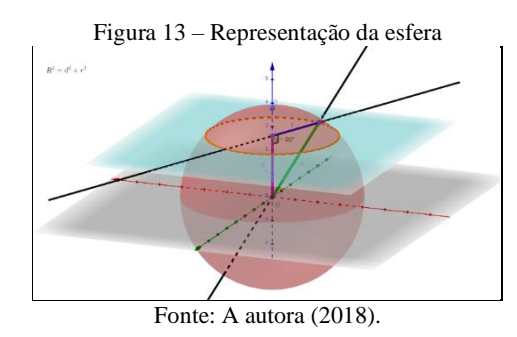

## **TAREFA 2: Cunha esférica e fuso esférico**

É chamado de cunha esférica o sólido gerado pela rotação, por um ângulo de medida α, de um semicírculo de raio r em torno de um eixo que contém seu diâmetro. Pela rotação por um ângulo α, de uma semicircunferência de raio r em torno de um eixo que contém seu diâmetro, obtemos um fuso esférico. Construa um *applet* que represente a cunha esférica e um que represente o fuso esférico.

# **TAREFA 3: Volume da esfera**

A figura 14 representa como chegar a fórmula do volume da esfera, ou seja, a partir de um cilindro equilátero com altura **h** igual **2r** e raio da base **r**, retiram-se dois cones de altura **r** e raio da base **r**, resultando em um sólido **G** de volume igual ao volume da esfera de raio **r**.

> Cilindro equilâter Dois co Sólido G

Figura 14 - Determinação do volume da esfera pelo Princípio de Cavalieri

Fonte: A autora (2018).

A figura 15 apresenta o *applet* construído no GeoGebra 3D o qual permite fazer a simulação dessa situação utilizando-se o Princípio de Cavalieri. A partir dessa representação faça a construção de um applet para verificar a fórmula do volume da esfera.

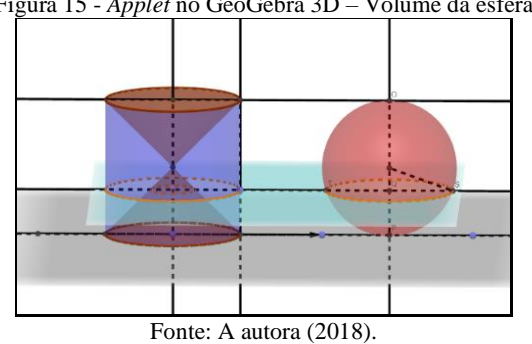

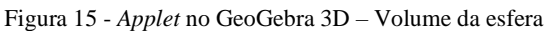

## **TAREFA 4: Sólidos inscritos e circunscritos**

Segundo Plutarco, escritor grego do primeiro século d.C., Arquimedes teria pedido a seus parentes e amigos que quando morresse mandassem colocar sobre sua sepultura um cilindro contendo uma esfera. Segundo Eves em 1965 durante uma escavação para construir um hotel em Siracusa, uma escavadeira deu com uma pedra com a figura antiga de um cilindro contendo uma esfera (figura 34) achava-se, portanto, o túmulo de Arquimedes.

Figura 16 - Esfera inscrita num cilindro

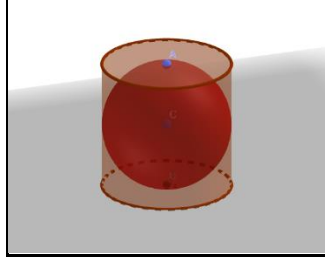

Fonte: A autora (2018).

Qual a necessidade de estudarmos sobre os sólidos inscritos e circunscritos? As embalagens que condicionam certos produtos são exemplos de inscrição de sólidos. Ao lançar, por exemplo, um produto no mercado, digamos um perfume, além da embalagem de vidro, que contém líquido em seu interior, temos a caixa que a contém. Essa é a ideia do que vem a ser a utilização da inscrição de sólidos geométricos em outros sólidos geométricos. A seguir propomos dois problemas para que você resolva com uma construção no GeoGebra 3D.

- 1) Considere uma esfera de raio R inscrita em um cilindro. Obtenha a razão entre os volumes da esfera e do cilindro, nessa ordem.
- 2) Considere uma esfera de raio R inscrita em um cone equilátero de raio r. Obtenha a relação entre R e r.

## **TAREFA 5: Construção de** *applet*

Construa um applet que satisfaça a seguinte condição: Um cubo de aresta *a* inscrito em uma esfera de raio R. Estabeleça a relação entre o raio da esfera e a aresta *a* do cubo.

# **APÊNDICE B – RESOLUÇÕES DAS TAREFAS**

# **1 OAI 1 – Geometria de Posição**

1.1 Resolução das tarefas (4, 5 e 6) da participante Katia

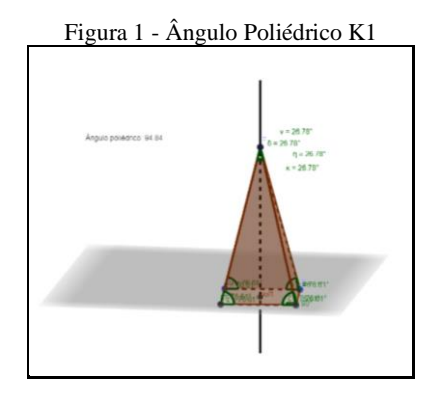

Fonte: Participante Katia

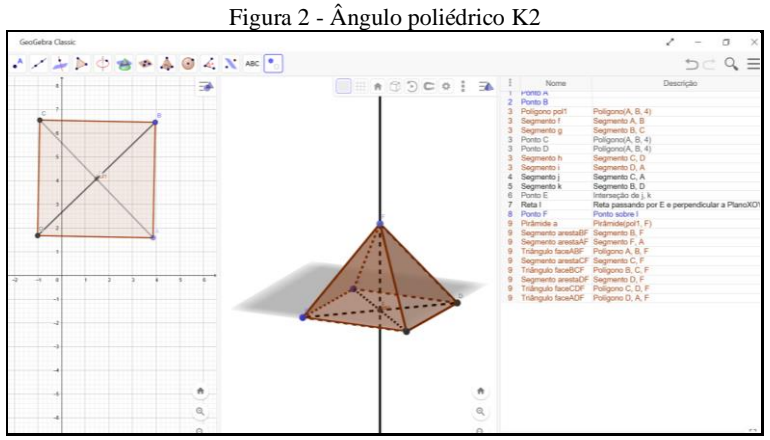

Fonte: Participante Katia

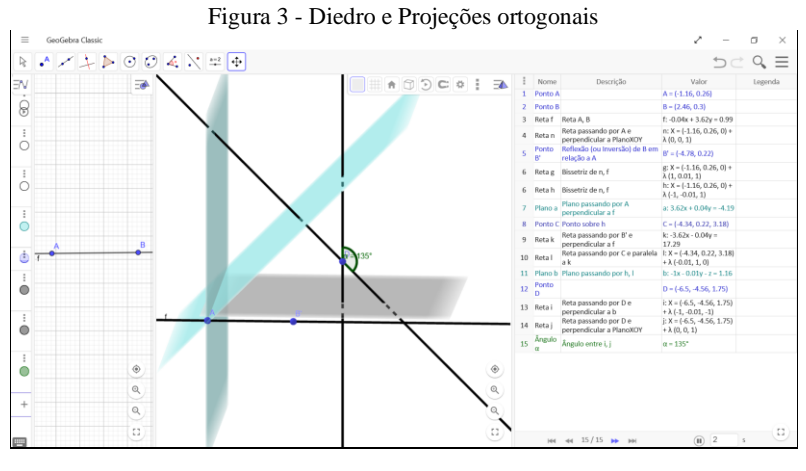

Fonte: Participante Katia
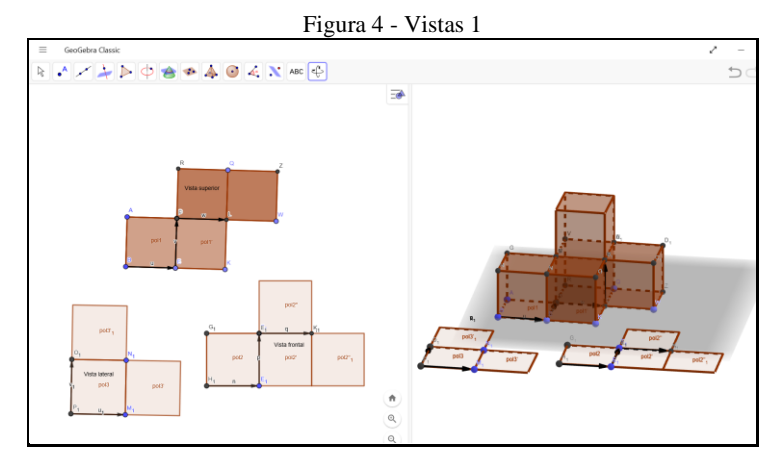

Fonte: Participante Katia

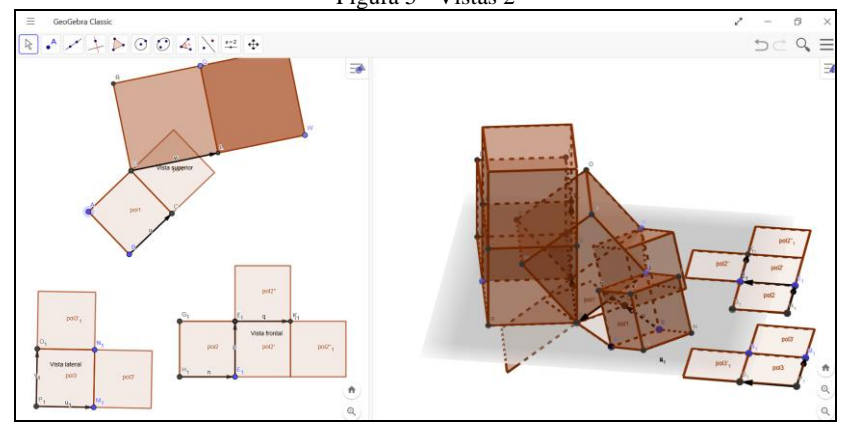

Figura 5 - Vistas 2

Fonte: Participante Katia

1.2 Resolução das tarefas (4, 5 e 6) da participante Renata

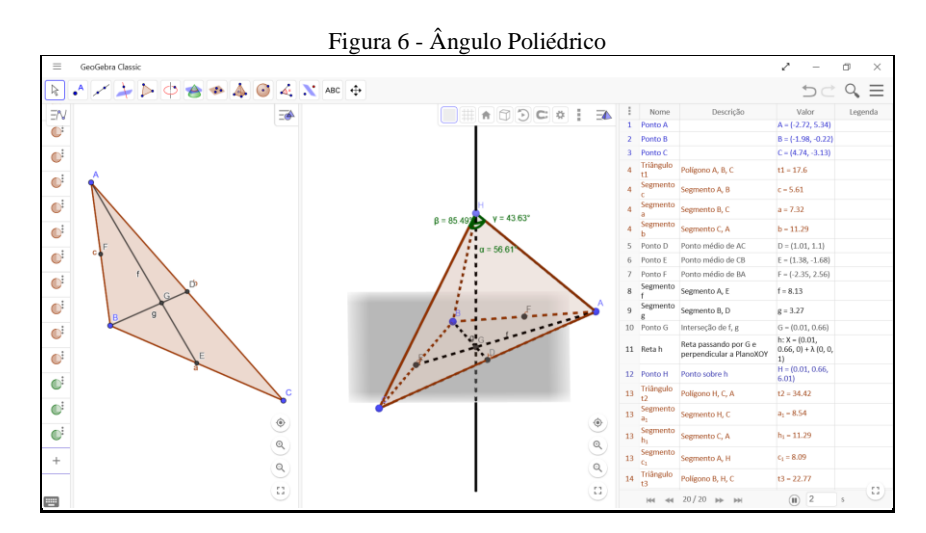

Fonte: Participante Renata

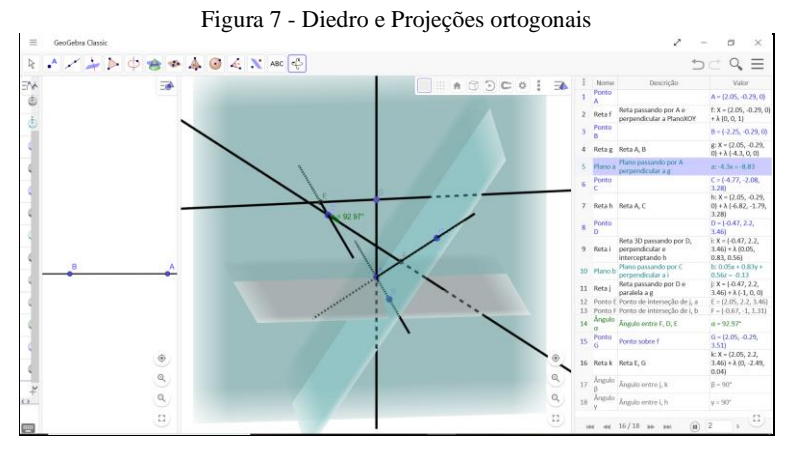

Fonte: Participante Renata

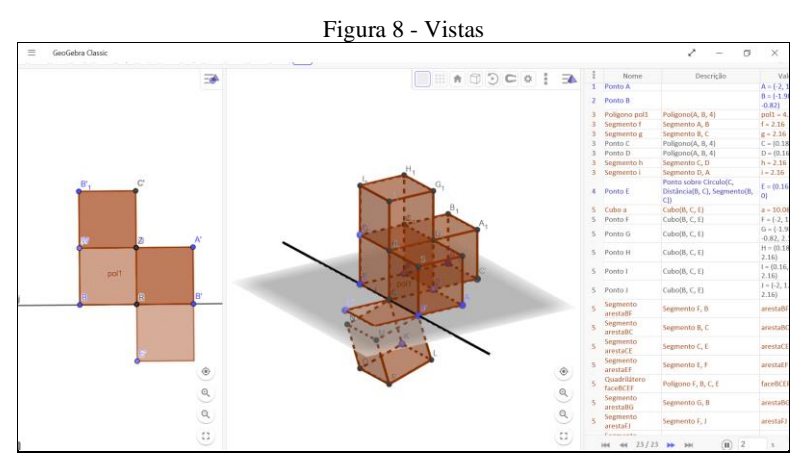

Fonte: Participante Renata

1.3 Resolução das tarefas (4, 5 e 6) do participante Tiago

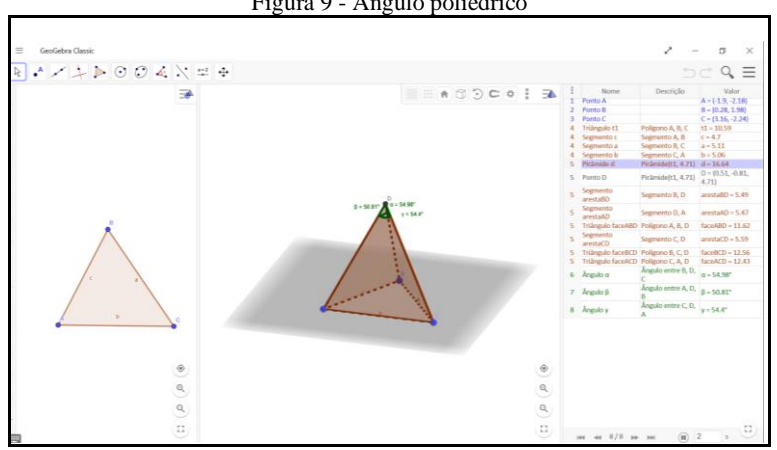

Figura 9 - Ângulo poliédrico

Fonte: Participante Tiago

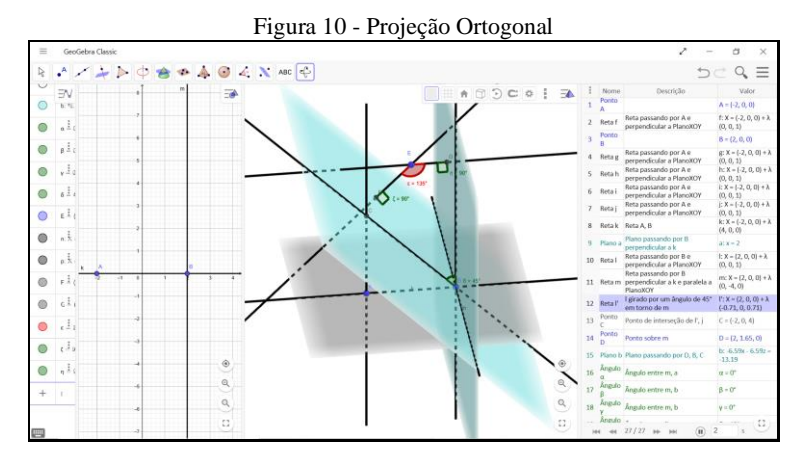

Fonte: Participante Tiago

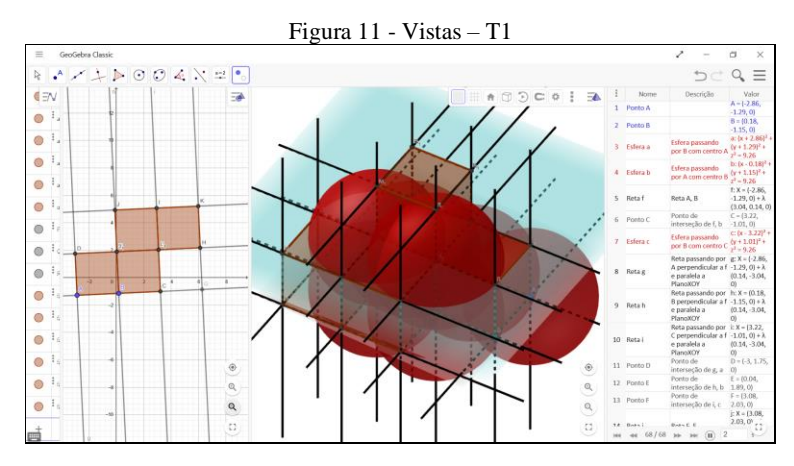

Fonte: Participante Tiago

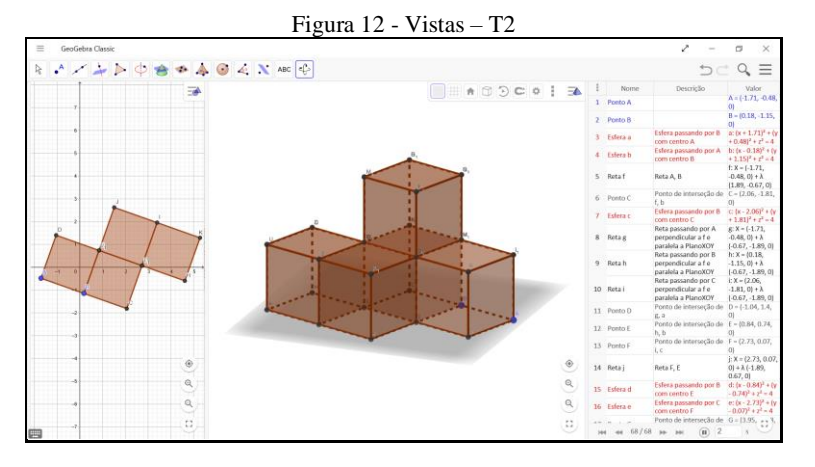

Fonte: Participante Tiago

1.4 Resolução das tarefas (4, 5 e 6) do participante Wilson

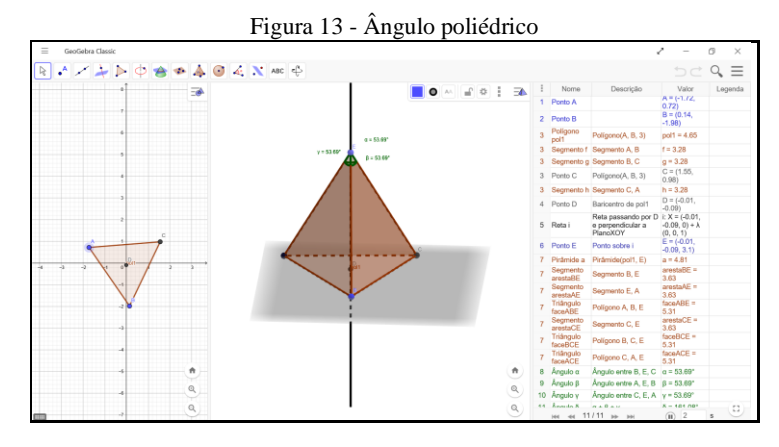

Fonte: Participante Wilson

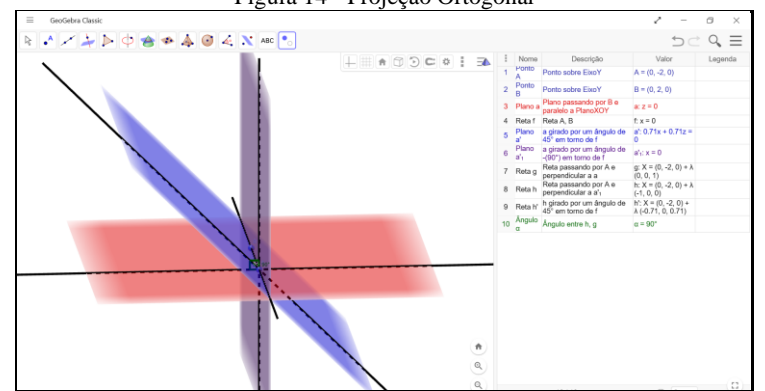

Figura 14 - Projeção Ortogonal

Fonte: Participante Wilson

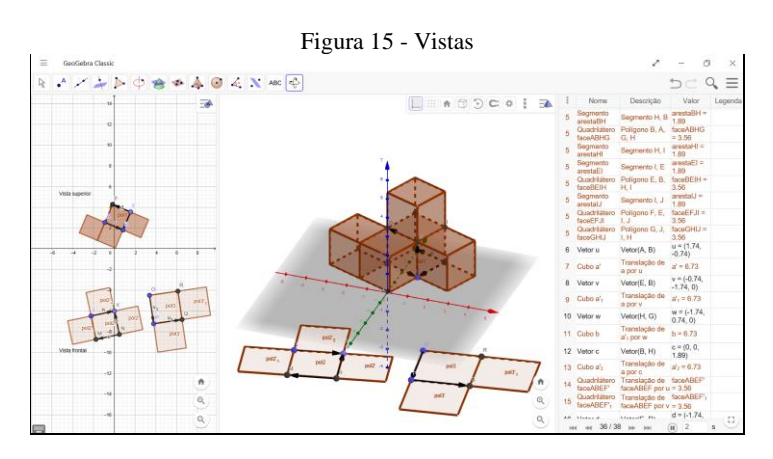

Fonte: Participante Wilson

1.5 Resolução das tarefas (1, 4, 5 e 6) do participante Yago

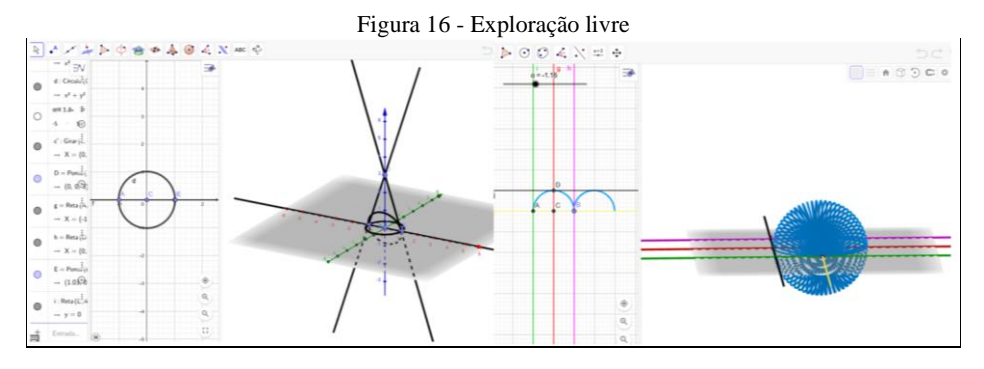

Fonte: Participante Yago

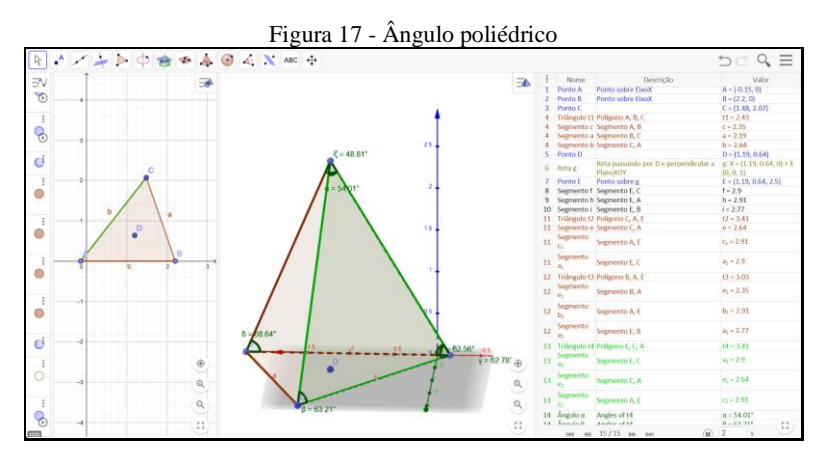

Fonte: Participante Yago

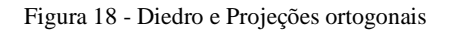

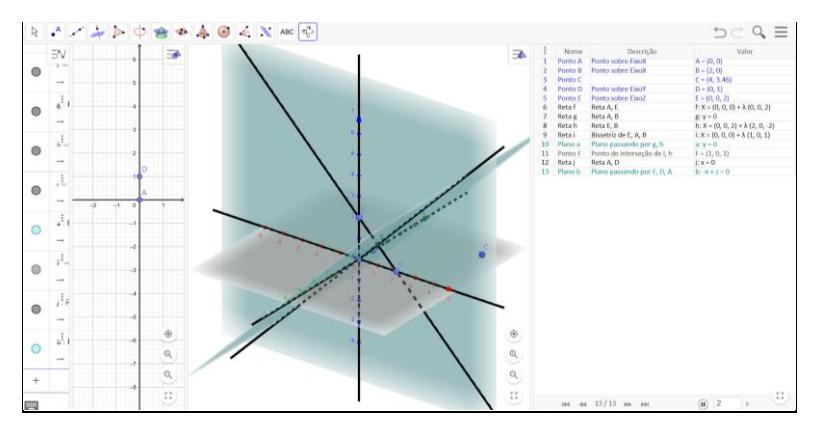

Fonte: Participante Yago

### **2. OAI 2 – Poliedros e Prismas**

2.1 Resolução das tarefas (2, 3, 4 e 5) da participante Katia

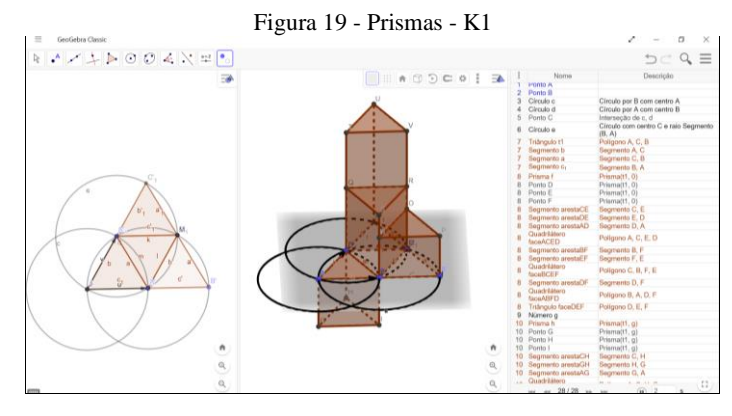

Fonte: Participante Katia

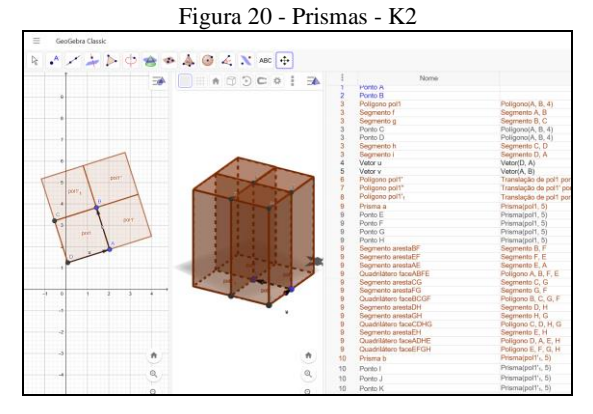

Fonte: Participante Katia

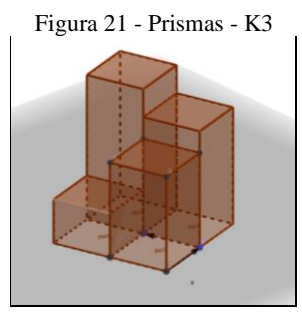

Fonte: Participante Katia

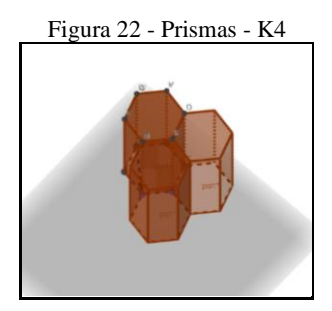

Fonte: Participante Katia

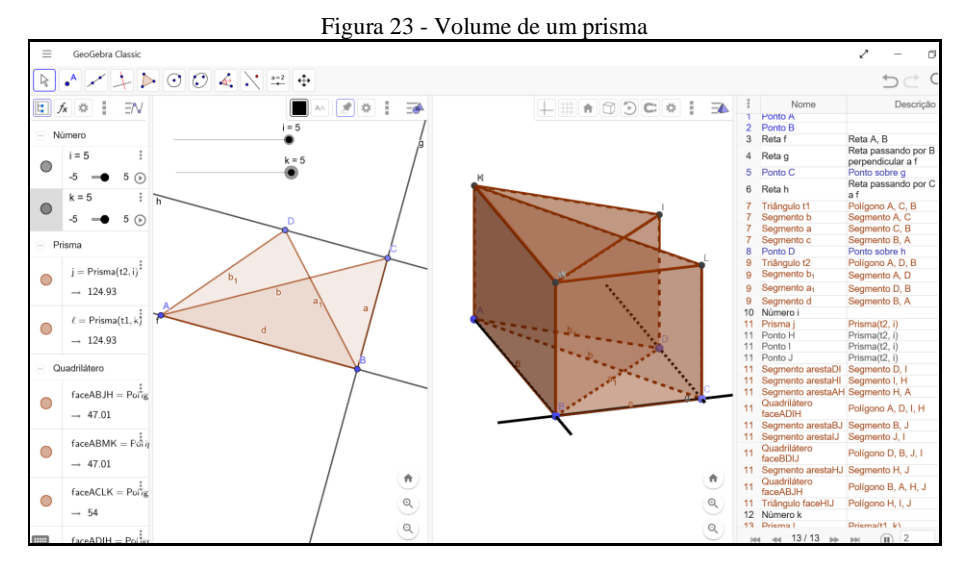

Fonte: Participante Katia

Figura 24 - Princípio de Cavalieri

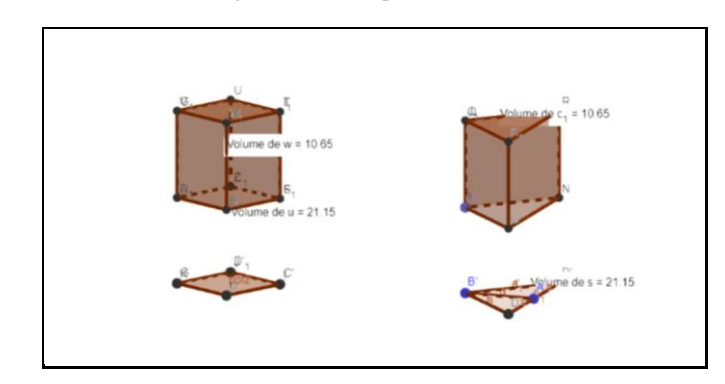

Fonte: Participante Katia

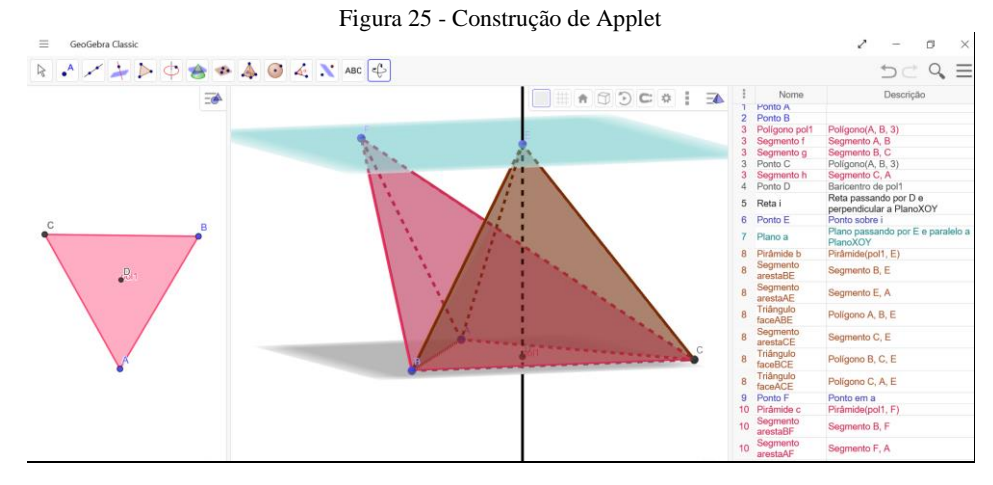

Fonte: Participante Katia

2.2 Resolução das tarefas (2, 3, 4 e 5) da participante Renata

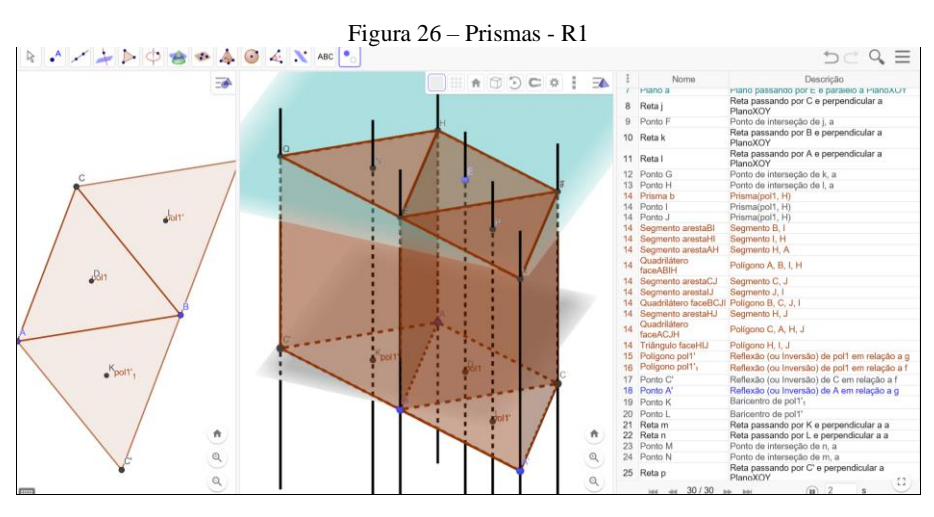

Fonte: Participante Renata

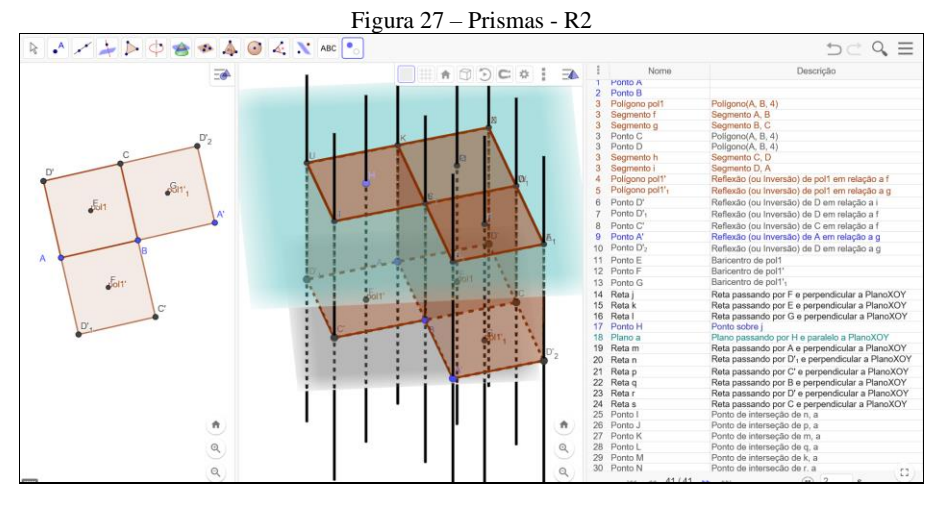

Fonte: Participante Renata

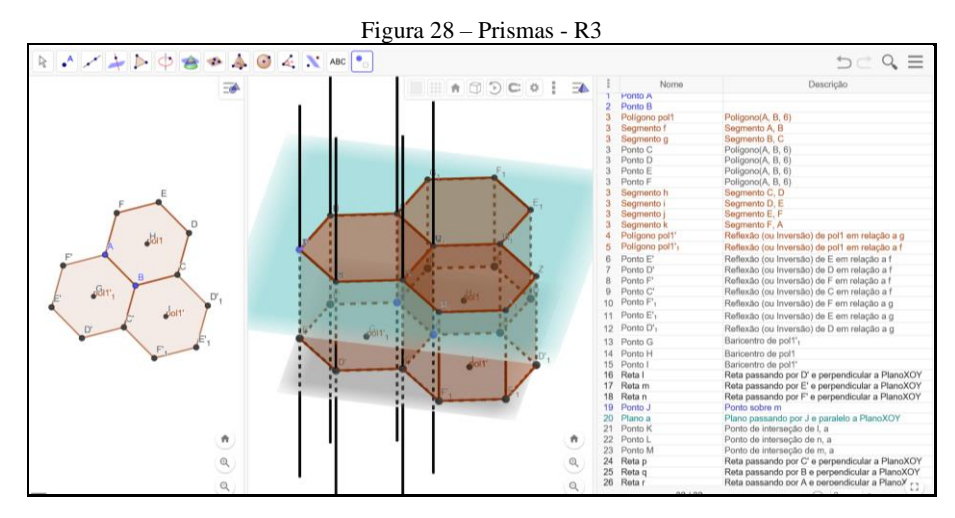

Fonte: Participante Renata

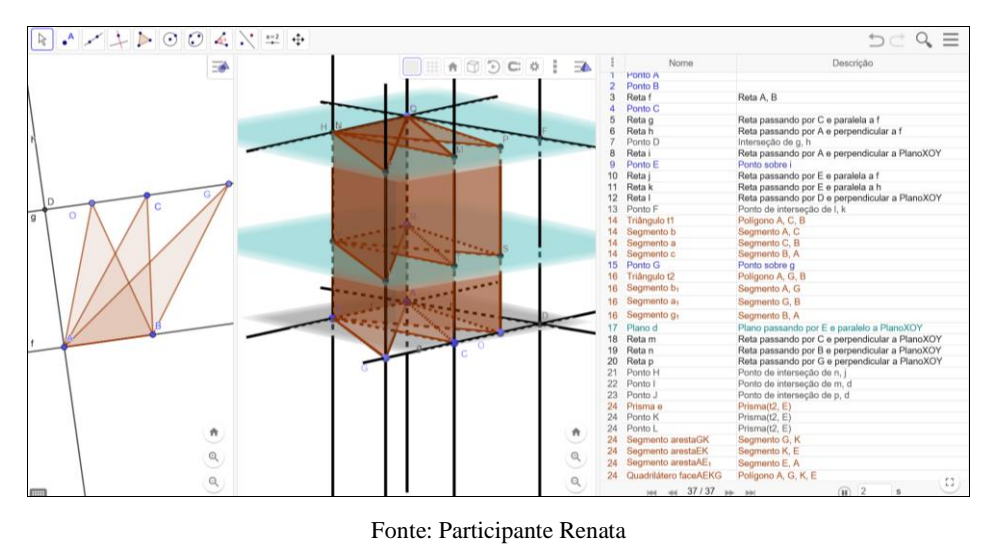

Figura 29 - Volume de um prisma; Princípio de Cavalieri; Construção de applet

2.3 Resolução das tarefas (2, 3, 4 e 5) do participante Tiago

Figura 30 - Prismas - T1

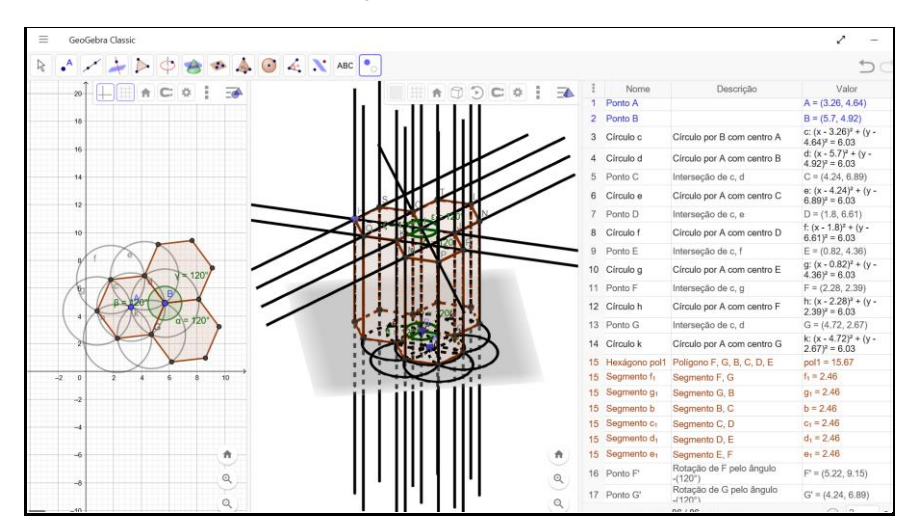

Fonte: Participante Tiago

Figura 31 - Prismas -T2

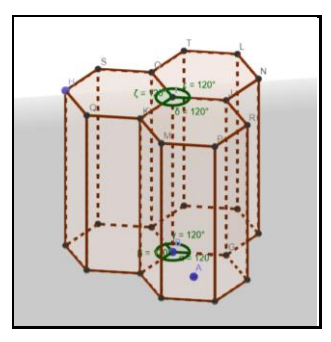

Fonte: Participante Tiago

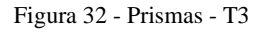

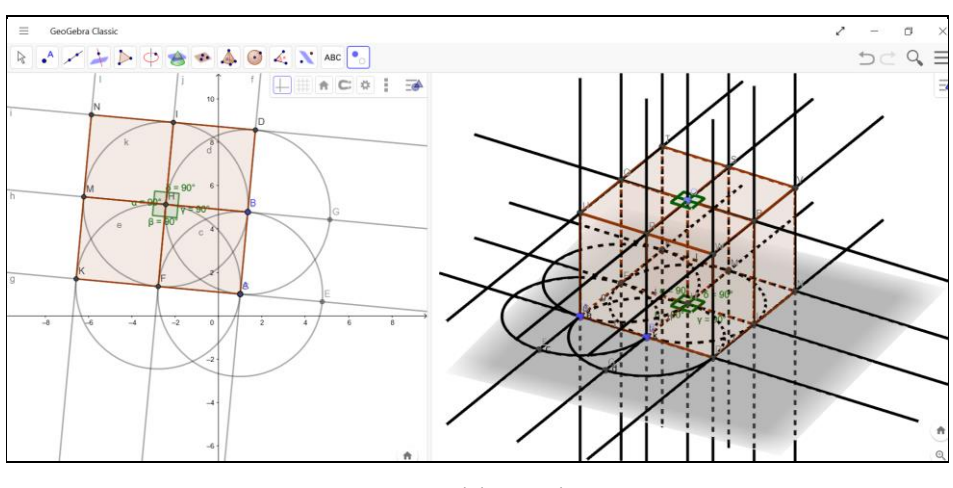

Fonte: Participante Tiago

Figura 33 - Prismas - T4

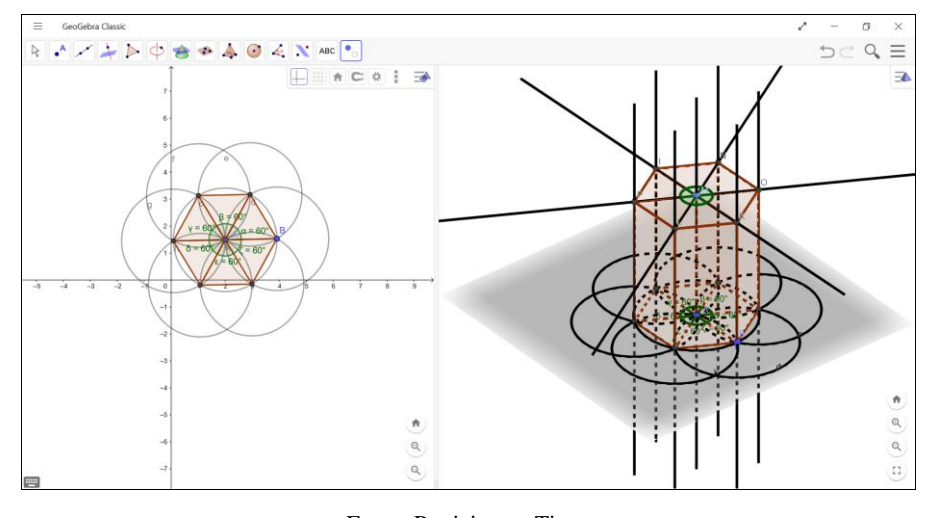

Fonte: Participante Tiago

Figura 34 - Volume de um prisma - T

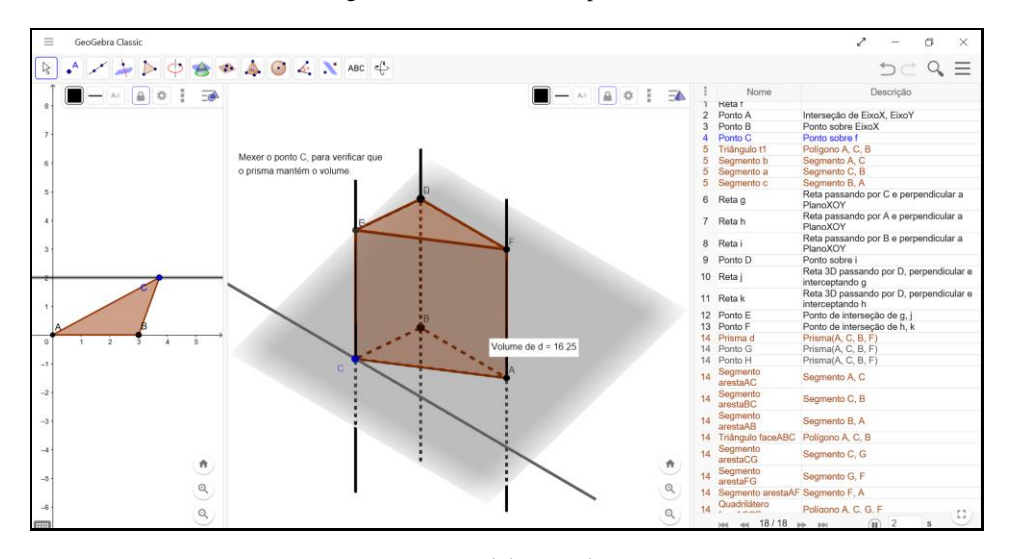

Fonte: Participante Tiago

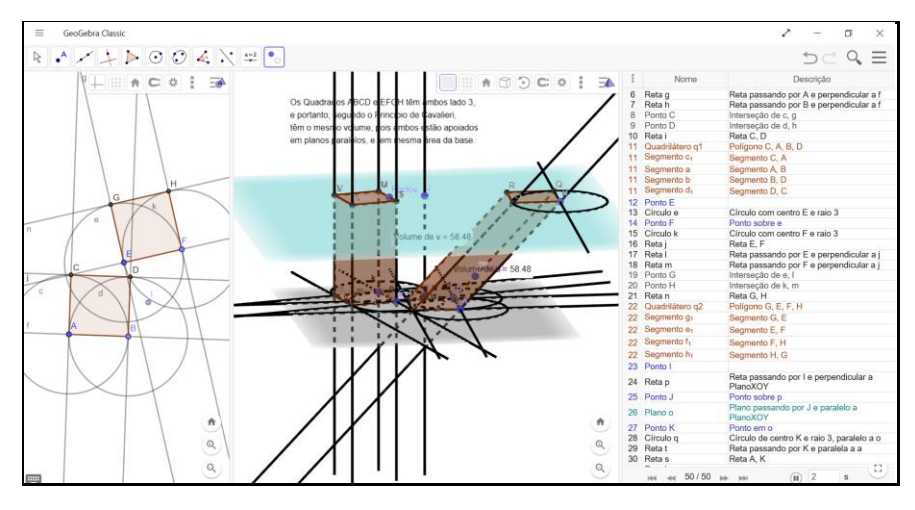

Figura 35 - Princípio de Cavalieri e *applet* – T1

Fonte: Participante Tiago

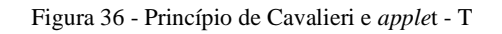

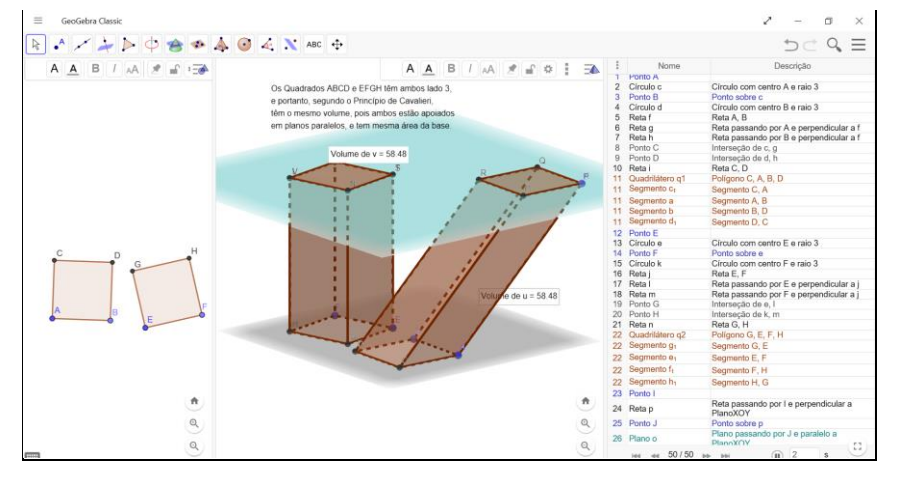

Fonte: Participante Tiago

# 2.4 Resolução das tarefas (2 e 3) do participante Wilson

Figura 37 – Prismas - W1

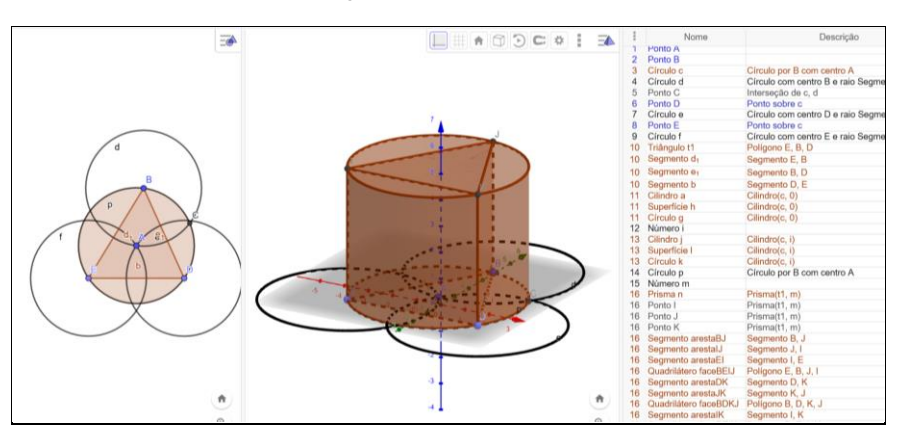

Fonte: Participante Wilson

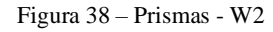

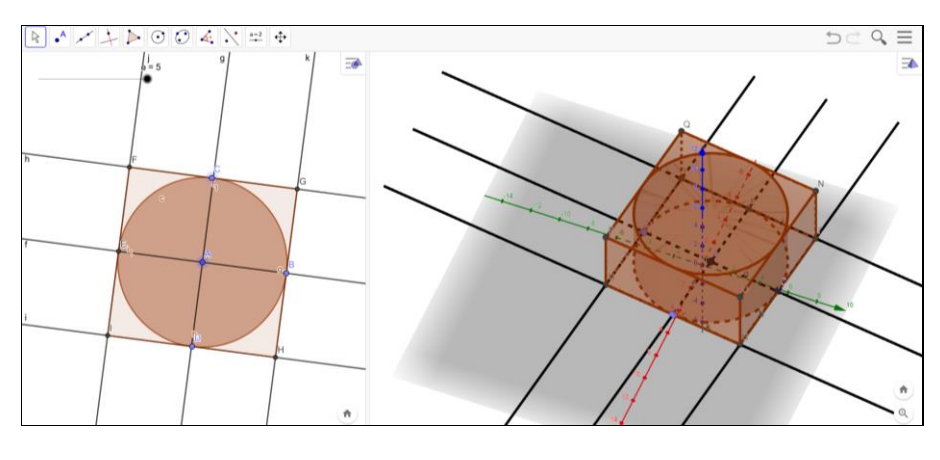

Fonte: Participante Wilson

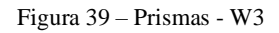

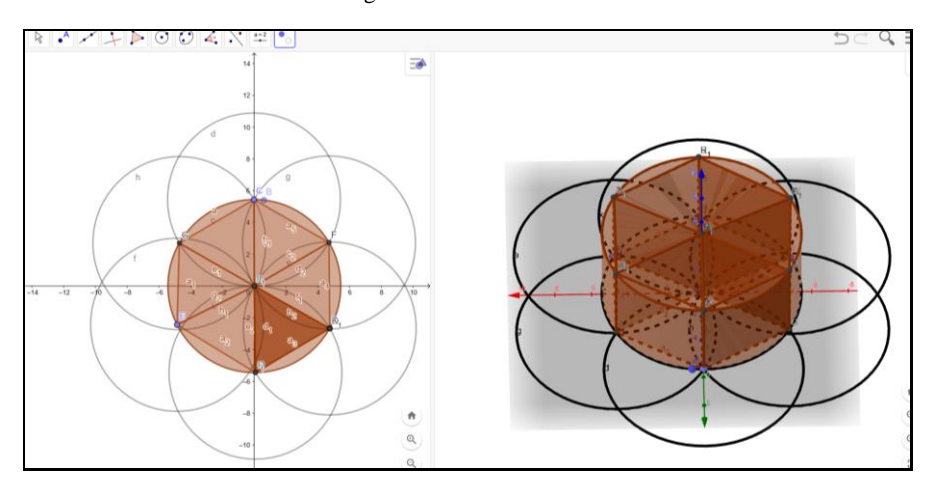

Fonte: Participante Wilson

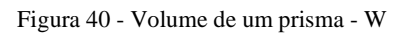

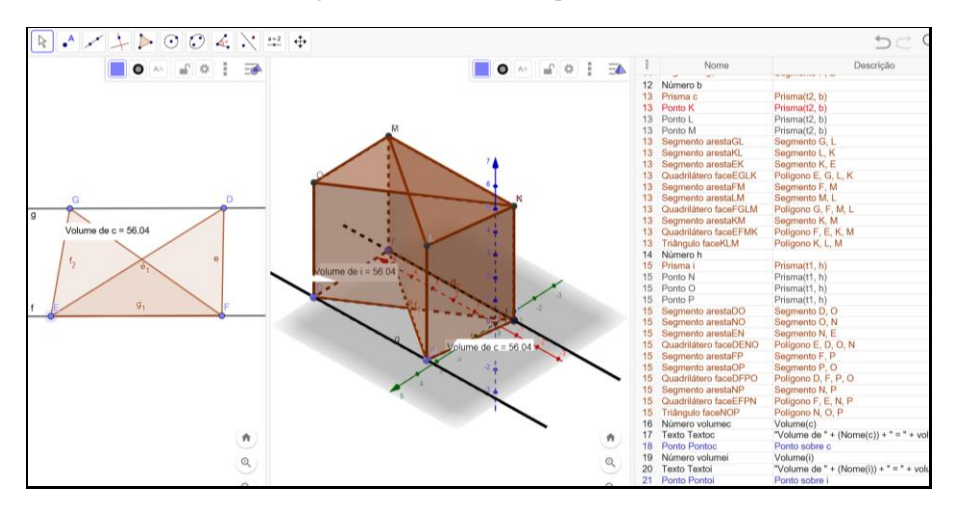

Fonte: Participante Wilson

### **3. OAI 3 – Pirâmides**

# 3.1 Resolução das tarefas da participante Katia

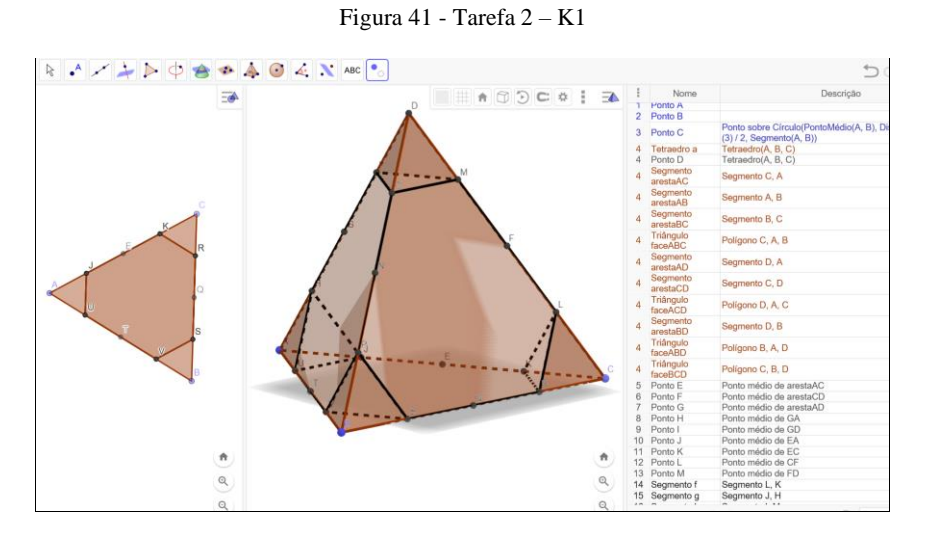

Fonte: Participante Katia

Figura 42 - Tarefa 2 - K2

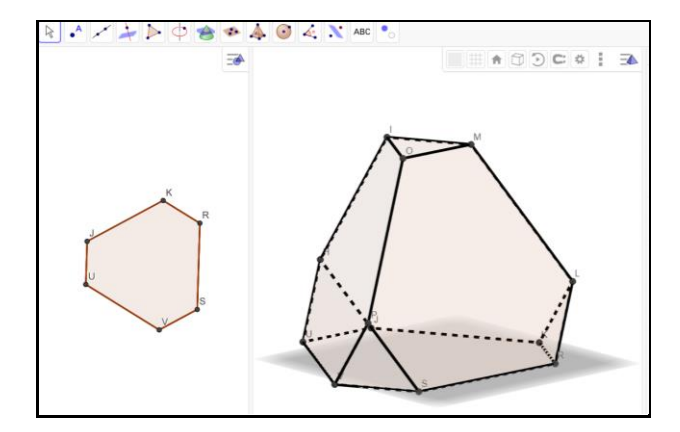

Fonte: Participante Katia

### Figura 43 - Construção de *Applet* - K

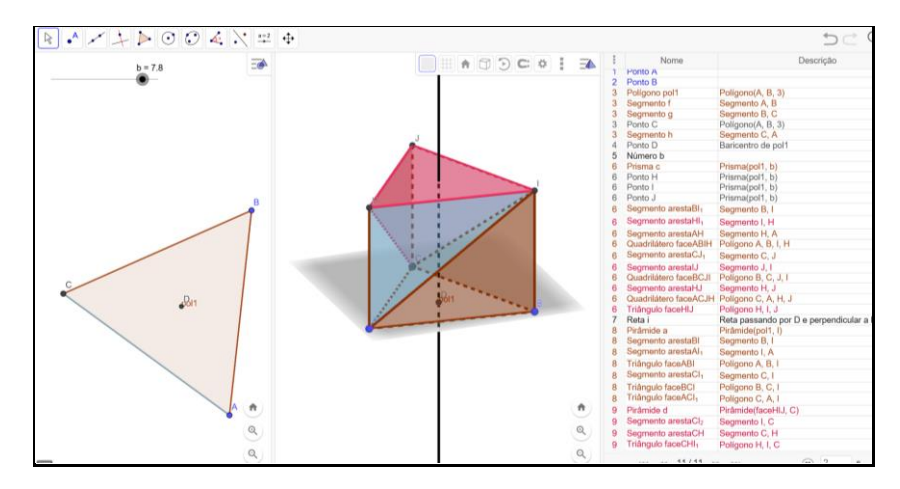

Fonte: Participante Katia

## 3. 2 Resolução das tarefas (2, 4 e 5) da participante Renata

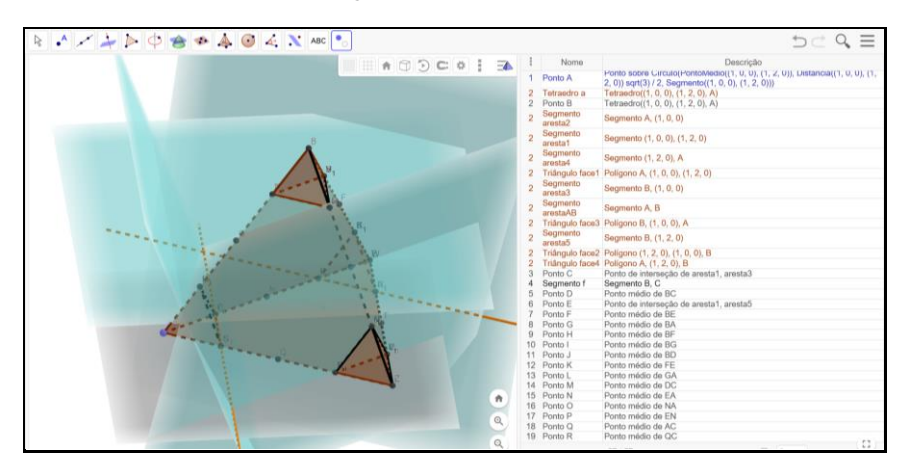

Figura 44 - Tarefa 2 – R1

Fonte: Participante Renata

Figura 45 - Tarefa 2 - R2

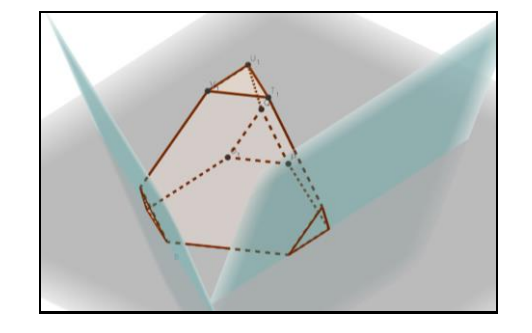

Fonte: Participante Renata

Figura 46 - Construção de *Applet* 

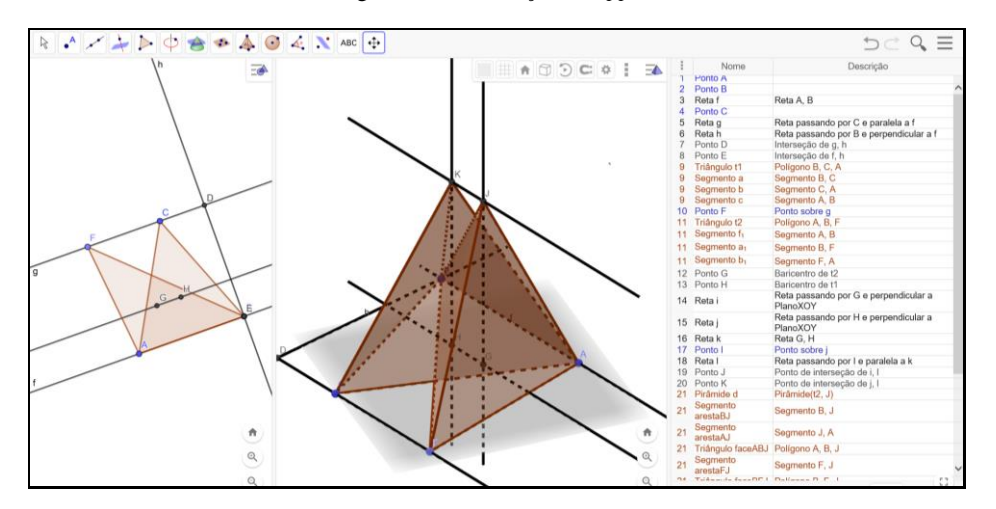

Fonte: Participante Renata

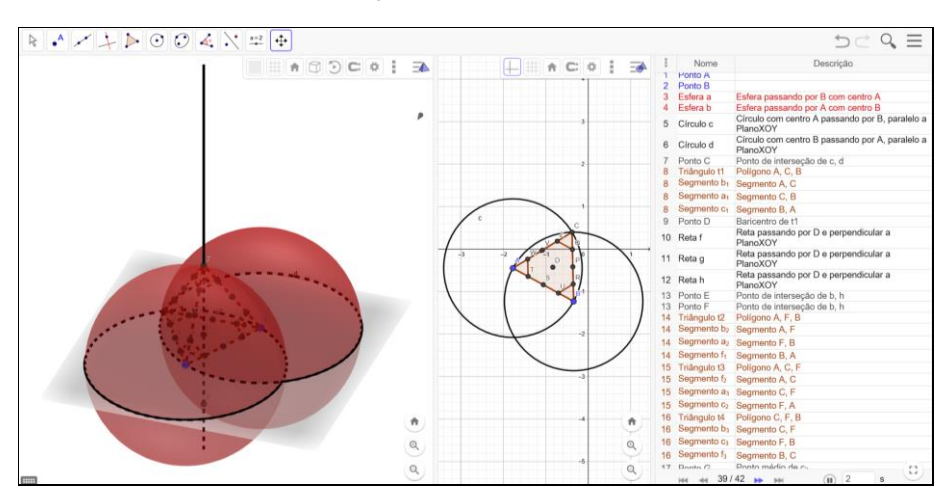

Figura 47 - Tarefa 2 – T1

Fonte: Participante Tiago

Figura 48 - Tarefa 2 -T2

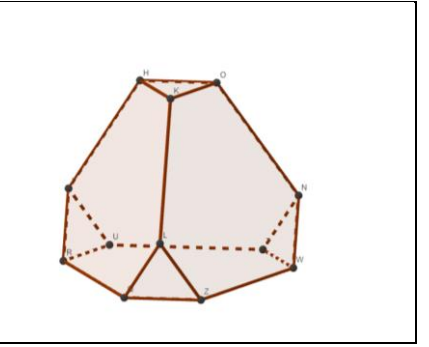

Fonte: Participante Tiago

Figura 49 - Construção de *applet* - T1

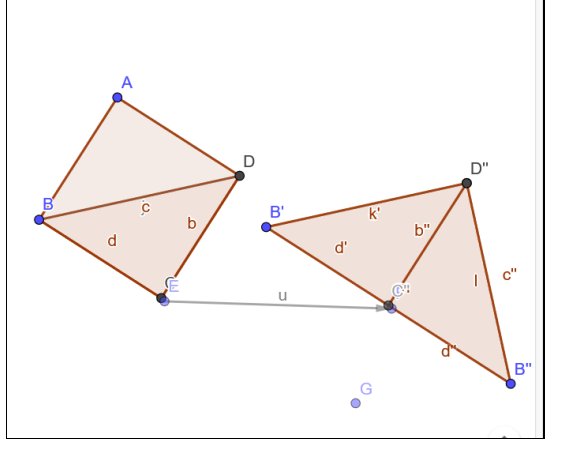

Fonte: Participante Tiago

Figura 50 - Construção de applet - T2

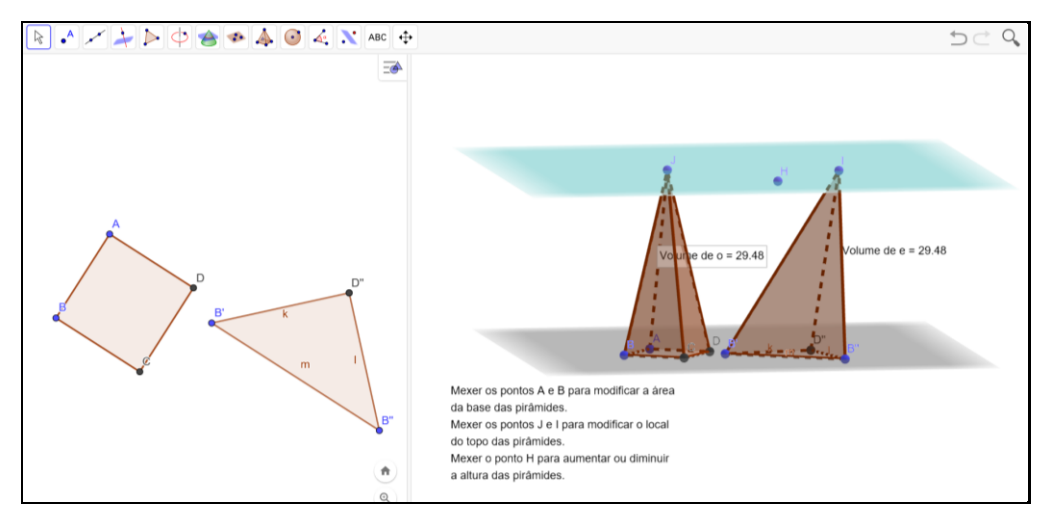

Fonte: Participante Tiago

3.4 Resolução das tarefas (2, 4 e 5) do participante Wilson

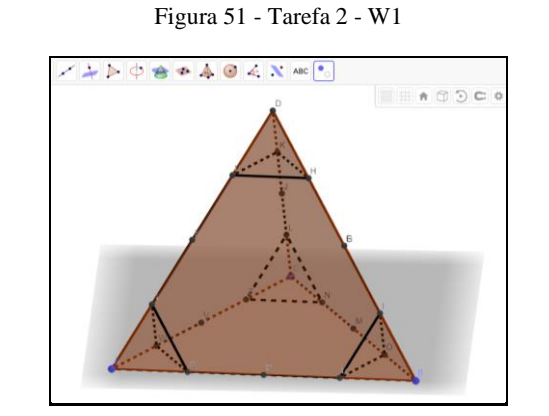

Fonte: Participante Wilson

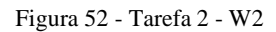

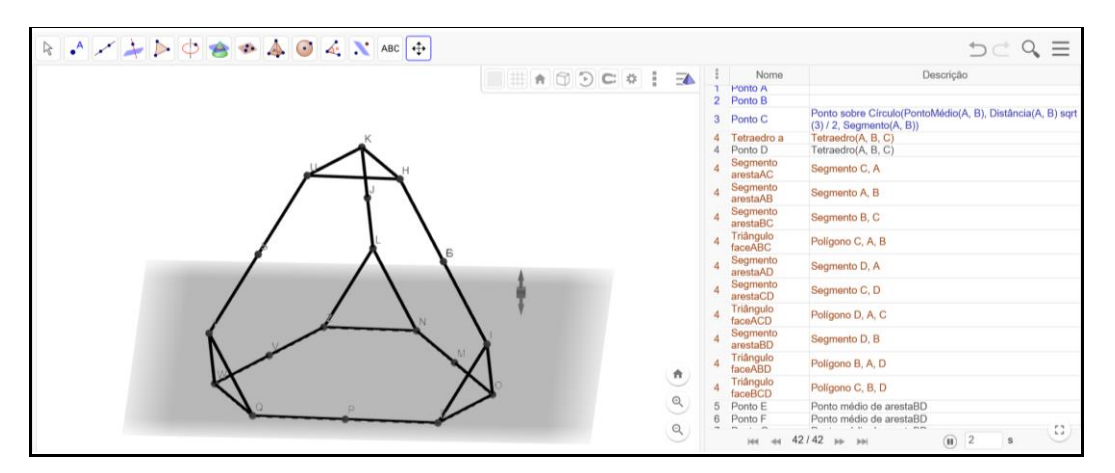

Fonte: Participante Wilson

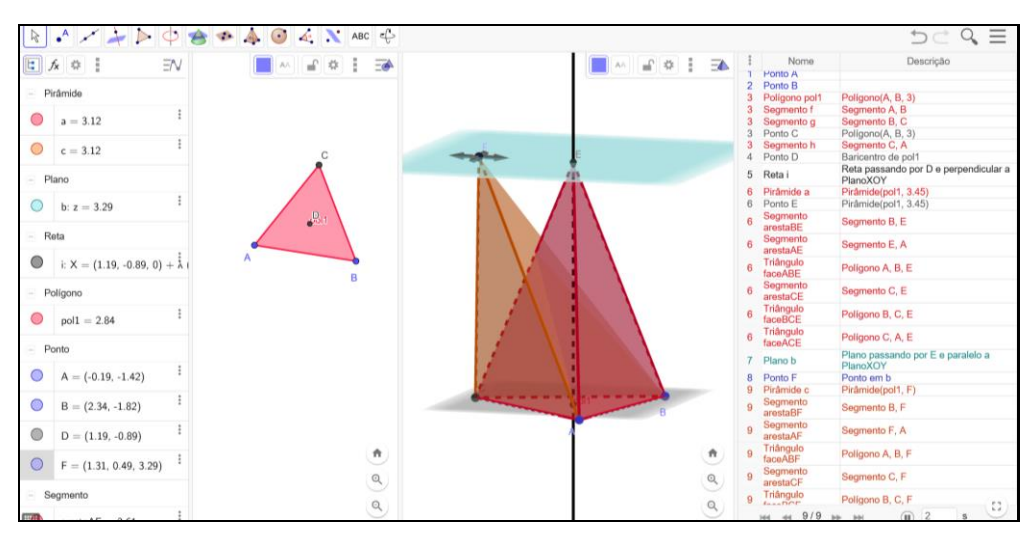

Figura 53 - Construção de *applet* 

Fonte: Participante Wilson

## 3.5 Resolução das tarefas do estudante Yago

Figura 54 - Tarefa 2 - Y

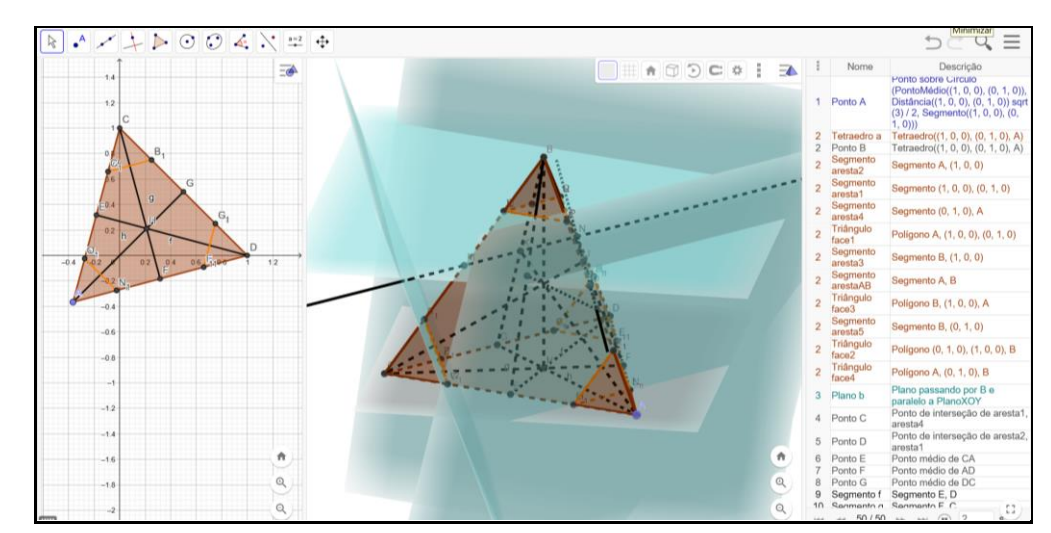

Fonte: Participante Yago

# **4. OAI 4 – Cilindro e Cone**

4.1. Resolução das tarefas (2 e 4) da participante Katia

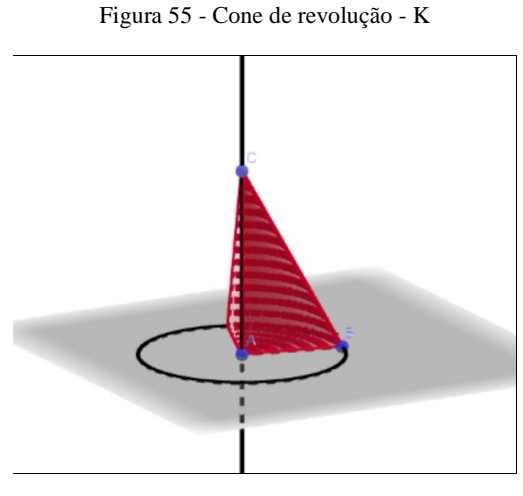

Fonte: Participante Katia

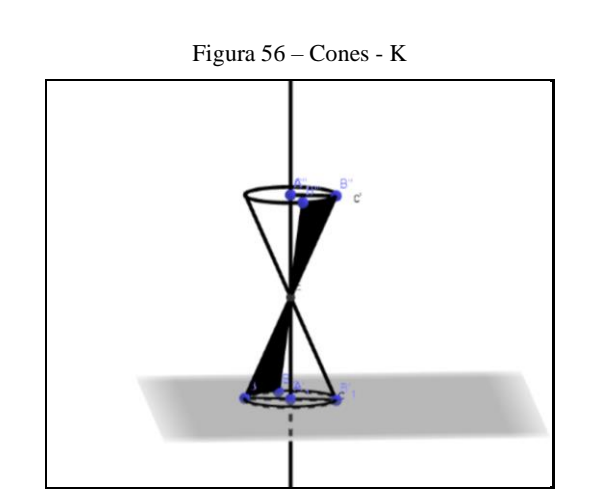

Fonte: Participante Katia

4.2 Resolução das tarefas (2 e 4) da participante Renata

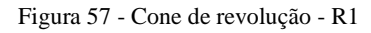

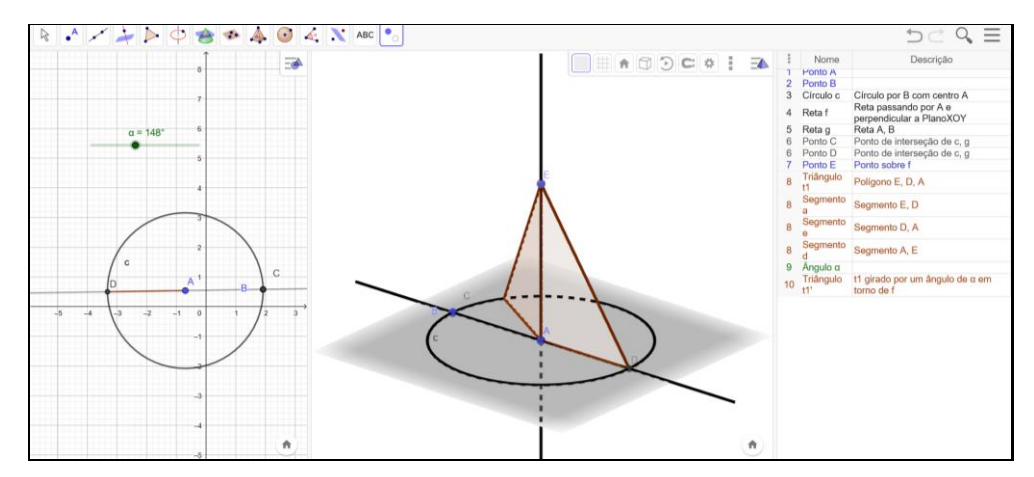

Fonte: Participante Renata

Figura 58- Cone de revolução - R2

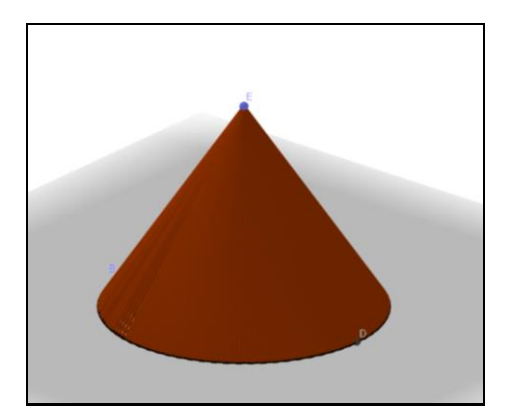

Fonte: Participante Renata

Figura 59 - Cones - R1

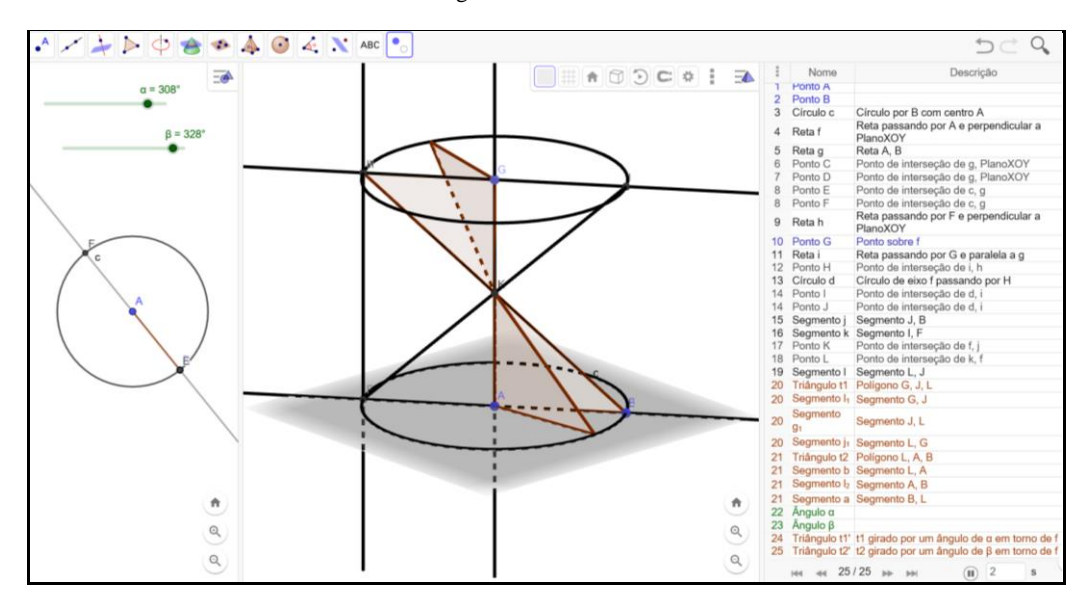

Fonte: Participante Renata

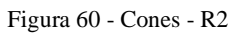

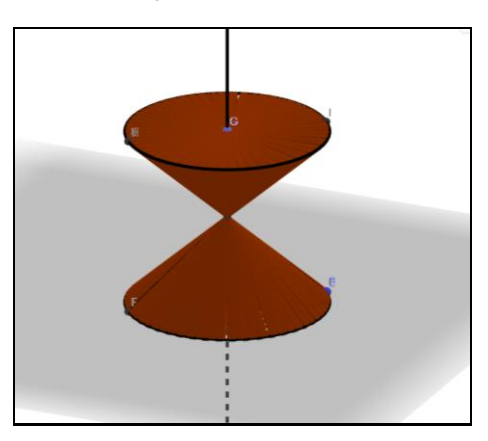

Fonte: Participante Renata

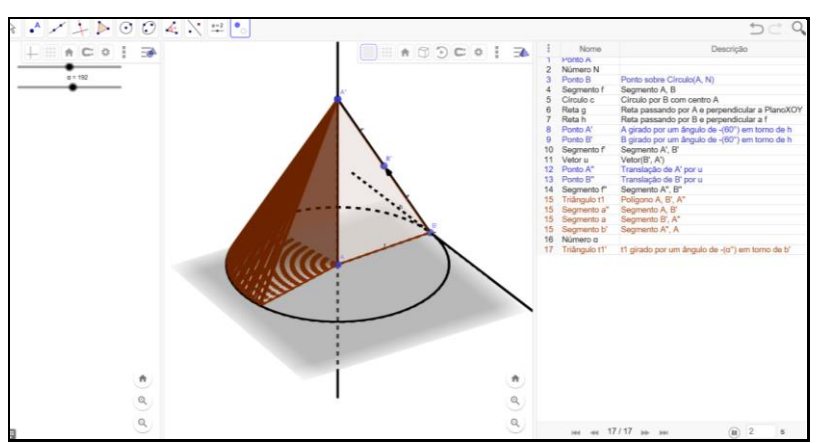

## 4.3 Resolução das tarefas (2 e 4) do participante Tiago

Figura 61 - Cone de revolução - T1

Fonte: Participante Tiago

Figura 62 - Cone de revolução - T2

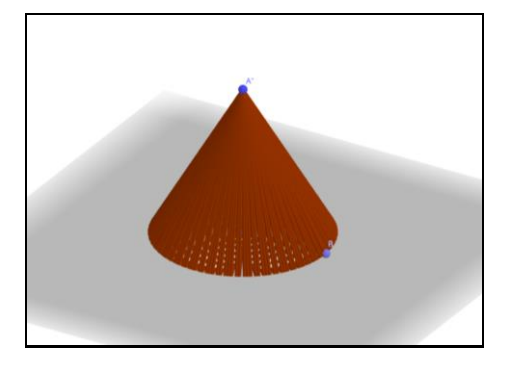

Fonte: Participante Tiago

Figura 63 - Cones - T1

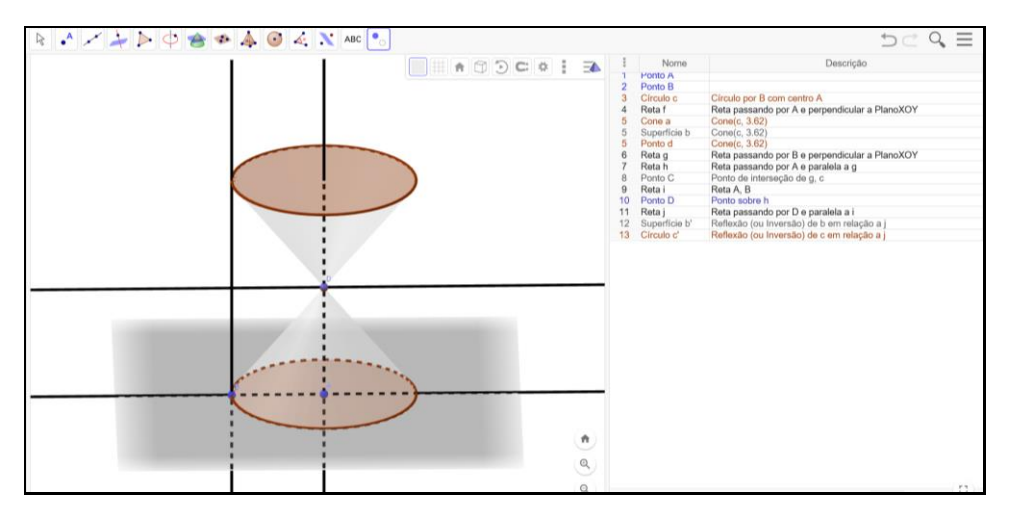

Fonte: Participante Tiago

### 4.4 Resolução das tarefas (2 e 4) do participante Wilson

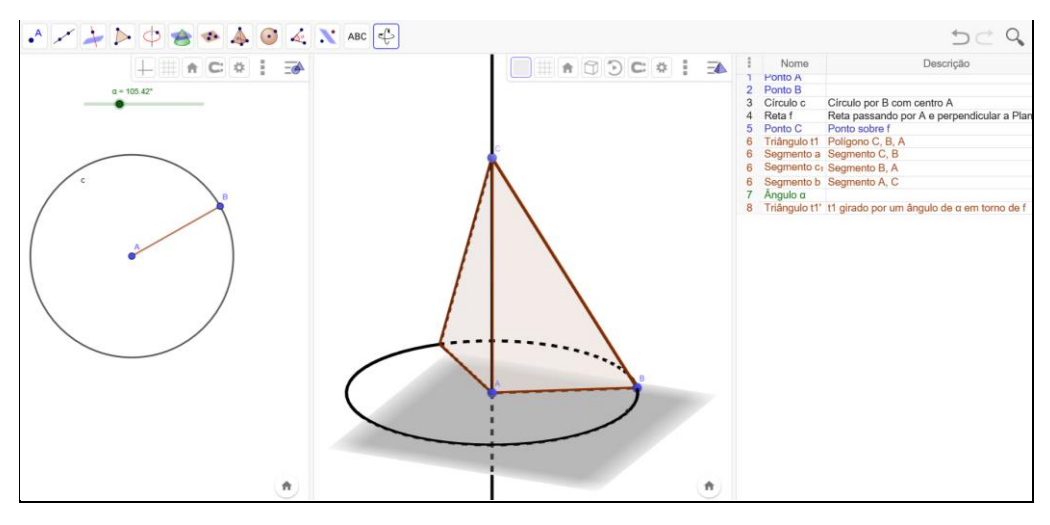

Figura 64 - Cone de Revolução - W1

Fonte: Participante Wilson

Figura 65 - Cone de Revolução - W2

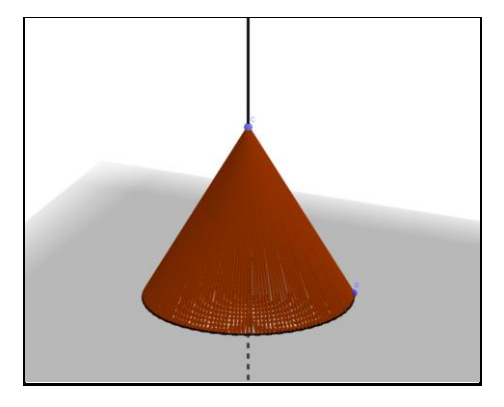

Fonte: Participante Wilson

Figura 66 - Cones - W1

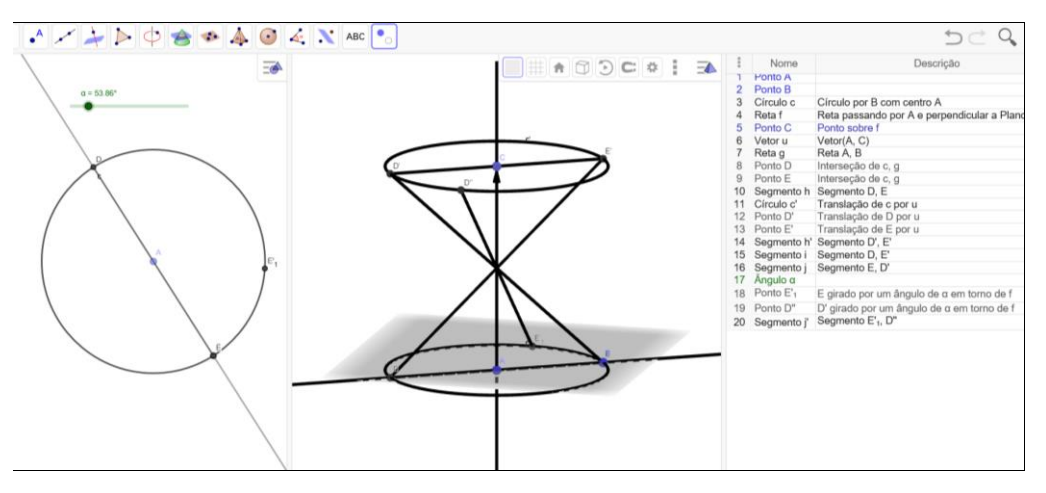

Fonte: Participante Wilson

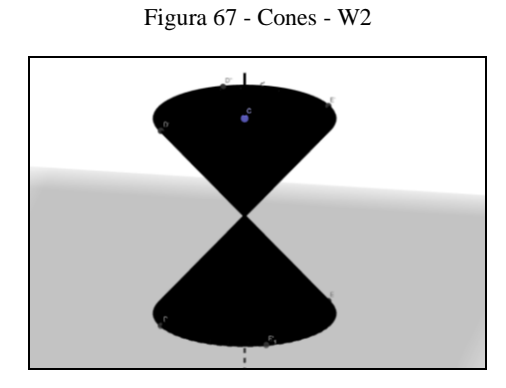

Fonte: Participante Wilson

4.5 Resolução das tarefas (2 e 4) do participante Yago

.

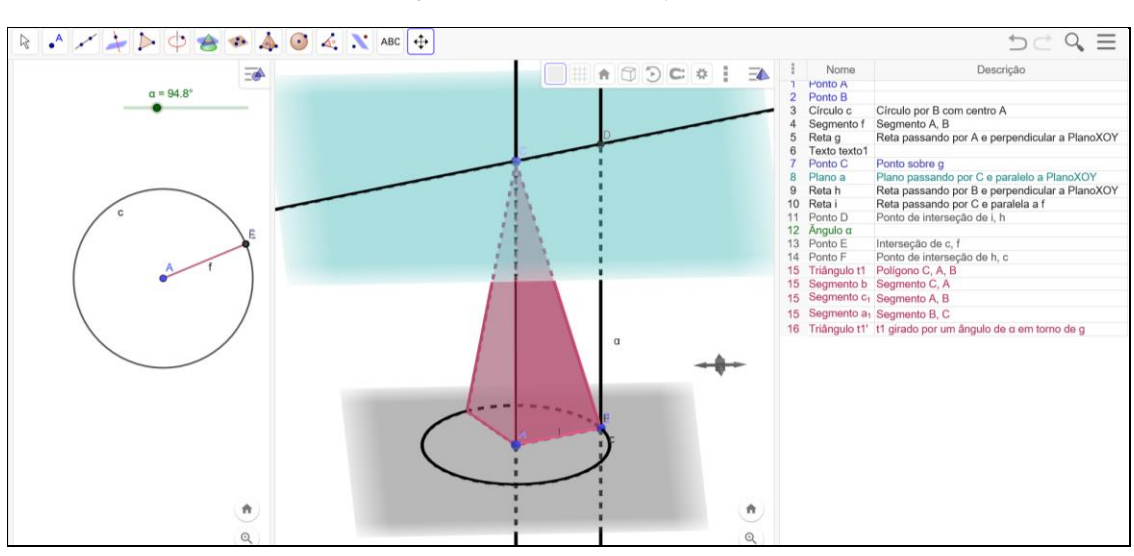

Figura 68 - Cone de Revolução - Y1

Fonte: Participante Yago

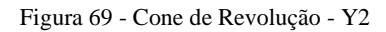

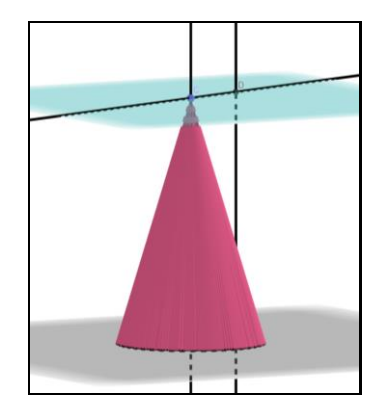

Fonte: Participante Yago

Figura 70 - Cones - Y1

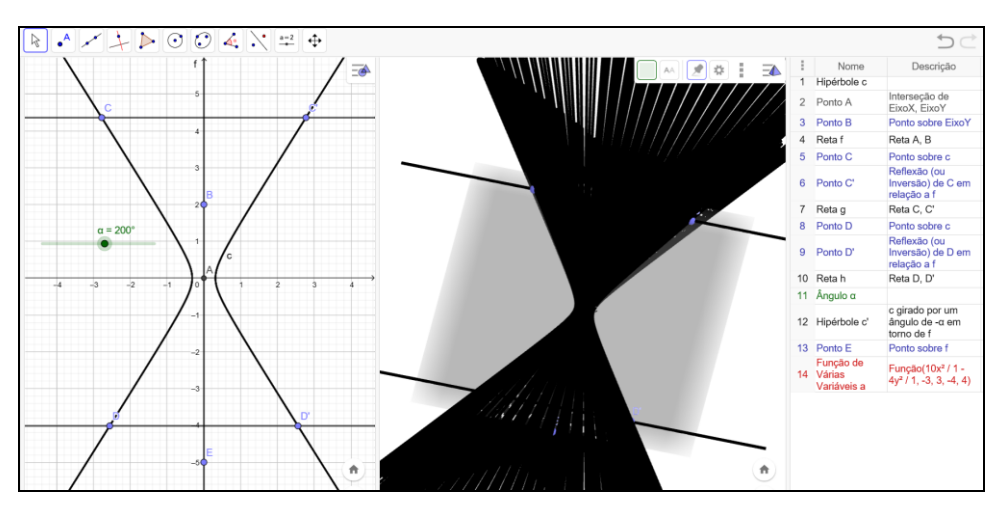

Fonte: Participante Yago

Figura 71 - Cones - Y2

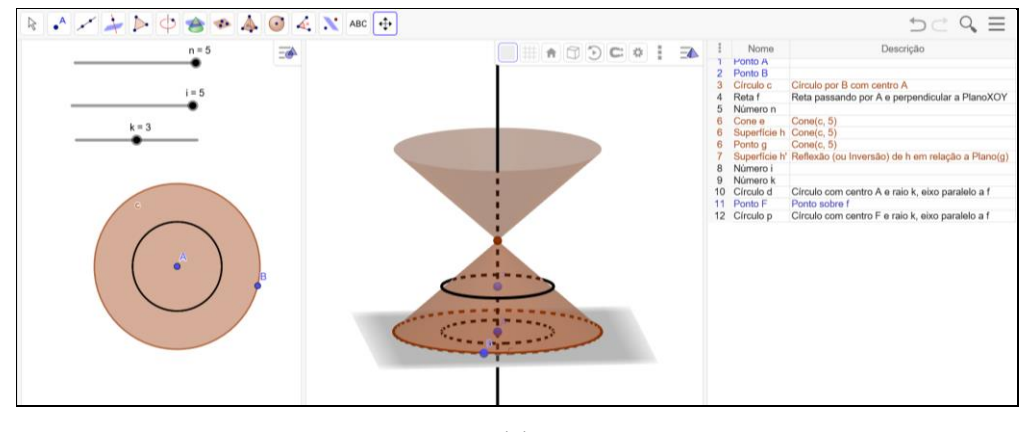

Fonte: Participante Yago

## **5. OAI 5 – Esfera**

5.1 Resolução das tarefas (1 e 2) da participante Katia

Figura 72 - A construção da esfera e seus elementos – K1

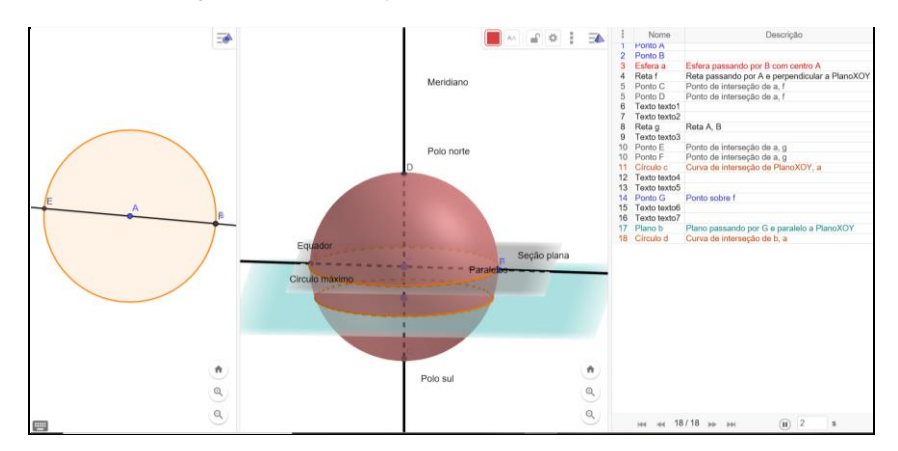

Fonte: Participante Katia

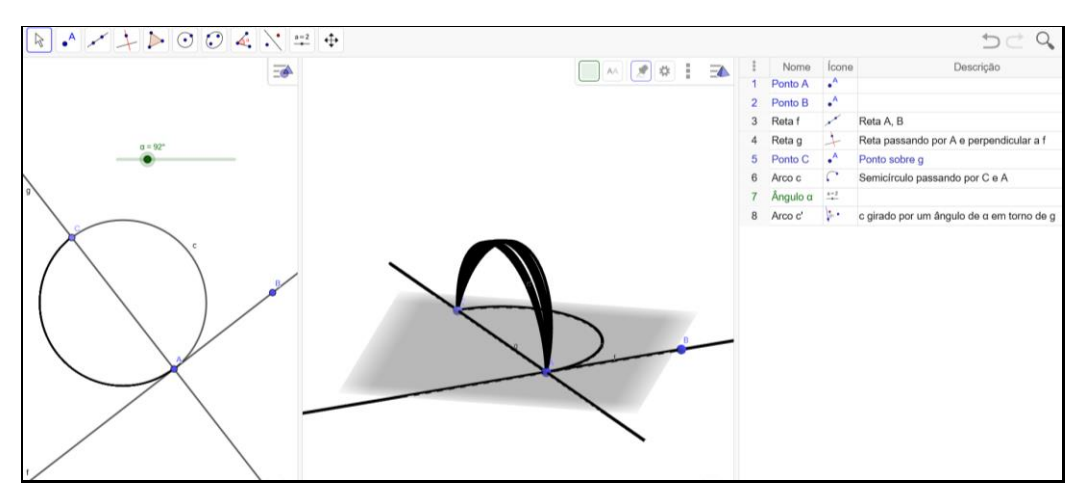

Figura 73 - A construção da esfera e seus elementos - K2

Fonte: Participante Katia

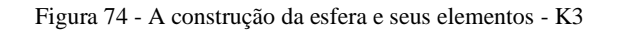

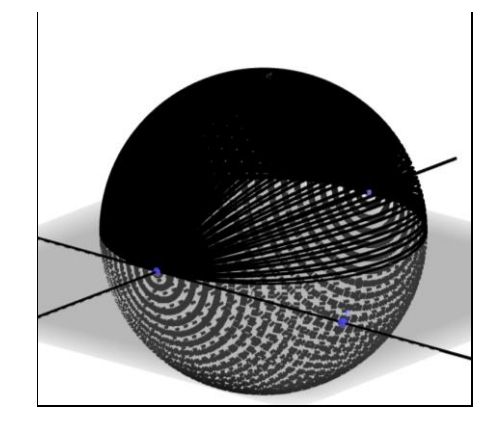

Fonte: Participante Katia

Figura 75 - Cunha esférica e fuso esféricos – K1

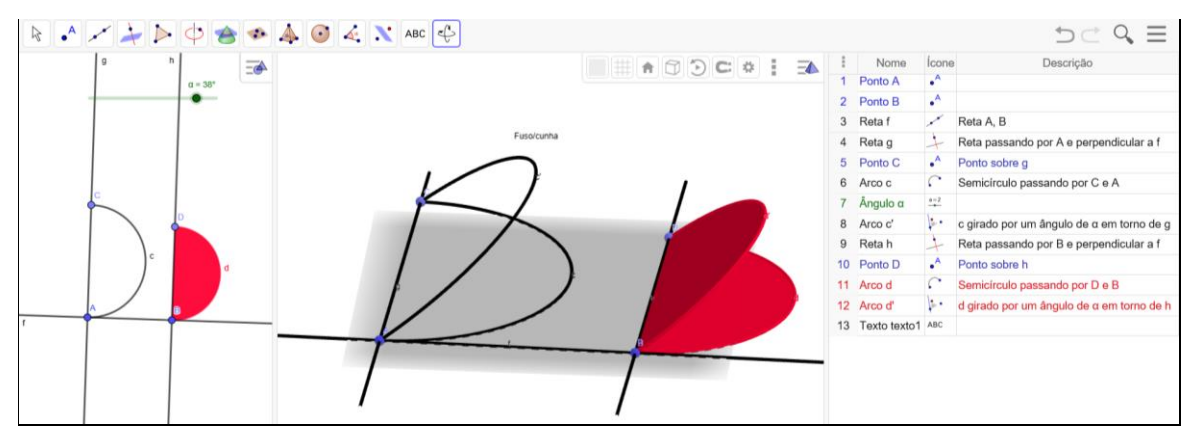

Fonte: Participante Katia

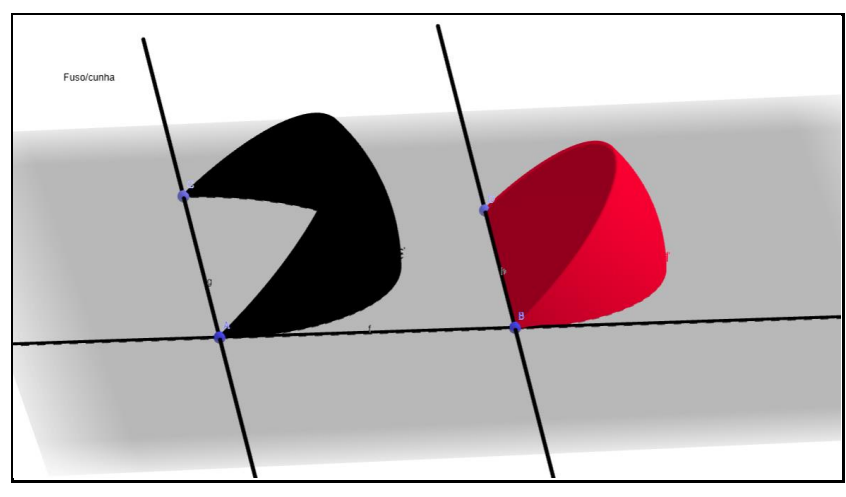

Figura 76 - Cunha esférica e fuso esféricos - K2

Fonte: Participante Katia

5.2 Resolução das tarefas (1 e 2) da participante Renata

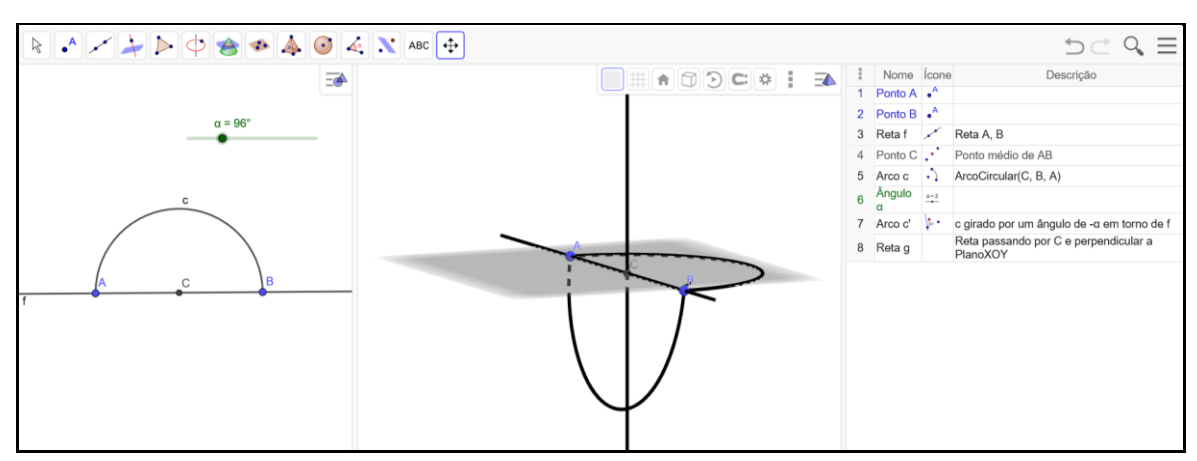

Figura 77 - A construção da esfera e seus elementos - R1

Fonte: Participante Renata

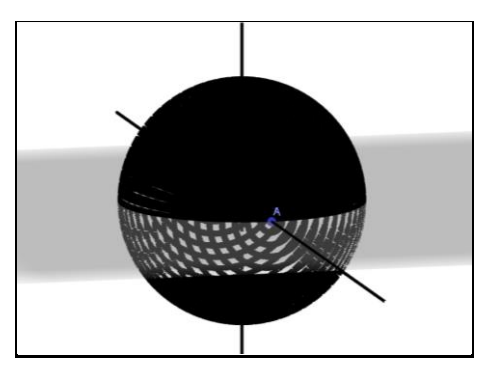

Figura 78 - A construção da esfera e seus elementos - R2

Fonte: Participante Renata

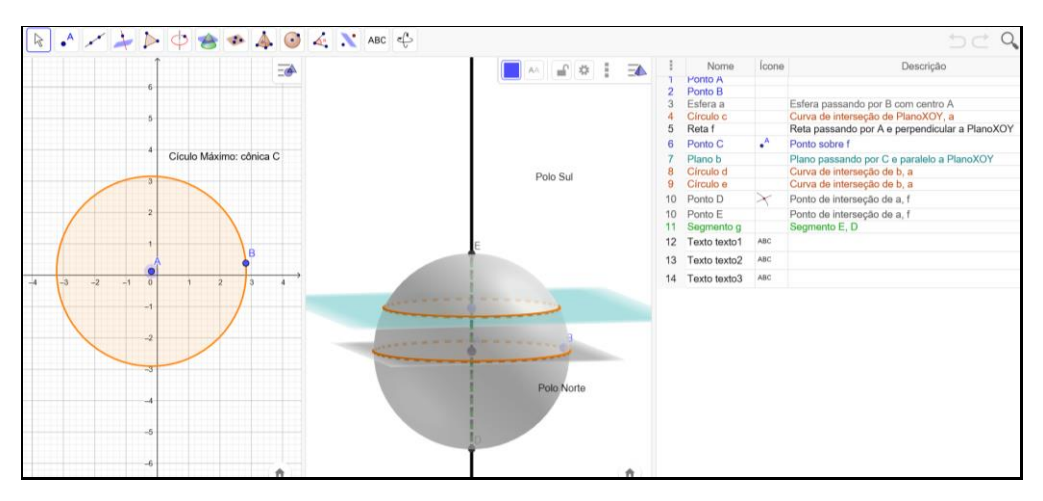

Figura 79 - A construção da esfera e seus elementos - R3

Fonte: Participante Renata

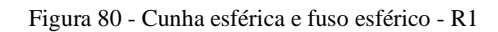

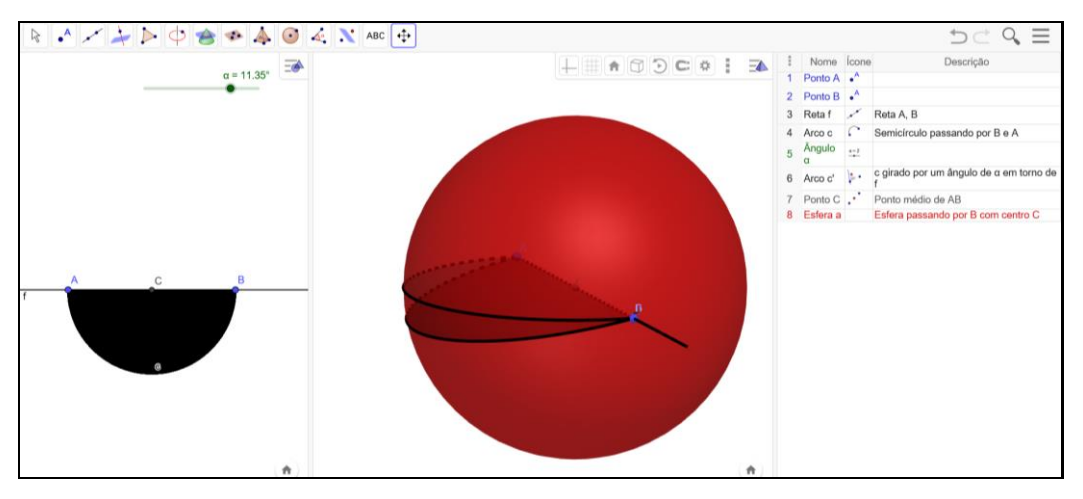

Fonte: Participante Renata

Figura 81 - Cunha esférica e fuso esférico - R2

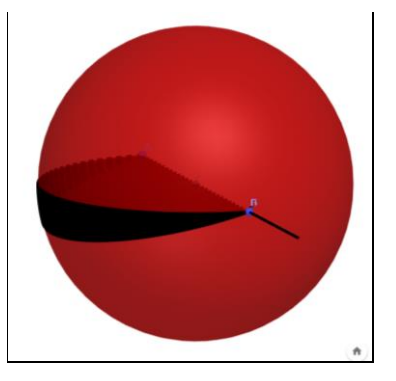

Fonte: Participante Renata

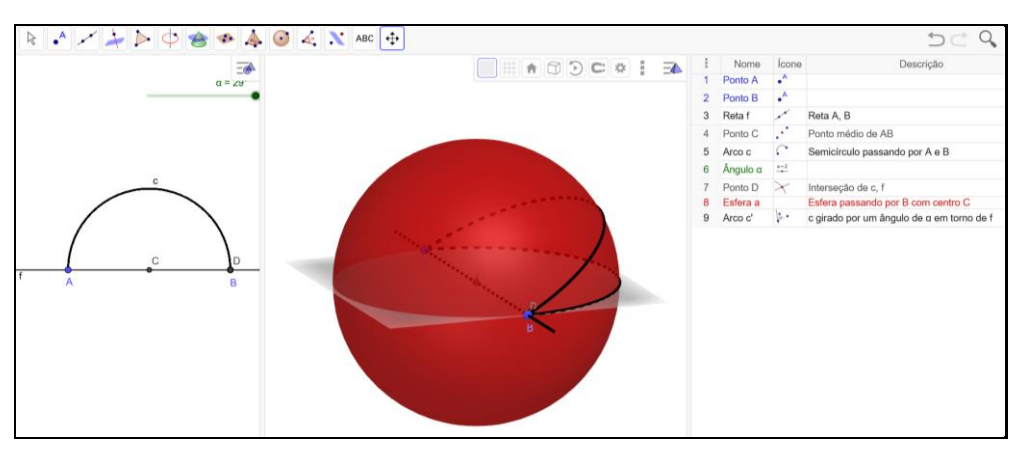

Figura 82 - Cunha esférica e fuso esférico - R3

Fonte: Participante Renata

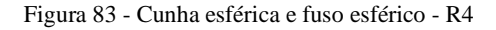

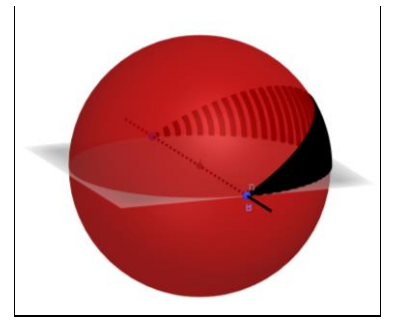

Fonte: Participante Renata

5.3 Resolução das tarefas (1 e 2) do participante Tiago

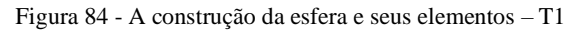

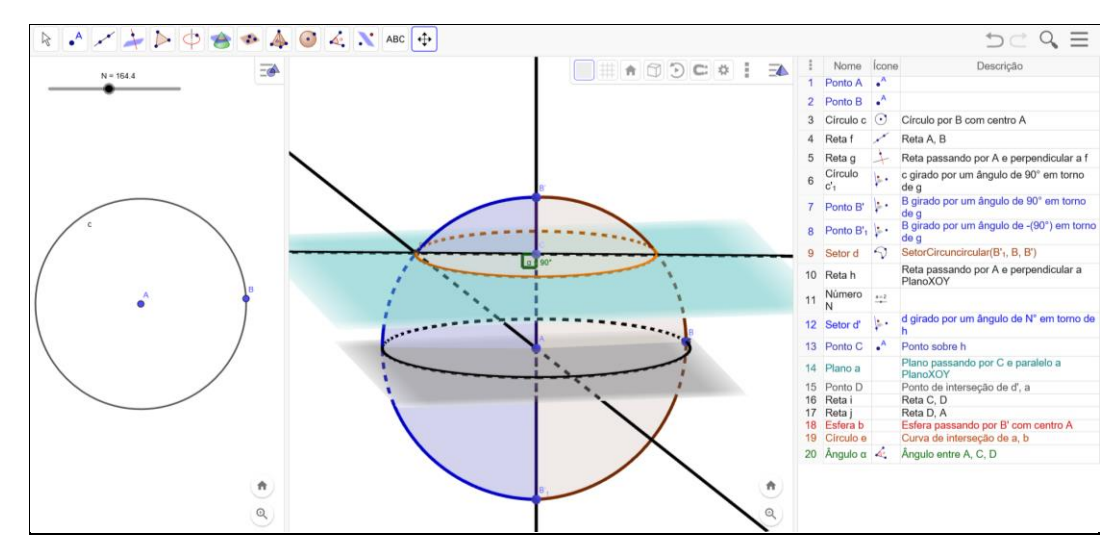

Fonte: Participante Tiago

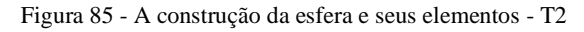

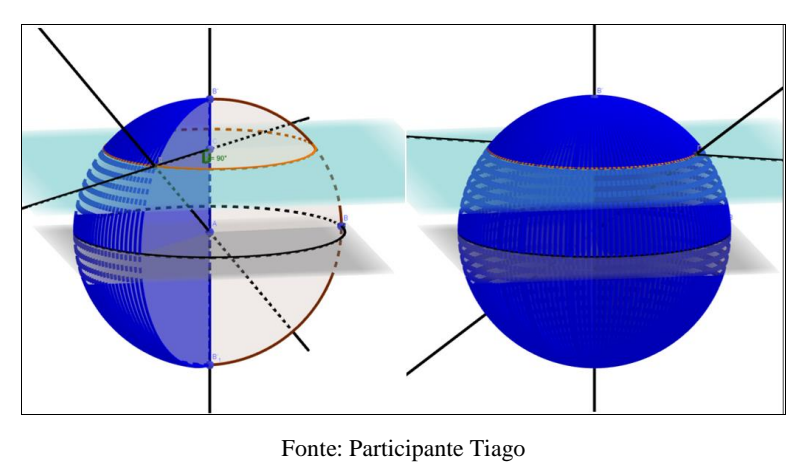

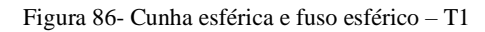

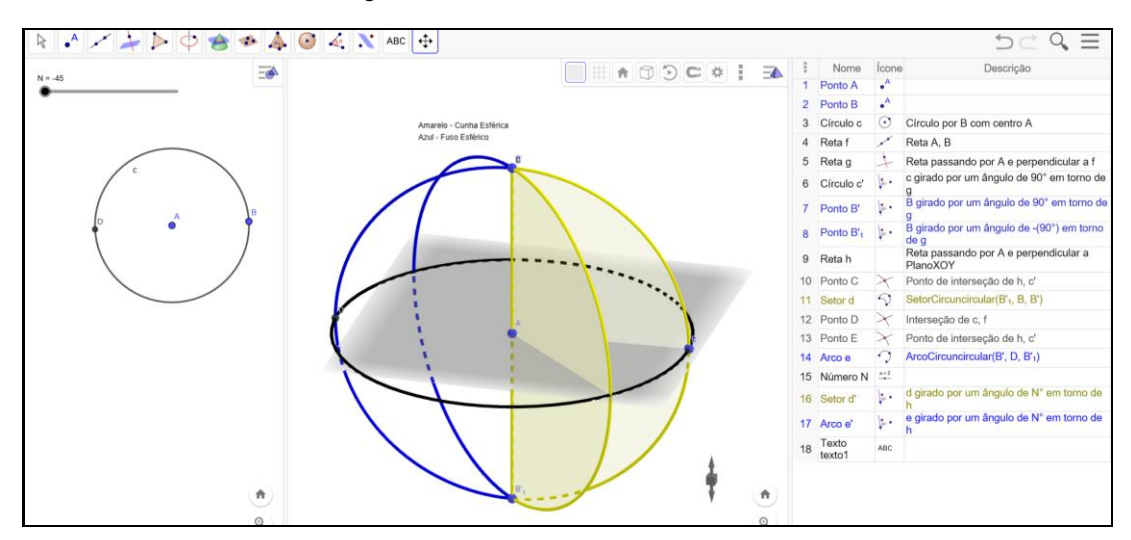

Fonte: Participante Tiago

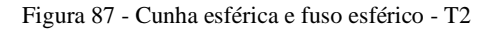

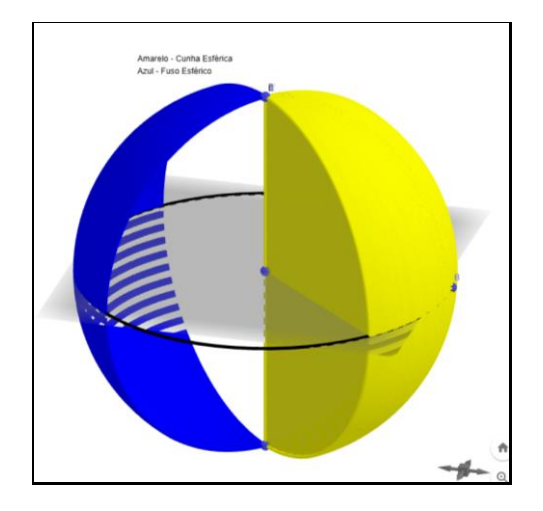

Fonte: Participante Tiago

### 5.4 Resolução das tarefas (1 e 2) do participante Wilson

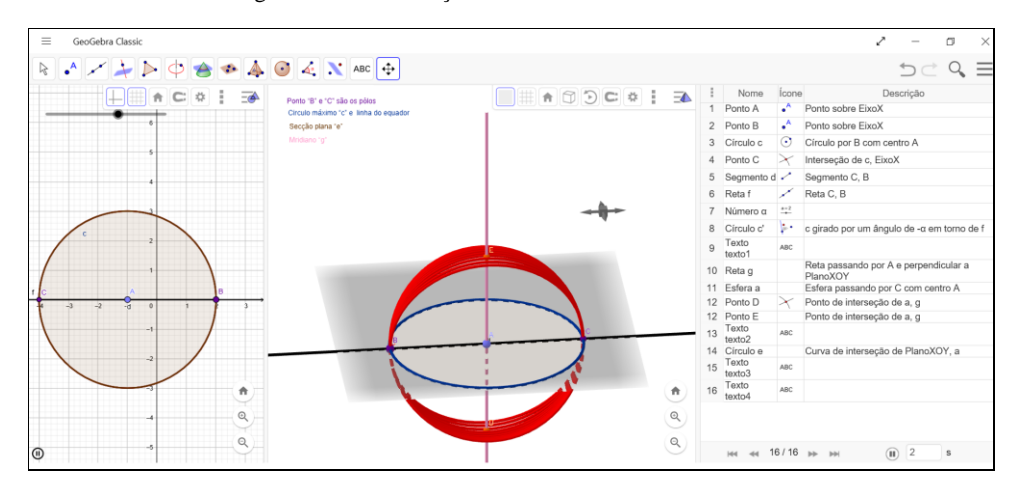

#### Figura 88 - A construção da esfera e seus elementos - W1

Fonte: Participante Wilson

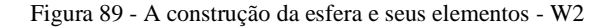

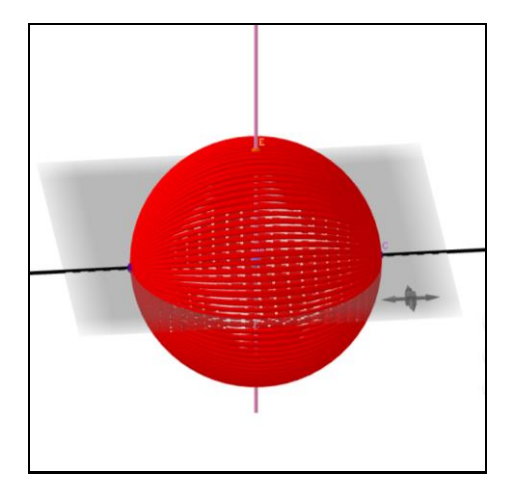

Fonte: Participante Wilson

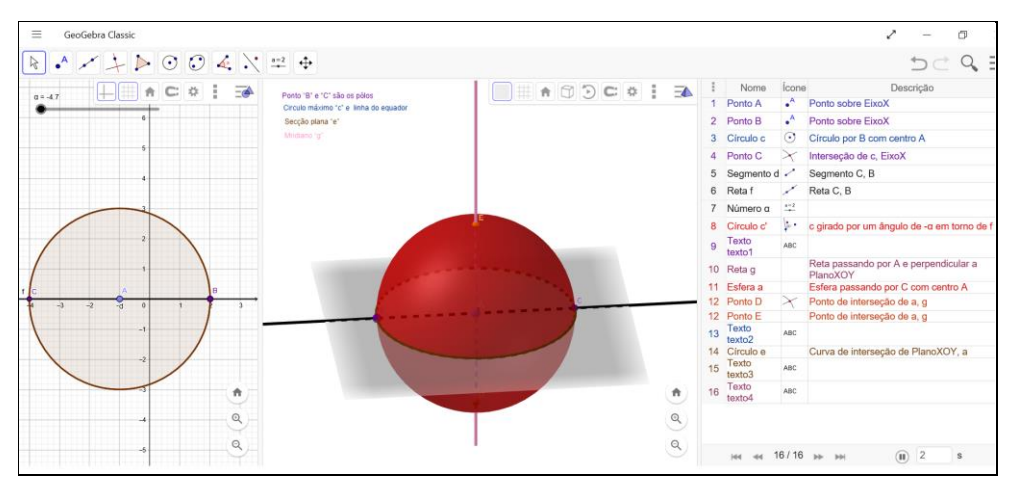

Figura 90 - A construção da esfera e seus elementos - W3

Fonte: Participante Wilson

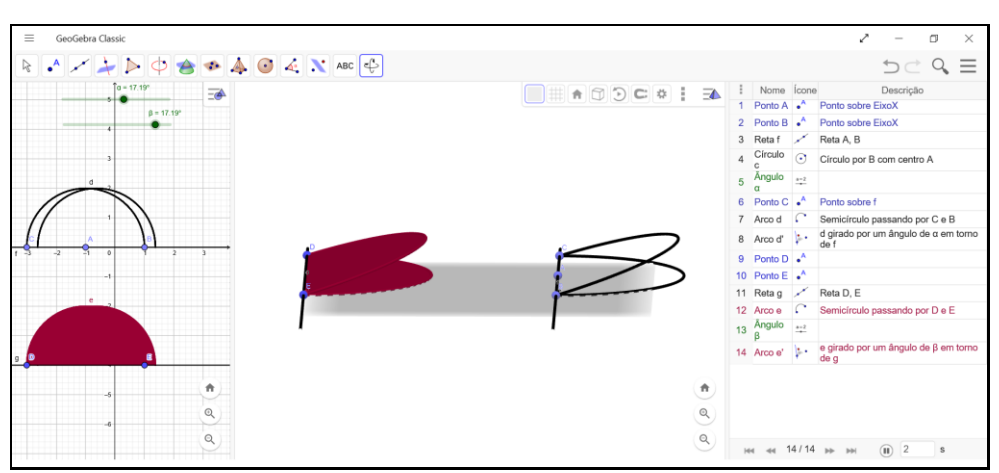

Figura 91 - Cunha esférica e fuso esférico - W1

Fonte: Participante Wilson

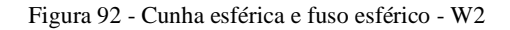

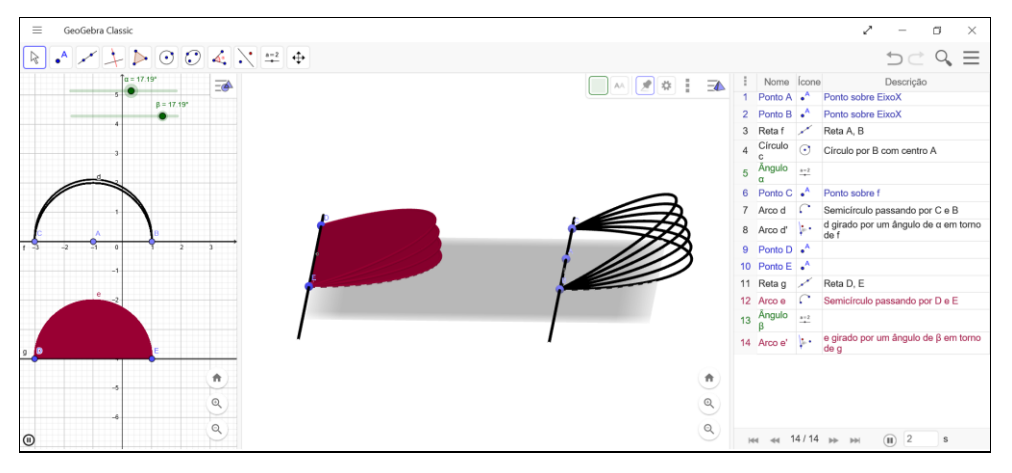

Fonte: Participante Wilson

### 5.5 Resolução das tarefas (1 e 2) do participante Yago

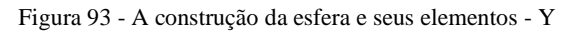

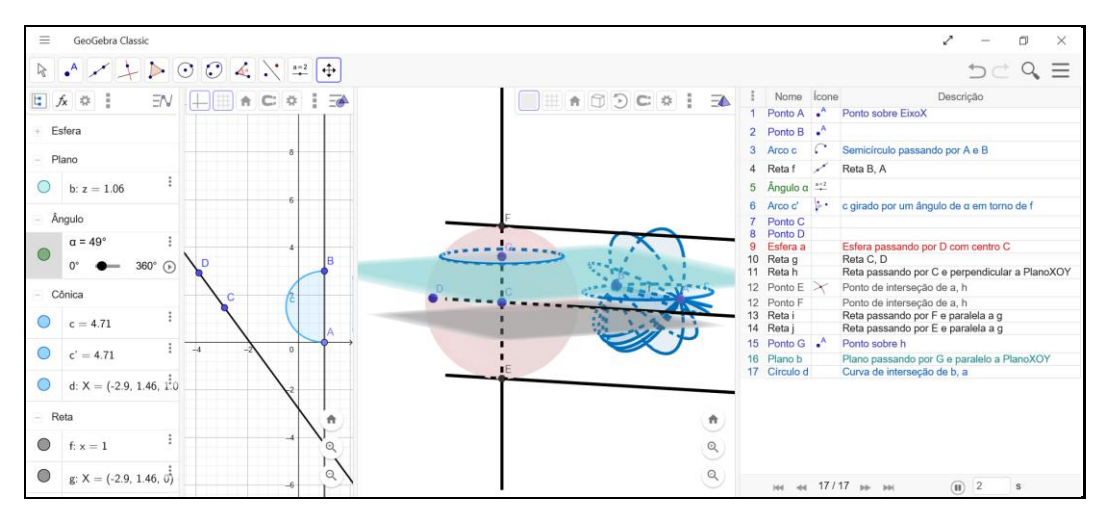

Fonte: Participante Yago

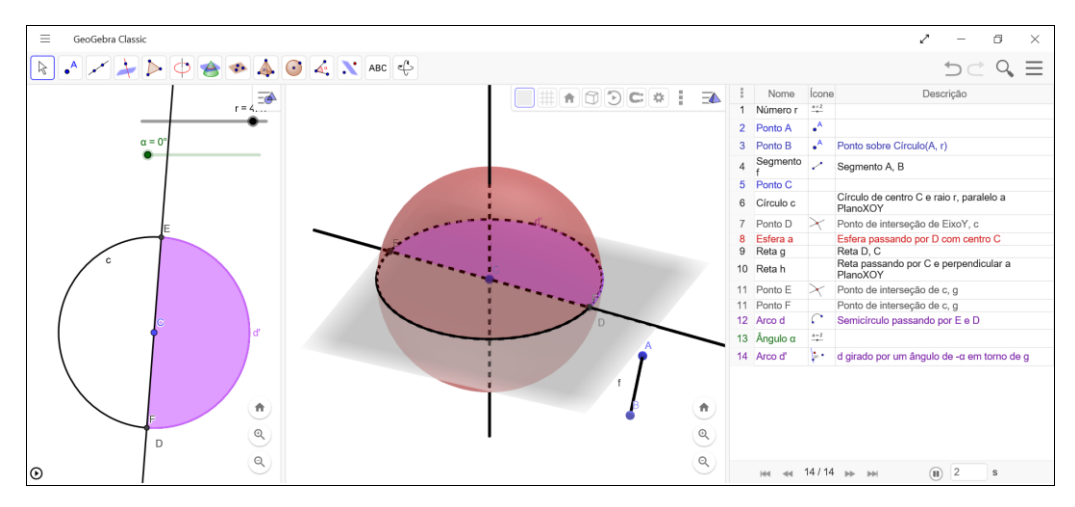

Figura 94 - Cunha esférica e fuso esférico – Y1

Fonte: Participante Yago

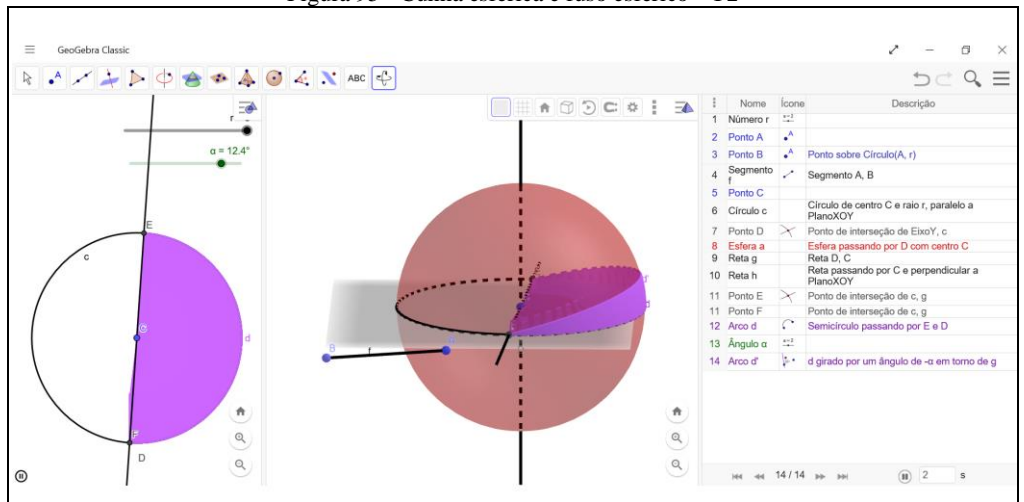

Figura 95 - Cunha esférica e fuso esférico - Y2

Fonte: Participante Yago

### **APÊNDICE C - ROTEIRO DE ENTREVISTA**

1)Na vida diária estamos imersos em tecnologia digital, quer seja nas atividades de lazer ou mesmo em atividades profissionais. No lazer observamos que pessoas se utilizam de ambientes digitais para trocar ideias, fotos, vídeos, dentre outras atividades, em ambientes tais como o *Facebook, Instagram e Youtube*. Além disso, a maioria dessas pessoas utiliza-se de aparelhos celulares, os quais hoje proporcionam uma grande variedade de ferramentas como os Apps que facilitam atividades de lazer, controle de contas bancárias, dentre tantos outros serviços. Você se considera integrado no uso de tecnologia na sua vida pessoal?

2)Também observamos que em diversas atividades profissionais a tecnologia digital está facilitando o trabalho, por exemplo, o médico já pode se utilizar-se de exames bem mais precisos sobre doenças, graças ao desenvolvimento da tecnologia; também pode fazer o uso de ferramentas cirúrgicas diminuindo as incisões em cirurgias do tipo artroscópicas. Você como profissional de educação, você integraria a tecnologia na sua vida profissional?

3)Qual a sua concepção sobre a utilização de tecnologia digital para o ensino e aprendizagem da matemática escolar?

4)Você utilizaria a tecnologia digital para ensinar Matemática em seu estágio na Educação Básica?

5)Existem autores que afirmam que as emoções interferem na utilização de tecnologia digital para ensinar. Certos autores afirmam que existe o medo [risco] de utilizar. Você tem medo de integrar a tecnologia em sua prática docente?

6)Existem autores que afirmam que professores podem ter tecno-ansiedade. Tecno-ansiedade é uma ativação fisiológica desagradável e desconforto devido ao uso atual ou futuro das tecnologias digitais por professores. Você considera que possui tecno-ansiedade?

7) De acordo com Muñoz et al (2016) existem estudos afirmando que os professores não têm atitudes positivas em relação aos computadores: porque temem usá-los nas aulas e que não se sentem preparados para integrar esta tecnologia; têm baixa confiança na integração da tecnologia em sala de aula; estão preocupados em mostrar aos seus alunos que têm competência tecnológica; que os alunos esperam que os professores sejam especialistas no uso de tecnologia. Você possui algumas destas atitudes? Se sim, quais?

8)Howard (2013) nos aponta que as decisões para integrar a tecnologia no ensino são influenciadas por respostas afetivas negativas à tecnologia, aversão geral ao risco no ensino e o valor percebido da tecnologia no ensino [concepção do professor em relação ao uso]. Você apresenta algumas destas características? Se sim, quais?

9) Como você avalia um professor que não utiliza de tecnologia digital para ensinar matemática?

10) Elabore uma sequência de atividades envolvendo tecnologia digital.

### **APÊNDICE D - TERMO DE CONSENTIMENTO LIVRE E ESCLARECIDO**

Convidamos a participar da pesquisa intitulada:

# **O PROCESSO DE ABSTRAÇÃO REFLEXIONANTE NA TRANSFORMAÇÃO DO ARTEFATO EM INSTRUMENTO DURANTE A CONSTRUÇÃO DO CONHECIMENTO GEOMÉTRICO ESPACIAL**, desenvolvida pelo (a) pesquisador (a) MARGARETE FARIAS MEDEIROS, na forma de oficinas (aprendente) e organização de oficinas (palestrante).

Informamos que a pesquisa é registrada na Coordenação de Pesquisa do IFC – *Campus* Avançado Sombrio, a qual poderá ser consultada a qualquer momento que julgar necessário, através do telefone (48) 35334001 e endereço eletrônico cpex@sombrio.ifc.edu.br. Informo, ainda que a pesquisa foi aprovada pelo Comitê de Ética em Pesquisa com Seres Humanos (CEPSH) do Instituto Federal Catarinense (IFC). Este comitê tem por objetivo assegurar os interesses dos sujeitos participantes de pesquisas científicas, em sua integridade e dignidade. Caso persistam dúvidas, sugestões e/ou denúncias após os esclarecimentos dados pela equipe científica desta pesquisa, o Comitê estará disponível para atendê-lo. O CEPSH do IFC está localizado no IFC- Campus Camboriú, atendendo pelo telefone (47) 21040882 e endereço eletrônic[o cepsh@ifc-camboriu.edu.br](mailto:cepsh@ifc-camboriu.edu.br) .

Sua participação não envolve nenhuma forma de incentivo financeiro, sendo a única finalidade desta participação a contribuição para o sucesso da pesquisa. Sendo que os objetivos são estritamente acadêmicos do estudo, que, em linhas gerais, são: o foco de estudo é investigar sobre a incorporação da tecnologia digital de acadêmicos do curso de Licenciatura em Matemática do Instituto Federal Catarinense – *Campus* Avançado Sombrio (IFC-CAS), fundamentado na teoria da Abstração Reflexionante de Piaget combinada com a teoria da Gênese Instrumental de Rabardel. Como objetivos específicos: incentivar a construção de objetos de aprendizagem em ambientes de geometria dinâmica para, posteriormente, aplicação nos campos de estágios; impulsionar a utilização de tecnologia digital no ensino da Matemática escolar; estudar as consequências da utilização destas tecnologias no ensino e aprendizagem da Matemática escolar; discutir sobre a importância do professor de Matemática ter contato com estas tecnologias durante a sua formação docente; dentre outros.

Esclarecemos de que o uso das informações oferecidas pelo participante será apenas em situações acadêmicas (artigos científicos, palestras, seminários etc.), identificadas apenas pela inicial de meu nome e pela idade. Sua colaboração se fará por meio de entrevista/questionário, escritos ou não. Bem como da participação em oficina/aula/encontro/palestra, em que será observado (a) o seu comportamento e sua produção analisada, sem nenhuma atribuição de nota ou conceito às tarefas desenvolvidas. No caso de fotos, ou vídeos, obtidos durante a participação, você autoriza que sejam utilizadas em atividades acadêmicas, tais como artigos científicos, palestras, seminários, sem identificação. Sua colaboração se iniciará apenas a partir da entrega desse documento assinado pelo participante e pela coordenação do projeto acima descrito.

Em caso tenha dúvida, ou se sinta prejudicado (a), você poderá contatar o(a) pesquisador(a) responsável. Informo ainda de que pode se retirar desta pesquisa a qualquer momento, sem sofrer quaisquer sanções ou constrangimentos.

Sombrio, \_\_\_\_\_ de \_\_\_\_\_\_\_\_\_\_\_\_\_\_\_\_ de \_\_\_\_\_\_\_.

Assinatura do Participante: \_\_\_\_\_\_\_\_\_\_\_\_\_\_\_\_\_\_\_\_\_\_\_\_\_\_\_\_\_

Assinatura do(a) pesquisador(a): $\frac{1}{2}$ 

### **APÊNDICE E - PRODUÇÃO ACADÊMICA (2016-2020)**

No que segue apresentamos as produções acadêmicas diretamente ligadas à tese.

A presente tese começou a ser delineada a partir do nosso ingresso no curso de doutorado do PPGIE em 01/08/2016. Nesse semestre foi tratado do estudo do mecanismo da abstração reflexionante, a partir do qual foi realizada uma experiência com participantes de licenciatura em matemática, buscando aplicar a teoria de Piaget.

Desta experiência resultou o primeiro artigo publicado na RENOTE (v. 14, n. 2, 2016): *"O Processo de Abstração Reflexionante na Construção de Conceitos Geométricos em Ambientes de Geometria Dinâmica"<sup>230</sup>* .

Para dar andamento ao trabalho buscamos o entendimento do processo de gênese instrumental do sujeito realizando outra experiência com participantes de licenciatura em matemática, a partir da qual gerou outro artigo publicado, em parceria com o orientador Marcus Basso, na RENOTE (v. 16, n. 1, 2018): *"Incorporação da Tecnologia Digital à Prática Docente: Compreendendo a Gênese Instrumental de Licenciandos em Matemática"<sup>231</sup>* .

Em 2018 publicamos na MICTI<sup>232</sup>, em conjunto com uma estudante do curso de licenciatura, uma breve explanação de uma revisão sistemática sobre publicações que tratassem do processo de gênese instrumental: *"A gênese instrumental na formação inicial de professores de matemática: uma revisão sistemática."*

Em 2019 publicamos um artigo em conjunto com um estudante do curso de licenciatura no 8º Simpósio de Integração Científica e Tecnológica do Sul Catarinense (SICT-Sul) 2019 sob o título *"A Geometria Dinâmica como Recurso para a Demonstração de Teoremas da Geometria Plana" 233 .*

Procuramos, junto ao orientador e a partir de resultados encontrados na pesquisa, publicar recortes da análise de dados, gerando os artigos: *"Abstração Refletida sobre o Processo de Gênese Instrumental em Geometria Dinâmica: Restrições, Desafios, Novas Possibilidades de Aprendizagem"<sup>234</sup>* publicado na RENOTE (v. 17, n. 3, 2019); e *"Abstração Refletida no Processo de Gênese Instrumental em Ambiente 3D"<sup>235</sup>* publicado na Revista Informática na Educação: Teoria & Prática (v. 23, n. 1, 2020).

Finalizamos em 2020 com o artigo *"A tecnologia digital como estruturadora do pensamento geométrico"<sup>236</sup>* publicado na Revista Educação Matemática e Pesquisa (v. 22, n. 1, 2020).

<sup>230</sup> Disponível em: [https://seer.ufrgs.br/renote/article/view/70680.](https://seer.ufrgs.br/renote/article/view/70680) Acesso: 20 out. 2020.

<sup>&</sup>lt;sup>231</sup> Disponível em: [https://seer.ufrgs.br/renote/article/view/85995/49363.](https://seer.ufrgs.br/renote/article/view/85995/49363) Acesso: 20 out. 2020.

<sup>&</sup>lt;sup>232</sup> Disponível em:<http://publicacoes.ifc.edu.br/index.php/micti/article/view/974> .Acesso: 20 out. 2020.

<sup>233</sup> Disponível em:<http://criciuma.ifsc.edu.br/sict-sul/images/Anais2019.pdf> . Acesso: 20 out. 2020.

<sup>234</sup> Disponível em: [https://seer.ufrgs.br/renote/article/view/99527/55671.](https://seer.ufrgs.br/renote/article/view/99527/55671) Acesso: 20 out. 2020.

<sup>&</sup>lt;sup>235</sup> Disponível em: [https://seer.ufrgs.br/InfEducTeoriaPratica/article/view/94547.](https://seer.ufrgs.br/InfEducTeoriaPratica/article/view/94547) Acesso: 20 out. 2020.

<sup>&</sup>lt;sup>236</sup> Disponível em: [http://revistas.pucsp.br/emp/article/view/44122.](http://revistas.pucsp.br/emp/article/view/44122) Acesso: 20 out. 2020.